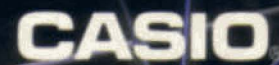

DOODOO

3996

99999

# **MANUEL DE L'UTILISATEUR**

FX-850p

UUBODE

# ORDINATEUR PERSONNEL **SCIENTIFIC LIBRARY II6**

SCIEN

MUNDUNUM

CASIO FX-850F

DDD

u u u u

CASIO

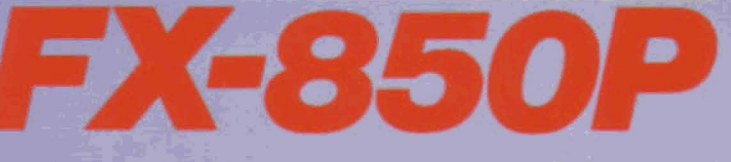

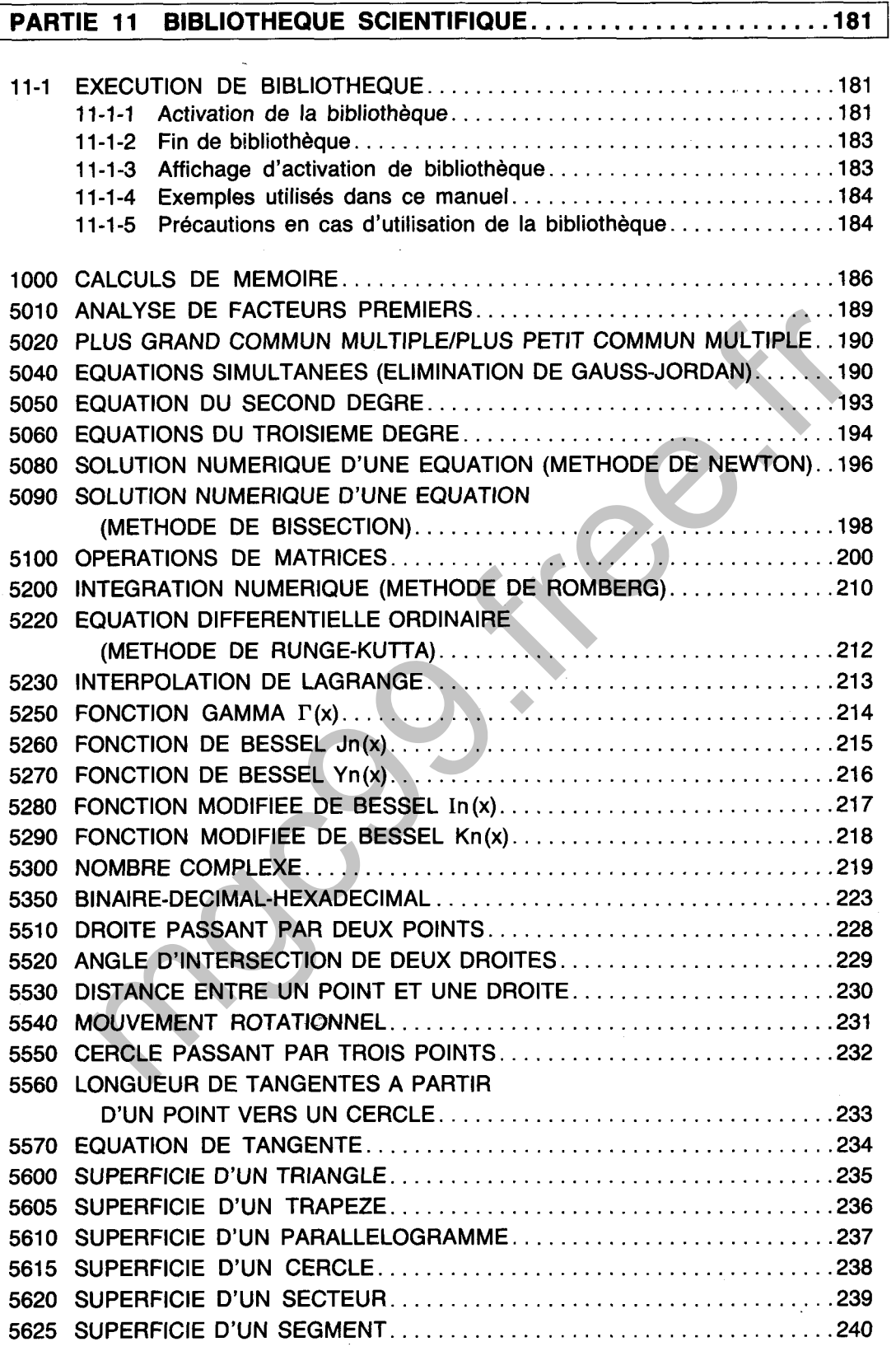

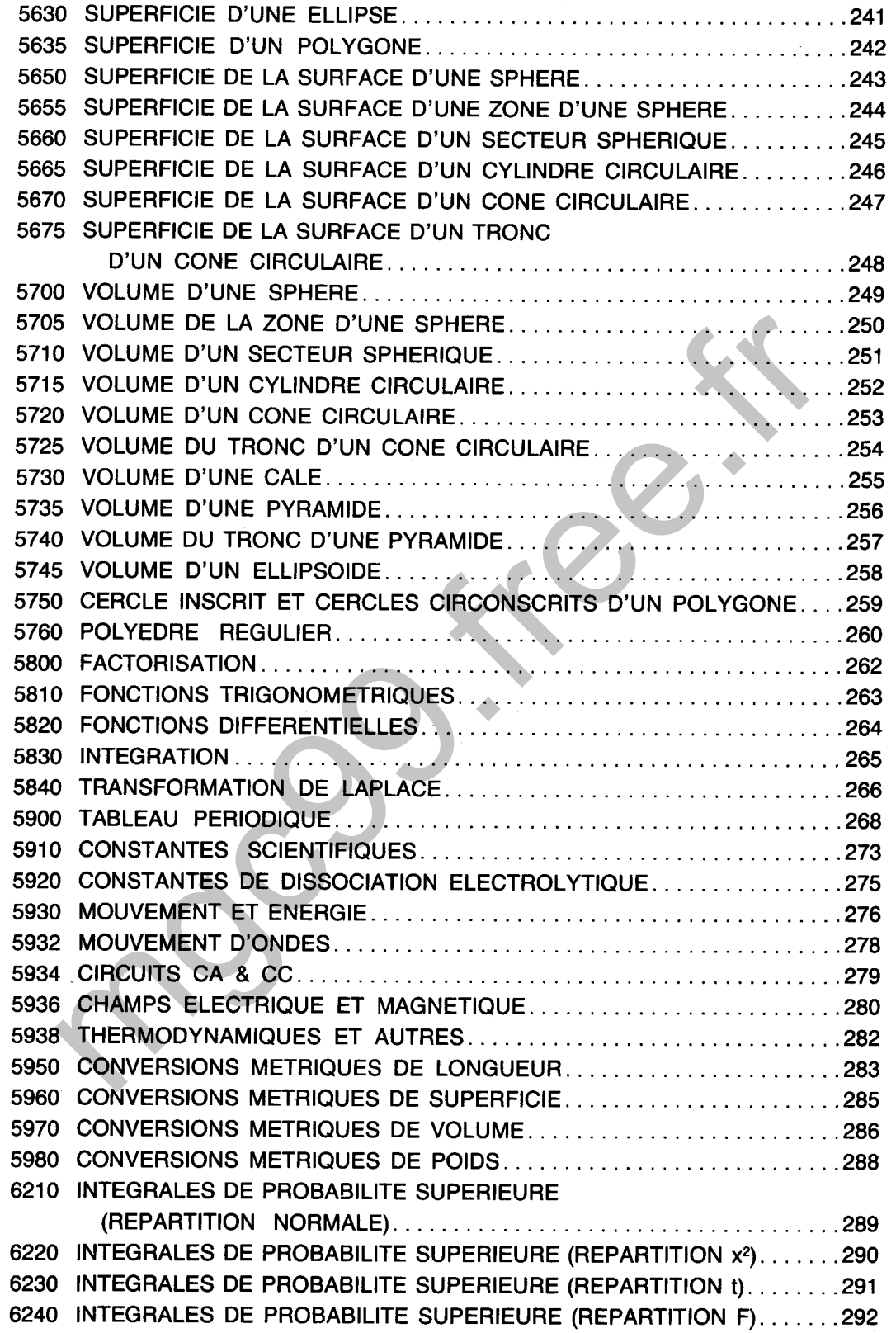

 $\mathcal{L}^{\text{max}}_{\text{max}}$  ,  $\mathcal{L}^{\text{max}}_{\text{max}}$ 

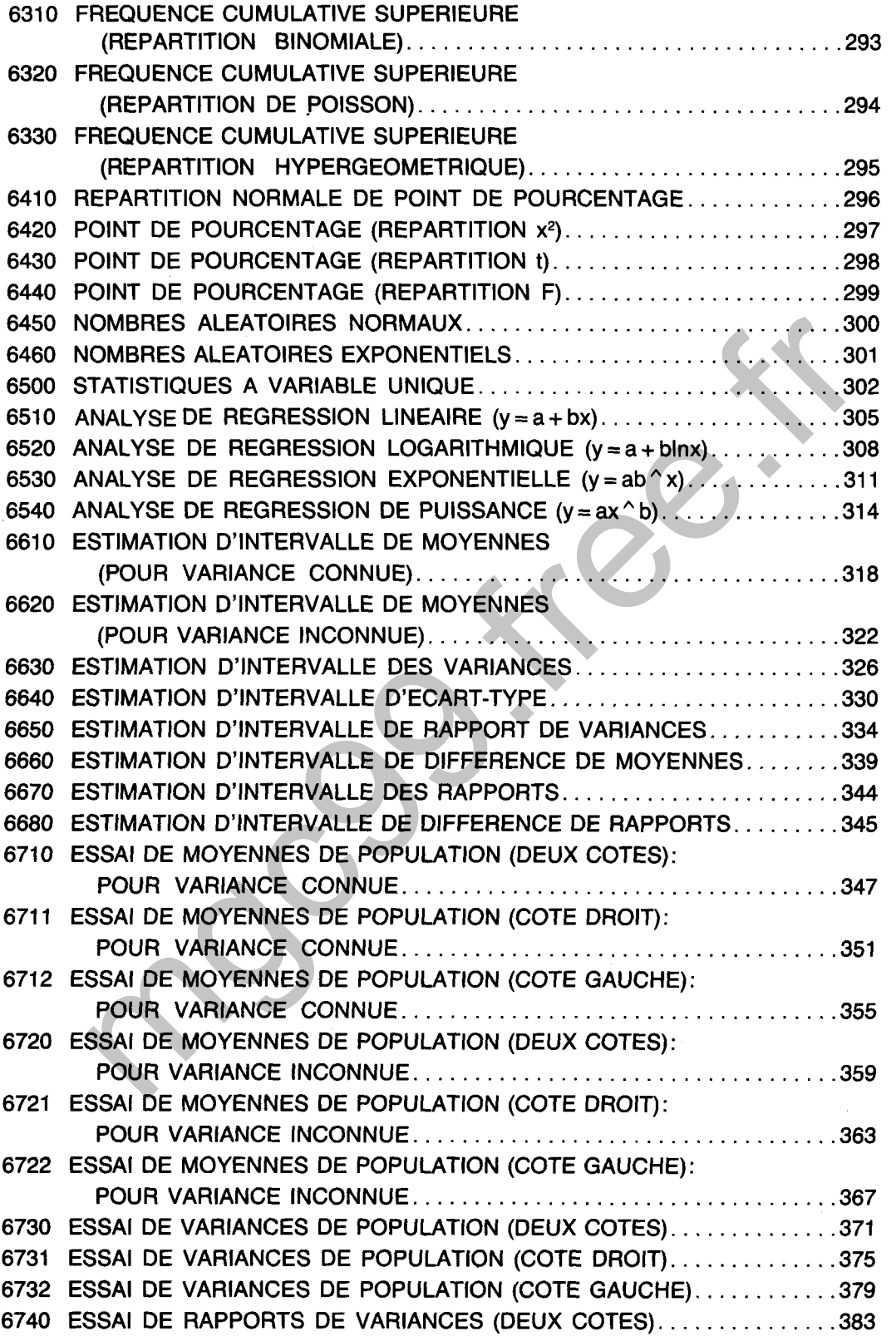

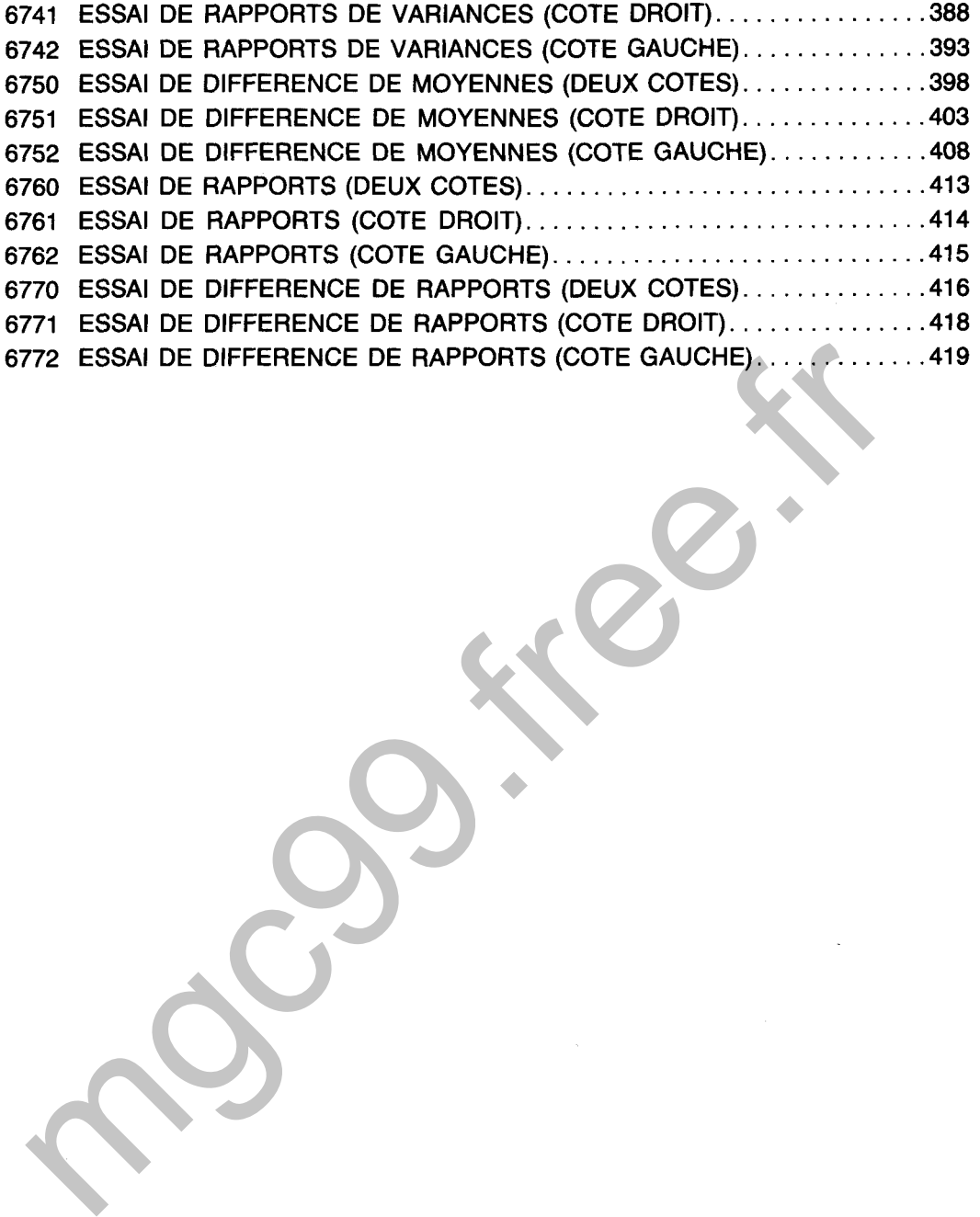

# **PARTIE 11**

# **BIBLIOTHEQUE SCIENTIFIQUE**

# **1 1-1 EXECUTION DE BIBLIOTHEQUE**

# **11-1-1 Activation de la bibliothèque**

La fonction de bibliothèque du **FX-850P** donne un total de 116 utilitaires différents divisés en une bibliothèque mathématique, une bibliothèque statistique et une bibliotheque physique et scientifique. Les deux méthodes décrites ci-dessous peuvent être utilisées pour activer la bibliothèque désirée dans le mode CAL.

# 1. Numéro de bibliothèque + touche **Luel**

L'activation de la bibliotheque en utilisant cette méthode est accomplie en entrant tout d'abord un numéro de bibliothèque et en appuyant ensuite sur la touche **DB** 

# EXEMPLE<sup>®</sup>

Activation de l'utilitaire de bibliothèque pour la solution d'une équation du second degré (numéro de bibliothèque 5050).

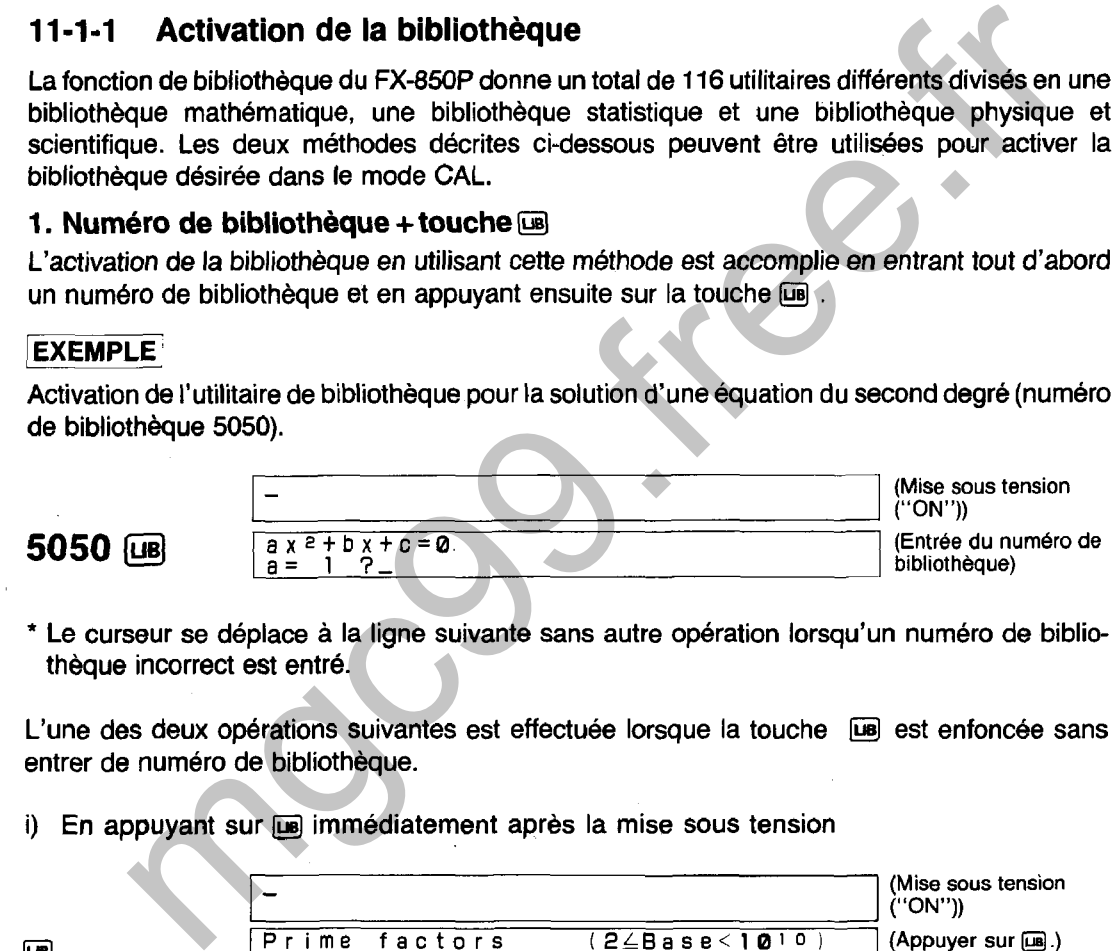

Le curseur se déplace a la ligne suivante sans autre opération lorsqu'un numéro de bibliothèque incorrect est entré.

L'une des deux opérations suivantes est effectuée lorsque la touche **Euge** est enfoncée sans entrer de numéro de bibliothèque.

i) En appuyant sur **De** immédiatement après la mise sous tension

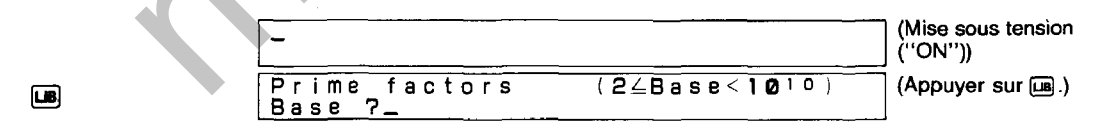

Cette opération active l'utilitaire de bibliotheque de l'analyse de facteurs premiers (numéro de bibliothèque 5010).

ii) En appuyant sur **III** après l'exécution d'un utilitaire de bibliothèque

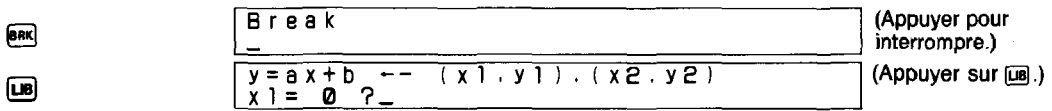

Dans ce cas, I'utilitaire de bibliothèque précédent (ici, le numéro de bibliothèque 5510: DROITE PASSANT PAR DEUX POINTS) est réactivé.

\* Dans cet exemple, la touche **LE a été enfoncée immédiatement après ERN**. Le même résultat est obtenu lorsque des calculs manuels ou un programme en BASIC est exécuté après **ERI**.

# **2. Sélection en utilisant la touche invitation**

Une pression sur la touche peul permet d'obtenir un affichage des utilitaires de bibliothèque incorporés dans le FX-850P. Les opérations suivantes peuvent être utilisées pour localiser un utilitaire spécifique.

i) Les touches  $\Omega$  et  $\overline{\Omega}$  sont utilisées pour faire défiler respectivement vers le haut et vers le bas la liste des utilitaires. Le maintien enfoncé de l'une des deux touches entraîne un changement de l'affichage à vitesse élevée.

affiche le premier utilitqe de bibliothèque (calcul de mémoire, numéro de bibliothèque 1 000).

 $\odot$  affiche le dernier utilitaire de bibliothèque (essai de différence des rapports, numéro de bibliothèque 6772).

@ affiche le contenu de I'utilitaire de bibliothèque suivant.

ii) Une pression sur  $ex$  ou  $Q$  lorsque l'utilitaire de bibliothèque désiré est affiché permet d'exécuter I'utilitaire.

Activation de la solution numérique (méthode de bissection) après la mise sous tension.

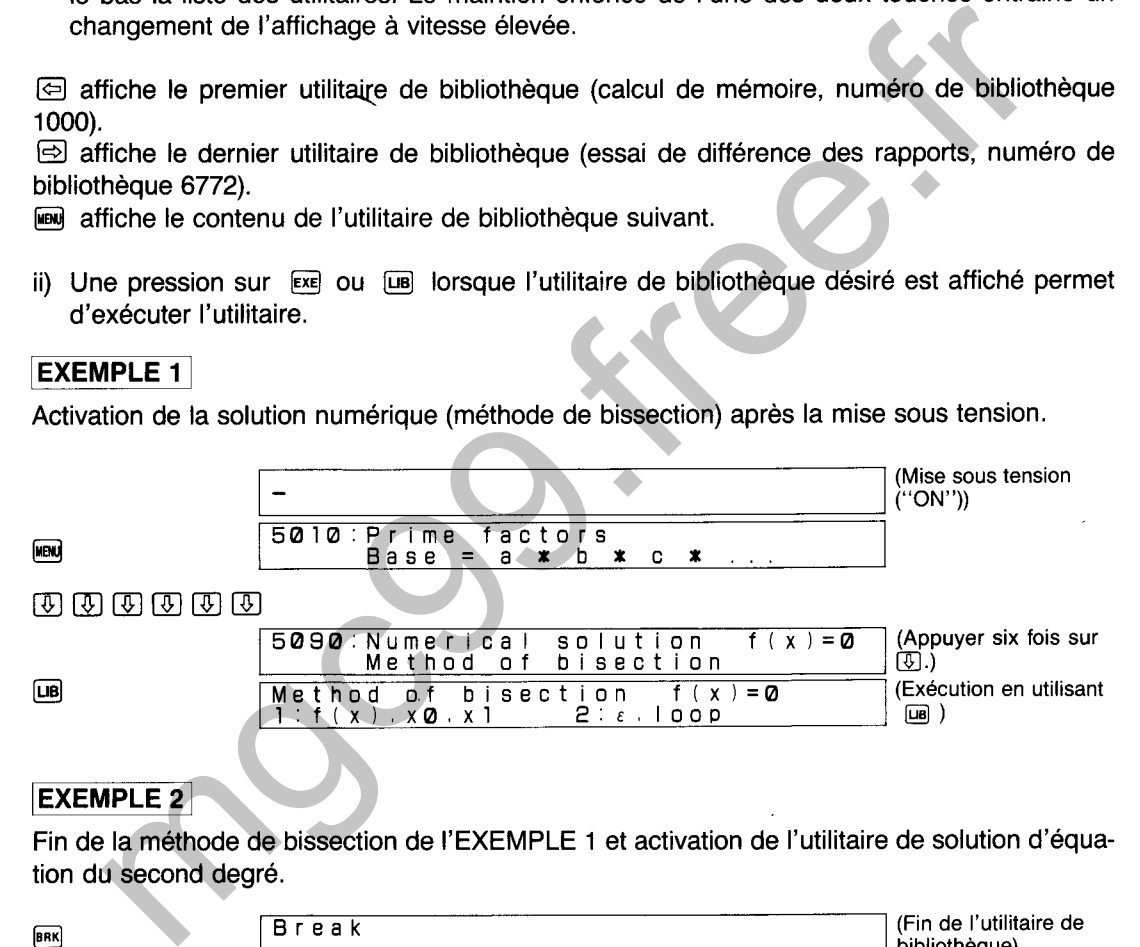

### **EXEMPLE 2**

Fin de la méthode de bissection de l'EXEMPLE 1 et activation de I'utilitaire de solution d'équation du second degré.

 $\boxed{AB}$ )

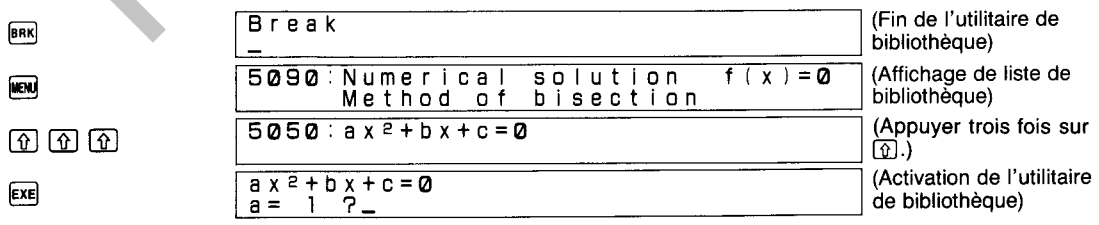

# **1 1-1 -2 Fin de bibliothèque**

L'exécution d'un utilitaire de bibliothèque peut être terminée en appuyant sur la touche ...

 $F(X)$ 

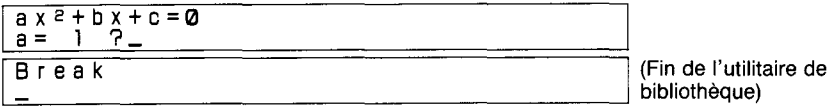

# **11 -1-3 Affichage d'activation de bibliotheque**

Les affichages apparaissant immédiatement après I'activation de la bibliotheque sont de deux types et, tout au long de ce manuel, sont appelés de la manière suivante.

# **1. Affichage initial**

Affichage immédiatement apres I'activation de la bibliothèque pour l'entrée de valeurs, la sélection "YES/NO" (oui/non) ou l'affichage de liste.

# **EXEMPLE 1**

Immédiatement après I'activation de I'utilitaire de bibliothèque de l'analyse de facteurs premiers (numéro de bibliothèque 5010). **nage initial**<br>
immédiatement après l'activation de la bibliothèque pour l'entrée de valeurs,<br>
TET enernat après l'activation de l'utilitaire de bibliothèque de l'analyse de facteurs premier<br>
de bibliothèque 5010).<br>  $\frac{F$ 

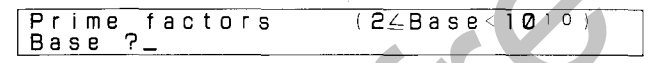

Immédiatement apres I'activation de I'utilitaire de bibliothèque de l'estimation d'intervalle (numéro de bibliothèque 6610).

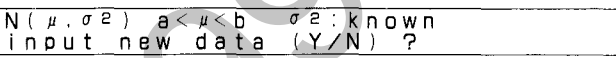

Immédiatement après I'activation de I'utilitaire de bibliothèque de formules (numéro de bibliothèque 5800).

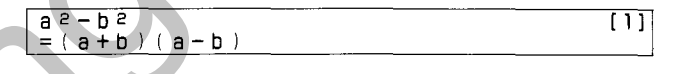

# **2. Affichage de menu**

Afficher immédiatement apres I'activation de bibliothèque pour la sélection du procédé.

Immédiatement après I'activation de l'utilitaire de bibliothèque de la méthode de Newton (numéro de bibliothèque 5080).

Newton's method 
$$
f(x) = 0
$$
  
1:  $f(x)$ .  $x0$  2: h.  $\varepsilon$ . loop

# **EXEMPLE 2**

Immédiatement après I'activation de I'utilitaire de bibliotheque de l'opération de matrices (numéro de bibliothèque 5100).

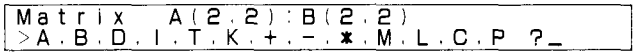

# **1 1-1 -4 Exemples utilisés dans ce manuel**

Les exemples indiqués dans ce manuel sont généralement présentés comme étant effectués immédiatement après I'activation de la bibliothèque. Lorsque la bibliotheque est activée, certaines valeurs (O ou 1) sont sauvegardées pour les variables utilisées dans la bibliothèque. L'utilisation continue de la bibliotheque sans interruption entraîne la retenue des valeurs qui ont été entrées ou calculées. Lors de I'entrée des données, les valeurs affectées aux variables sont affichées de la manière indiquée dans I'affichage illustré ci-dessous (I'affichage réel diffère en fonction de l'utilitaire de bibliothèque utilisé).

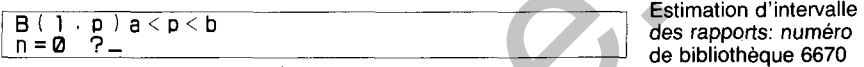

A ce moment, la touche EEl peut être enfoncée sans changement de la valeur affichée ou la valeur affichée peut être changée avant d'appuyer sur **EXE**.

# **1 1-1 -5 Précautions en cas d'utilisation de la bibliothèque**

- @ Les exécutions de bibliothèque ne peuvent être effectuées que dans le mode CAL.
- @ Un nombre de types différents de variables sont utilisés dans les calculs de bibliotheque. L'utilisation d'un nombre important de variables dans divers utilitaires de bibliotheque peut entraîner la diminution de la vitesse d'exécution de la bibliothèque. Dans ce cas, la vitesse peut être augmentée par I'exécution de I'instruction CLEAR avant I'activation de la fonction de bibliothèque. Toutefois, il faut remarquer que l'instruction CLEAR efface toutes les variables actuellement sauvegardées en mémoire. disation continue de la bibliothèque sans interruption entraîne la retenue des valeurs<br>trifreses ou calculiés. Lors de l'entrée des données, les valeurs affectées aux variables<br>finées de la manière indiquée dans l'afficha
- @ L'activation de la bibliothèque désactive automatiquement le mode PRlNT et exécute la commande DIM. Ceci signifie qu'une spécification d'activation du mode PRlNT ou une commande DEFM exécutée avant I'activation de la bibliothèque est annulée.
- @ Les valeurs numériques utilisées pendant les exécutions de bibliothèque doivent avoir des mantisses égales ou inférieures à 10 chiffres.
- @ Les noms de variables de bibliothèque comprennent des caractères alphabétiques minuscules uniques ( $a - z$ ). Dans la bibliothèque, les noms de variables statistiques sont précédés par la lettre "s" (sa  $\sim$  sz).
- @ Tous les utilitaires de bibliothèque sont créés en utilisant le langage BASIC.
- $\circled{7}$  Le symbole  $\circled{1}$  est indiqué sur l'affichage pendant l'exécution de bibliothèque et l'affichage de liste.
- @ peut être enfoncée alors que les données auparavant entrées sont affichées pendant I'entrée de données afin d'entrer à nouveau les données affichées.

# **EXEMPLE**

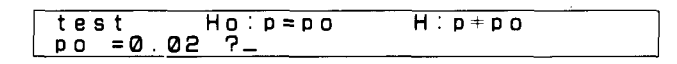

Ici, une pression sur EXE permet d'entrer 0,02 comme valeur pour Po.

L'exécution de certains utilitaires de bibliothèque change automatiquement au mode de minuscules ou au mode d'unité d'angle RAD (à partir de DEG). Etant donné qu'une pression sur la touche <sup>[8R]</sup> termine l'exécution tout en retenant le mode de minuscules ou d'unité d'angle, le mode automatiquement changé doit être changé manuellement si nécessaire avant l'exécution d'un autre utilitaire de bibliothèque ou d'un autre calcul.

- Utilitaires de bibliothèque changeant automatiquement au mode de minuscules **5080, 5090, 5200, 5220**
- Utilitaires de bibliothèque changeant automatiquement l'unité d'angle à RAD **5080, 5090,5200,5220, 5625,6230, 6240,6430, 6440, 6450,6620, 6650,6660, 6720, 6721, 6722, 6740, 6741** , **6742, 6750, 6751, 6752**  mage.it

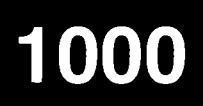

# **CALCULS DE MEMOIRE**

Cette fonction permet d'utiliser les touches de curseur pour effectuer les quatre opérations (MC, MR,  $M -$ ,  $M +$ ) de mémoire de touche.

La liste suivante indique l'opération de mémoire correspondante qui correspond à chaque<br>touche de curseur.<br>**@ : MC (Effacement de mémoire)** Efface les données sauvegardées dans la mémoire touche de curseur.

- : MC (Effacement de mémoire) Efface les données sauvegardées dans la mémoire
- 
- 

 $\overline{\mathbb{Q}}$  : MR (Rappel de mémoire) Rappelle les données sauvegardées dans la mémoire **(a)** : M - (Mémoire moins) Soustrait de la mémoire<br> **a)** : M + (Mémoire plus) Aioute à la mémoire Ajoute à la mémoire

Le résultat des calculs et le contenu de la mémoire sont tous les deux simultanément indiqués au bas de l'affichage.

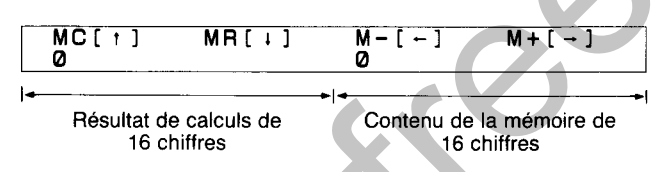

Les valeurs peuvent être corrigées en utilisant la touche [is] (effacement d'un caractère) ou **ELECTE** (effacement de toutes les valeurs).

A part les quatre fonctions arithmétiques élémentaires, des calculs de fonctions scientifiques numériques, d'opérations logiques et de comparaison peuvent tous être effectués. Les commandes **a** une touche ne peuvent cependant pas être utilisées pour les calculs de fonctions scientifiques numériques et les touches de fonction directe ne peuvent pas être utilisées. MR (Flappel de memoire) Entaite avangement savegardées dans la memoire<br>
MR (Rappel de mémoire) Entaite les données savegardées dans la memoire<br>
M - (Mémoire moins) Soustrait de la mémoire<br>
Soustrait de la mémoire<br>
Soustra

EXEMPLE<br>[iii] **[3] <b>[6]** Exe] ne peuvent pas être utilisées pour entrer sin30°. Il doit être entré avec **[S**] **[T] [N]**  $300$   $ExE$ .

La mémoire de formules est utilisée pour les calculs de mémoire. Par conséquent, il faut noter que le contenu de la mémoire de formules est changé lorsque les calculs de mémoire sont effectués.

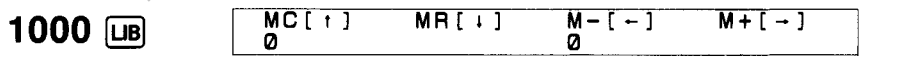

# EXEMPLE 1

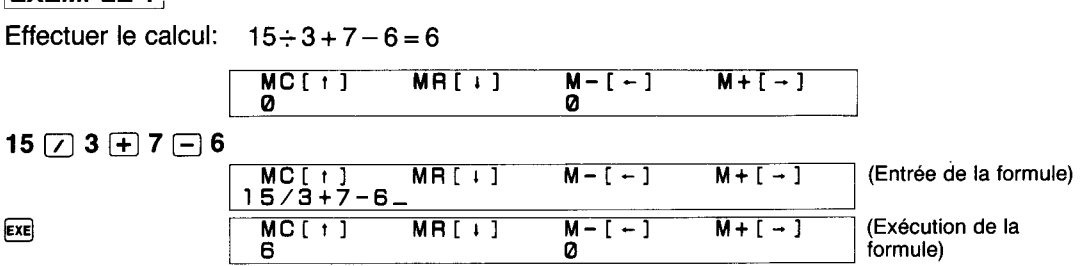

# **EXEMPLE 2**

Effectuer les calculs suivants:  $120 \times 1,4 = 168$ 

 $1,4 \times 170 = 238$ 

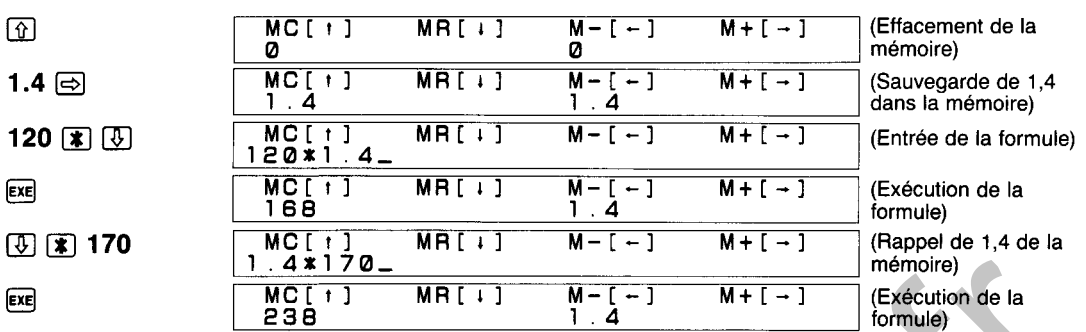

Effectuer le calcul suivant:  $3 + 7 + \sin 30^\circ$  (unité d'angle = degré)

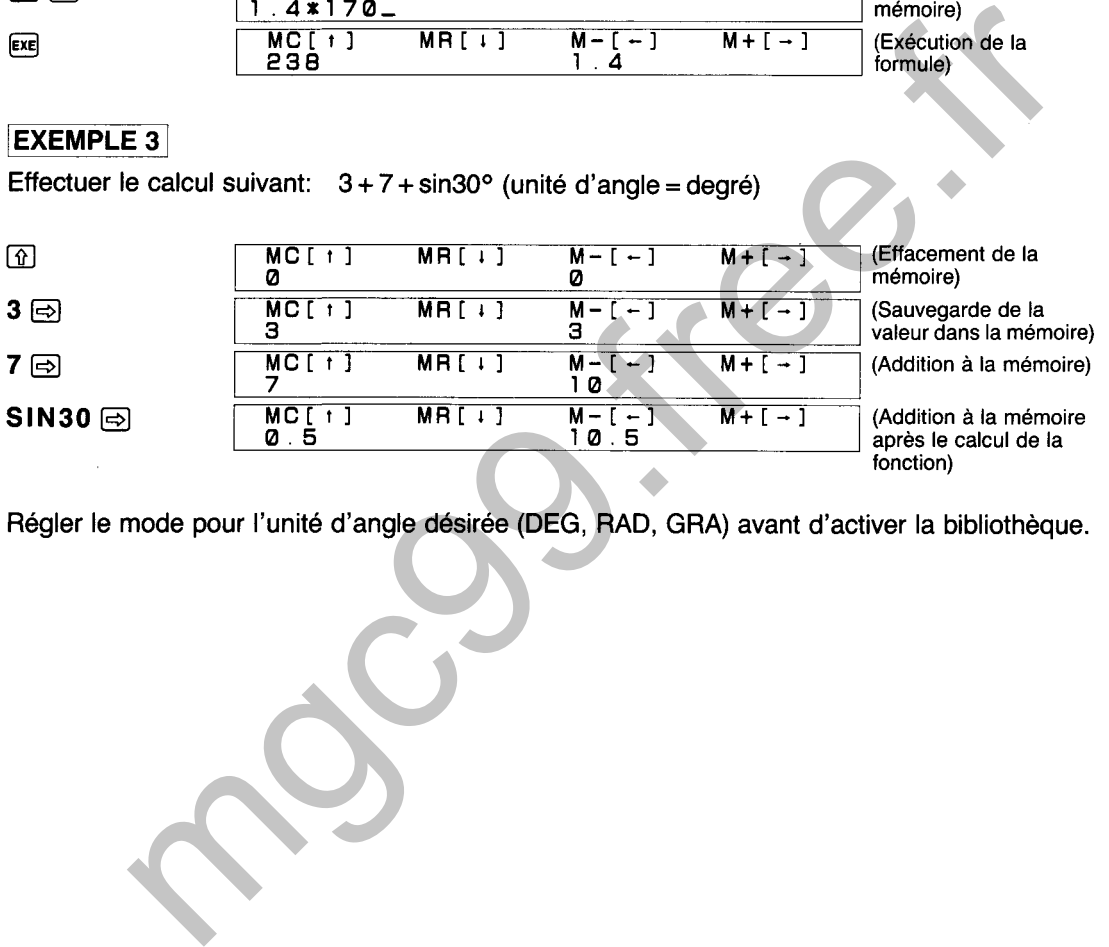

Régler le mode pour l'unité d'angle désirée (DEG, RAD, GRA) avant d'activer la bibliothèque.

### DIAGRAMME SYNOPTIQUE DES CALCULS DE MEMOIRE

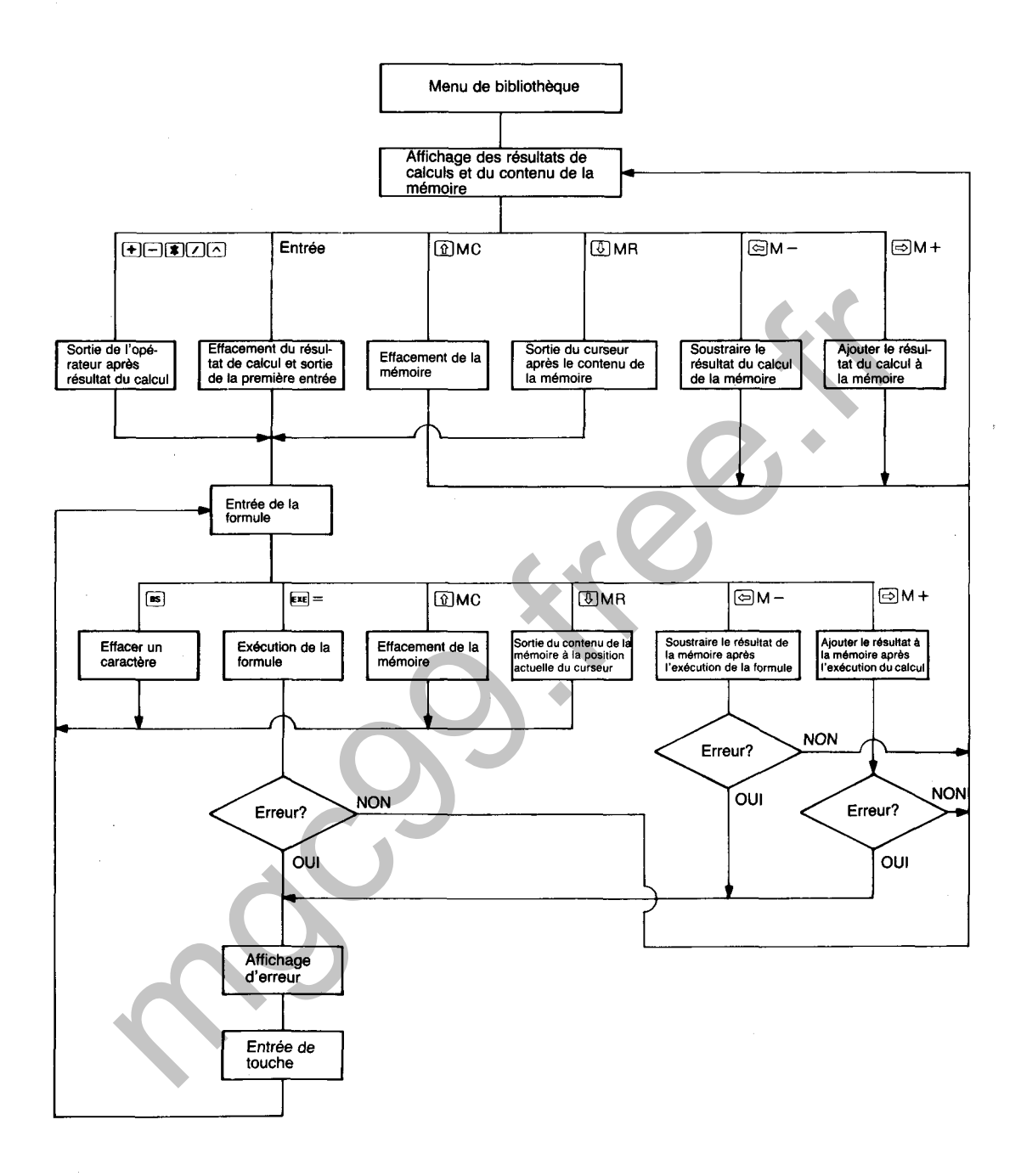

# **ANALYSE DE FACTEURS PREMIERS**

Effectue I'analyse de facteurs premiers sur la base d'une valeur entrée. La gamme d'entrée de la valeur entrée a est un nombre entier dans la gamme de 2≤a<10<sup>10</sup>. L'analyse est effectuée en déterminant tout d'abord si la valeur entrée pour a est divisible par 2 ou par b, qui est affectée aux nombres impairs séquentiels  $(3, 5, 7...)$ 

aux nombres impairs séquentiels (3, 5, 7...).<br>Lorsque b est un facteur premier, la formule ai =  $\frac{ai-4}{b}$  est appliquée et la division est répétée Lorsque b est un facteur pr<br>jusqu'à ce que √ai + 1 <u>≤</u> b.

**5010** ED Prime factors (2  $\angle$ Base <1010) Base

# **EXEMPLE**

Effectuer I'analyse de facteurs premiers pour une base de 100.

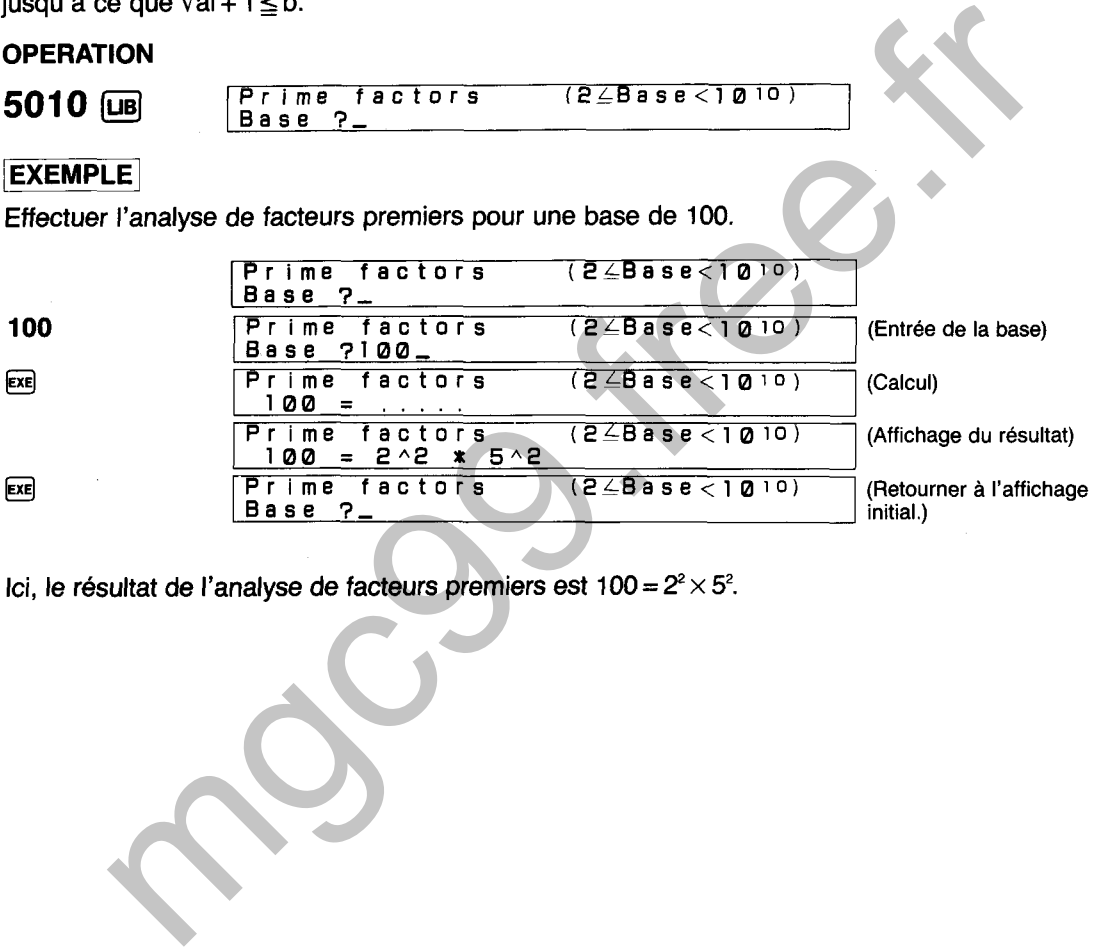

Ici, le résultat de l'analyse de facteurs premiers est  $100 = 2^2 \times 5^2$ .

**PLUS GRAND COMMUN MULTIPLE/PLUS<br>PETIT COMMUN MULTIPLE** 5020

Détermine le plus grand commun multiple (PGCM) et le plus petit commun multiple (PPCM) de deux nombres entiers entrés (a, b) dans la gamme de 1 *5* a< IO'', 1 *5* b < 10". Le PGCM et le PPCM sont déterminés en utilisant la méthode euclidienne.

# **OPERATION**

5020 <sub>[B]</sub> **G.C.M.** & **L.C.M. (lLa.b<1010) a= 1 3-** 

## **EXEMPLE**

Déterminer le PGCM et le PPCM lorsque  $a = 5$  et  $b = 2$ .

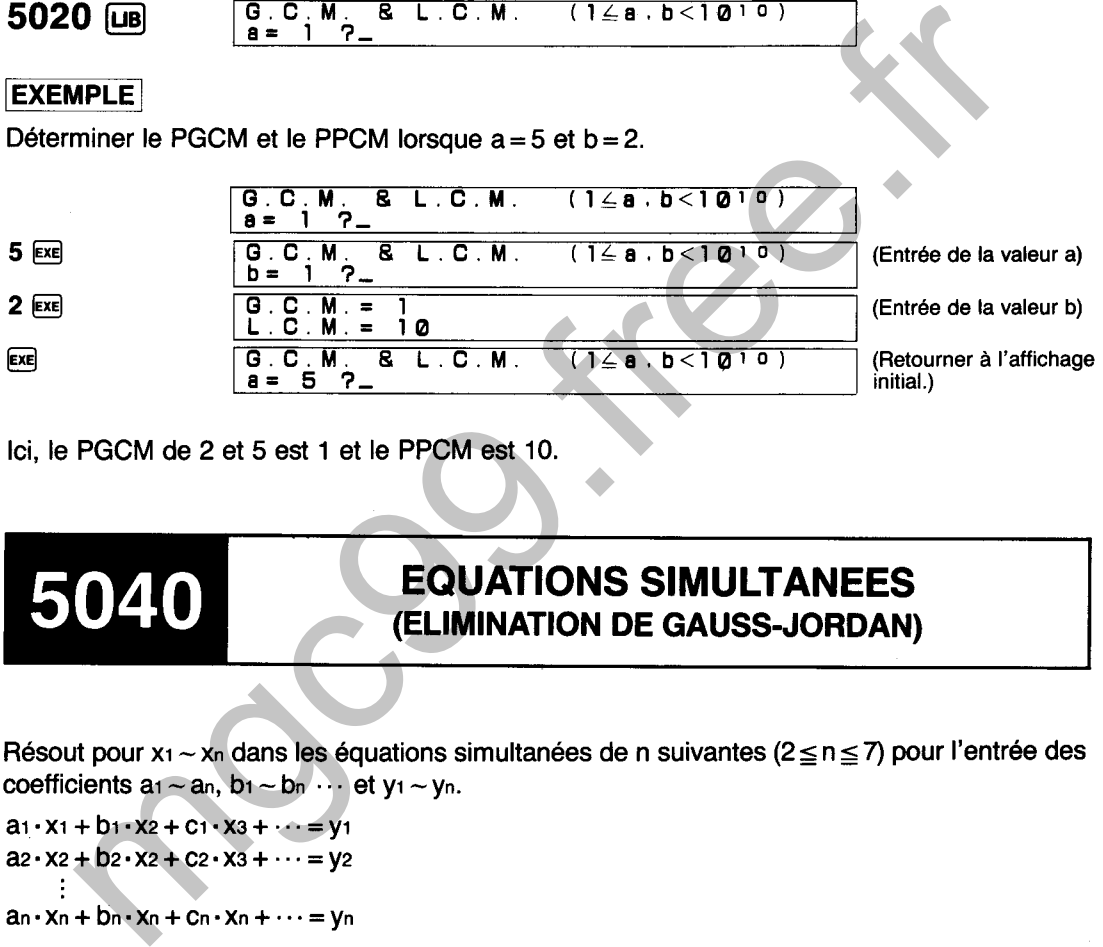

Ici, le PGCM de 2 et 5 est 1 et le PPCM est 10.

# **EQUATIONS SIMULTANEES (ELIMINATION DE GAUSS-JORDAN)**

Résout pour xi - Xn dans les équations simultanées de n suivantes (2 **<sup>s</sup>**n *5* 7) pour l'entrée des coefficients a<sub>1</sub>  $\sim$  an, b<sub>1</sub>  $\sim$  bn  $\cdots$  et y<sub>1</sub>  $\sim$  yn.

 $a_1 \cdot x_1 + b_1 \cdot x_2 + c_1 \cdot x_3 + \cdots = y_1$  $a_2 \cdot x_2 + b_2 \cdot x_2 + c_2 \cdot x_3 + \cdots = y_2$ 

 $an \cdot x_n + bn \cdot x_n + cn \cdot x_n + \cdots = yn$ 

Les solutions peuvent ne pas être exactes pour des coefficients avec une différence en excès de  $1 \times 10^{10}$  à cause d'un arrondissage interne.

# **OPERATION**

**5040 axl tbx2tcx3t.. .=Y (211117** ) **n= 2 3-** 

Une pression sur ENTI EXEI pendant l'entrée des coefficients permet de retourner à l'entrée de coefficient précédente.

Une pression sur  $\overline{u}$  ou  $\overline{eu}$  pendant l'affichage d'une solution permet de défiler à la solution suivante, alors que  $[\widehat{\theta}]$  défile à la solution précédente.

Le message "not found" (pas trouvé) apparaît sur I'affichage lorsqu'une solution ne peut pas être 190 trouvée.

# **EXEMPLE**

Résoudre les équations simultanées cubiques suivantes pour x<sub>1</sub>, x<sub>2</sub> et x<sub>3</sub>.

 $2x_1 + 3x_2 - x_3 = 15$  $3x_1 - 2x_2 + 2x_3 = 4$  $5x_1 + 3x_2 - 4x_3 = 9$ 

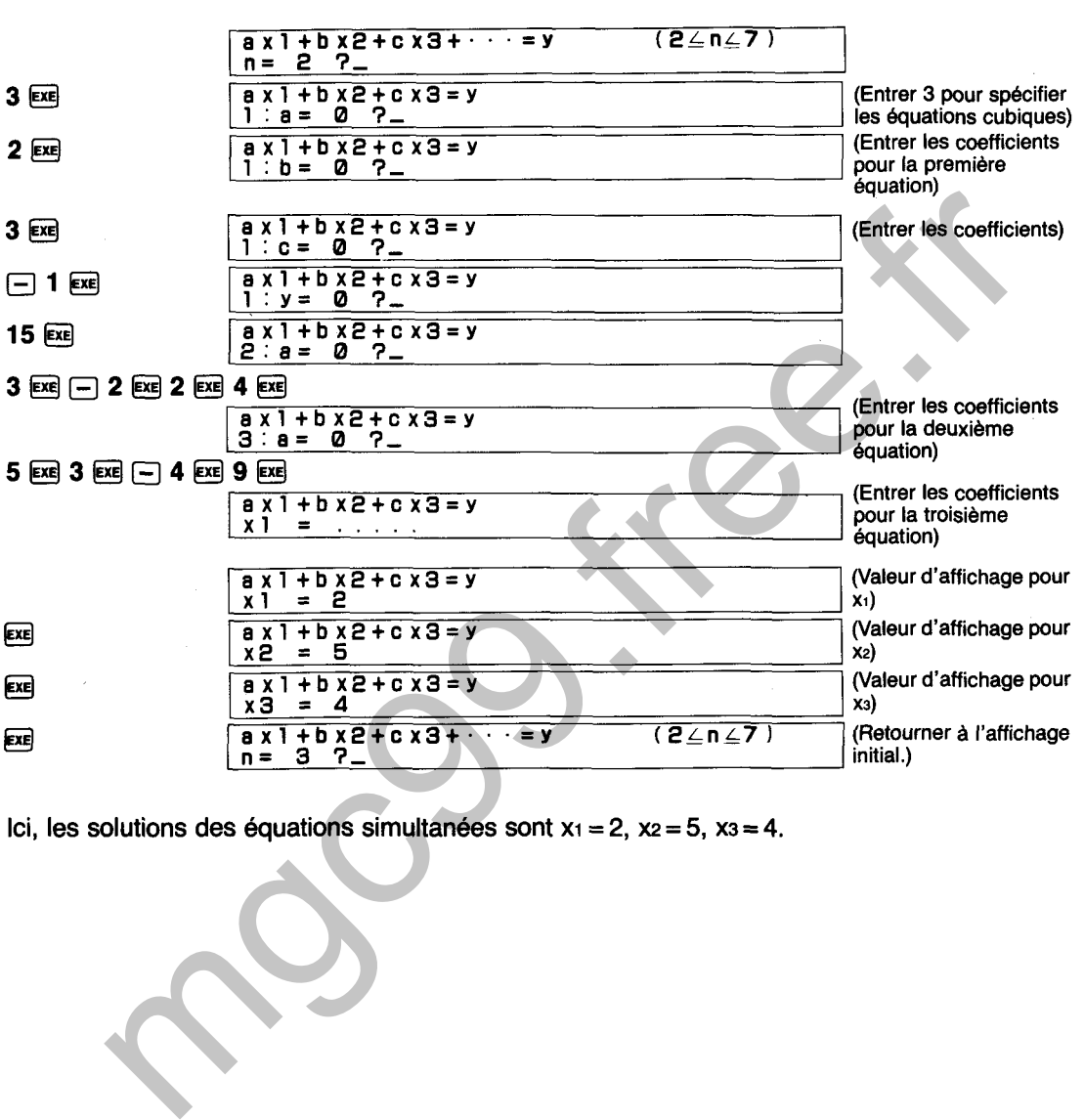

Ici, les solutions des équations simultanées sont  $x_1 = 2$ ,  $x_2 = 5$ ,  $x_3 = 4$ .

# **DIAGRAMME SYNOPTIQUE D'EQUATIONS SIMULTANEES**

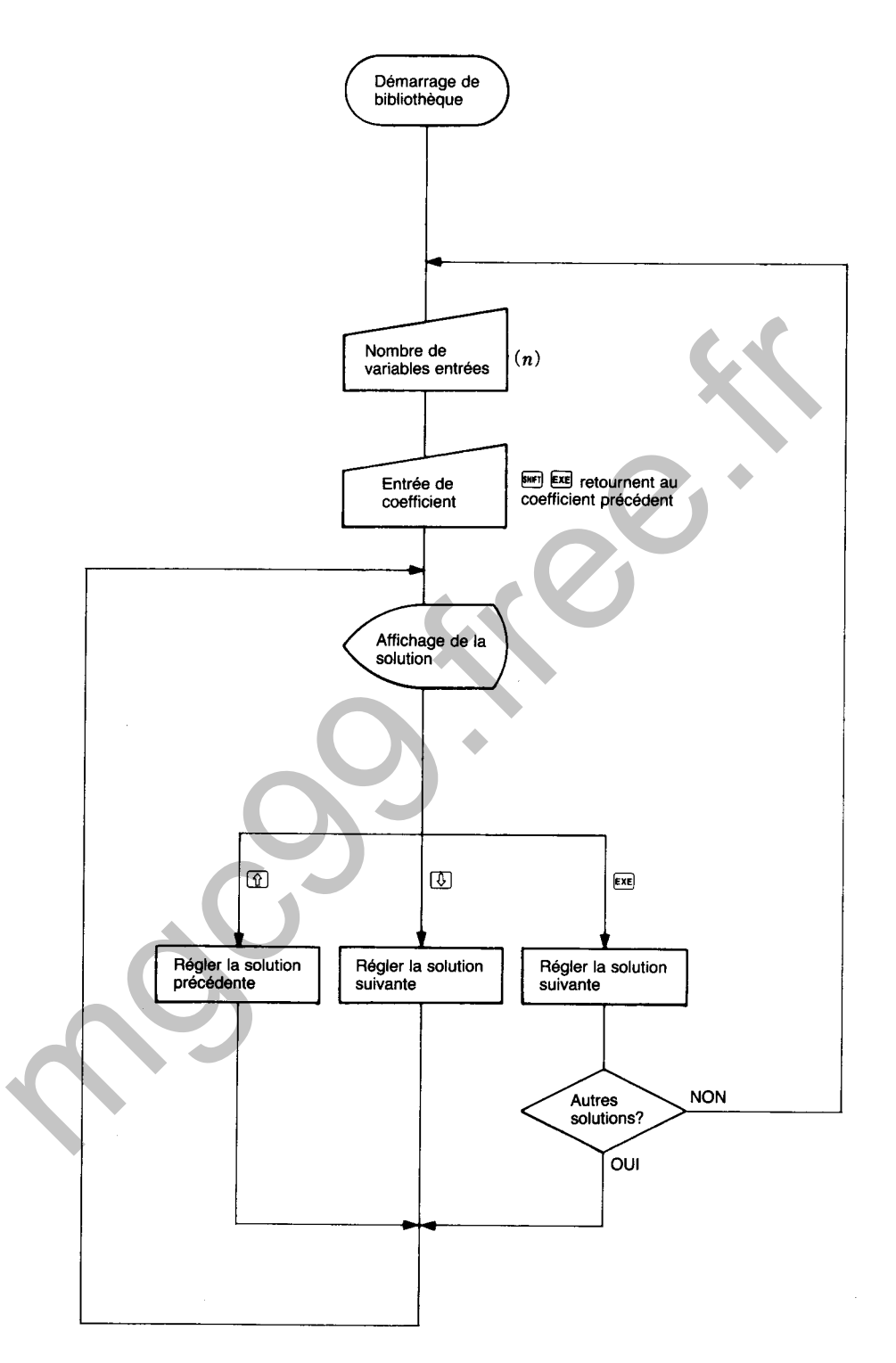

# 5050

# **EQUATION DU SECOND DEGRE**

Détermine la solution pour  $\alpha$  et  $\beta$  lorsque les coefficients a, b et c sont entrés pour l'équation du second degré  $ax^2 + bx + c = 0$ .

Les équations de racine sont utilisées pour déterminer la solution.

Equation de racine: x = -b-+ \/b2\_4aC 2a Lorsque d = b2 - 4ac: i) Lorsque **d>** 0, deux racines réelles (a, 0) sont présentes: **a** = -b+da -b-da 2a **9** P= ,, -b ii) Lorsque d = 0, une racine réelle (a) est présente: a = - (racine multiple) 2a iii) Lorsque d < O, deux racines imaginaires (a, 0) sont présentes: mgc99.free.fr

# **EXEMPLE**

Déterminer la solution de l'équation du second degré suivante:  $2x^2-5x+3=0$ 

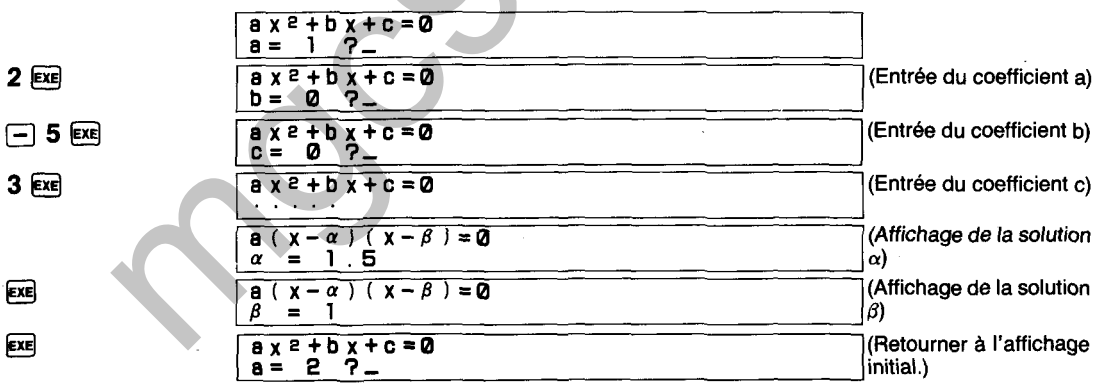

Ici, les solutions de  $2x^2 - 5x + 3 = 0$  sont  $\alpha = 1.5$  et  $\beta = 1$ .

# **AFFICHAGE DES SOLUTIONS**

Une pression sur  $\boxed{\infty}$  ou sur  $\boxed{v}$  permet de défiler de l'affichage de  $\alpha$  à  $\beta$  (seul  $\alpha$  affiché pour racine multiple). Une pression sur  $\textcircled{r}$  alors que  $\beta$  est affiché ramène à l'affichage de  $\alpha$ .

# **5060**

# **EQUATIONS DU TROlSlEME DEGRE**

Détermine la solution pour  $\alpha$ ,  $\beta$  et  $\gamma$  lorsque les coefficients a, b, c et d sont entrés pour l'équation du troisième degré  $ax^3 + bx^2 + cx + d = 0$ .

Les équations de racine sont utilisées pour déterminer la solution.

La transformation à  $y^3$  + 3py + q = 0 peut être effectuée b orsque  $x = y - \frac{b}{3a}$ 

**C**<br>
de racine sont utilisées pour déterminer la solution.<br>
Son à  $y^3 + 3py + q = 0$  peut être effectuée<br>
b  $p = \frac{c}{3a} - \frac{b^2}{9a^2}$ ,  $q = \frac{2b^3}{27a^3} - \frac{bc}{3a^2} + \frac{b}{a}$  sont substitués dans  $ax^3 + bx^2 + cx = 0$ 

Ici, la substitution  $A = 3\sqrt{\frac{q + \sqrt{c}}{2}}$ ,  $B = 3\sqrt{\frac{q - \sqrt{c}}{2}}$ ,  $c = q^2 + 4p^3$  entraîne ce qui suit: 3a  $r = 3a - 2a^3 - 3a^2 + a$ <br>
substitution  $A = 3\sqrt{\frac{q + \sqrt{c}}{2}}$ ,  $B = 3\sqrt{\frac{q - \sqrt{c}}{2}}$ ,  $c = q^2 + 4p^3$  entraîne ce qui suit:<br>
rrsque c > 0, une racine réelle ( $\alpha$ ) et deux racines imaginaires ( $\beta$ ,  $\gamma$ ) sont présentes:<br>  $\$ 

i) Lorsque c > 0, une racine réelle ( $\alpha$ ) et deux racines imaginaires ( $\beta$ ,  $\gamma$ ) sont présentes:

$$
\alpha = - (A + B), \ \beta = \frac{A + B}{2} + \frac{\sqrt{3}}{2} (A - B)i, \ \gamma = \frac{A + B}{2} - \frac{\sqrt{3}}{2} (A - B)i
$$

ii) Lorsque c = 0, p = 0, une racine réelle ( $\alpha$ ) est présente:  $\alpha$  = - (A + B)

iii) Lorsque c = O, p **s** O, deux racines réelles (a, **P)** sont présentes:

$$
a = 0, p \neq 0, \text{ deux racines réelles } (\alpha, \beta) \text{ sont pré}
$$

$$
\alpha = -(A + B), \beta = \frac{A + B}{2} \text{ (racines multiples)}
$$

iv) Lorsque  $c < 0$ , trois racines réelles  $(\alpha, \beta, \gamma)$  sont présentes:

$$
\alpha = -2\sqrt{-p}\cos\theta, \ \beta = -2\sqrt{-p}\cos(\theta + 120^{\circ}),
$$
  

$$
\gamma = -2\sqrt{-p}\cos(\theta + 240^{\circ}) \qquad \theta = \frac{1}{3}\cos^{-1}\frac{q}{2\sqrt{-p^3}}
$$

Déterminer la solution de l'équation du troisiéme degré suivante:  $2x^3 + x^2 - 13x + 6 = 0$ 

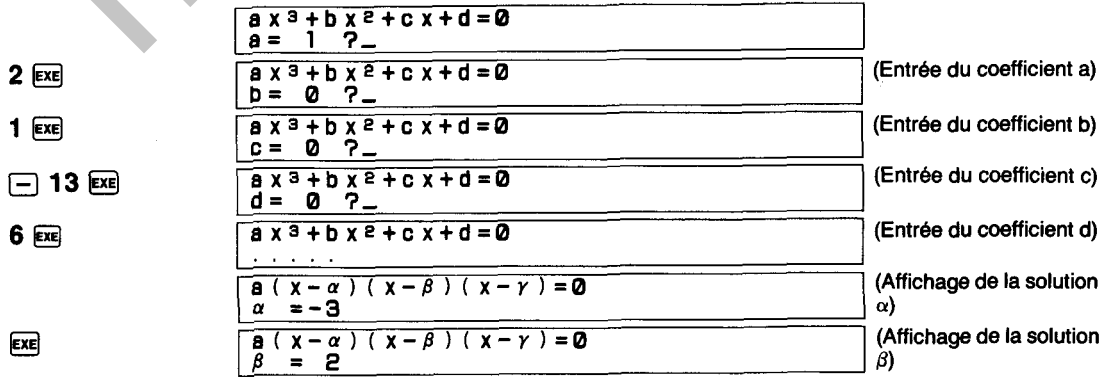

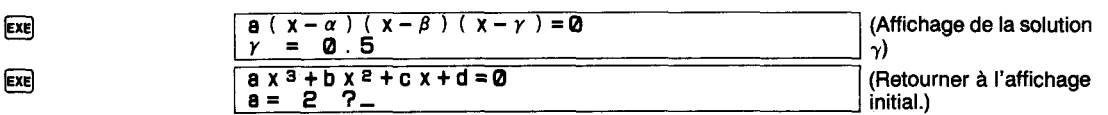

lci, les solutions de  $2x^3 + x^2 - 13x + 6 = 0$  sont  $\alpha = -3$ ,  $\beta = 2$ ,  $\gamma = 0.5$ .

## **AFFICHAGE DES SOLUTIONS**

Une pression sur  $\overline{w}$  ou sur  $\overline{w}$  affiche  $\alpha$ ,  $\beta$  et  $\gamma$  dans l'ordre. Une pression sur  $\overline{w}$  alors que  $\beta$  ou  $\gamma$  est affiché ramène à l'affichage de  $\alpha$  ou de  $\beta$ . Seuls  $\alpha$  ou  $\alpha$  et  $\beta$  sont affichés dans le cas de racines multiples.

## DIAGRAMME SYNOPTIQUE D'EQUATIONS DU TROISIEME DEGRE

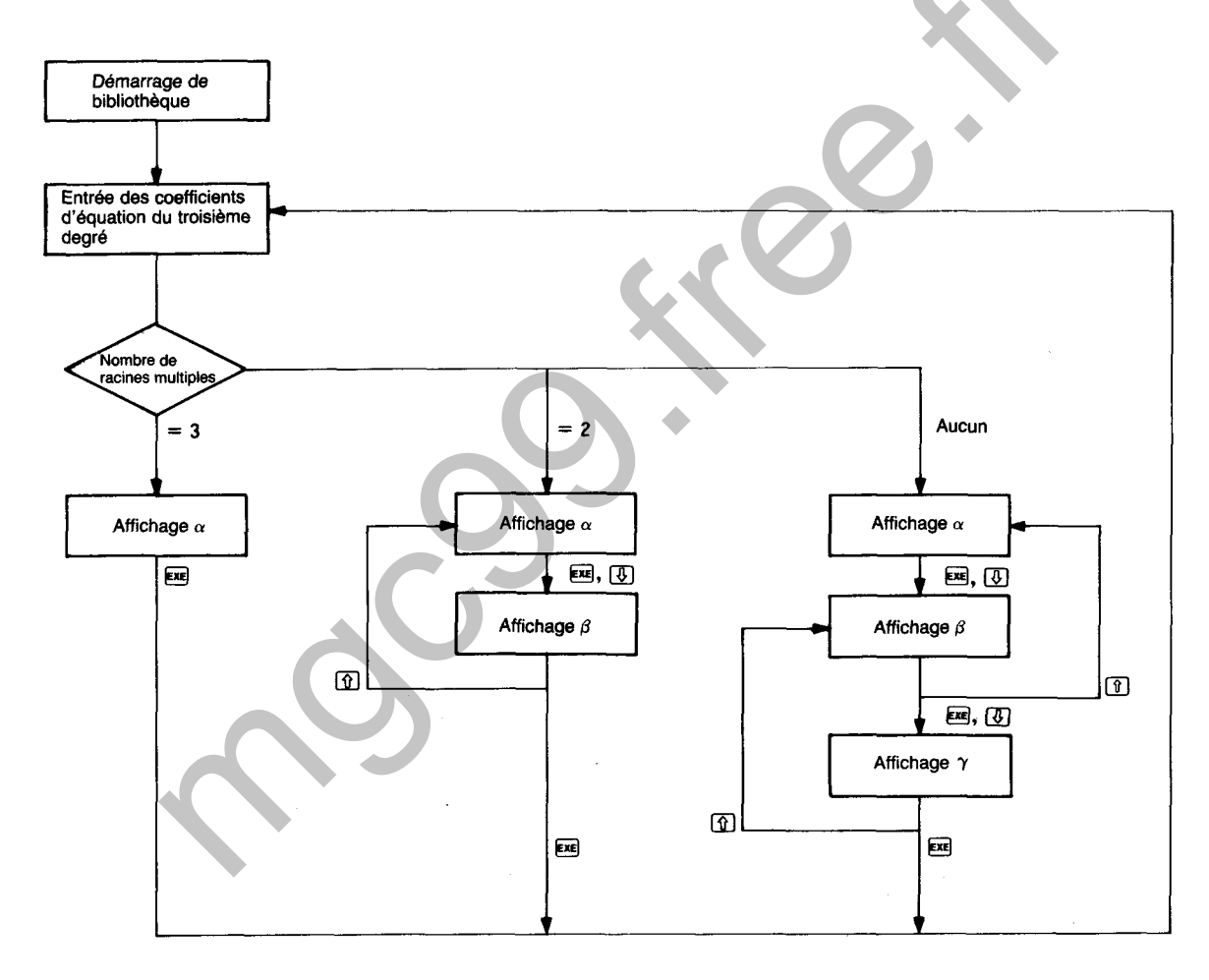

# **SOLUTION NUMERIQUE D'UNE EQUATION (METHODE DE NEWTON)**

Détermine la solution de la fonction  $y = f(x)$  tracée ci-dessous pour  $f(x) = 0$  en utilisant la méthode de Newton.

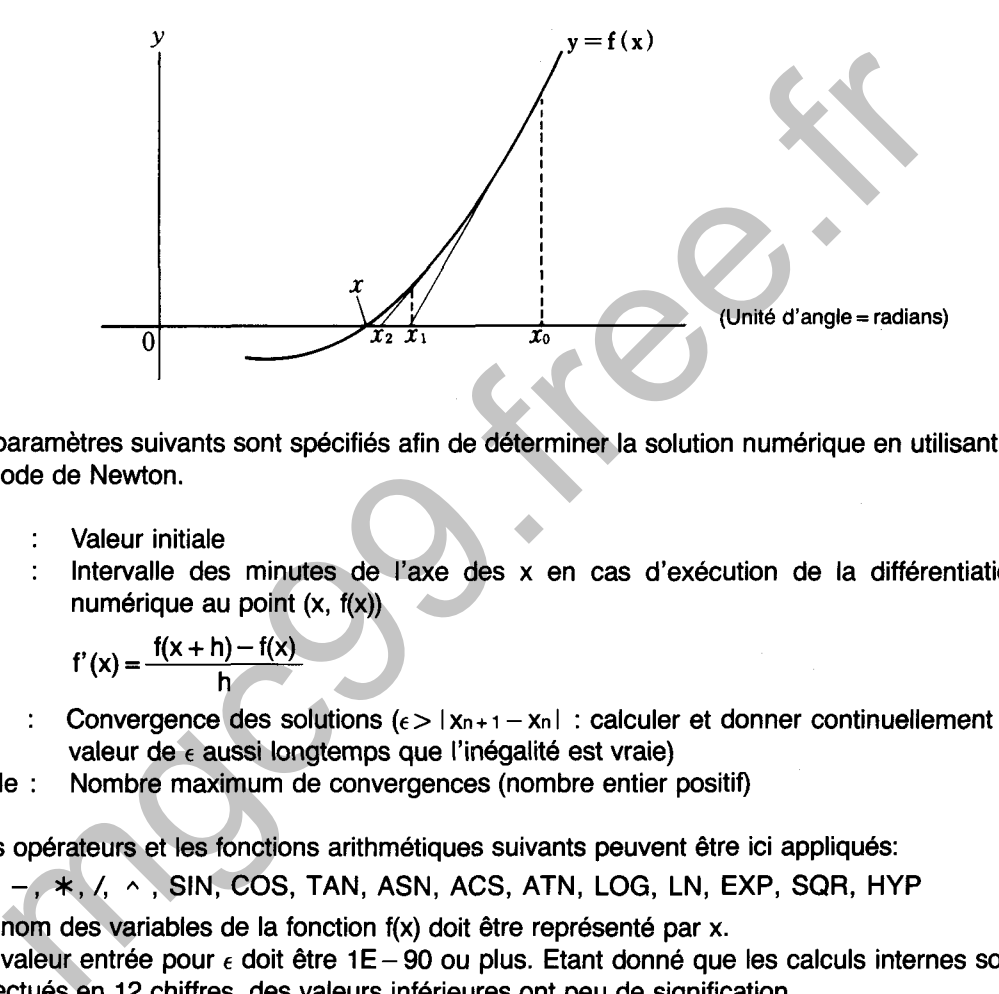

Les paramètres suivants sont spécifiés afin de déterminer la solution numérique en utilisant la méthode de Newton.

xo : Valeur initiale

5080

h : Intervalle des minutes de l'axe des x en cas d'exécution de la différentiation numérique au point (x, f(x))

$$
f'(x) = \frac{f(x+h) - f(x)}{h}
$$

 $\epsilon$ : Convergence des solutions  $\epsilon > |x_{n+1} - x_n|$  : calculer et donner continuellement la valeur de *E* aussi longtemps que l'inégalité est vraie)

boucle : Nombre maximum de convergences (nombre entier positif)

Les opérateurs et les fonctions arithmétiques suivants peuvent être ici appliqués:

+, -, **I,** /, **A** , SIN, COS, TAN, ASN, ACS, ATN, LOG, LN, EXP, SQR, HYP

\* Le nom des variables de la fonction f(x) doit être représenté par x.

\* La valeur entrée pour *E* doit être **1** E - **<sup>90</sup>**ou plus. Etant donné que les calculs internes sont effectués en **12** chiffres, des valeurs inférieures ont peu de signification.

# **OPERATION**

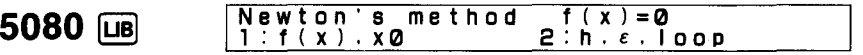

L'affichage de menu illustré ci-dessus apparaît lorsque la bibliothèque est activée. **1** ou 2 doit être sélectionné conformément au type de traitement à effectuer.

- 1 : Entrée de spécification de la fonction f(x)lvaleur initiale
- **<sup>2</sup>**: Entrée de l'intervalle des minutes, condition de convergence et nombre maximum de convergences

### )EXEMPLE)

Déterminer la solution f(x) = 0 de l'équation suivante pour f(x) =  $2x^3 + 3x^2 - x - 5$ , où l'intervalle **des minutes** est 0,00001, **la** condition de convergence 0,0001 et le nombre maximum de convergences 30.

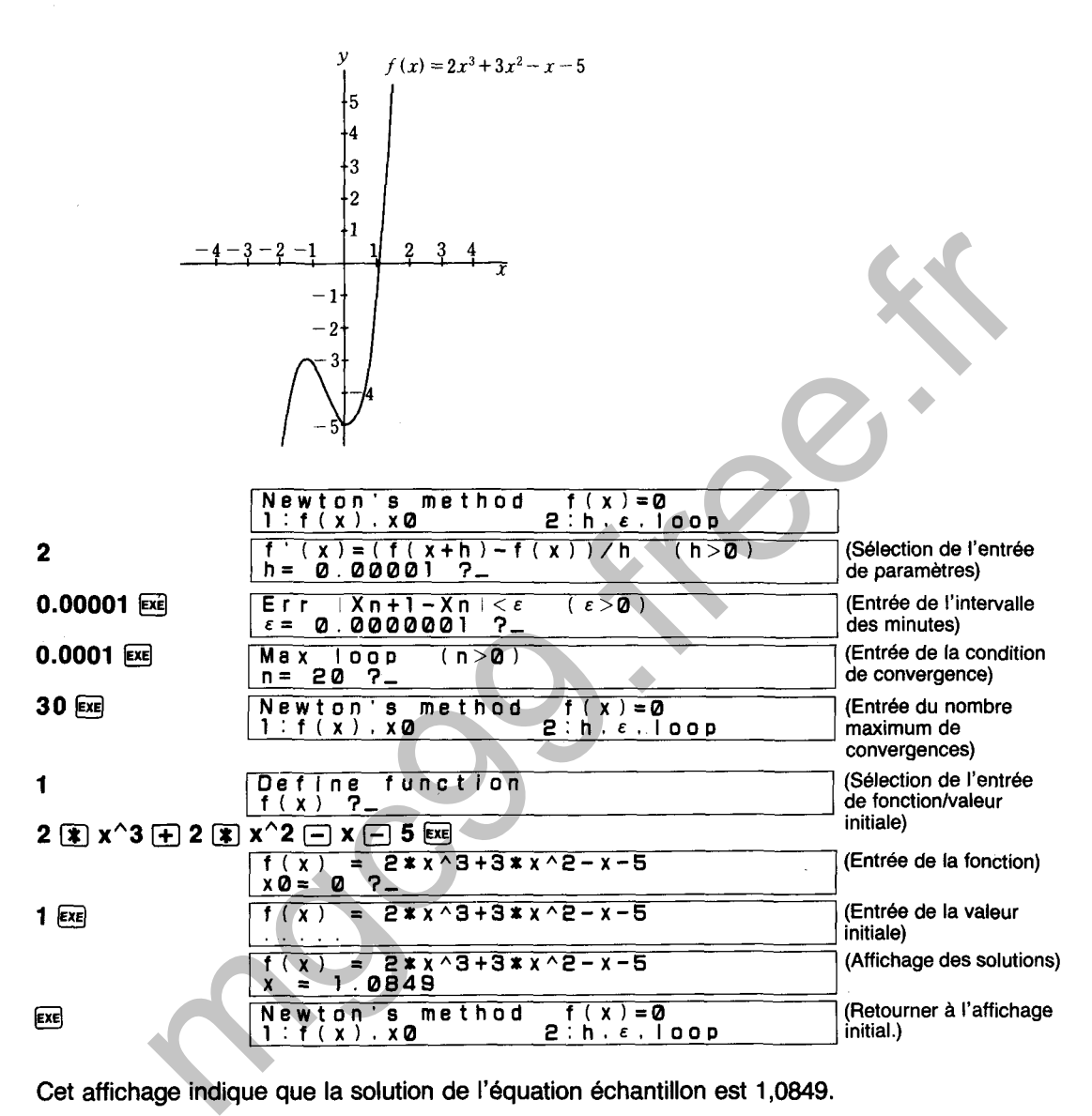

Cet affichage indique que la solution de l'équation échantillon est 1,0849.

Le message "not found" (pas trouvé) est affiché lorsqu'une solution ne peut pas être trouvée.

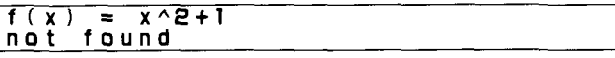

A ce moment, une pression sur [EXE] permet de ramener l'affichage au point où le calcul a été abandonné. Une nouvelle pression sur [EXE] permet de revenir au menu de la solution numérique **d'une équation (certains calculs peuvent initialement ne pas afficher I'affichage** du **point**  abandonné).

$$
f(x) = x^2 + 1
$$
  
loop = 20 : Xn = 1.070479459

# **SOLUTION NUMERIQUE D'UNE EQUATION (METHODE DE BISSECTION)**

Détermine la solution de la fonction  $y = f(x)$  tracée ci-dessous pour  $f(x) = 0$  en utilisant la méthode de bissection.

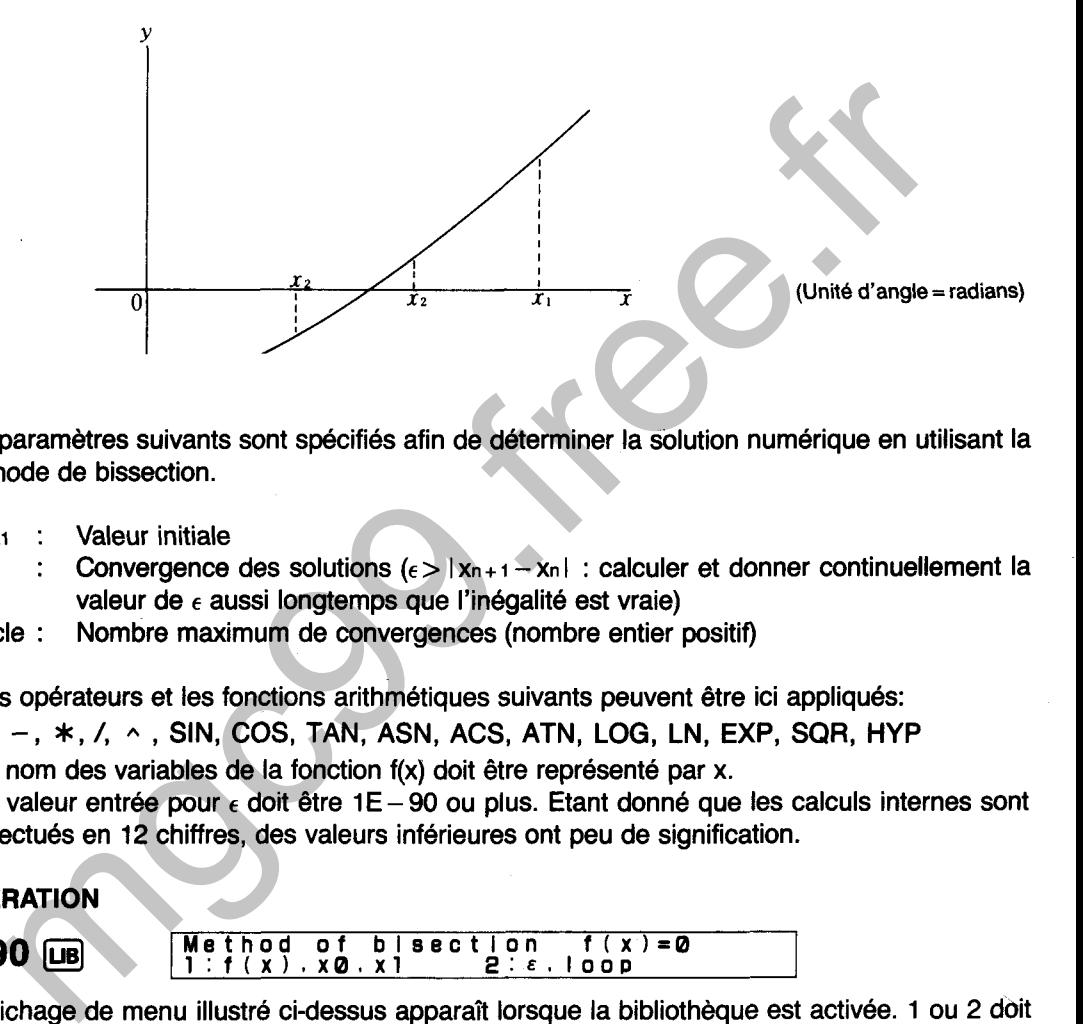

Les paramètres suivants sont spécifiés afin de déterminer la solution numérique en utilisant la méthode de bissection.

xo, xi : Valeur initiale

5090

- $\epsilon$ : Convergence des solutions  $\{\epsilon > |x_{n+1} x_n| :$  calculer et donner continuellement la valeur de  $\epsilon$  aussi longtemps que l'inégalité est vraie)
- boucle : Nombre maximum de convergences (nombre entier positif)
- Les opérateurs et les fonctions arithmétiques suivants peuvent être ici appliqués:
	- +, -, **I,** /, , SIN, COS, TAN, ASN, ACS, ATN, LOG, LN, EXP, SQR, HYP
- \* Le nom des variables de la fonction f(x) doit être représenté par x.
- \* La valeur entrée pour e doit être 1E 90 ou plus. Etant donné que les calculs internes sont effectués en 12 chiffres, des valeurs inférieures ont peu de signification.

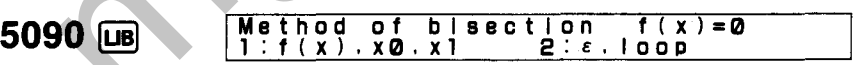

L'affichage de menu illustré ci-dessus apparaît lorsque la bibliothèque est activée. 1 ou 2 doit être sélectionné conformément au type de traitement à effectuer.

- 1 : Entrée de spécification de la fonction f(x)/valeur initiale
- 2 : Entrée de la condition de convergence et du nombre maximum de convergences

# **EXEMPLE**

Déterminer la solution  $f(x) = 0$  de l'équation suivante pour  $f(x) = 2x^3 - x^2 - 8x - 11$ , où la condition de convergence est 0,0001, le nombre maximum de convergences 40 et les valeurs initiales  $x_0 = -5$  et  $x_1 = 5$ .

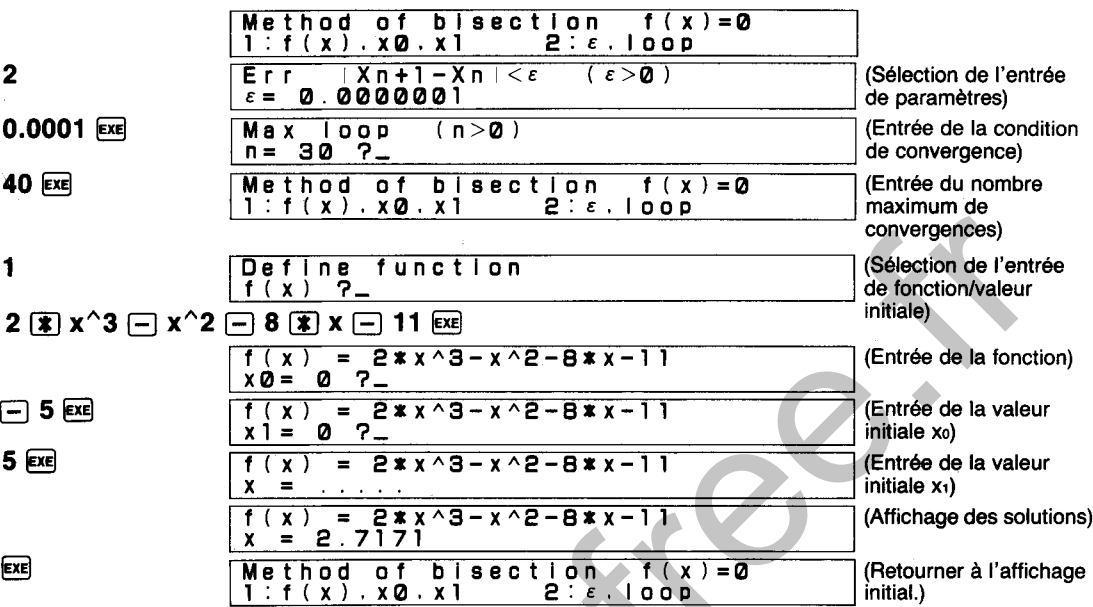

Cet affichage indique que la solution de l'équation échantillon est 2,7171.

Le message "not found" (pas trouvé) est affiché lorsqu'une solution ne peut pas être trouvée.

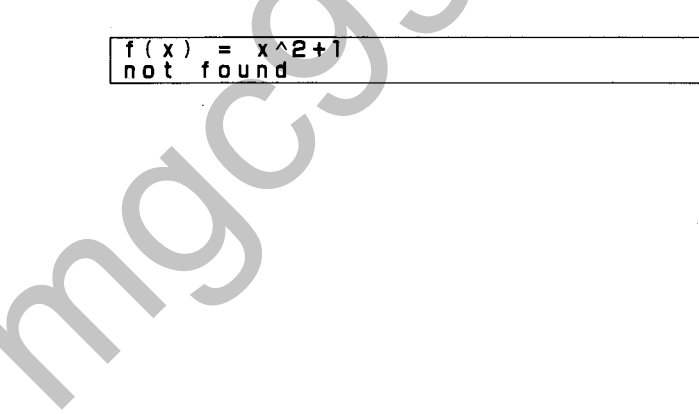

# 5100

Les opérations de matrices permettent d'effectuer des calculs d'addition, soustraction, multiplication, produit scalaire, déterminant, matrice inverse et matrice transposée.

# **OPERATION**

5100 µB **Matr lx A(2.2):8(2.2) >A.B.D.I.T.K.+.-.%.M-L.C,P 3,** 

Le procédé suivant peut être sélectionné à partir de I'affichage de menu de la manière indiquée ci-dessus. CALCOMETRICAL ACTES AND MATRICE A et de la MATRICE A et animaliere in ATRICE ACTES<br>
SSUS.<br>
Définition de la MATRICE A et entrée des données<br>
Définition de la MATRICE A et entrée des données<br>
Définition de la MATRICE A et

- $A$ Définition de la MATRICE A et entrée des données
- R. Définition de la MATRICE B et entrée des données
- Déterminant de la MATRICE A (det A)
- Matrice inverse de la MATRICE A et affectation du résultat à la MATRICE A  $(A^{-1} \rightarrow A)$  $\mathbf{I}$
- Matrice transposée de la MATRICE A et affectation du résultat à la MATRICE A  $(A \rightarrow A)$ T
- Produit scalaire de la MATRICE A et affectation du résultat à la MATRICE A ( $kA \rightarrow A$ )
- Addition de la MATRICE A et de la MATRICE B et affectation du résultat à la MATRICE  $\ddot{+}$  $A (A + B \rightarrow A)$
- Soustraction de la MATRICE A et de la MATRICE B et affectation du résultat à la  $\mathbb{R}^2$ MATRICE A  $(A - B \rightarrow A)$
- Multiplication de la MATRICE A et de la MATRICE B et affectation du résultat à la  $\star$  : MATRICE A  $(A \cdot B \rightarrow A)$
- Affectation du contenu de la MATRICE A à la MATRICE DE MEMOIRE M  $(A \rightarrow M)$
- Ł. Affectation du contenu de la MATRICE DE MEMOIRE M à la MATRICE A  $(M \rightarrow A)$
- Echange des contenus de la MATRICE A et de la MATRICE B  $(A \rightarrow B)$
- P Affichage du contenu de la MATRICE A
- $\blacksquare$  $\tilde{\mathcal{L}}$ Affichage du menu HELP

# **MISE EN PLACE DE MATRICE**

Sélectionner (A) (MATRICE A) ou (B) (MATRICE B) à partir de l'affichage de menu pour la mise en place de la matrice.

Mettre en place la matrice de 3 rangées pour 4 colonnes de la manière indiquée sur la droite.

Colonne (n) **1034**  Rangée (m) 1 **12 1 3 1-2 3** 

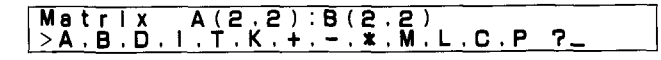

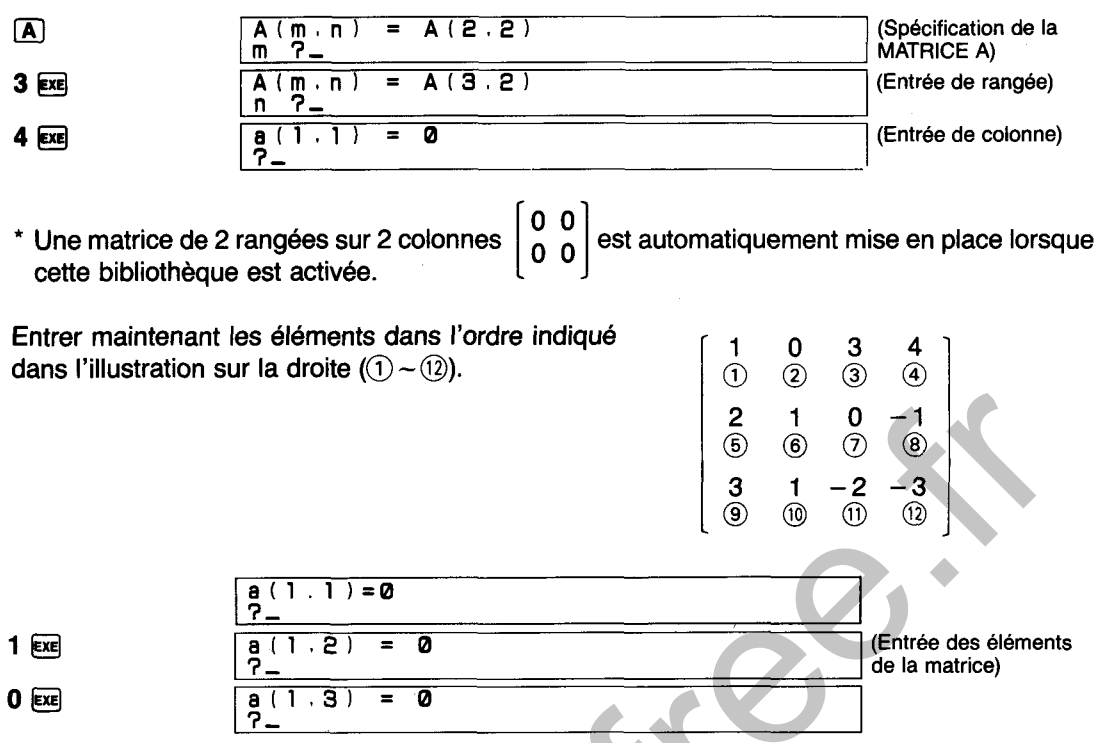

L'appareil revient à I'affichage de menu une fois que I'entrée de tous les éléments est terminée. A ce moment, il est recommandé de revoir les valeurs pour confirmer que I'entrée a été correctement effectuée.

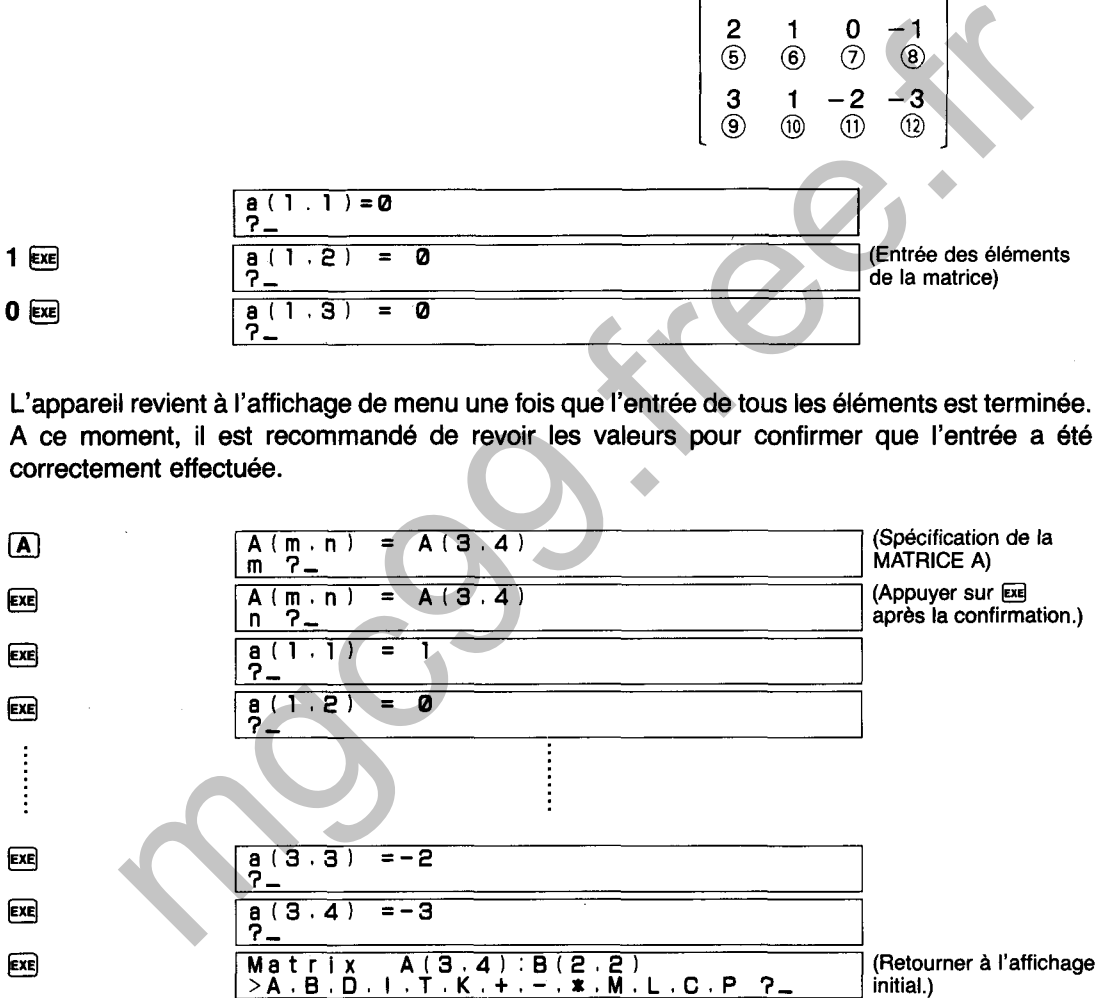

# **CORRECTION**

**Les erreurs découvertes avant d'appuyer sur la touche EE** peuvent être corrigées en entrant simplement la valeur correcte et en appuyant ensuite sur **Exel**. Après avoir appuyé sur **Exel**,<br>appuyer sur Exel pour revenir à l'affichage de la valeur précédente et procéder alors aux corrections nécessaires.

\* La commande P peut également être utilisée pour voir le contenu de la matrice.

# **Addition/soustraction/multiplication de matrice**

# $EXEMPLE 2$

$$
A = \begin{bmatrix} 1 & 1 \\ 2 & 1 \end{bmatrix}, B = \begin{bmatrix} 2 & 3 \\ 2 & 1 \end{bmatrix}
$$

Effectuer  $A + B$ ,  $A - B$ ,  $A \cdot B$  et  $B \cdot A$  pour les deux matrices suivantes.

Effectuer l'opération suivante à partir de I'affichage de menu.

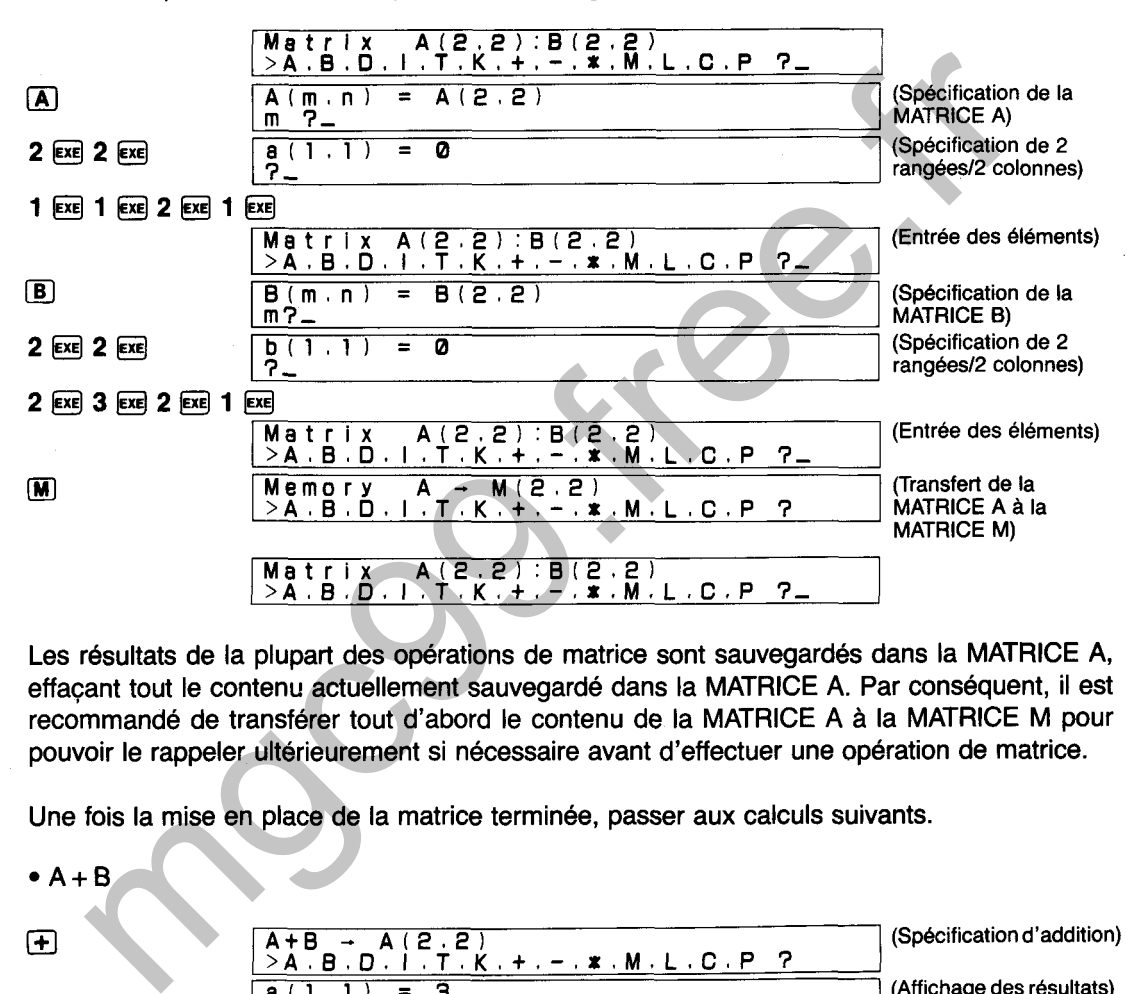

Les résultats de la plupart des opérations de matrice sont sauvegardés dans la MATRICE A, effacant tout le contenu actuellement sauvegardé dans la MATRICE A. Par conséquent, il est recommandé de transférer tout d'abord le contenu de la MATRICE A à la MATRICE M pour pouvoir le rappeler ultérieurement si nécessaire avant d'effectuer une opération de matrice.

(Spécification d'addition)

Une fois la mise en place de la matrice terminée, passer aux calculs suivants.

 $\mathbf \Theta$ 

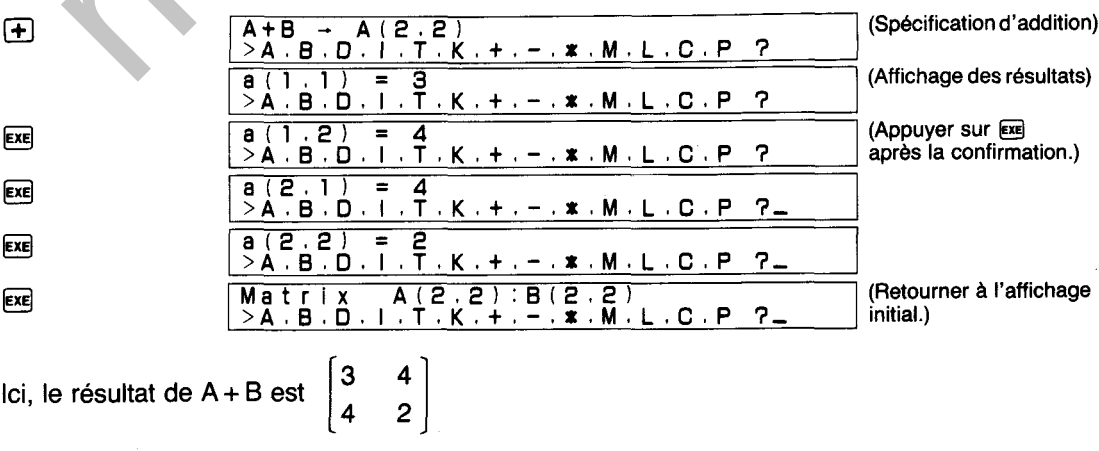

 $\bullet$  A – B

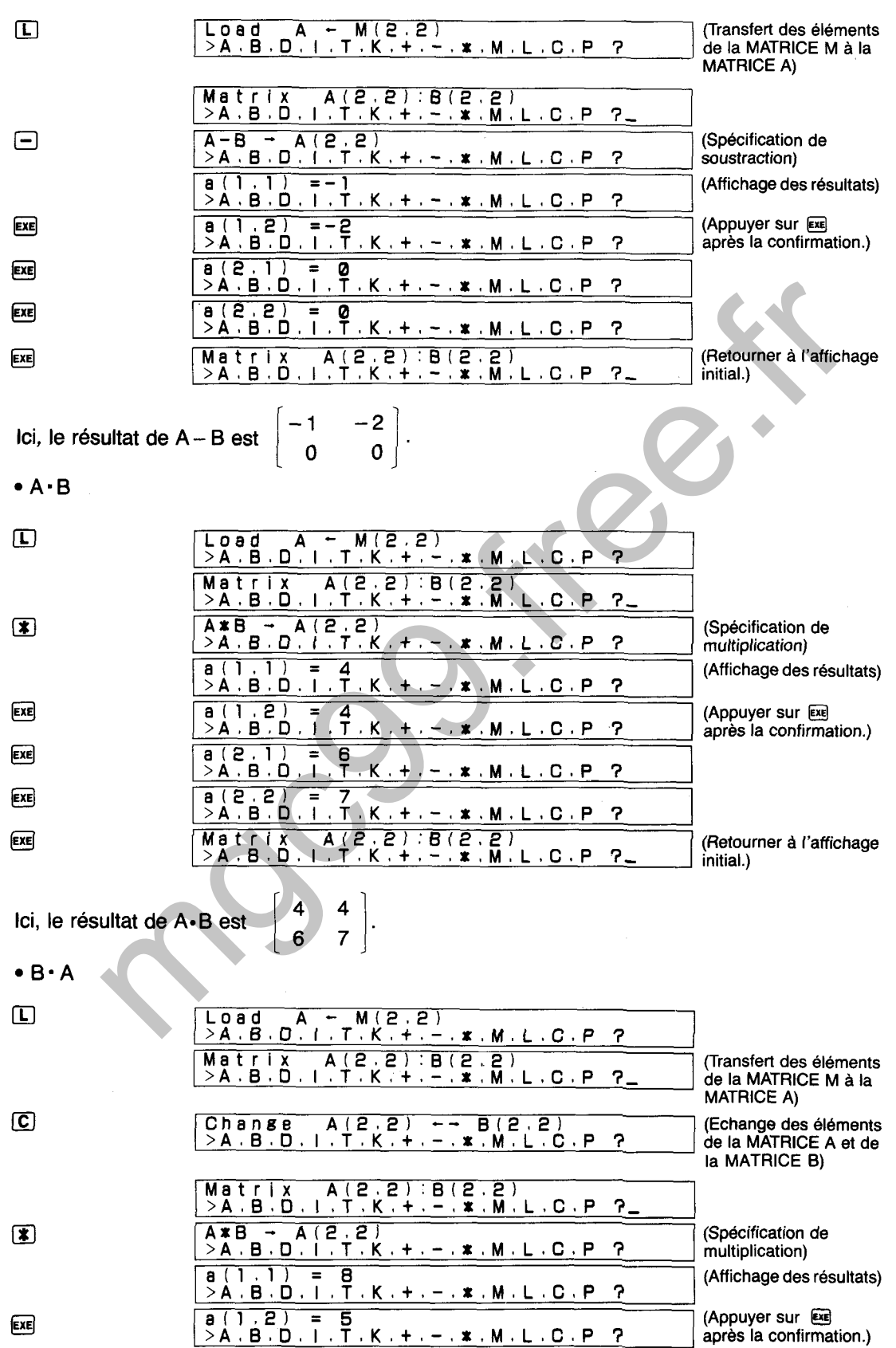

203

EXE

EXE EXE

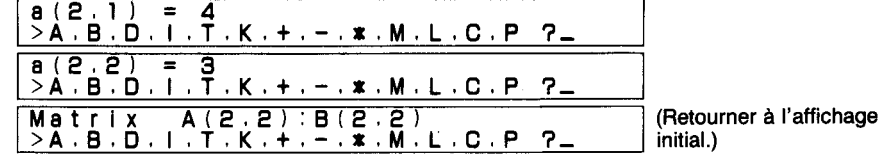

**Ici, le résultat de B** • A est  $\begin{bmatrix} 8 & 5 \\ 4 & 3 \end{bmatrix}$ .

# **EXEMPLE 3**

**Calculer le déterminant de la matrice suivante.** 

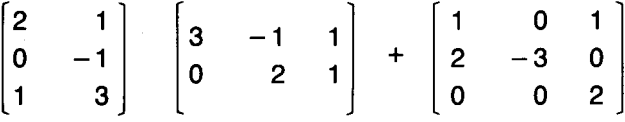

**Effectuer tout d'abord la multiplication dans le premier terme en mettant en place les matrices suivantes et en exécutant ensuite A-B.** 

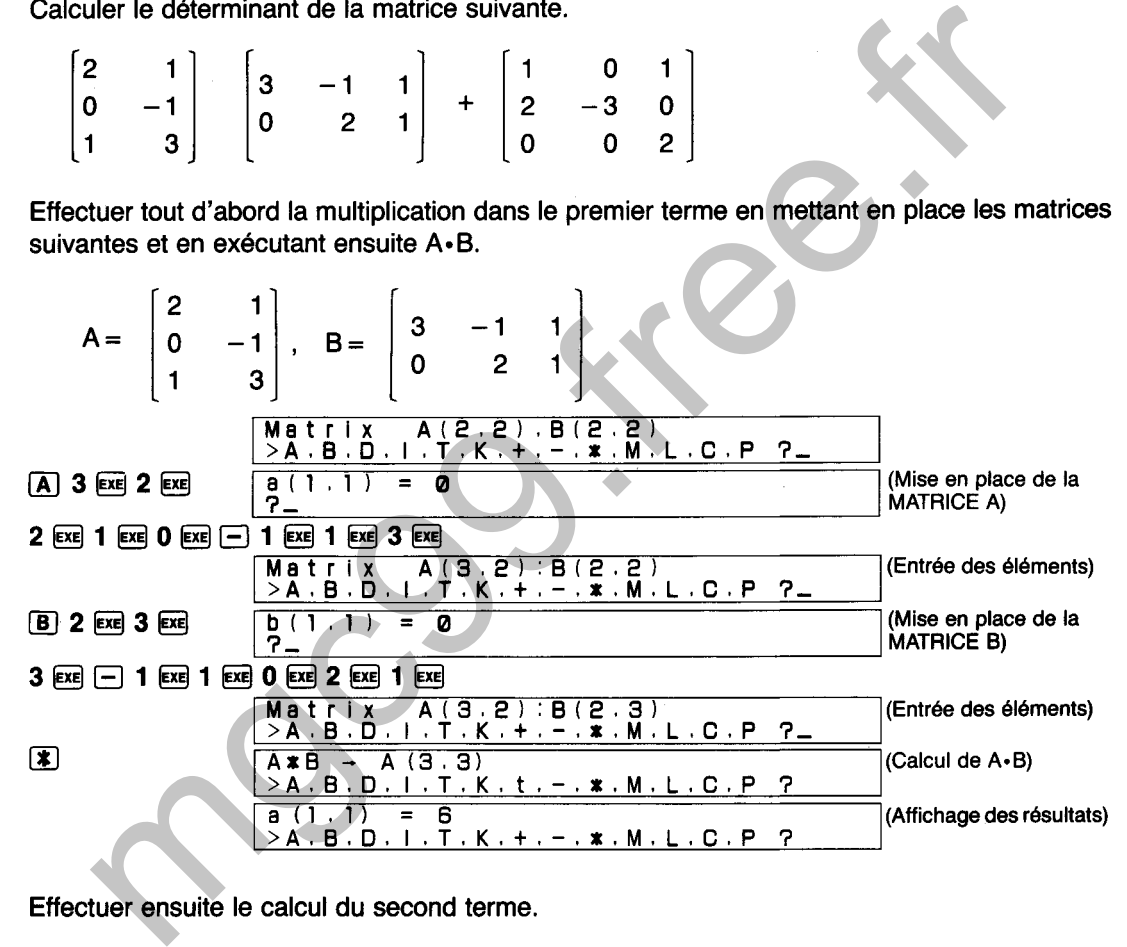

**Effectuer ensuite le calcul du second terme.** 

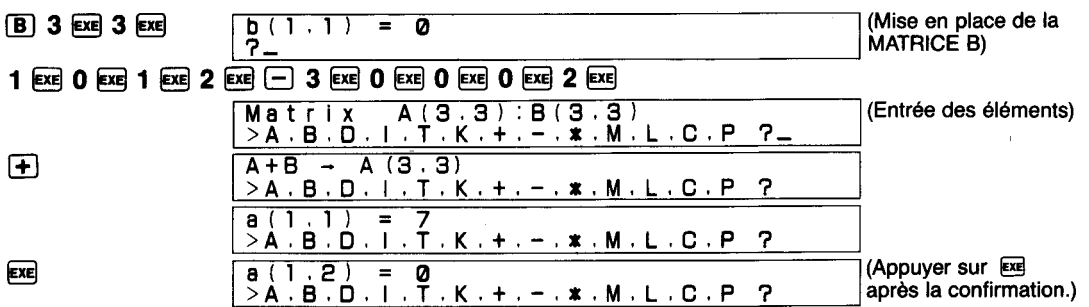

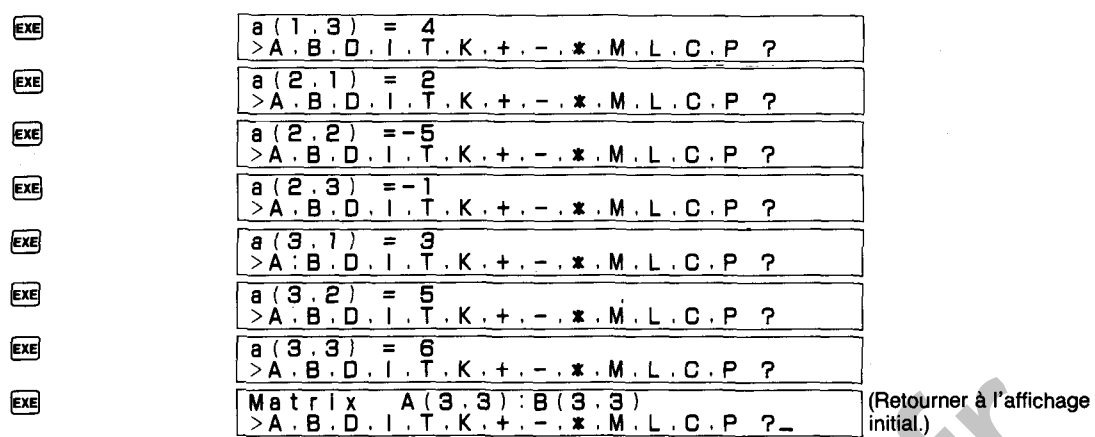

Ici, le résultat du calcul est

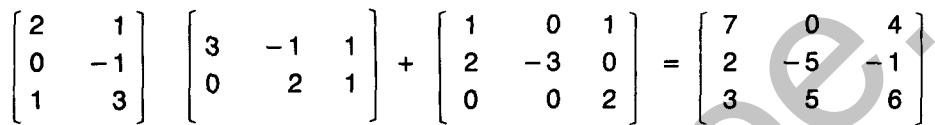

# **Déterminant, matrice inverse et matrice transposée**

# **EXEMPLE 4**

Déterminer le déterminant, la matrice inverse et la matrice transposée de la matrice à 3 colonnes/3 rangées suivante.

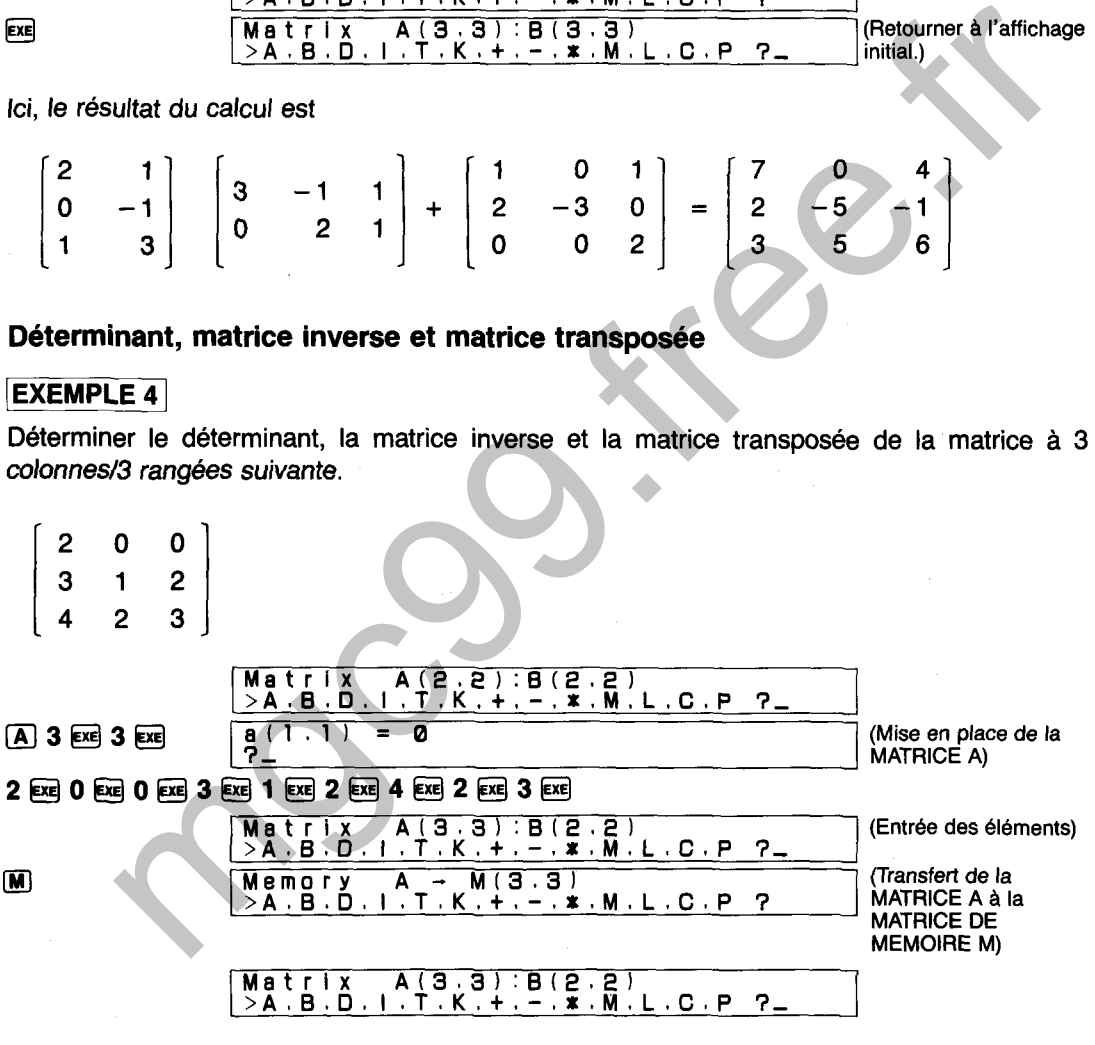

### Déterminant (det A)

 $\overline{0}$ 

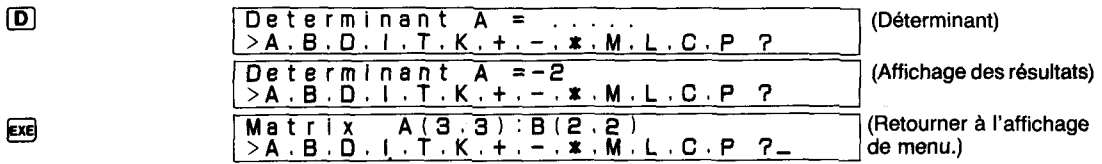

Ici, le déterminant de la MATRICE A est  $-2$ .

# **Matrice inverse (A-** ')

206

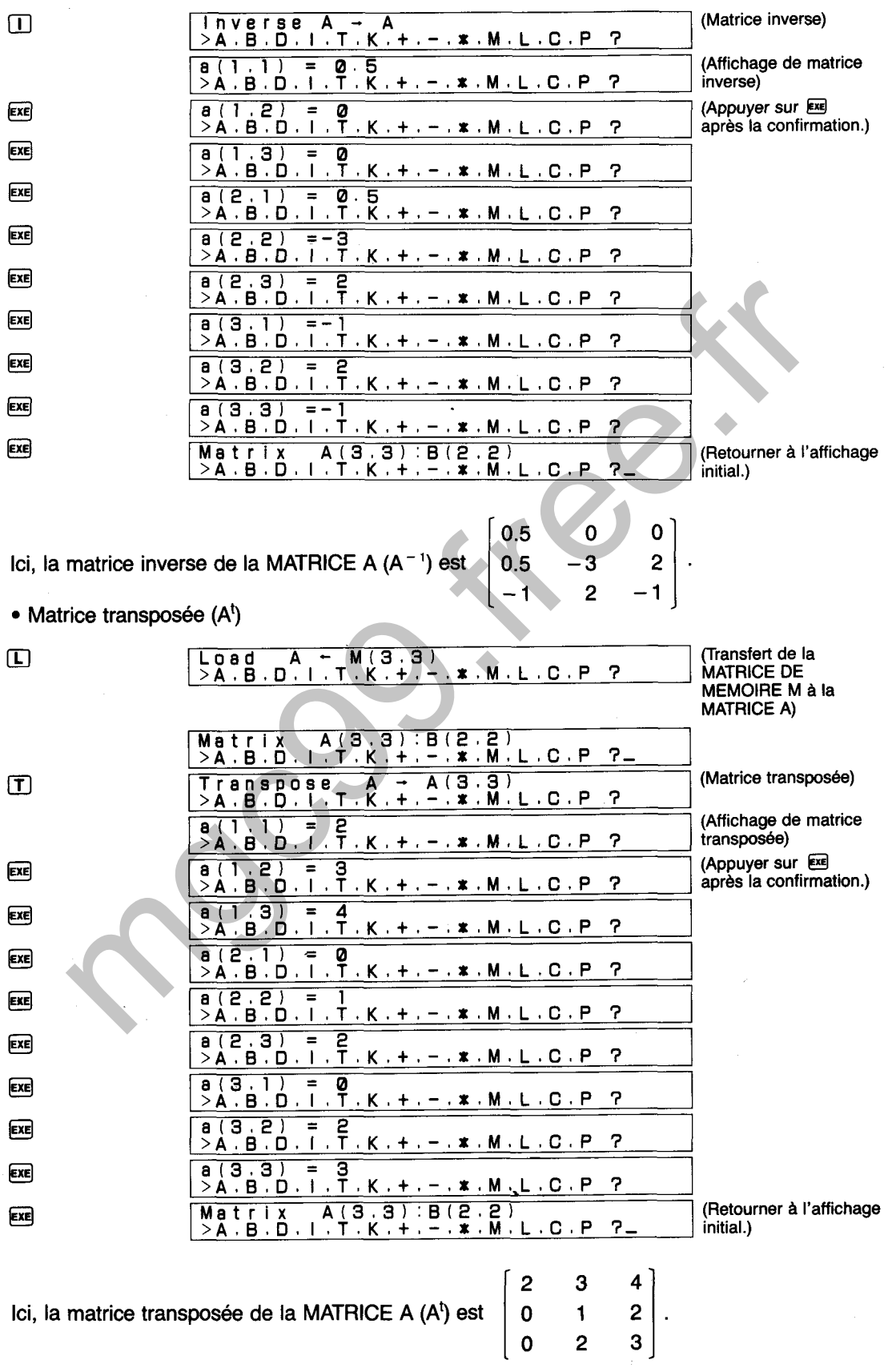

# **Produit scalaire**

### **EXEMPLE 5**

Calculer les produits scalaires des matrices suivantes.

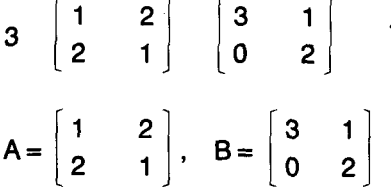

Multiplier la **MATRICE 6** par le résultat **de** trois fois **la MATRICE A.** 

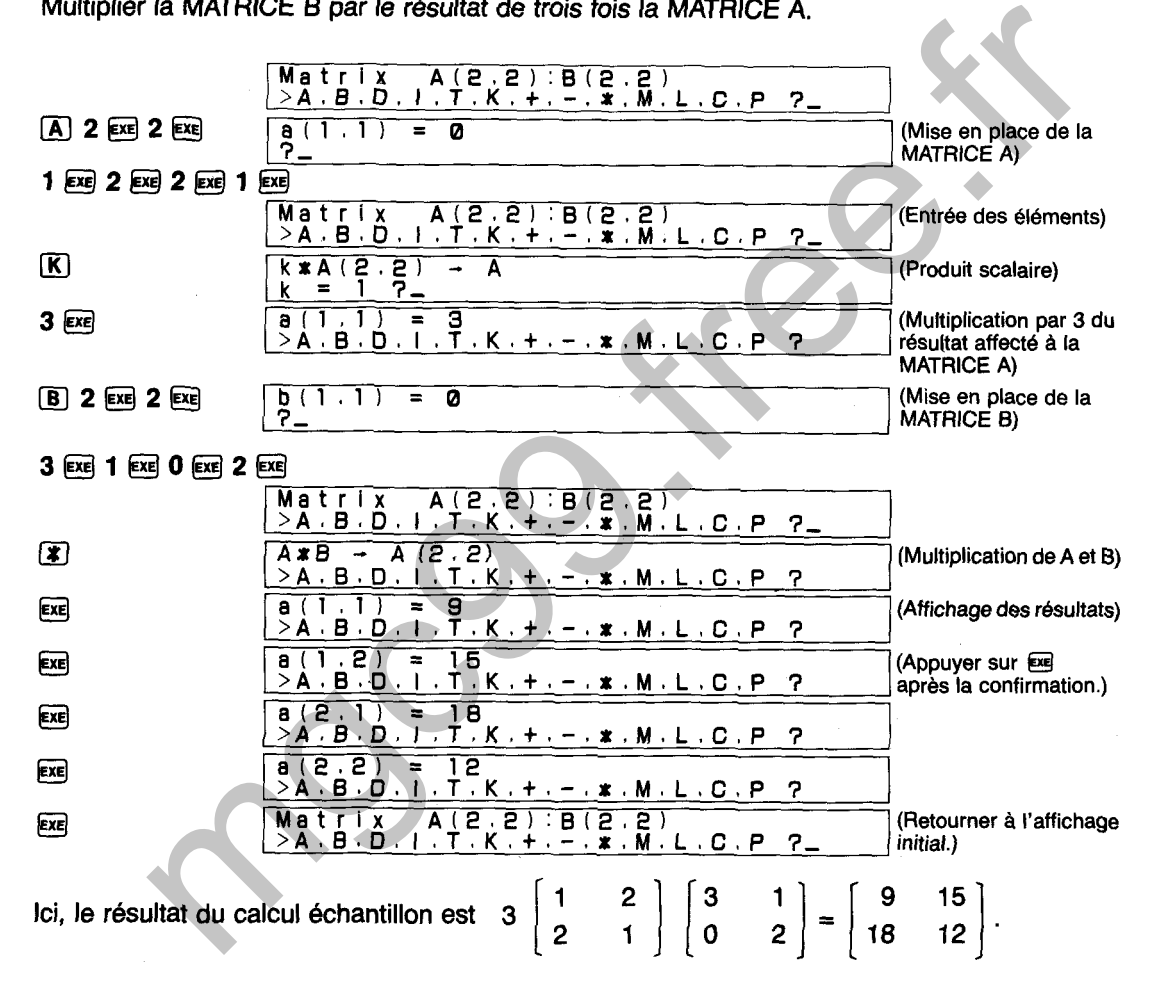

### Menu HELP

Une pression sur  $\Box$  dans l'affichage de menu permet d'obtenir un affichage HELP qui explique la signification de chaque commande.

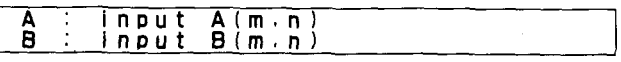

A ce moment, une pression sur  $[ $\oplus$ ,  $\oplus$ ] ou  $\cong$  permet de faire défiler les commandes. Une$ pression sur  $\bigcirc$  ou sur  $\bigcirc$  permet de revenir à l'affichage initial.

# **Affichage de matrice**

Après avoir effectué des calculs d'addition, soustraction, multiplication, produit scalaire, déterminant, matrice inverse et matrice transposée, le résultat du calcul (contenu de la MATRICE A) est indiqué sur l'affichage. Comme avec le menu HELP,  $[\overline{y}]$  et  $[\widehat{y}]$  ( $[\overline{xy}]$ ) peuvent être utilisées pour faire défiler la MATRICE A.

- \* L'opération de  $[\nabla]$  et  $[\nabla]$  est identique avec l'affichage étant effectué dans le même ordre que l'entrée des éléments de la matrice. La touche  $\lceil \hat{p} \rceil$  affiche les éléments dans l'ordre inverse.
- \* Une pression sur @ ou sur @ permet de revenir à l'affichage de menu quel que soit I'affichage actuel.
- \* La touche [P] peut être utilisée à partir de l'affichage de menu pour afficher le contenu de la MATRICE A. (1),  $\circled{1}$ ,  $\circled{1}$ ,  $\circled{1}$ ,  $\circled{3}$  et  $\circled{4}$  peuvent aussi être utilisées si nécessaire.

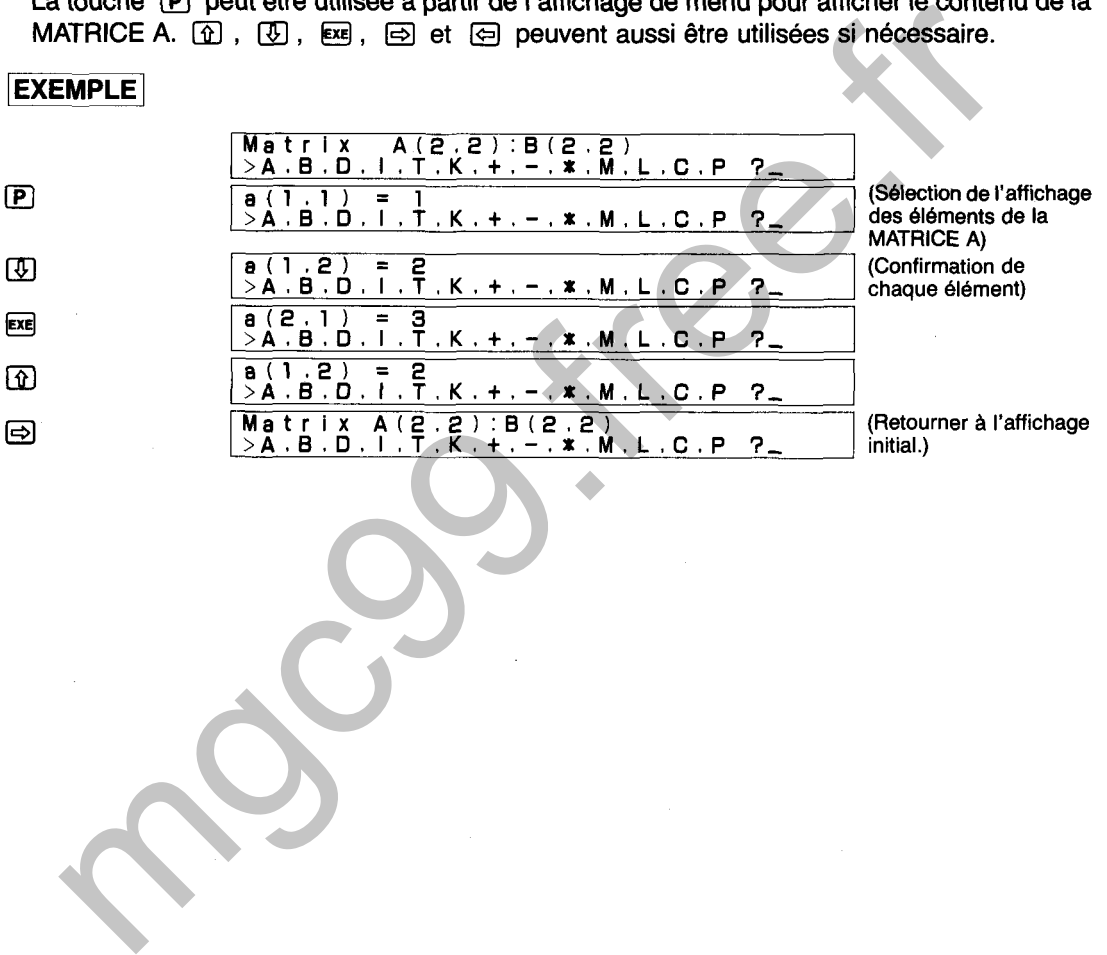

## **DIAGRAMME SYNOPTIQUE D'OPERATIONS DE MATRICES**

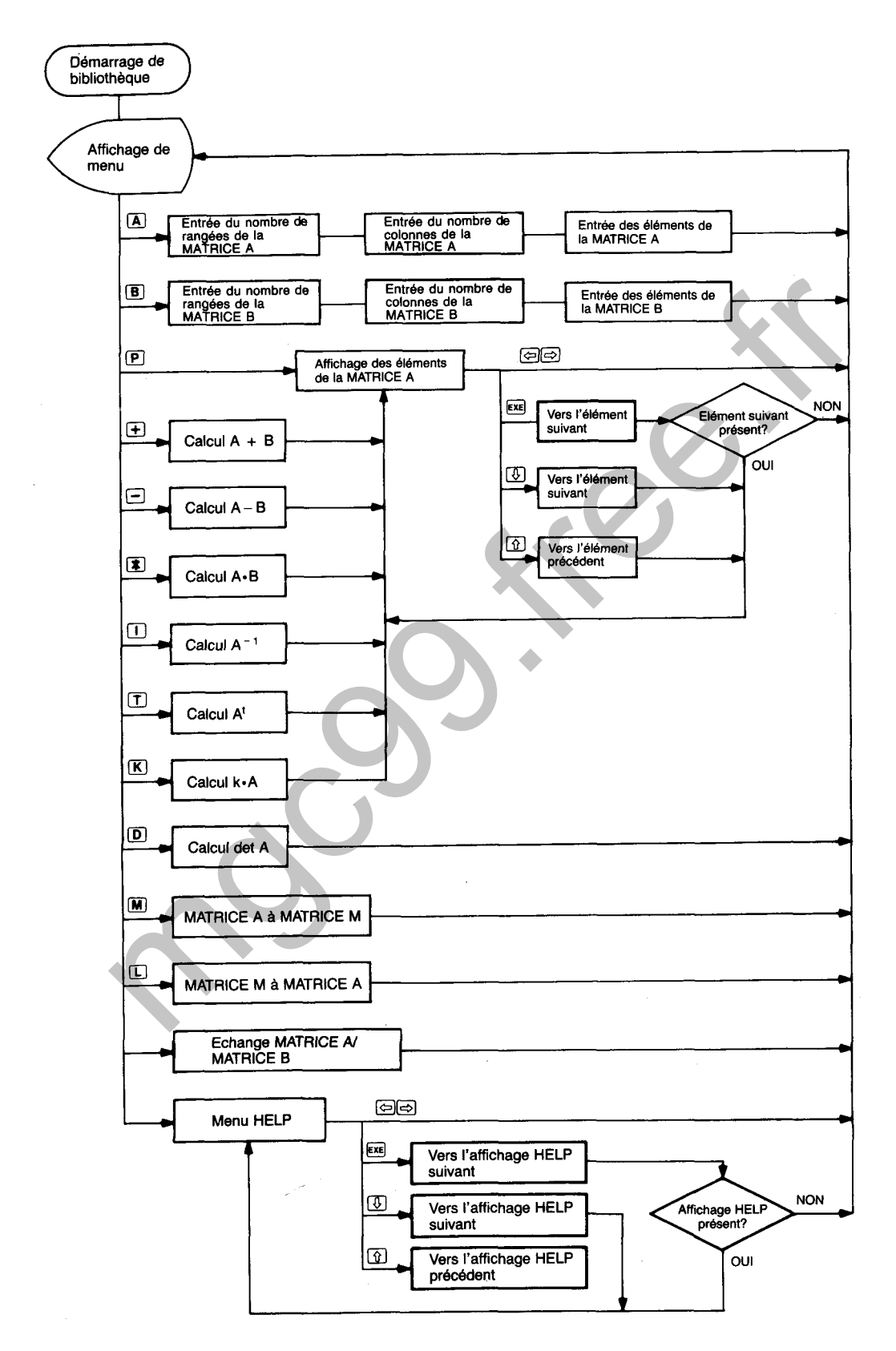

# **INTEGRATION NUMERIQUE (METHODE DE ROMBERG)**

Détermine la valeur intégrale de l'intervalle [a, b] de la fonction  $y = f(x)$  tracée ci-dessous en utilisant la méthode de Romberg.

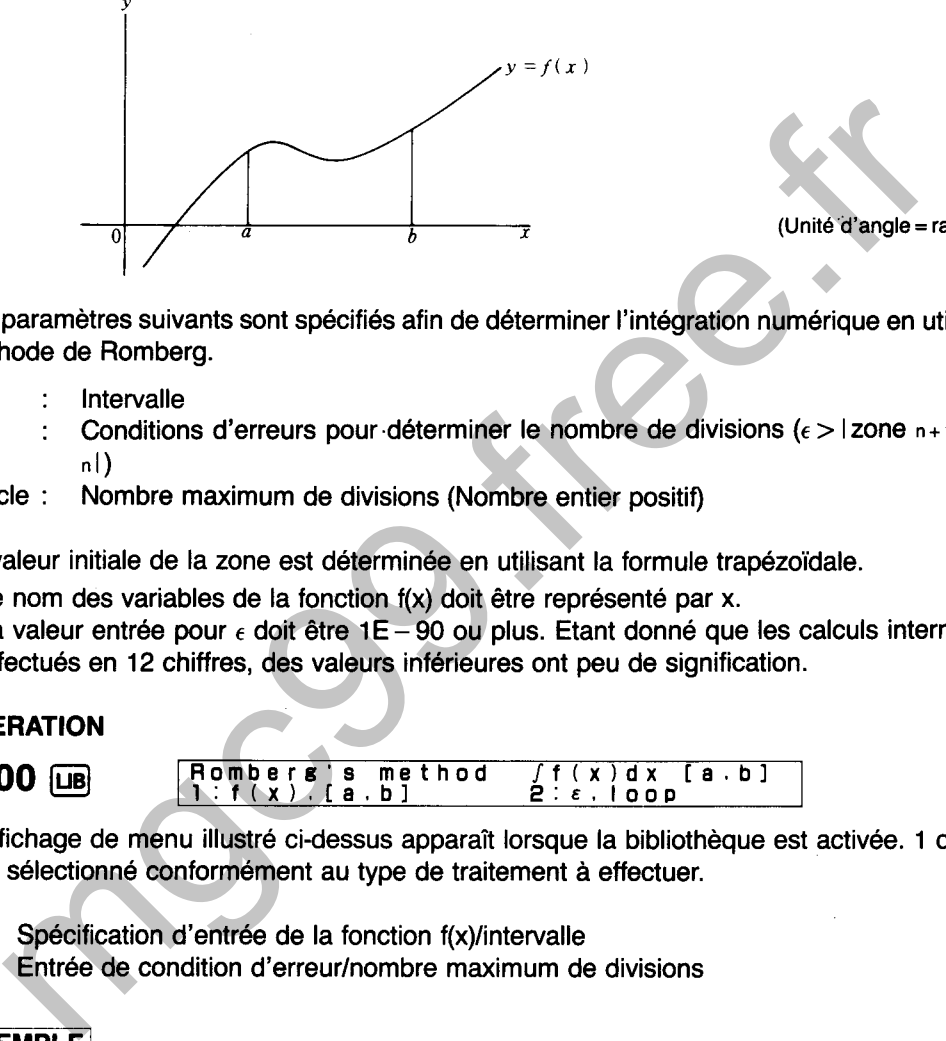

Les paramètres suivants sont spécifiés afin de déterminer l'intégration numérique en utilisant la méthode de Romberg.

- a, b : Intervalle
- *<sup>E</sup>*: Conditions d'erreurs pour.déterminer le nombre de divisions **(C** > I zone **n+ i** -zone ni)
- boucle : Nombre maximum de divisions (Nombre entier positif)

La valeur initiale de la zone est déterminée en utilisant la formule trapézoïdale.

- \* Le nom des variables de la fonction f(x) doit être représenté par x.
- \* La valeur entrée pour  $\epsilon$  doit être 1E 90 ou plus. Etant donné que les calculs internes sont effectués en **12** chiffres, des valeurs inférieures ont peu de signification.

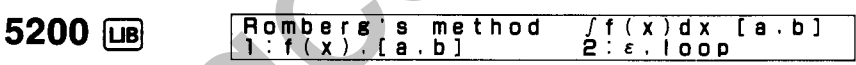

L'affichage de menu illustré ci-dessus apparaît lorsque la bibliothèque est activée. **1** ou 2 doit être sélectionné conformément au type de traitement à effectuer.

- 1 : Spécification d'entrée de la fonction f(x)lintervalle
- 2 : Entrée de condition d'erreurlnombre maximum de divisions

Déterminer les valeurs intégrales dans les intervalles [3, 5] lorsque f(x) = lnx. La condition d'erreur **(6)** est 0,0001 et le nombre maximum de divisions (boucle) **2''.** 

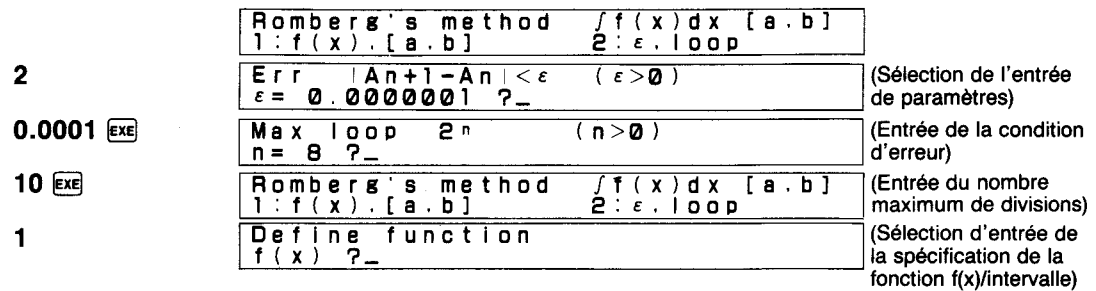

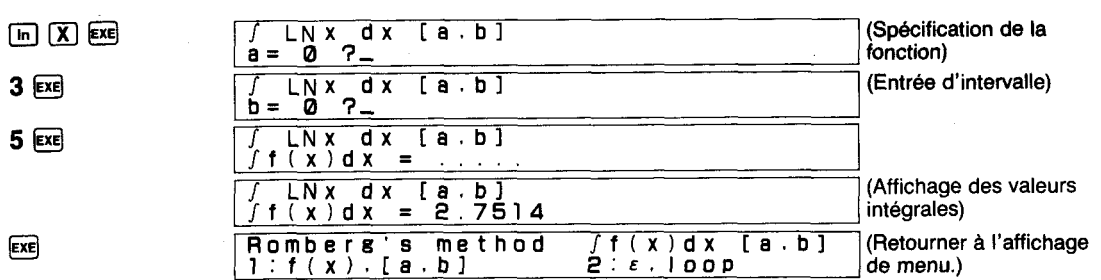

Cet affichage indique que la valeur intégrale de l'exemple est 2,7514.

Le message "not found" (pas trouvé) est affiché lorsqu'une solution ne peut pas être trouvée.

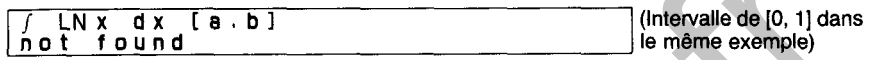

### **IMPORTANT**

Selon le type de fonction d'intégration ou la plage d'intégration, des erreurs importantes peuvent être générées dans les valeurs obtenues par intégration. Les points suivants doivent être soigneusement notés pour garantir des valeurs d'intégrale précises.

### **1. Fonctions périodiques et fonctions symétriques**

Effectuer les calculs pour chaque période ou cycle symétrique.

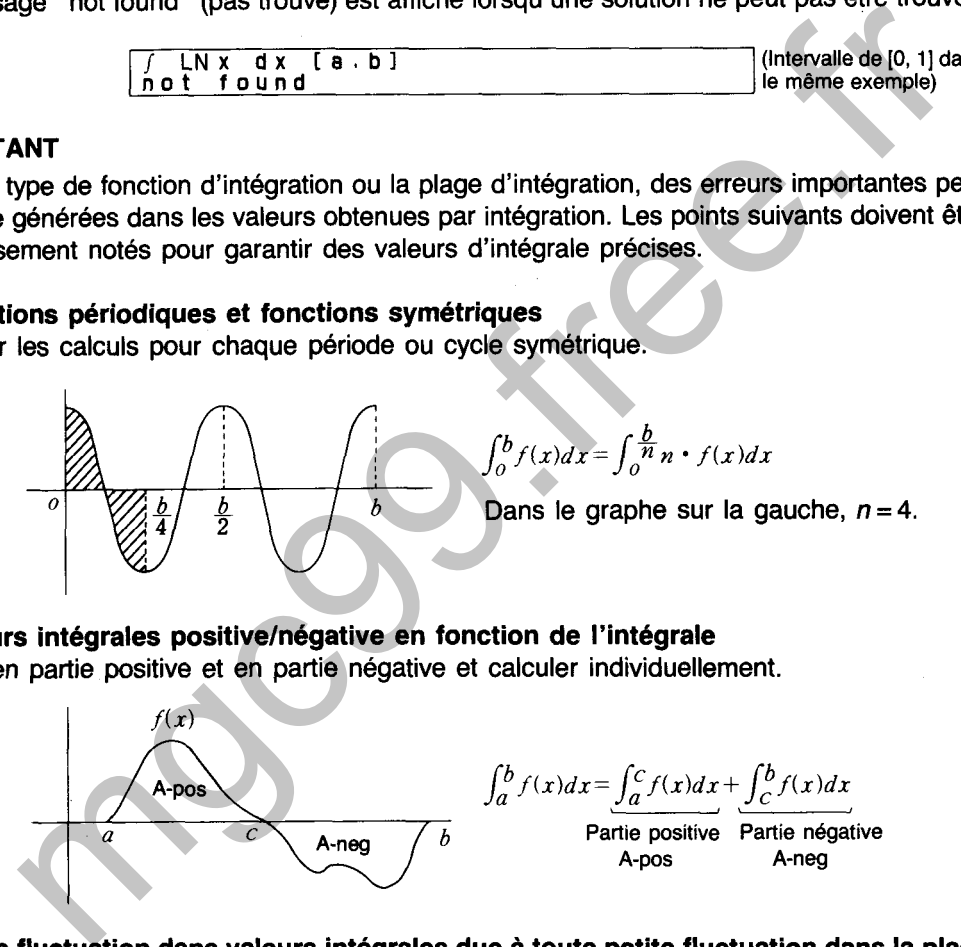

### **2. Valeurs intégrales positivelnégative en fonction de l'intégrale**

Diviser en partie positive et en partie négative et calculer individuellement.

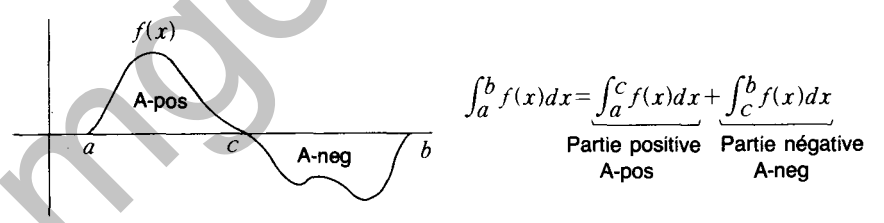

## **3. Large fluctuation dans valeurs intégrales due** à **toute petite fluctuation dans la plage d'intégration**

Diviser l'intervalle d'intégrale (rendre l'intervalle plus petit là où la fluctuation est importante) et calculer individuellement.

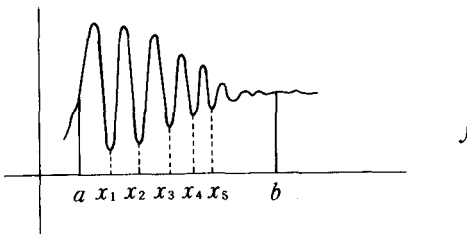

 $\int_a^b f(x)dx = \int_a^{x_1} f(x)dx + \int_{x_1}^{x_2} f(x)dx$  $+\cdots+\int_{r_1}^b f(x)dx$
## **EQUATION DIFFERENTIELLE ORDINAIRE (METHODE DE RUNGE-KUTTA)**

L'équation différentielle exprimée par  $\frac{dy}{dx} = f(x, y)$  donne x = a et y = y(a) comme condition initiale pour obtenir la solution numérique.

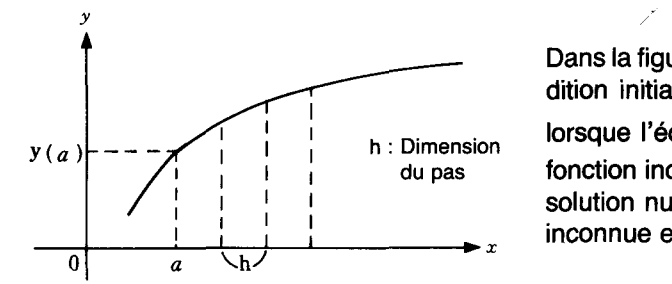

Dans la figure située sur la gauche, la condition initiale  $x = a$  et  $y = y(a)$  est donnée dition initiale  $x = a$  et  $y = y(a)$  est donnée<br>  $\begin{array}{ccc}\n & \text{d}x - -y(a) & \text{d}x \\
\hline\n\end{array}$  de la lorsque l'équation différentielle  $\begin{array}{ccc}\n & \text{d}y \\
-\text{d}x & \text{d}y \\
\hline\n\end{array}$  de la lorsque l'expansion  $du$  pas fonction inconnue  $y = f(x)$  est connue et la solution numérique de x dans la fonction inconnue est calculée.

**OPERATION** 

**5220**  Define function dy/dx

### **EXEMPLE**

**EXEMPLE**<br>Exprimer l'équation différentielle f(x, y) =  $\frac{3y}{1+x}$ , (condition initiale : y(0) = 1) avec une solution numérique où la dimension du pas est 0,1.

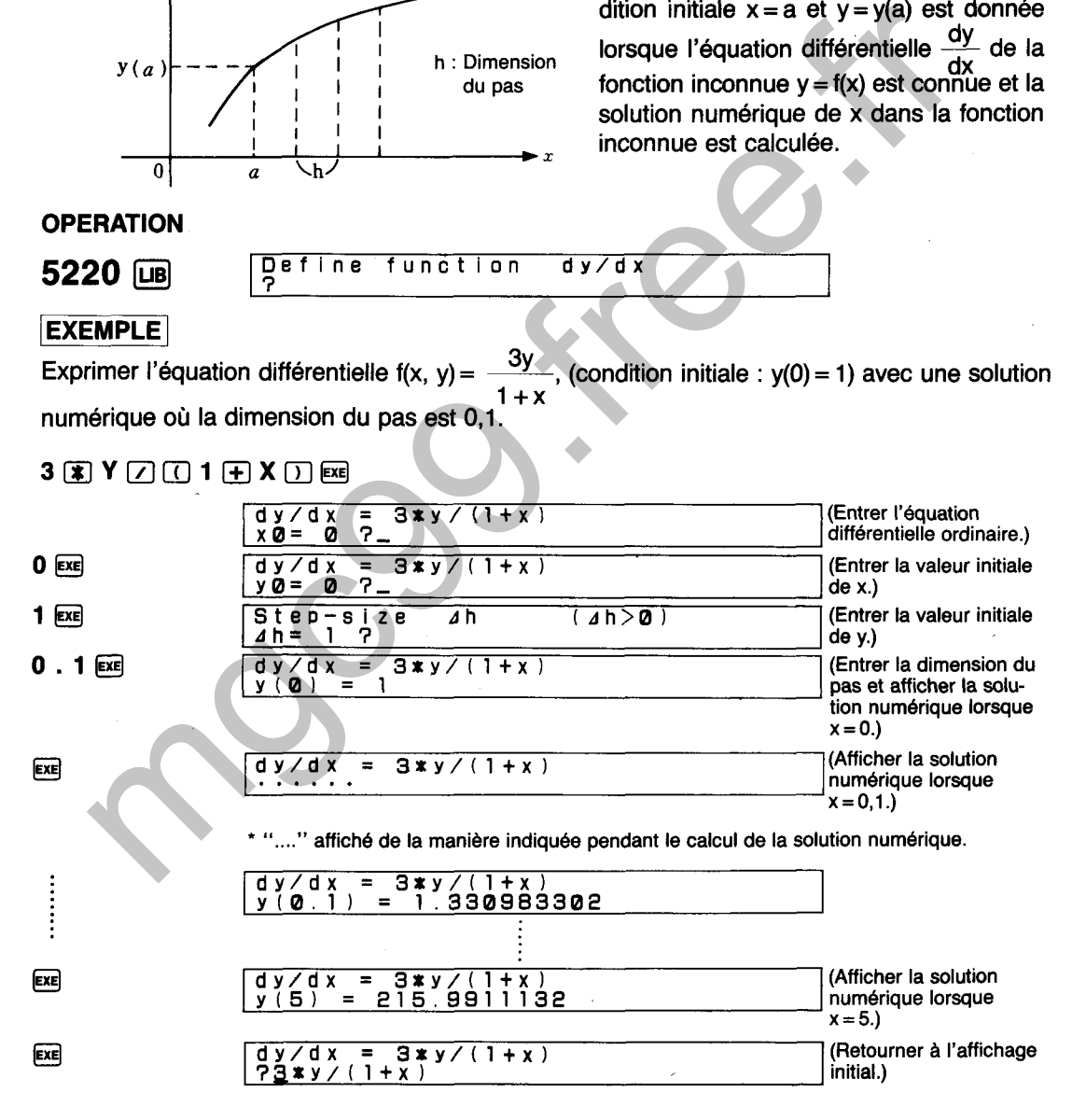

Alors que la solution numérique est affichée,  $[\overline{\mathbb{Q}}]$  (ou  $[\overline{\mathbb{E}}$  ) affiche la prochaine solution numérique alors que  $\circled{r}$  affiche la dernière solution numérique. Les touches  $\circled{e}$  et  $\circled{e}$  ramènent à I'affichage initial. De même, la solution numérique peut être affichée jusqu'à la dimension de  $pas \times n$  (1  $\leq$  n  $\leq$  50).

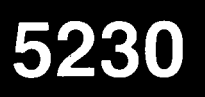

# **INTERPOLATION DE LAGRANGE**

Un polynome du nième degré est créé pour relier n + **1** points sur un plan et les données sont interpolées en fonction du polynome. Cet appareil est capable de traiter des points dans la gamme de  $2 \le n \le 200$  (n = nombre entier).

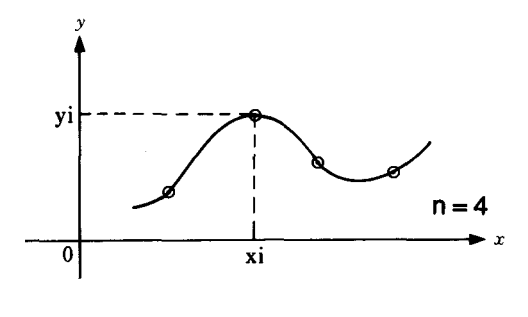

Déterminer le polynome n de la courbe passant par les quatre points notés sur la qauche lorsque  $n = 4$ .

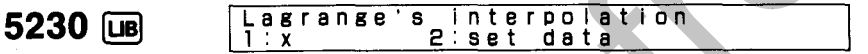

Les deux opérations suivantes peuvent être sélectionnées à partir de I'affichage

- 1 : Interpolation des données
- 2 : Entrée de n nombre de points

Créer un polynome du troisième degré qui relie les trois points suivants et déterminer la valeur lorsque  $x = 4$ .

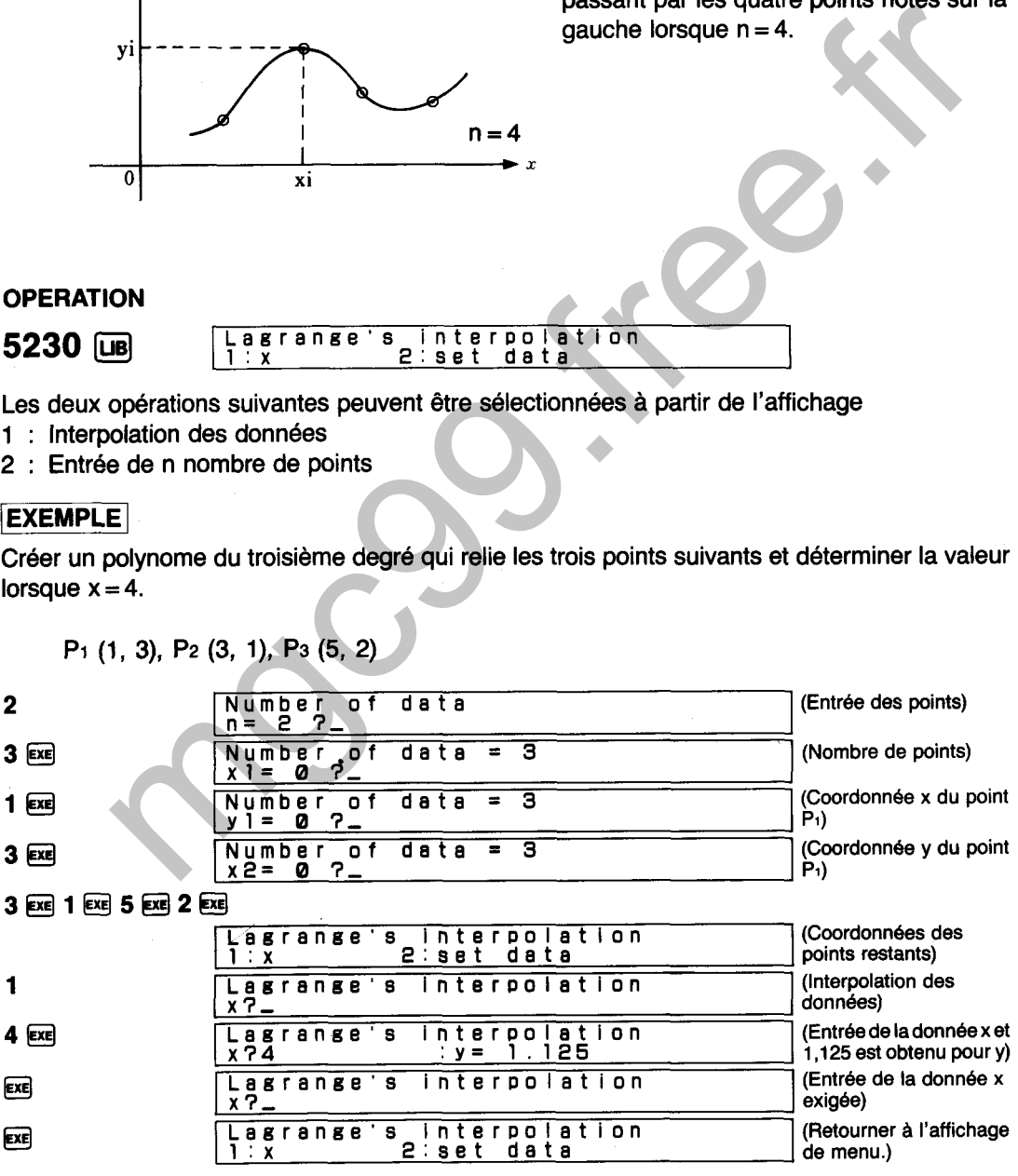

On peut ici voir qu'une valeur de 1,125 est obtenue lorsque  $x = 4$ .

\* Le message "not found" (pas trouvé) de la manière indiquée ci-dessous apparaît lorsque l'interpolation n'est pas effectuée en utilisant le polynome du nième degré.

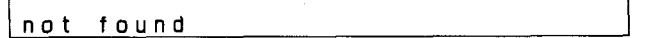

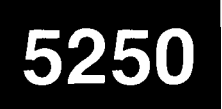

Détermine la valeur de la fonction gamma dans la gamme de  $0 < x \le 70$  avec six chiffres significatifs.

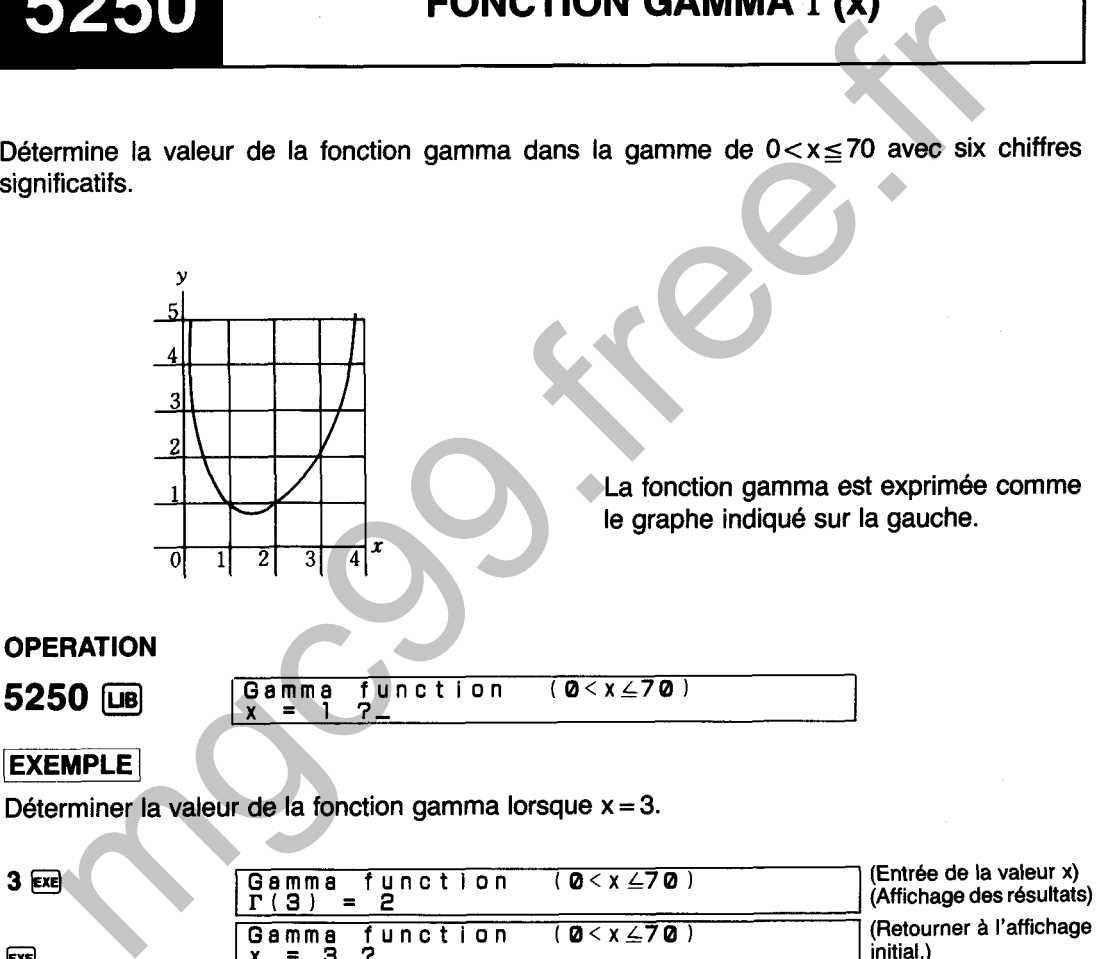

 $ExE$ 

Gamma **function** (0<x<del>4</del>70) **initial.)** 

Ici, la valeur de la fonction gamma est 2.

\* Un total de six entrées (y compris les virgules d6cimales) peuvent être faites pour l'entrée de x.

# **FONCTION DE BESSEL Jn(x)**

**<sup>1</sup>**Détermine la solution élémentaire Jn(x) de l'équation différentielle de Bessel - d2y + - . Détermine la solution élémentaire Jn(x) de l'équation différentielle de Bessel  $\frac{d^2y}{dx^2} + \frac{1}{x}$ .<br>
→  $\frac{dy}{dx} + (1 - \frac{n^2}{x^2})y = 0$  dans la gamme de  $0 \le n \le 9$  (nombre entier),  $0 \le x \le 30$  (condition dx de x) avec six chiffres significatifs.

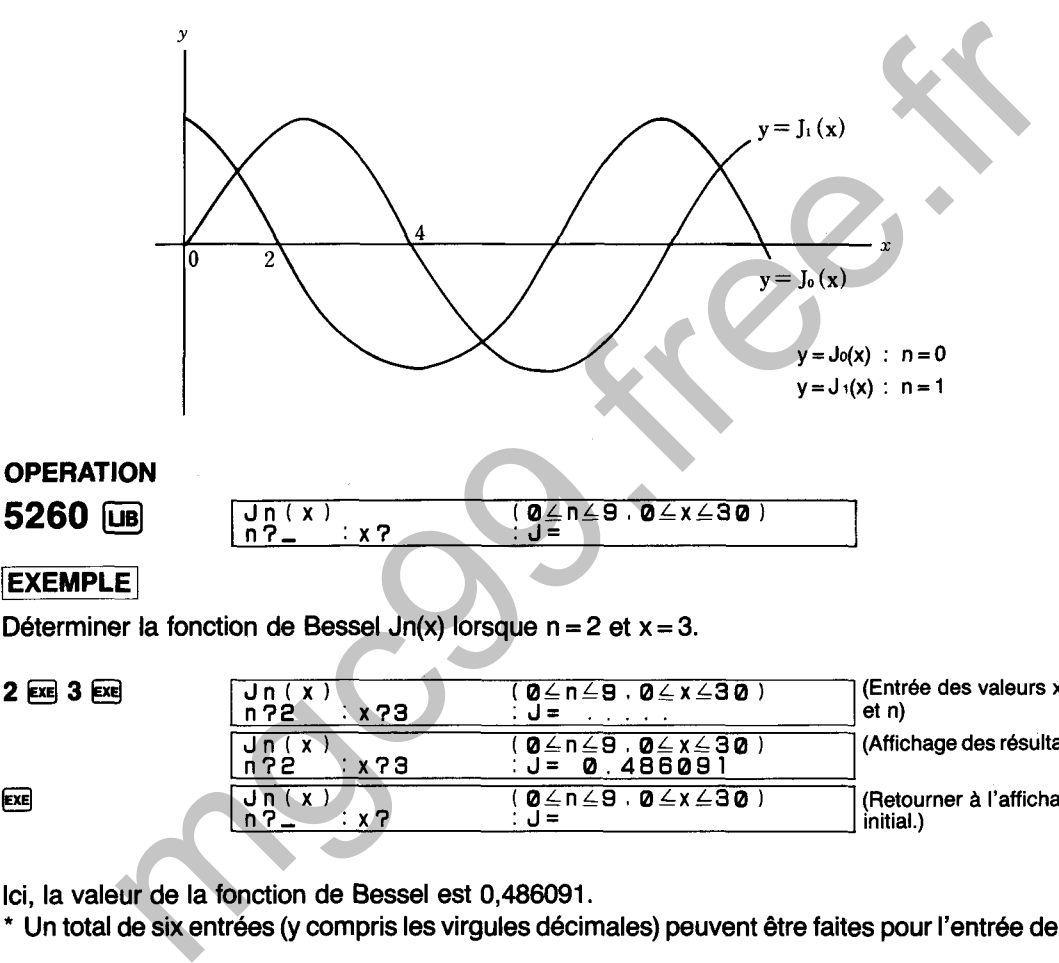

Déterminer la fonction de Bessel Jn(x) lorsque  $n = 2$  et  $x = 3$ .

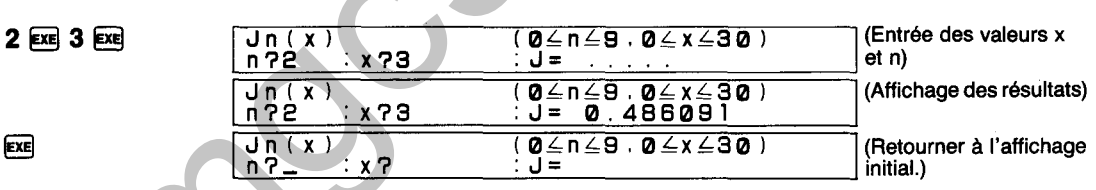

Ici, la valeur de la fonction de Bessel est 0,486091.

\* Un total de six entrées (y compris les virgules décimales) peuvent être faites pour l'entrée de x.

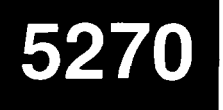

# **FONCTION DE BESSEL Yn(x)**

Détermine la solution élémentaire Yn(x) de l'équation différentielle de Bessel  $\frac{d^2y}{dx^2} + \frac{1}{x} \cdot \frac{dy}{dx} + (1-\frac{n^2}{x^2})y = 0$  dans la gamme de  $0 \le n \le 9$  (nombre entier),  $0 < x \le 30$  (condition de x) avec six chiffres significatifs.

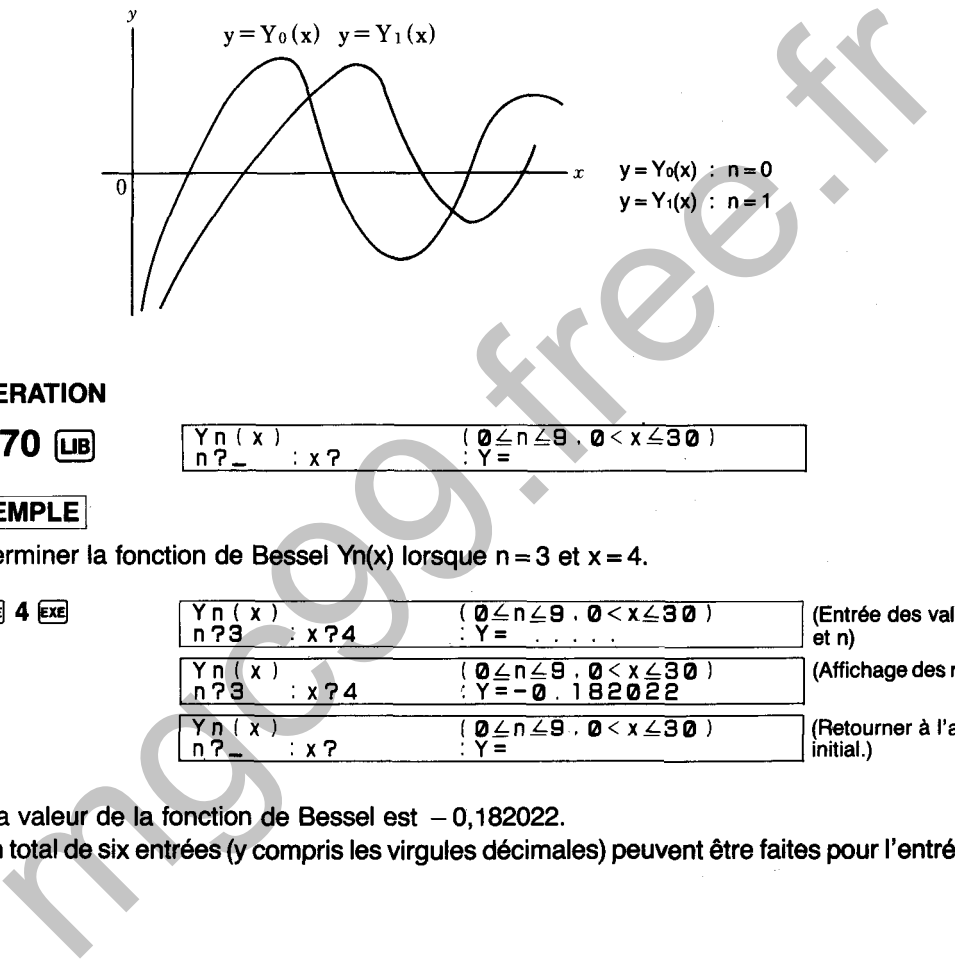

**EXEMPLE** 

Déterminer la fonction de Bessel Yn(x) lorsque  $n = 3$  et  $x = 4$ .

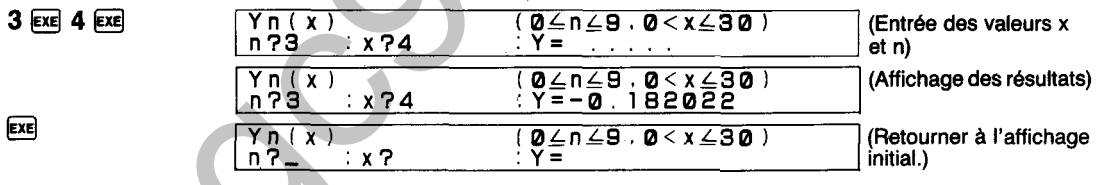

Ici, la valeur de la fonction de Bessel est  $-0,182022$ .

\* Un total de six entrées (y compris les virgules décimales) peuvent être faites pour l'entrée de x.

# **FONCTION MODlFlEE DE BESSEL In(x)**

Détermine la solution élémentaire in(x) de l'équation différentielle modifiée de Bessel  $\frac{d^2y}{dx^2}$  +  $\frac{1}{x} \cdot \frac{dy}{dx}$  -  $(1+\frac{n^2}{x^2})$  y = 0 dans la gamme de 0  $\leq$  n  $\leq$  9 (nombre entier), 0  $\leq$  x  $\leq$  10 (condition de x) avec six chiffres significatifs.

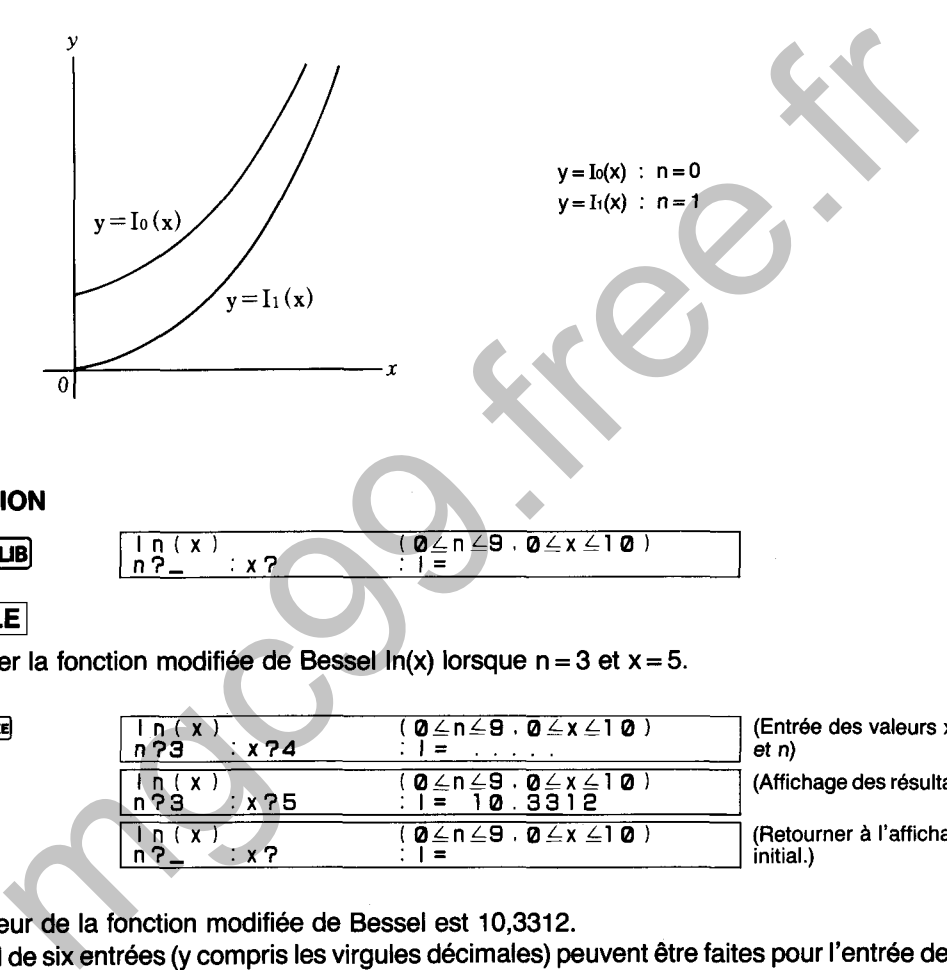

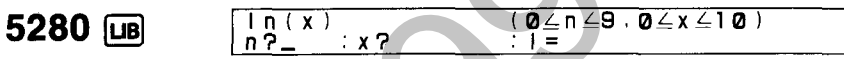

### **EXEMPLE**

Déterminer la fonction modifiée de Bessel In(x) lorsque n = **3** et x = 5.

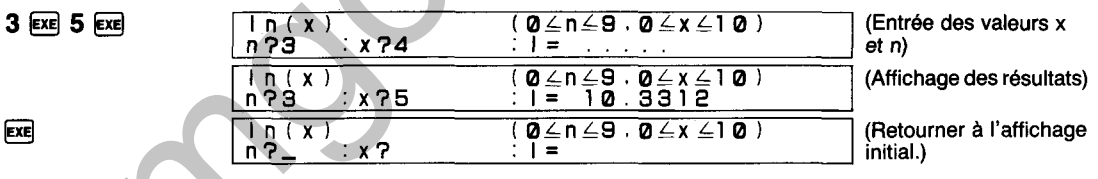

Ici, la valeur de la fonction modifiée de Bessel est **10,3312.** 

Un total de six entrées (y compris les virgules décimales) peuvent être faites pour l'entrée de x.

# **FONCTION MODlFlEE DE BESSEL Kn(x)**

**determine la solution élémentaire Kn(x) de l'équation différentielle modifiée de Bessel**  $\frac{d^2y}{dx^2} + \frac{1}{x} \cdot \frac{dy}{dx} - (1 + \frac{n^2}{x^2}) y = 0$  **dans la gamme de 0 ≤ n ≤ 9 (nombre entier), 0 < x ≤ 10 (condition** de x) avec six chiffres significatifs.

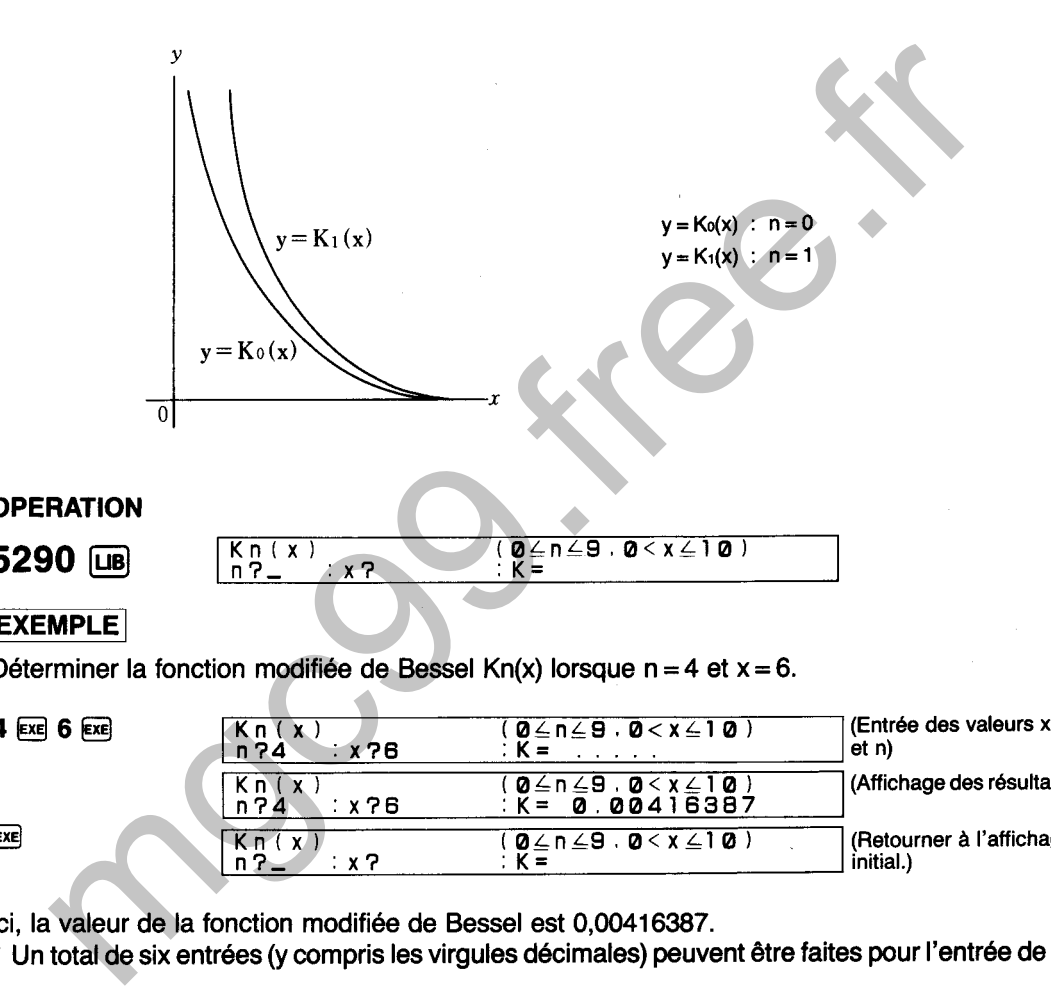

Déterminer la fonction modifiée de Bessel Kn(x) lorsque  $n = 4$  et  $x = 6$ .

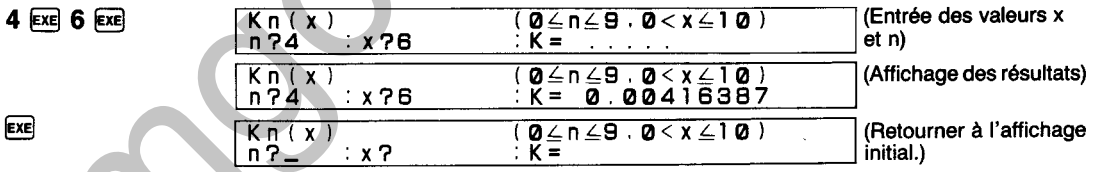

Ici, la valeur de la fonction modifiée de Bessel est 0,0041 6387.

\* Un total de six entrées (y compris les virgules décimales) peuvent 6tre faites pour l'entrée de x.

 $1/(a + bi) \rightarrow (a + bi)$  $\sqrt{(a + bi)} \rightarrow (a + bi)$ .  $(a + bi)^2 \rightarrow (a + bi)$ 

 $(a + bi) + (c + di) \rightarrow (a + bi)$ 

 $(a + bi) \div (c + di) \rightarrow (a + bi)$ 

 $(a + bi) \rightarrow (e + fi)$ 

 $(a + bi) \leftarrow (e + fi)$ 

 $(a + bi) \leftrightarrow (c + di)$ 

Les calculs de nombres complexes renferment les opérations arithmétiques et la détermination des valeurs absolues, arguments, carrés, racines carrées et nombres réciproques. Cet appareil est capable d'une foule de calculs de nombres complexes avec la gamme autorisée de la valeur entrée < 1 E50.

L'affichage de menu des nombres complexes permet la sélection des procédés suivants:

- A : Entrée du nombre complexe A (a+ bi)
- G : Valeur absolue (r) et arguments **(8)** du nombre complexe A (unité d'angle résultant déterminée par le réglage actuel du mode) **Example 20**<br> **Example 20**<br> **Example 20**<br> **Example 20**<br> **Example 20**<br> **Example 20**<br> **Example 20**<br> **Example 20**<br> **Example 20**<br> **Example 30**<br> **Example 30**<br> **Example 30**<br> **Example 30**<br> **Example 30**<br> **Example 30**<br> **Example 20**
- I : Nombre réciproque du nombre complexe A
- S : Racine carrée du nombre complexe A
- **<sup>A</sup>**: Carré du nombre complexe A
- + : Addition du nombre complexe A et du nombre complexe B  $(c + di)$ <br>-: Soustraction du nombre complexe A et du nombre complexe B
- $(a + bi) (c + di) \rightarrow (a + bi)$
- $*$ : Multiplication du nombre complexe A et du nombre complexe B  $(a + bi) \times (c + di) \rightarrow (a + bi)$
- **<sup>1</sup>**: Division du nombre complexe A et du nombre complexe B
- M : Affectation du contenu du nombre complexe A à la mémoire de nombres complexes  $M$  (e + fi)
- L : Affectation du contenu de la mémoire de nombres complexes M (e + fi) au nombre complexe A
- C : Echanges des contenus du nombre complexe A et du nombre complexe B
- . : HELP (explication de chaque opération)

## **Spécification des nombres complexes**

La spécification des nombres complexes est effectuée en appuyant sur  $\overline{A}$  tout en étant dans l'affichage de menu.

### **EXEMPLE**

Affecter 5 + 7i au nombre complexe A.

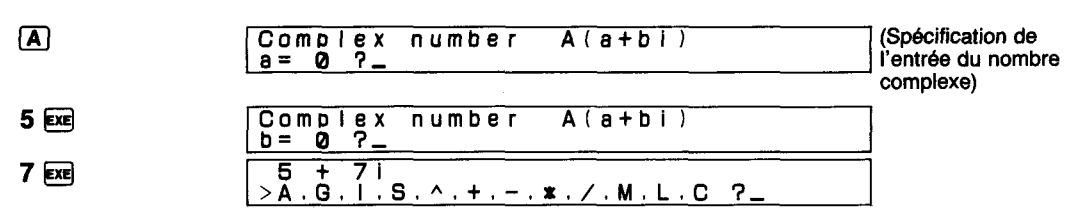

## **Opérations arithmetiques**

## **EXEMPLE**

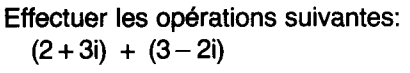

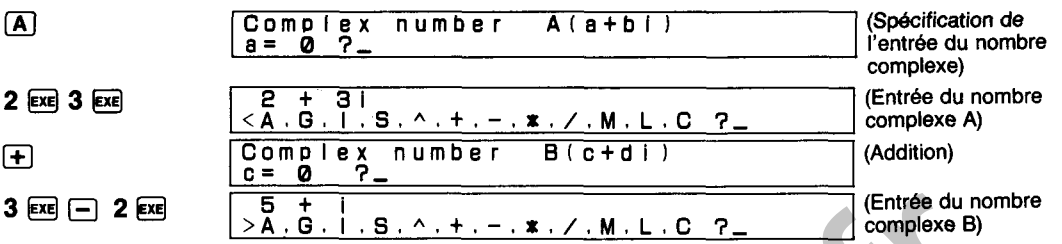

Cet affichage indique  $(2 + 3i) + (3 - 2i) = 5 + i$ .

La même procédure peut être effectuée pour la soustraction, la multiplication et la division.

### **Valeurs absolues/arguments**

### **EXEMPLE**

Déterminer la valeur absolue (r) et I'argument *(8)* pour (1 +2i).

Unité d'angle: DEG ( $\frac{1}{2}$   $\frac{1}{2}$ )

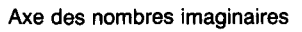

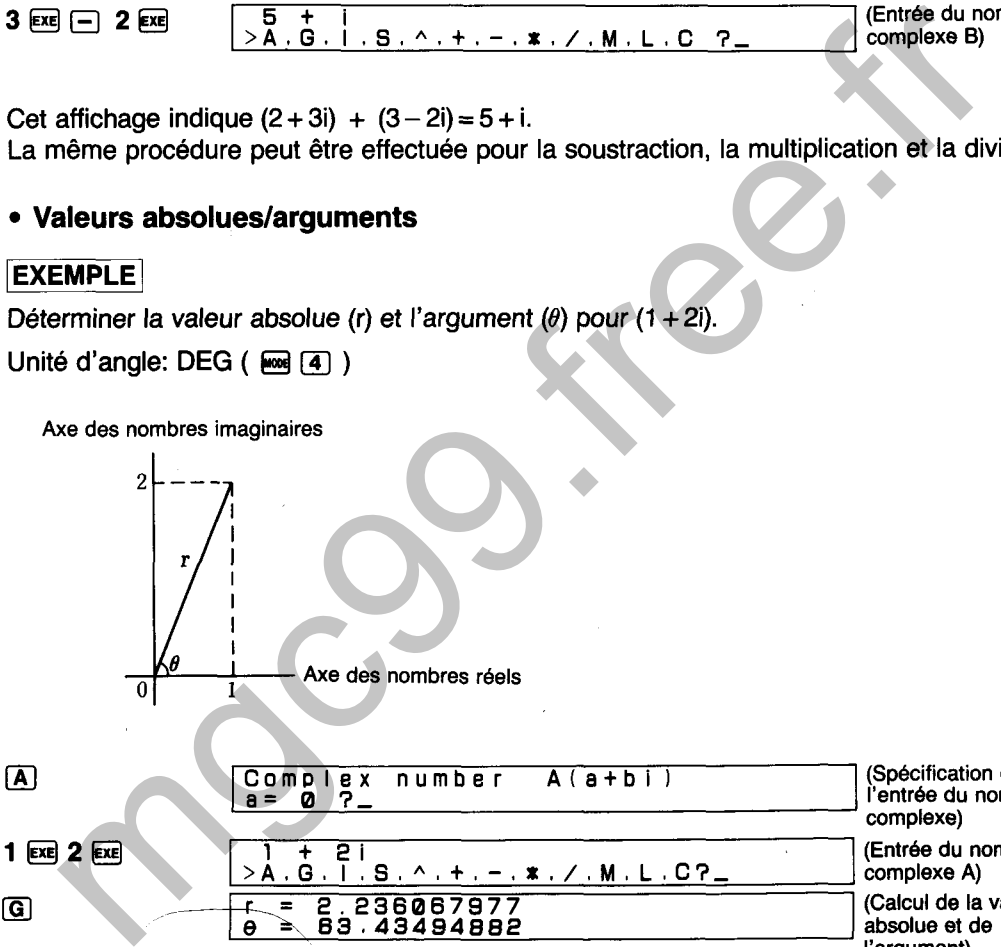

(Spécification de l'entrée du nombre complexe) (Entrée du nombre complexe A) (Calcul de la valeur absolue et de I'argument) = 2.236067977 **8** - 63.43494882 ,

Ici, la valeur absolue (r) de **(1** + 2i) est 2,236067977 et I'argument est 63,43494882 (DEG). L'unité d'angle résultant est déterminée par le réglage actuel du mode ANGLE.

**>A.G.I,S,Am+,-~%./,M,L,C?-** .

\* L'unité d'angle est spécifiee de la manière suivante:

1 + 2i

: Degrés

**1@2@** 

El -

- **text 4** : Degrés<br>**text 5** : Radians<br>**text 6** : Grades
- @ : Grades

### **Carrélracine carréelnombre réciproque**

### **EXEMPLE**

Effectuer les calculs suivants:

- (1)  $(2 + i)^2$   $\sqrt{(7 + 24i)}$  $\circled{3}$  $rac{1}{3+2i}$
- @ **Carré**

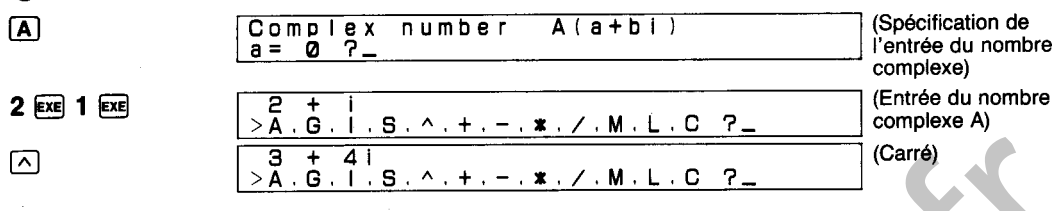

Cet affichage indique  $(2 + i)^2 = 3 + 4i$ .

### @ **Racine carrée**

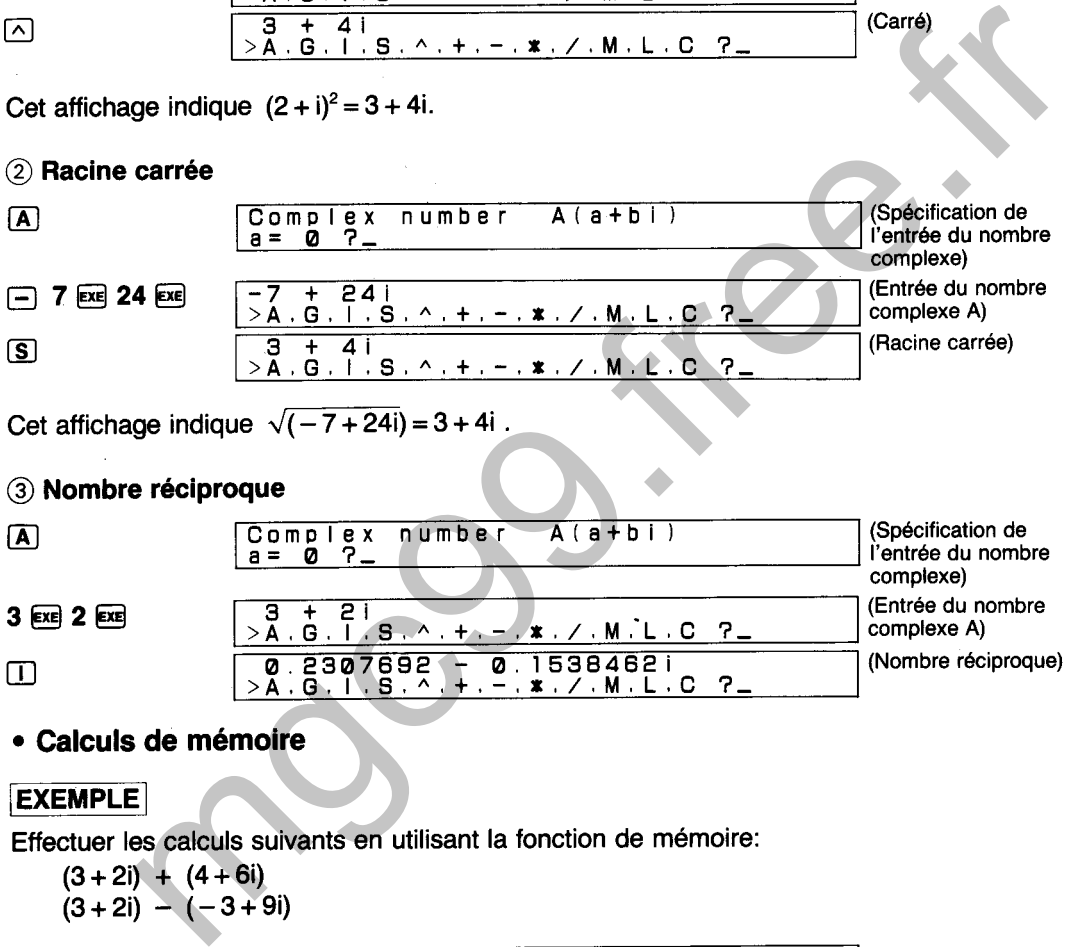

### @ **Nombre réciproque**

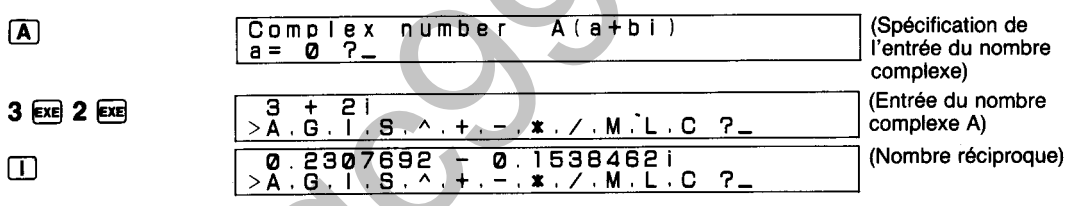

## **Calculs de mémoire**

### **EXEMPLE**

Effectuer les calculs suivants en utilisant la fonction de mémoire:

 $(3+2i) + (4+6i)$  $(3+2i) - (-3+9i)$ 

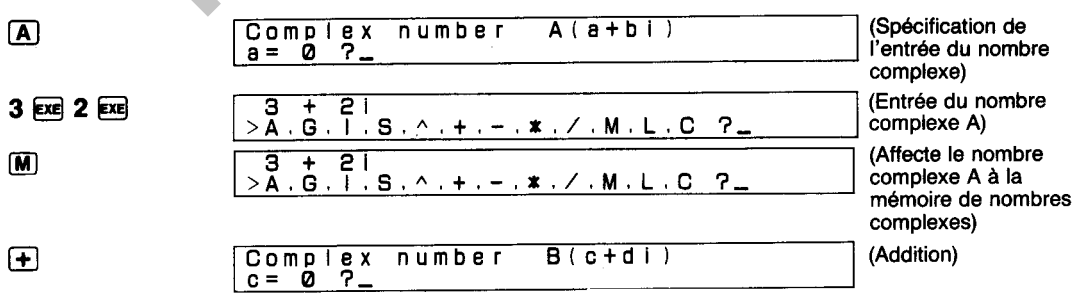

**4@60** 7 + 8i

**>A.G,I.S,A,+.-q\*./.MqL~C** 3,

 $(Affecte 4 + 6i d B.)$ 

Cet affichage indique  $(3 + 2i) + (4 + 6i) = 7 + 8i$ .

$$
\begin{array}{c}\hline\\[-1mm] \hline \end{array}
$$

 $\Box$ 

 $\sqrt{2}$  $\overline{+}$  $>$  $\frac{3}{8}$ ,  $\frac{+}{6}$ ,  $\frac{1}{8}$ **>AqG~,IqS.Aq+~-.\*q/8M.LqC** 3-

complexe A à la place de la réentrée) (Affecte le nombre complexe dans la mémoire au nombre (Soustraction)

**m3@9@** 

Complex number B(c+di)<br>c= 4 ?\_ 6 - **7i >AsG,l,S.A,+,-s\*./sM.L.C** 3-

 $(Affecte - 3 + 9i \land B.)$ 

Cet affichage indique  $(3 + 2i) - (-3 + 9i) = 6 - 7i$ .

 $c = 4$ 

## **Echange**

## **EXEMPLE**

Régler les deux nombres complexes suivants pour les nombres complexes A et B:  $(5 + 2i)$ ,  $(3 + 4i)$ 

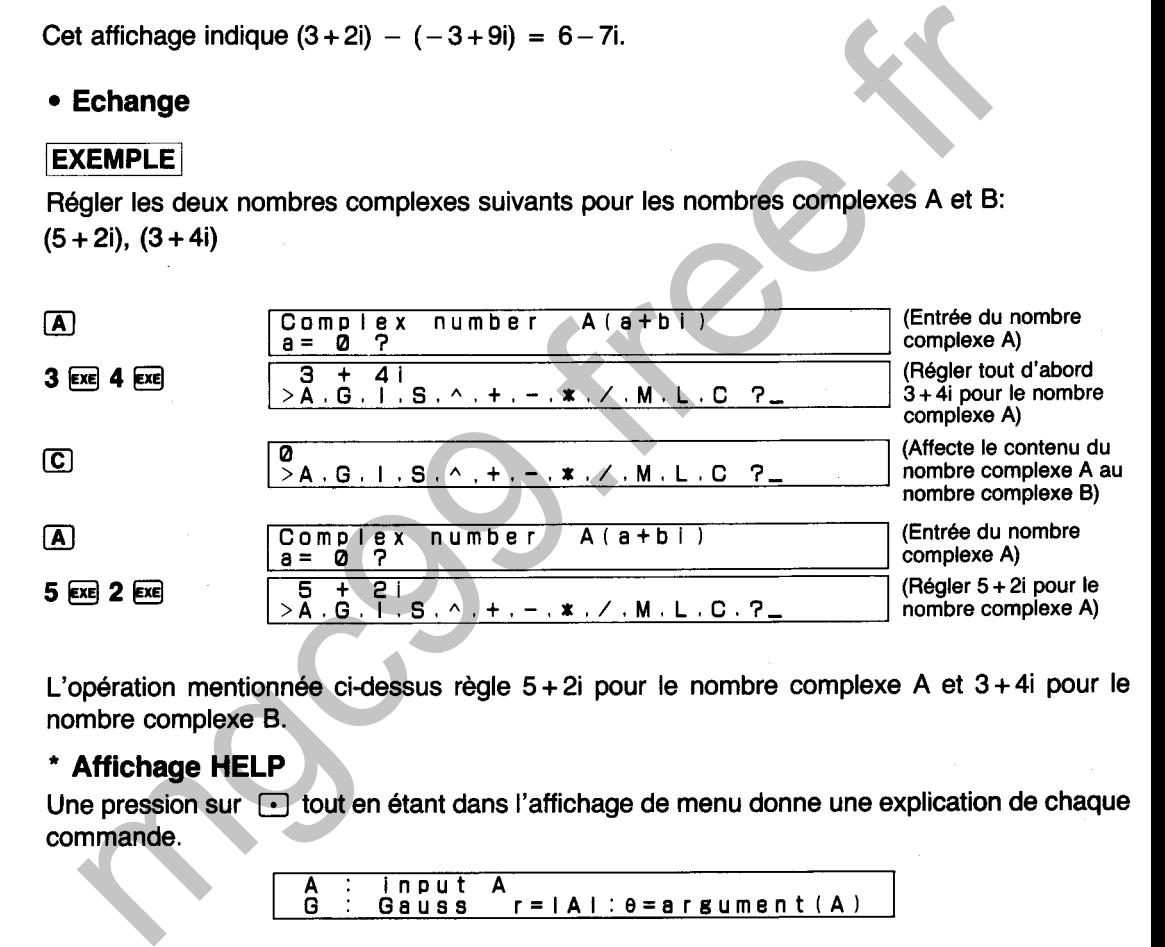

L'opération mentionnée cidessus règle 5 + 2i pour le nombre complexe A et 3 + 4i pour le nombre complexe B.

## \* **Affichage HELP**

Une pression sur  $\Box$  tout en étant dans l'affichage de menu donne une explication de chaque commande.

> A : input A  $r = |A|$ :  $\theta = a$ rgument  $(A)$

A ce moment,  $\textcircled{1}$ , Exel et  $\textcircled{1}$  peuvent être utilisées pour faire défiler l'affichage. Chaque pression sur  $\mathbb{R}$  (  $\overline{\mathbb{Q}}$  ) permet de passer à la commande suivante, alors qu'une pression sur  $\boxed{0}$  permet de revenir à la commande précédente. Une pression sur  $\boxed{\ominus}$  ou sur  $\boxed{\ominus}$  permet de revenir à l'affichage de menu. L'affichage de menu est également rétabli après l'affichage de la dernière commande.

Les calculs binaire, décimal et hexadécimal renferment les opérations arithmétiques de base, les opérations logiques, le complément de deux, le décalage logique et les conversions. Cet appareil est capable de combiner des valeurs binaire, décimale et hexadécimale avec les valeurs de la gamme autorisée étant  $-2147483648 \sim 2147483647$  (32 bits).

L'affichage de menu des calculs binaire, décimal et hexadécimal permet la sélection des procédés suivants:

- **L**: Entrée des valeurs
- Convertit la valeur affichée en nombre binaire
- D : Convertit la valeur affichée en nombre décimal
- H : Convertit la valeur affichée en nombre hexadécimal
- $+$ : Addition
- $-$ : Soustraction
- Multiplication  $\star$  :
- Division
- A : AND (produit logique)
- O: OR (somme logique)
- $X: XOR$  (somme logique exclusive)
- N : NOT (négation)
- C : Complément de deux
- L : Décalage logique vers la gauche
- R : Décalage logique vers la droite
- HELP (Explication de chaque opération) ÷

## \* **Operations** et affichage

- 1. Les indicateurs suivants situés dans le coin supérieur gauche de l'affichage de menu indiquent le réglage actuel du mode de base: mentre de menu des calculs binaire, décimal et hexadécimal permet la sélection de menu des calculs binaire, décimal et hexadécimal permet la sélection de suivants:<br>rée des valeurs<br>wertit la valeur affichée en nombre binair
	- [DEC] : Mode décimal
	- [HEX] : Mode hexadécimal
	- Vide : Mode binaire
- 2. L'entrée de valeurs autres que 0 et 1 pour les calculs binaires, de valeurs autres que 0 à 9 pour les calculs décimaux et de valeurs autres que  $0 \sim 9/A \sim F$  (majuscule ou minuscule) pour les calculs hexadécimaux ou de valeurs supérieures à 32 bits entraîne l'indifférence à l'égard de la valeur entrée.

Les valeurs binaire, décimale et hexadécimale peuvent être utilisées en combinaison dans un calcul unique.

### **EXEMPLE**

Les opérations suivantes peuvent être utilisées pour entrer des valeurs sans tenir compte du réglage actuel du mode de base:

15, D : Décimal 15 (hexadécimal F, binaire 11 11)

15, H : Hexadécimal 15 (décimal 21, binaire 10101)

1010, B : Binaire 1010 (décimal 10, hexadécimal A)

Les résultats sont toujours affichés en utilisant le réglage actuel du mode de base.

### **Opérations arithmétiques**

### **EXEMPLE**

Effectuer les calculs suivants:

- 
- 

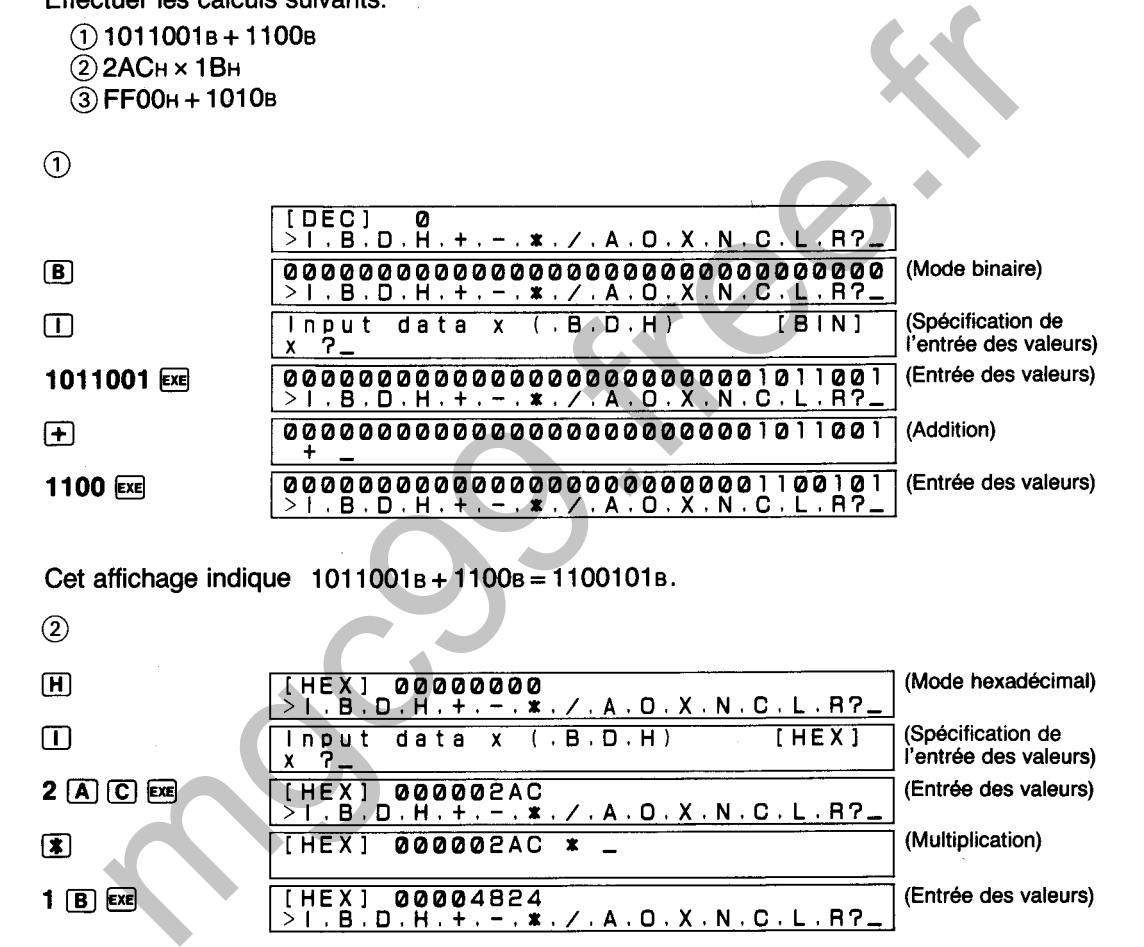

Cet affichage indique  $1011001B + 1100B = 1100101B$ .

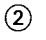

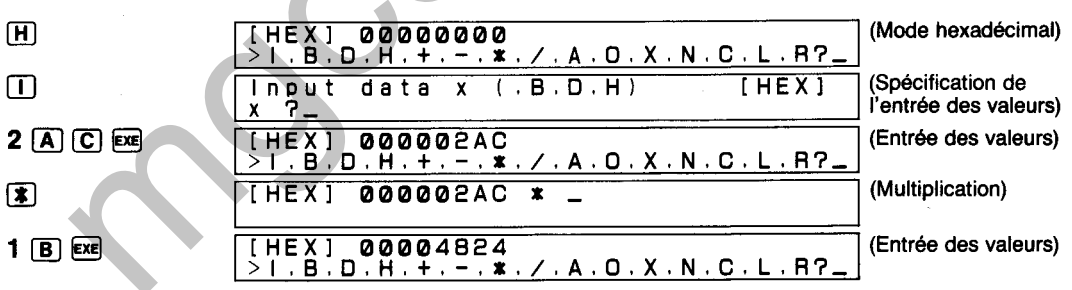

Cet affichage indique  $2ACH \times 1BH = 4824H$ .

La même procédure peut être effectuée pour la soustraction et la division.

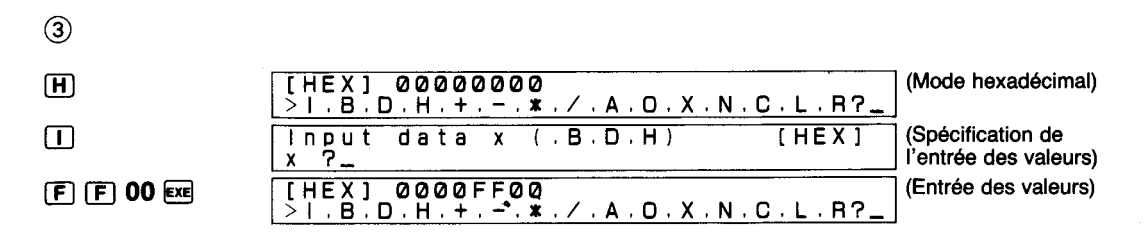

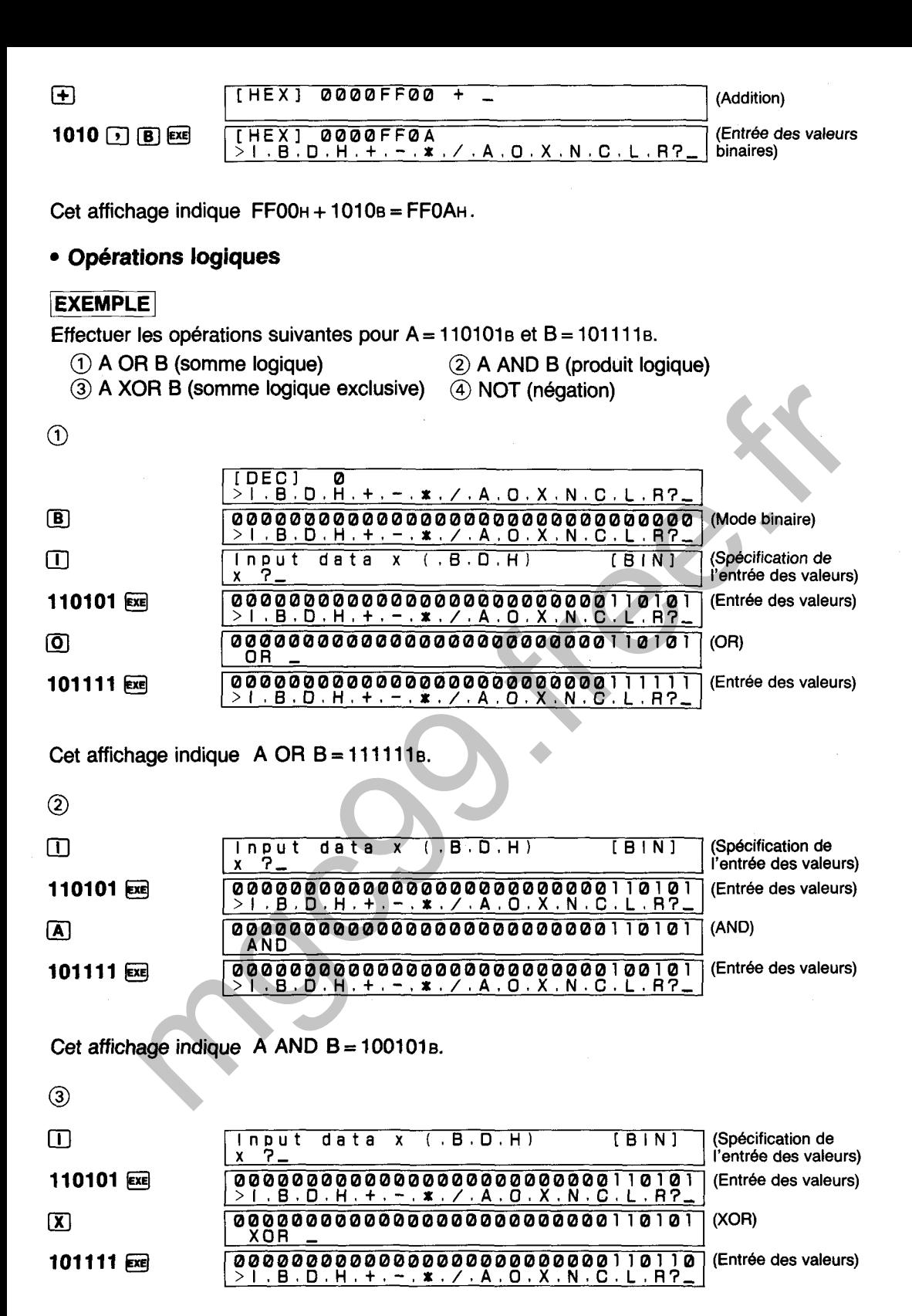

Cet affichage indique A XOR **6** = 1 101 OB.

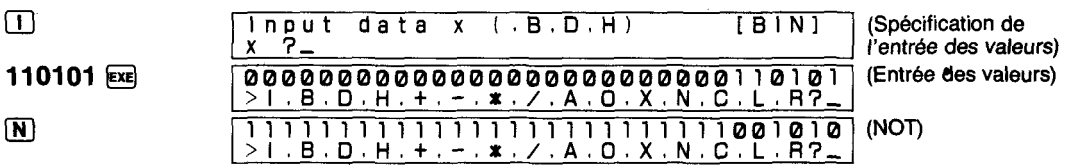

Cet affichage indique NOT **A=ll111111111111111111111111001010~.** 

## **Opérations de complément/décalage**

 $\circled{1}$ 

Effectuer les calculs suivants:

- $(i)$  Complément de deux de 11001010 $B$
- 2 Décalage logique vers la gauche de 1 bit de 110000s
- @ Décalage logique vers la droite de 2 bits de 1 FCH

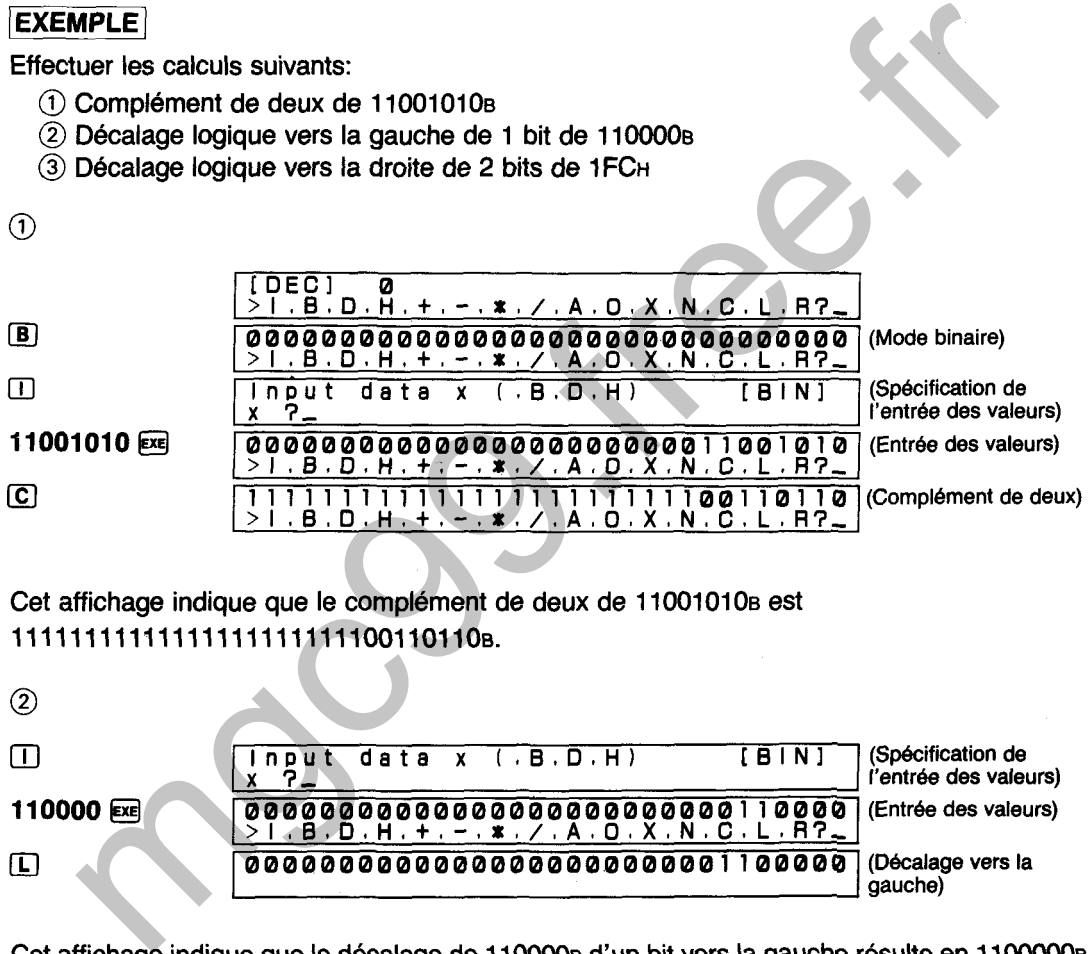

Cet affichage indique que le complément de deux de 11001010B est 11111111111111111111111100110110~.

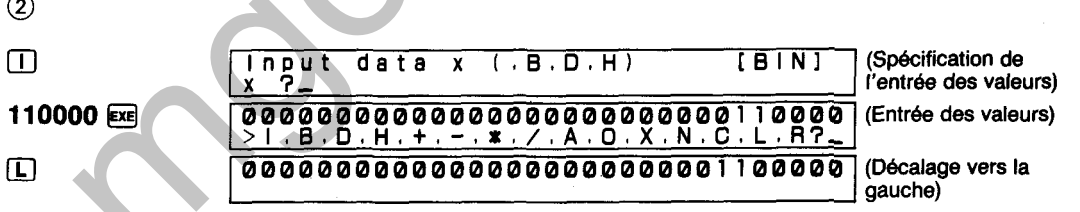

Cet affichage indique que le décalage de 110000<sub>B</sub> d'un bit vers la gauche résulte en 1100000<sub>B</sub>.

I

i j

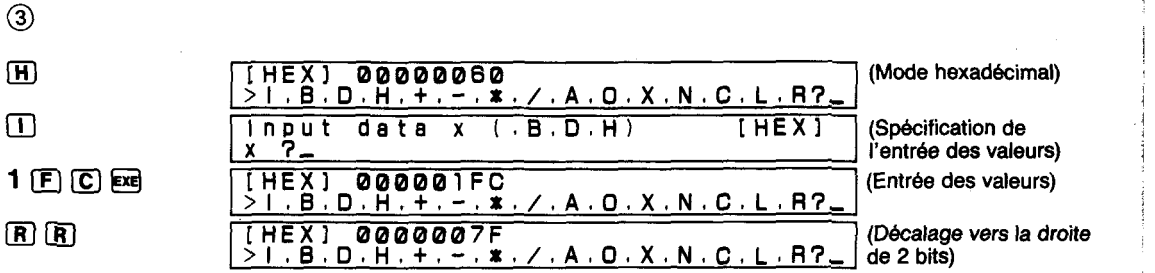

Cet affichage indique que le décalage de 1FCH de deux bits vers la droite résulte en 7FH.

### **Conversion de base**

### **EXEMPLE**

Convertir la valeur hexadécimale AF3C en ses équivalents décimal et binaire.

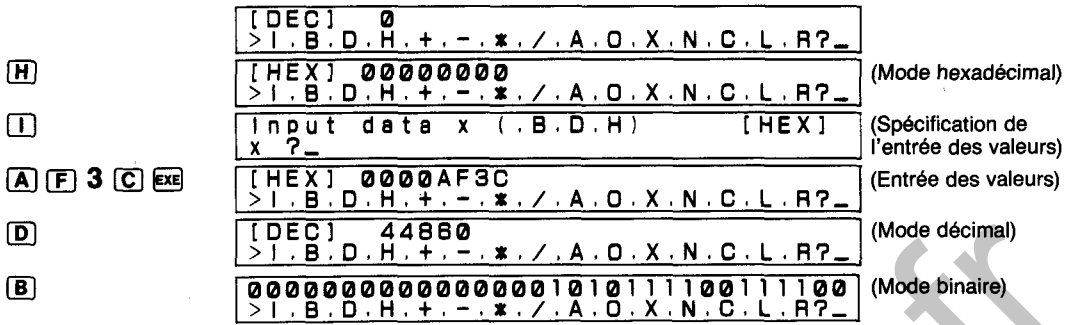

Cet affichage indique que l'équivalent décimal de la valeur hexadécimale AF3C est 44860 et l'équivalent binaire est 1010111100111100<sub>B</sub>.

### \* Affichage HELP

Une pression sur **tout en étant dans l'affichage de menu donne une explication de chaque** commande.

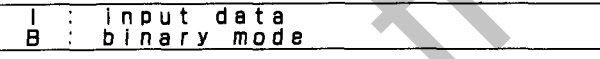

A ce moment,  $[ $\Omega$ ]$ ,  $[ $\overline{\epsilon}$  et  $[ $\overline{\theta}$ ]$  peuvent être utilisées pour faire défiler l'affichage. Chaque$ pression sur  $\overline{\epsilon}$  (  $\overline{(\psi)}$  ) permet de passer à la commande suivante, alors qu'une pression sur I<sub>g</sub>j permet de revenir à la commande précédente. Une pression sur @ ou sur @ permet de revenir à I'affichage de menu. L'affichage de menu est également rétabli après I'affichage de la dernière commande. mgc99.free.fr

**DROITE PASSANT PAR DEUX POINTS** 

**Détermine la droite y (y = ax + b) passant par les points**  $P_1$  **(x<sub>1</sub>, y<sub>1</sub>) et**  $P_2$  **(x<sub>2</sub>, y<sub>2</sub>) sur un plan.** 

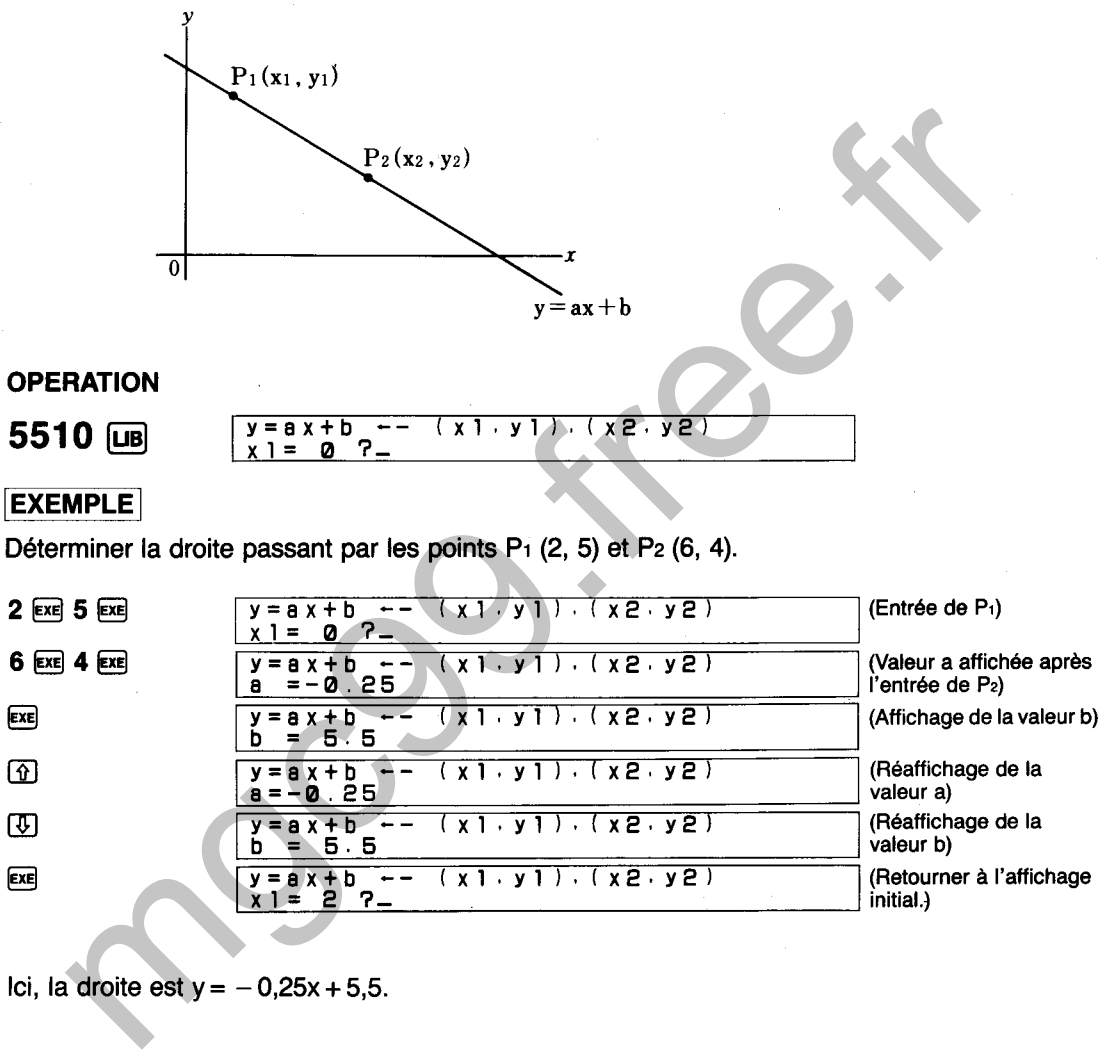

5510

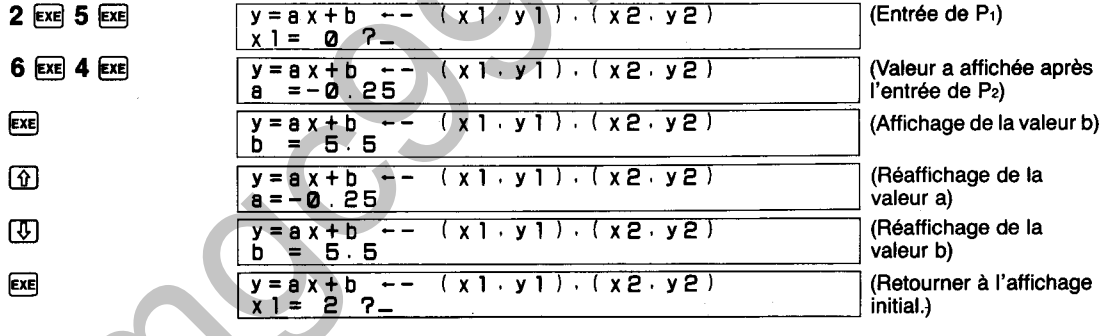

**Ici, la droite est**  $y = -0,25x + 5,5$ **.** 

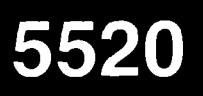

## **ANGLE D'INTERSECTION DE DEUX DROITES**

Détermine l'angle de l'intersection créée par les deux droites **y1** = ax + b et **y2** = cx + d. L'angle calculé pour y<sub>1</sub> et y<sub>2</sub> se trouve dans la gamme de  $-90^{\circ} < \theta < 90^{\circ}$ . L'unité d'angle résultante est déterminée par le réglage actuel du mode de base.

L'unité d'angle est spécifiée de la manière suivante:

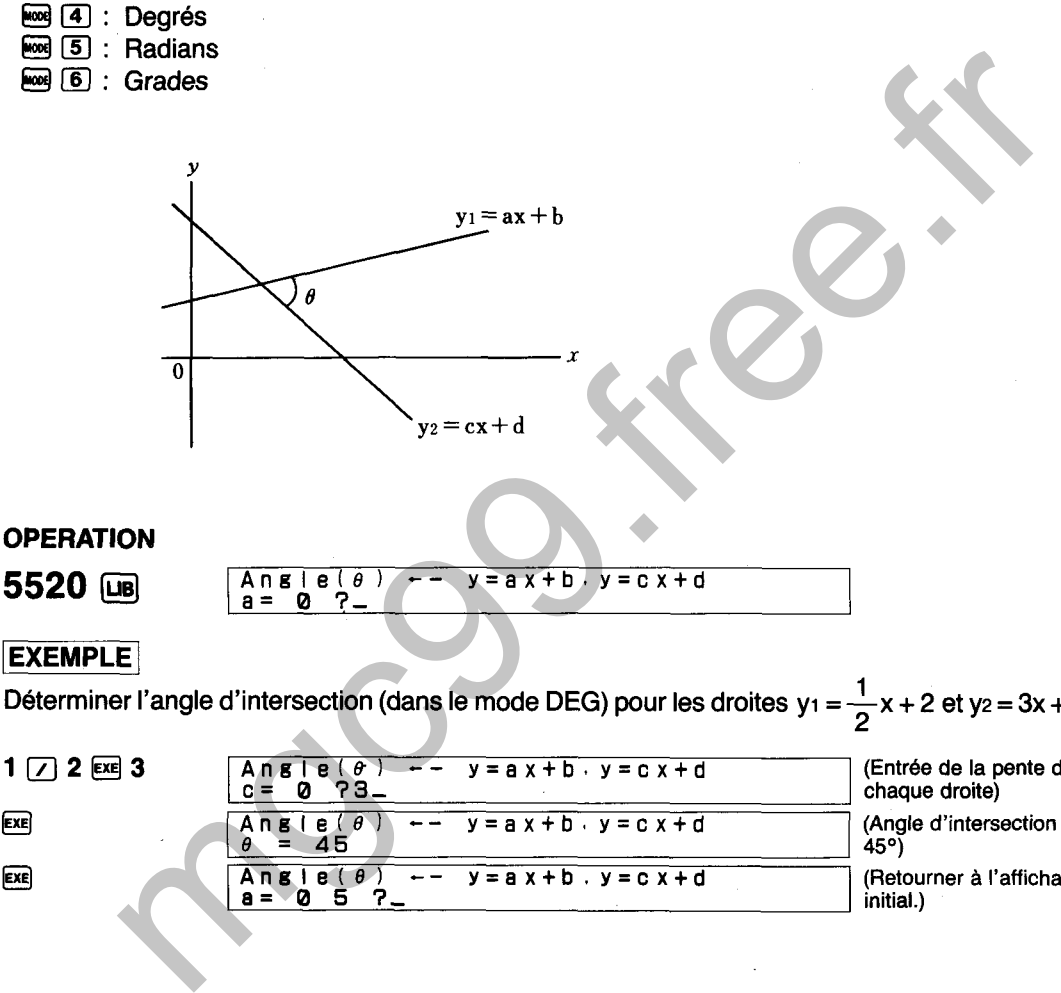

## **EXEMPLE**

Déterminer l'angle d'intersection (dans le mode DEG) pour les droites  $y_1 = \frac{1}{2}x + 2$  et  $y_2 = 3x + 8$ . **2** 

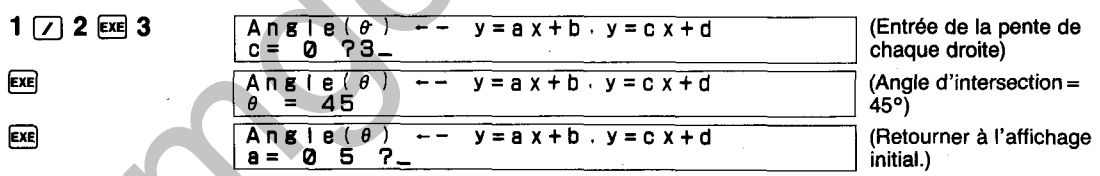

## **EXEMPLE**

Déterminer l'angle d'intersection (dans le mode DEG) pour les droites **yi** = **4x** + 5 et **y2** = **4x** + **7.** 

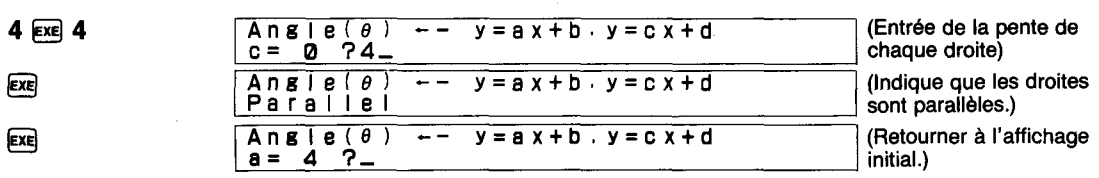

### **EXEMPLE**

Déterminer l'angle d'intersection (dans le mode DEG) pour les droites  $y_1 = \frac{1}{2}x + 3$  et  $y_2 =$  $-2x+4$ .

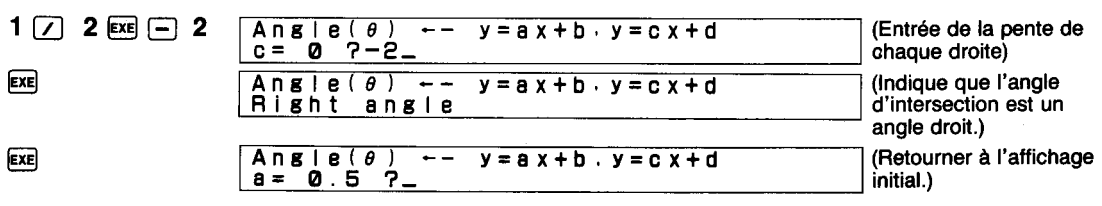

## **DISTANCE ENTRE UN POINT ET UNE DROITE**

Détermine la longueur D d'une perpendiculaire à partir du point P  $(x_1, y_1)$  et la droite  $y = ax + b$ .

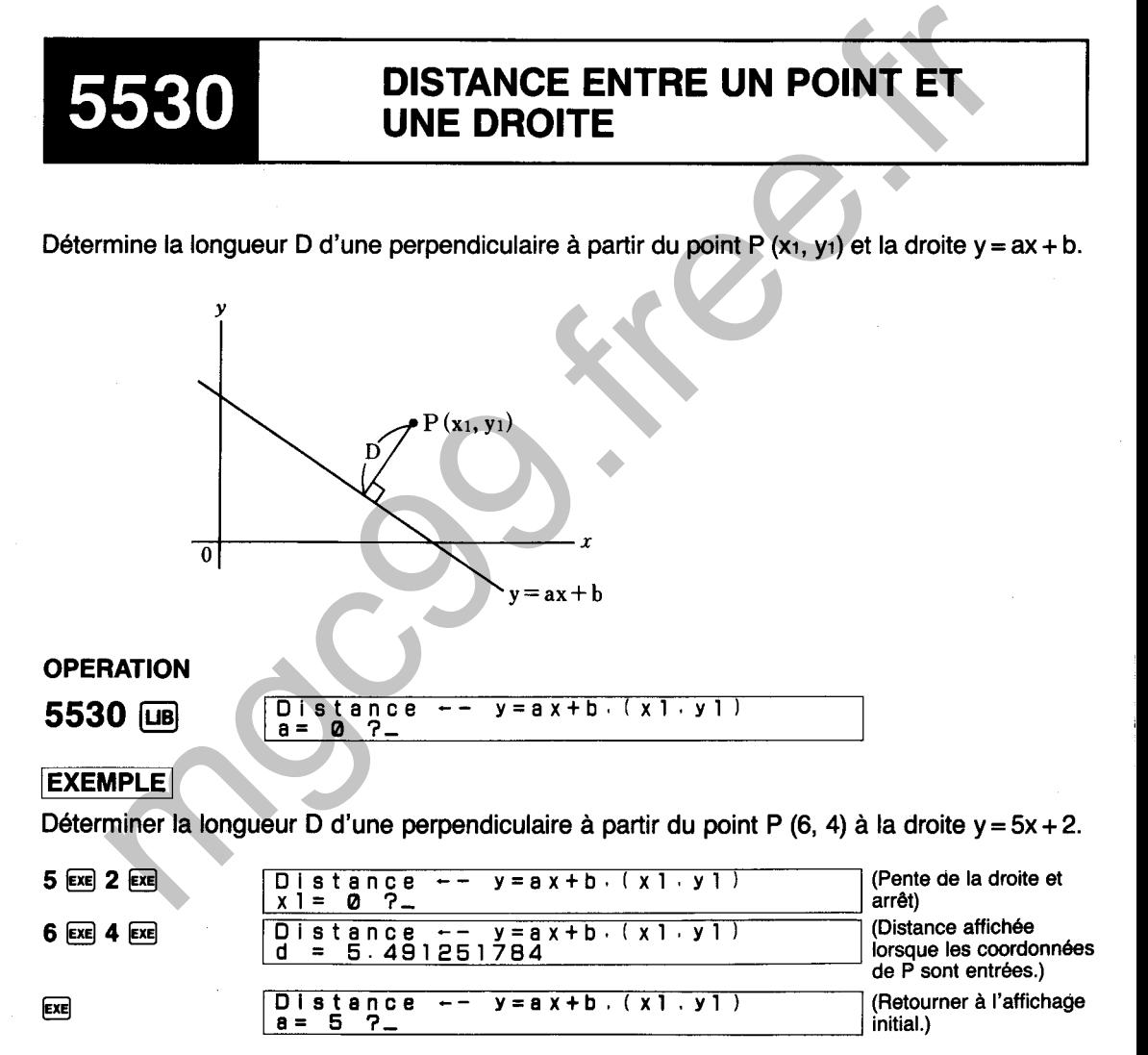

Ici, la longueur D de la perpendiculaire est 5,491251784.

# **MOUVEMENT ROTATIONNEL**

Détermine les coordonnées du point P2 (X, Y) lorsqu'une rotation d'angle **8** survient à partir du point PI (xi, YI). L'unité d'angle est déterminée par le réglage actuel du mode d'angle. L'unité d'angle est spécifiée de la manidre suivante:

- **Ei** (4): Degrés
- $\overline{\text{es}}$   $\overline{\text{S}}$  : Radians
- $F \circ F$   $F$   $G$ rades

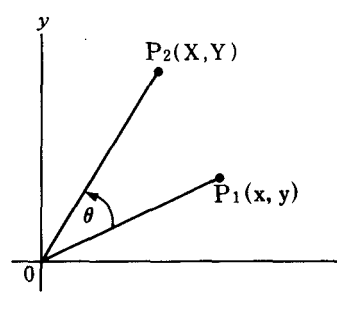

Déterminer les coordonnées du point P<sub>2</sub> (X, Y) pour une rotation  $\theta$  de 45° (dans le mode DEG) à partir du point Pi (4, 8).

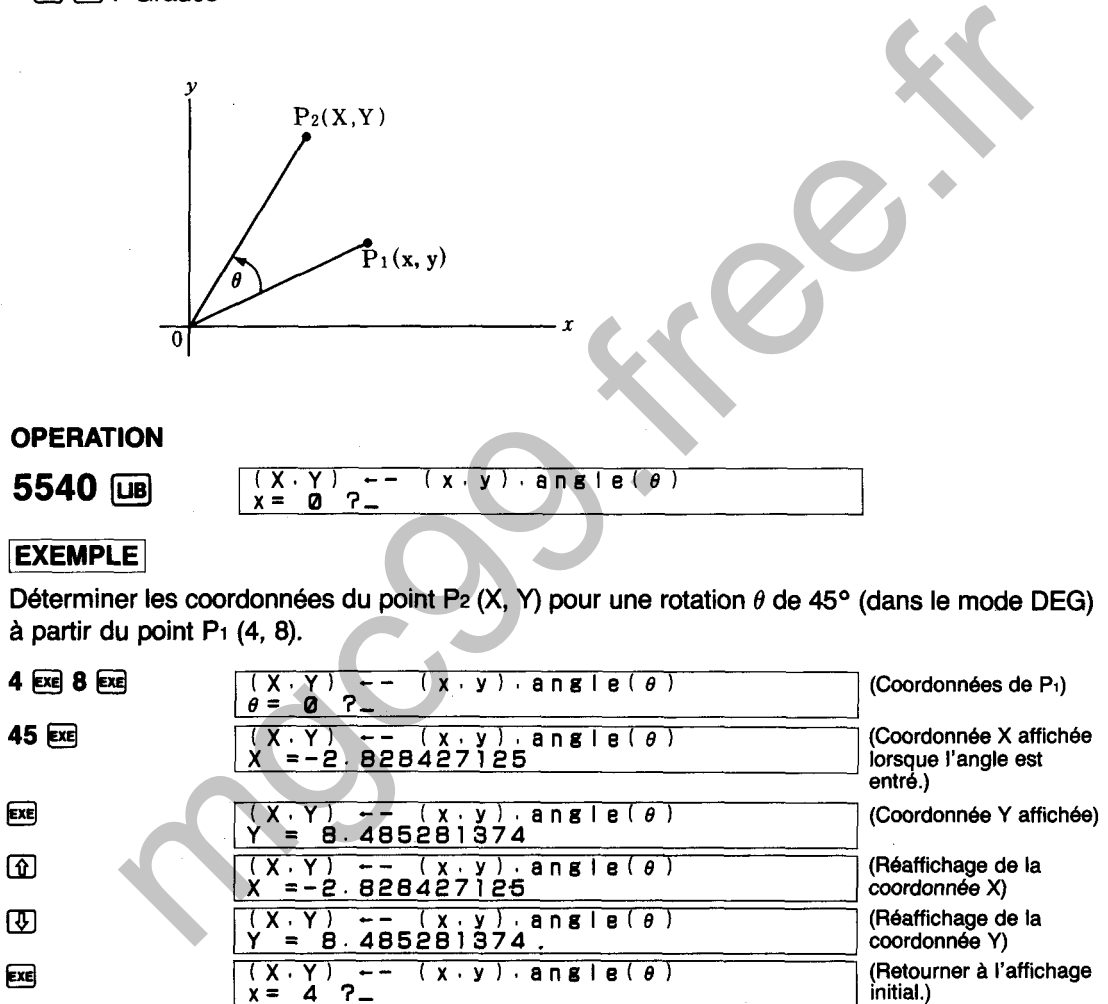

Ici, les coordonnées de P<sub>2</sub> sont (-2,828427125, 8,485281374).

Le résultat est affiché dans l'ordre de X, Y et l'affichage peut être défilé pour voir les valeurs suivantes en utilisant  $\mathbb{F}_2$  (ou  $\mathbb{F}_3$ ) et les valeurs précédentes peuvent être vues en utilisant  $\mathbb{F}_2$ .

**CERCLE PASSANT PAR TROIS POINTS** 

**J** 

Détermine l'équation  $(x - a)^2 + (y - b)^2 = r^2$  pour un cercle passant par les points P<sub>1</sub> (x<sub>1</sub>, y<sub>1</sub>), P<sub>2</sub>  $(x_2, y_2)$  et P<sub>3</sub>  $(x_3, y_3)$ .

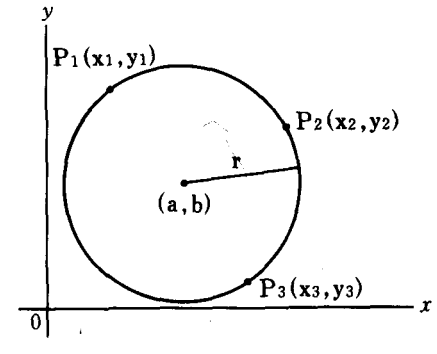

50

### (EXEMPLE]

Déterminer l'équation  $(x - a)^2 + (y - b)^2 = r^2$  pour le cercle passant par les points P<sub>1</sub> (3, 6), P<sub>2</sub> (5, 4) et P<sub>3</sub> (6, 2).

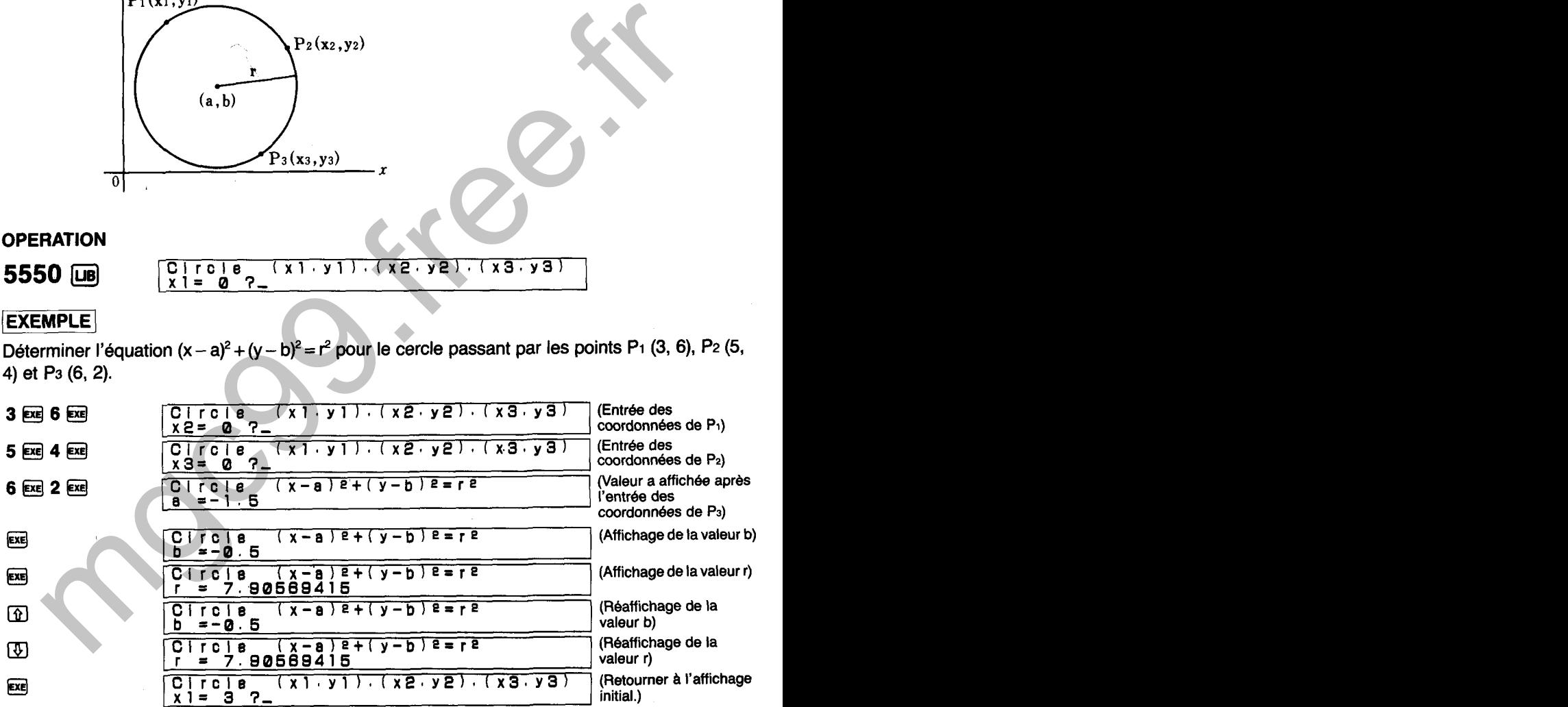

Ici, l'équation pour le cercle devient  $(x + 1.5)^{2} + (y + 0.5)^{2} = 7,90569415^{2}$ . Le résultat est affiché dans l'ordre de a, b et r et l'affichage peut être défilé pour voir les valeurs suivantes en utilisant  $\circled{1}$  (ou  $\circled{ex}$ ) et les valeurs précédentes en utilisant  $\circled{1}$ .

### **LONGUEUR DE TANGENTES A PARTIR**  5560 **D'UN POINT VERS UN CERCLE**

Détermine la longueur I à partir du point P (x<sub>1</sub>, y<sub>1</sub>) vers un cercle exprimé par l'équation  $(x - a)^2 + (y - b)^2 = r^2$ .

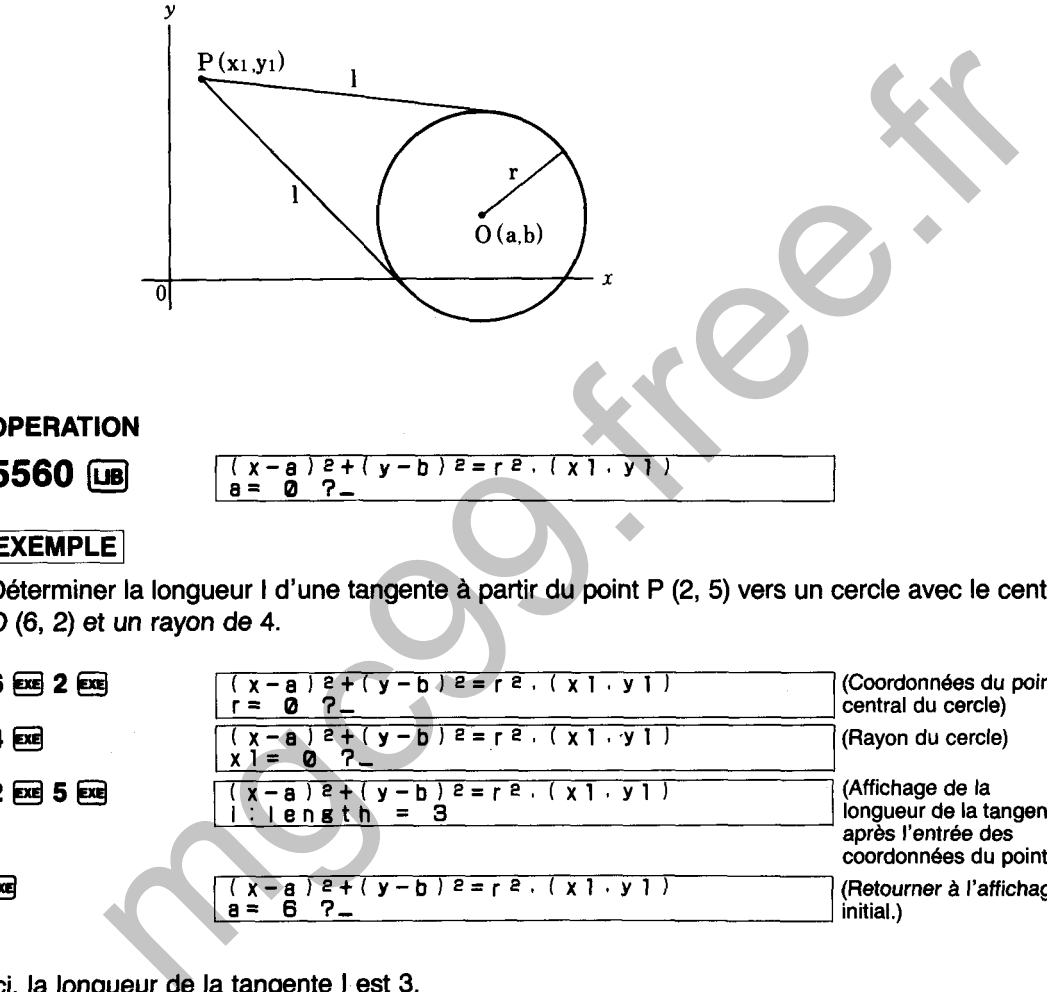

### **EXEMPLE**

Déterminer la longueur I d'une tangente à partir du point P (2, 5) vers un cercle avec le centre O (6, 2) et un rayon de 4.

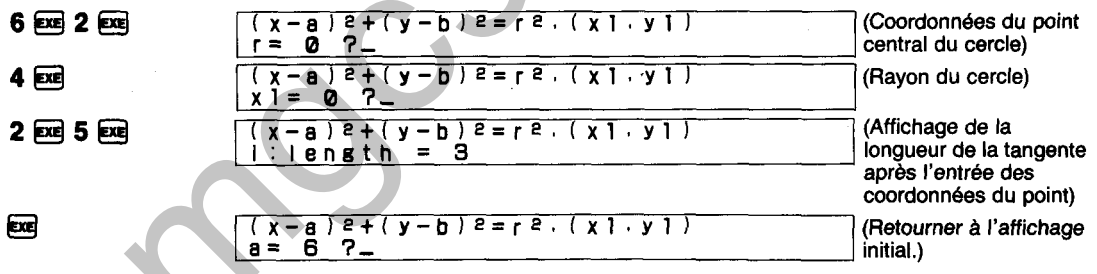

Ici, la longueur de la tangente I est 3.

Le message "not found" (pas trouvé) apparaît sur I'affichage lorsque les coordonnées du point P se trouvent dans le cercle.

Détermine les équations de deux droites  $y_1 = cx + d$ ,  $yz = ex + f$  et leurs points de tangence P<sub>2</sub> **(~2,** y2) et P3 (x3, y3) à partir du point Pi (xi, yi) au cercle O représenté par l'équation  $(x - a)^2 + (y - b)^2 = r^2$ .

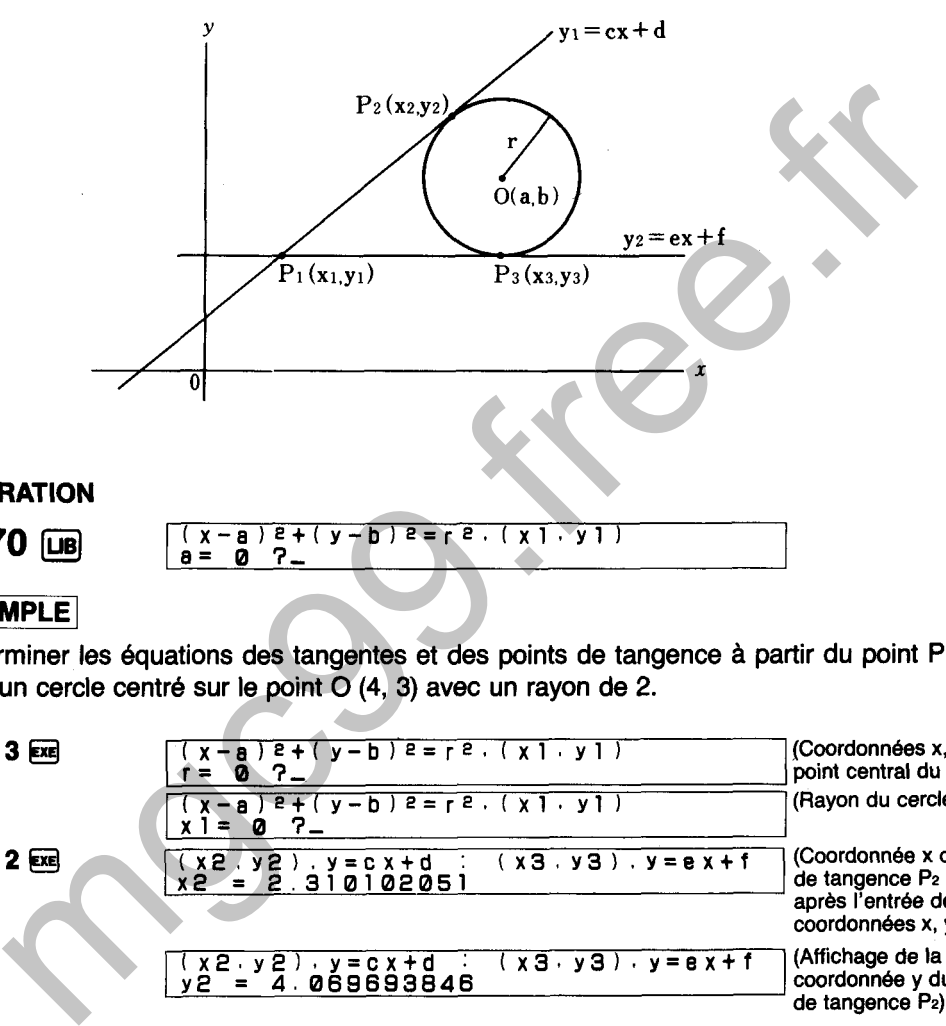

Déterminer les équations des tangentes et des points de tangence à partir du point P<sub>1</sub> (1, 2) vers un cercle centré sur le point O (4, 3) avec un rayon de 2.

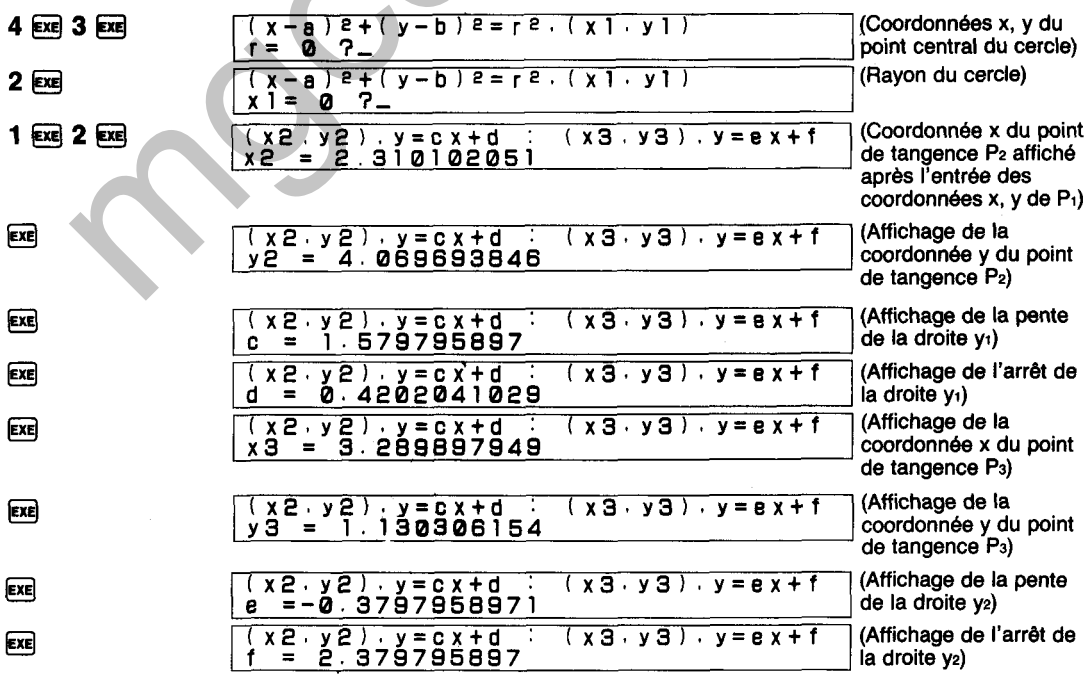

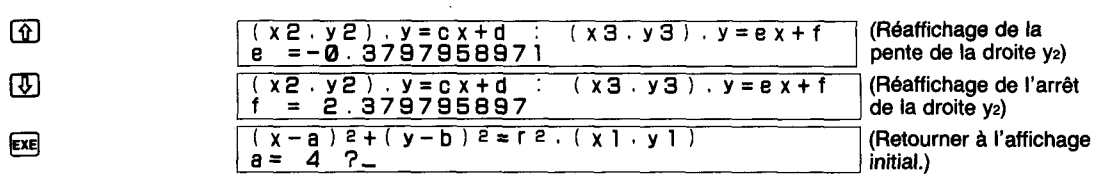

Ici, les deux points de tangence sont P2 (2,310102051, 4,069693846), P3 (3,289897949, 1,130306154). Les équations des droites passant par ces points sont:

 $y_2$  = 1,579795897x + 0,4202041029

 $y_3 = -0.3797958971x + 2.379795897$ 

Le résultat est affiché dans l'ordre de **x2, y2,** c, d, x3, y3, e, f et I'affichage peut être défilé pour voir les valeurs suivantes en utilisant  $\circled{I}$  (ou  $\circled{=}$ ) et les valeurs précédentes en utilisant  $\circled{I}$ .<br>Les valeurs correspondantes de c et e sont omises lorsque les équations des tangentes sont paralléles.

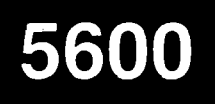

# **SUPERFICIE D'UN TRIANGLE**

Détermine la superficie (S) d'un triangle en utilisant l'une des trois formules suivantes:

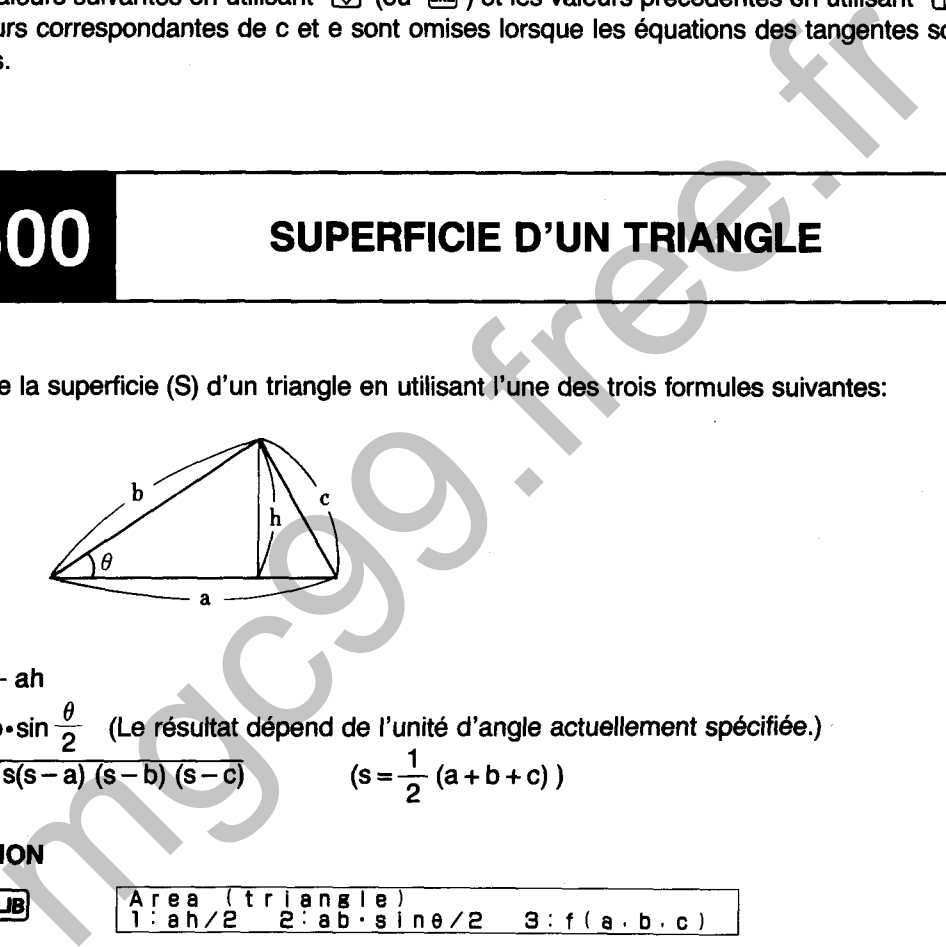

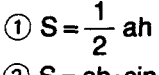

 $\overline{10}$  S =  $\frac{1}{2}$  ah<br>
2) S = ab•sin  $\frac{\theta}{2}$  (Le résultat dépend de l'unité d'angle actuellement spécifiée.)

$$
(3) S = \sqrt{s(s-a)(s-b)(s-c)} \qquad (s = \frac{1}{2}(a+b+c))
$$

$$
(s = \frac{1}{2} (a + b + c))
$$

**5600 @ Area (triangle)** 1:ah/2 2:ab-sine/2 3:f(a.b.c)

## $|EXEMPLE|$

Déterminer la superficie d'un triangle  $(a = 10, h = 5)$ .

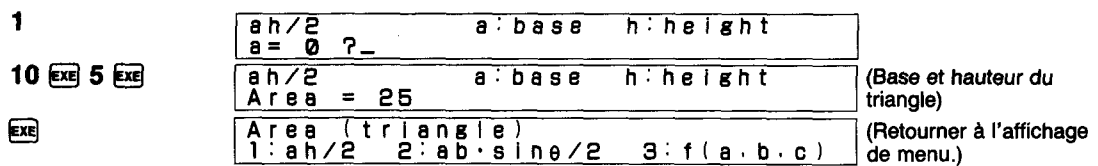

Ici, la superficie du triangle est 25.

## **EXEMPLE**

Déterminer la superficie d'un triangle (a = 10, b = 5,  $\theta$  = 30 (DEG)).

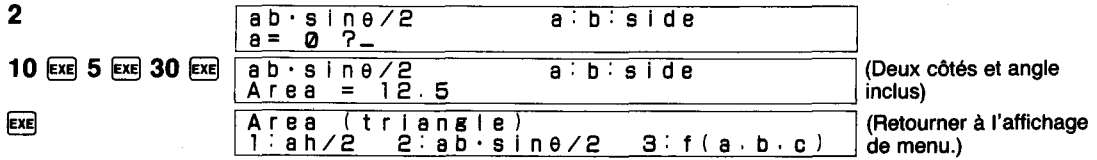

Ici, la superficie du triangle est 12,5.

### **EXEMPLE**

Déterminer la superficie d'un triangle  $(a = 5, b = 4, c = 3)$ .

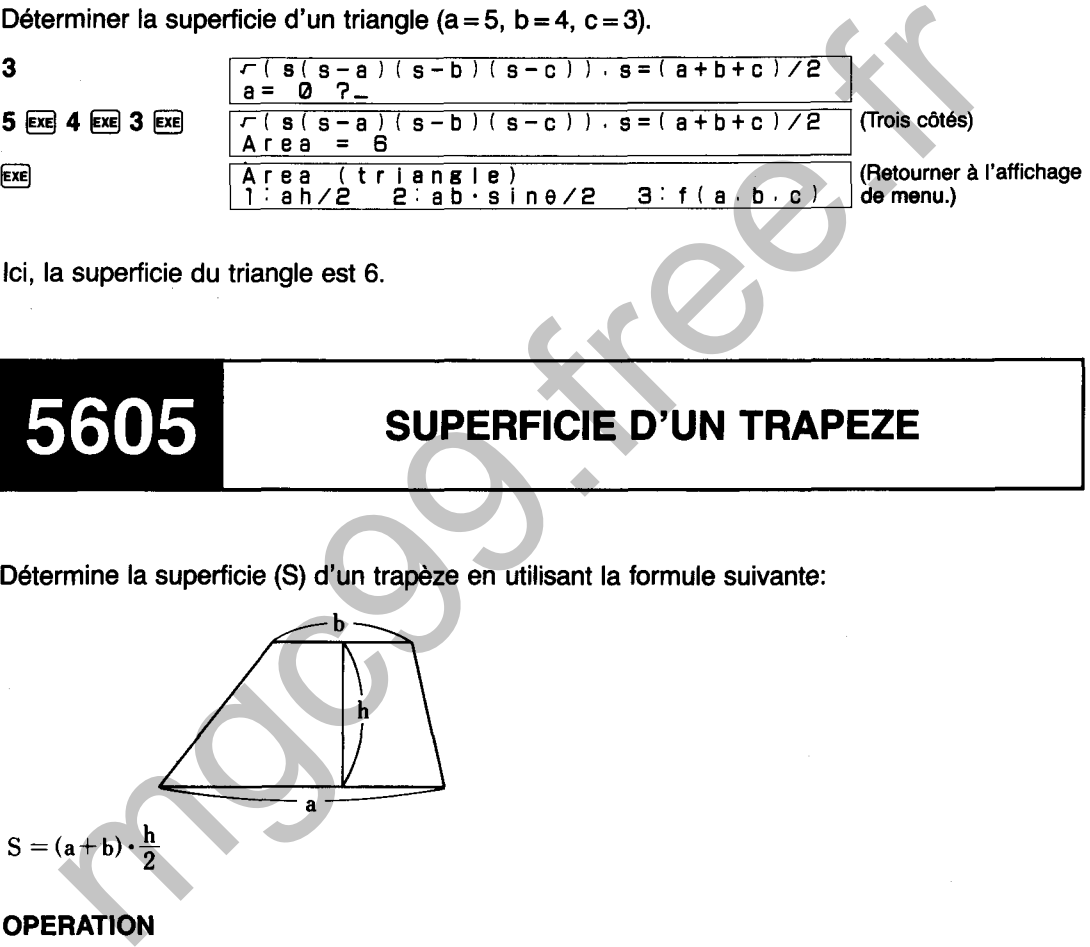

Ici, la superficie du triangle est 6.

# **SUPERFICIE D'UN TRAPEZE**

Determine la superficie (S) d'un trapèze en utilisant la formule suivante:

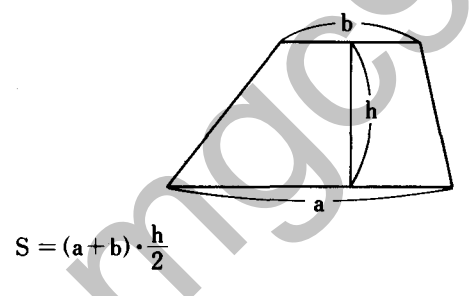

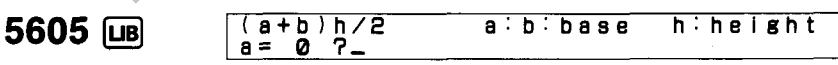

## **EXEMPLE**

Déterminer la superficie d'un trapèze (a = 10, b = 5, h = 4).

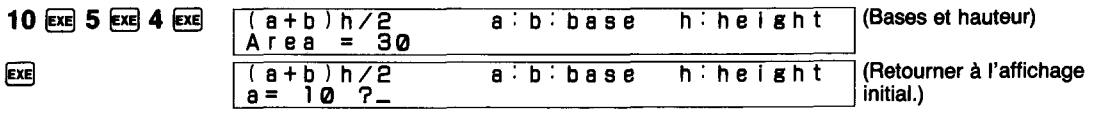

Ici, la superficie du trapèze est 30.

## 5610 SUPERFICIE D'UN PARALLELOGRAMME

Détermine la superficie (S) d'un parallélogramme en utilisant l'une des deux formules suivantes:

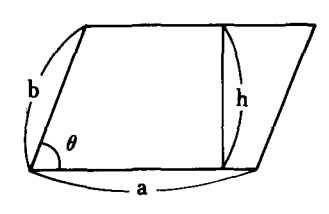

 $(1)$  S = ah

 $(2) S = ab \cdot \sin \theta$  (Le résultat dépend du mode d'angle actuellement spécifié.)

**5610 <b>@** Area (parallelogram)<br>
1: ah 2: ab sine **1:** ah 2:ab.sine

## $EXEMPLE$

Déterminer la superficie d'un parallélogramme (a = 10, **h** = **5).** 

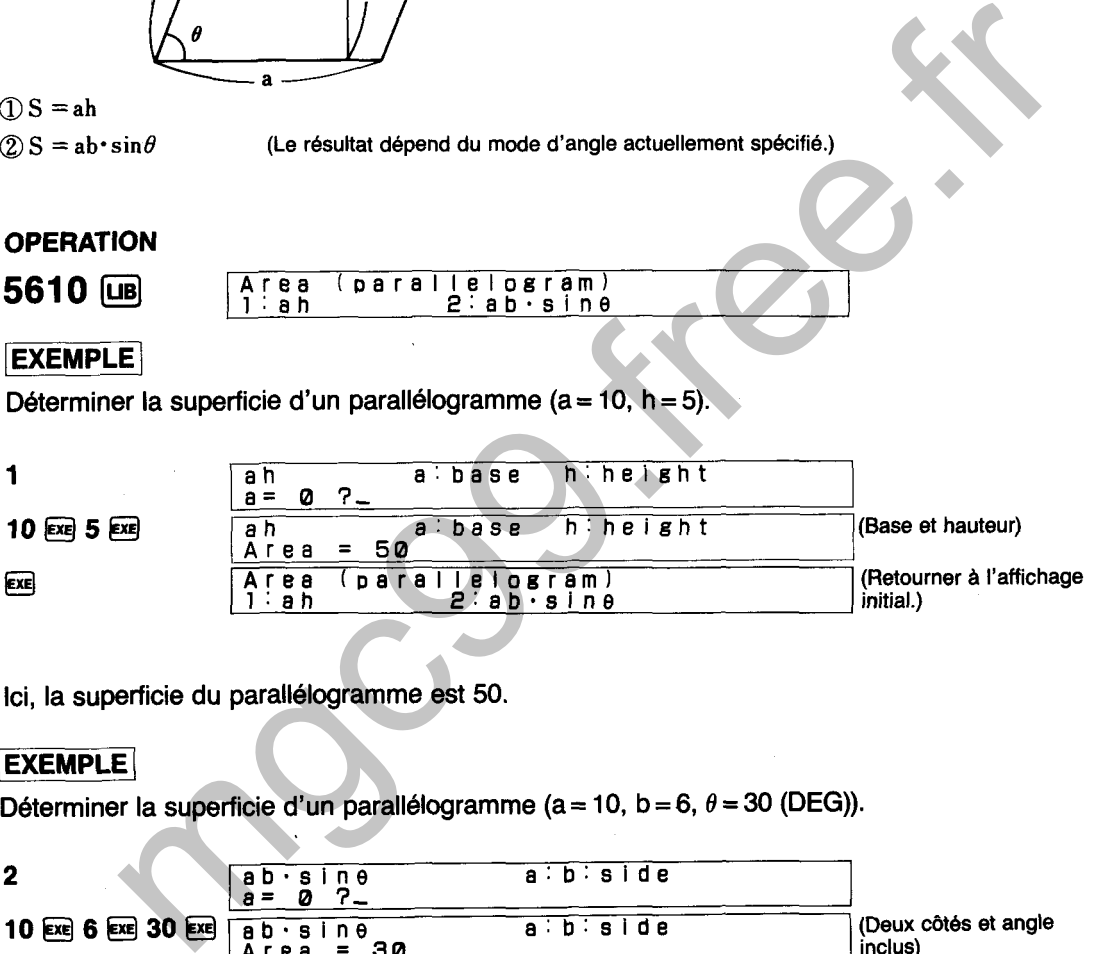

Ici, la superficie du parallélogramme est 50.

## **EXEMPLE**

Déterminer la superficie d'un parallélogramme ( $a = 10$ ,  $b = 6$ ,  $\theta = 30$  (DEG)).

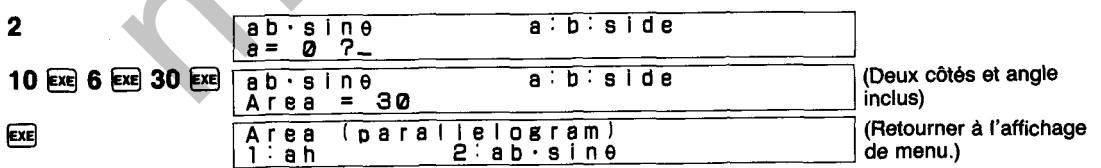

Ici, la superficie du parallélogramme est 30.

# **SUPERFICIE D'UN CERCLE**

Détermine la superficie (S) d'un cercle en utilisant la formule suivante:

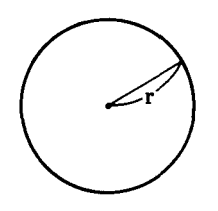

# $\overline{r:$  radius  $r = 0$

## **EXEMPLE**

Déterminer la superficie d'un cercle avec le rayon  $r = 5$ .

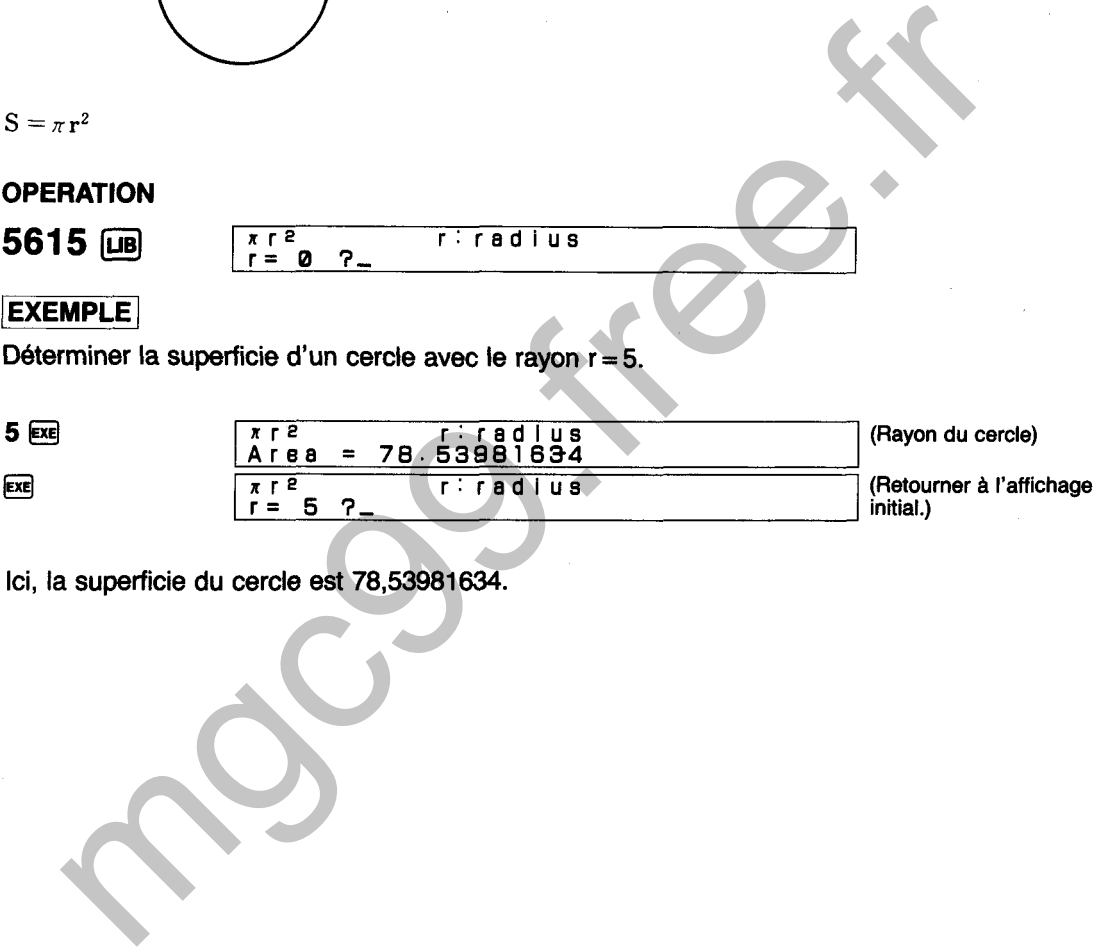

Ici, la superficie du cercle est 78,53981634.

# **SUPERFICIE D'UN SECTEUR**

Détermine la superficie (S) d'un secteur en utilisant l'une des formules suivantes:

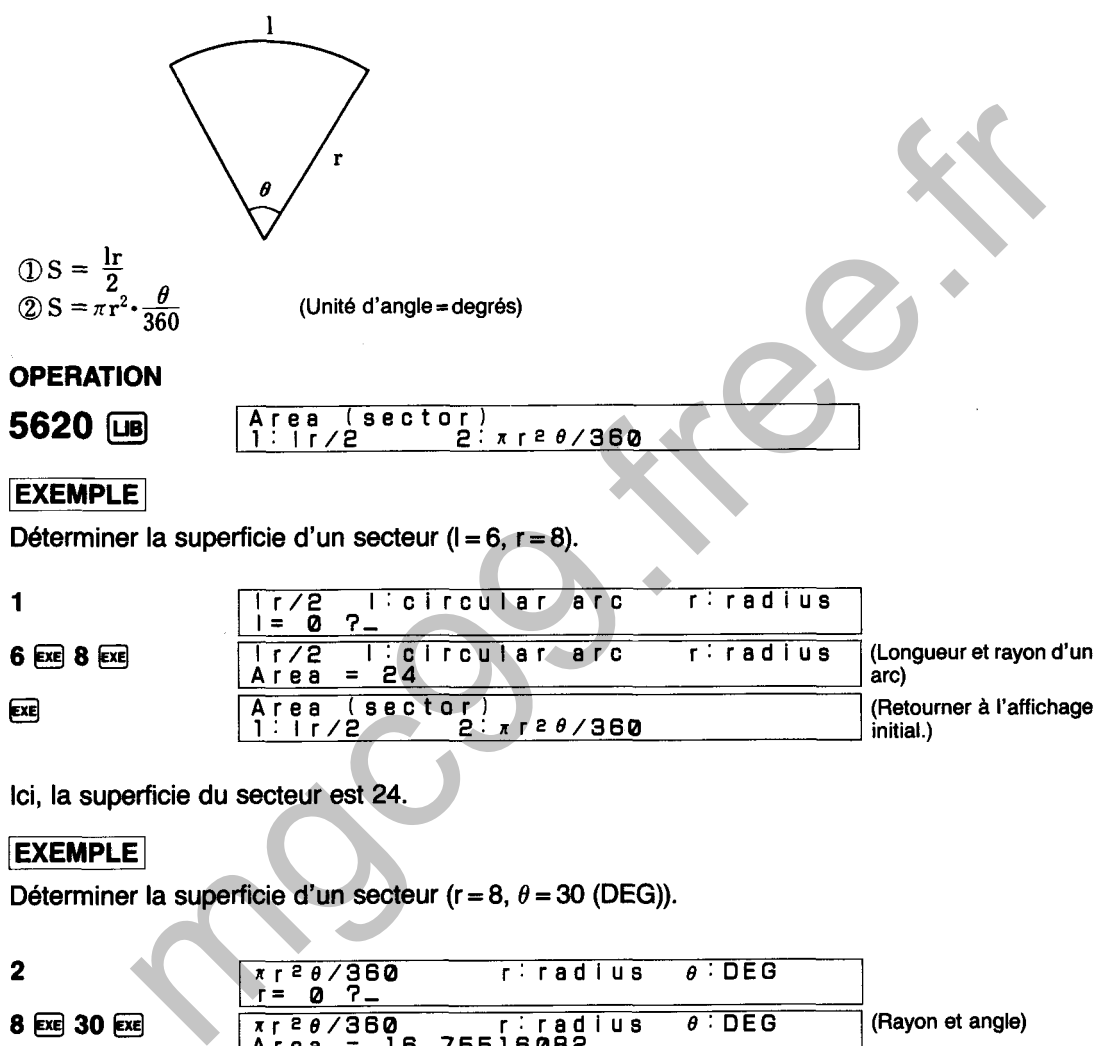

Ici, la superficie du secteur est 24.

### **EXEMPLE**

Déterminer la superficie d'un secteur ( $r = 8$ ,  $\theta = 30$  (DEG)).

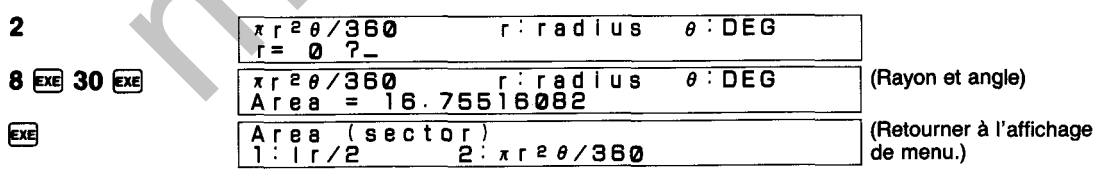

Ici, la superficie du secteur est 16,7551 6082.

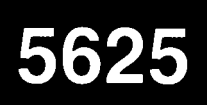

Détermine la superficie (S) d'un segment en utilisant la formule suivante:

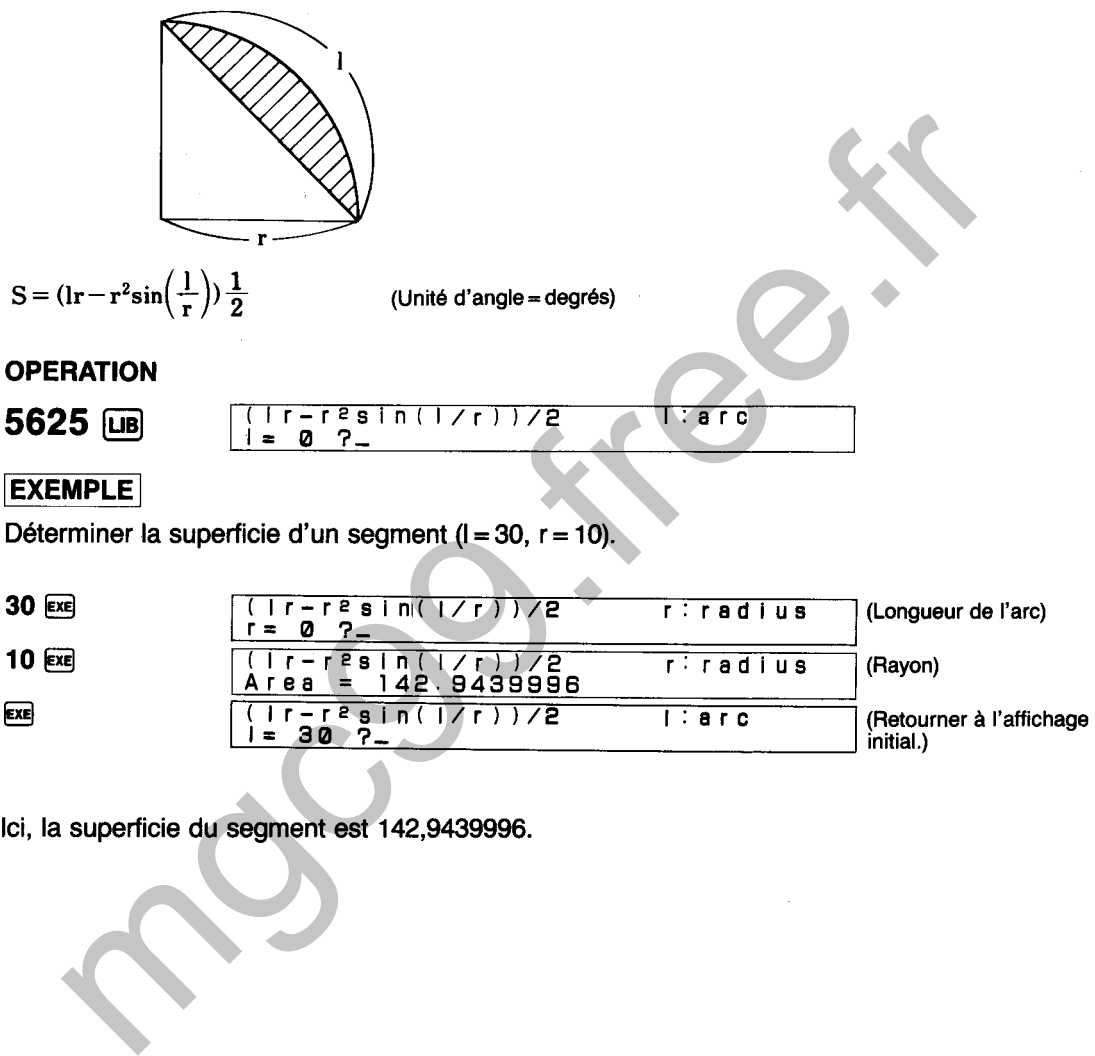

EXE

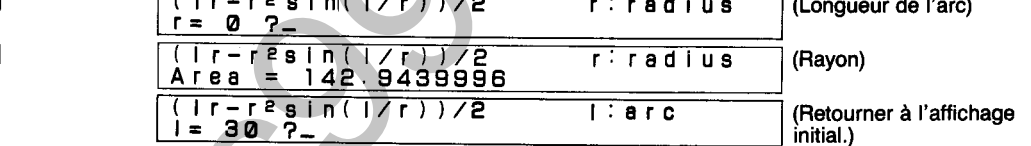

Ici, la superficie du segment est 142,9439996.

**Détermine la superficie (S) d'une ellipse en utilisant la formule suivante:** 

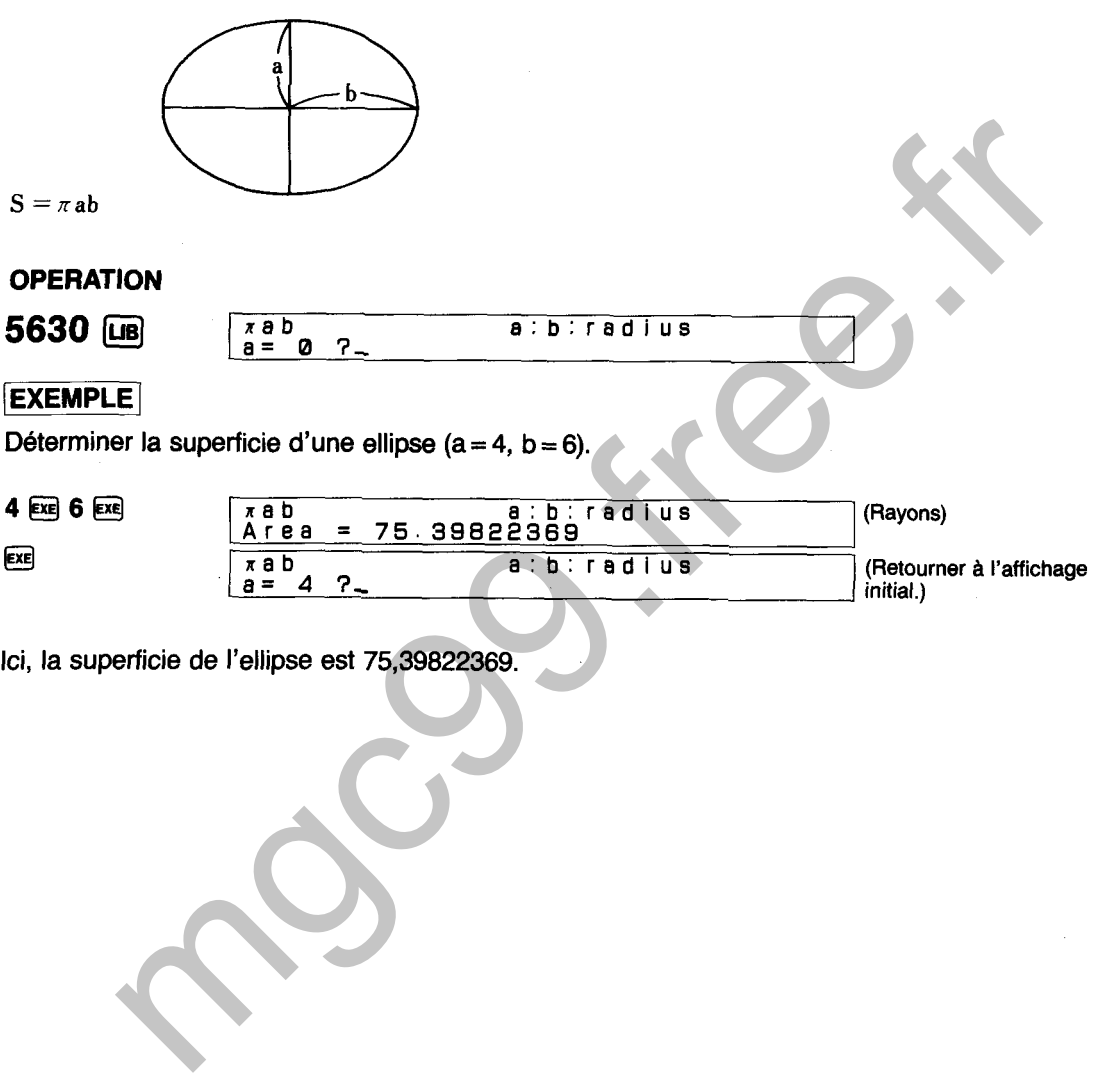

**Ici, la superficie de l'ellipse est 75,39822369.** 

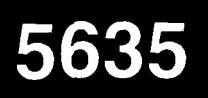

# **SUPERFICIE D'UN POLYGONE**

**Détermine la superficie (S) d'un polygone en utilisant l'une des formules suivantes: Unité d'angle** = **DEG** 

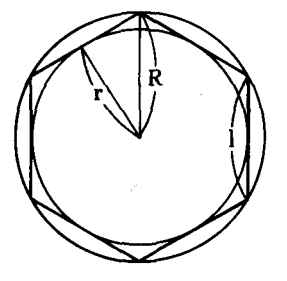

 $\textcircled{1}$  S = f (n, r) =nr<sup>2</sup>tan $\frac{\pi}{n}$ **2**) **S** = **f**(n, **R**) =  $\frac{1}{2}$ <sub>n</sub>R<sup>2</sup>sin $\frac{2\pi}{n}$  $\textcircled{3} S = f(n, l) = \frac{1}{4}nl^2 \cot \frac{\pi}{l}$  \* cotx = 1/tanx

n indique le nombre de côt6s dans le polygone. Ceci signifie que n = 6 pour un hexagone régulier.

**5635 <b>CB** Area (polygon) 2:n. R-A 3:n. I-A

### $EXEMPLE$

Déterminer la superficie d'un hexagone régulier (r = 5 (n = 6)).

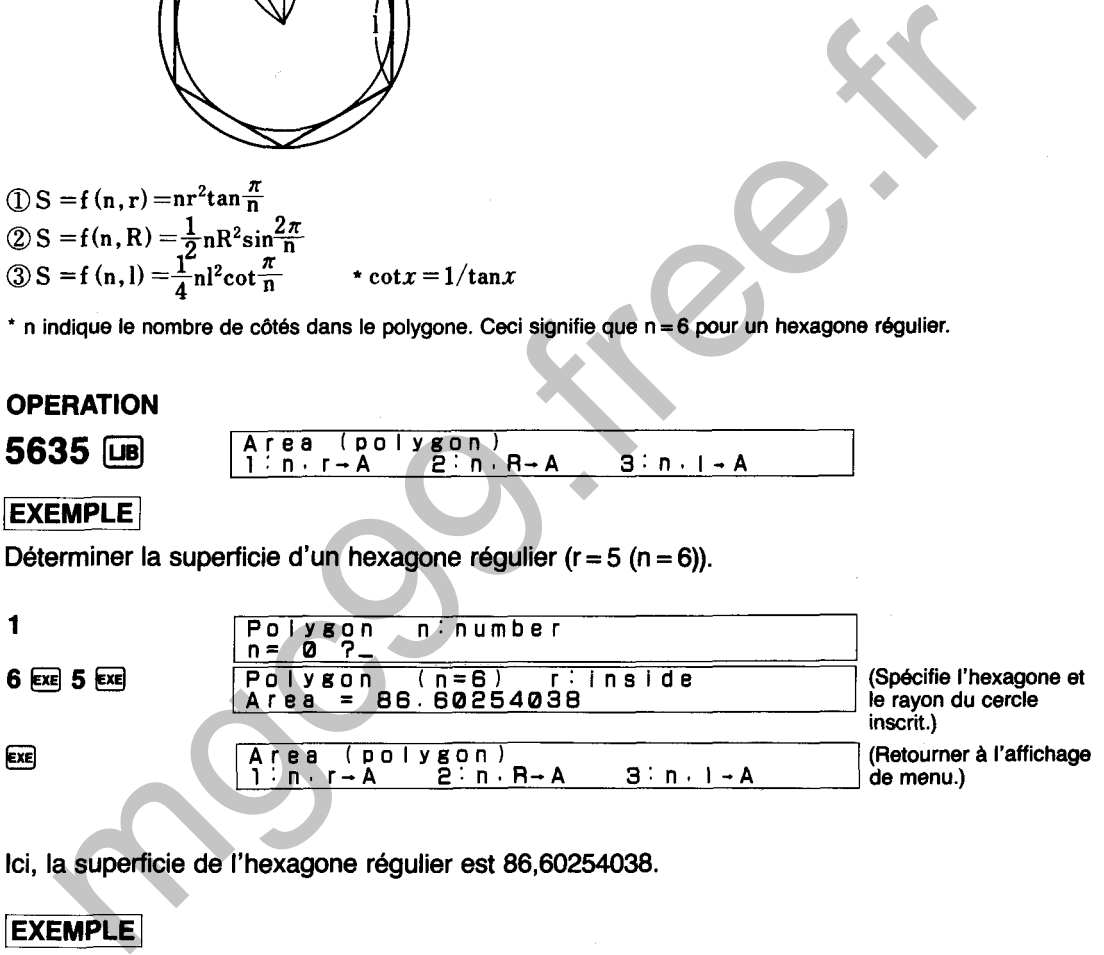

**Ici, la superficie de I'hexagone régulier est 86,60254038.** 

Déterminer la superficie d'un hexagone régulier (R = 6).

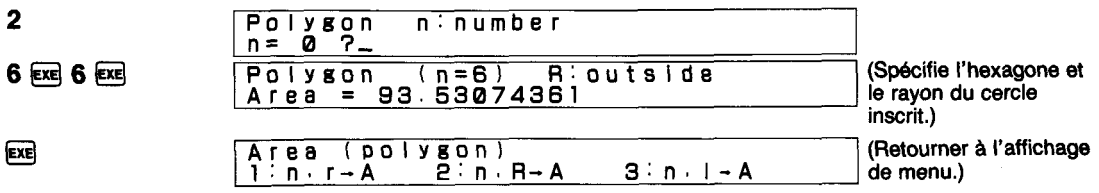

**Ici, la superficie de I'hexagone régulier est 93,53074361.** 

## **EXEMPLE**

Déterminer la superficie d'un hexagone régulier ( $I = 4$ ).

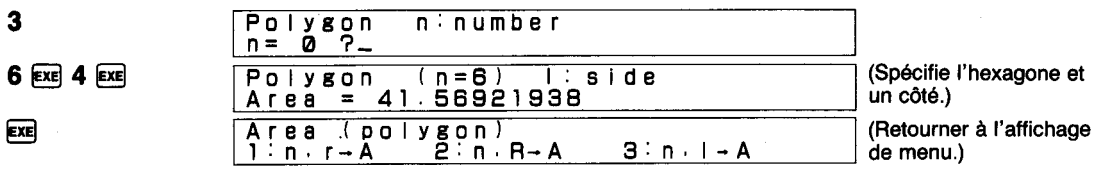

Ici, la superficie de l'hexagone régulier est 41,56921938.

# **SUPERFICIE DE LA SURFACE D'UNE**

Détermine la superficie de la surface (S) d'une sphere en utilisant la formule suivante:

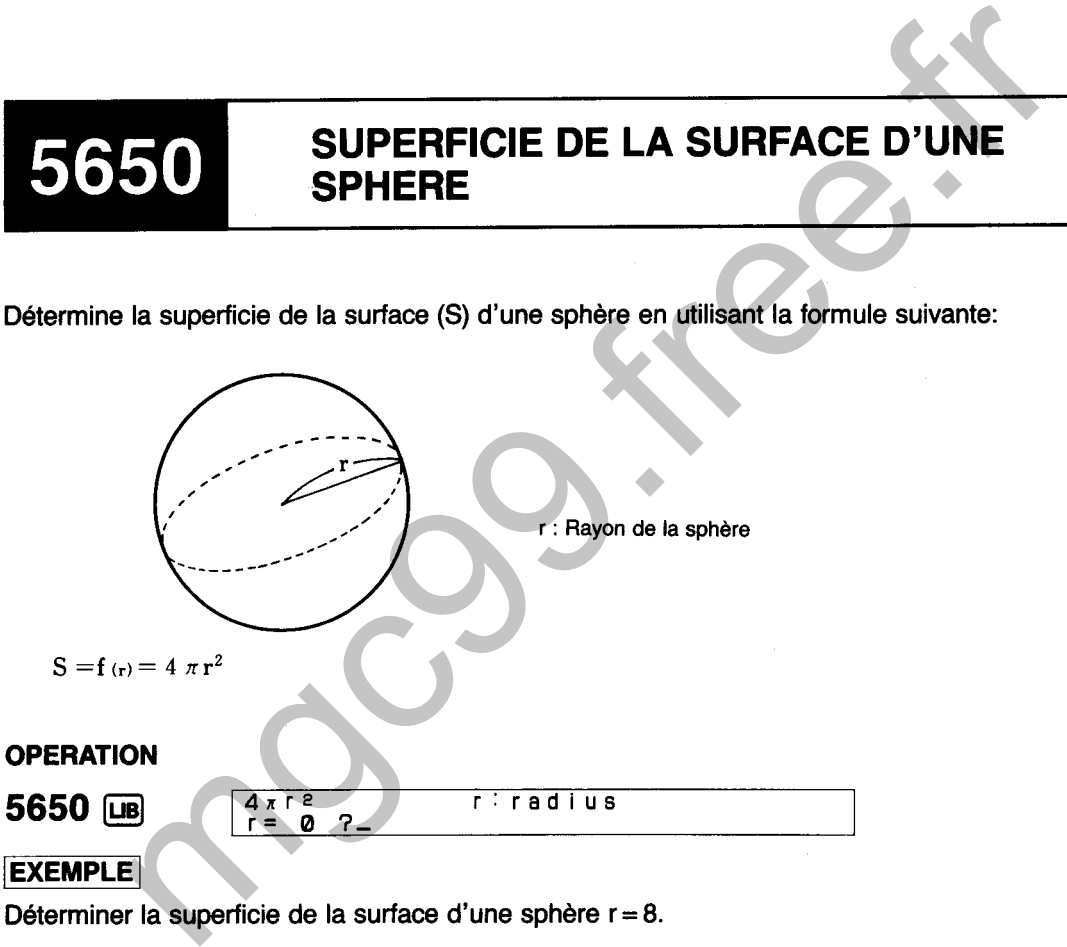

Déterminer la superficie de la surface d'une sphére r = 8.

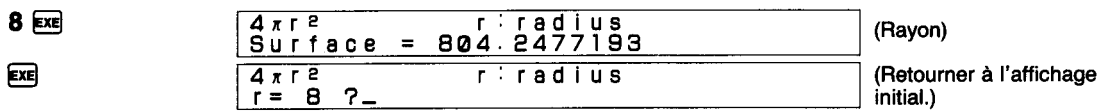

Ici, la superficie de la surface de la sphere est 804,2477193.

## **SUPERFICIE DE LA SURFACE D'UNE ZONE D'UNE SPHERE**

Détermine la superficie de la surface (S) d'une zone d'une sphère en utilisant la formule suivante:

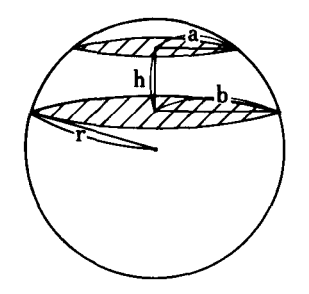

 $S = f(r, h, a, b) = 2\pi rh + \pi(a^2 + b^2)$ 

Déterminer la superficie de la surface de zone h = 2, a = 4, **b** = **5,** r = 6 d'une sphère.

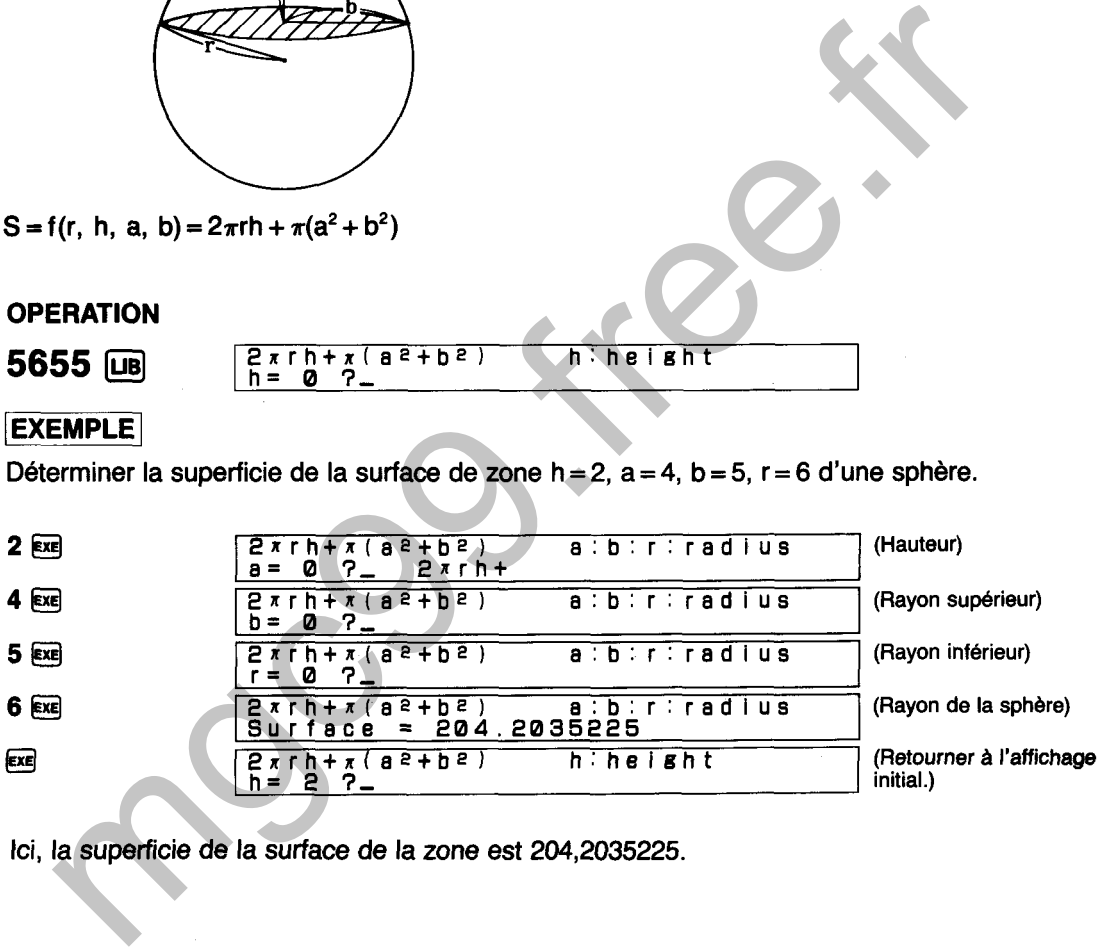

Ici, la superficie de la surface de la zone est 204,2035225.

## **SUPERFICIE DE LA SURFACE D'UN SECTEUR SPHERIQUE**

Détermine la superficie de la surface (S) d'un secteur sphérique en utilisant la formule suivante:

5660

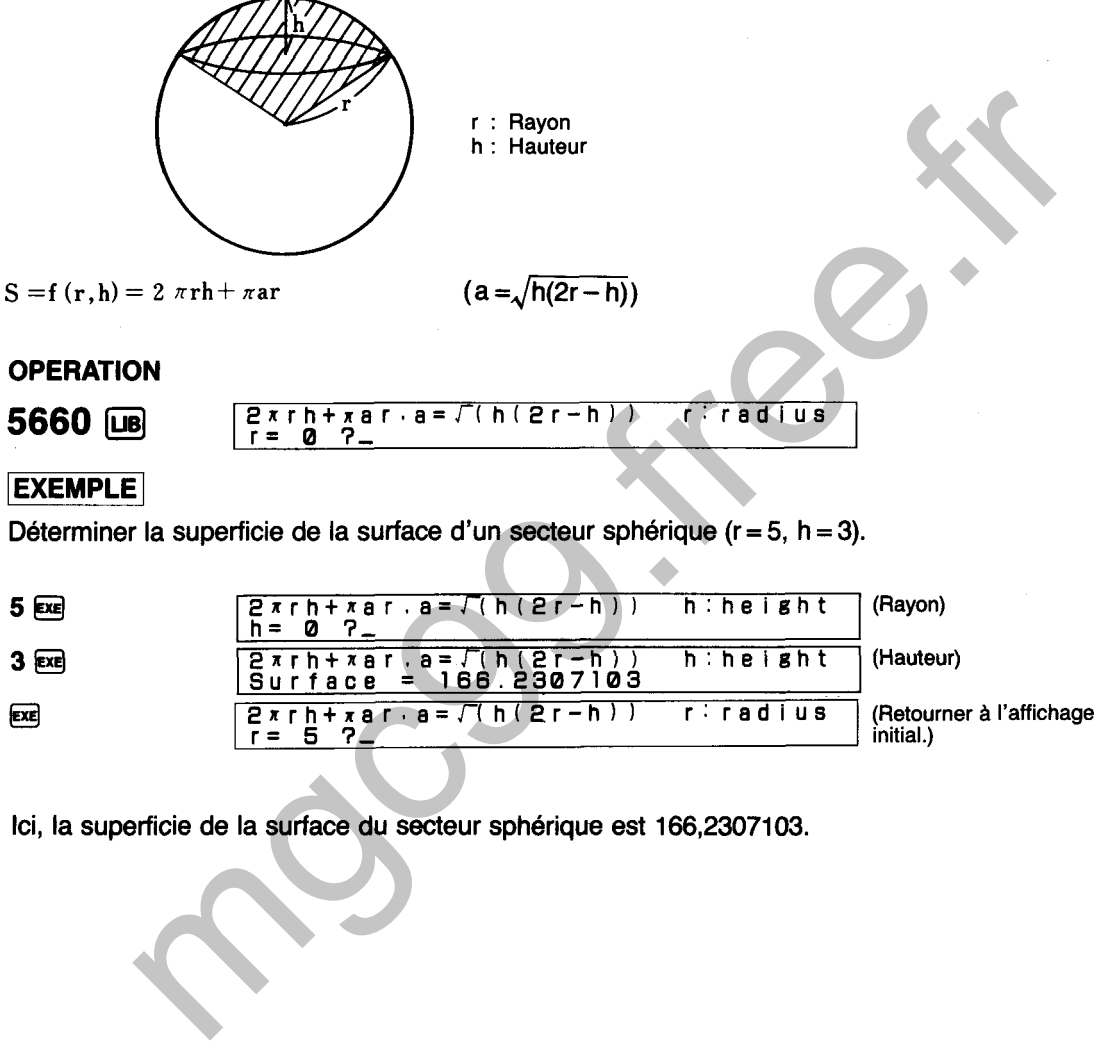

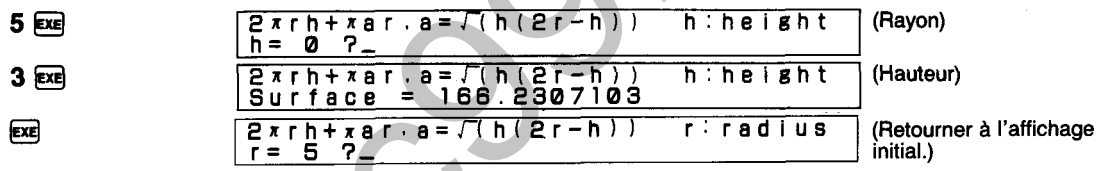

Ici, la superficie de la surface du secteur sphérique est **166,2307103.** 

## **SUPERFICIE DE LA SURFACE D'UN CYLINDRE CIRCULAIRE**

Détermine la superficie de la surface (S) d'un cylindre circulaire en utilisant la formule suivante:

5665

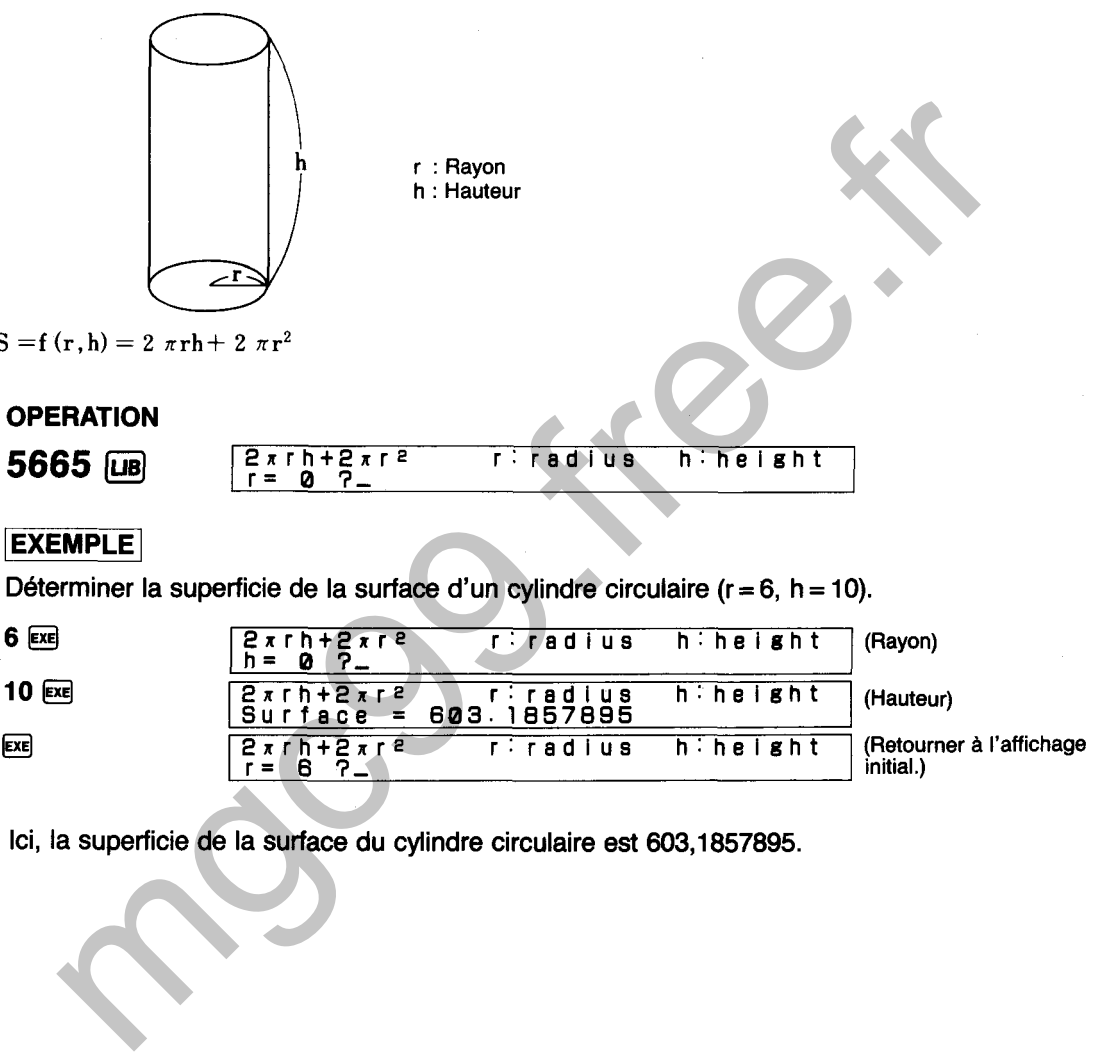

Ici, la superficie de la surface du cylindre circulaire est 603,1857895.

## **SUPERFICIE DE LA SURFACE D'UN CONE**  70 **CIRCULAIRE**

Détermine la superficie de la surface (S) d'un cône circulaire en utilisant la formule suivante:

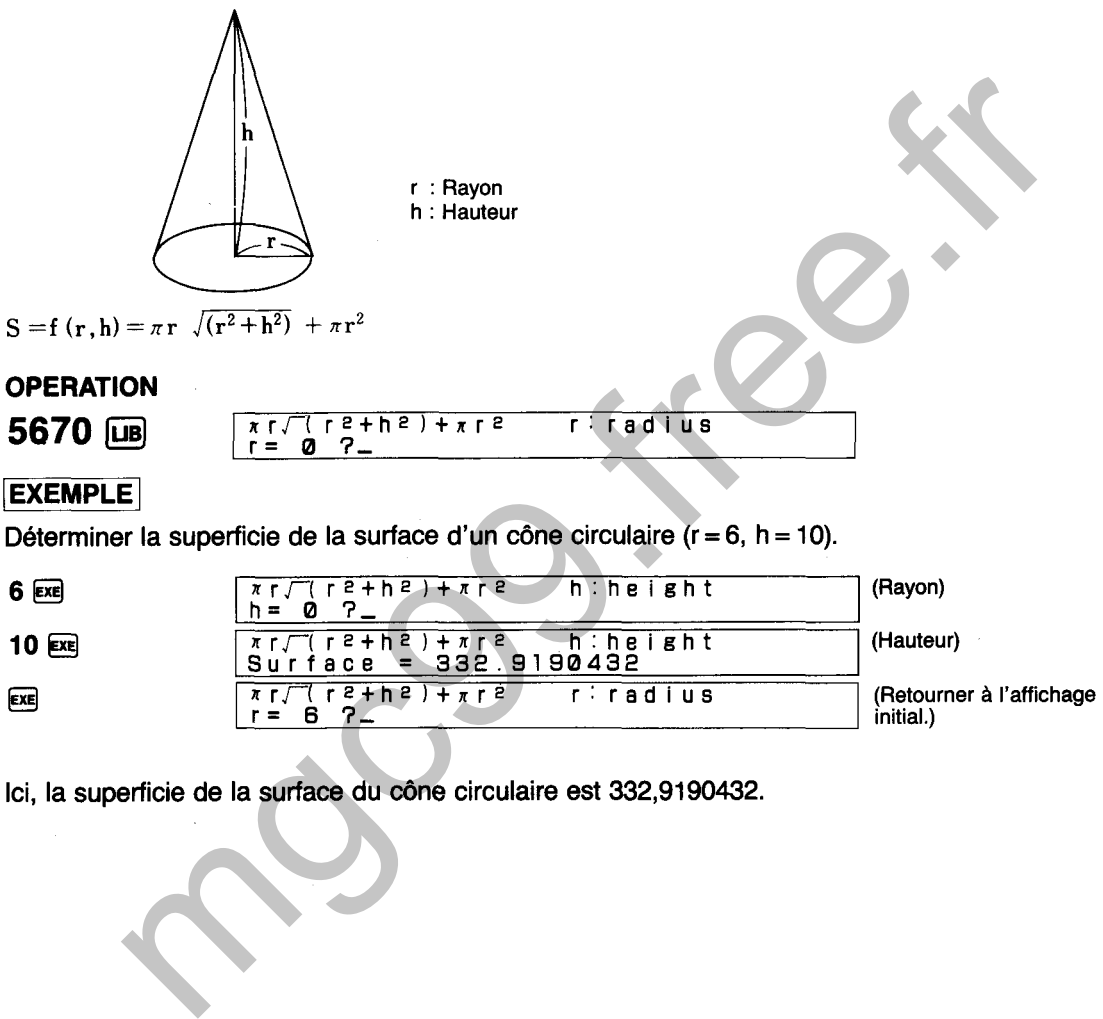

 $= 6$   $?$ 

 $ExE$ 

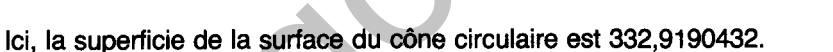
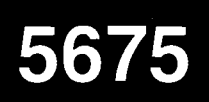

## **SUPERFICIE DE LA SURFACE D'UN TRONC D'UN CONE CIRCULAIRE**

Détermine la superficie de la surface (S) d'un tronc d'un cône circulaire en utilisant la formule suivante:

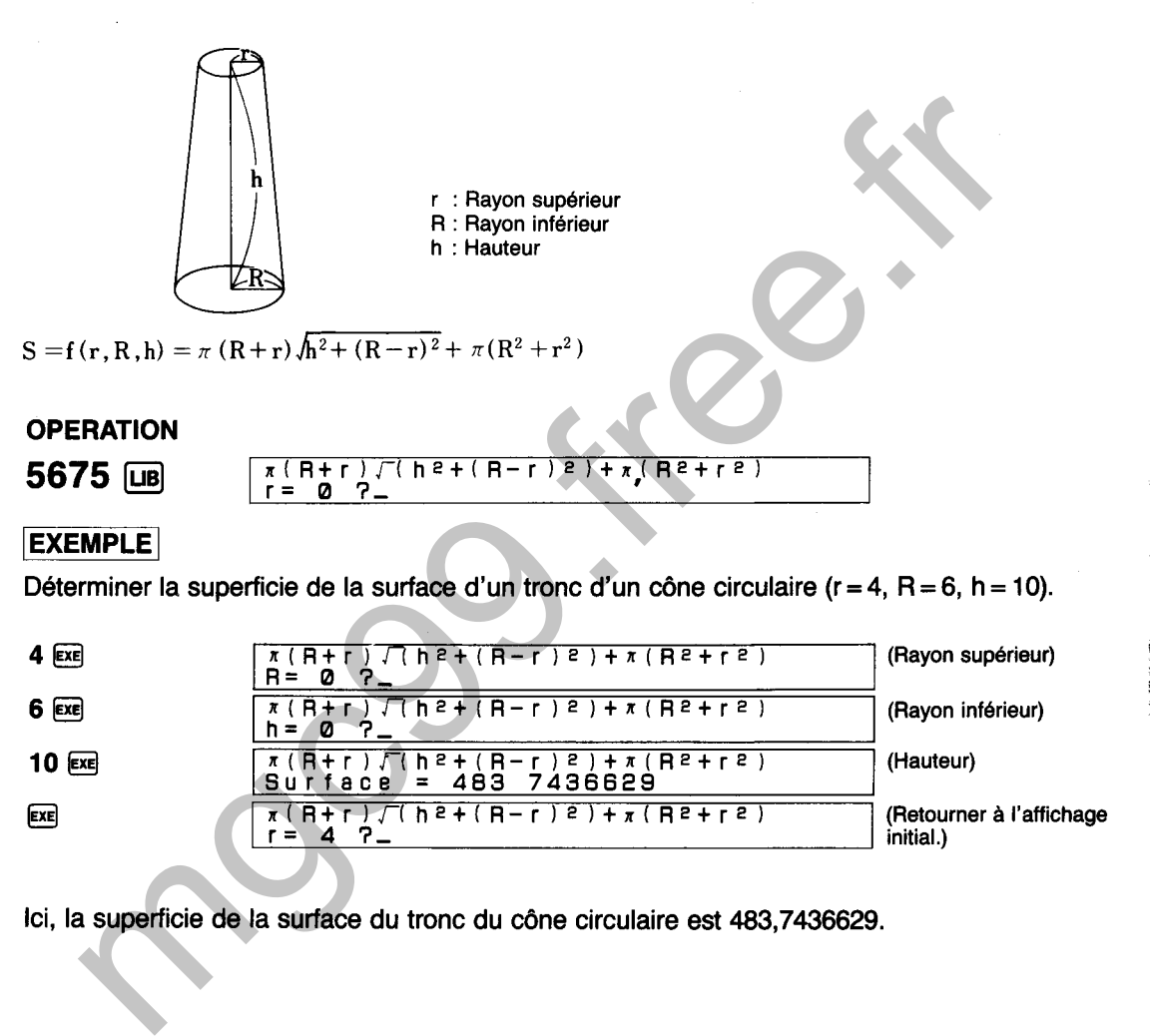

EXE

n(R+r)r( he+(R-r )e)+n(R2+r2)

 $r = 4$ 

(Retourner **A** l'affichage initial.)

Ici, la superficie de la surface du tronc du cône circulaire est 483,7436629.

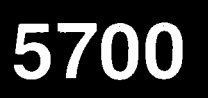

# **VOLUME D'UNE SPHERE**

**Détermine le volume (V) d'une sphère en utilisant la formule suivante:** 

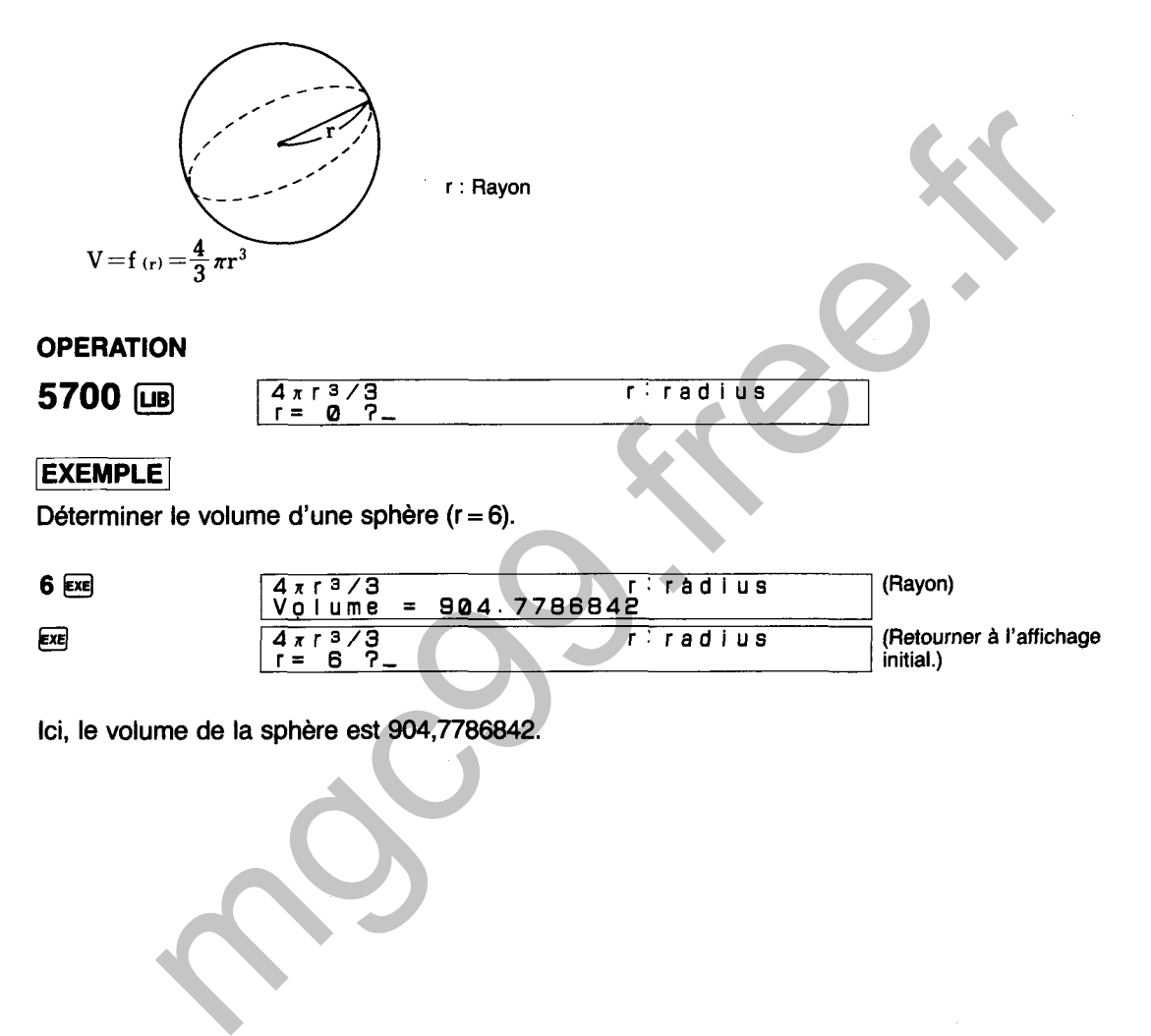

**Ici, le volume de la sphère est 904,7786842.** 

**VOLUME DE LA ZONE D'UNE SPHERE** 

Détermine le volume (V) de la zone d'une sphère en utilisant la formule suivante:

5705

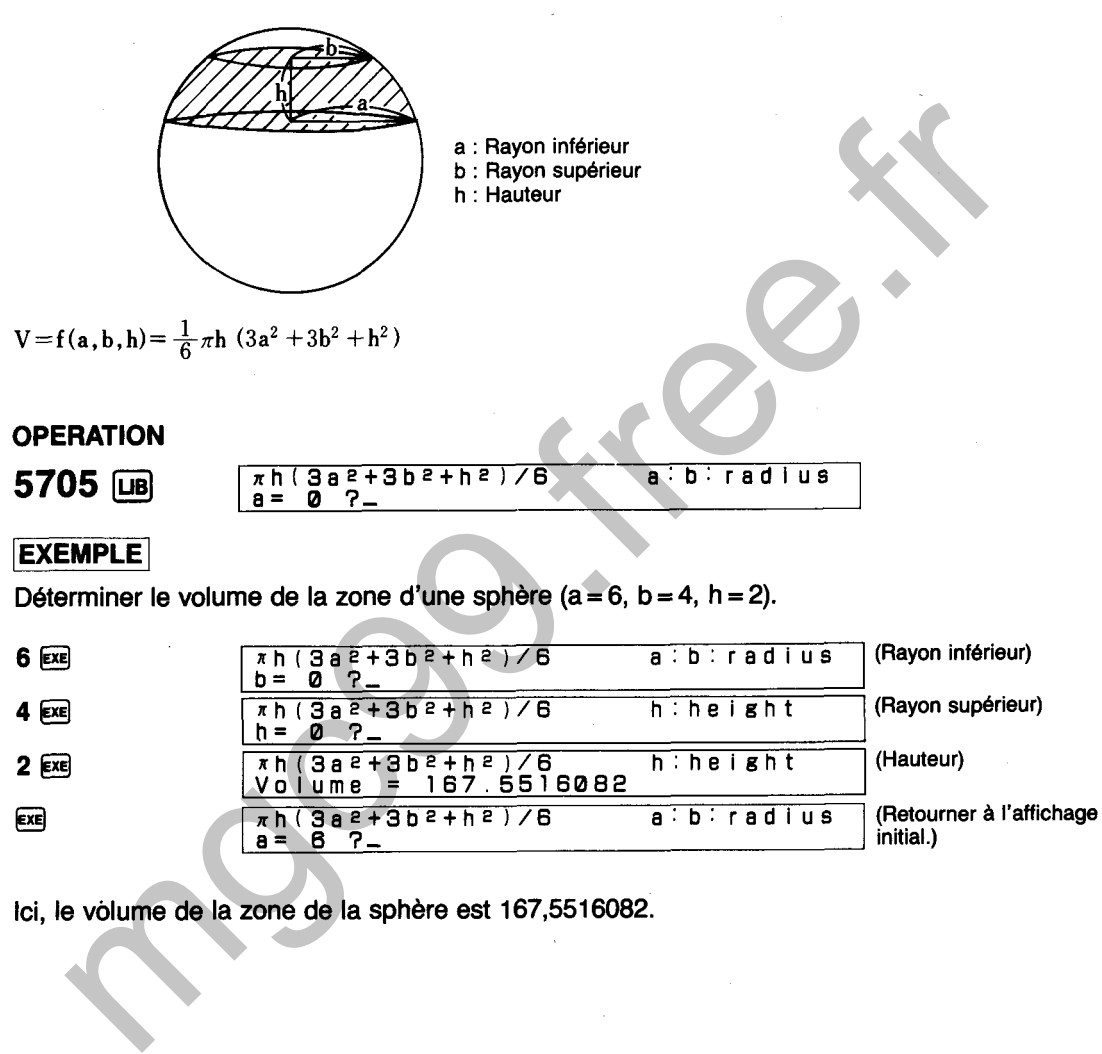

**Ici, le volume de la zone de la sphère est 167,551 6082.** 

Détermine le volume (V) d'un secteur sphérique en utilisant la formule suivante:

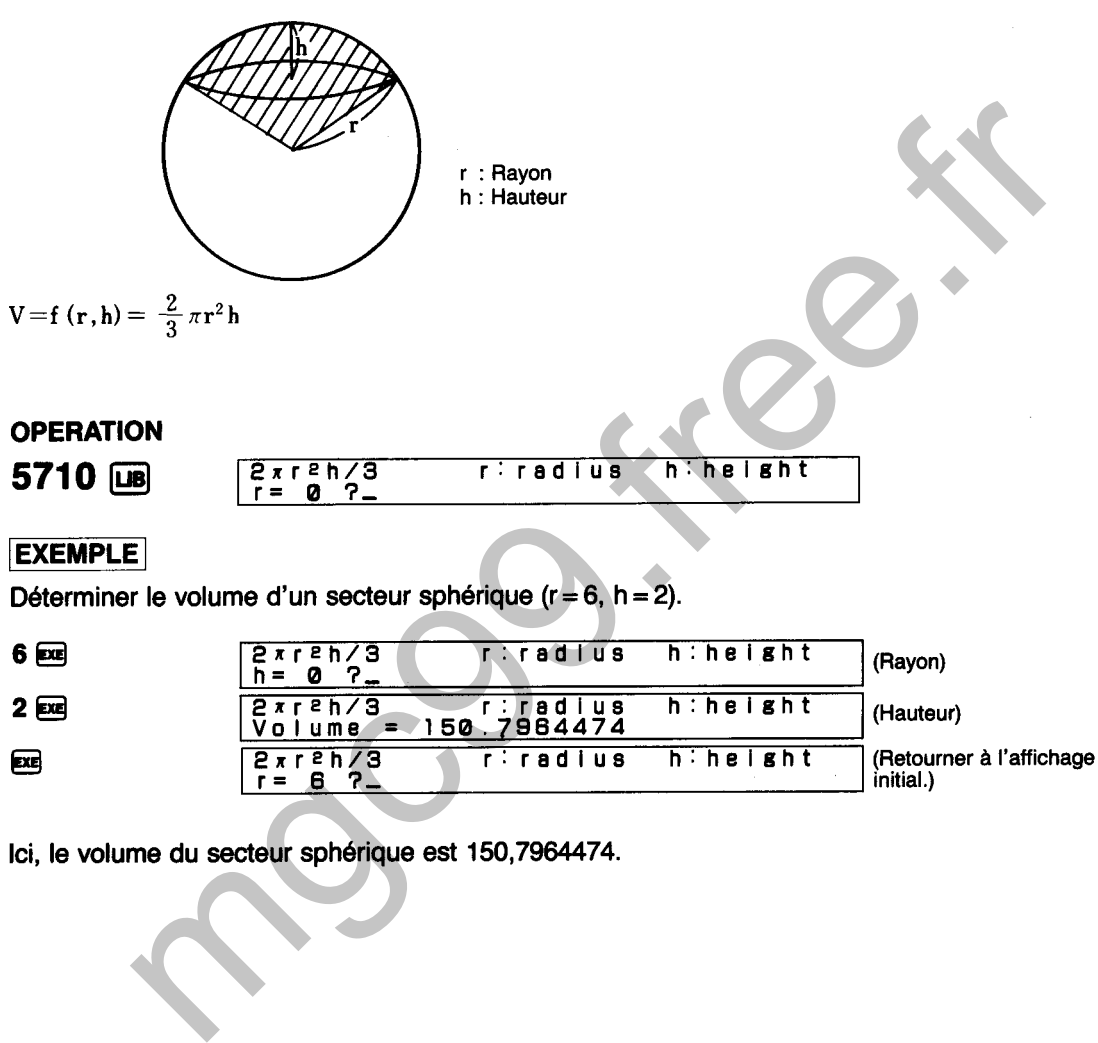

Ici, le volume du secteur sphérique est 150,7964474.

**VOLUME D'UN CYLINDRE CIRCULAIRE** 

Détermine le volume **0/)** d'un cylindre circulaire en utilisant la formule suivante:

5715

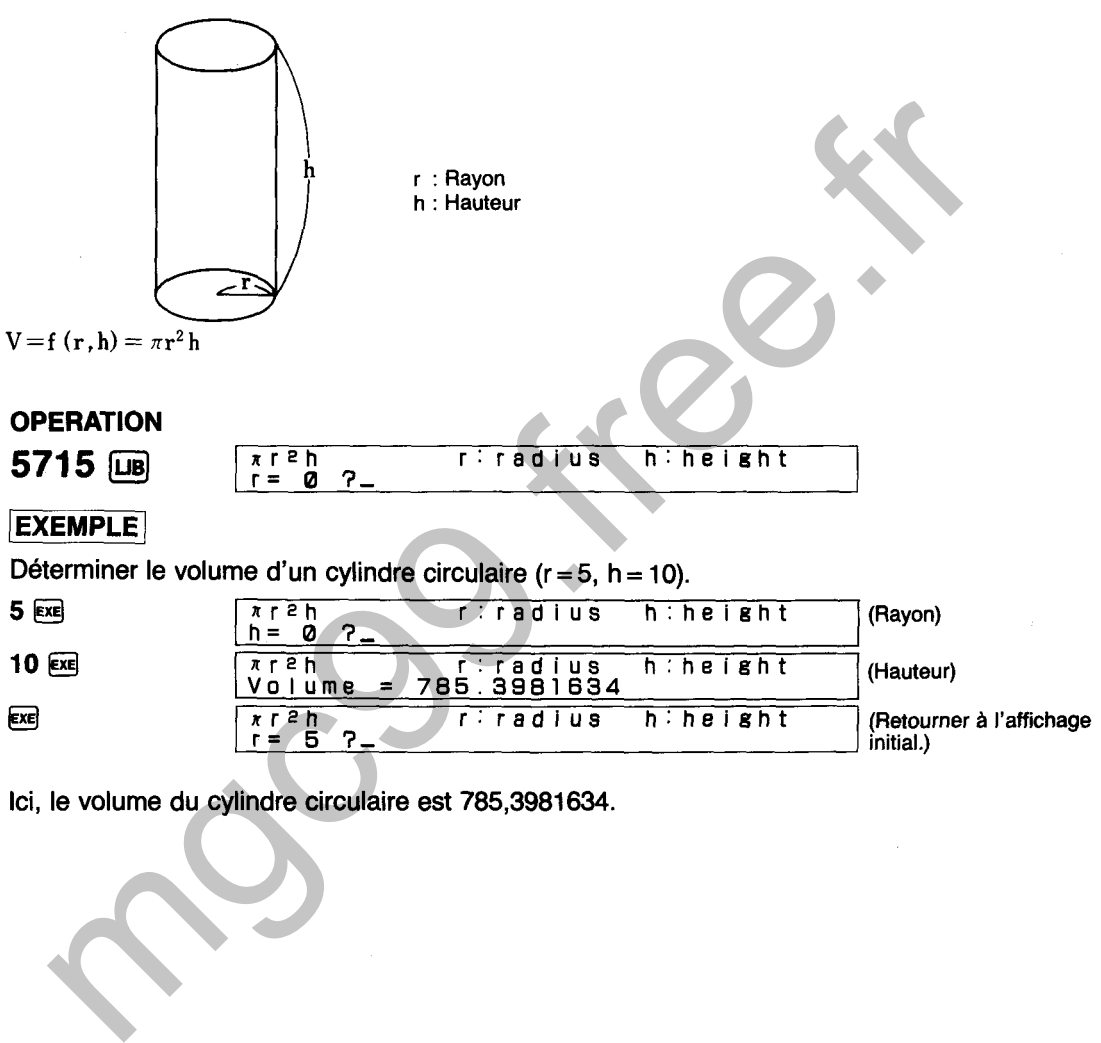

Ici, le volume du cylindre circulaire est 785,3981634.

## **VOLUME D'UN CONE CIRCULAIRE**

**Détermine le volume** (V) **d'un cône circulaire en utilisant la formule suivante:** 

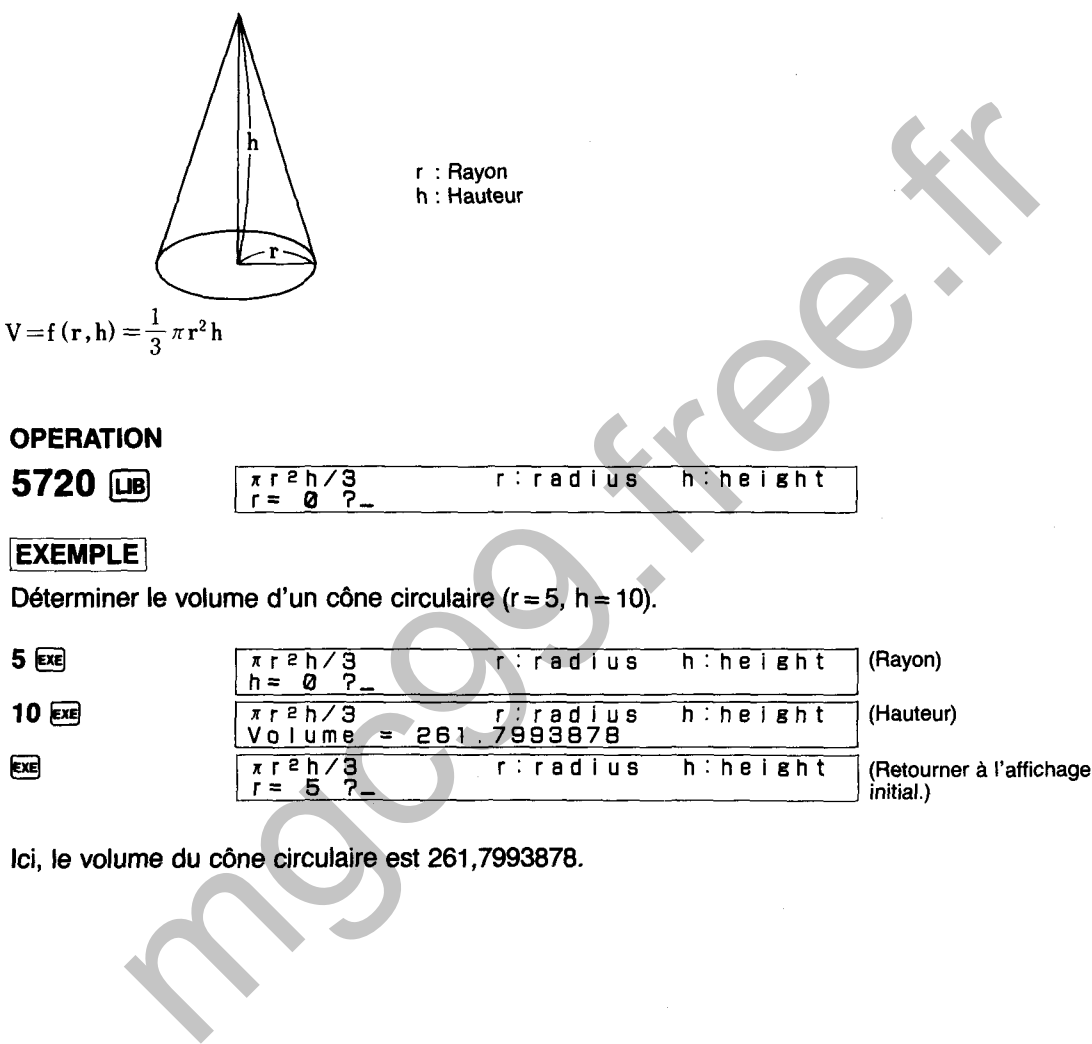

**Ici, le volume du cône circulaire est 261,7993878.** 

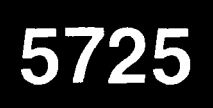

## **VOLUME DU TRONC D'UN CONE CIRCULAIRE**

Détermine le volume (V) du tronc d'un cône circulaire en utilisant la formule suivante:

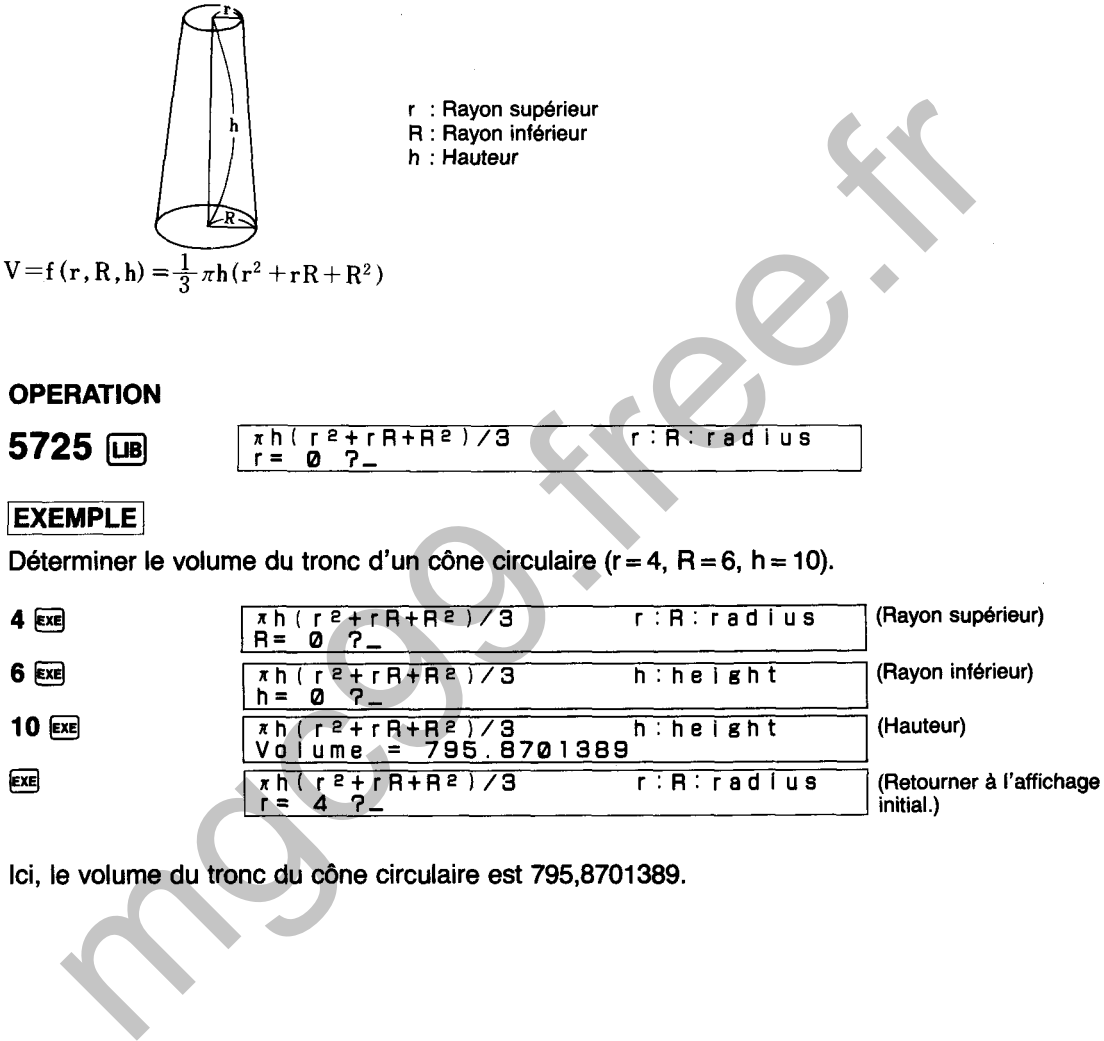

**Ici, le volume du tronc du cône circulaire est 795,8701389.** 

# **VOLUME D'UNE CALE**

Détermine le volume (V) d'une cale en utilisant la formule suivante:

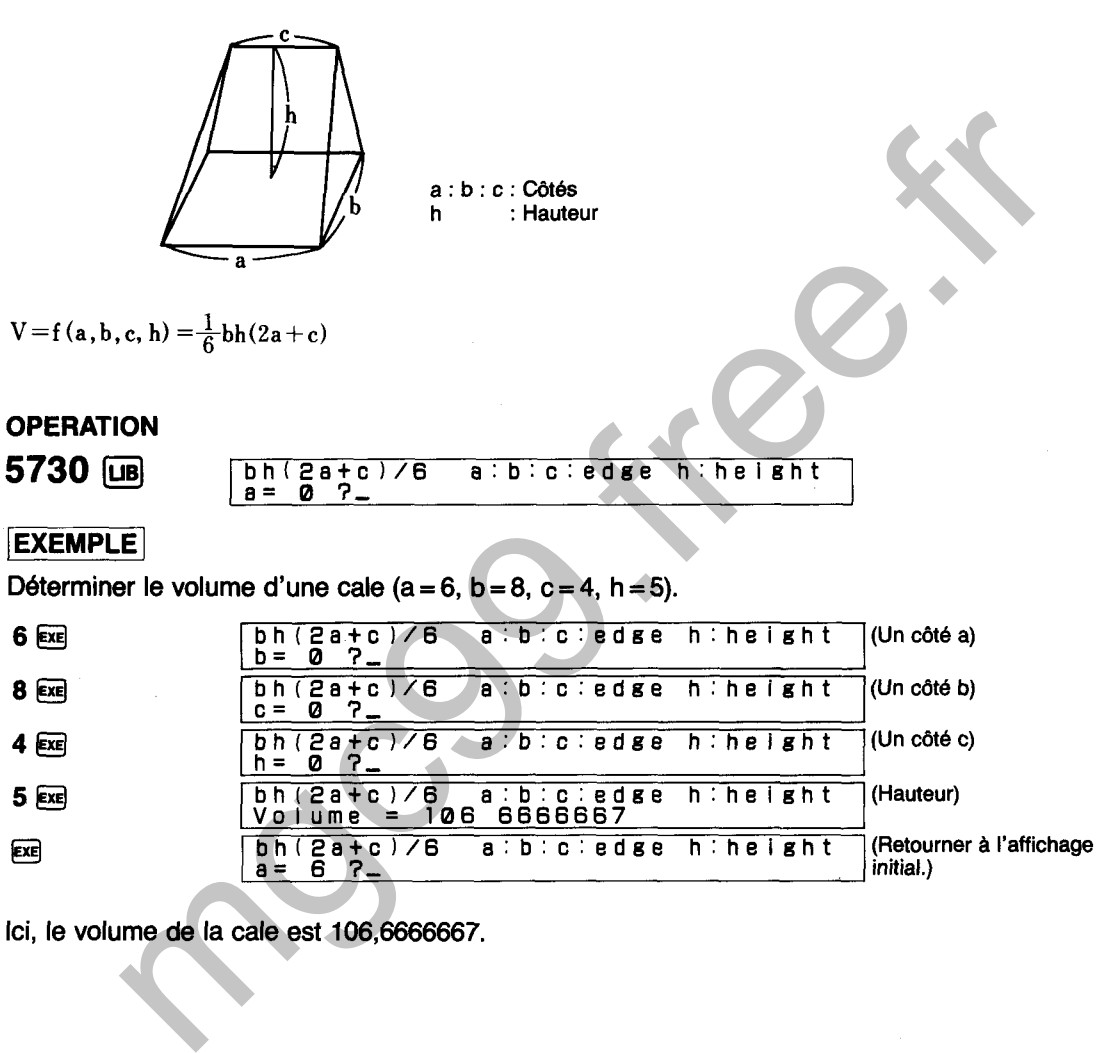

**Ici, le volume de la cale est 106,6666667.** 

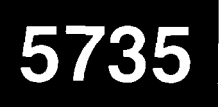

# **VOLUME D'UNE PYRAMIDE**

**Détermine le volume 01) d'une pyramide en utilisant la formule suivante:** 

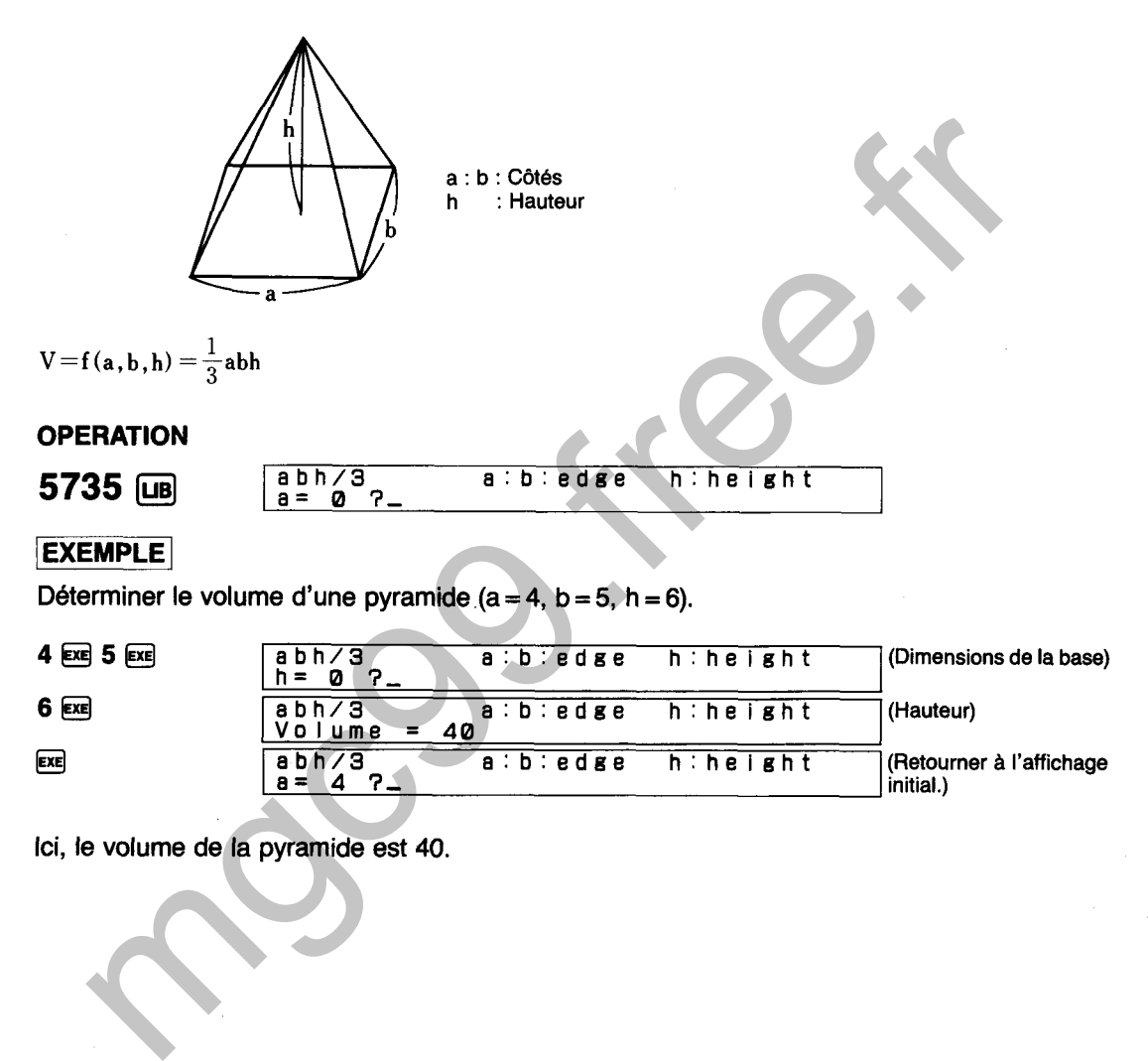

**Ici, le volume de la pyramide est 40.** 

t.

## **VOLUME DU TRONC D'UNE PYRAMIDE**

Détermine le volume (V) du tronc d'une pyramide en utilisant la formule suivante:

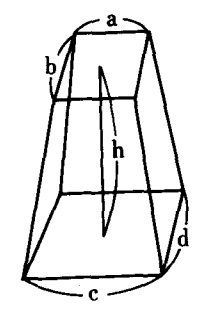

a : b : Côtés supérieurs c : d : Côtés inférieurs<br>h : Hauteur : Hauteur

$$
V = f(a, b, c, d, h) = \frac{h}{3} (ab + cd + \sqrt{abcd})
$$

### <sup>1</sup>**EXEMPLE** <sup>1</sup>

Déterminer le volume du tronc d'une pyramide  $(a = 3, b = 4, c = 6, d = 8, h = 12)$ .

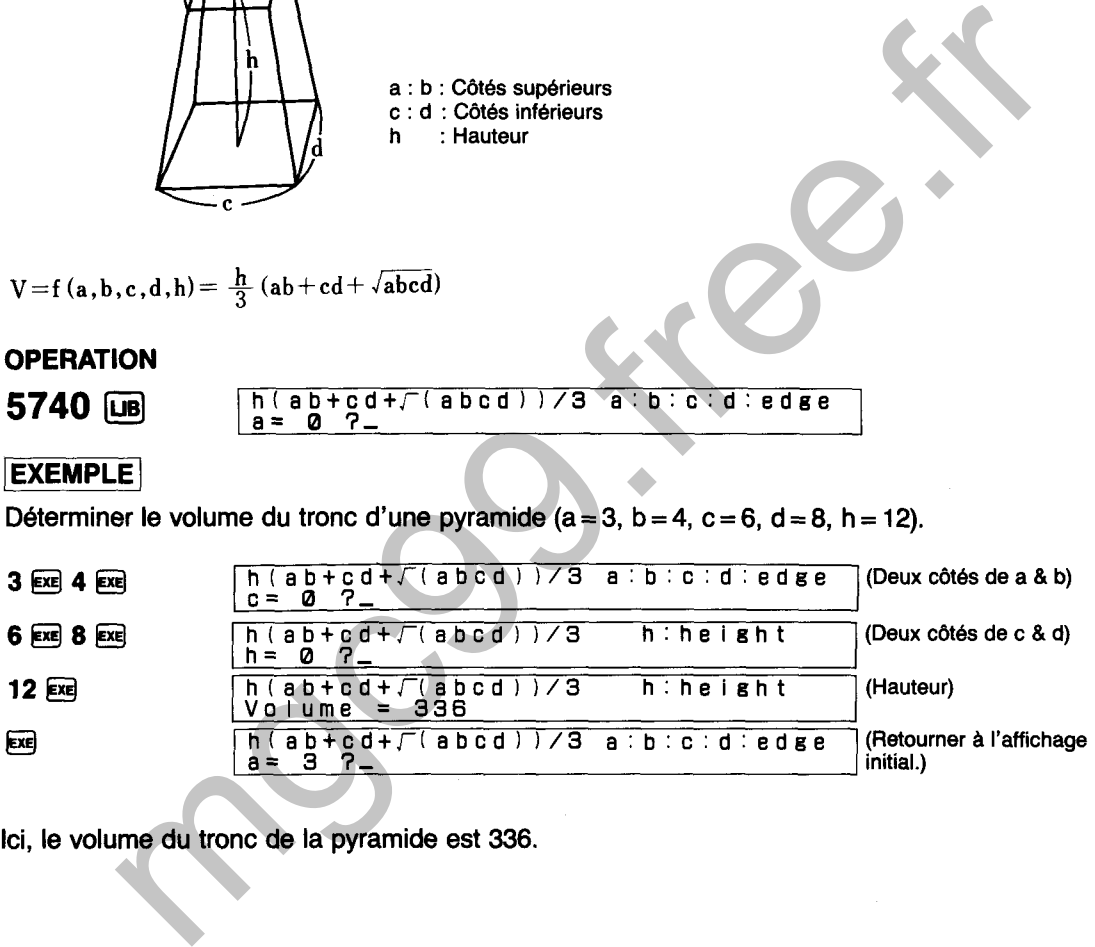

Ici, le volume du tronc de la pyramide est 336.

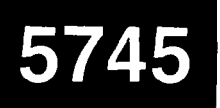

# **VOLUME D'UN ELLlPSOlDE**

**Détermine le volume** 01) **d'un ellipsoïde en utilisant la formule suivante:** 

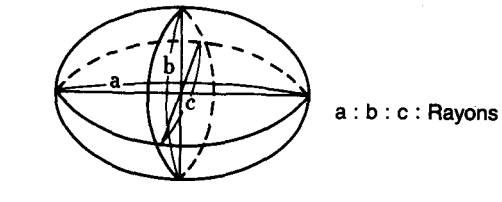

$$
V = f(a \cdot b \cdot c) = \frac{4}{3} \pi abc
$$

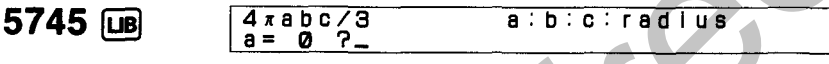

**Déterminer le volume d'un ellipsoïde (a = 10, b = 6, c = 5).** 

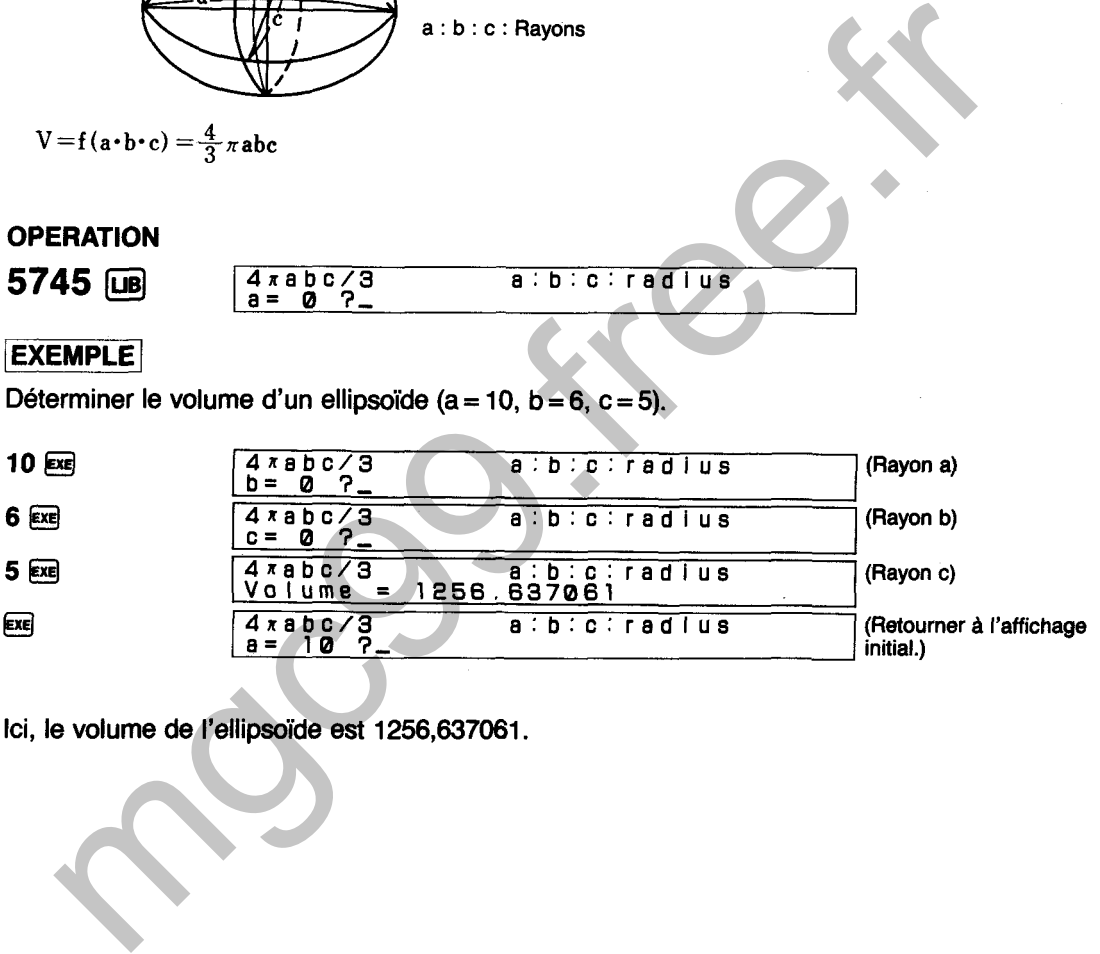

**Ici, le volume de l'ellipsoïde est 1256,637061.** 

## **CERCLE INSCRIT ET CERCLES CIRCONSCRITS D'UN POLYGONE**

Détermine le rayon du cercle inscrit et du cercle circonscrit et la longueur d'un côté d'un polygone à partir de la superficie d'un polygone régulier.

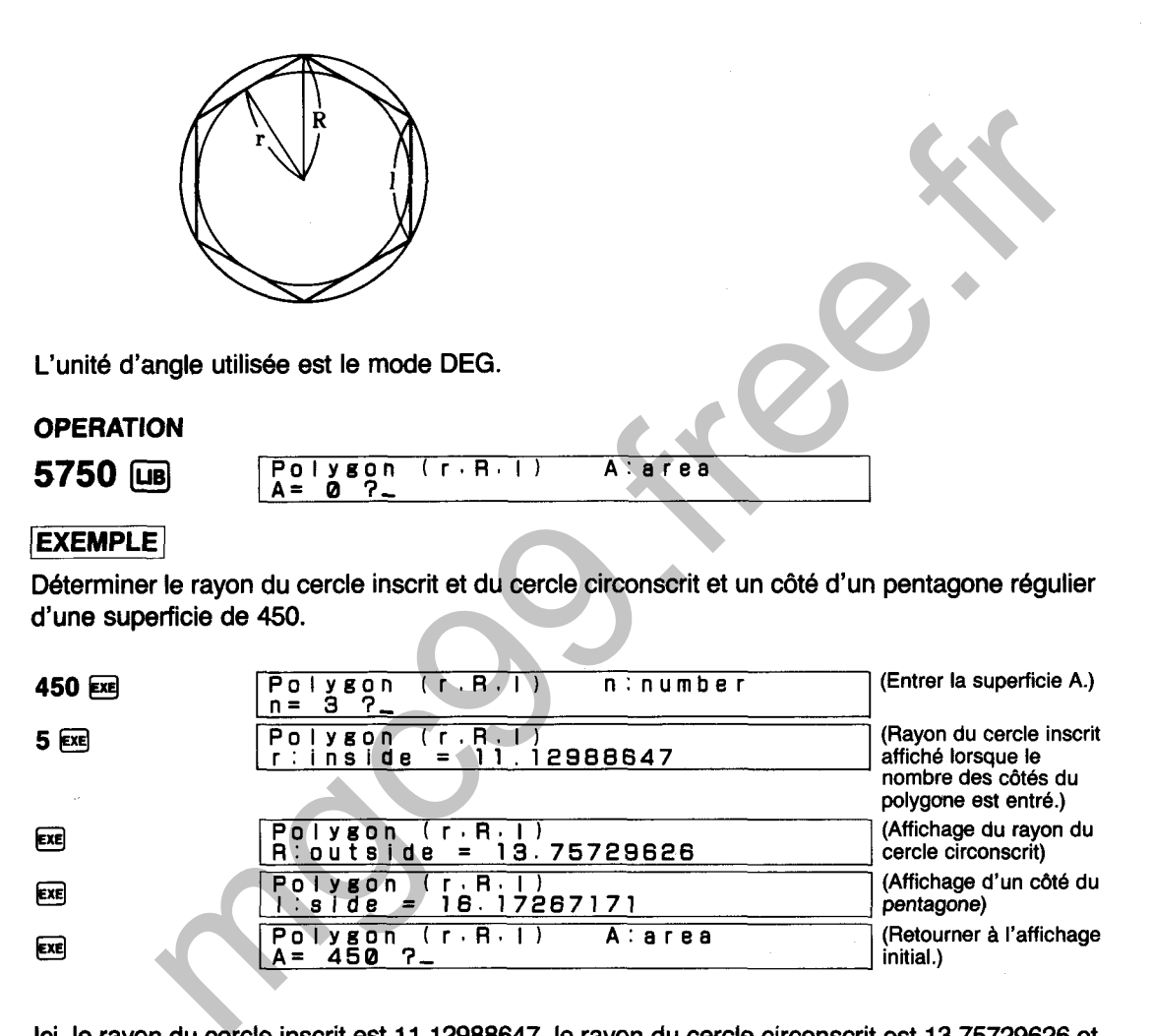

Ici, le rayon du cercle inscrit est 11,12988647, le rayon du cercle circonscrit est 13,75729626 et un côté du pentagone régulier est 16,17267171.

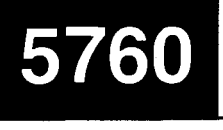

# **POLYEDRE REGULIER**

Détermine les quatre paramètres suivants d'un polyèdre régulier lorsqu'un paramètre esr entré.

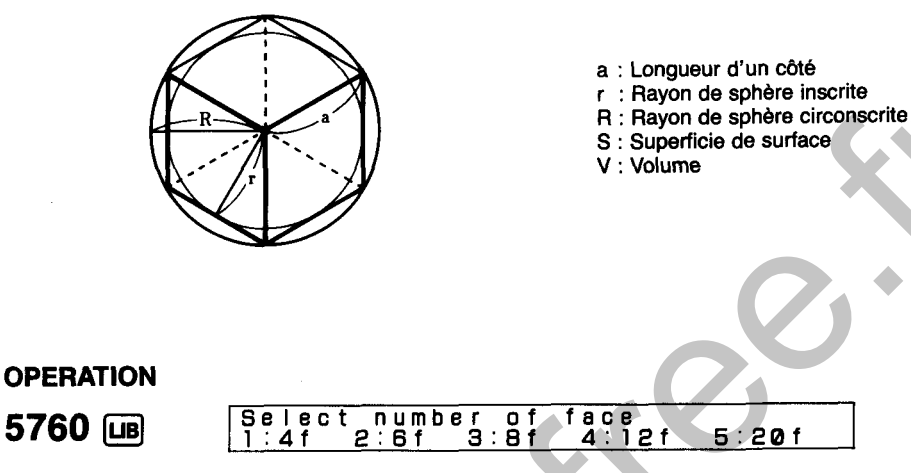

L'un des polyèdres réguliers suivants peut être sélectionné à partir du menu de la manière indiquée ci-dessus.

Trouver la longueur d'un côté (a), le rayon de la sphère inscrite (r), le rayon de la sphére circonscrite (R) et le volume (V) d'un octaèdre régulier d'une superficie de surface de 100cm2.

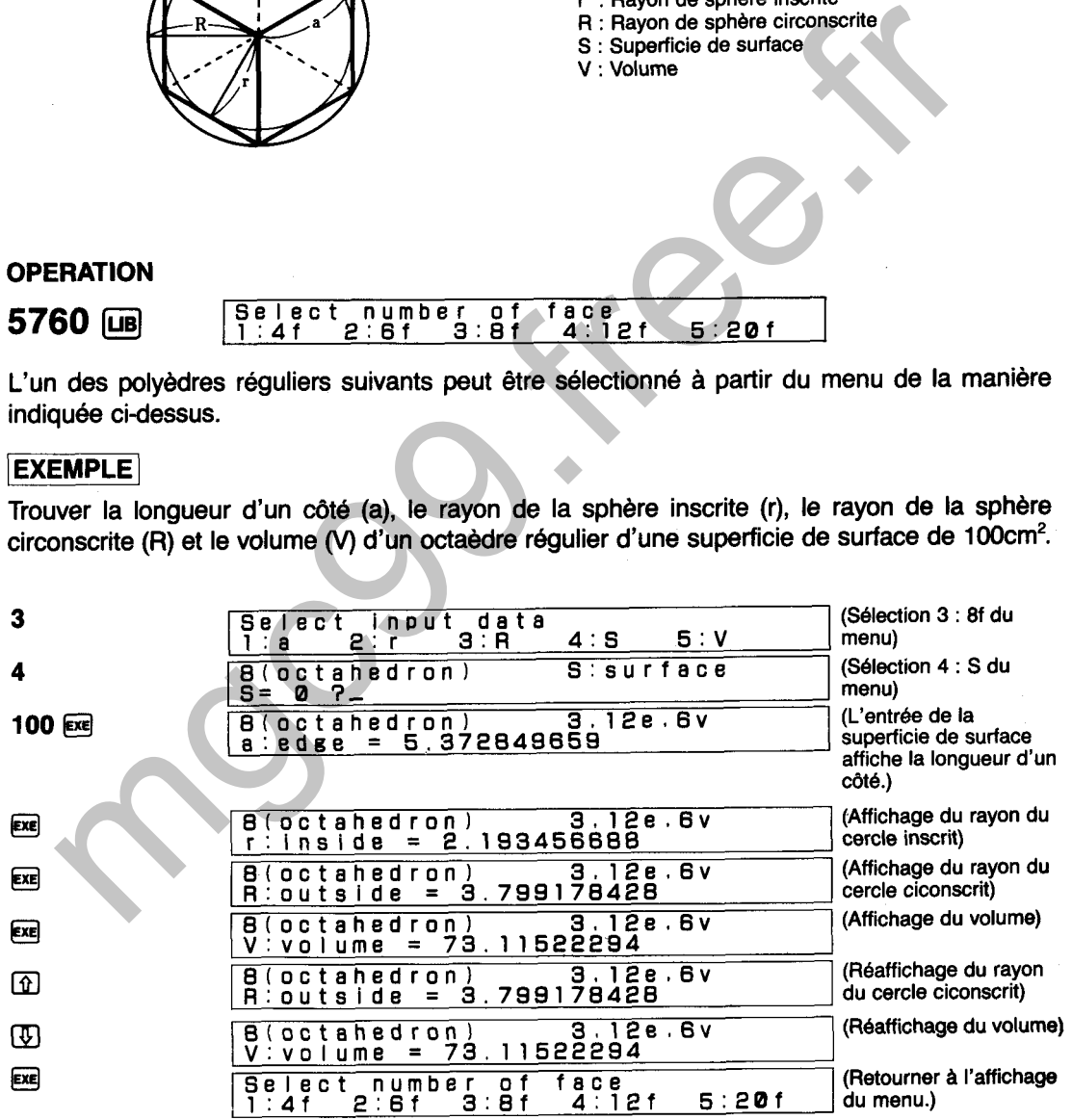

Ici, les données suivantes sont calculées pour l'octaèdre régulier.

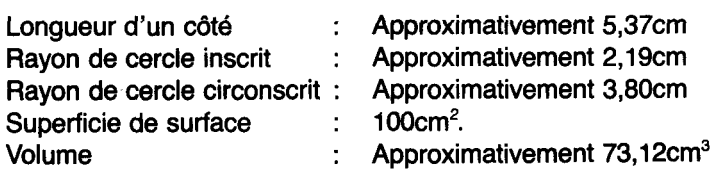

#### **EXEMPLE**

Trouver le rayon de la sphère inscrite (r), le rayon de la sphère circonscrite (R), la superficie de surface (S) et le volume (V) d'un icosaèdre régulier d'une longueur de c6té de 5cm.

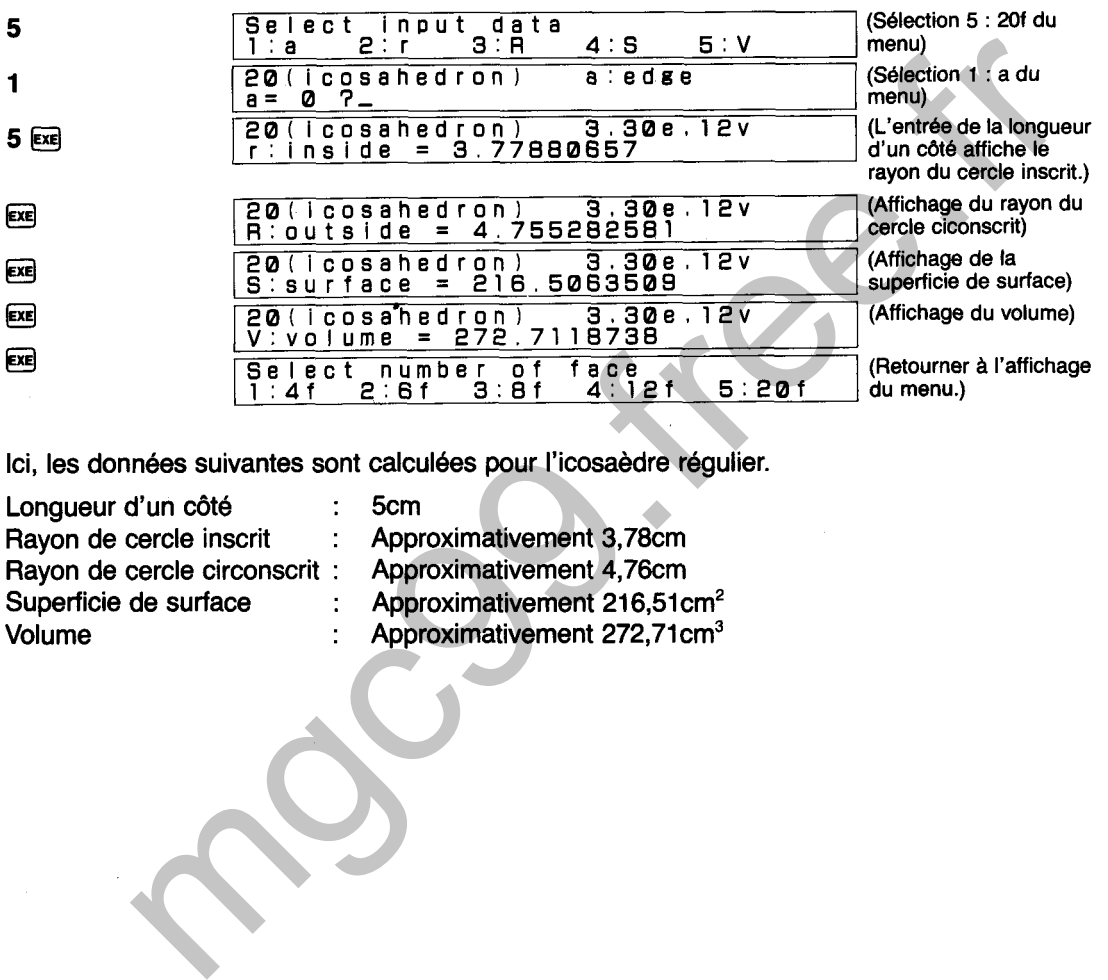

Ici, les données suivantes sont calculées pour I'icosaèdre régulier.

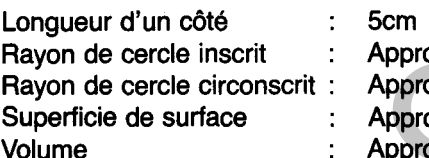

- : Approximativement 3,78cm
	-
- : Approximativement 4,76cm
- : Approximativement 216,51 cm<sup>2</sup>
	- Approximativement 272,71cm<sup>3</sup>

# **FACTORISATION**

## Affiche les 23 formules factorisées suivantes:

1. 
$$
a^2-b^2 = (a+b) (a-b)
$$
  
\n2.  $a^3 \pm b^3 = (a \pm b) (a^2 \mp ab + b^2)$   
\n3.  $a^4-b^4 = (a-b) (a+b) (a^2+b^2)$   
\n4.  $a^4+b^4 = (a^2 + \sqrt{2} ab+b^2) (a^2 - \sqrt{2} ab+b^2)$   
\n5.  $a^2 \pm 2ab+b^2 = (a \pm b)^2$   
\n6.  $a^3 \pm 3a^2b+3ab^2 \pm b^3 = (a \pm b)^3$   
\n7.  $(a \pm b)^2 \mp 4ab = (a \mp b)^2$   
\n8.  $a^2+b^2+c^2+2bc+2ca+2ab = (a+b+c)^2$   
\n9.  $a^4+a^2b^2+b^4 = (a^2 + ab+b^2) (a^2 - ab+b^2)$   
\n10.  $a^3+b^3+c^3-3abc = (a+b+c) (a^2+b^2+c^2-bc-ca-ab)$   
\n11.  $(ac-bd)^2 + (ad+bc)^2 = (a^2+b^2)(c^2+d^2)$   
\n12.  $(ac+bd)^2 - (ad-bc)^2 = (a^2-b^2)(c^2-d^2)$   
\n13.  $(ac+bd)^2 - (ad-bc)^2 = (a^2-b^2)(c^2-d^2)$   
\n14.  $(ac-bd)^2 - (ad-bc)^2 = (a^2-b^2)(c^2-d^2)$   
\n15.  $a^2(b-c)+b^2(c-a)+c^2(a-b) = -(b-c) (c-a) (a-b)$   
\n16.  $(b-c)^3 + (c-a)^3 + (a-b)^3 = 3(b-c) (c-a) (a-b)$   
\n17.  $a^4+b^4+c^4-2b^2c^2-2c^2a^2-2a^2b^2 = (a+b+c) (b-c-a) (c-a-b) (a-b-c)$   
\n18.  $x^2 + (a+b)x + ab = (x+a) (x+b)$   
\n19.  $x^3 + (a+b+c) x^2 + (bc+ca+ab)x + abc = (x+a) (x+b) (x+c)$   
\n20.  $a^2-b^2-c^2-2bc = (a+b+c) (a-b-c)$   
\n

**5800 ae-DE** LIJ =( **atb (a-b** 

5800  $\Box$ <br>  $\Box$  (ou  $\Box$ ) défile à la formule suivante,  $\Box$  à la formule précédente,  $\Box$  à la première formule et @ à la derniére formule (la 23éme).

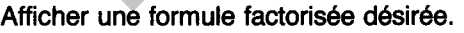

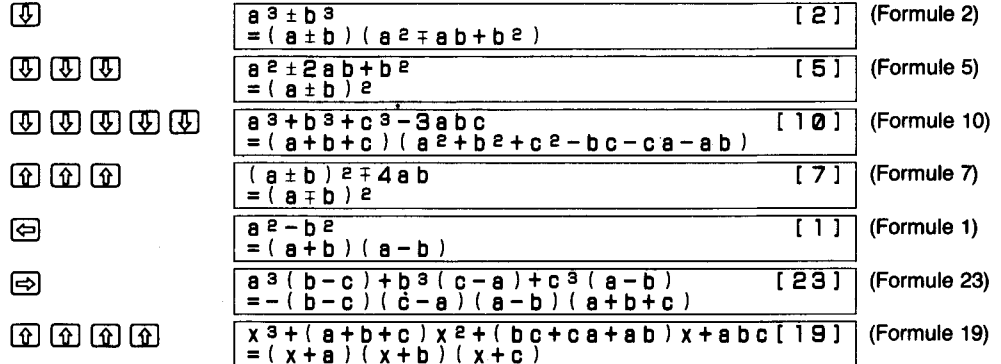

# **FONCTIONS TRIGONOMETRIQUES**

Affiche les 38 équations trigonométriques suivantes:

xion to 1000  
\n1. 
$$
sin^2θ + cos^2θ = 1
$$
  
\n2.  $1 + tan^2θ = sec^2θ$   
\n3.  $1 + cot^2θ = cosec^2θ$   
\n4.  $sin(α±β) = sinα \cdot cosβ ± cosα \cdot sinβ$   
\n5.  $cos(α±β) = cosα cos^2θ + sinα \cdot sinβ$   
\n6.  $tan(α±β) = \frac{cotα \cdot cosβ ± cosα \cdot sinβ}{1 + tanα tanβ}$   
\n7.  $cot(α±β) = \frac{cotα \cdot cotβ + 1}{1 + tanα tanβ}$   
\n8.  $sin2θ = 2sinθ \cdot cosθ$   
\n9.  $cos2θ = cos^2θ - sin^2θ$   
\n10.  $cos2θ = 1 - 2sin^2θ$   
\n11.  $cos2θ = 2cos^2θ - 1$   
\n12.  $tan2θ = \frac{1}{1 - tan^2θ}$   
\n13.  $sin \frac{θ}{2} = \pm \sqrt{\frac{1 - cosθ}{1 - tan^2θ}}$   
\n14.  $cos \frac{θ}{2} = \pm \sqrt{\frac{1 - cosθ}{2}}$   
\n15.  $tan \frac{θ}{2} = \pm \sqrt{\frac{1 - cosθ}{2}}$   
\n16.  $tan \frac{θ}{2} = \frac{2tanθ}{sinθ}$   
\n17.  $tan \frac{θ}{2} = \frac{1 + cosθ}{2}$   
\n18.  $tan \frac{θ}{2} = \frac{1 - cosθ}{1 - cosθ}$   
\n19.  $cot(\frac{θ}{2}) = \frac{1}{sinθ}$   
\n10.  $cos2θ = 1 - 2sin^2θ$   
\n11.  $cos2θ = 2cos^2θ - 1$   
\n12.  $tan2θ = \frac{2tanθ}{1 - tan^2θ}$   
\n13.  $sin \frac{θ}{2} = \pm \sqrt{\frac{1 - cosθ}{2}}$   
\n14.  $cos \frac{θ}{2} = \pm \sqrt{\frac{1 - cosθ}{2}}$   
\n15.  $tan \frac{θ}{2} = \frac{1 - cosθ}{sinθ}$   
\n16.  $tan \frac{θ}{2}$ 

① (ou 图) défile à l'équation suivante, 1 à l'équation précédente, 回 à la première équation et el à la dernière équation (la 38ème).

### **EXEMPLE**

Afficher une équation trigonométrique désirée.

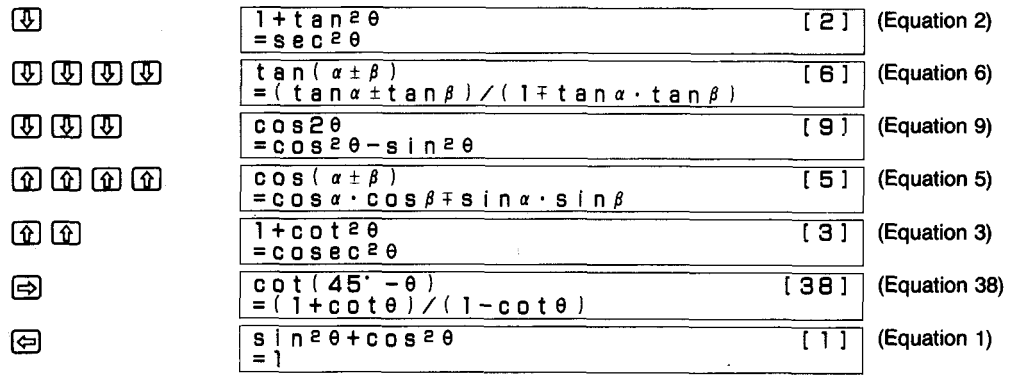

Affiche les 38 équations différentielles suivantes:

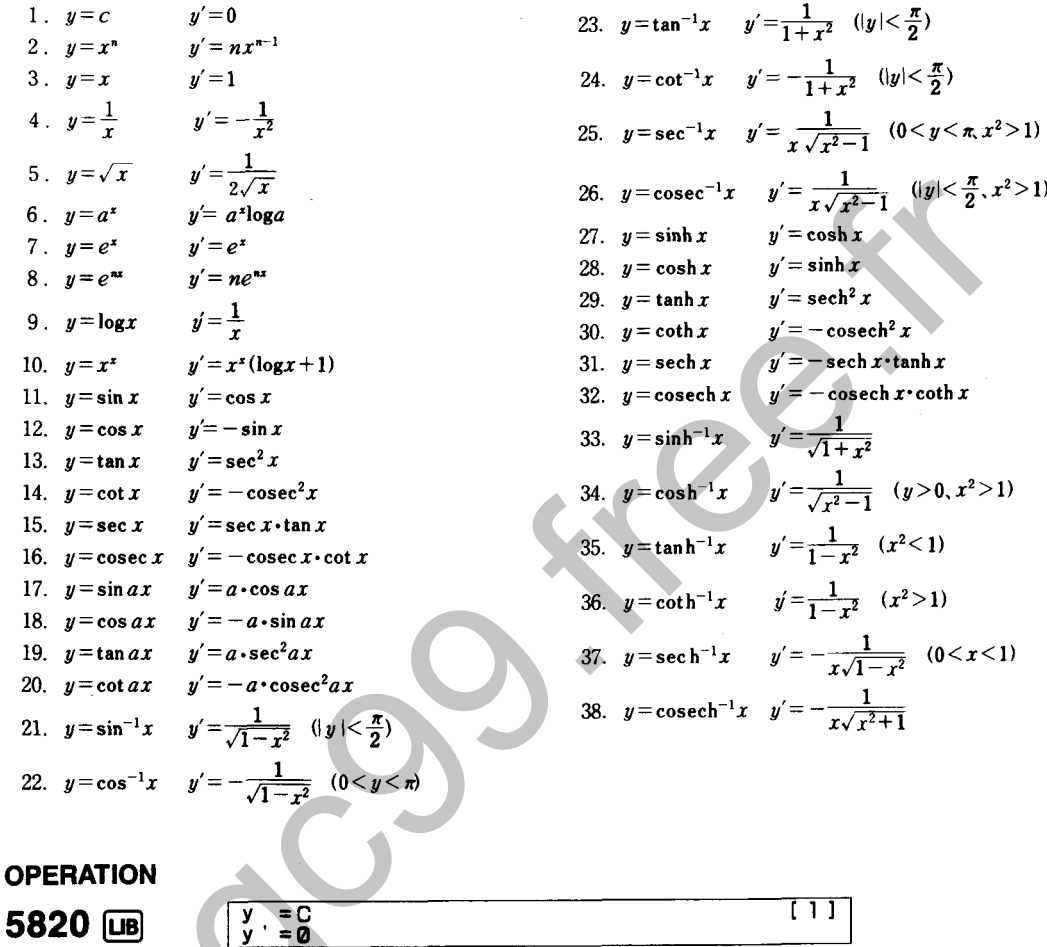

5820 [18]

 $[1]$ 

[4] (ou ui ) défile à l'équation suivante, 1 à l'équation précédente, 回 à la première équation et et à la dernière équation (la 38ème).

### **EXEMPLE**

Afficher une équation différentielle désirée.

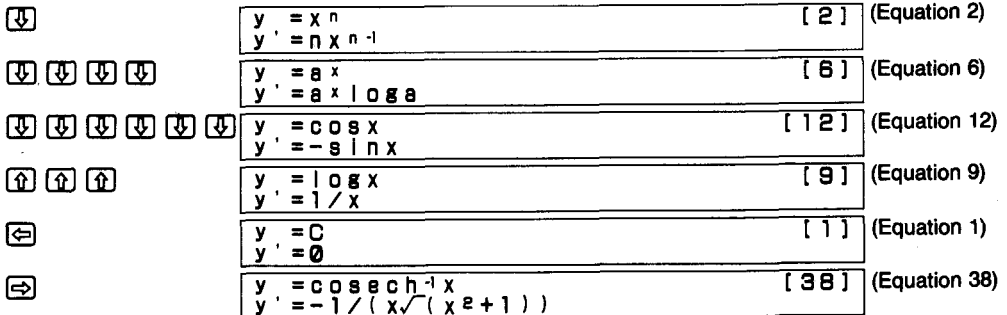

# **INTEGRATION**

Affiche les 34 équations d'intégration suivantes:

① (ou Exe) défile à l'équation suivante, ① à l'équation précédente, 回 à la première équation et et à la dernière équation (la 34ème).

### **EXEMPLE**

Afficher une équation d'intégration désirée.

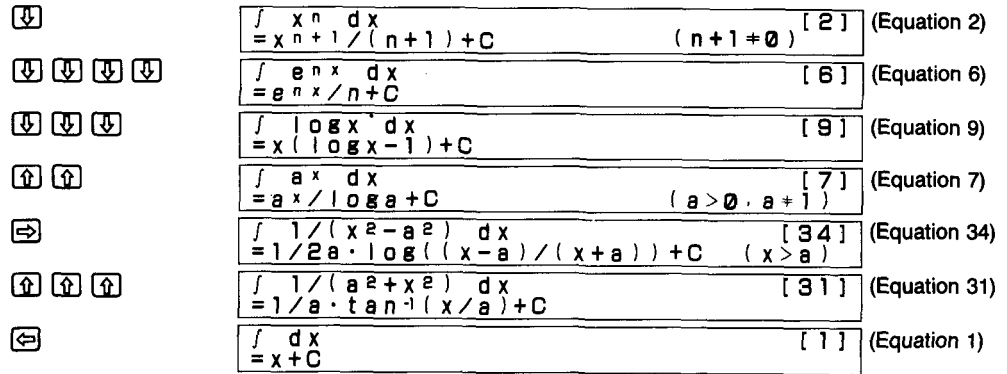

# **TRANSFORMATION DE LAPLACE**

Affiche les 36 équations de transformation de Laplace suivantes:

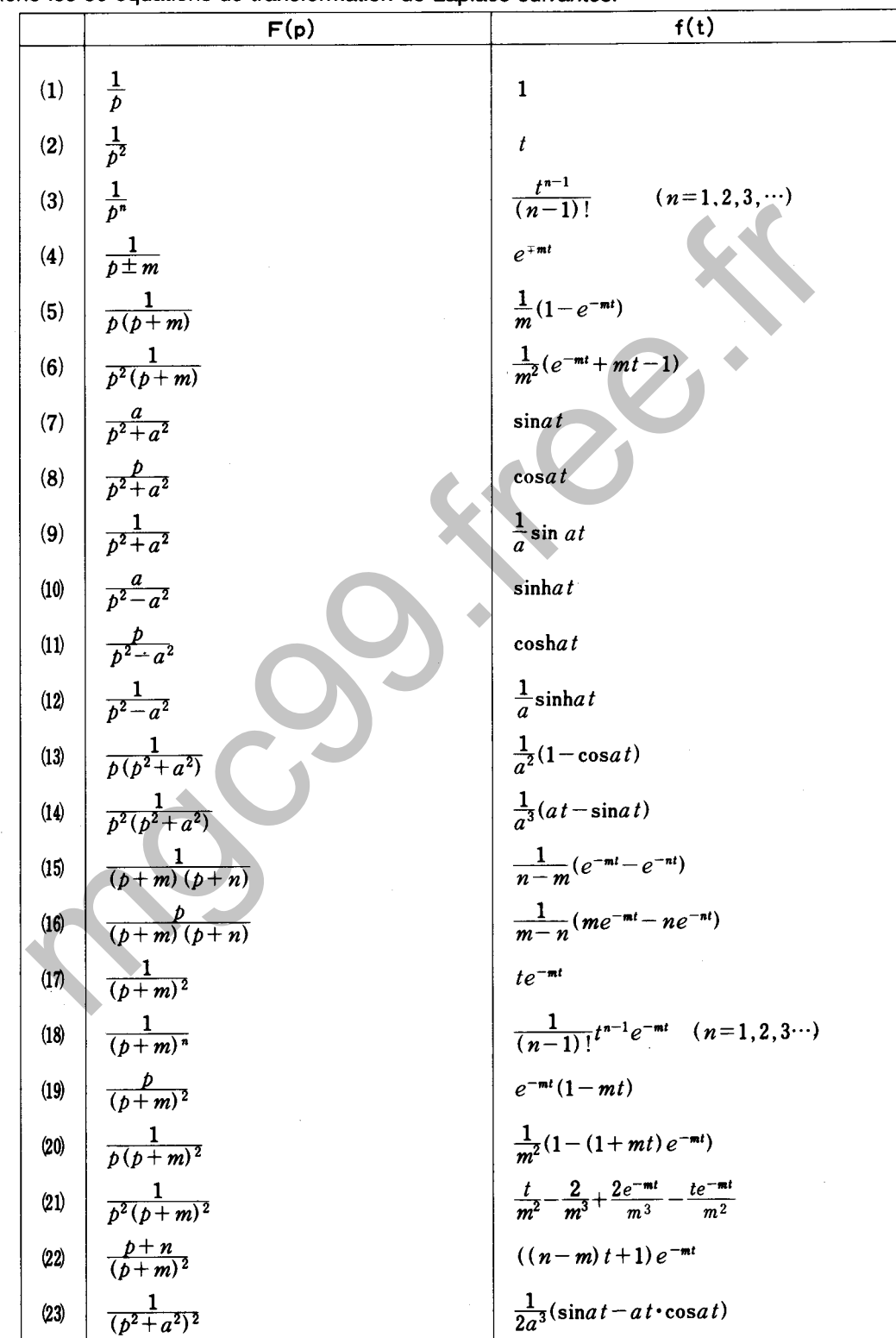

266

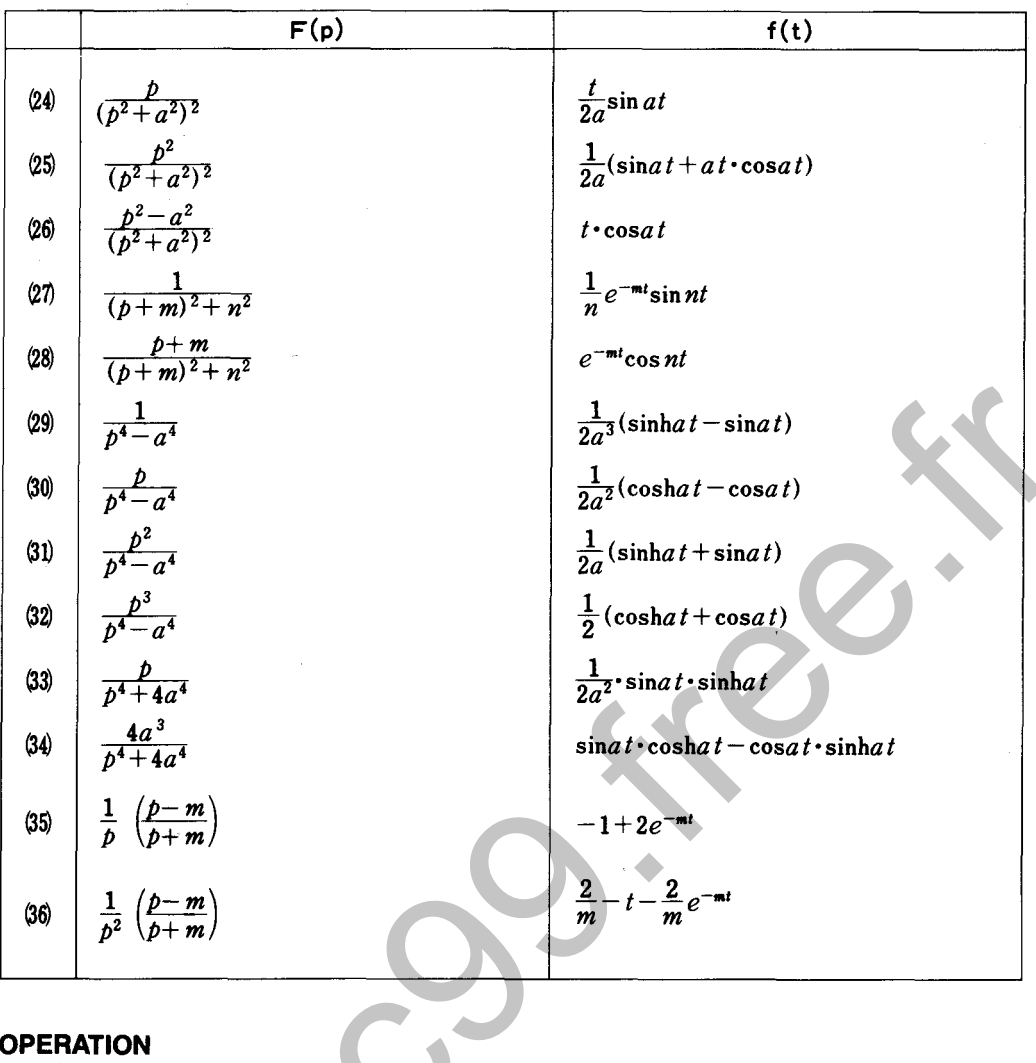

5840 回

 $F(p) = 1/p$ 

① (ou 区) défile à l'équation suivante, 1 à l'équation précédente, 回 à la première équation et el à la dernière équation (la 36ème).

 $\overline{111}$ 

### **EXEMPLE**

Afficher une équation de transformation de Laplace désirée.

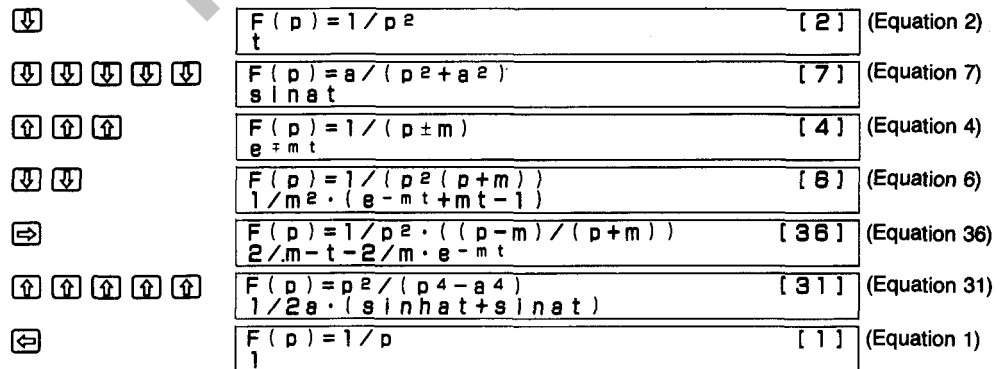

÷,

**Affiche le tableau périodique des éléments et le poids atomique des éléments sélectionnés.** 

### **Tableau périodique des éléments**

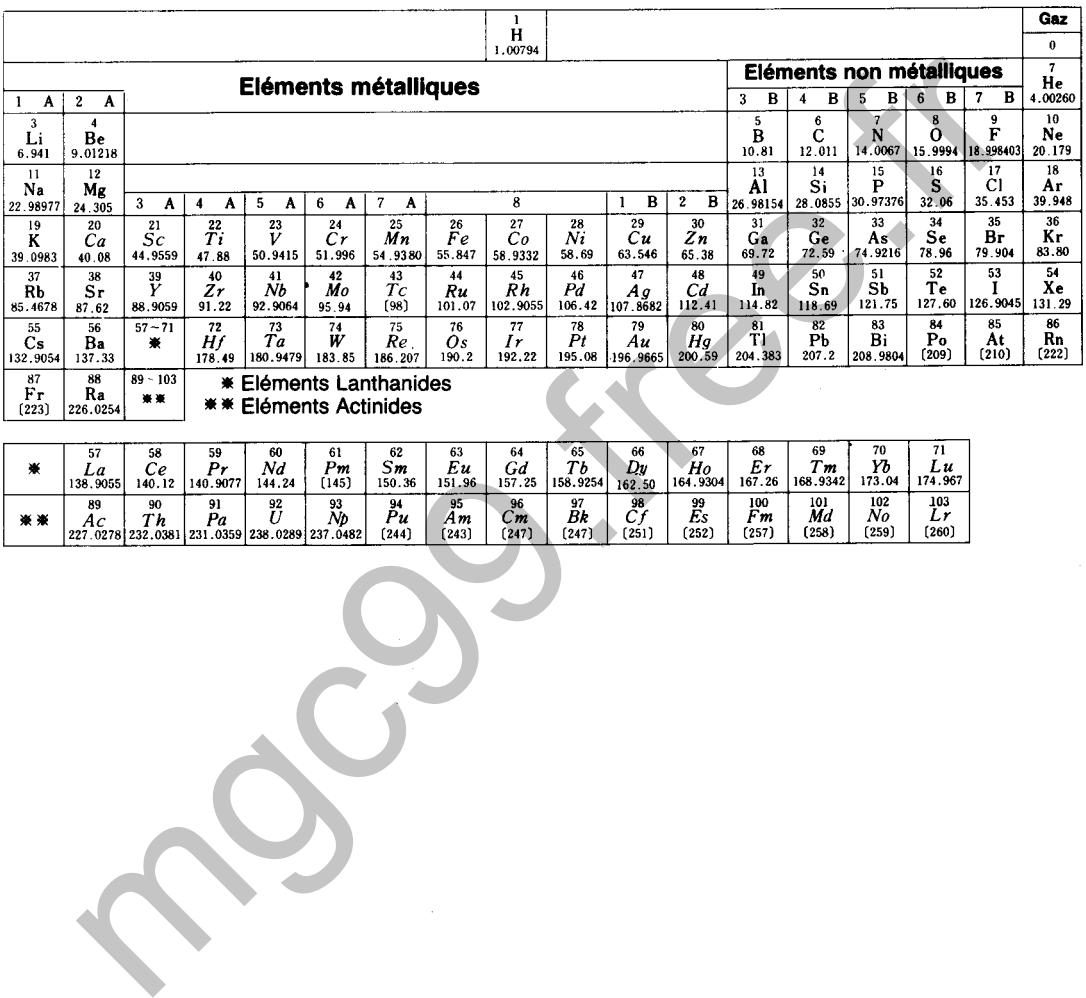

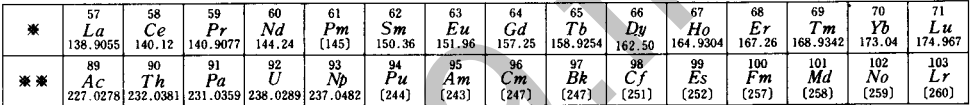

### **Poids atomique (1)**

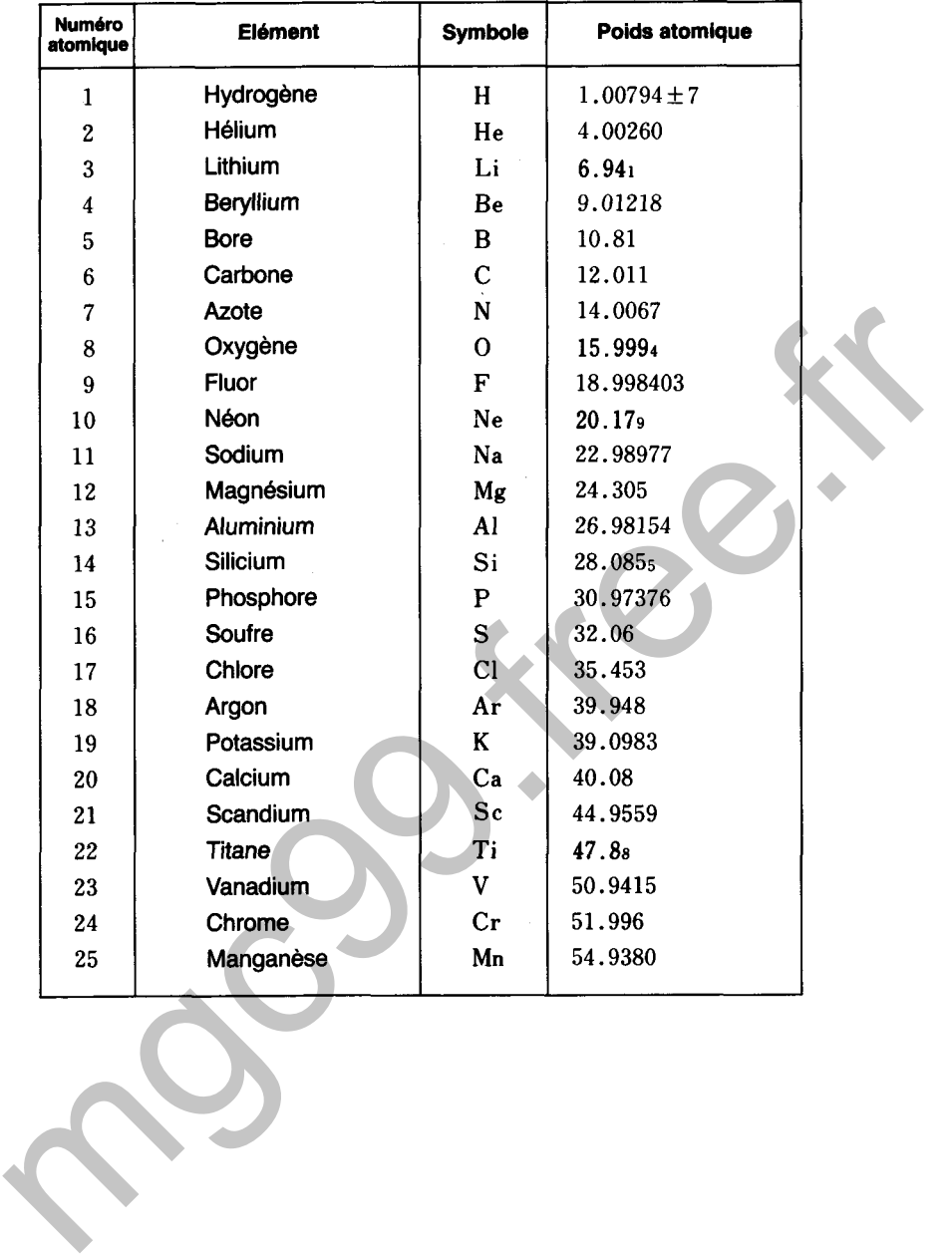

### **Poids atomique (2)**

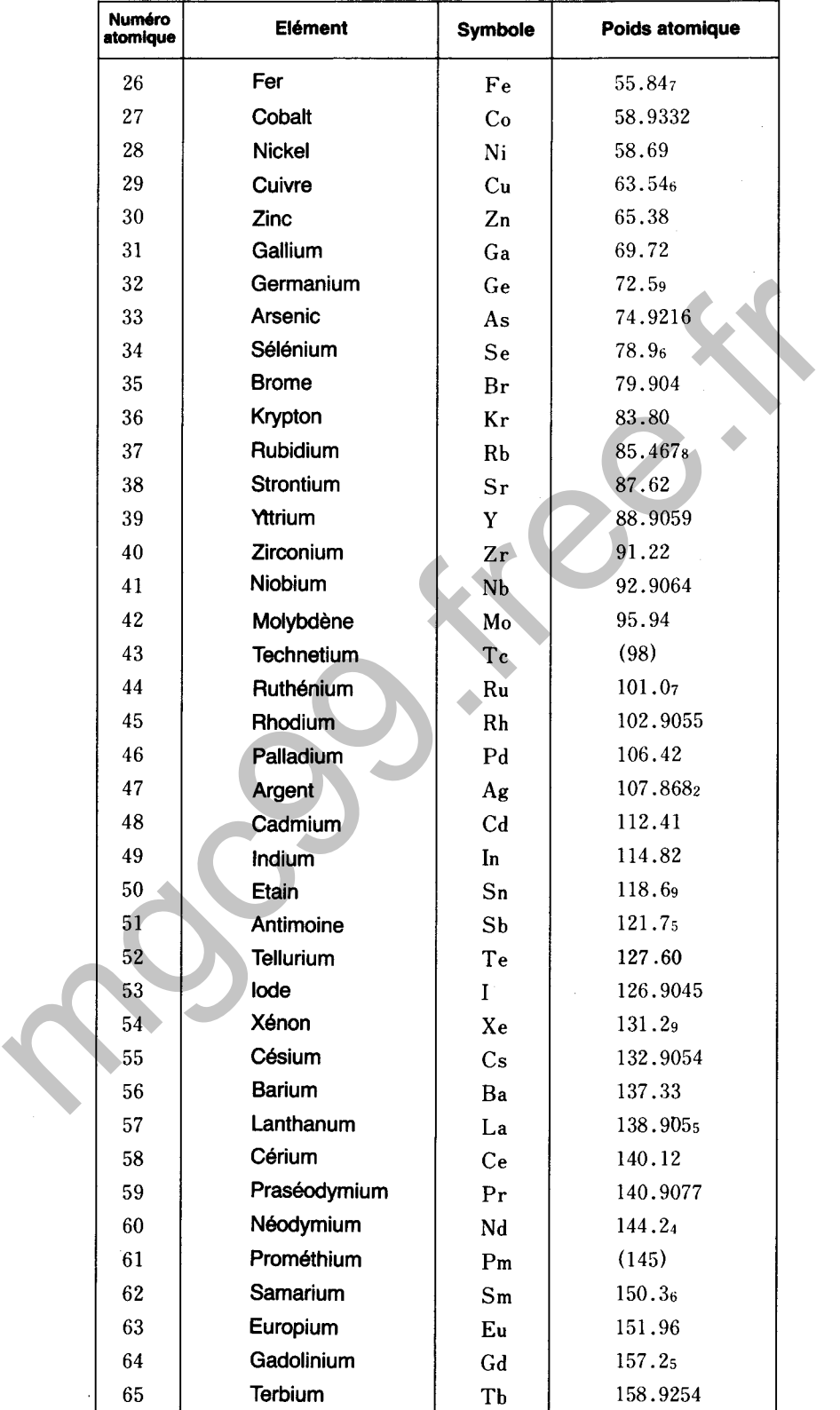

### · Poids atomique (3)

ó

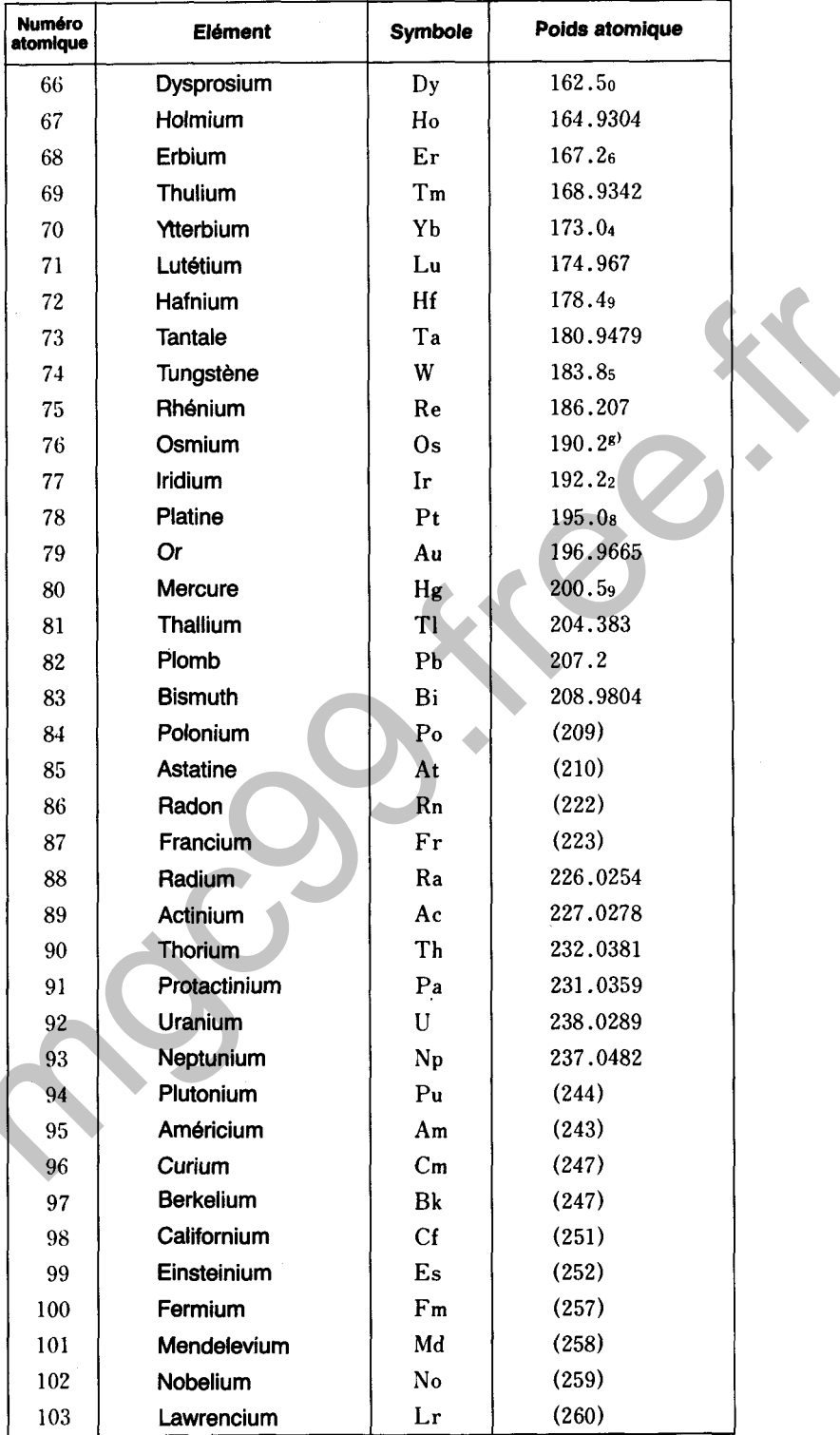

#### **OPERATION**

5900 回

 $\frac{1}{1}$   $\frac{1}{1}$ 2а За 4а 5а 6а 7а 8  $\overline{\mathsf{e}}$ ਭ

Une pression sur  $\circled{0}$  affiche l'élément périodique suivant, alors qu'une pression sur  $\circled{1}$  affiche l'élément périodique précédent. Une pression sur  $\textcircled{a}$  affiche les groupes 1a ~ 8, alors qu'une pression sur  $\bigoplus$  affiche les groupes 1b ~ 7b et 0. Une pression sur Exe permet de passer à l'attente d'entrée, pendant laquelle l'entrée d'un symbole d'un élément affiche son poids atomique.

#### **EXEMPLE**

Afficher le tableau périodique à un emplacement spécifique et afficher le poids atomique du silicium.

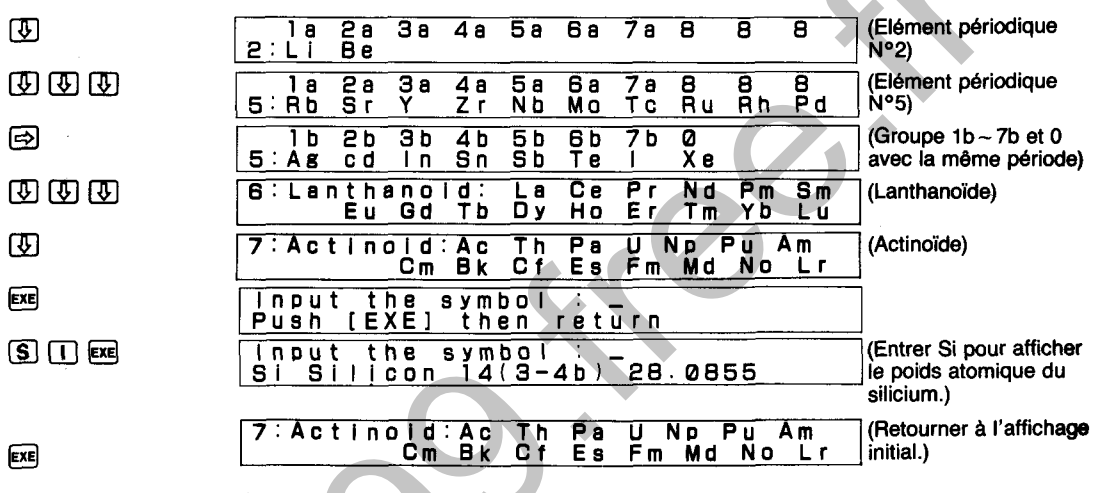

Affiche les 22 constantes scientifiques suivantes. Les touches alphabétiques  $A - Z$  peuvent être utilisées pour affecter les valeurs affichées aux variables numériques A à **2.** 

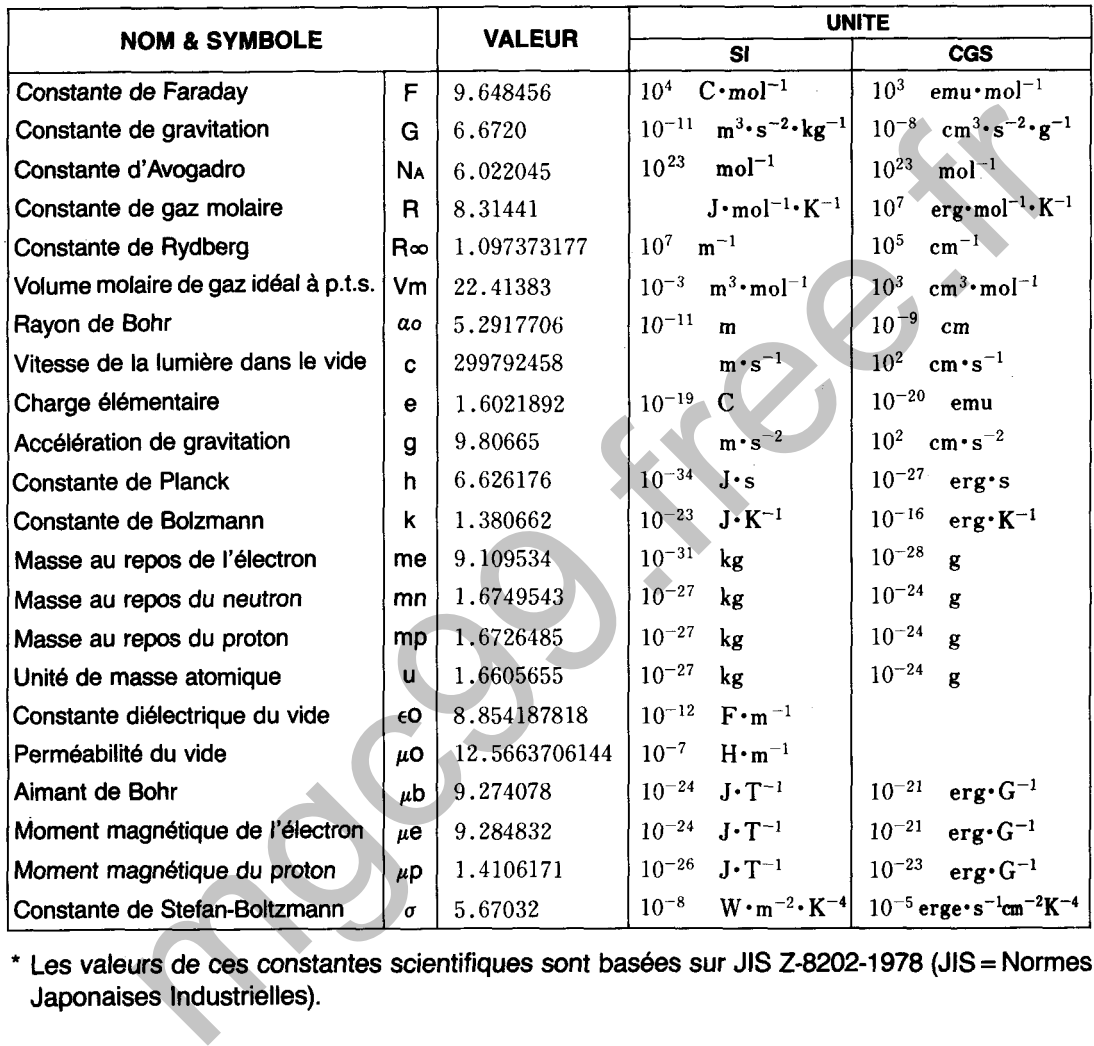

\* Les valeurs de ces constantes scientifiques sont basées sur JIS 2-8202-1 978 (JIS = Normes Japonaises Industrielles).

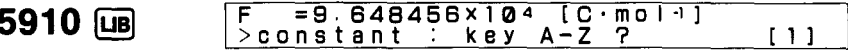

Une pression sur  $\circled{1}$  (ou  $\circled{2}$ ) affiche la constante suivante, alors qu'une pression sur  $\circled{1}$  affiche la constante précédente. Une pression sur **@ affiche en unités SI**, alors qu'une pression sur  $\bigoplus$  affiche en unités CGS. Les touches alphabétiques A ~ Z peuvent être utilisées pour affecter les valeurs affichées aux variables numériques A à Z.

### **EXEMPLE**

Afficher le volume molaire de gaz idéal à p.t.s. et affecter la valeur à la variable numérique V en unités CGS. Puis, afficher la constante d'Avogadro et affecter la valeur à la variable numérique N.

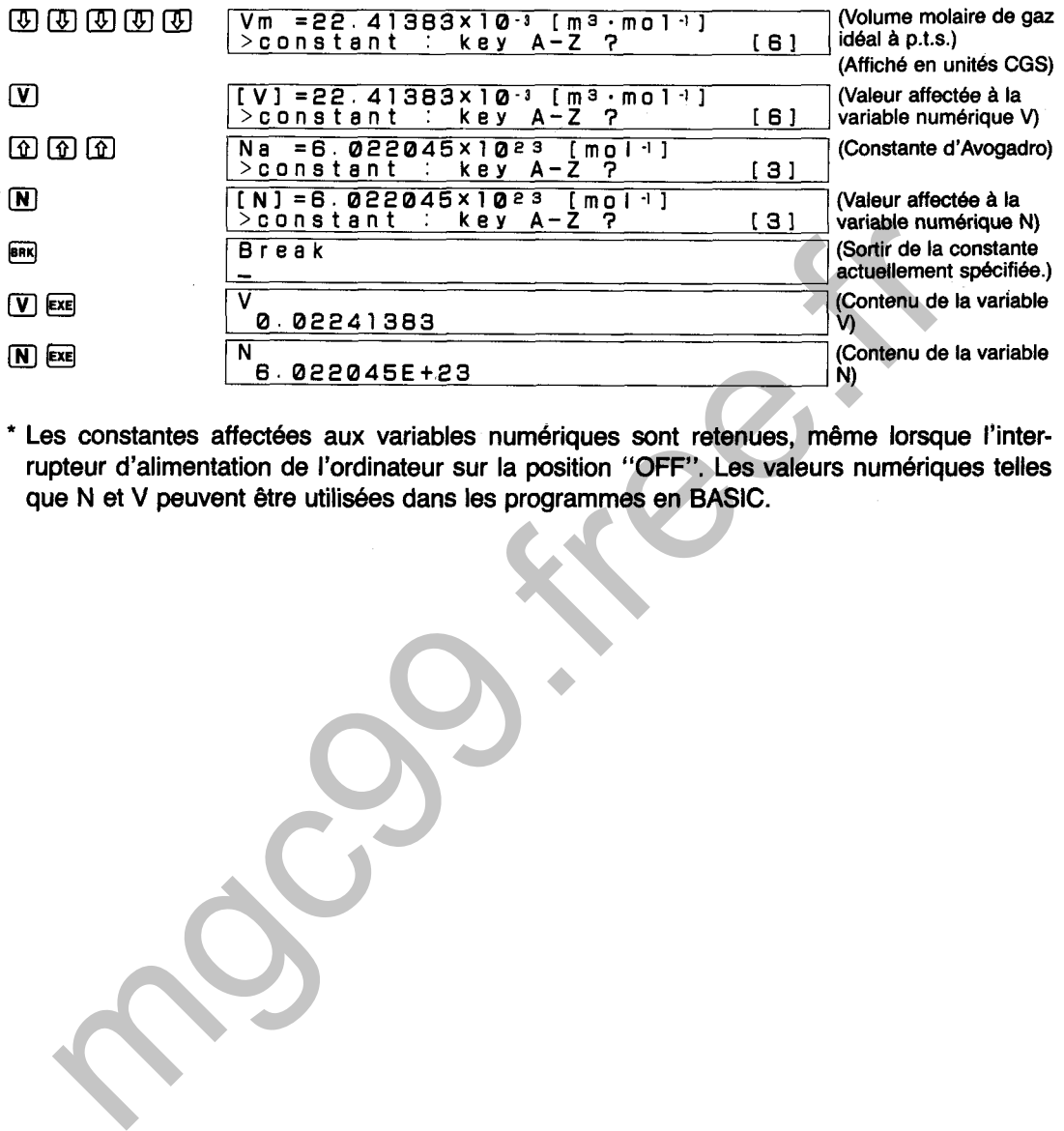

\* Les constantes affectées aux variables numériques sont retenues, même lorsque l'interrupteur d'alimentation de l'ordinateur sur la position "OFF". Les valeurs numériques telles que N et V peuvent être utilisées dans les programmes en BASIC.

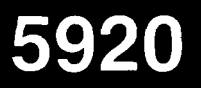

## **CONSTANTES DE DISSOCIATION ELECTROLYTIQUE**

Affiche les huit formules d'équilibre d'ionisation suivantes:

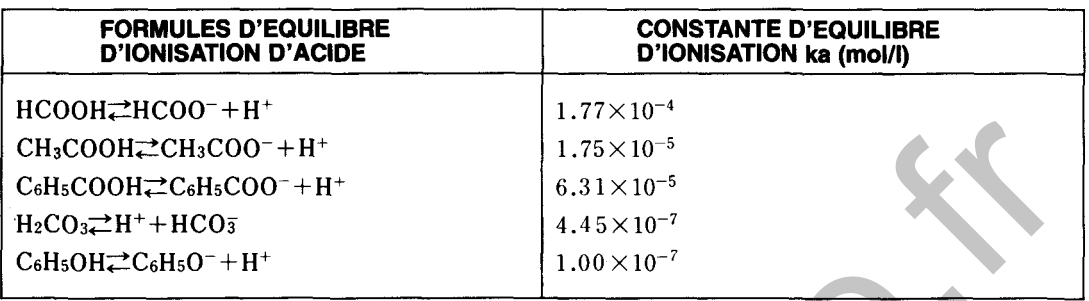

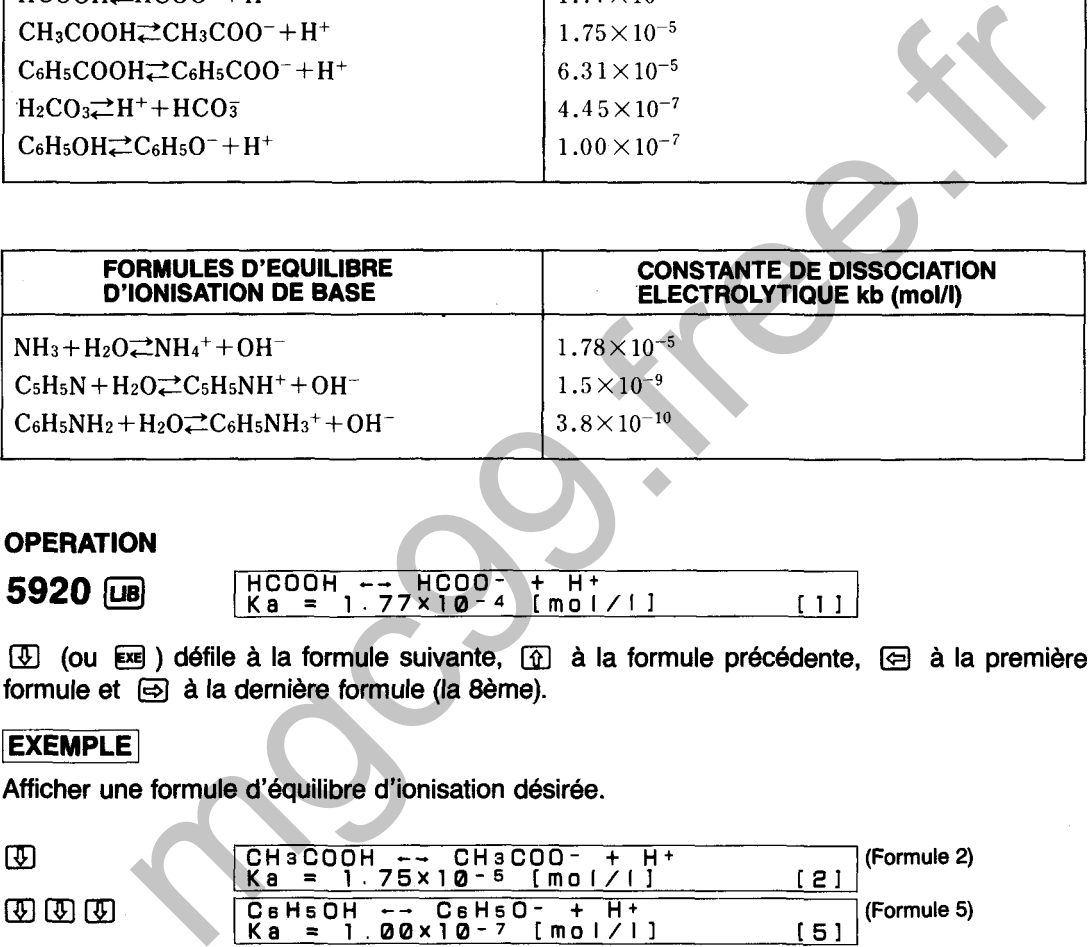

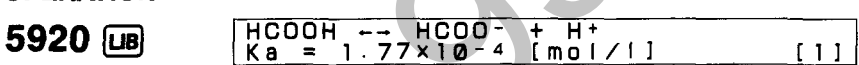

 $\circled{1}$  (ou Exe) défile à la formule suivante,  $\circled{1}$  à la formule précédente,  $\circled{2}$  à la première formule et  $\textcircled{a}$  à la dernière formule (la 8ème).

Afficher une formule d'équilibre d'ionisation désirée.

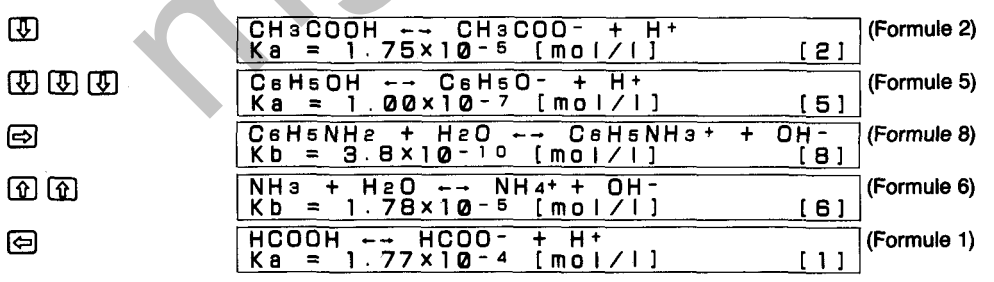

# **MOUVEMENT ET ENERGIE**

Affiche les 20 formules scientifiques suivantes.

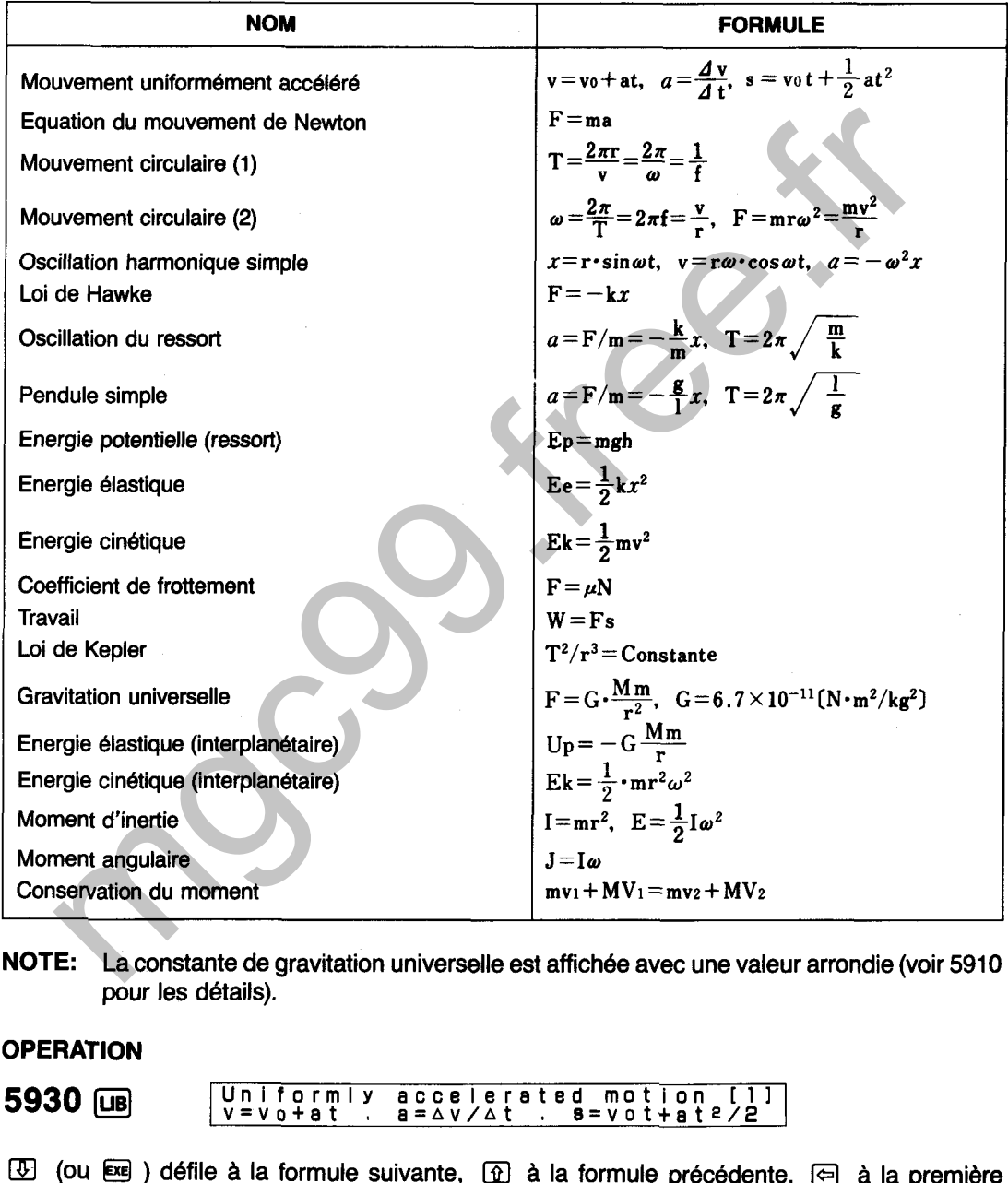

**NOTE:** La constante de gravitation universelle est affichée avec une valeur arrondie (voir 5910 pour les détails).

5930 **(UB)** 
$$
rac{\text{Uniformly accelerated motion [1]}}{\text{v=vo+at . a=4v/4t . s=vo+ate/2}}
$$

[41 (OU @l ) défile à la formule suivante, Cil] à la formule précédente, @ à la première formule et  $\bigoplus$  à la dernière formule (la 20ème).

### **EXEMPLE**

Afficher une formule scientifique désirée.

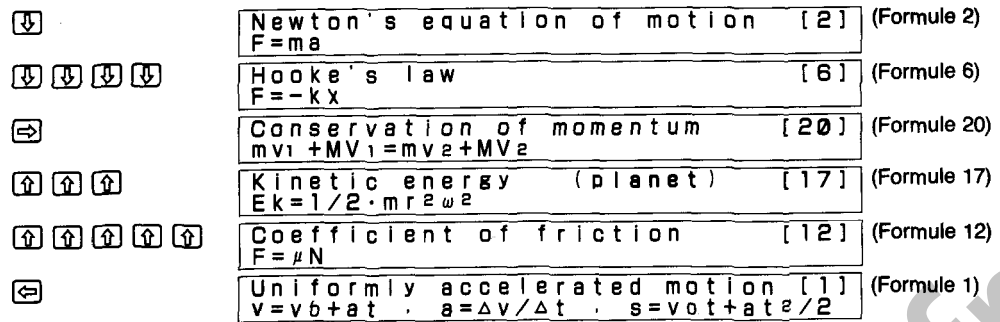

**Affiche les 16 formules scientifiques suivantes.** 

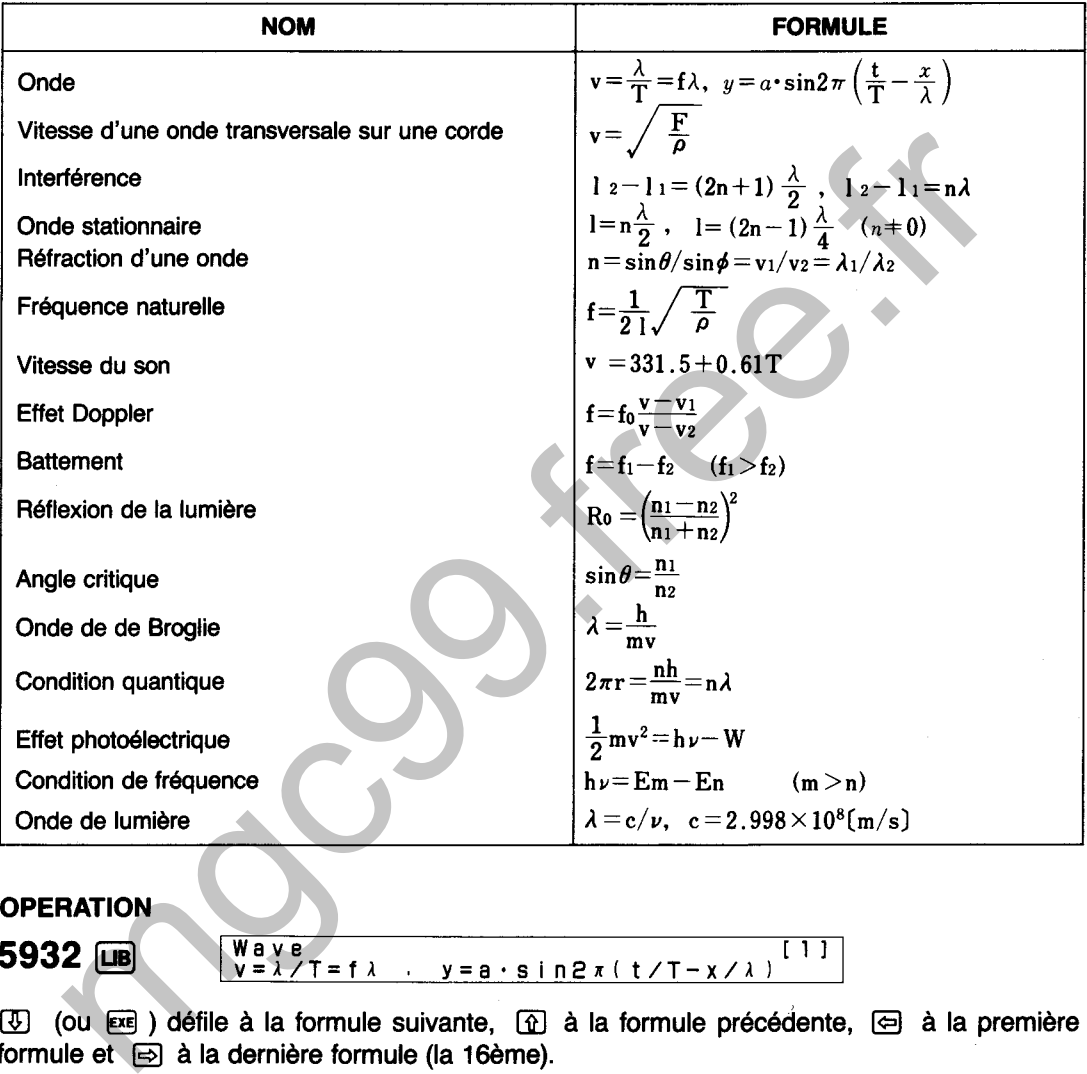

#### **5932 Wave [ 1 ]**<br>ν=λ/T=fλ · y=a·sin2π(t/T-χ/λ) <sup>[ 1 ]</sup>

**①** (ou **图)** défile à la formule suivante, **①** à la formule précédente, 回 à la première formule et **s** à la dernière formule (la 16ème).

### **EXEMPLE**

**Afficher une formule d'onde d6sirée.** 

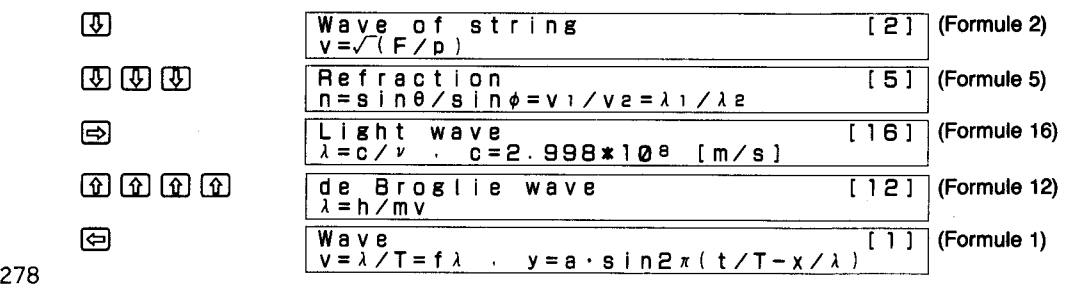

Affiche les 16 formules scientifiques suivantes:

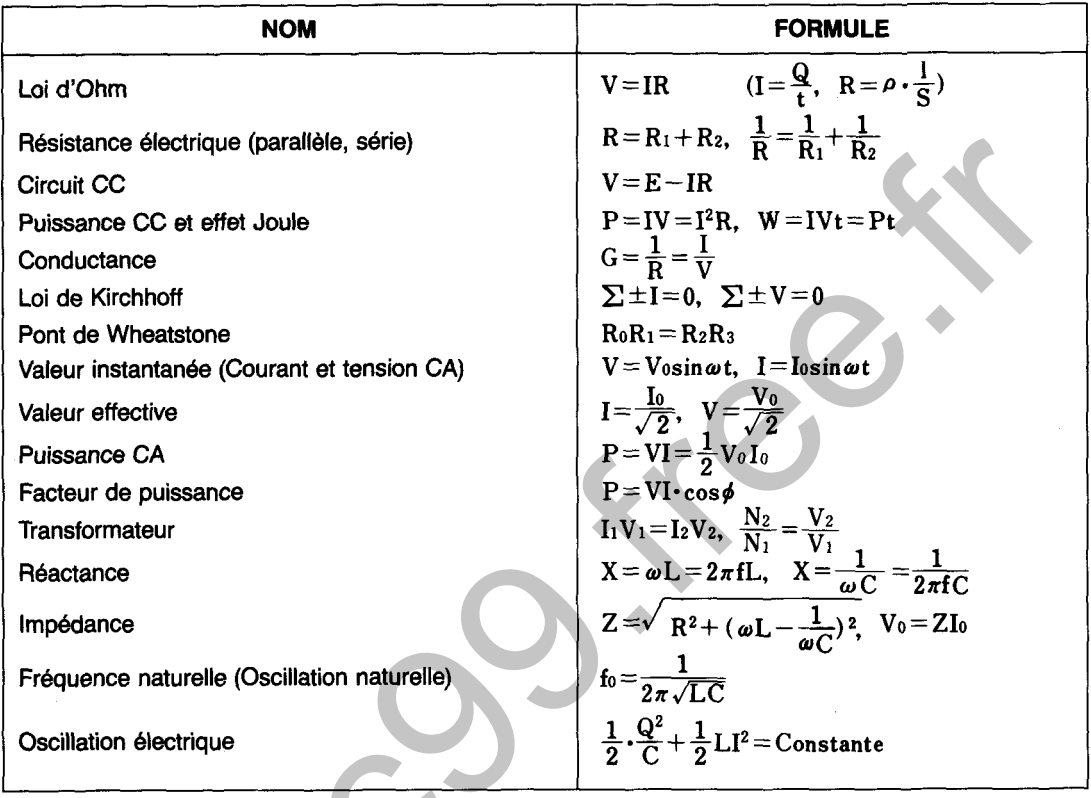

#### **OPERATION**

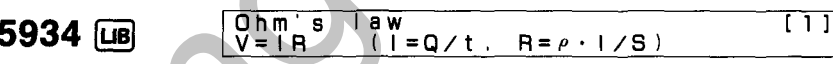

4 (ou es ) défile à la formule suivante, 4 à la formule précédente, 4 à la première formule et el à la dernière formule (la 16ème).

### **EXEMPLE**

Afficher une formule électrique désirée.

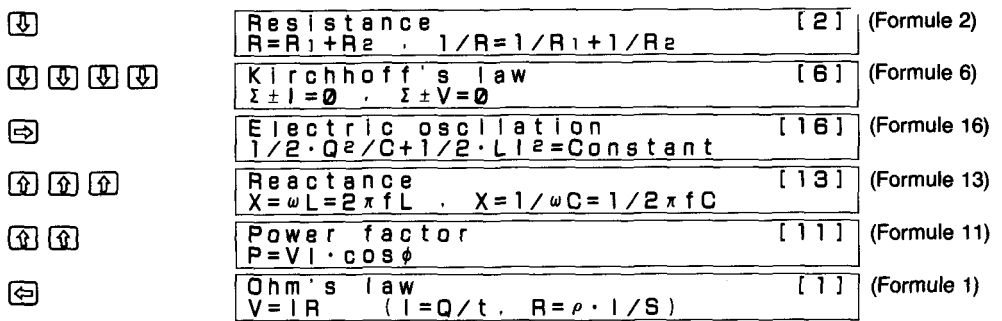

# **CHAMPS ELECTRIQUE ET MAGNETIQUE**

Affiche les 17 formules scientifiques suivantes:

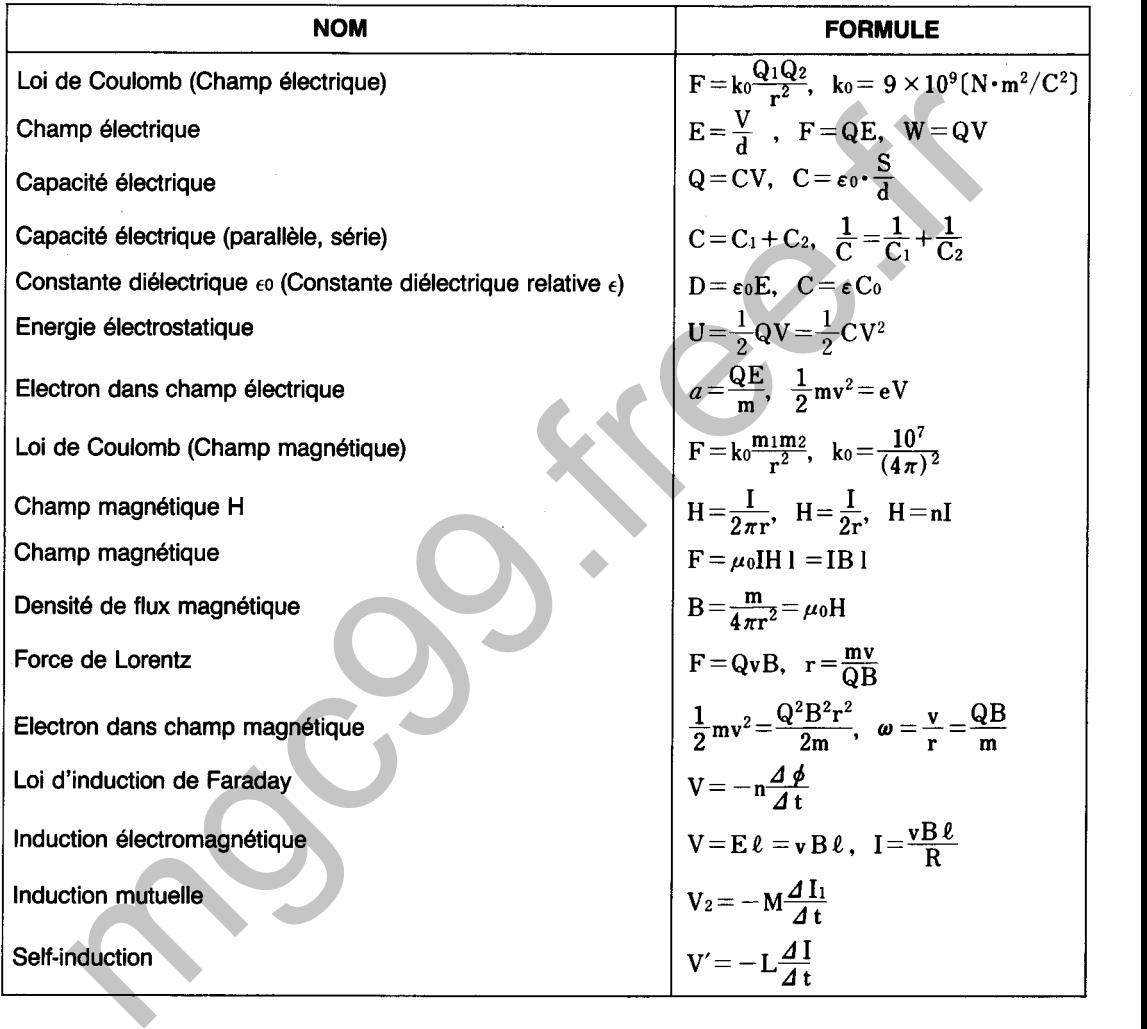

#### **OPERATION**

**5936 @ Coulomb's law, (electric f.) [1]**<br>F=ko.QiQ2/r<sup>2</sup> ko=9\*109[N.m2/C2]

**1** (ou **EXE**) défile à la formule suivante,  $\Omega$  à la formule précédente,  $\Theta$  à la première formule et  $\textcircled{a}$  à la dernière formule (la 17ème)

### **EXEMPLE**

Afficher une formule scientifique (champ électrique et magnétique) désirée.

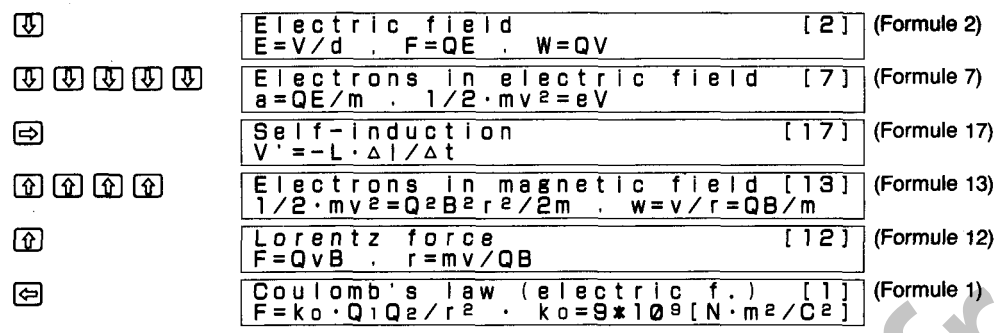

# **THERMODYNAMIQUES ET AUTRES**

Affiche les 13 formules scientifiques suivantes:

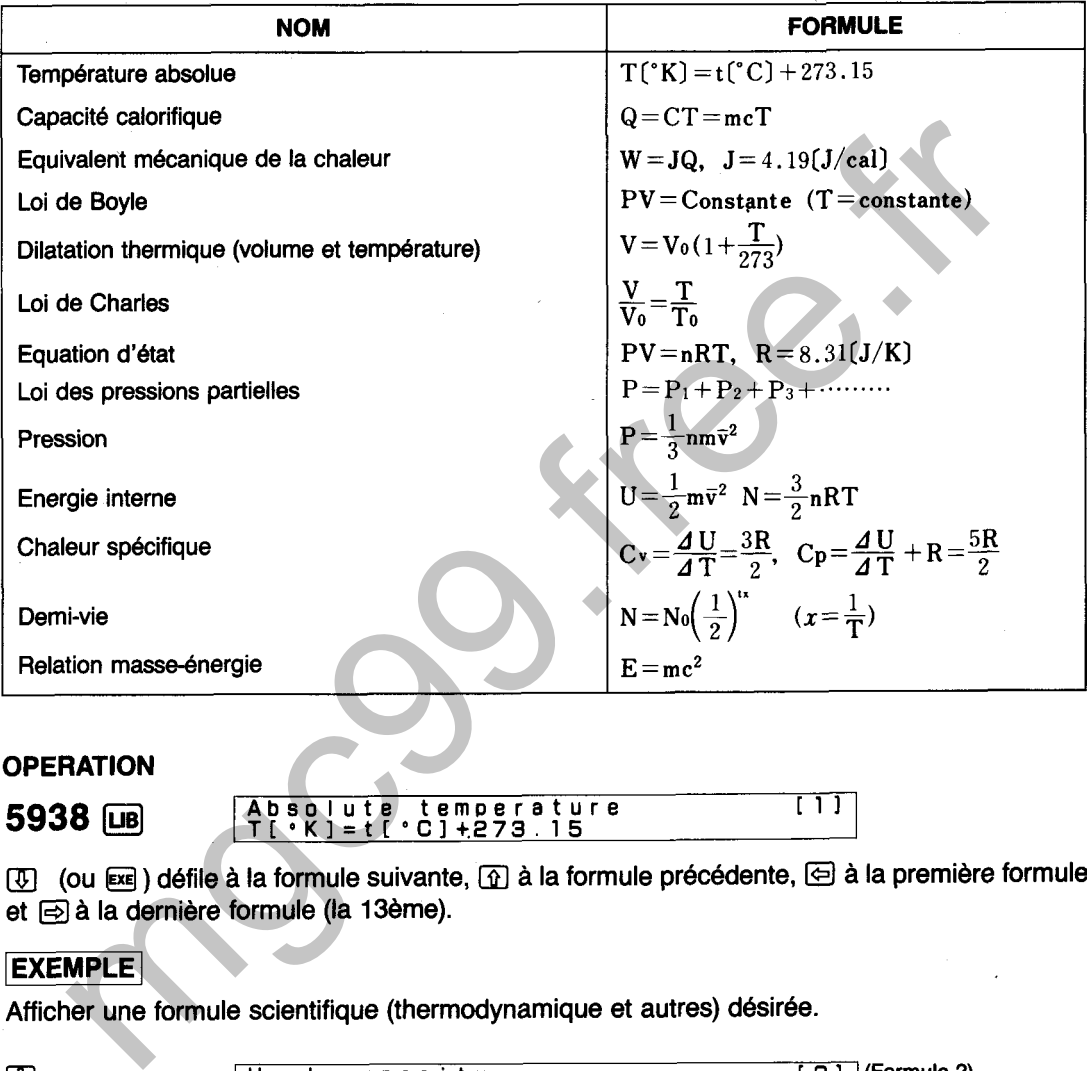

**5938** [UB]  $\begin{array}{|c|c|c|c|c|}\n\hline\n\text{A} & \text{A} & \text{B} & \text{B} & \text{C} & \text{C} & \text{A} & \text{D} & \text{A} & \text{A} & \text{A} & \text{B} \\
\hline\n\text{A} & \text{C} & \text{D} & \text{A} & \text{A} & \text{A} & \text{B} & \text{A} & \text{B} \\
\hline\n\text{A} & \text{A} & \text{A} & \text{B} & \text{B} & \text{B} & \text{B} & \text{B} & \text{B$ **5938** @J Absolute temperature [ 11 T['K]=t[ "lt.273.15

et  $\textcircled{a}$  à la dernière formule (la 13ème).

Afficher une formule scientifique (thermodynamique et autres) désirée.

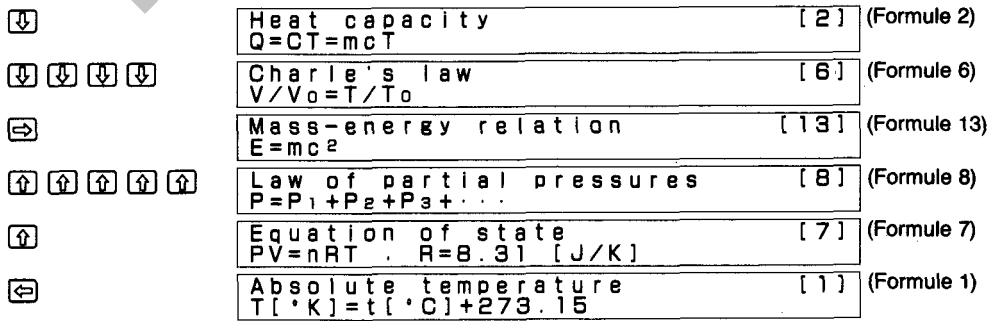

# 5950 **CONVERSIONS METRIQUES DE LONGUEUR**

Affiche les 30 formules de conversion suivantes. Une pression sur **Exel permet de sauvegarder la** formule actuellement affichée qui peut alors être appliquée pour le calcul.

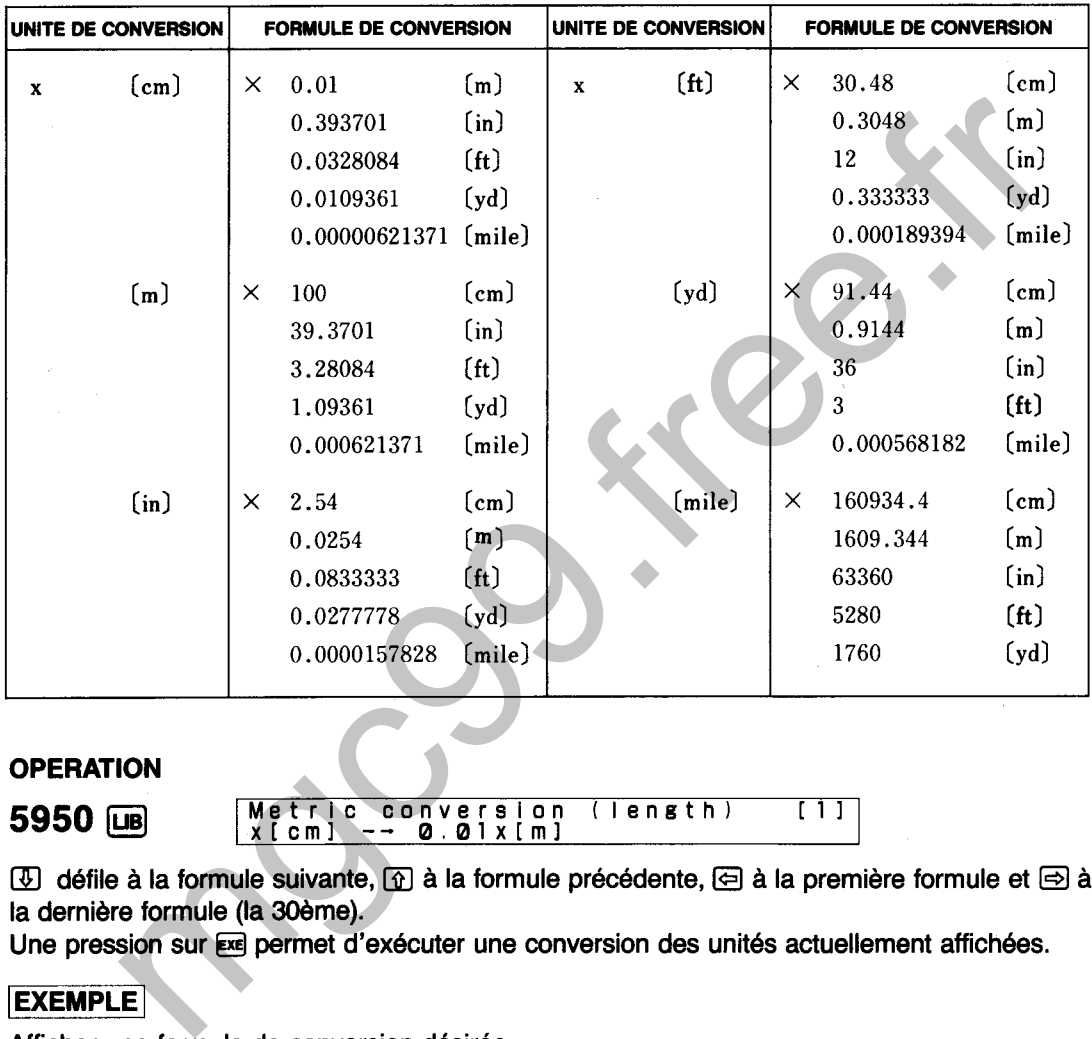

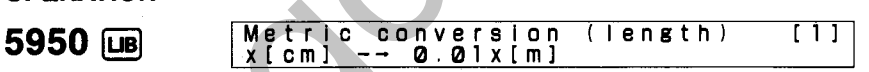

 $\overline{\oplus}$  défile à la formule suivante,  $\overline{\oplus}$  à la formule précédente,  $\overline{\ominus}$  à la première formule et  $\ominus$  à la dernière formule (la 30ème).

Une pression sur **EXE** permet d'exécuter une conversion des unités actuellement affichées.

Afficher une formule de conversion désirée.

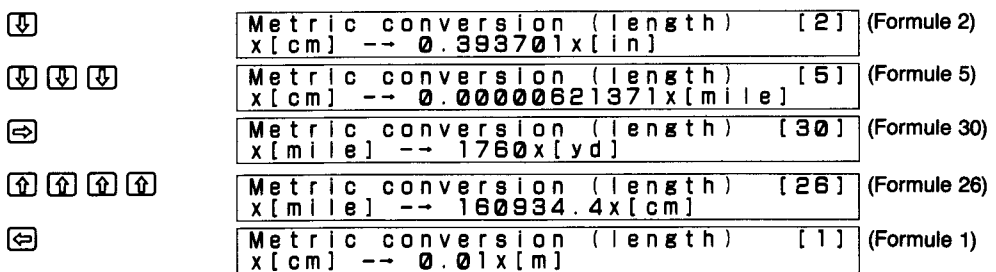
## **EXEMPLE**

Convertir 110m et 300m en yards.

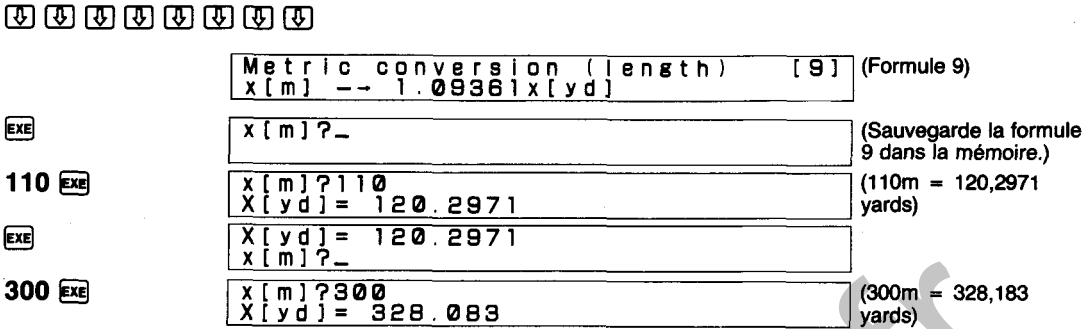

\* Une fois le calcul terminé, une conversion différente peut être sélectionnée en appuyant tout d'abord sur **BR** suivi de la touche **DB**.

### IMPORTANT

Cette fonction de bibliothèque est exécutée en sauvegardant d'abord la formule de conversion dans la mémoire de mise en mémoire de formules. Noter que le contenu actuel de la mémoire de formule est effacé par cette procédure. mediate de la comparation différente peut être sélectionnée en appuya<br>
Soom – 328,18<br>
De fois le calcul terminé, une conversion différente peut être sélectionnée en appuya<br>
De fois le calcul terminé, une conversion différe

Affiche les 12 formules de conversion suivantes. Une pression sur **Exil** permet de sauvegarder la formule actuellement affichée qui peut alors être appliquée pour le calcul.

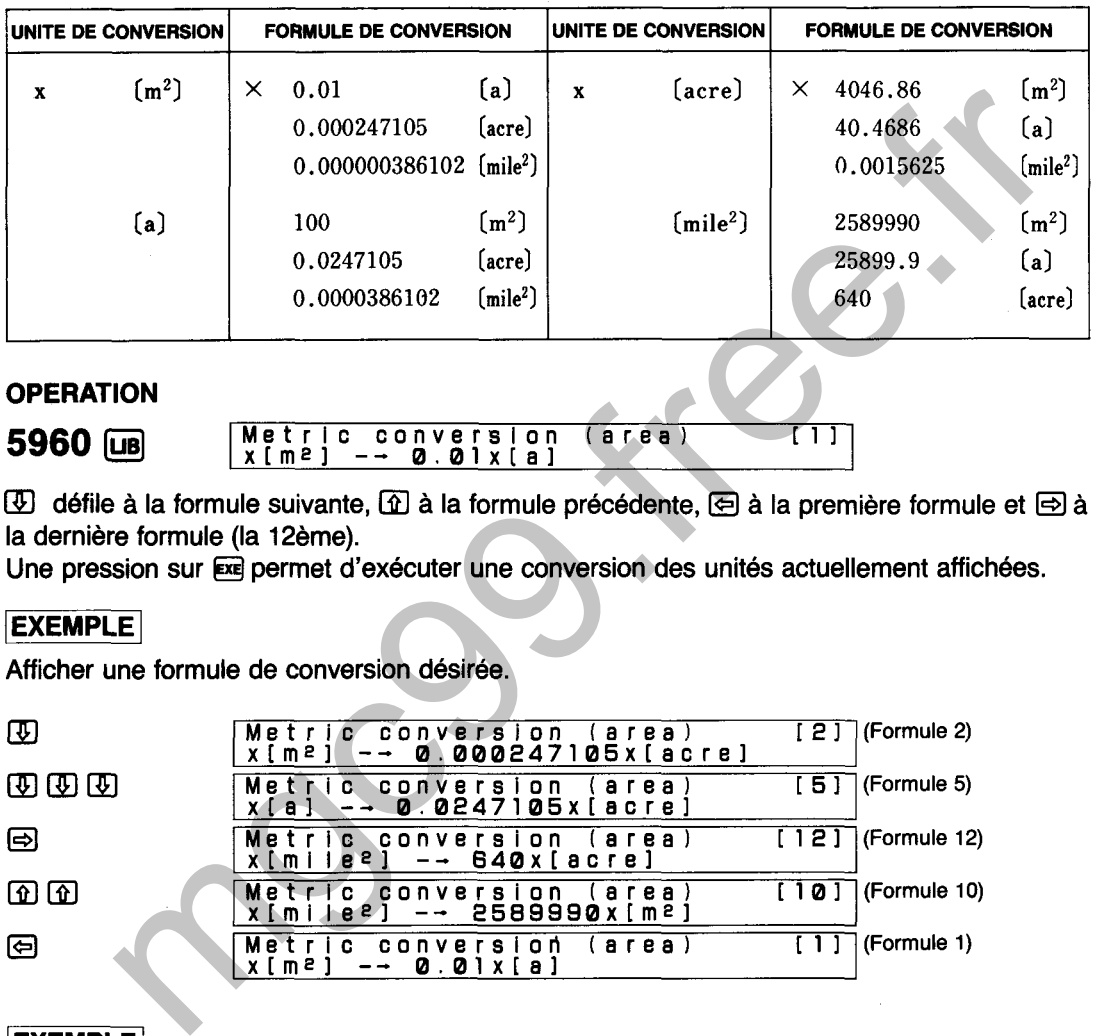

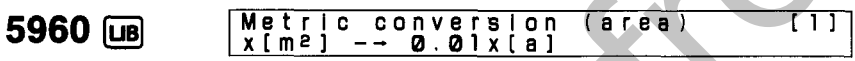

 $\overline{\oplus}$  défile à la formule suivante,  $\widehat{\oplus}$  à la formule précédente,  $\overline{\oplus}$  à la première formule et  $\overline{\oplus}$  à la dernière formule (la 12ème).

Une pression sur **Exe** permet d'exécuter une conversion des unités actuellement affichées.

Afficher une formule de conversion désirée.

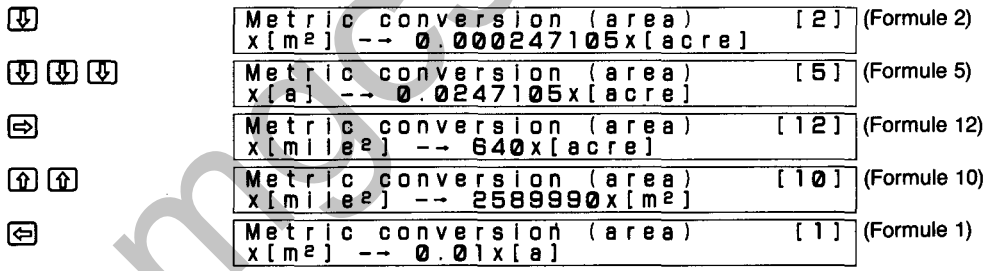

### [EXEMPLE\

Convertir **300m2** en acres.

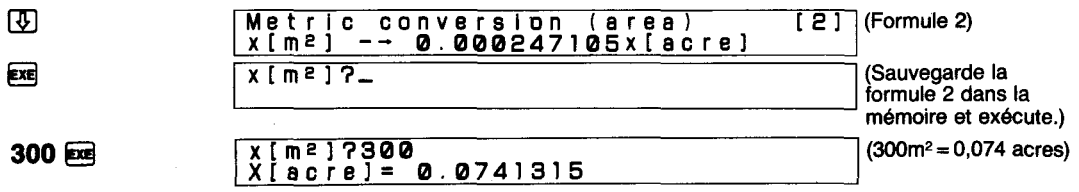

Une fois le calcul terminé, une conversion différente peut être sélectionnée en appuyant tout d'abord sur **DRK** suivi de la touche **DB** .

### **IMPORTANT**

Cette fonction de bibliothèque est exécutée en sauvegardant d'abord la formule de conversion dans la mémoire de mise en mémoire de formules. Noter que le contenu actuel de la mémoire de formule est effacé par cette procédure.

# 5970

# **CONVERSIONS METRIQUES DE VOLUME**

Affiche les 30 formules de conversion suivantes. Une pression sur **[EVE]** permet de sauvegarder la formule actuellement affichée qui peut alors être appliquée pour le calcul.

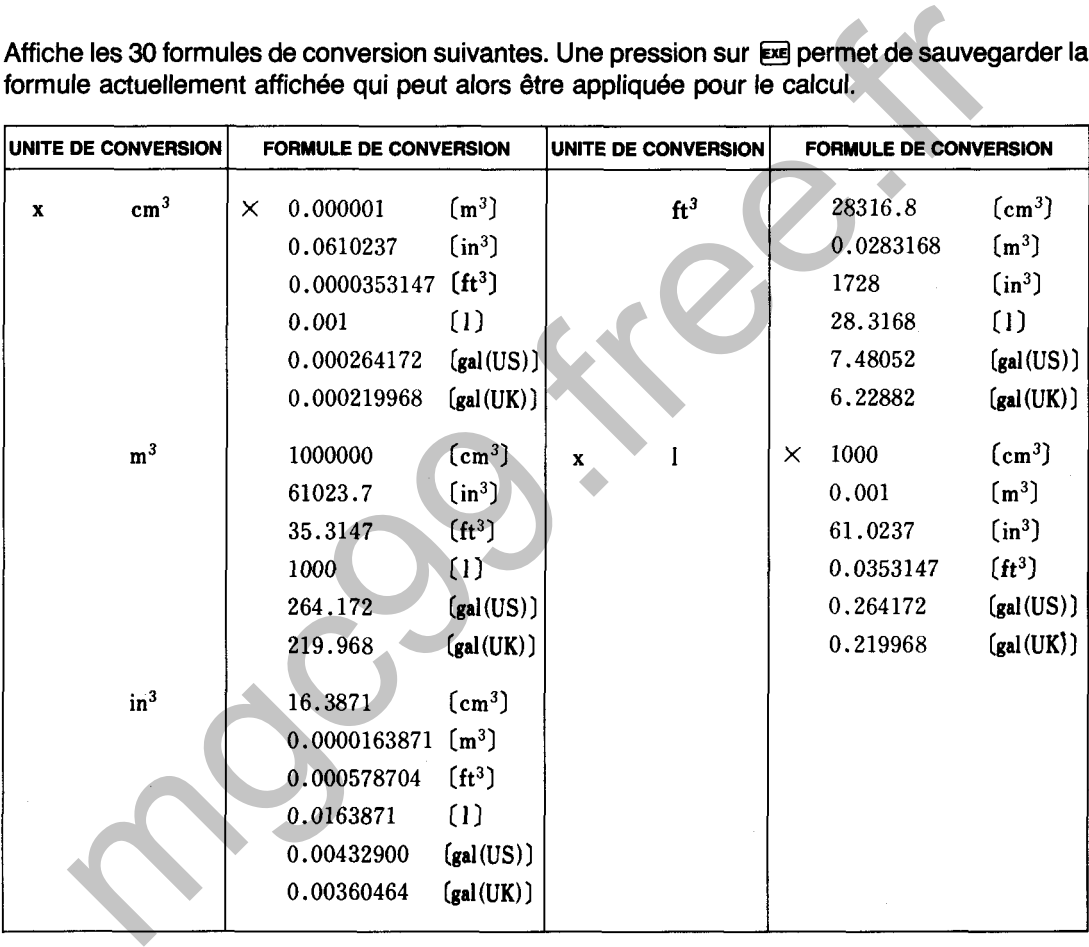

# **5970** [JB]

**Metrlc conversion (volume) [Il x[cmsI** -- **0.00000lx[m31** 

 $\circled{1}$  défile à la formule suivante,  $\circled{1}$  à la formule précédente,  $\circled{2}$  à la première formule et  $\circled{3}$  à la dernière formule (la 30ème).

Une pression sur **EE** permet d'exécuter une conversion des unités actuellement affichées.

# **EXEMPLE**

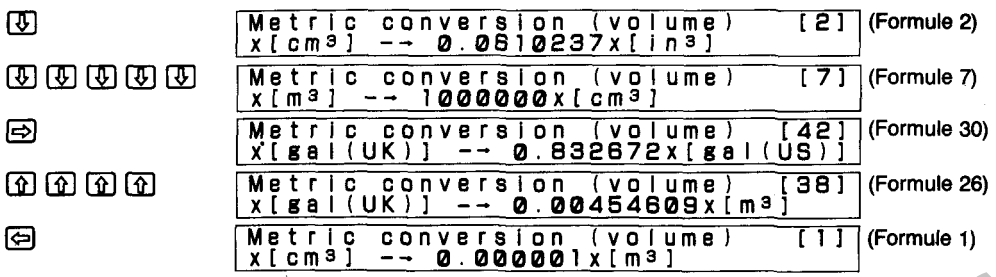

Afficher une formule de conversion désirée.

Convertir 1800cm<sup>3</sup> en gallons (US).

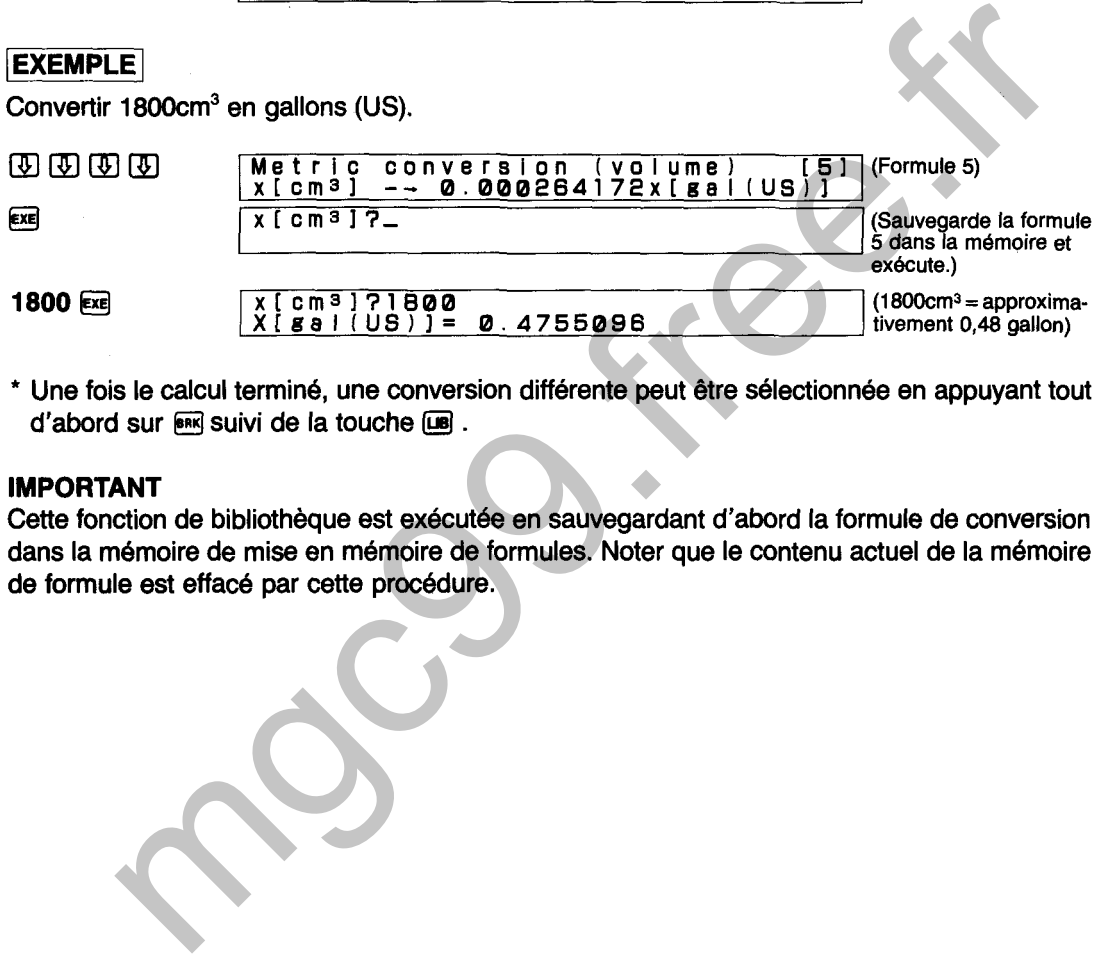

Une fois le calcul terminé, une conversion différente peut être sélectionnée en appuyant tout d'abord sur **BRK** suivi de la touche **DB**.

### IMPORTANT

Cette fonction de bibliothèque est exécutée en sauvegardant d'abord la formule de conversion dans la mémoire de mise en mémoire de formules. Noter que le contenu actuel de la mémoire de formule est effacé par cette procédure.

**CONVERSIONS METRIQUES DE POIDS** 

Affiche les 12 formules de conversion suivantes. Une pression sur **[886]** permet de sauvegarder la formule actuellement affichée qui peut alors être appliquée pour le calcul.

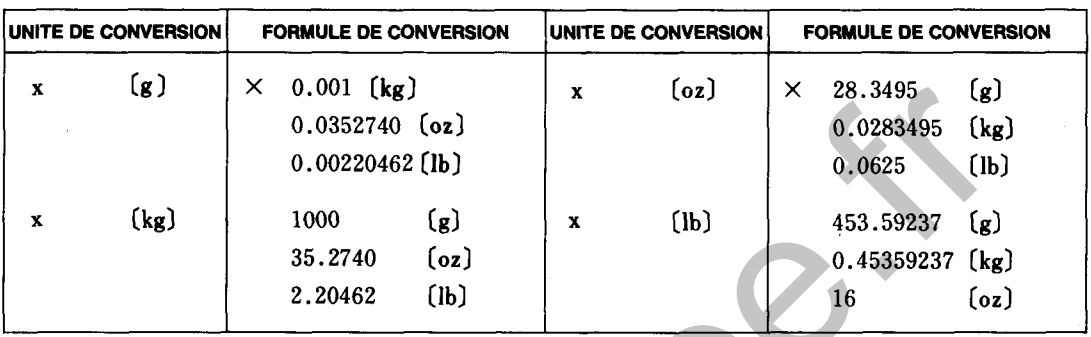

5980

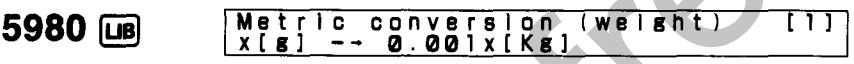

 $[$ **D** défile à la formule suivante,  $[$ **D** à la formule précédente,  $[$ e à la première formule et  $[$ e à à la dernière formule (la 12ème).

Une pression sur **Exe** permet d'exécuter une conversion des unités actuellement affichées.

Afficher une formule de conversion désirée.

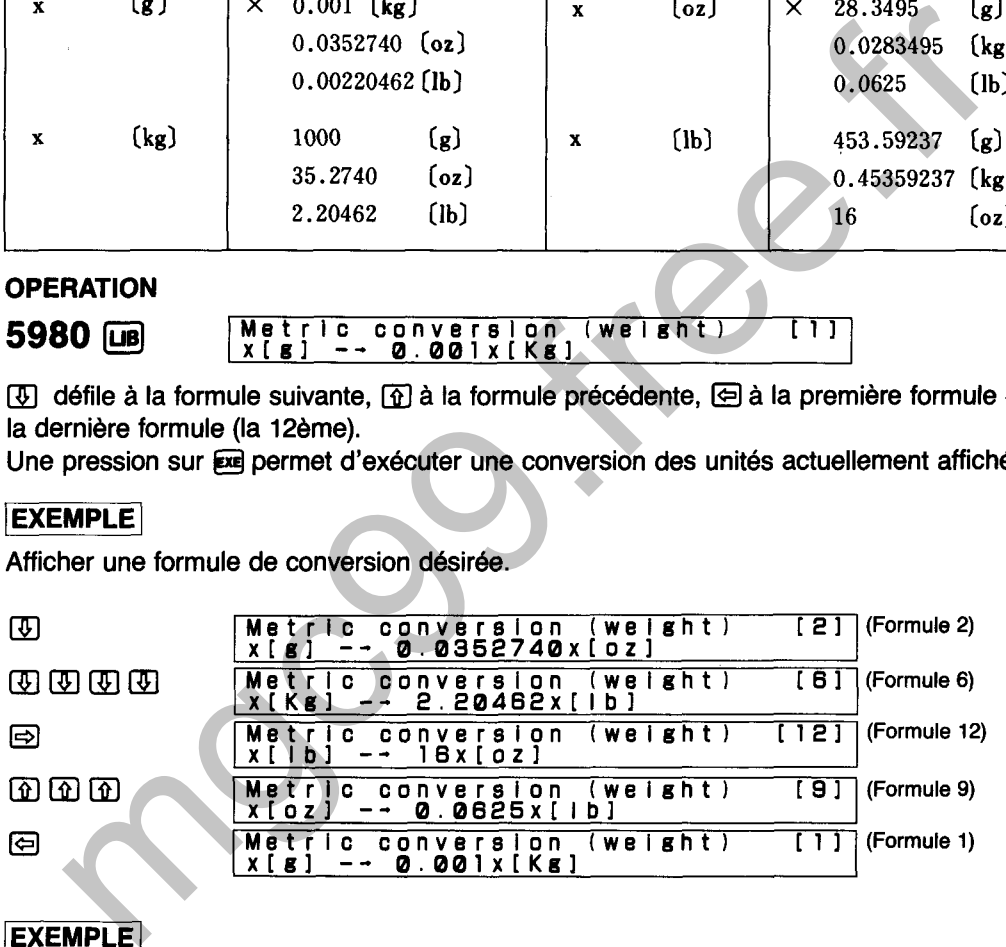

# **EXEMPLE**

Convertir 2,5kg en onces.

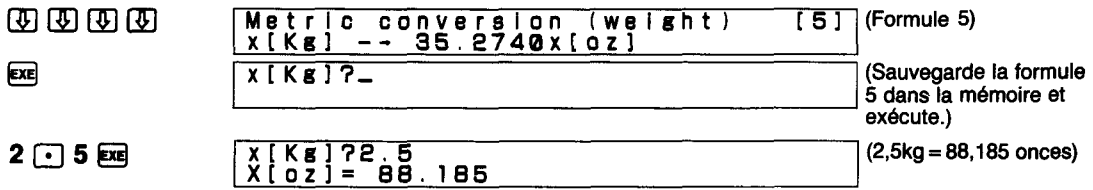

\* Une fois le calcul terminé, une conversion différente peut être s6lectionnée en appuyant tout d'abord sur **ERK** suivi de la touche **DB**.

### **IMPORTANT**

Cette fonction de bibliothèque est exécutée en sauvegardant d'abord la formule de conversion dans la m6moire de mise en mémoire de formules. Noter que le contenu actuel de la mémoire de formule est effacé par cette procédure.

## **INTEGRALES DE PROBABlLlTE SUPERIEURE**  6210 **(REPARTITION NORMALE)**

Détermine la probabilité supérieure pour une répartition normale avec cinq chiffres significatifs en utilisant la formule suivante:

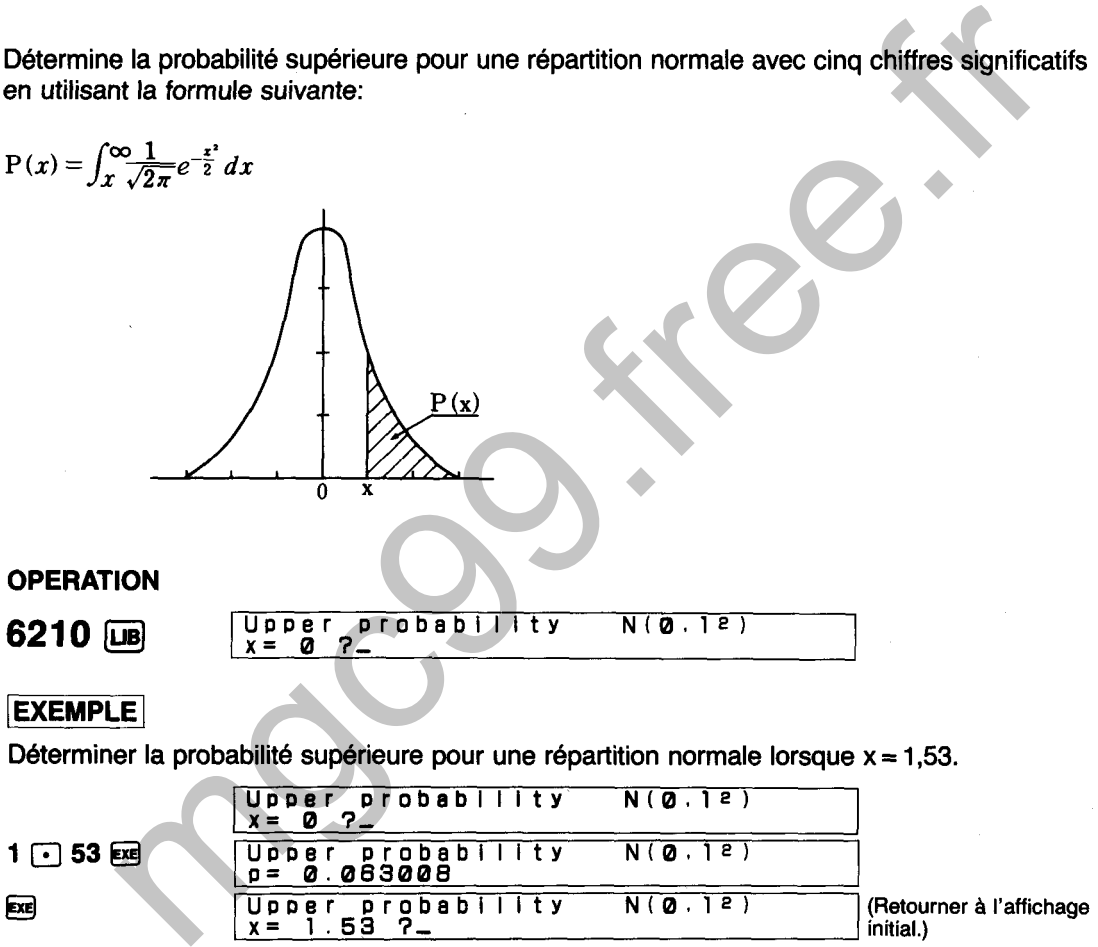

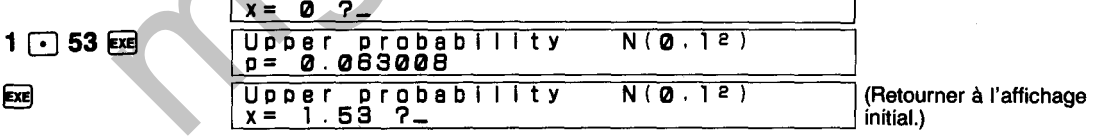

Ici, l'intégrale de probabilité supérieure est 0,063008.

6220

# **INTEGRALES DE PROBABILITE SUPERIEURE (REPARTITION x2)**

Détermine la probabilité supérieure pour une répartition x<sup>2</sup> avec cinq chiffres significatifs en **utilisant la formule suivante:** 

mgc99.free.fr

Déterminer la probabilité supérieure pour une répartition  $x^2$  lorsque le degré de la liberté  $(y) = 4$  $et x^2 = 2.$ 

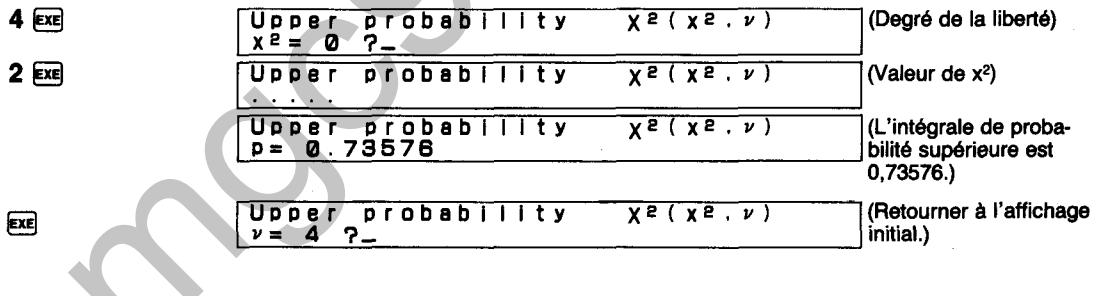

6230

# **INTEGRALES DE PROBABlLlTE SUPERIEURE (REPARTITION t)**

**Détermine la probabilité supérieure pour une répartition t avec cinq chiffres significatifs en utilisant la formule suivante:** 

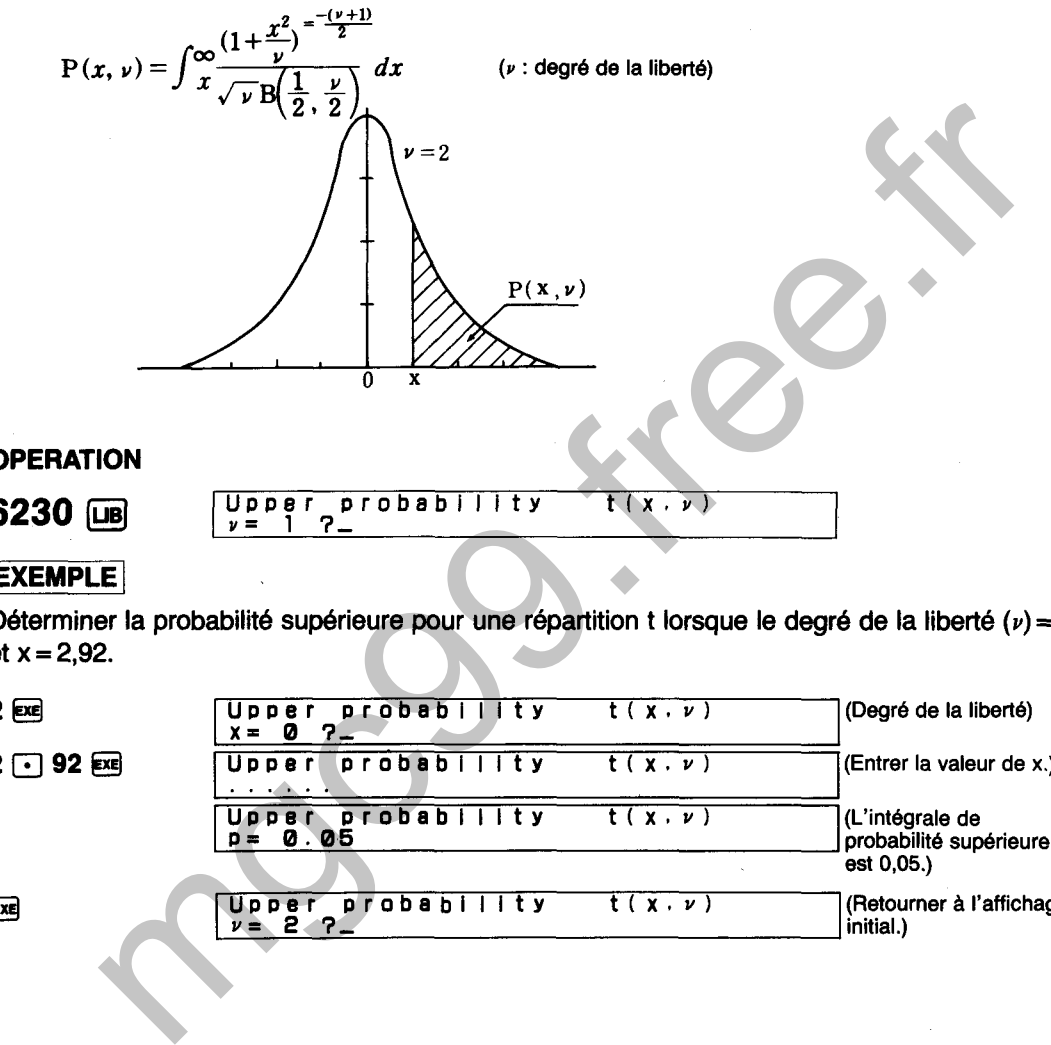

Déterminer la probabilité supérieure pour une répartition t lorsque le degré de la liberté  $(v) = 2$  $et x = 2,92.$ 

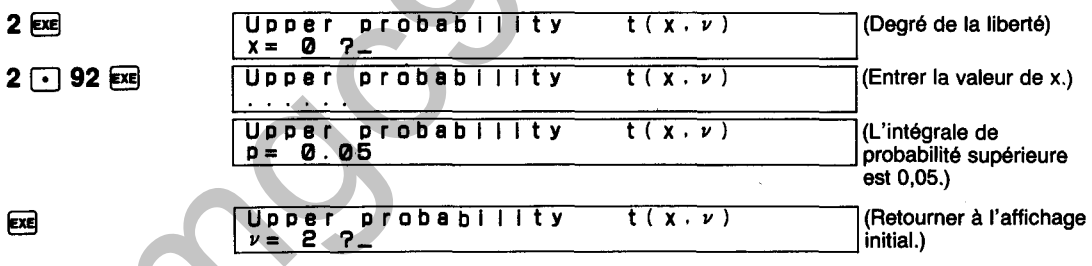

**6240** 

# **INTEGRALES DE PROBABlLlTE SUPERIEURE (REPARTITION F)**

**Détermine la probabilité supérieure pour une répartition F avec cinq chiffres significatifs en utilisant la formule suivante:** 

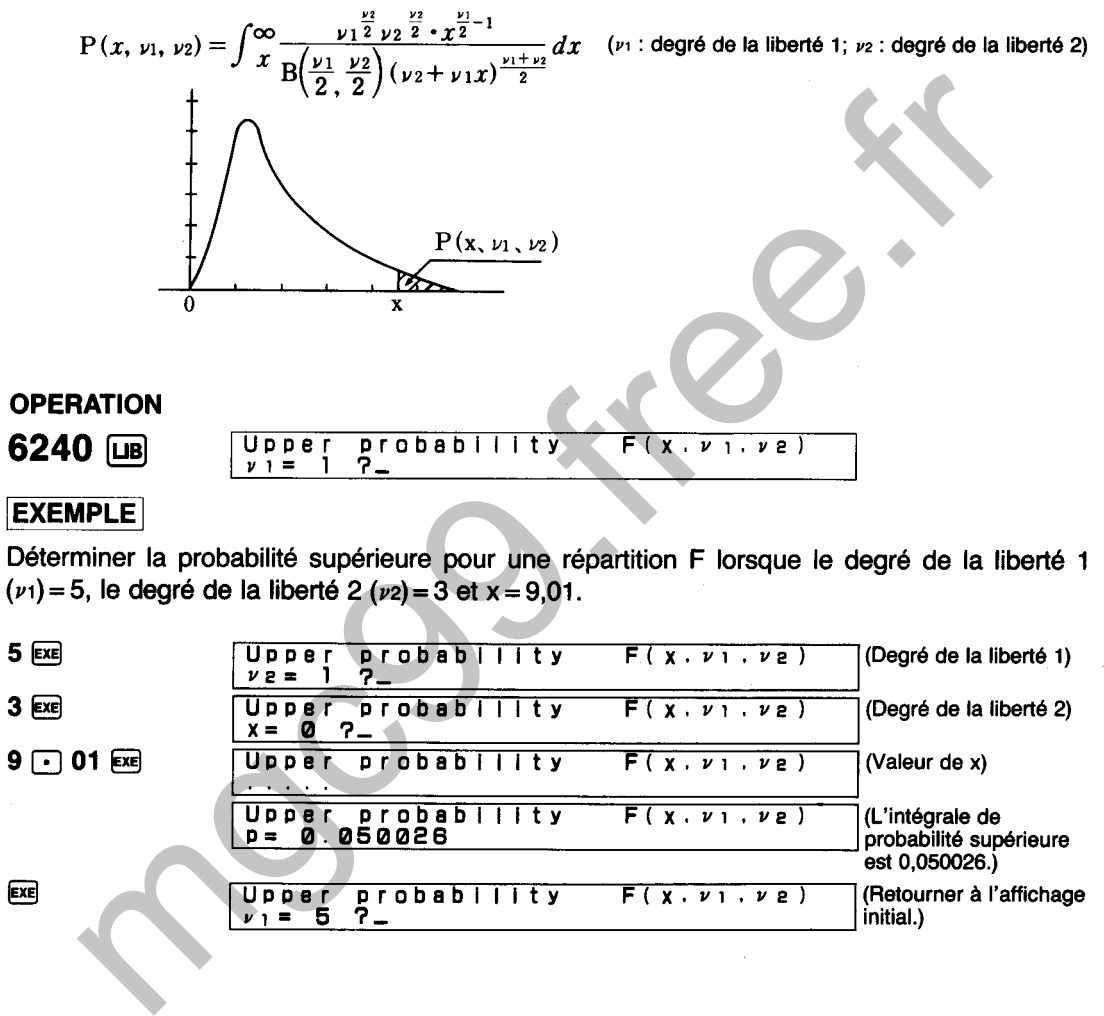

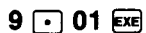

**EXE** 

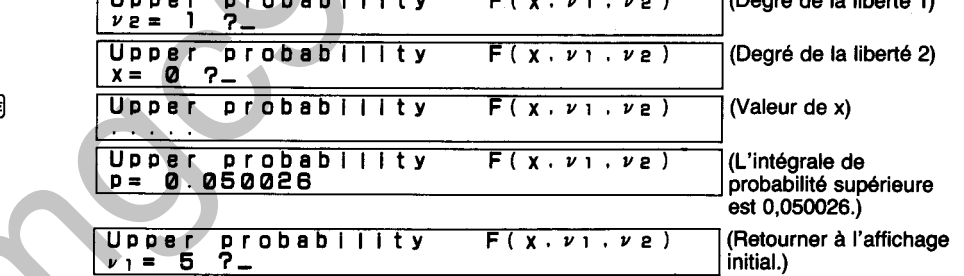

**FREQUENCE CUMULATIVE SUPERIEURE (REPARTITION BINOMIALE)** 

Détermine la fréquence cumulative supérieure pour une répartition binomiale avec cinq chiffres significatifs en utilisant la formule suivante:

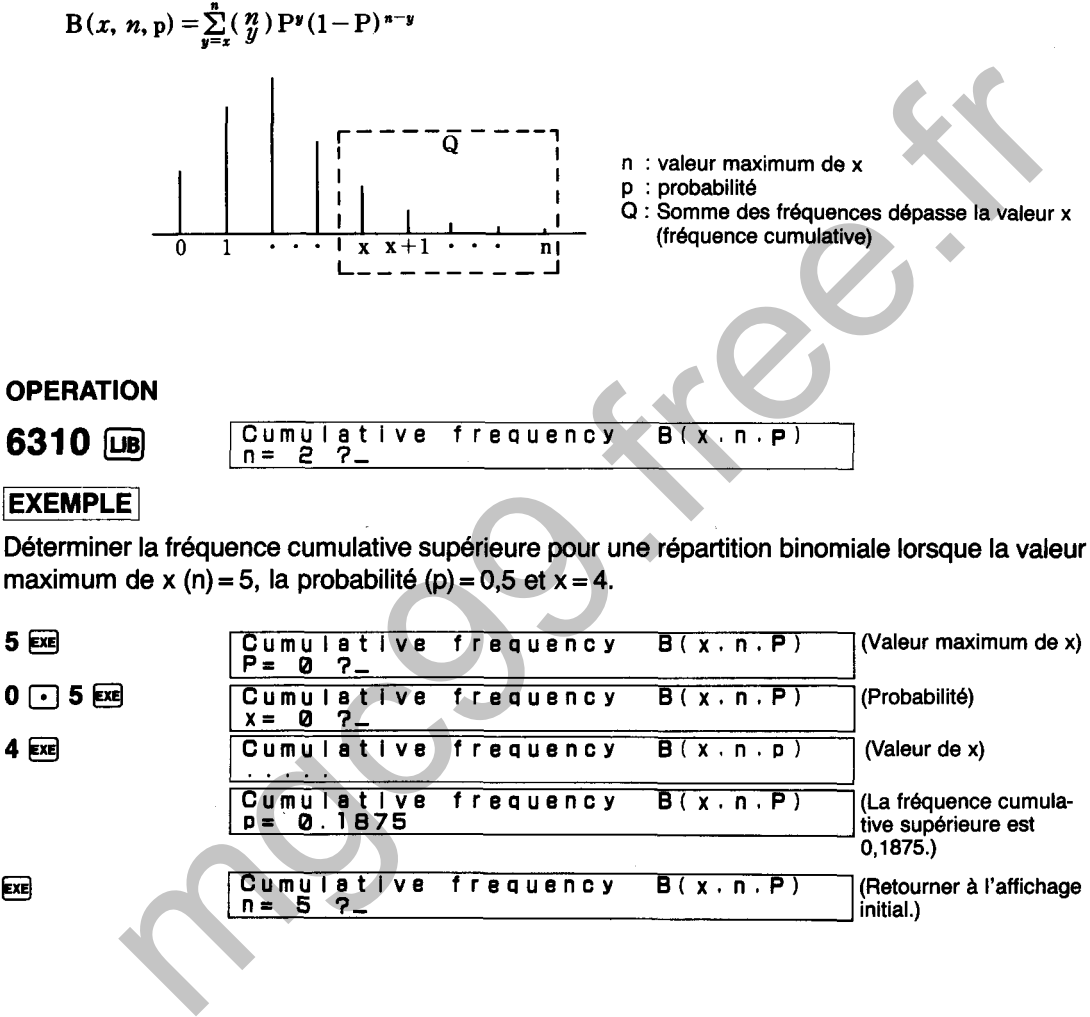

 $4$   $Ex$ 

 $\mathbf{F}$ 

**6310** 

Cumulative frequency B(x.n.P) x= 0 **3-**  Cumulative frequency  $B(x, n, p)$  (Valeur de x) (Probabilite) (Valeurdex) . . . . . Cumulatlve frequency B(x.n,P) **D=** 0.1675 (La fréquence cumulative supérieure est Cumulative fretauency B(x.n,P) n= **5 3- O, 1875.)**  (Retourner à l'affichage initial.)

6320

# **FREQUENCE CUMULATIVE SUPERIEURE** (REPARTITION DE POISSON)

Détermine la fréquence cumulative supérieure pour une répartition de Poisson avec cinq chiffres significatifs en utilisant la formule suivante:

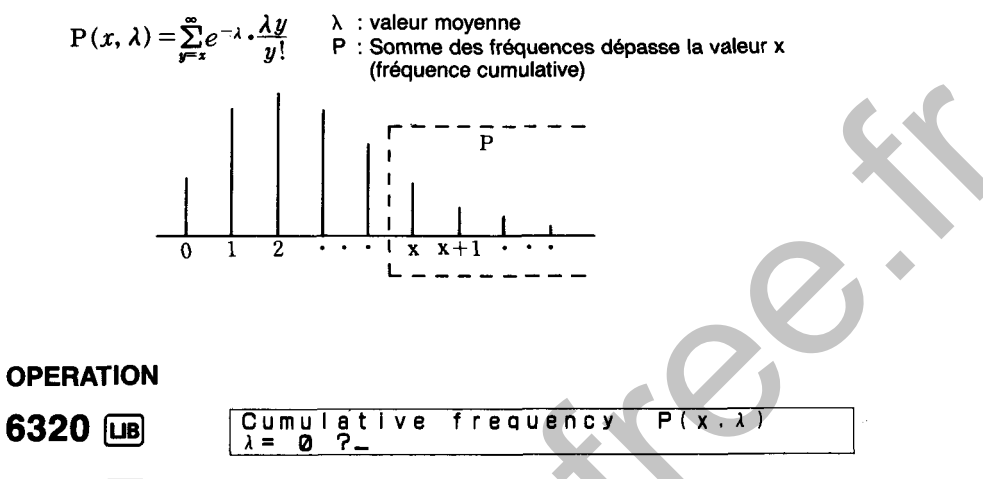

# **EXEMPLE**

Déterminer la fréquence cumulative supérieure pour une répartition de Poisson lorsque la valeur moyenne  $(\lambda) = 2$  et  $x = 4$ .

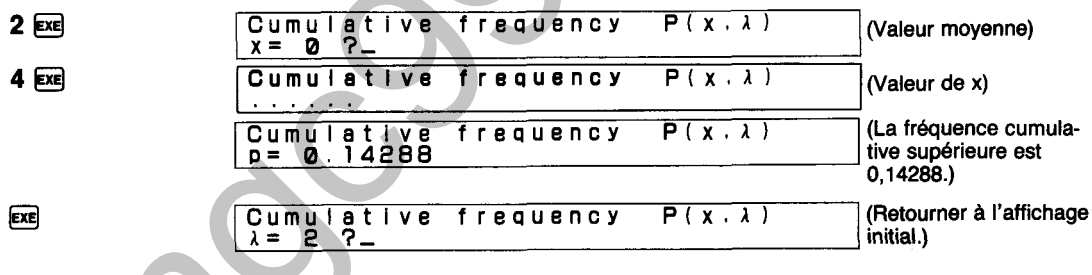

# **FREQUENCE CUMULATIVE SUPERIEURE (REPARTITION HYPERGEOMETRIQUE)**

Détermine la fréquence cumulative supérieure pour une répartition hypergéométrique avec cinq chiffres significatifs en utilisant la formule suivante:

330

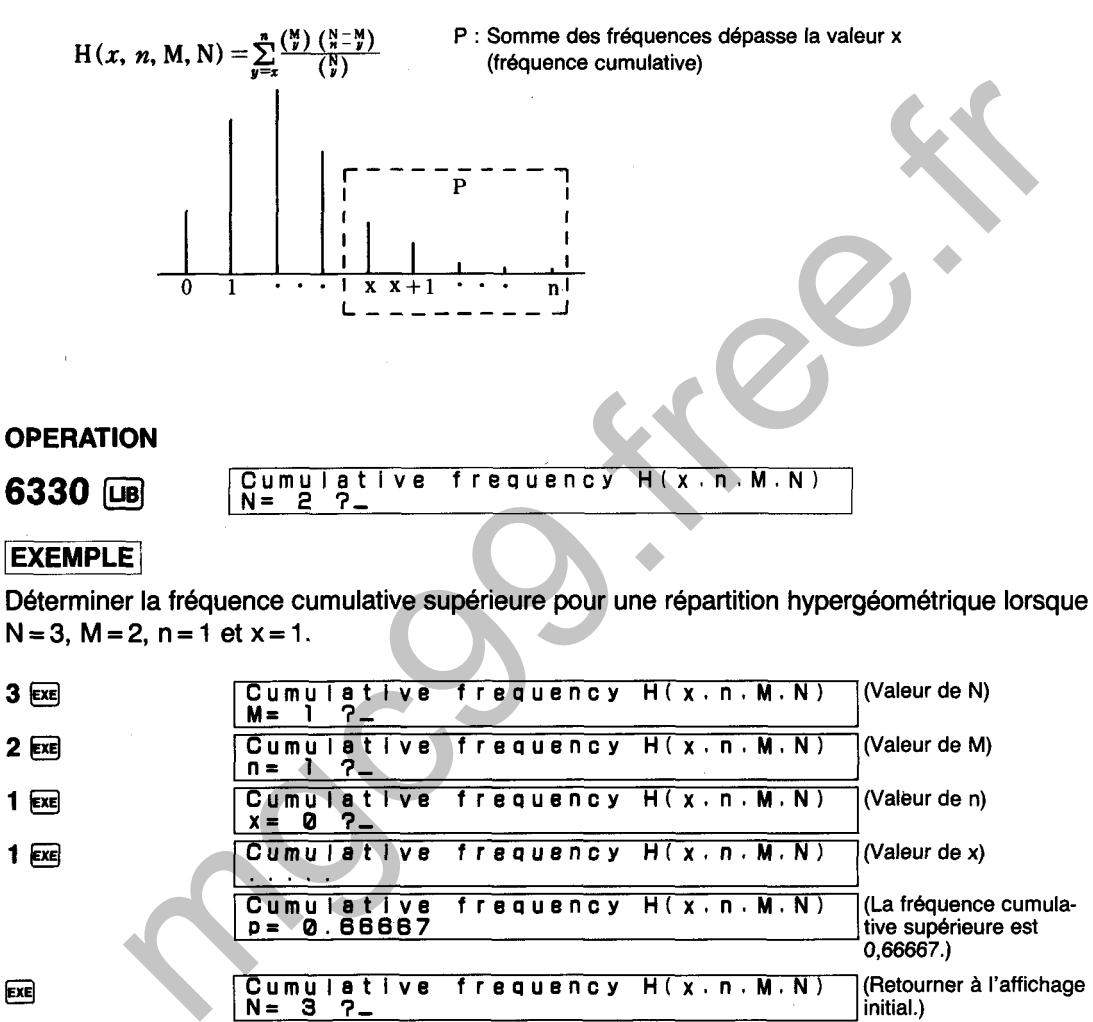

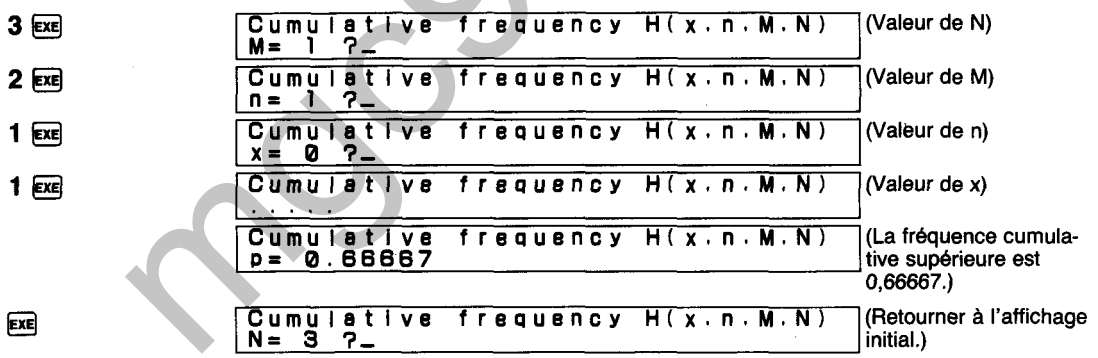

# **REPARTITION NORMALE DE POINT DE**  6410 **POURCENTAGE**

Détermine le point de pourcentage pour une répartition normale avec cinq chiffres significatifs en utilisant la formule suivante:

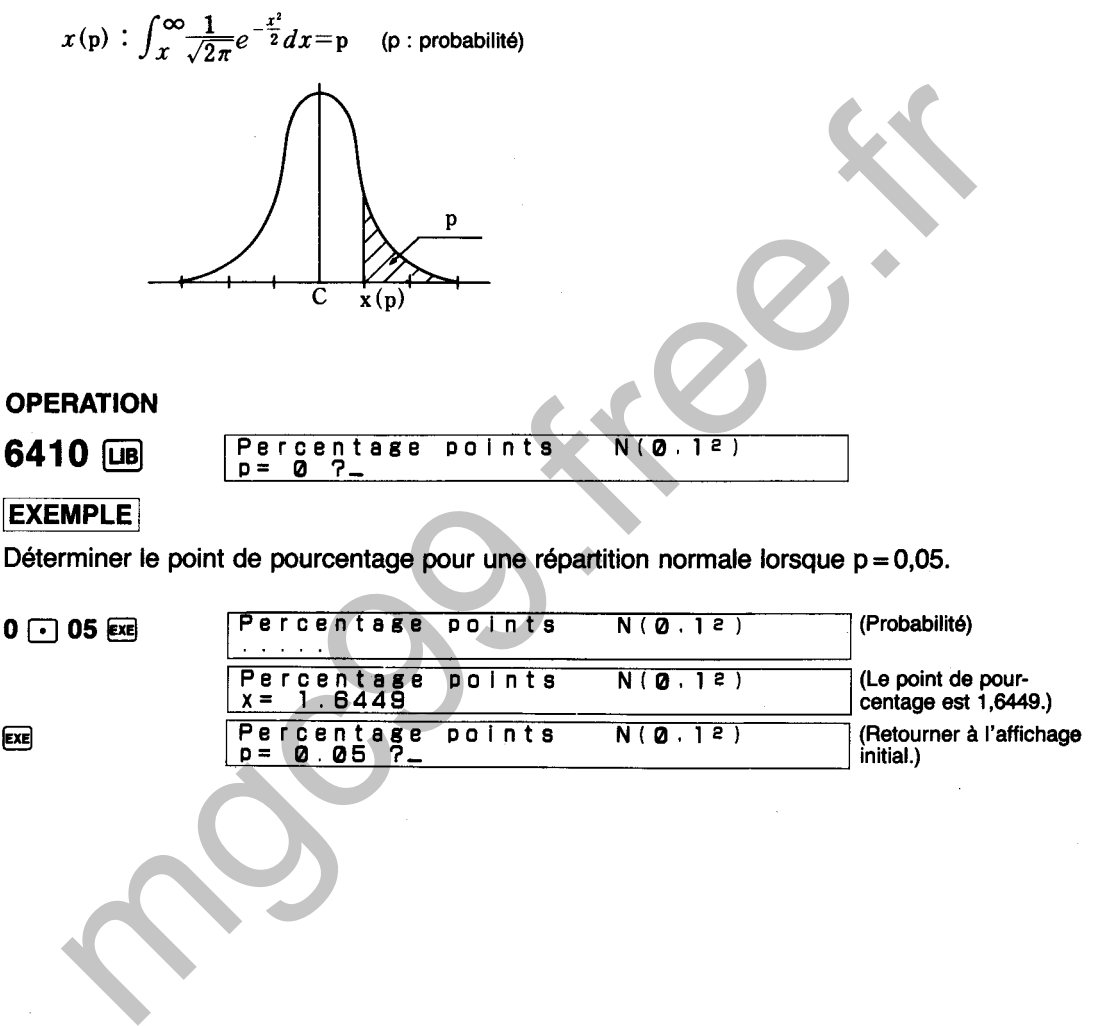

 $ExE$ 

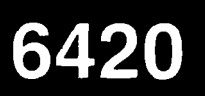

# **POINT DE POURCENTAGE (REPARTITION x2)**

Détermine le point de pourcentage pour une répartition  $x^2$  avec cing chiffres significatifs en **utilisant la formule suivante:** 

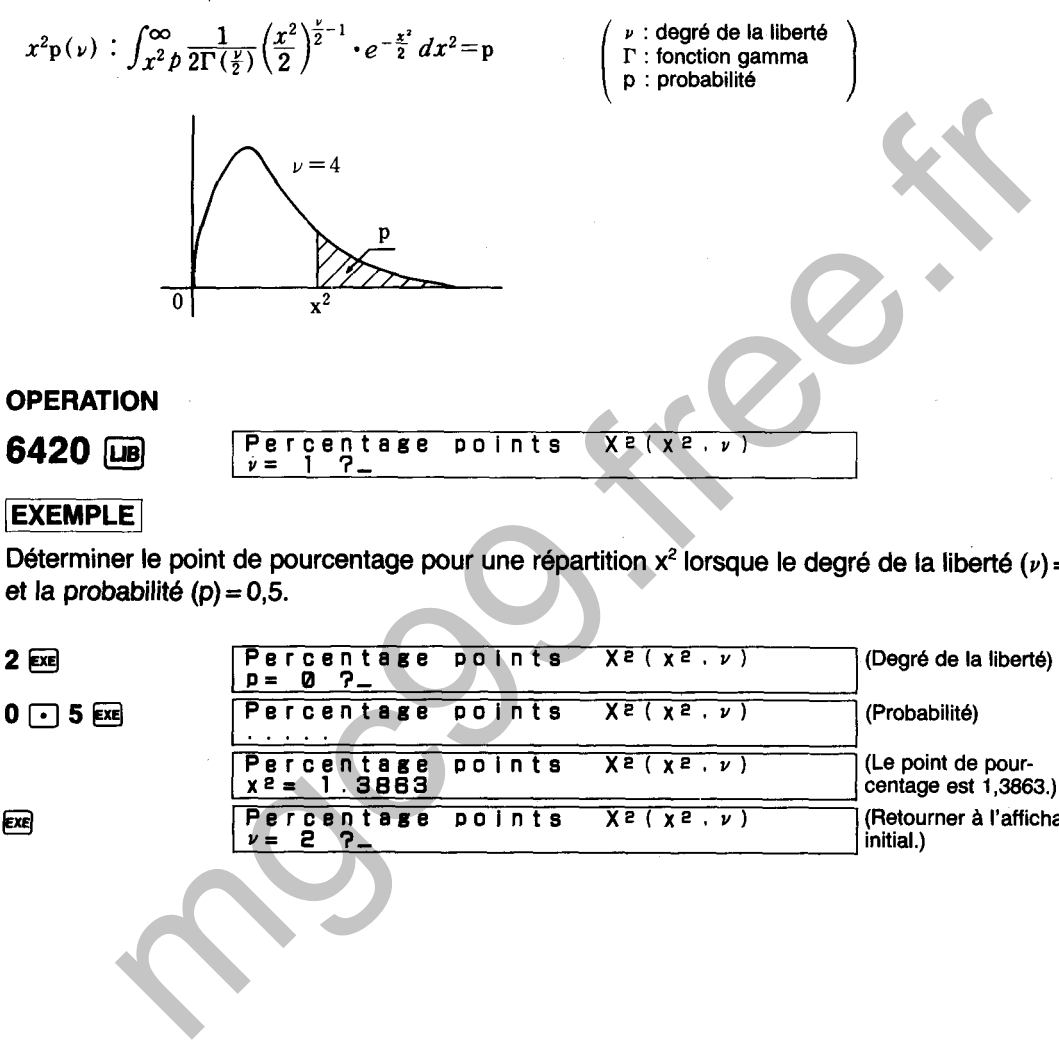

Déterminer le point de pourcentage pour une répartition  $x^2$  lorsque le degré de la liberté  $(\nu) = 2$  $et la probabilité (p) = 0, 5.$ 

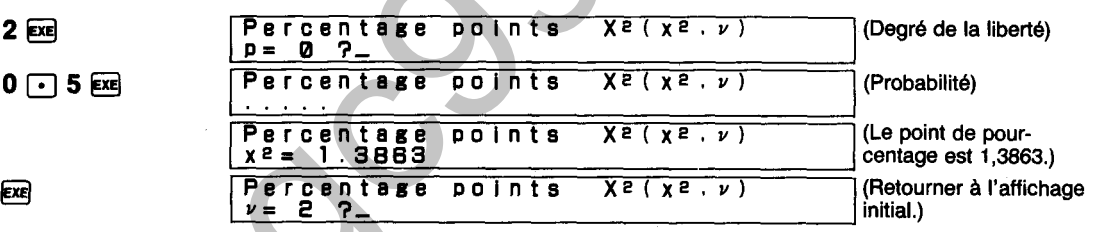

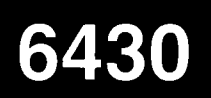

# POINT DE POURCENTAGE (REPARTITION t)

Détermine le point de pourcentage pour une répartition t avec cinq chiffres significatifs en utilisant la formule suivante:

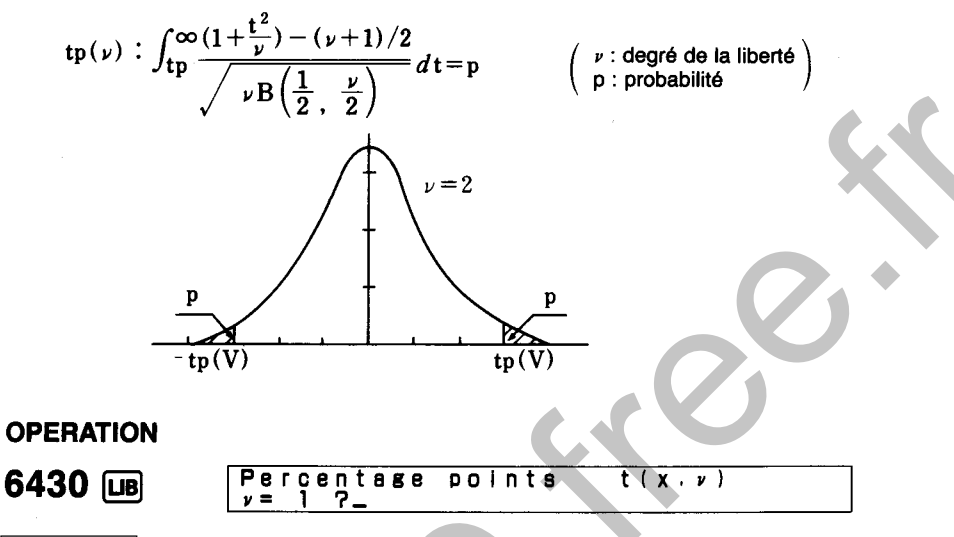

# **EXEMPLE**

Déterminer le point de pourcentage pour une répartition t lorsque le degré de la liberté  $(v) = 1$  et la probabilité  $(p) = 0.05$ .

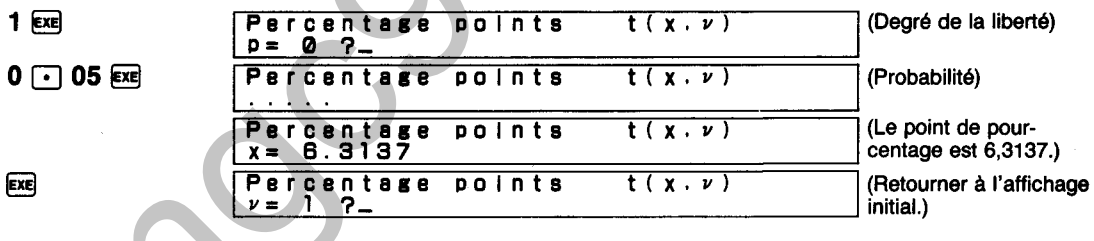

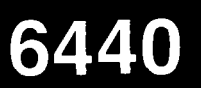

# POINT DE POURCENTAGE (REPARTITION F)

Détermine le point de pourcentage pour une répartition F avec cinq chiffres significatifs en utilisant la formule suivante:

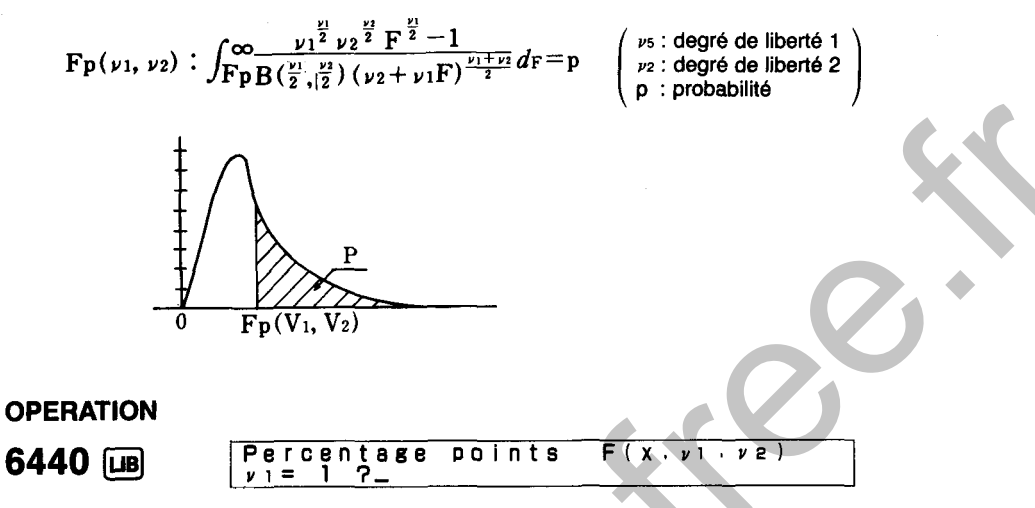

### **EXEMPLE**

Déterminer le point de pourcentage pour une répartition F lorsque le degré de liberté 1  $(v_1) = 2$ , le degré de liberté 2  $(\nu z) = 3$  et la probabilité (p) = 0,05.

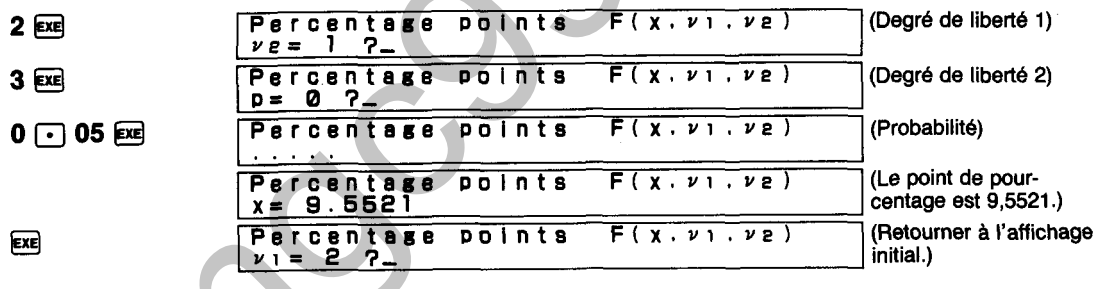

6450

# **NOMBRES ALEATOIRES NORMAUX**

Génère les nombres aléatoires contenus dans la répartition normale standard N (0, **12).** Cet appareil crée deux nombres aléatoires normaux indépendants (u, **v)** basés sur deux nombres aléatoires uniformes (x, y).

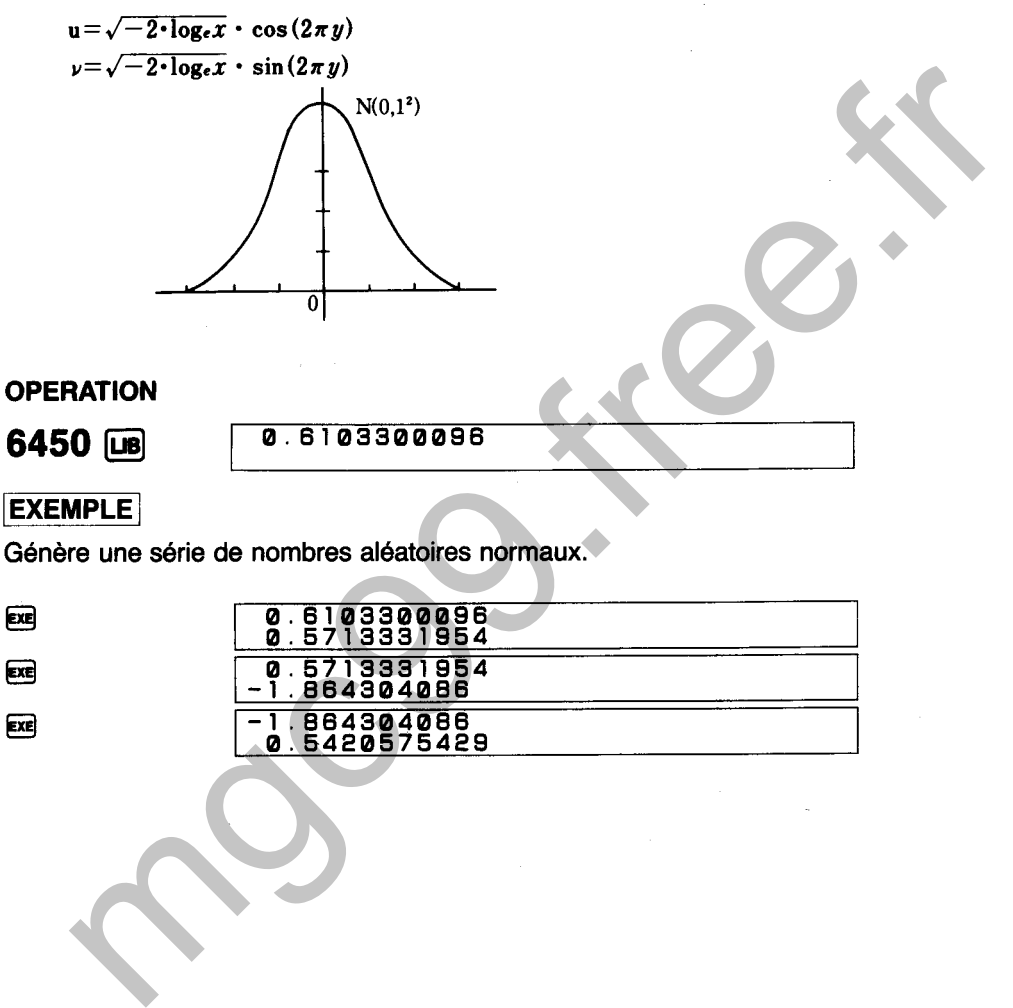

國

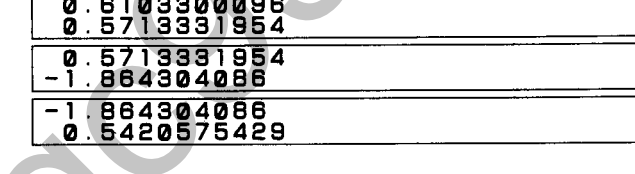

**NOMBRES ALEATOIRES EXPONENTIELS** 

Génère les nombres aléatoires contenus dans la répartition exponentielle E (A, t). Cet appareil crée deux nombres aléatoires en fonction de la répartition exponentielle en utilisant les nombres aléatoires uniformes.

6460

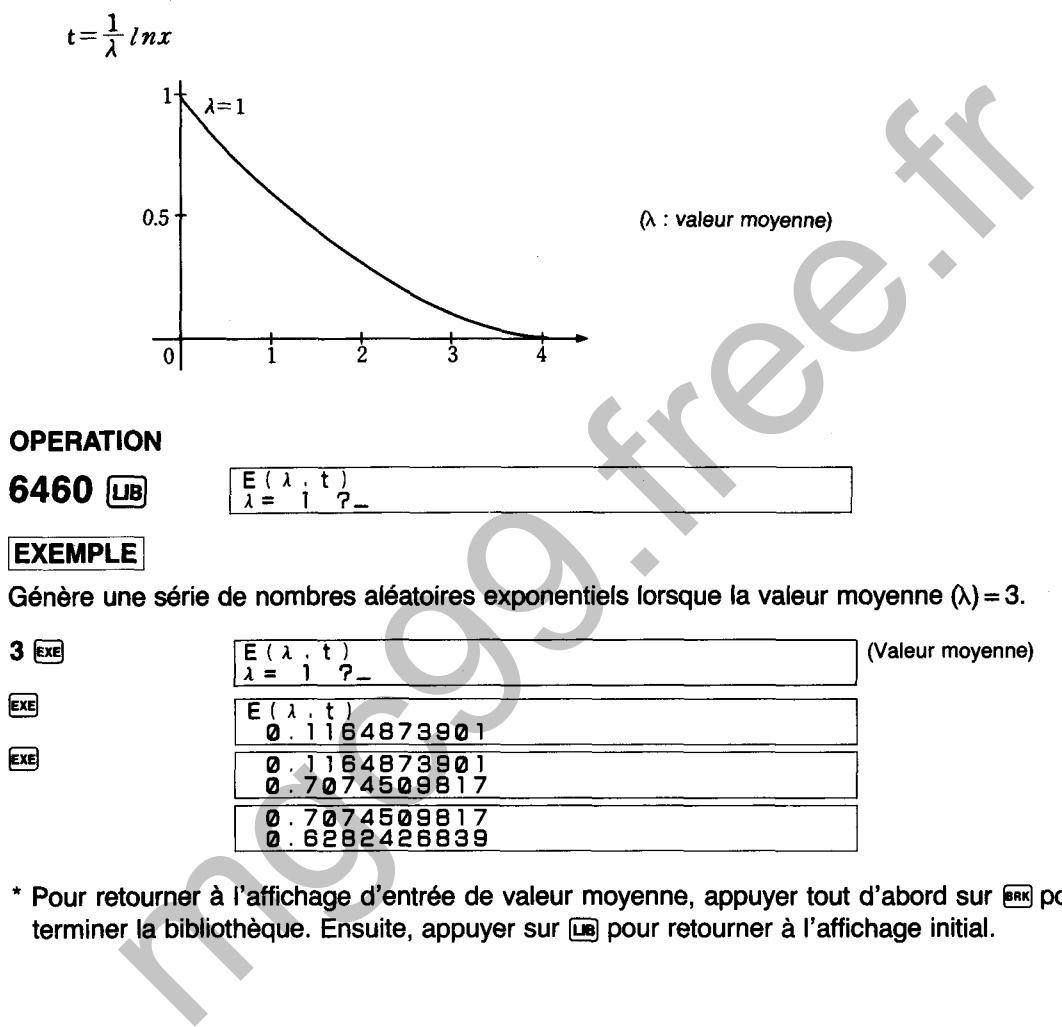

Pour retourner à l'affichage d'entrée de valeur moyenne, appuyer tout d'abord sur **ERS** pour terminer la bibliothèque. Ensuite, appuyer sur **De** pour retourner à l'affichage initial.

# 6500

# **STATISTIQUES A VARIABLE UNIQUE**

Détermine les statistiques suivantes et détermine la valeur d'écart pour l'entrée de n articles de données.

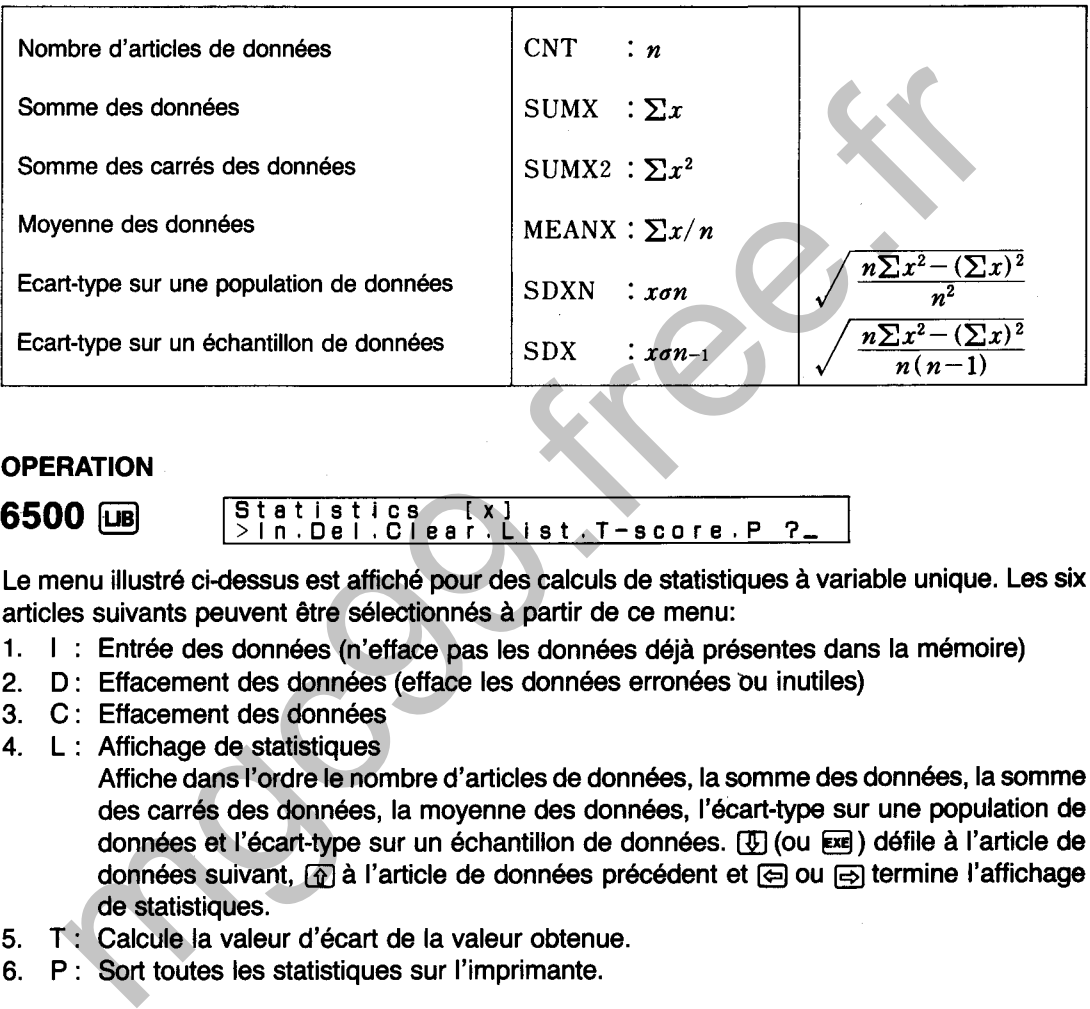

- 1.
- $2<sub>1</sub>$
- 
- 

- 5.
- 6.

## **EXEMPLE**

Entrer les cinq scores d'essai suivants et afficher les statistiques. Déterminer également la valeur d'écart pour le score de 88.

Données: 98, 88, 62, 90, 78

 $\overline{c}$ (Effacement des **Statistics**  $\left[\begin{array}{c} x \\ y \end{array}\right]$ données) clear data (Confirmation de  $\Gamma$ Statistics  $\overline{[x]}$ l'effacement des .Clear.List.T-score.P > I n . De l données)

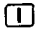

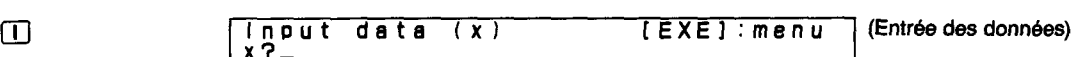

### **98 EXE 88 EXE 62 EXE 90 EXE 78 EXE**

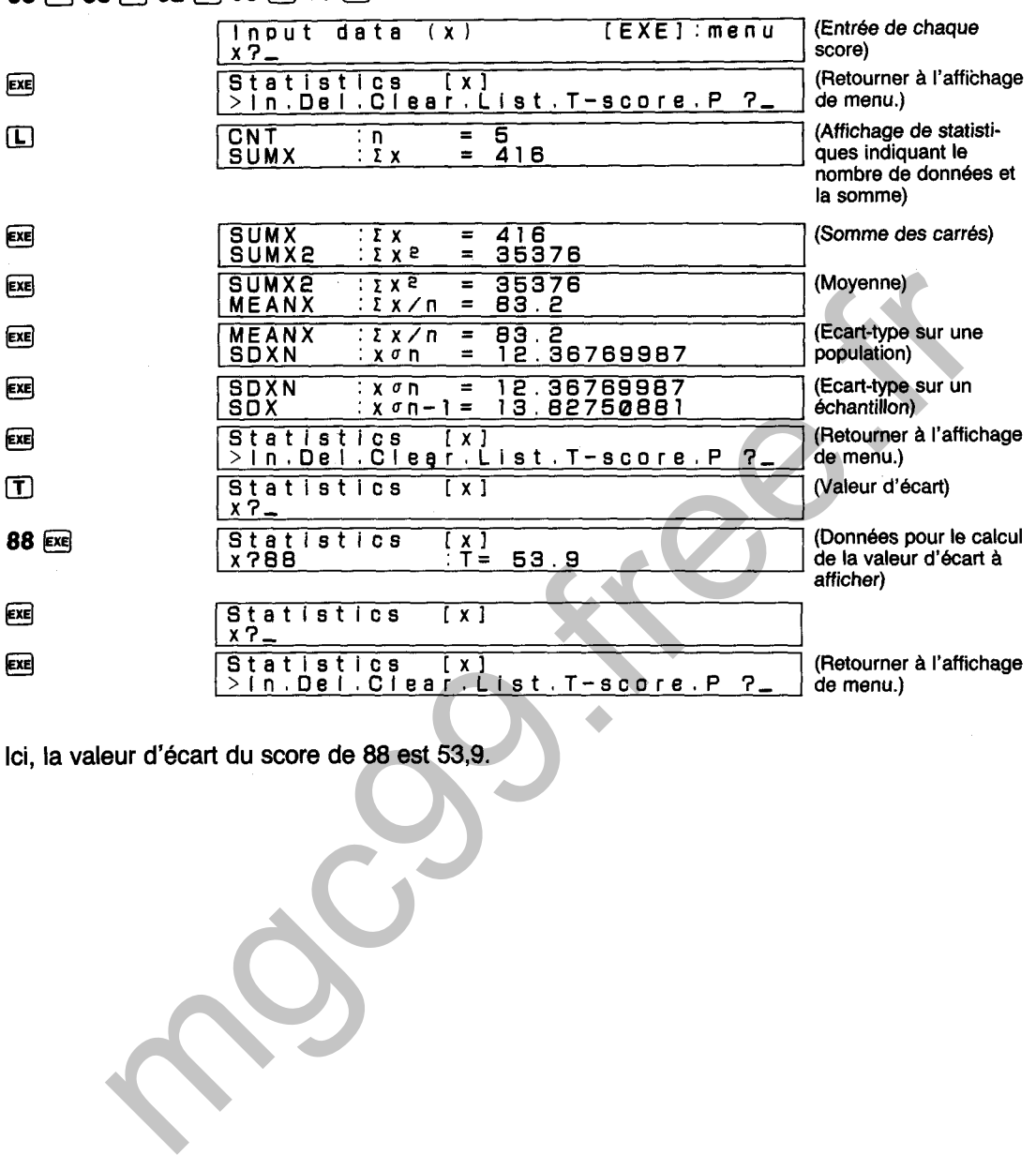

# Ici, la valeur d'écart du score de 88 est **53,9.**

# **DIAGRAMME SYNOPTIQUE DE STATISTIQUES A VARIABLE UNIQUE**

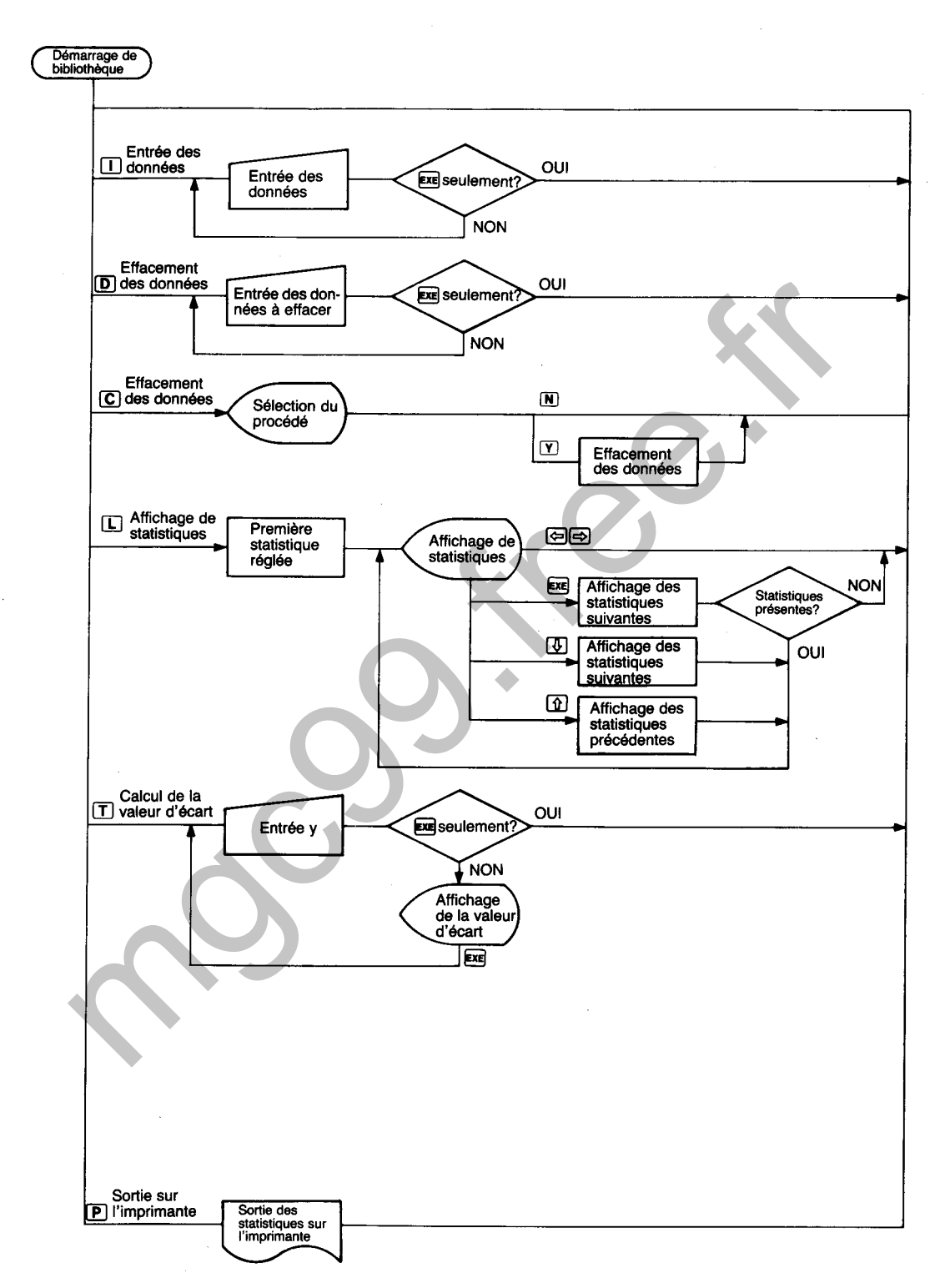

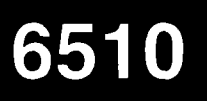

Effectue l'analyse de régression linéaire sur n groupes de données (x, y) et calcule les statistiques énumérées ci-dessous. Détermine également les points suivants sur la droite de régression:

- Valeur estimée de x en relation à y (EOX)
- Valeur estimée de y en relation à x (EOY)

# **TABLEAU DE STATISTIQUES**

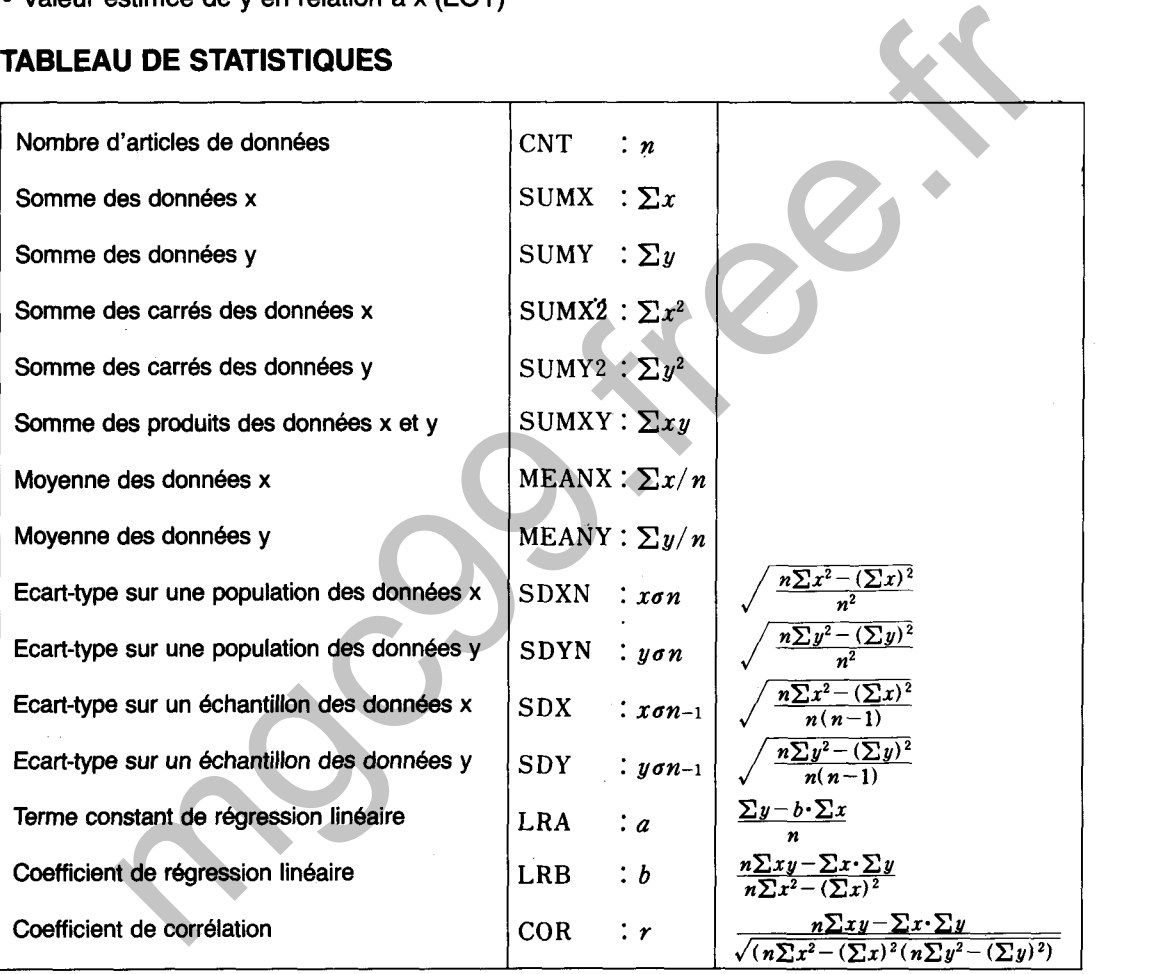

### **OPERATION**

Regression analysis [y=a+bx]<br>> In. Del. Clear. List. eoX. eoY. P ?\_ 6510 **LiB** 

Le menu illustré ci-dessus est affiché pour les calculs de régression linéaire. Les sept articles suivants peuvent être sélectionnés à partir de ce menu:

- 1. I : Entrée des données
- 2. **D** : Effacement des données (efface les données erronées ou inutiles)
- 3. C : Effacement des données
- 4. L : Affichage de statistiques
- Affiche le nombre d'articles de données, la somme des données x, la somme des données y, la somme des carrés des données x, la somme des carrés des données y, la somme des produits des données x et y, la moyenne des données x, la moyenne des données y, l'écart-type sur une population des données x, l'écart-type sur une population des données y, l'écart-type sur un échantillon des données x, l'écart-type sur un échantillon des données y, le terme constant de régression linéaire, le coefficient de régression linéaire et le coefficient de corrélation. **[4]** (ou Exe) défile à l'article de données suivant,  $\textcircled{1}$  à l'article de données précédent et  $\textcircled{2}$  ou  $\textcircled{3}$  termine l'affichage de statistiques. **For the system of the control of the control of the system of the system of the system of the product of the system of the system of the system of the system of the system of the system of the system of the system of the**
- 5. X : Calcule la valeur x pour y sur la droite de régression.
- **6.** Y : Calcule la valeur y pour x sur la droite de régression.
- 7. P : Sort toutes les statistiques sur l'imprimante.

Entrer les cinq ensembles de hauteurlpoids et afficher les statistiques. Estimer également le

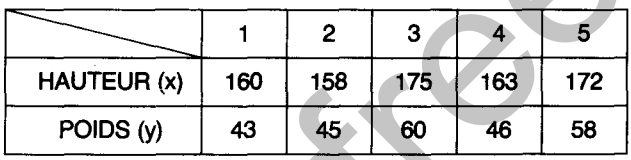

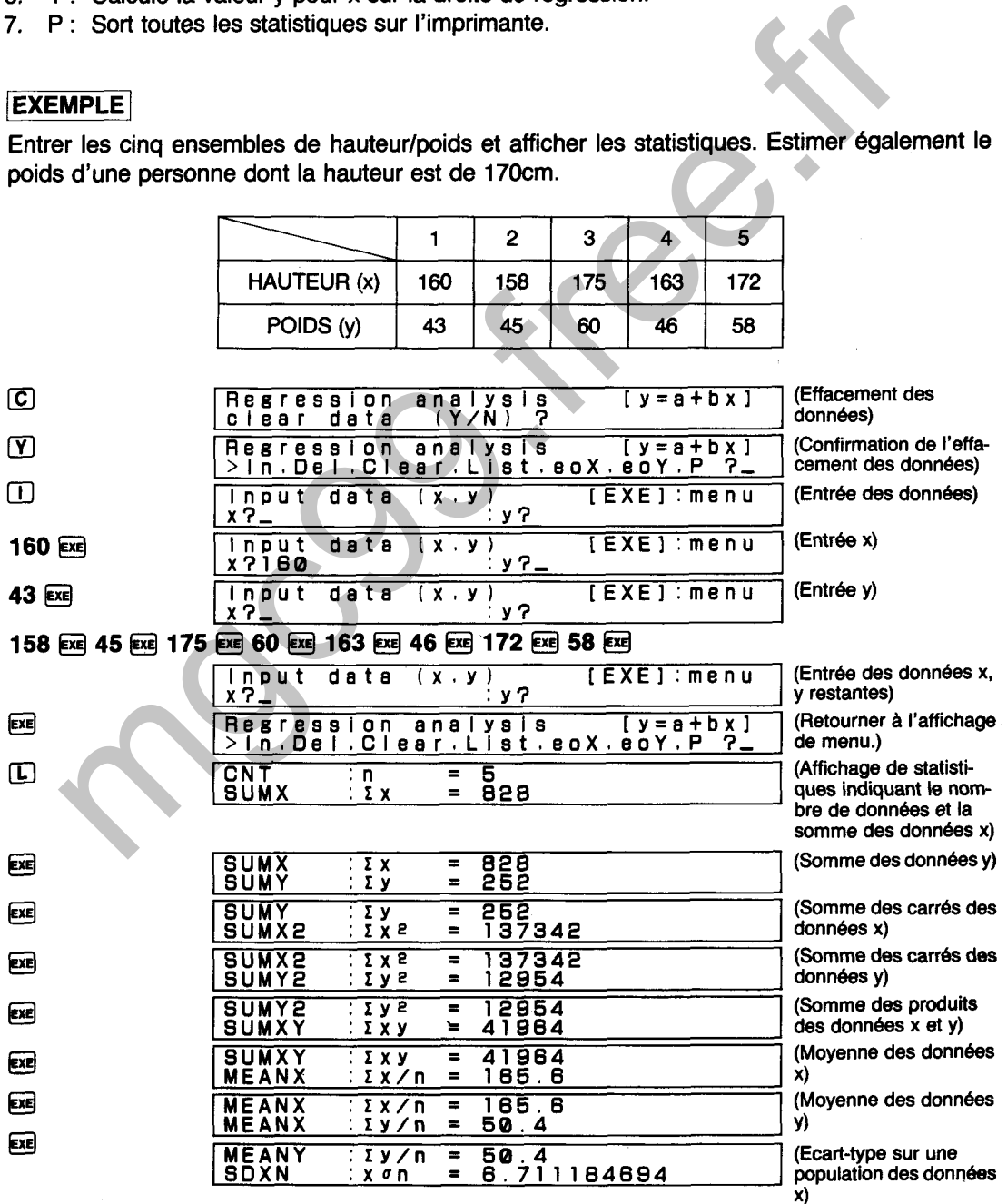

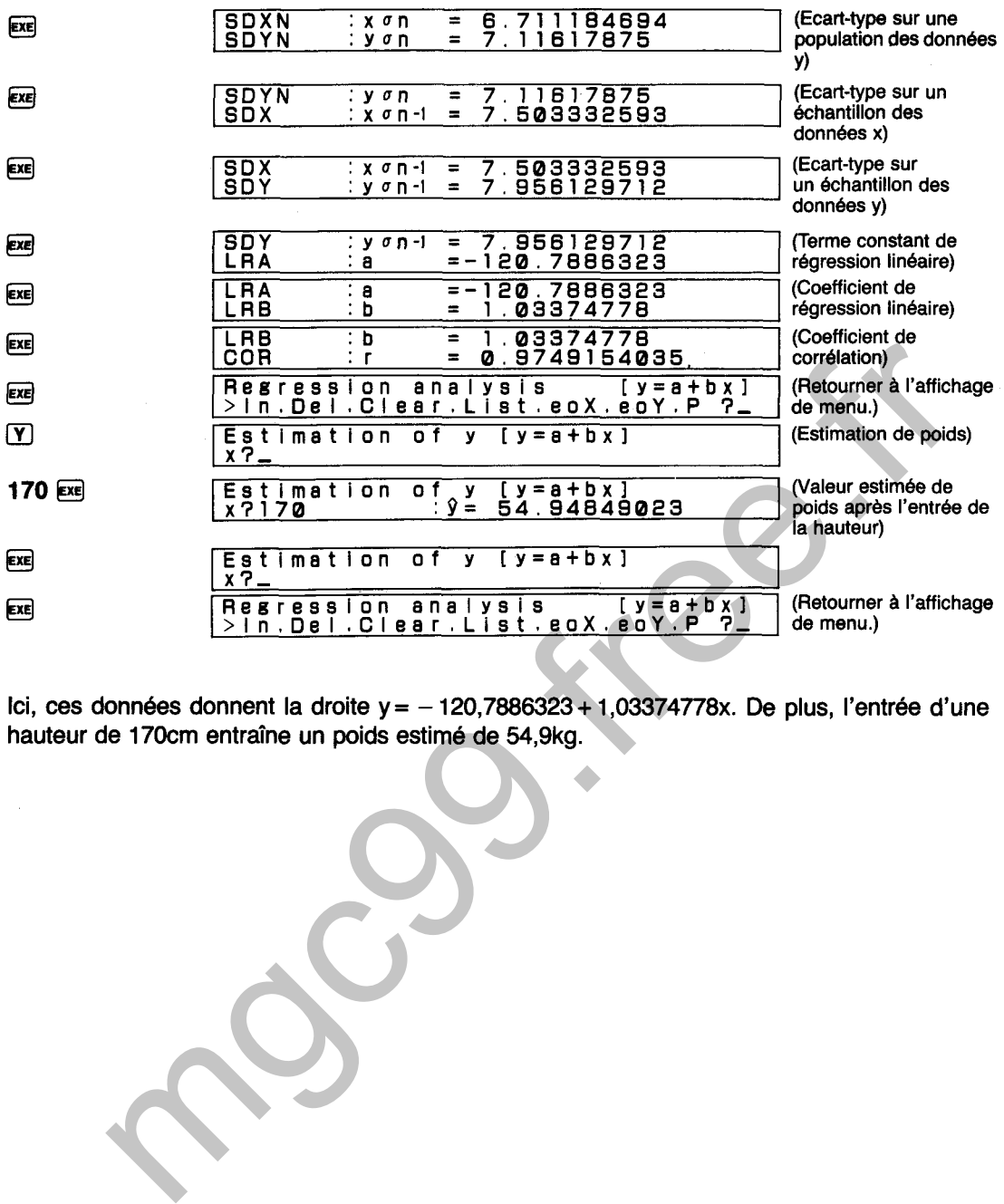

**Ici, ces données donnent la droite y** = - **120,7886323** + **1,03374778~. De plus, l'entrée d'une hauteur de 170cm entraîne un poids estimé de 54,9kg.** 

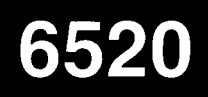

**Effectue l'analyse de régression logarithmique sur n groupes de données (x, y) et calcule les statistiques énumérées ci-dessous. Détermine également les points suivants sur la courbe logarithmique:** 

- **Valeur estimée de x en relation** à **y (EOX)**
- **Valeur estimée de y en relation** à **x (EOY)**

# **TABLEAU DE STATISTIQUES**

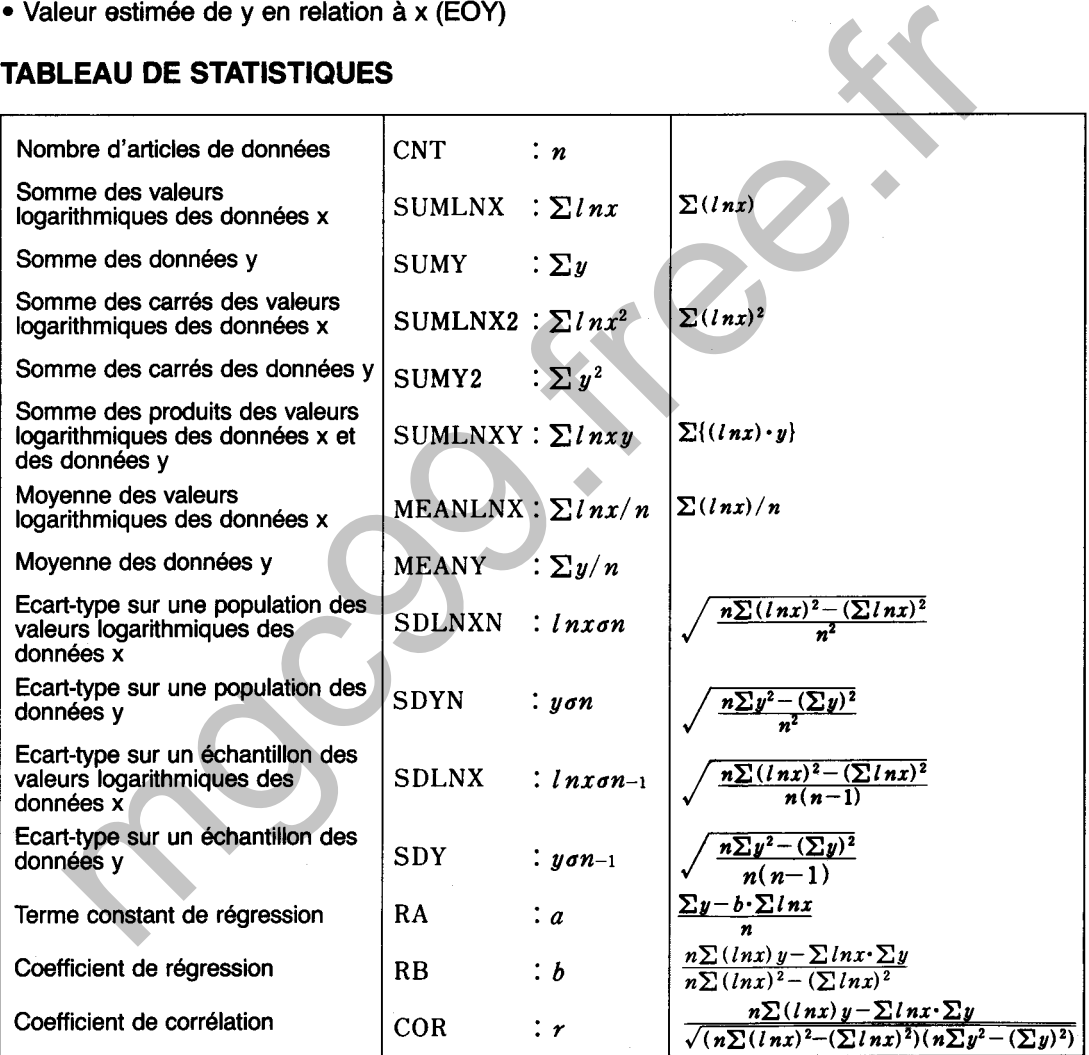

### **OPERATION**

**6520** Ius]

**Reeression analysis [y=a+blnxl >In.Del ,Clear,List,eoX,eoY~P** 3-

Le menu illustré ci-dessus est affiché pour les calculs de régression logarithmique. Les sept articles suivants peuvent être sélectionnés à partir de ce menu:

- 1. I : Entrée des données
- $2<sup>1</sup>$ D : Effacement des données (efface les données erronées ou inutiles)
- 3. C: Effacement des données
- 4. L: Affichage de statistiques

Affiche le nombre d'articles de données, la somme des valeurs logarithmiques des données x, la somme des données y, la somme des carrés des valeurs logarithmiques des données x, la somme des carrés des données y, la moyenne des valeurs logarithmiques des données x, la moyenne des données y, l'écart-type sur une population des valeurs logarithmiques des données x, l'écart-type sur une population des données y,

- 
- 6.
- 

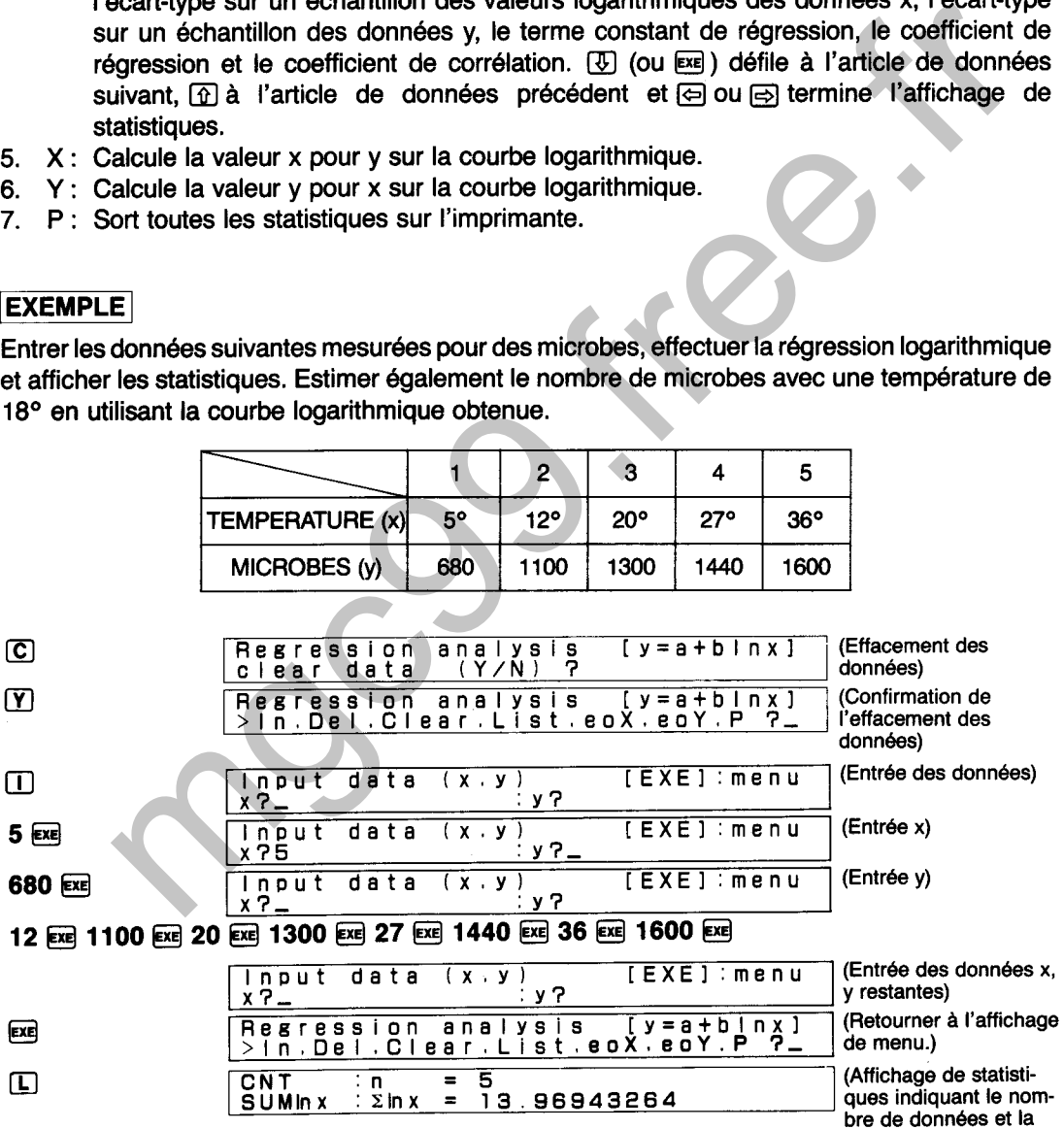

309

somme des valeurs logarithmiques des données x)

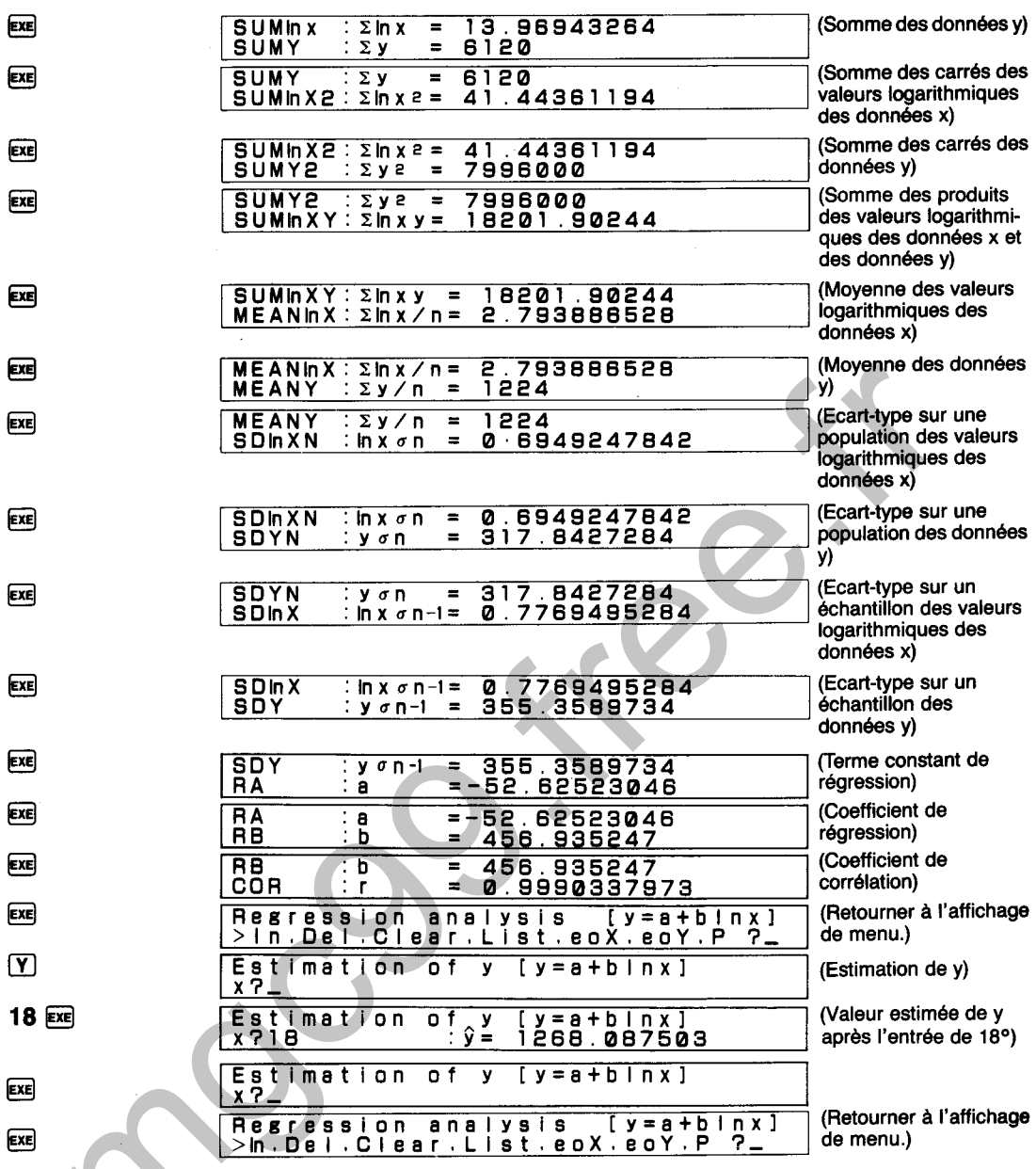

lci, ces données donnent la courbe  $y = -52,62523046 + 456,935247 \cdot \ln x$ . De même, l'entrée d'une température de 18° entraîne un total estimé de 1268 microbes.

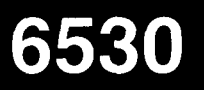

Effectue l'analyse de régression exponentielle sur n groupes de données (x, y) et calcule les statistiques énumérées ci-dessous. Détermine également les points suivants sur la courbe exponentielle.

- Valeur estimée de x en relation à y (EOX)
- · Valeur estimée de y en relation à x (EOY)

# **TABLEAU DE STATISTIQUES**

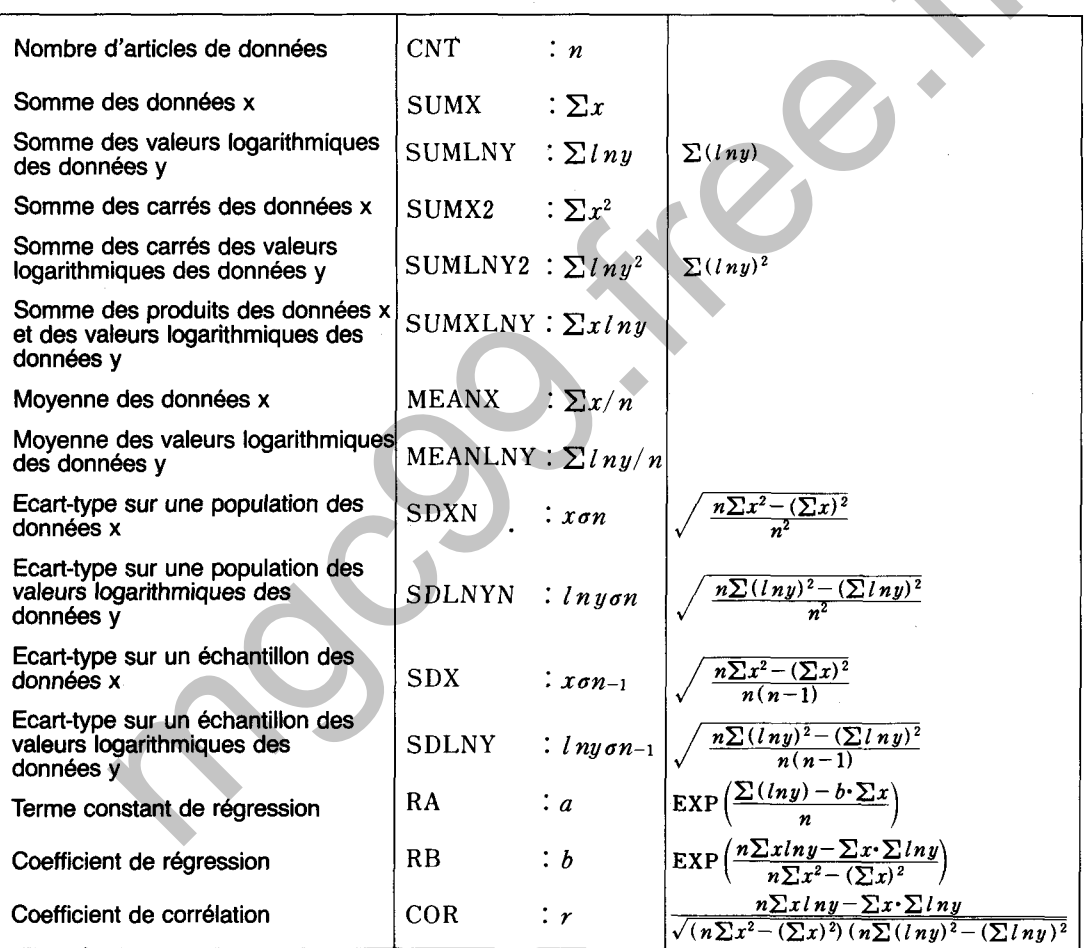

### **OPERATION**

6530 [国]

Regression analysis [y=ab^x]<br>>in.Dei.Clear.List.eoX.eoY.P?\_

Le menu illustré ci-dessus est affiché pour les calculs de régression exponentielle. Les sept articles suivants peuvent être sélectionnés à partir de ce menu:

- 1. I : Entrée des données
- 2. D : Effacement des données (efface les données erronées ou inutiles)
- 3. C : Effacement des données
- 4. L : Affichage de statistiques

Affiche le nombre d'articles de données, la somme des données x, la somme des valeurs logarithmiques des données y, la somme des carrés des données x, la somme des carrés des valeurs logarithmiques des données y, la somme des produits des données x et des valeurs logarithmiques des données y, la moyenne des données x, la moyenne des valeurs logarithmiques des données y, l'écart-type sur une population des données x, l'écart-type sur une population des valeurs logarithmiques des données y, l'écart-type sur un échantillon des données x, l'écart-type sur un échantillon des valeurs logarithmiques des données y, le terme constant de régression, le coefficient de régression et le coefficient de corrélation.  $\textcircled{1}$  (ou  $\text{ex}$ ) défile à l'article de données suivant,  $\Omega$  à l'article de données précédent et  $\Theta$  ou  $\Theta$  termine l'affichage de statistiques.

- 5. X : Calcule la valeur x pour y sur la droite de régression.
- 6. Y : Calcule la valeur y pour x sur la droite de régression.
- 7. P : Sort toutes les statistiques sur l'imprimante.

### **EXEMPLE**

Entrer les données suivantes pour le montant des ventes par client et le nombre de clients par magasin, effectuer la régression exponentielle et afficher les statistiques. Estimer également le montant des ventes par client pour 150 clients en utilisant la courbe exponentielle obtenue.

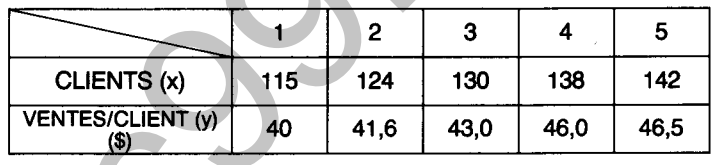

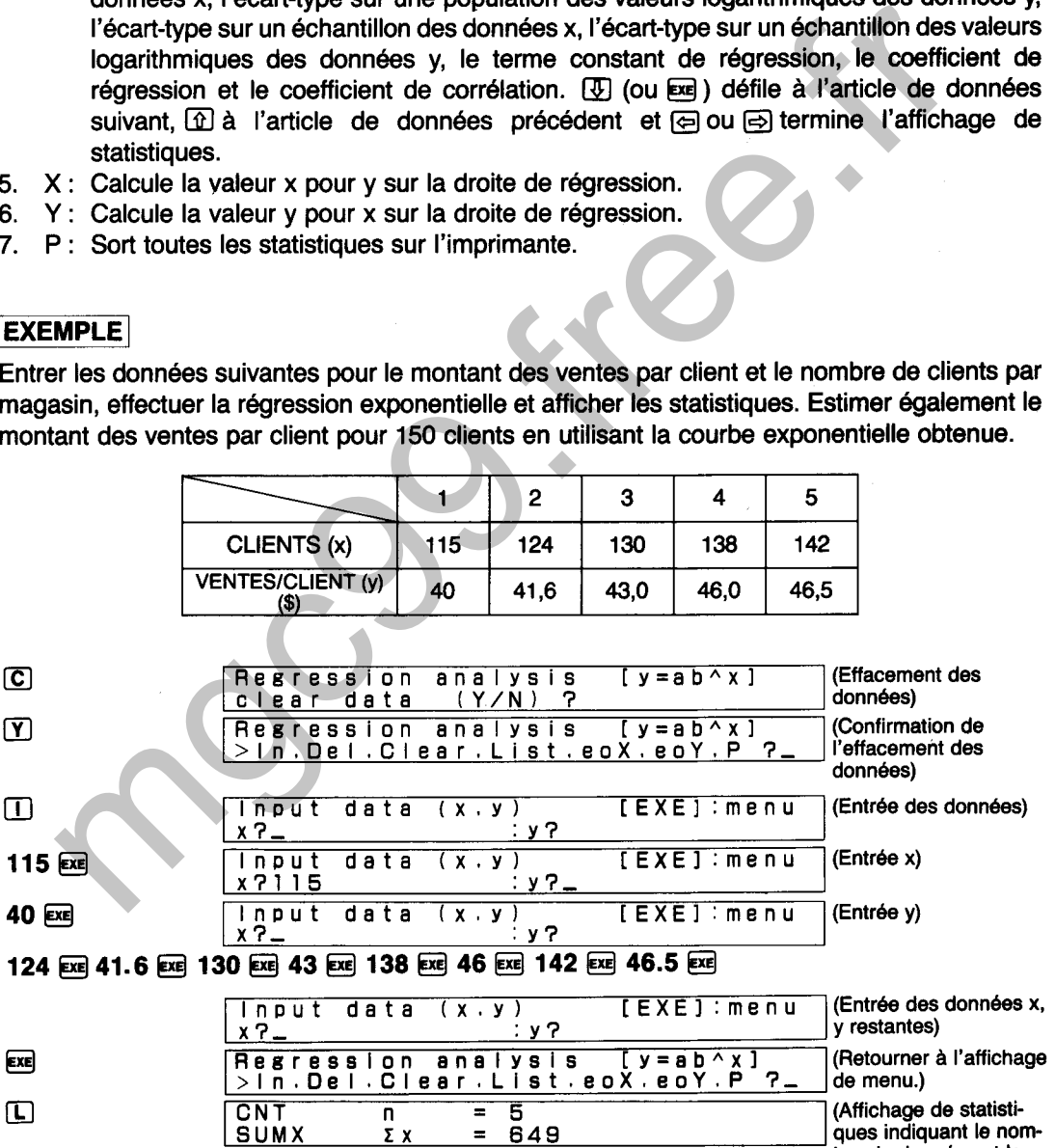

somme des données X) (Somme des valeurs  $\frac{SUMX}{SUMN}$  :  $\Sigma x$  = 649<br>SUMIn Y :  $\Sigma$ in y = 18. **EXE** logarithmiques des 18.84627345 donnees y)

bre de données et la

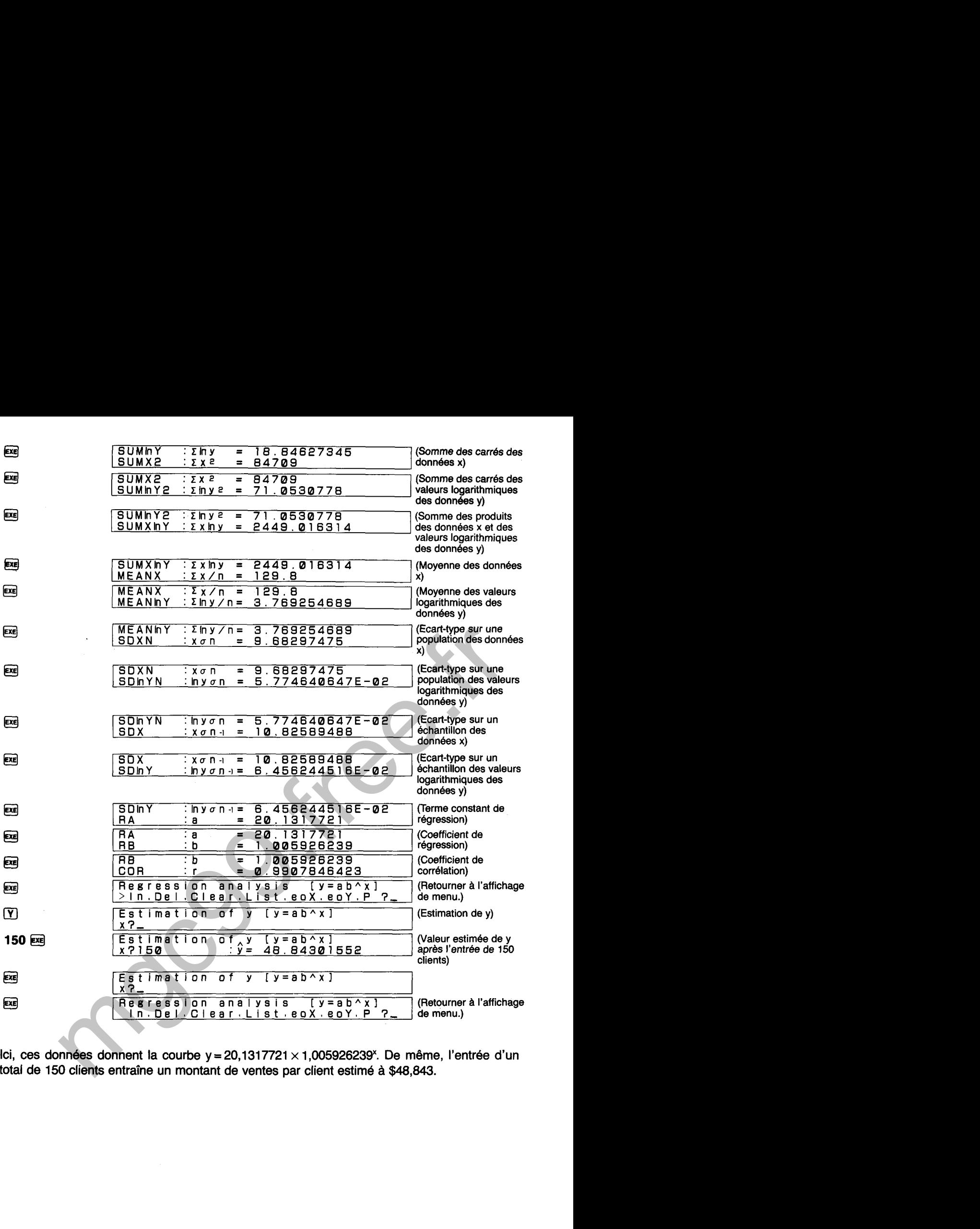

Ici, ces données donnent la courbe y = **20,131 7721** x **1,005926239.** De même, l'entrée d'un total de **150** clients entraîne un montant de ventes par client estimé à \$48,843.

# 6540

# **ANALYSE DE REGRESSION DE PUISSANCE**   $(y = ax^{\wedge} b)$

Effectue l'analyse de régression de puissance sur n groupes de données (x, y) et calcule les statistiques énumérées ci-dessous. Détermine également les points suivants sur la courbe de puissance:

- Valeur estimée de x en relation à y (EOX)
- Valeur estimée de y en relation à x (EOY)

# **TABLEAU DE STATISTIQUES**

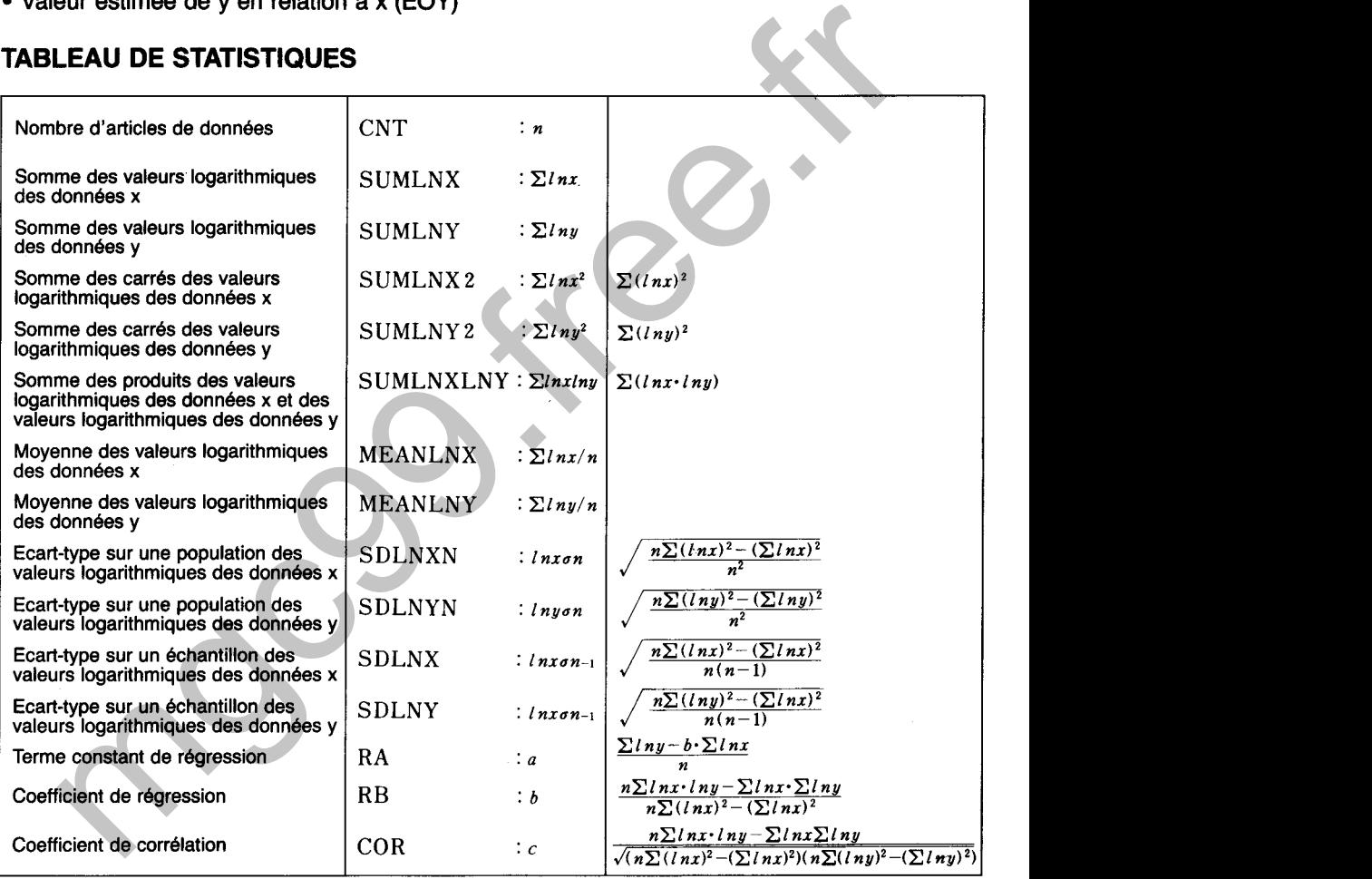

### **OPERATION**

6540 <u>[uB]</u>

Regression analysis [y=ax^b]<br>> In. Del. Clear. List. eoX. eoY. P?

Le menu illustré ci-dessus est affiché pour les calculs de régression de puissance. Les sept articles suivants peuvent être sélectionnés à partir de ce menu:

- 1. I : Entrée des données<br>2. D : Effacement des données
- 2. D : Effacement des données (efface les données erronées ou inutiles)<br>3. C : Effacement des données
- 3. C : Effacement des données<br>4. L : Affichage de statistiques
- L : Affichage de statistiques

Affiche le nombre d'articles de données, la somme des valeurs logarithmiques des données x, la somme des valeurs logarithmiques des données y, la somme des carrés des valeurs logarithmiques des données x, la somme des valeurs logarithmiques des carrés des données y, la somme des produits des valeurs logarithmiques des données x et des valeurs logarithmiques des données y, la moyenne des valeurs logarithmiques des données x, la moyenne des valeurs logarithmiques des données y, l'écart-type sur<br>une population des valeurs logarithmiques des données x, l'écart-type sur une population des valeurs logarithmiques des données y, l'écart-type sur un échantillon des valeurs logarithmiques des données x, l'écart-type sur un échantillon des valeurs logarithmiques des données y, le terme constant de régression, le coefficient de régression et le coefficient de corrélation.

14i (ou @ji )défile à l'article de données suivant, In] à l'article de données précédent et  $\textcircled{=}$  ou  $\textcircled{=}$  termine l'affichage de statistiques.

- 5. X : Calcule la valeur x pour y sur la courbe de puissance.
- 6. Y : Calcule la valeur y pour x sur la courbe de puissance.
- 7. P : Sort toutes les statistiques sur l'imprimante.

### **EXEMPLE**

Entrer les données suivantes pour les caractéristiques de courant et de tension d'un semiconducteur, effectuer la régression de puissance et afficher les statistiques. Donner également une valeur estimée du courant à **40V.** 

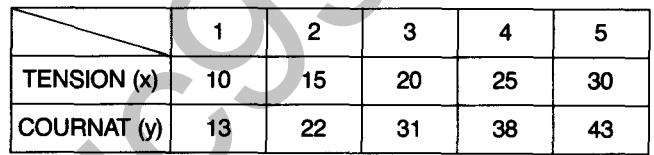

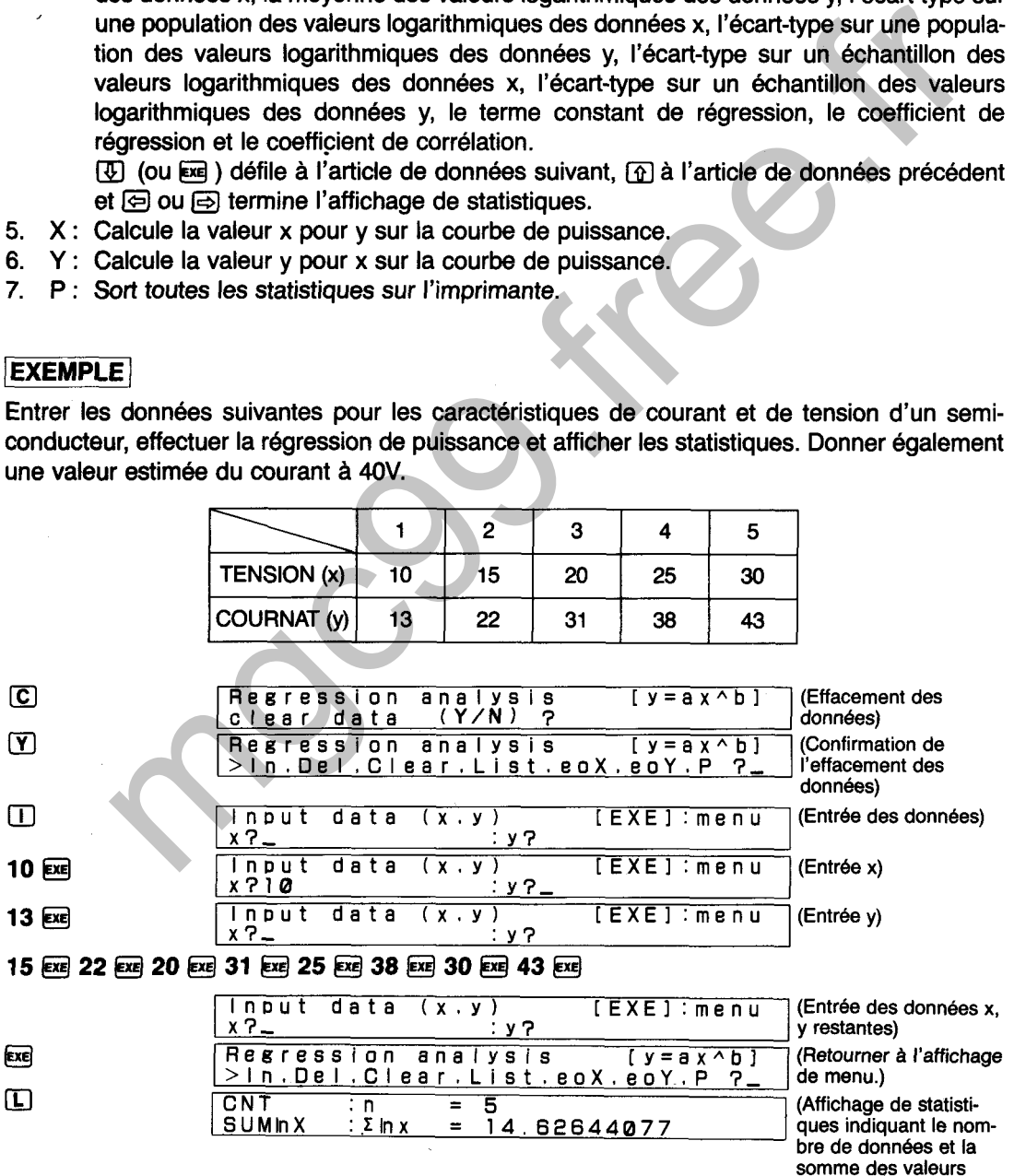

logarithmiques des

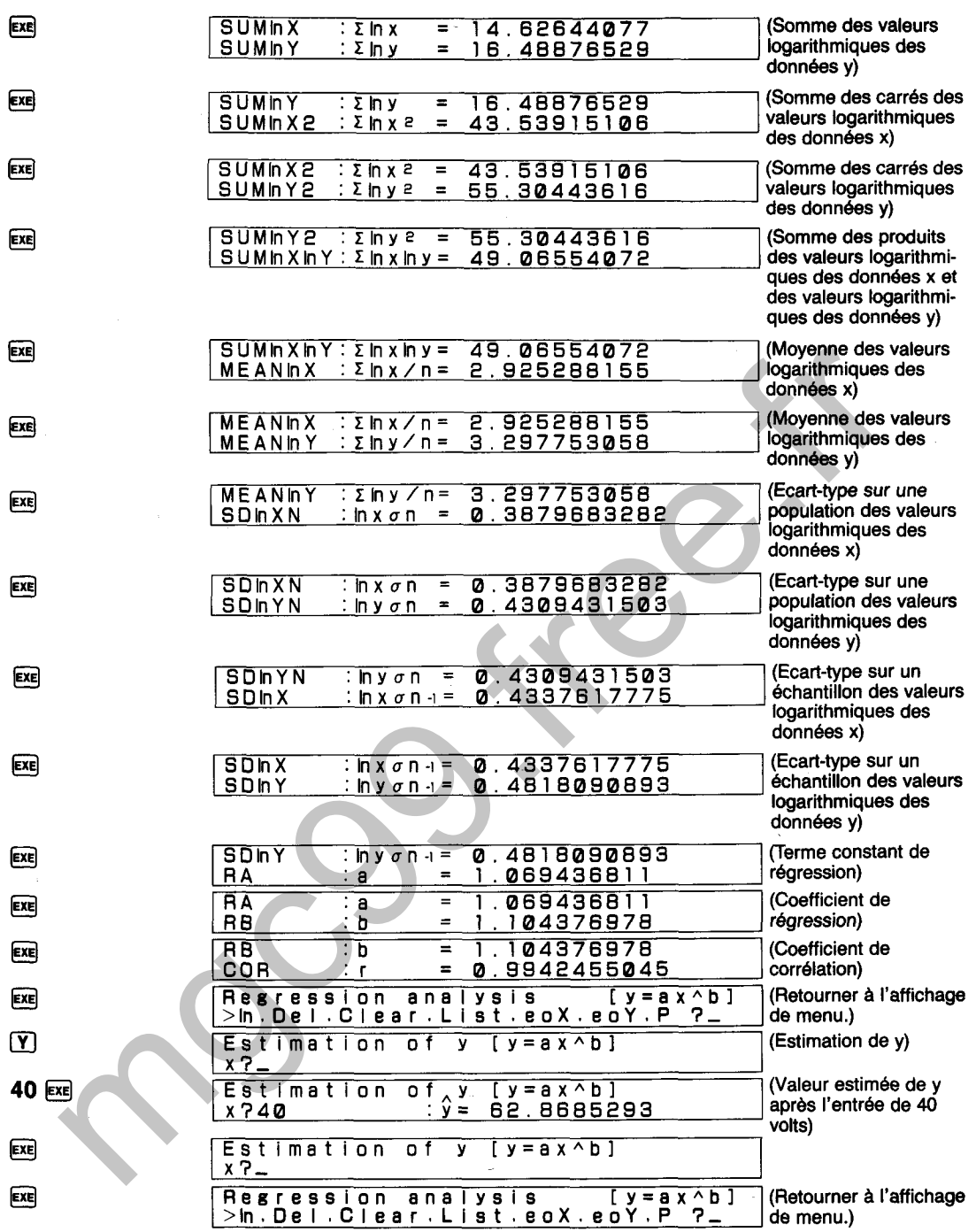

Ici, ces données donnent la courbe de puissance  $y=1,069436811 \times x^{1,104376978}$ . De même, **l'entrée de 40 volts entraîne un courant estimé de 62,9mA.** 

## **DIAGRAMME SYNOPTIQUE D'ANALYSE DE REGRESSION (6510, 6520,6530, 6540)**

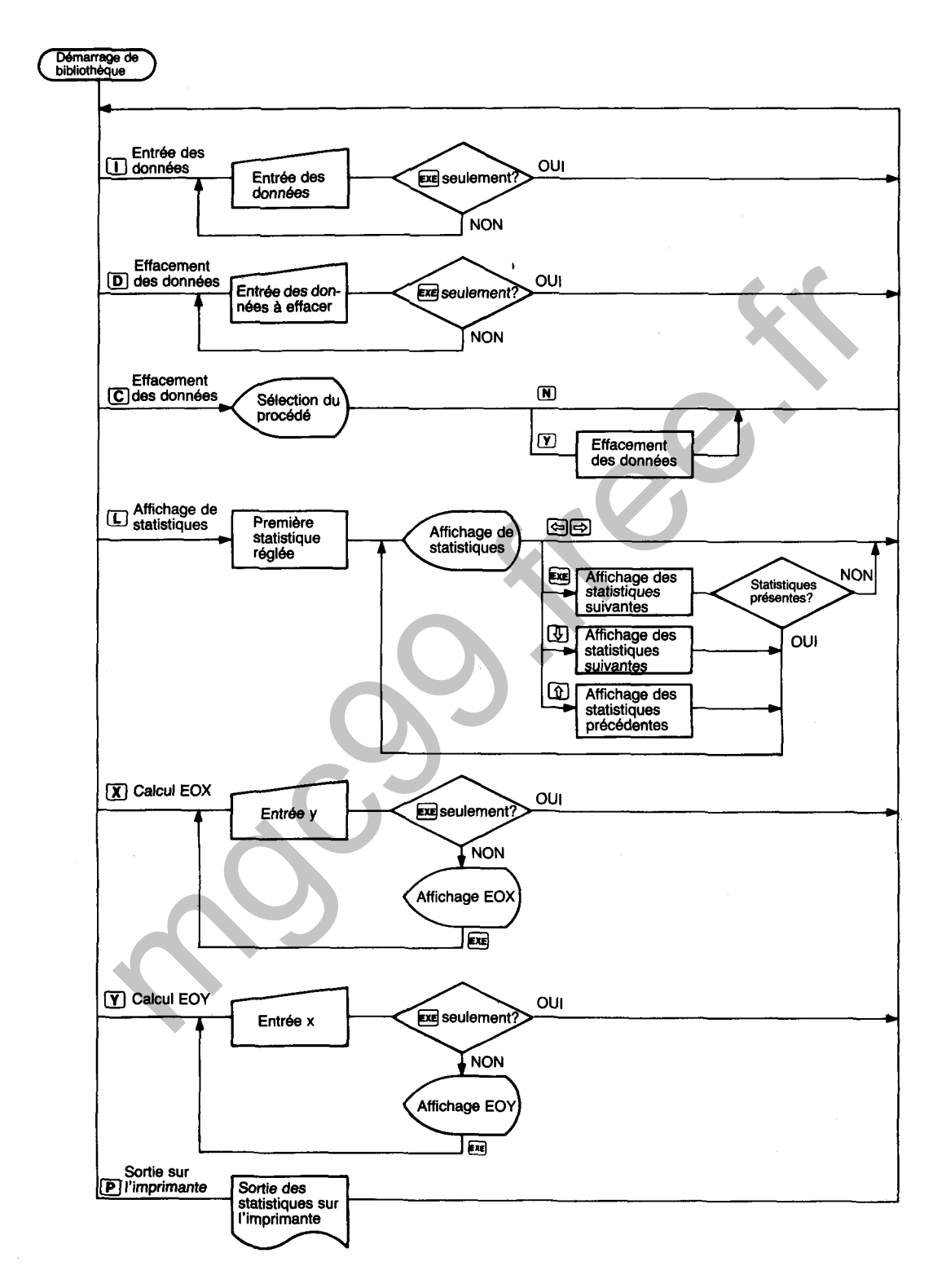

J.

# **ESTIMATION D'INTERVALLE DE MOYENNES (POUR VARIANCE CONNUE)**

Effectue l'estimation d'intervalle de certitude de  $\mu$  dans la répartition normale N ( $\mu$ ,  $\sigma^2$ ; où  $\mu$  est inconnue et  $\sigma^2$  connue).

# **CALCULS**

6610

Lorsqu'un échantillon  $(x_1, x_2... x_n)$  de taille n est pris de la répartition normale N  $(\mu, \sigma^2)$ , l'intervalle de certitude suivant  $(1 - \alpha)$  du niveau de certitude de  $\mu$  est obtenu:

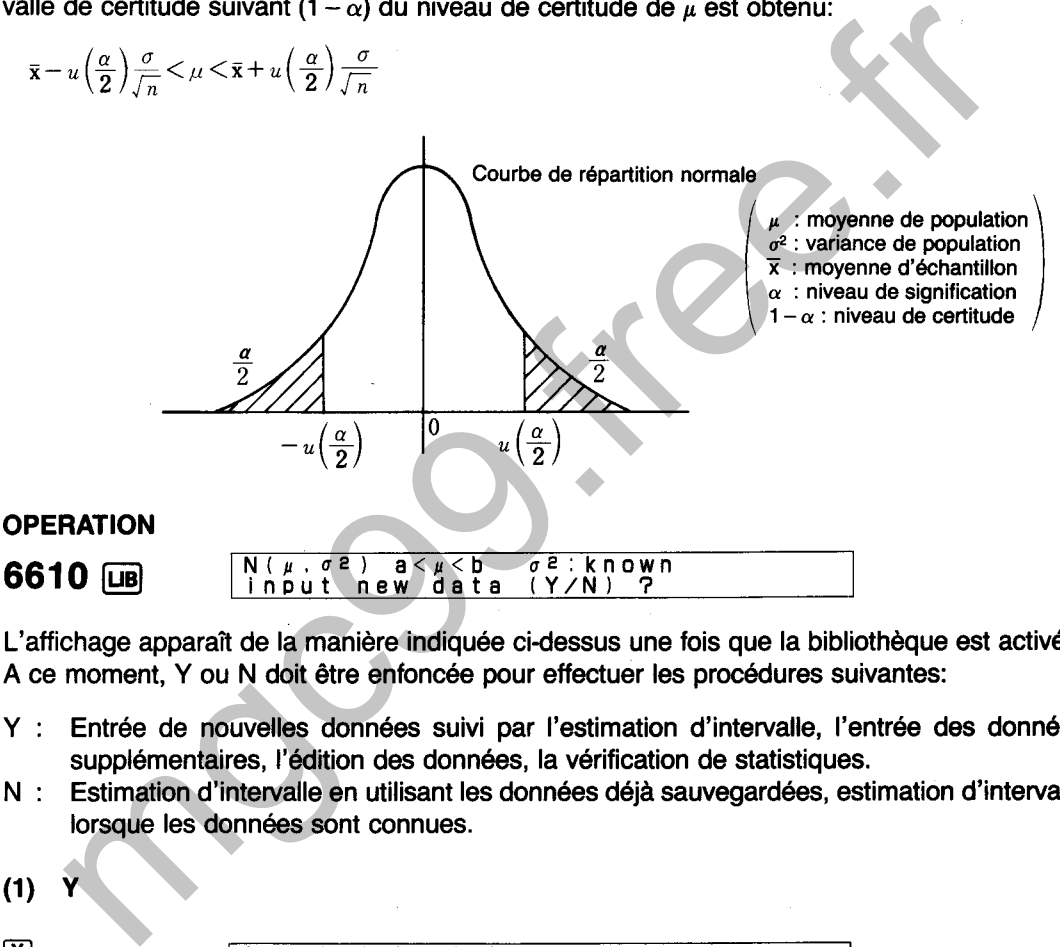

L'affichage apparaît de la manière indiquée cidessus une fois que la bibliothèque est activée. A ce moment, Y ou N doit être enfoncée pour effectuer les procédures suivantes:

- Y : Entrée de nouvelles données suivi par I'estimation d'intervalle, l'entrée des données supplémentaires, l'édition des données, la vérification de statistiques.
- N : Estimation d'intervalle en utilisant les données déjà sauvegardées, estimation d'intervalle lorsque les données sont connues.
- $(1)$

 $\overline{r}$ 

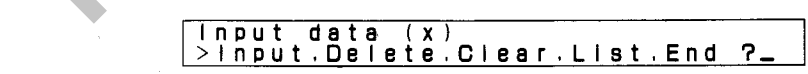

L'affichage de menu illustré ci-dessus apparaît lorsque  $\mathbb T$  est enfoncée. L'une des touches de caractère suivantes est alors enfoncée pour effectuer la fonction correspondante.

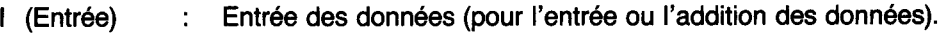

- D (Effacement) : Effacement des données (pour I'effacement des données erronées ou inutiles).
- C (Effacement) : Effacement des données (pour I'effacement des données déjà sauvegardées. Cette opération efface également les statistiques).

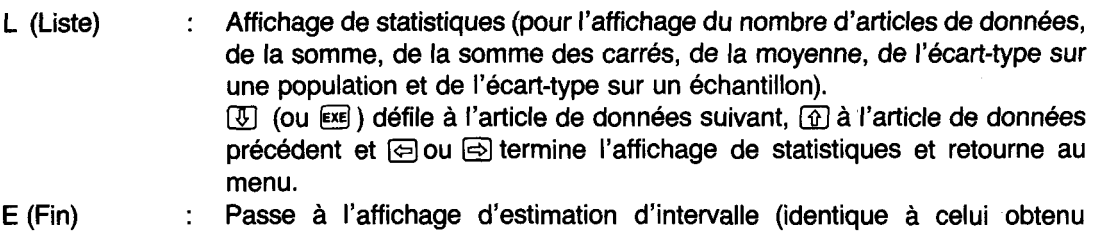

lorsque  $\overline{N}$  est enfoncée dans la première étape ci-dessus).

### $(2)$ **N**

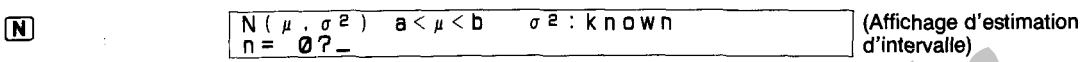

L'affichage apparaît de la manière illustrée ci-dessus lorsque la touche  $\mathbb N$  est enfoncée. La valeur indiquée pour n donne le nombre de données actuellement sauvegardées dans la mémoire.

- n **=O** : L'estimation d'intervalle ne peut pas être effectuée, donc ceci doit être corrigé pour les données nécessaires.
- $\bullet$  L'entrée du nombre de données (après  $\lbrack \mathbf{Y} \rbrack$  ci-dessus) et la valeur de n diffèrent : Confirmer si certaines données n'ont pas été omises pendant l'entrée ou si deux ou plusieurs articles de données ont été entrés ensemble pour une entrée unique. Dans les deux cas, terminer l'opération de la bibliothèque. Entrer à nouveau la bibliothèque et ajouter, effacer ou réentrer les données si nécessaire. **Example 1974**<br> **Example 2018**<br> **Example 2019**<br> **Example 2019**<br> **Example 2019**<br> **Example 2019**<br> **Example 49.600**<br> **Example 49.600**<br> **Example 49.600**<br> **Example 49.600**<br> **Example 49.600**<br> **Example 49.600**<br> **Example 49.600**<br>
- $\bullet$  L'entrée du nombre de données (après  $\boxed{\Upsilon}$  ci-dessus) correspond à la valeur de n: Appuyer sur  $ExE$ .

Le tableau ci-dessous donne le nombre de clients dans un magasin sur une période de 5 jours. En utilisant ces données, effectuer l'estimation d'intervalle pour le nombre de clients avec un niveau de certitude de **99%.** L'écart-type sur une population de clients est déjà connu comme étant **120,3.** 

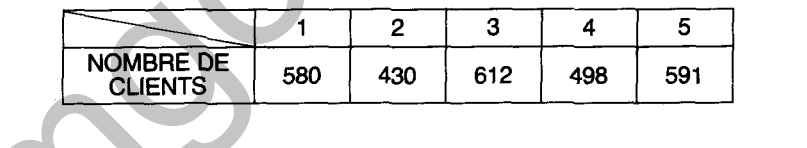

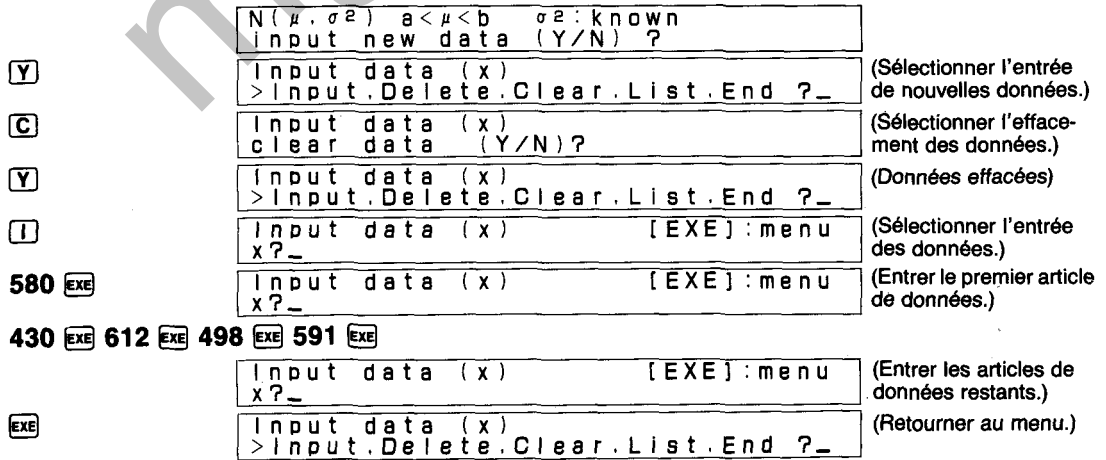
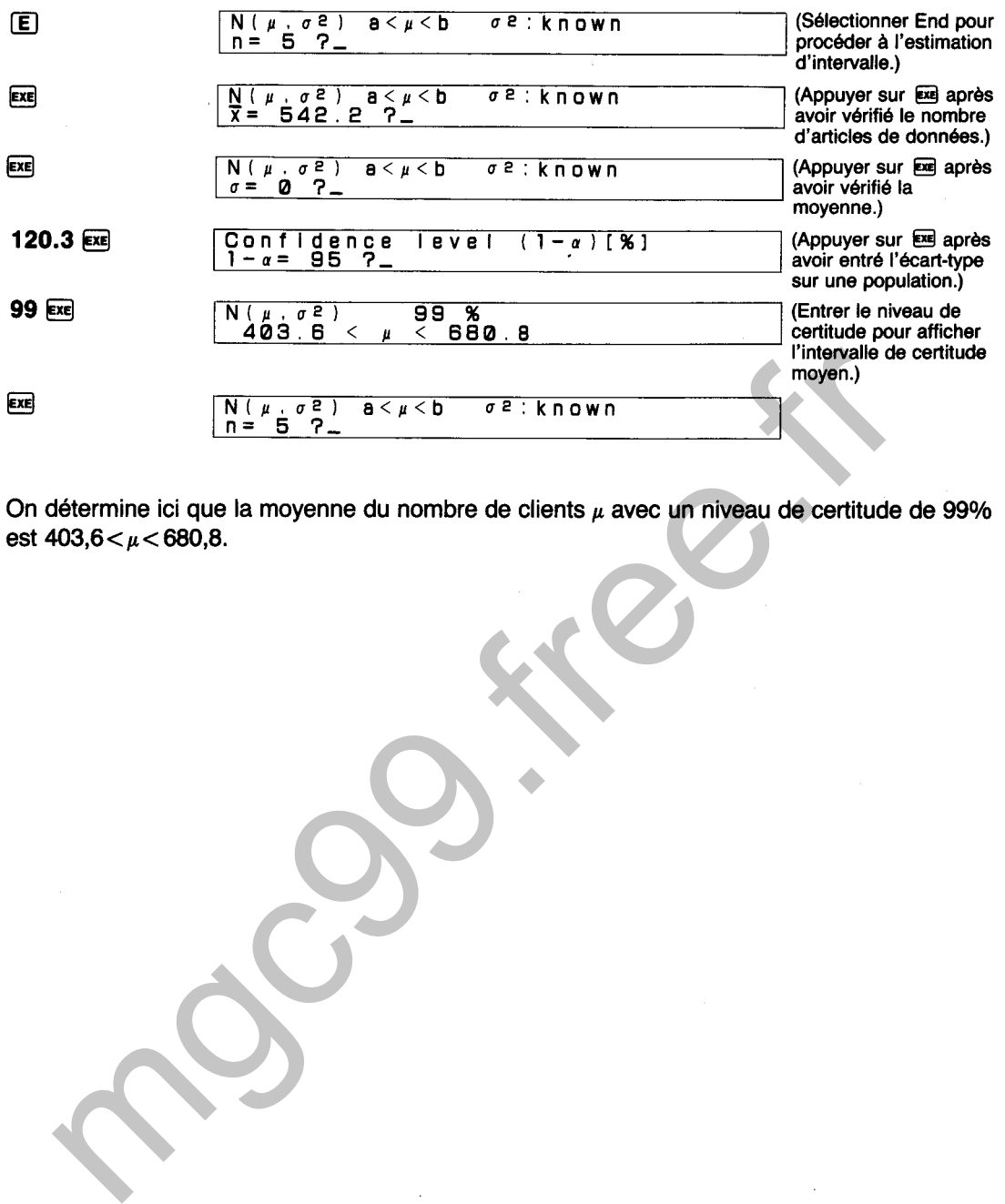

On détermine ici que la moyenne du nombre de clients **1** avec un niveau de certitude de 99% est **403,6<** < **680,8.** 

# DIAGRAMME SYNOPTIQUE D'ESTIMATION D'INTERVALLE DE MOYENNES (POUR VARIANCE CONNUE)

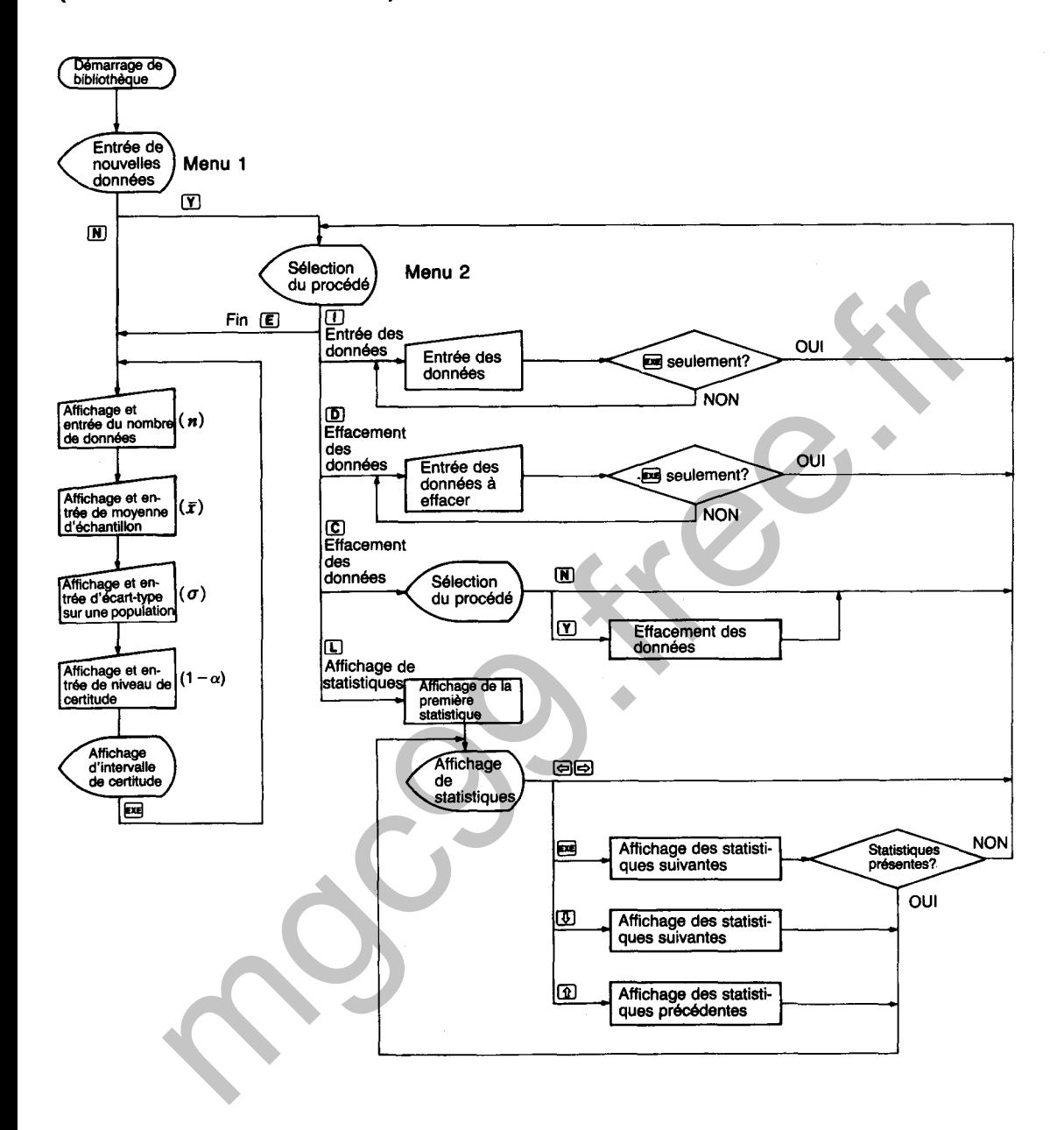

6620

# **ESTIMATION D'INTERVALLE DE MOYENNES (POUR VARIANCE INCONNUE)**

Effectue l'estimation d'intervalle de certitude de  $\mu$  dans la répartition normale N ( $\mu$ ,  $\sigma^2$ ; où  $\mu$  est inconnue et  $\sigma^2$  inconnue).

# **CALCULS**

Lorsqu'un échantillon  $(x_1, x_2...x_n)$  de taille n est pris de la répartition normale N  $(\mu, \sigma^2)$ , est

 $\bar{x}$  +  $(\frac{\alpha}{2}, n-1)$   $\sqrt{\frac{V}{n}}$   $< \mu < \bar{x}$  +  $(\frac{\alpha}{2}, n-1)$   $\sqrt{\frac{V}{n}}$ <br>obtenu en fonction du degré de la liberté (n – 1) de la répartition t. **<sup>p</sup>**: **moyenne de population <sup>02</sup>**: **variance de population**   $\alpha$  : niveau de signification **K** : **moyenne d'échantillon Repartition t du degr6 de la**   $1 - \alpha$  : niveau de certitude The move of the motion of the set of the set of the set of the set of the set of the set of the set of the set of the set of the set of the set of the set of the set of the set of the set of the set of the set of the set

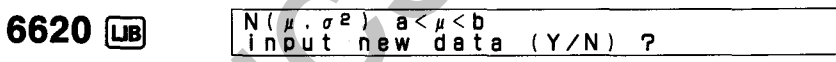

L'affichage apparaît de la manière indiquée cidessus une fois que la bibliothèque est activée. A ce moment, Y ou N doit être enfoncée pour effectuer les procédures suivantes:

- Y : Entrée de nouvelles données suivi par I'estimation d'intervalle, l'entrée des données supplémentaires, l'édition des données, la vérification de statistiques.
- N : Estimation d'intervalle en utilisant les données déjà sauvegardées, estimation d'intervalle lorsque les données sont connues.
- $(1)$  Y
- $\boxed{Y}$  **input data (x)**<br>
>input,Delete,Clear,List.End ?

L'affichage de menu illustré ci-dessus apparaît lorsque  $\widetilde{Y}$  est enfoncée. L'une des touches de caractère suivantes est alors enfoncée pour effectuer la fonction correspondante.

- I (Entrée) : Entrée des données (pour l'entrée ou l'addition des données).
- D (Effacement) : Effacement des données (pour l'effacement des données erronées ou inutiles).

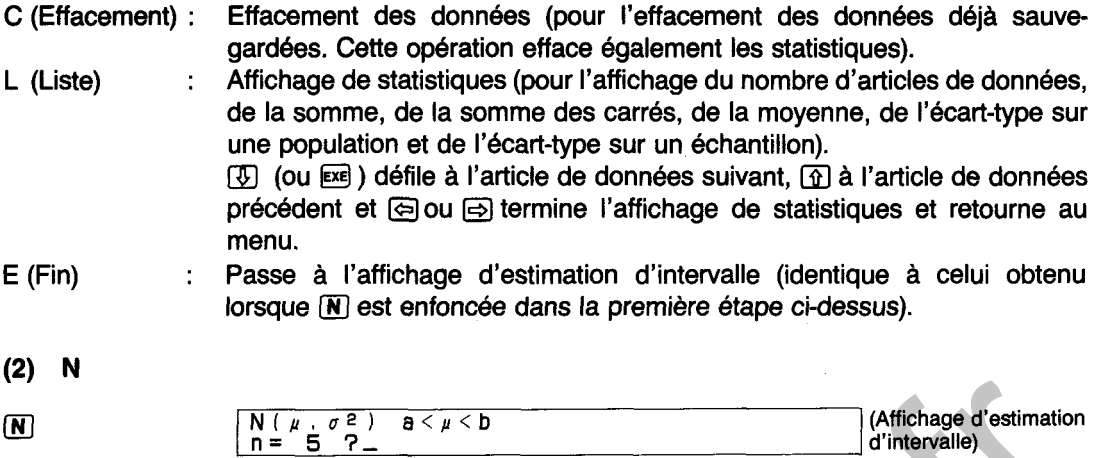

L'affichage apparaît de la manière illustrée ci-dessus lorsque la touche  $\overline{N}$  est enfoncée. La valeur indiquée pour n donne le nombre de données actuellement sauvegardées dans la mémoire.

- $n = 0$ : L'estimation d'intervalle ne peut pas être effectuée, donc ceci doit être corrigé pour les données nécessaires.
- $\bullet$  L'entrée du nombre de données (après  $\widetilde{Y}$ ) ci-dessus) et la valeur de n diffèrent : Confirmer si certaines données n'ont pas été omises pendant I'entrée ou si deux ou plusieurs articles de données ont été entrés ensemble pour une entrée unique. Dans les deux cas, terminer l'opération de la bibliothèque. Entrer à nouveau la bibliothèque et ajouter, effacer ou réentrer les données si nécessaire.
- L'entrée du nombre de données (après  $\boxed{\text{Y}}$  ci-dessus) correspond à la valeur de n: Appuyer  $sur ExE$ .

## **EXEMPLE**

Le tableau ci-dessous donne le nombre de clients sur une période de 5 jours. pour cinq pharmacies sélectionnées au hasard dans une certaine zone. En utilisant ces données, effectuer l'estimation d'intervalle pour le nombre de clients d'une pharmacie avec un niveau de certitude de 95%.

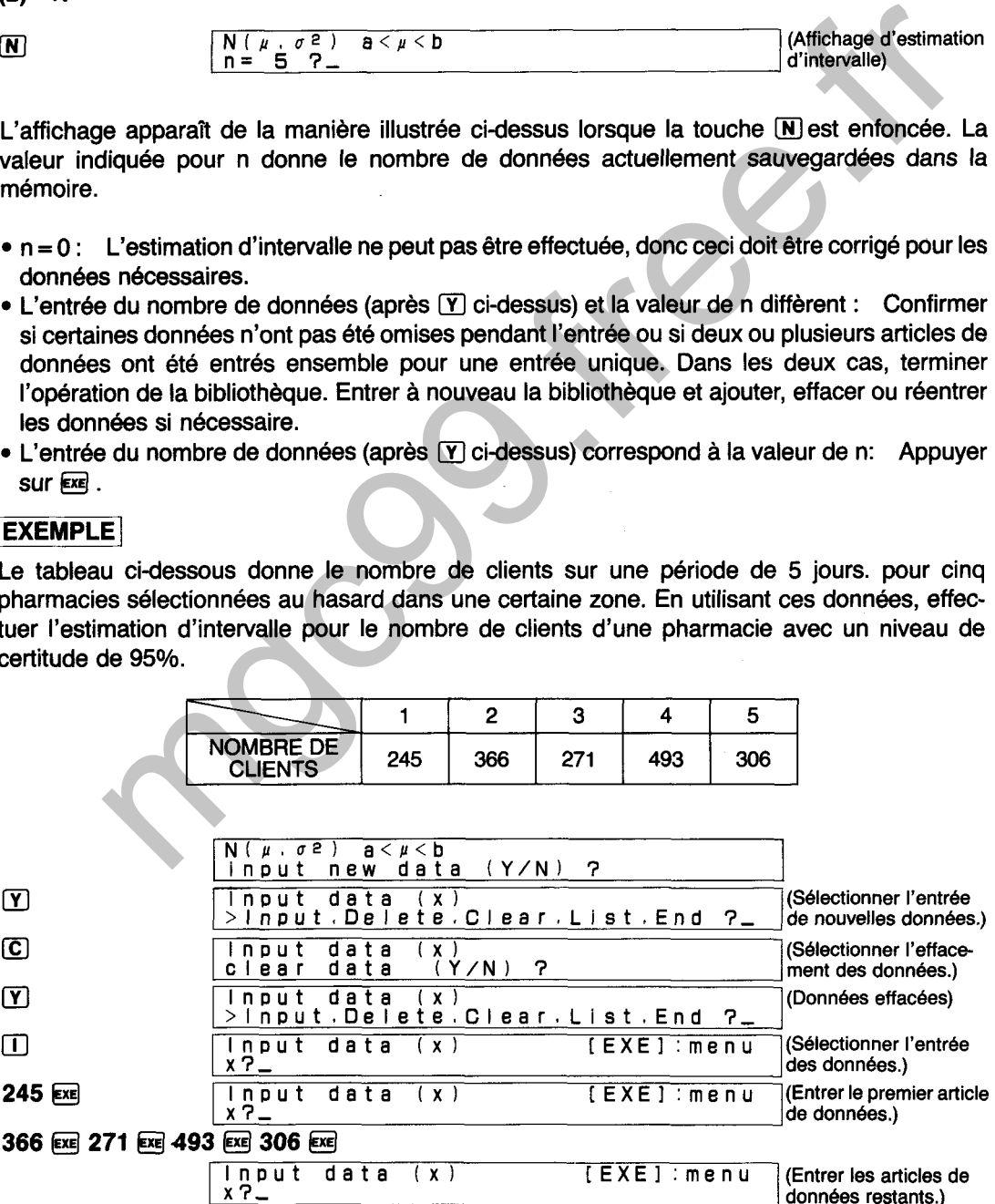

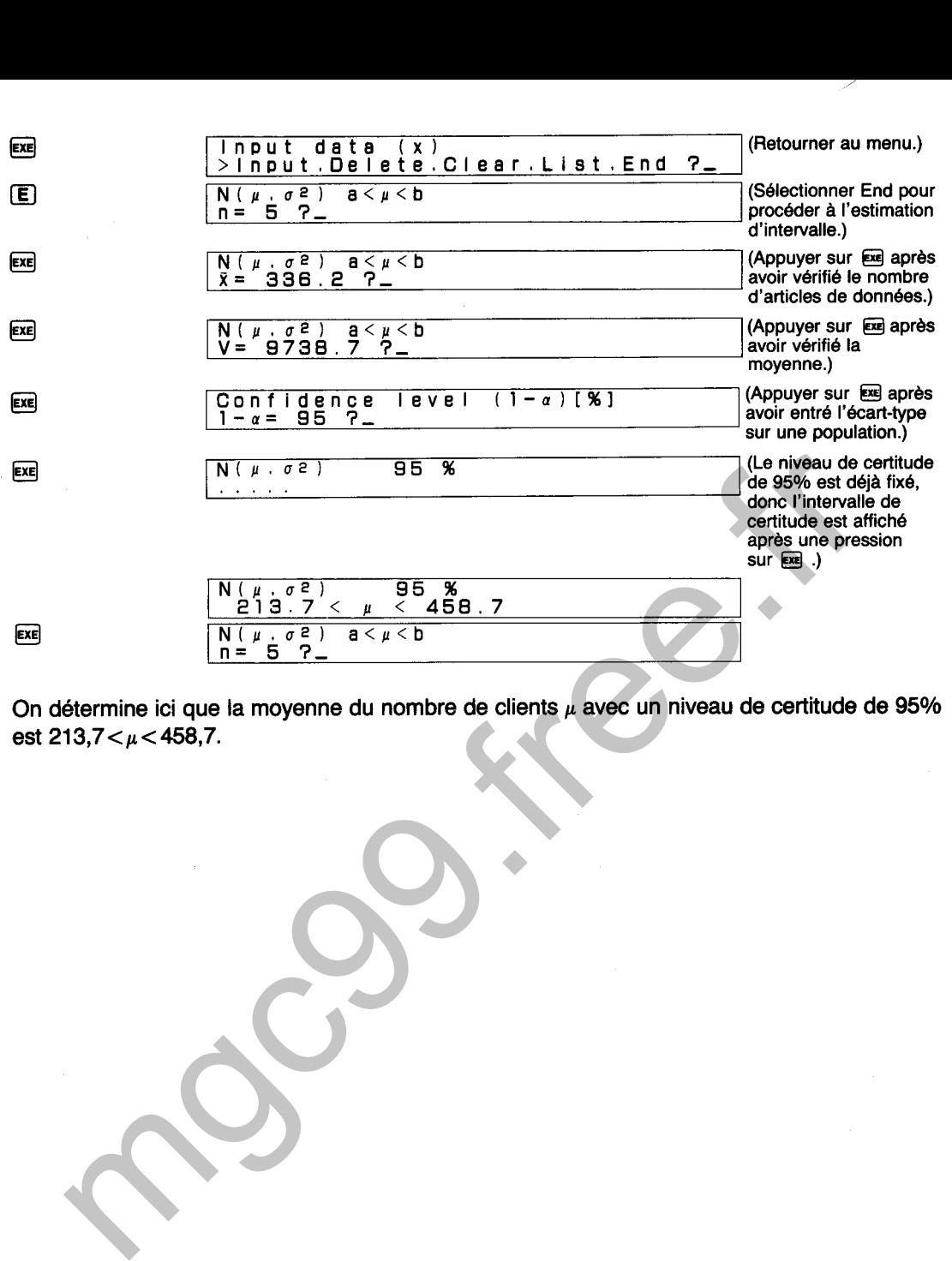

**On détermine ici que la moyenne du nombre de clients p avec un niveau de certitude de 95% est 21 3,7< p c 458,7.** 

## DIAGRAMME SYNOPTIQUE D'ESTIMATION D'INTERVALLE DE MOYENNES (POUR VARIANCE INCONNUE)

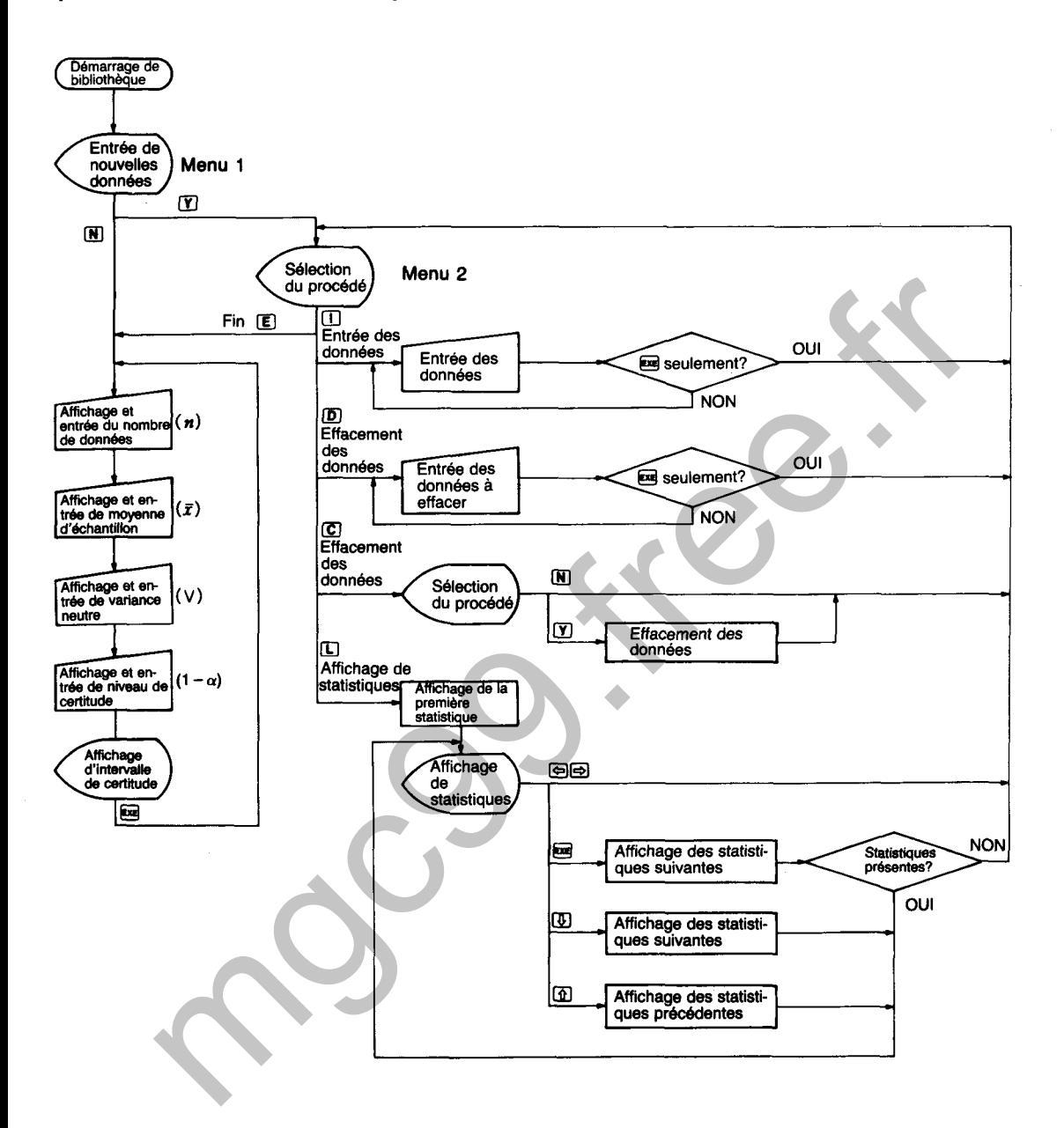

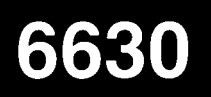

# **ESTIMATION D'INTERVALLE DES VARIANCES**

Effectue l'estimation de l'intervalle de certitude de  $\sigma^2$  dans la répartition normale N ( $\mu$ ,  $\sigma^2$ ; où  $\mu$ est inconnue et  $\sigma^2$  inconnue).

# **CALCULS**

Lorsqu'un échantillon  $(x_1, x_2...x_n)$  de taille n est pris de la répartition normale N  $(\mu, \sigma^2)$ , l'intervalle de certitude du niveau de certitude  $(1 - \alpha)$  de  $\sigma^2$  est obtenu par

$$
\frac{S}{\chi^2\Big(\frac{\alpha}{2}\,n-1\Big)}<\sigma^2<\frac{S}{\chi^2\Big(\,1-\frac{\alpha}{2}\,,\ n-1\,\Big)}
$$

en fonction de la répartition  $x^2$  du degré de la liberté (n – 1).

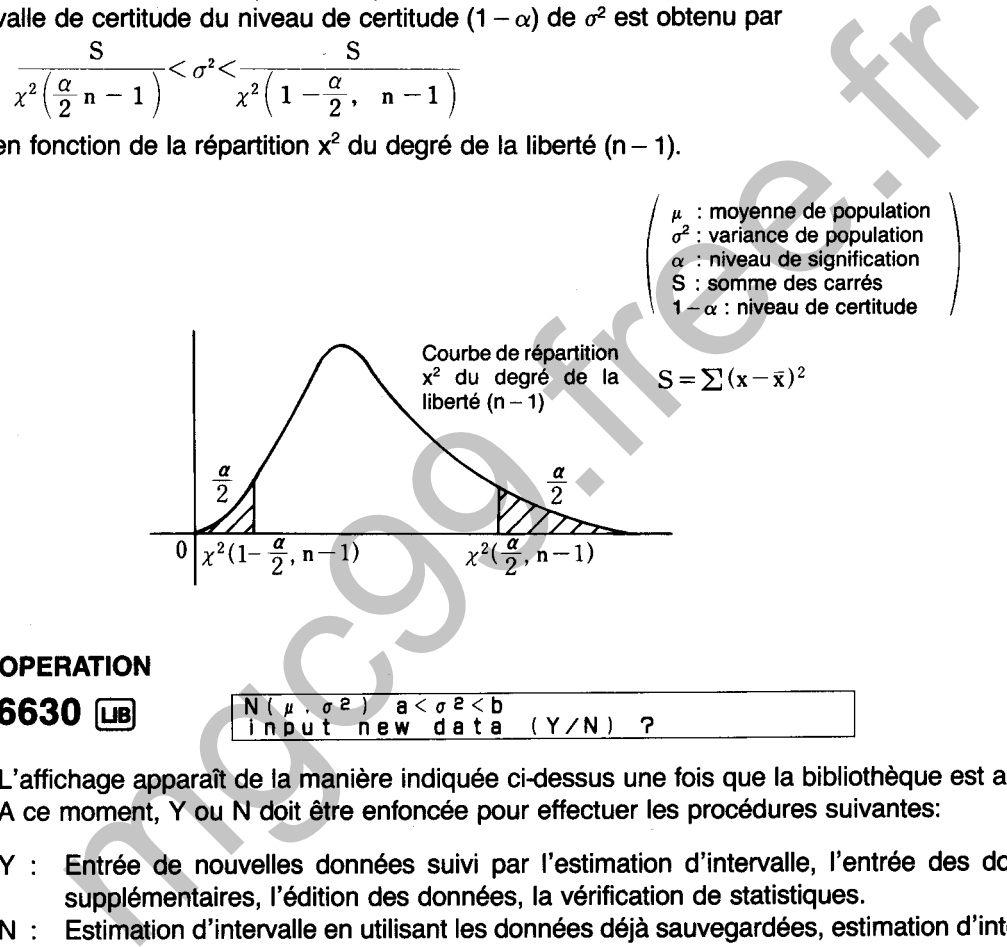

L'affichage apparaît de la manière indiquée ci-dessus une fois que la bibliothèque est activée. A ce moment, Y ou N doit être enfoncée pour effectuer les procédures suivantes:

- Y : Entrée de nouvelles données suivi par l'estimation d'intervalle, l'entrée des données supplémentaires, l'édition des données, la vérification de statistiques.
- N : Estimation d'intervalle en utilisant les données déjà sauvegardées, estimation d'intervalle lorsque les données sont connues.
- $(1)$  Y
- El **Input data (xi >InPut.Delete.C1ear,ListtEnd** 3,

L'affichage de menu illustré ci-dessus apparaît lorsque  $\mathbf{\nabla}$  est enfoncée. L'une des touches de caractère suivantes est alors enfoncée pour effectuer la fonction correspondante.

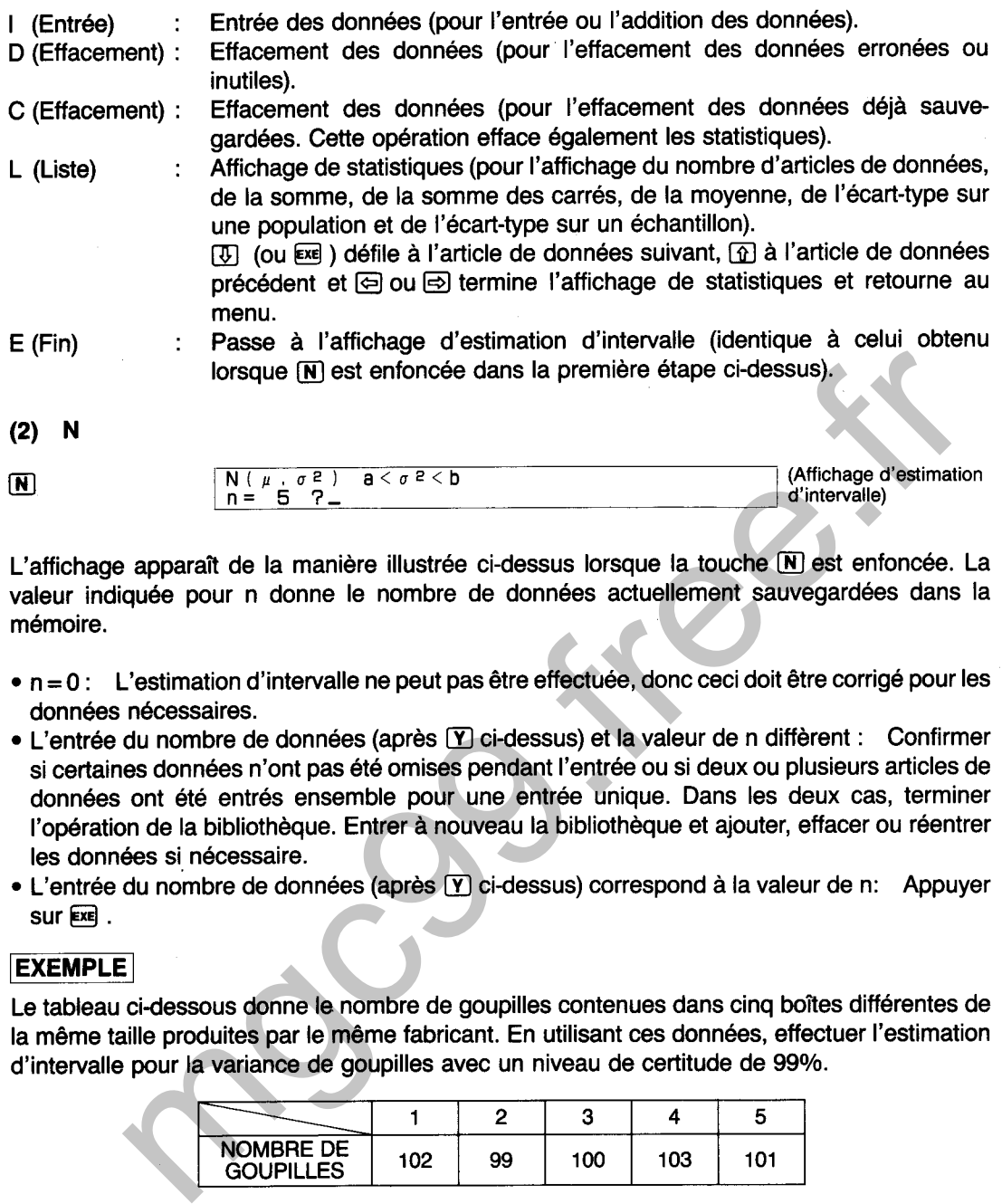

mémoire.

- 
- 
- $sur Exel.$

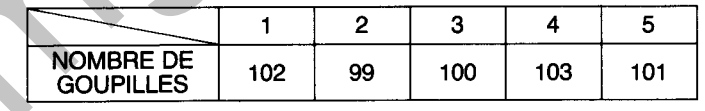

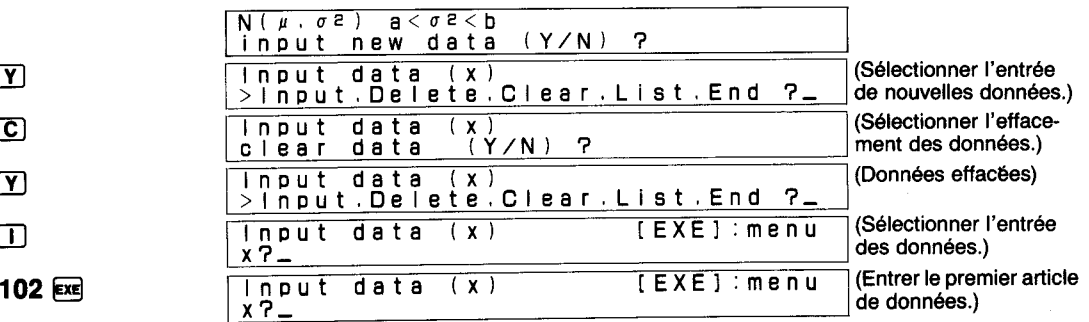

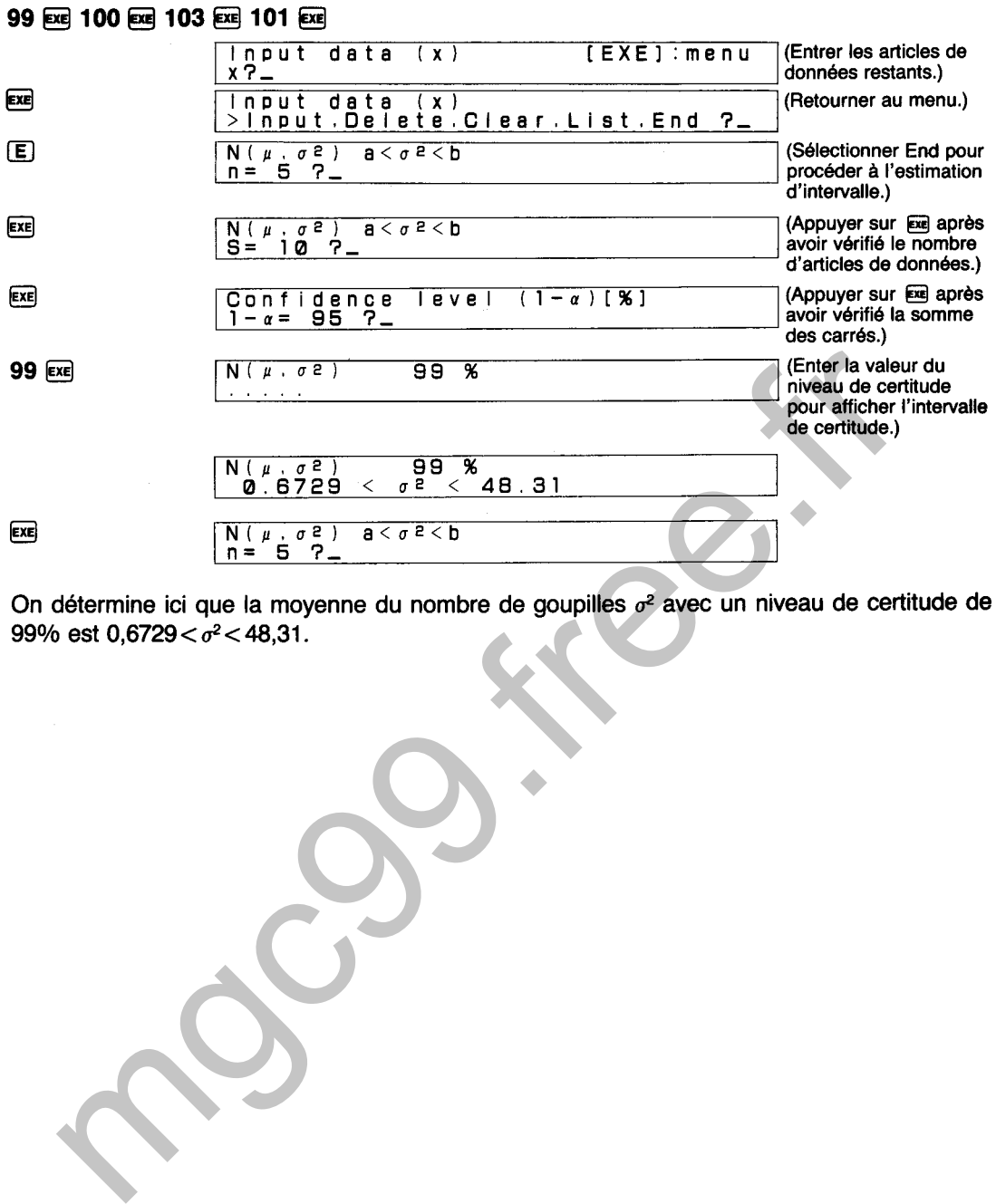

On détermine ici que la moyenne du nombre de goupilles *a2* avec un niveau de certitude de 99% est  $0,6729\!<\!\sigma^2\!<\!48,31$ 

# **DIAGRAMME SYNOPTIQUE D'ESTIMATION D'INTERVALLE DE VARIANCES**

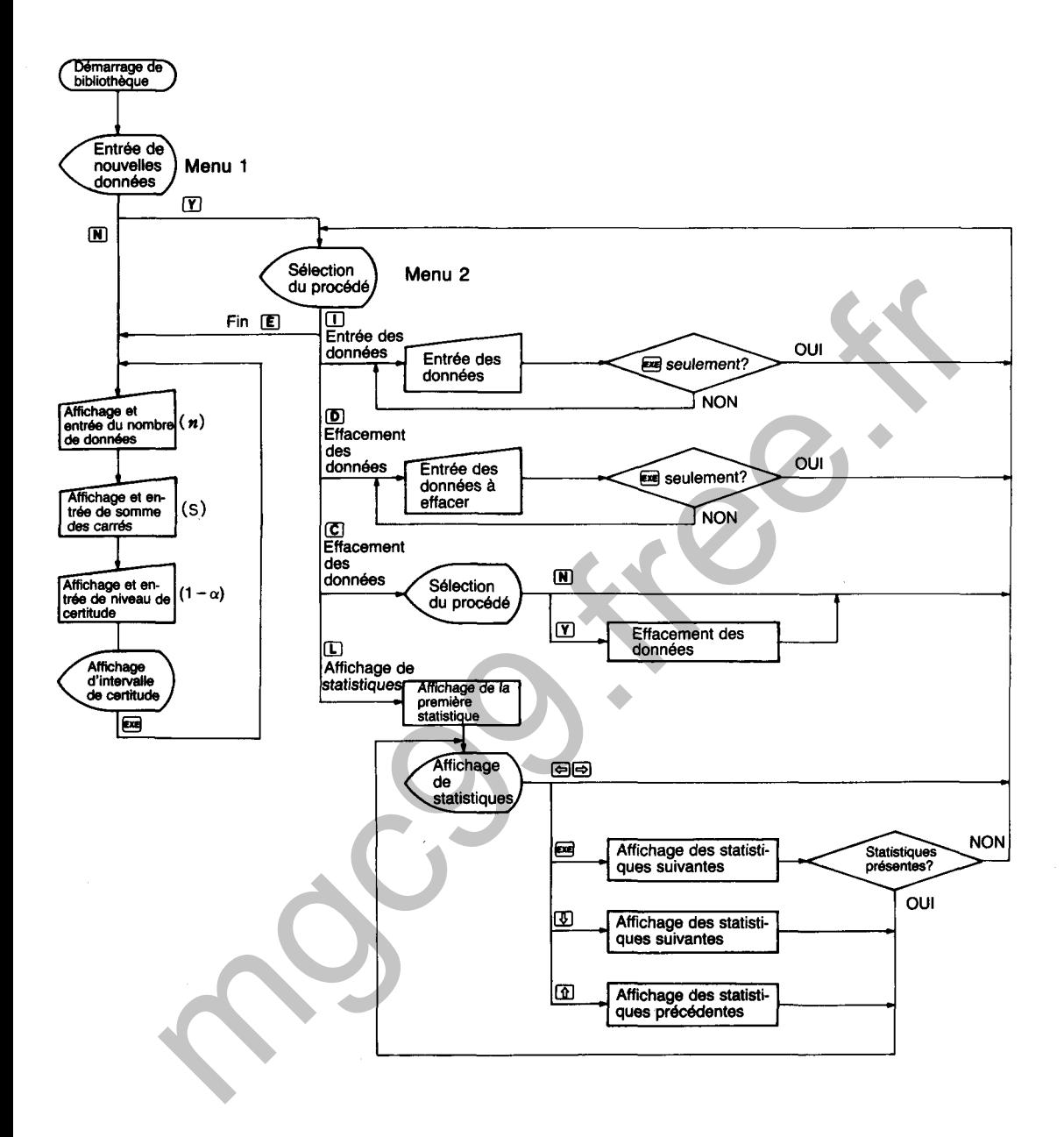

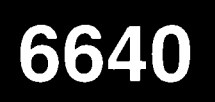

# **ESTIMATION D'INTERVALLE D'ECART-TYPE**

Effectue l'estimation de l'intervalle de certitude de  $\sigma$  dans la répartition normale N ( $\mu$ ,  $\sigma^2$ ; où  $\mu$ est inconnue et  $\sigma^2$  inconnue).

# **CALCULS**

Lorsqu'un échantillon (x<sub>1</sub>, x<sub>2</sub>...x<sub>n</sub>) de taille n est pris de la répartition normale N ( $\mu$ ,  $\sigma^2$ ), l'intervalle de certitude du niveau de certitude  $(1 - \sigma)$  de  $\sigma^2$  est obtenu par

$$
\sqrt{\frac{S}{\chi^2(\frac{\alpha}{2},n-1)}}<\sigma<\sqrt{\frac{S}{\chi^2(1-\frac{\alpha}{2},n-1)}}
$$

en fonction de la répartition  $x^2$  du degré de la liberté (n – 1).

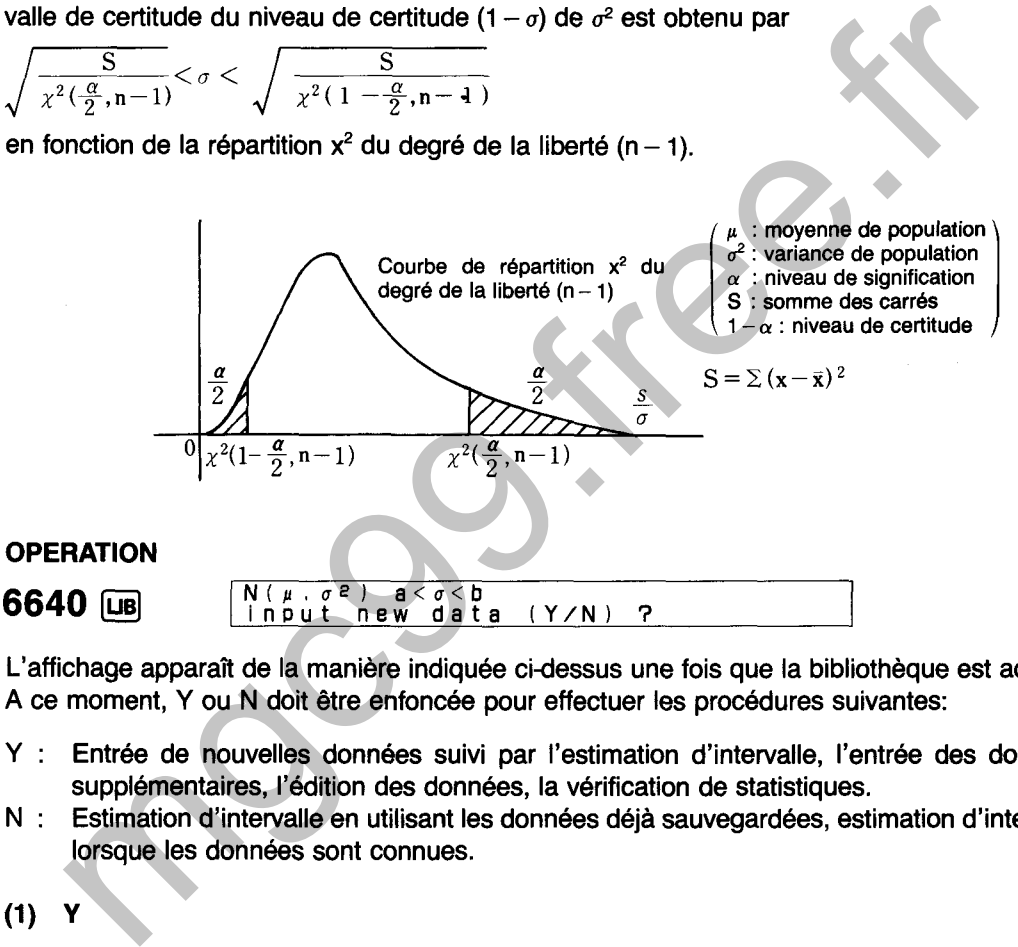

L'affichage apparaît de la manière indiquée cidessus une fois que la bibliothèque est activée. A ce moment, Y ou N doit être enfoncée pour effectuer les procédures suivantes:

- Y : Entrée de nouvelles données suivi par I'estimation d'intervalle, l'entrée des données supplémentaires, l'édition des données, la vérification de statistiques.
- N : Estimation d'intervalle en utilisant les données déjà sauvegardées, estimation d'intervalle lorsque les données sont connues.
- $(1)$
- $\Gamma$ Input data (x)<br><u>>Input.Delete.Clear.List.End <mark>?\_</mark></u>

L'affichage de menu illustré ci-dessus apparaît lorsque  $\mathbf{\mathbf{\mathbf{\mathsf{Y}}}}$  est enfoncée. L'une des touches de caractère suivantes est alors enfoncée pour effectuer la fonction correspondante.

- I (Entrée) : Entrée des données (pour l'entrée ou l'addition des données).
- D (Effacement) : Effacement des données (pour I'effacement des données erronées ou inutiles).
- C (Effacement) : Effacement des données (pour I'effacement des données déjà sauvegardées. Cette opération efface également les statistiques).

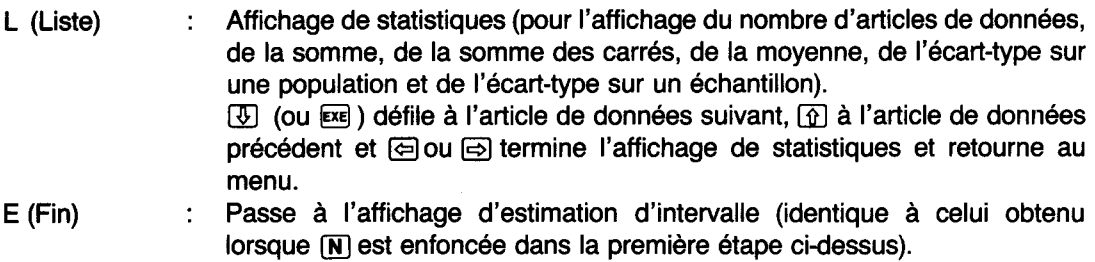

 $(2)$  N

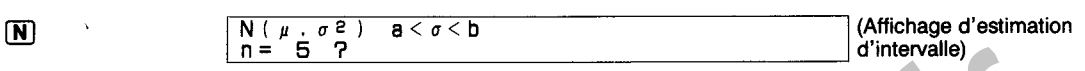

L'affichage apparaît de la manière illustrée ci-dessus lorsque la touche M est enfoncée. La valeur indiquée pour n donne le nombre de données actuellement sauvegardées dans la mémoire.

- $n = 0$ : L'estimation d'intervalle ne peut pas être effectuée, donc ceci doit être corrigé pour les données nécessaires.
- $\bullet$  L'entrée du nombre de données (après  $[\overline{Y}]$  ci-dessus) et la valeur de n diffèrent : Confirmer si certaines données n'ont pas été omises pendant I'entrée ou si deux ou plusieurs articles de données ont été entrés ensemble pour une entrée unique. Dans les deux cas, terminer l'opération de la bibliothèque. Entrer à nouveau la bibliothèque et ajouter, effacer ou réentrer les données si nécessaire.
- L'entrée du nombre de données (après  $\boxed{Y}$  ci-dessus) correspond à la valeur de n: Appuyer sur **lEXEj**

Le tableau ci-dessous donne le volume mesuré du contenu de cinq bouteilles différentes sélectionnées au hasard d'une boisson douce, produites par le même fabricant. En utilisant ces données, effectuer l'estimation d'intervalle avec un niveau de certitude de **99%** pour l'écart-type sur un échantillon du volume du contenu.

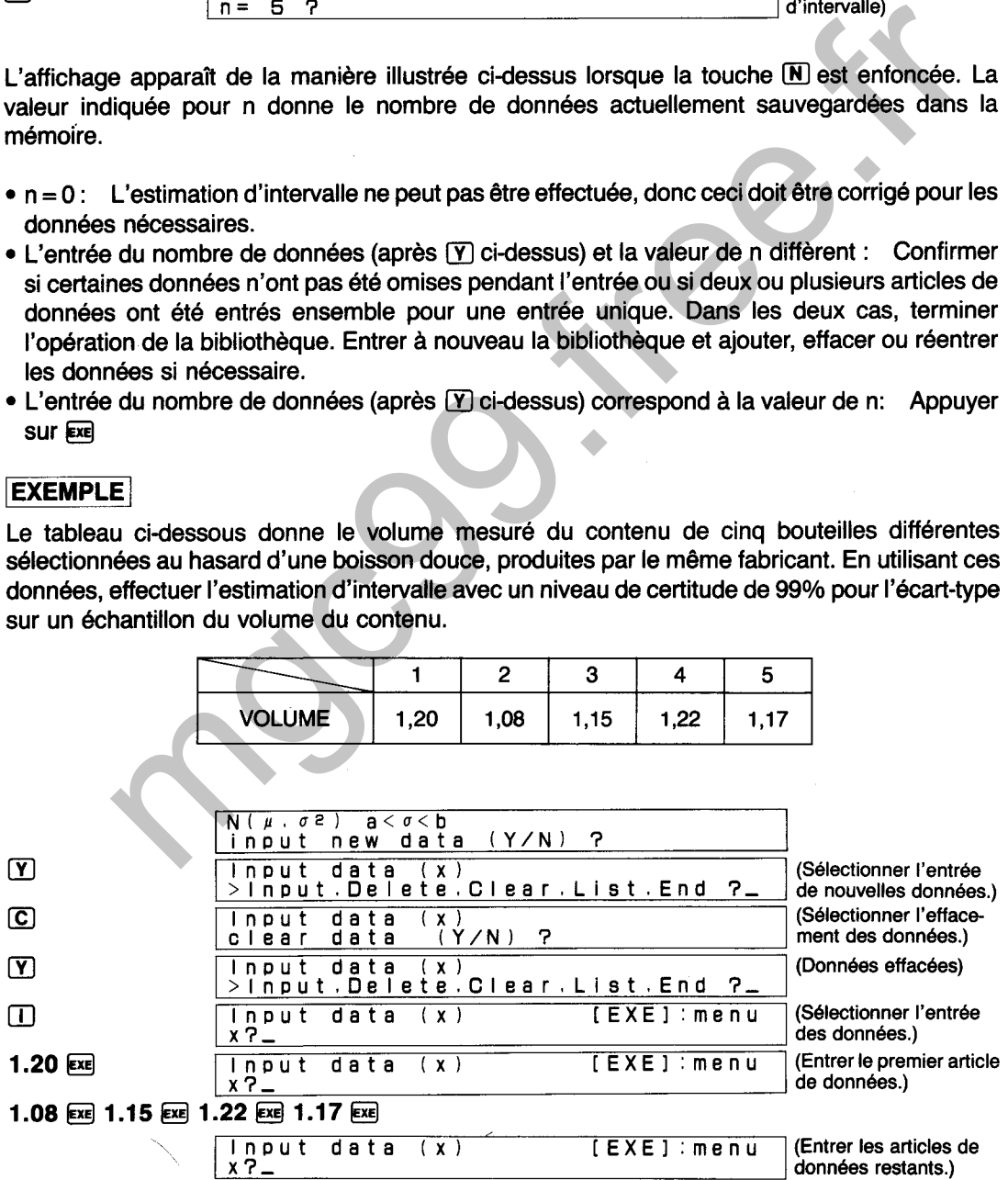

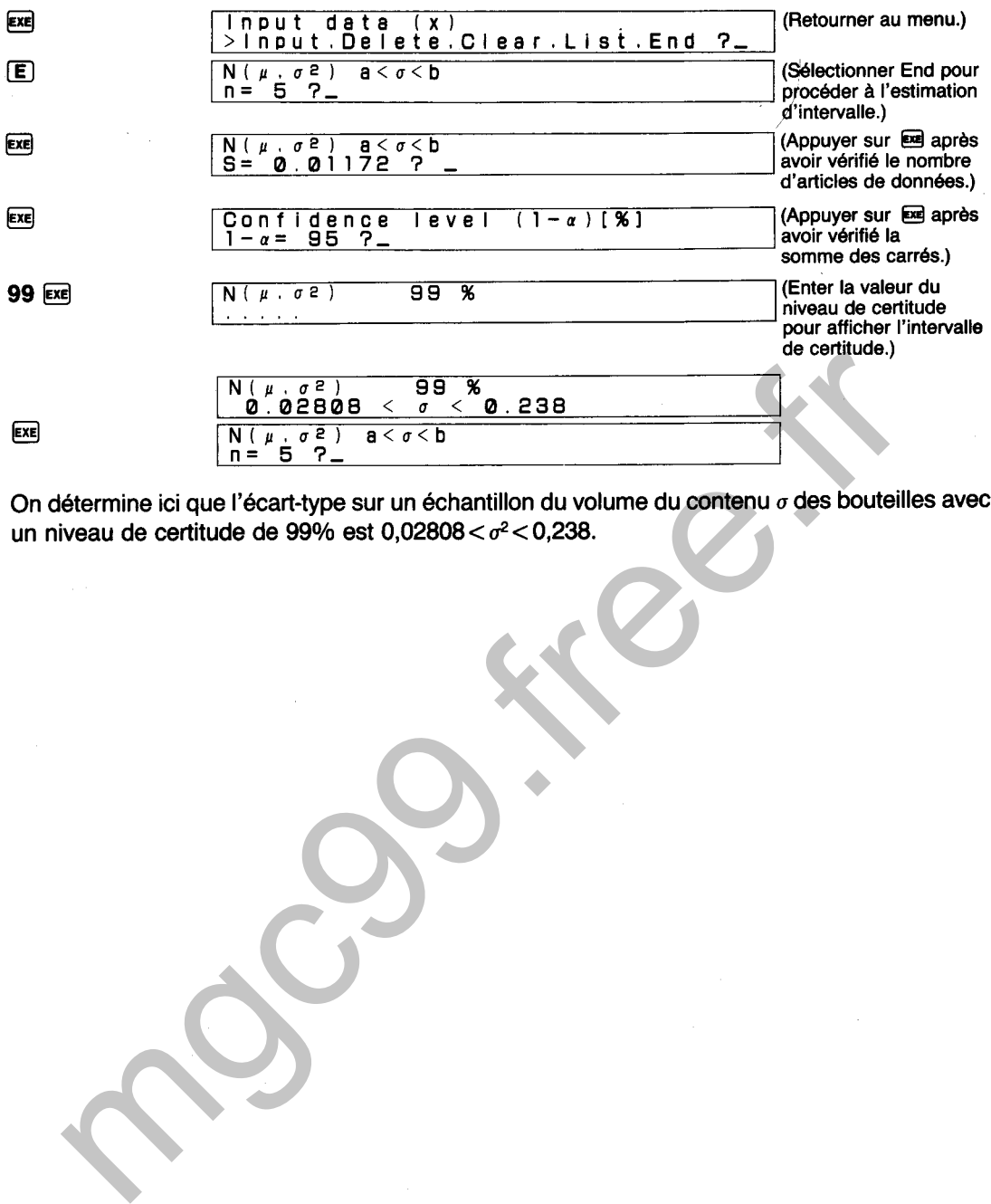

On détermine ici que l'écart-type sur un échantillon du volume du contenu  $\sigma$  des bouteilles avec un niveau de certitude de 99% est **0,02808** < a2 < **0,238.** 

# DIAGRAMME SYNOPTIQUE D'ESTIMATION D'INTERVALLE D'ECART-TYPE

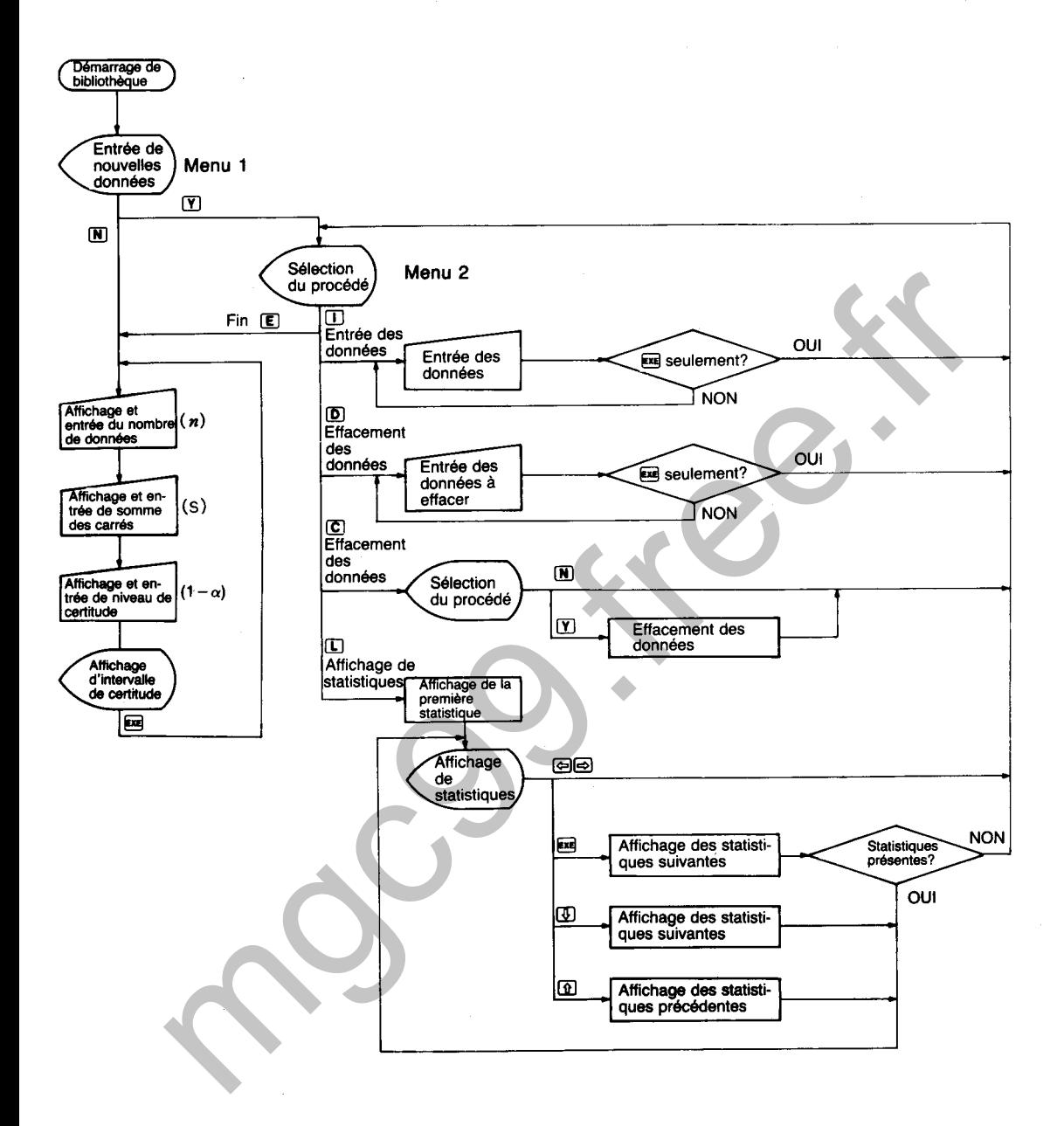

# **ESTIMATION D'INTERVALLE DE RAPPORT**

Effectue l'estimation de l'intervalle de certitude de  $\frac{\sigma^2}{\sigma_1^2}$  pour les deux répartitions normales N ( $\mu$ 1,  $\sigma$ 1<sup>2</sup>) et N ( $\mu$ 2,  $\sigma$ 2<sup>2</sup>), où  $\mu$ 1,  $\sigma$ 1<sup>2</sup>,  $\mu$ 2 et  $\sigma$ 2<sup>2</sup> sont toutes inconnues.

# **CALCULS**

Lorsqu'un échantillon x<sub>1</sub> (x<sub>11</sub>, x<sub>12</sub> · · · x<sub>1<sup>n1</sup></sub>) de taille n<sub>1</sub> est pris de la répartition normale N ( $\mu_1$ ,  $\sigma_1$ <sup>2</sup>) et un échantillon x2 (x21, x22 $\cdots$ x2n2) de taille n2 est pris de la répartition normale N ( $\mu$ 2,  $\sigma$ 2<sup>2</sup>), **CALCULS**<br>Lorsqu'un échantillon x<sub>1</sub> (x<sub>1</sub>, x<sub>12</sub> · · · x<sub>1n1</sub>) de taille n<sub>1</sub> est pris de la répartition not<br>et un échantillon x<sub>2</sub> (x<sub>21</sub>, x<sub>22</sub> · · · x<sub>2n2</sub>) de taille n<sub>2</sub> est pris de la répartition not<br>'intervalle de

$$
\frac{V_2}{V_1}\cdot\frac{1}{F(\frac{\alpha}{2},n_2-1,n_1-1)}<\!\frac{\sigma_2{}^2}{\sigma_1{}^2}<\!\frac{V_2}{V_1}\cdot F(\frac{\alpha}{2},n_1-1,n_2-1)
$$

en fonction de la répartition F des degrés de la liberté (n<sub>1</sub> - 1, n<sub>2</sub> - 1).

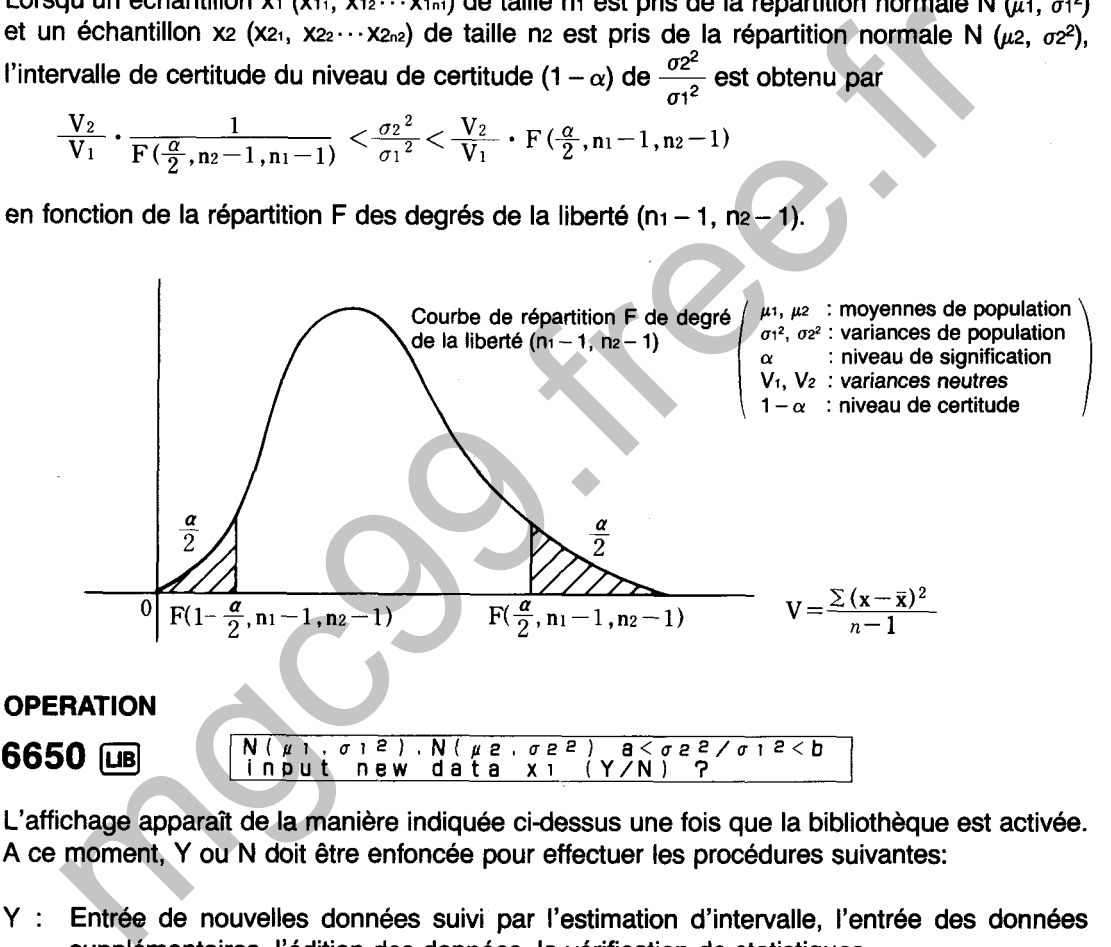

L'affichage apparaît de la manière indiquée ci-dessus une fois que la bibliothèque est activée. A ce moment, Y ou N doit être enfoncée pour effectuer les procédures suivantes:

- Y : Entrée de nouvelles données suivi par l'estimation d'intervalle, l'entrée des données supplémentaires, l'édition des données, la vérification de statistiques.
- N : Estimation d'intervalle en utilisant les données déjà sauvegardées, estimation d'intervalle en entrant chaque valeur.
- $(1)$  Y
- $\begin{array}{|l|} \hline \textbf{Input data (x1)}\\ \hline \textbf{Input Delete.Clear.List End ?} \\\hline \end{array}$

L'affichage de menu illustré ci-dessus apparaît lorsque  $\mathbf{\nabla}$  est enfoncée. L'une des touches de caractère suivantes est alors enfoncée pour effectuer la fonction correspondante.

### Entrée des données (pour l'entrée ou l'addition des données). I (Entrée)

Effacement des données (pour l'effacement des données erronées ou D (Effacement) : inutiles).

Effacement des données (pour l'effacement des données déjà sauve-C (Effacement) : gardées. Cette opération efface également les statistiques).

- Affichage de statistiques (pour l'affichage du nombre d'articles de données, L (Liste) de la somme, de la somme des carrés, de la moyenne, de l'écart-type sur une population et de l'écart-type sur un échantillon). [T] (ou exe) défile à l'article de données suivant, [1] à l'article de données précédent et @ ou @ termine l'affichage de statistiques et retourne au menu.
- $E$  (Fin)

$$
(2) \quad N
$$

 $\boldsymbol{\mathsf{N}}$ 

Insiste a Tailway of Contractor in the two tensors are all the points.<br>
In figure (Ki) est enforcée dans la première étape cl-dessus).<br>
In figure des données rapportée ici est pour les articles de données xi, à xi,..<br>
The

# $(2-1)$  Y

$$
(2-2) \quad N
$$

 $\boxed{\mathbf{N}}$ 

- 
- L'entrée du nombre de données (après [Y] ci-dessus) et la valeur de n diffèrent : Confirmer si certaines données n'ont pas été omises pendant l'entrée ou si deux ou plusieurs articles de données ont été entrés ensemble pour une entrée unique. Dans les deux cas, terminer l'opération de la bibliothèque. Entrer à nouveau la bibliothèque et ajouter, effacer ou réentrer les données si nécessaire.
- L'entrée du nombre de données (après  $\boxed{\mathbf{Y}}$  ci-dessus) correspond à la valeur de n : Appuyer SUIT EXE .

Lorsque **Exil** est enfoncée, un affichage identique à celui mentionné ci-dessus est produit pour les articles de données x2 (x21 ~ x2n2). Après la confirmation et/ou les corrections de la manière indiquée dans (2-2), appuyer sur Exe pour continuer.

# **EXEMPLE**

Le tableau ci-dessous donne les diamètres mesurés de dix roulements à billes sélectionnés au hasard. L'usine fabriquant les roulements à billes utilise deux chaînes de production séparées (A et B) et cinq échantillons aléatoires sont donc pris de chaque chaîne. En utilisant ces données, effectuer l'estimation d'intervalle avec un niveau de certitude de 95% pour le rapport des variances des diamètres.

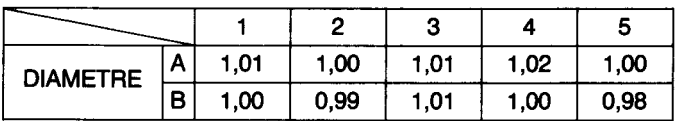

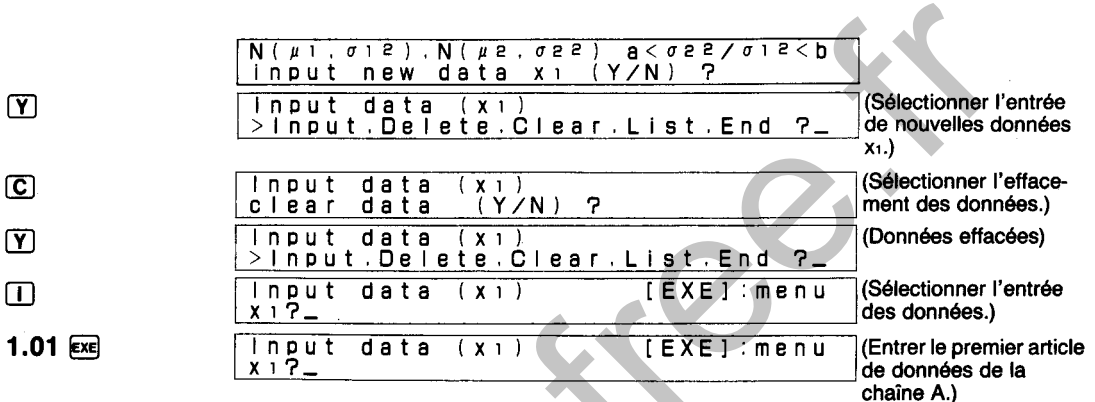

### 1.00  $Ex$  1.01  $Ex$  1.02  $Ex$  1.00  $Ex$

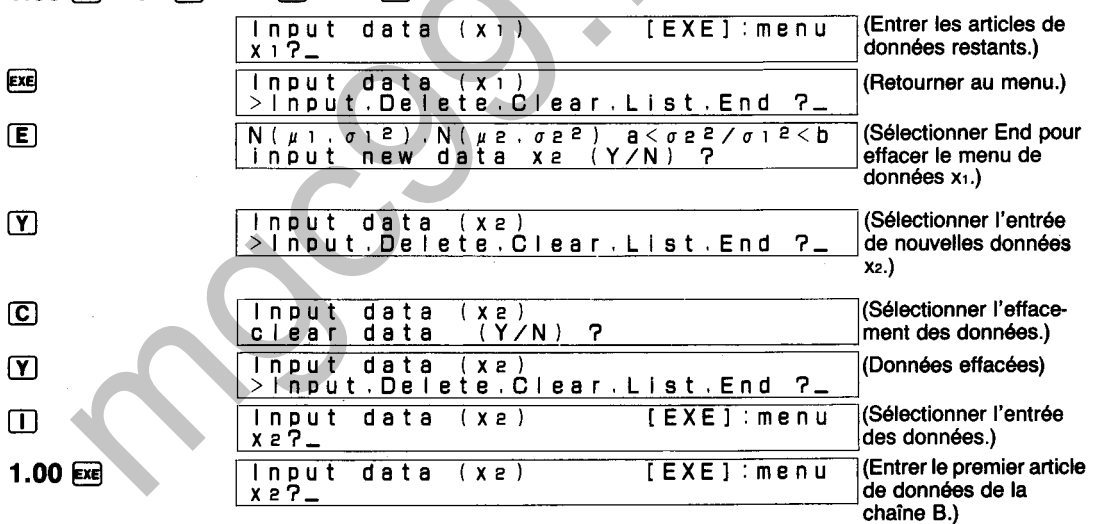

# 0.99 区 1.01 区 1.00 区 0.98 区

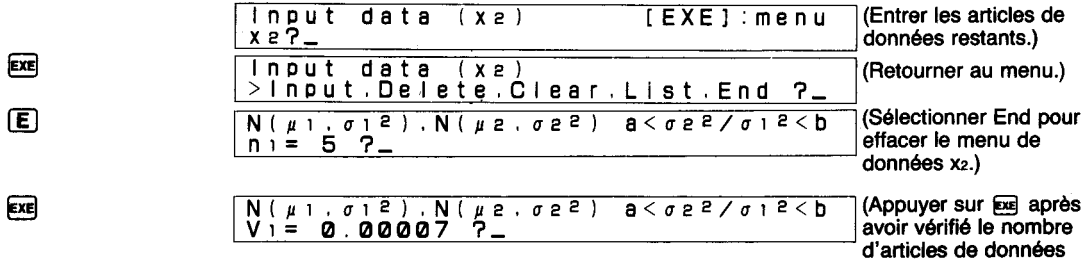

 $n_1$ .)

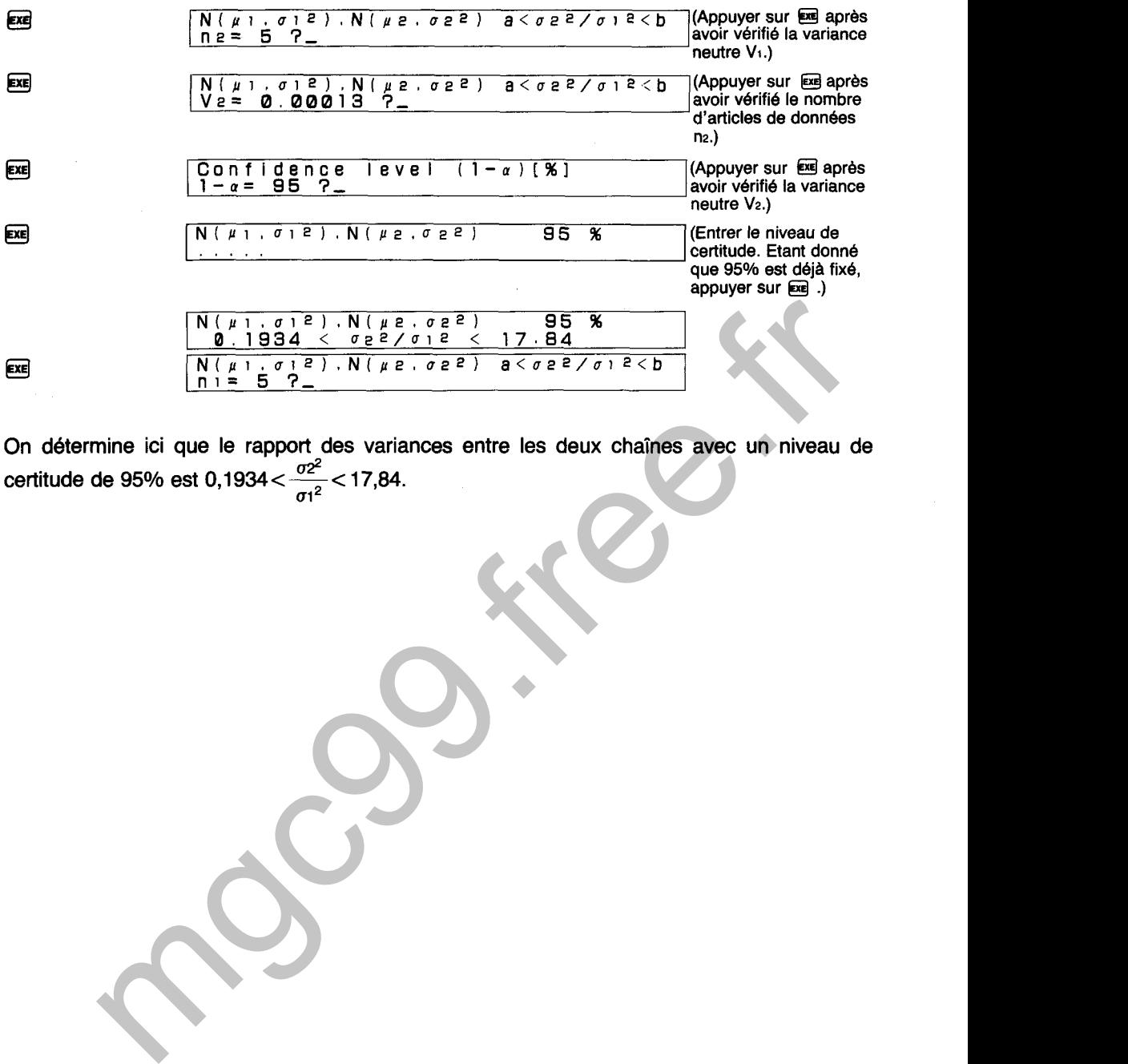

On détermine ici que le rapport des variances entre les deux chaînes avec un niveau de certitude de 95% est 0,1934 <  $\frac{\sigma^2}{\sigma^2}$  < 17,84.

# DIAGRAMME SYNOPTIQUE D'ESTIMATION D'INTERVALLE DE RAPPORT **DES VARIANCES**

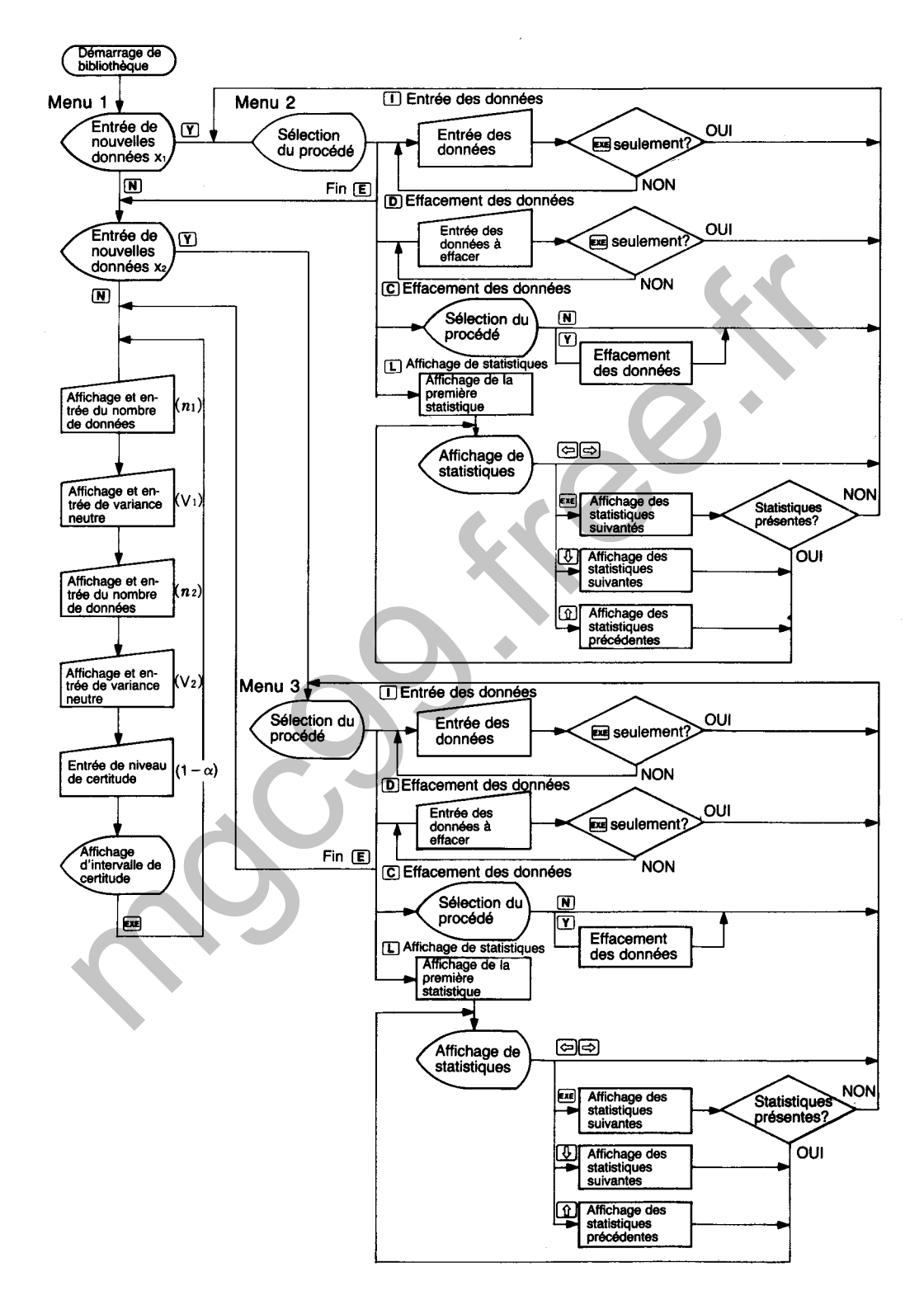

# **ESTIMATION D'INTERVALLE DE DIFFERENCE DE MOYENNES**

Effectue l'estimation de l'intervalle de certitude  $\mu_1 - \mu_2$  pour deux répartitions égales N ( $\mu_1$ ,  $\sigma^2$ ) et N ( $\mu$ 2,  $\sigma$ <sup>2</sup>), où  $\mu$ 1,  $\mu$ 2 et  $\sigma$ <sup>2</sup> sont toutes inconnues.

# **CALCULS**

Lorsqu'un échantillon x<sub>1</sub> (x<sub>11</sub>, x<sub>12</sub>.  $\cdot$  x<sub>1n</sub>) de taille n<sub>1</sub> est pris de la répartition normale N ( $\mu$ <sub>1</sub>,  $\sigma$ <sup>2</sup>) et un échantillon x2 (x21, x22 $\cdots$ x2n2) de taille n2 est pris de la répartition normale N ( $\mu$ 2,  $\sigma^2$ ), l'intervalle de certitude du niveau de certitude  $(1 - \alpha)$  de  $\mu_1 - \mu_2$  est obtenu par

In échantillon x2 (x2, x2, · · x2α) de taille n2 est pris de la répartition normale N (μ2, σ<sup>2</sup>), l'inter-  
valle de certitude du niveau de certitude (1 − α) de μ1 − μ2 est obtenu par  

$$
\overline{x}_1 - \overline{x}_2 - t(\frac{\alpha}{2}, n_1 + n_2 - 2) \sqrt{(\frac{1}{n_1} + \frac{1}{n_2})(\frac{S_1 + S_2}{n_1 + n_2 - 2})} \sqrt{(\frac{1}{n_1} + \frac{1}{n_2})(\frac{S_1 + S_2}{n_1 + n_2 - 2})} \sqrt{(\frac{1}{n_1} + \frac{1}{n_2})(\frac{S_1 + S_2}{n_1 + n_2 - 2})}
$$
  
en fonction de la répartition t du degré de la liberté (n1 + n2 - 2).  
Conto de répartition t de degré  
de la liberté (n1 + n2 - 2)  
Oute de répartition t de degré  
de la liberté (n1 + n2 - 2)  
Oute de répartition t de degré  
de la liberté (n1 + n2 - 2)  
circle de répartition  
de letré (n1 + n2 - 2)  
circle de répartition  
in part of the (n1 + n2 - 2)  

$$
-\frac{\alpha}{2}
$$
 (in 2, n1 + n2 - 2)  
OPERATION  
6660 (Lg)  

$$
\frac{\alpha}{1 - n_2} \sqrt{\frac{\alpha}{2}, n_1 + n_2 - 2}
$$
  
OPERATION  
6660 (Lg)  

$$
\frac{N(\mu_1 + \sigma_2)}{n_1 n_2 + n_2 n_2}
$$
 (i A' x 2 : more des carés  
l'affichage apparaît de la manière indiquée ci-dessus une fois que la bibliothèque est activée.  
A ce moment, Y ou N doit être enfoncée pour effectuer les procédures suivantes:  
Y : Entrée de neurvalles données suivú per l'extimation d'interoulli e l'entrée des d'errorée

**6660 | UB|** N(~I,u~).N(P~,o~) a<pi-pe<b input new data xi **IY/N)** <sup>3</sup>

L'affichage apparaît de la manière indiquée cidessus une fois que la bibliothèque est activée. A ce moment, Y ou N doit être enfoncée pour effectuer les procédures suivantes:

- Y : Entrée de nouvelles données suivi par l'estimation d'intervalle, l'entrée des données supplémentaires, l'édition des données, la vérification de statistiques.
- N : Estimation d'intervalle en utilisant les données déjà sauvegardées, estimation d'intervalle en entrant chaque valeur.

 $(1)$  Y

-- Input data (xi)  $\Gamma$ **>InDut.Delete.Clear,ListtEnd** 3-

L'affichage de menu illustré ci-dessus apparaît lorsque [Y] est enfoncée. L'une des touches de caractère suivantes est alors enfoncée pour effectuer la fonction correspondante.

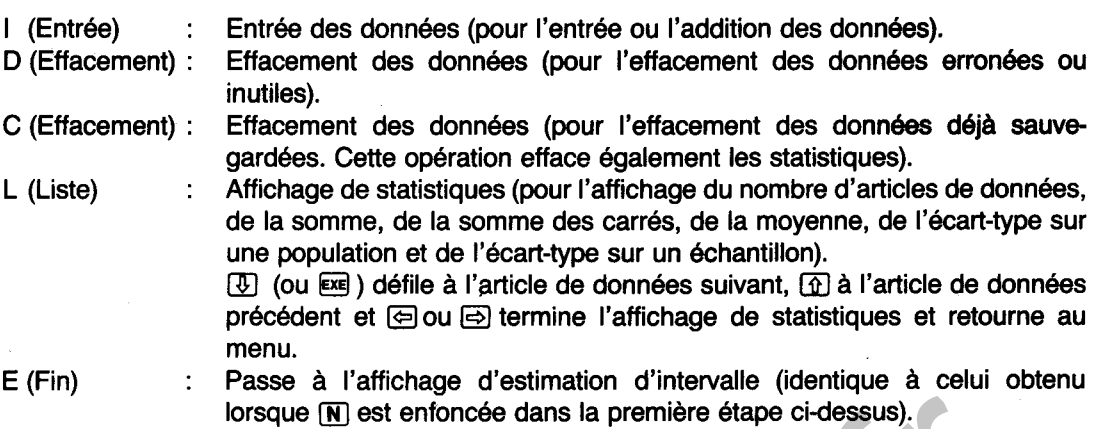

\* Noter que I'entrée des données rapportée ici est pour les articles de données xi1 à Xinl.

- 
- $\overline{N}$ **~(pi.o2),N(p2,a2) acpi-pecb**   $\frac{a \leq \mu + \mathbf{1}}{(\mathbf{Y} \times \mathbf{N})}$

L'affichage apparaît de la manière illustrée ci-dessus lorsque la touche [N] est enfoncée. Noter que cet affichage est presqu'identique à I'affichage initial qui apparaît immédiatement après I'entrée des opérations de bibliothèque. Pourtant, la différence est que la question concernant ici l'entrée de nouvelles données est posée pour les articles de données x21 à x2<sub>22</sub> alors que I'entrée mise en question sur l'affichage original est pour les articles de données  $x_1$ , à  $x_{1n}$ . lorsque  $[\overline{m}]$  est enfoncée dans la première étape ci-dessus).<br>
ar que l'entrée des données rapportée ici est pour les articles de données x<sub>1</sub>, à x<br>
<br>
<br> **Théoliticalités** de la manière illustrée ci-dessus lorsque la to

# **(2-1) Y**

Même résultat que celui obtenu en appuyant sur *O* à l'étape (1) cidessus. Noter cependant que les données entrées ou corrigées ici sont x21 à x2n2.

**N**<br>  $N(\mu_1, \sigma_2)$ , N( $\mu_2, \sigma_3$ ) a< $\mu_1 - \mu_2$ <br/>b<br>  $N(\mu_1 - \sigma_2)$ ni= **5** 3- **(Affichage du nombre de donnees)** 

L'affichage apparaît de la manière illustrée ci-dessus lorsque la touche  $\mathbb N$  est enfoncée. La valeur indiquée pour n donne le nombre de données  $x_1$  ( $x_1$   $\sim$   $x_{1n}$ ) actuellement sauvegardées dans la mémoire.

- $n_1 = 0$  : L'estimation d'intervalle ne peut pas être effectuée, donc ceci doit être corrigé pour les données nécessaires.
- **E** L'entrée du nombre de données (après  $\gamma$  ci-dessus) et la valeur de n diffèrent : Confirmer si certaines données n'ont pas été omises pendant I'entrée ou si deux ou plusieurs articles de données ont été entrés ensemble pour une entrée unique. Dans les deux cas, terminer l'opération de la bibliothèque. Entrer à nouveau la bibliothèque et ajouter, effacer ou réentrer les données si nécessaire.
- L'entrée du nombre de données (après *O* cidessus) correspond à la valeur de n : Appuyer

Lorsque  $\overline{eq}$  est enfoncée, un affichage identique à celui mentionné ci-dessus est produit pour les articles de données x2 (x21  $\sim$  x2n2). Après la confirmation et/ou les corrections de la manière indiquée dans  $(2-2)$ , appuyer sur  $\epsilon$  pour continuer.

# **EXEMPLE**

Le tableau ci-dessous donne une comparaison du volume de production d'une usine pendant deux semaines consécutives. En utilisant ces données, effectuer l'estimation d'intervalle avec un niveau de certitude de 95% pour la différence dans la moyenne pendant les deux semaines.

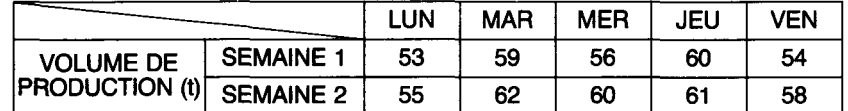

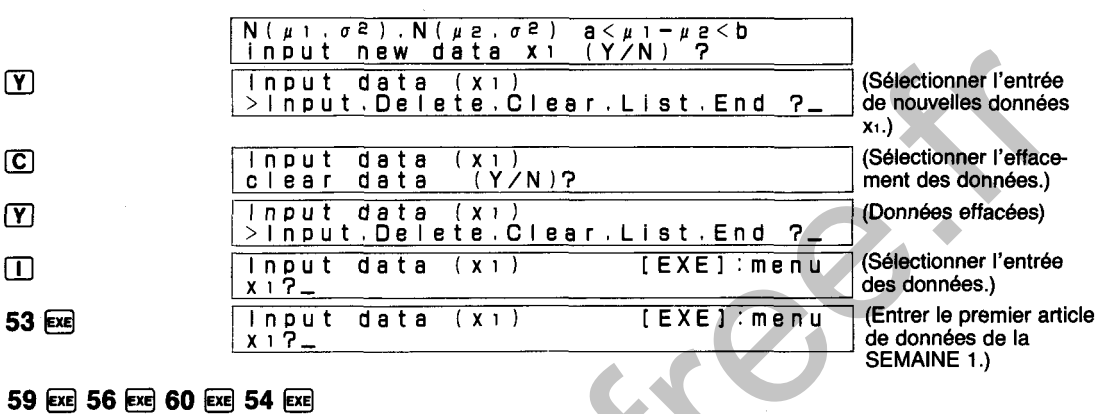

### 59 EXE 56 EXE 60 EXE 54 EXE

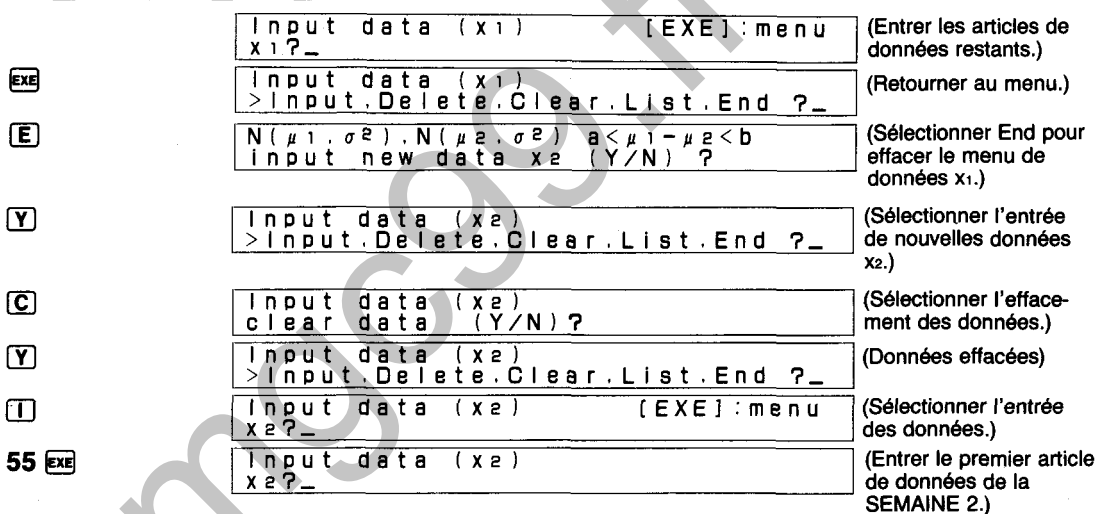

# 62 EXE 60 EXE 61 EXE 58 EXE

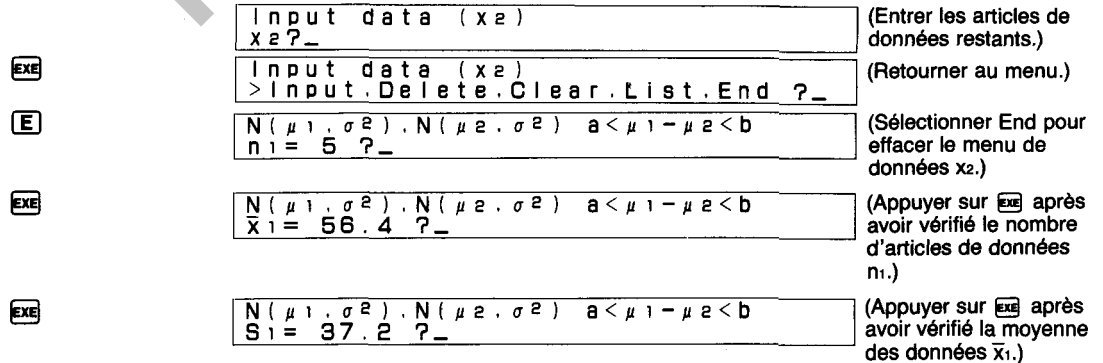

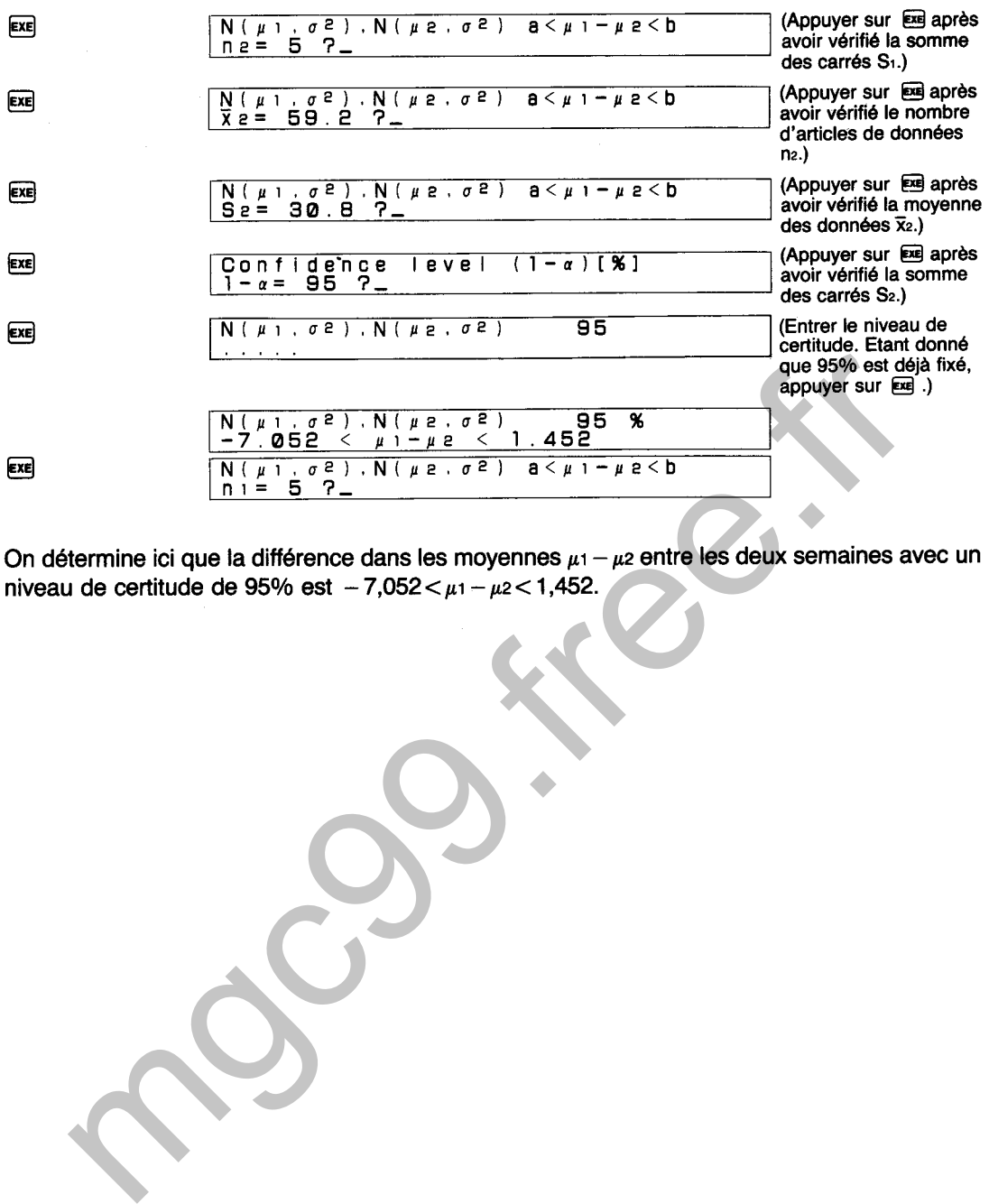

On détermine ici que la différence dans les moyennes **pi** - **p2** entre les deux semaines avec un on determine ici que la difference dans les moyennes μ1-<br>niveau de certitude de 95% est -7,052 < μ1 - μ2 < 1,452.

# **DIAGRAMME SYNOPTIQUE D'ESTIMATION D'INTERVALLE DE DIFFERENCE DE MOYENNES**

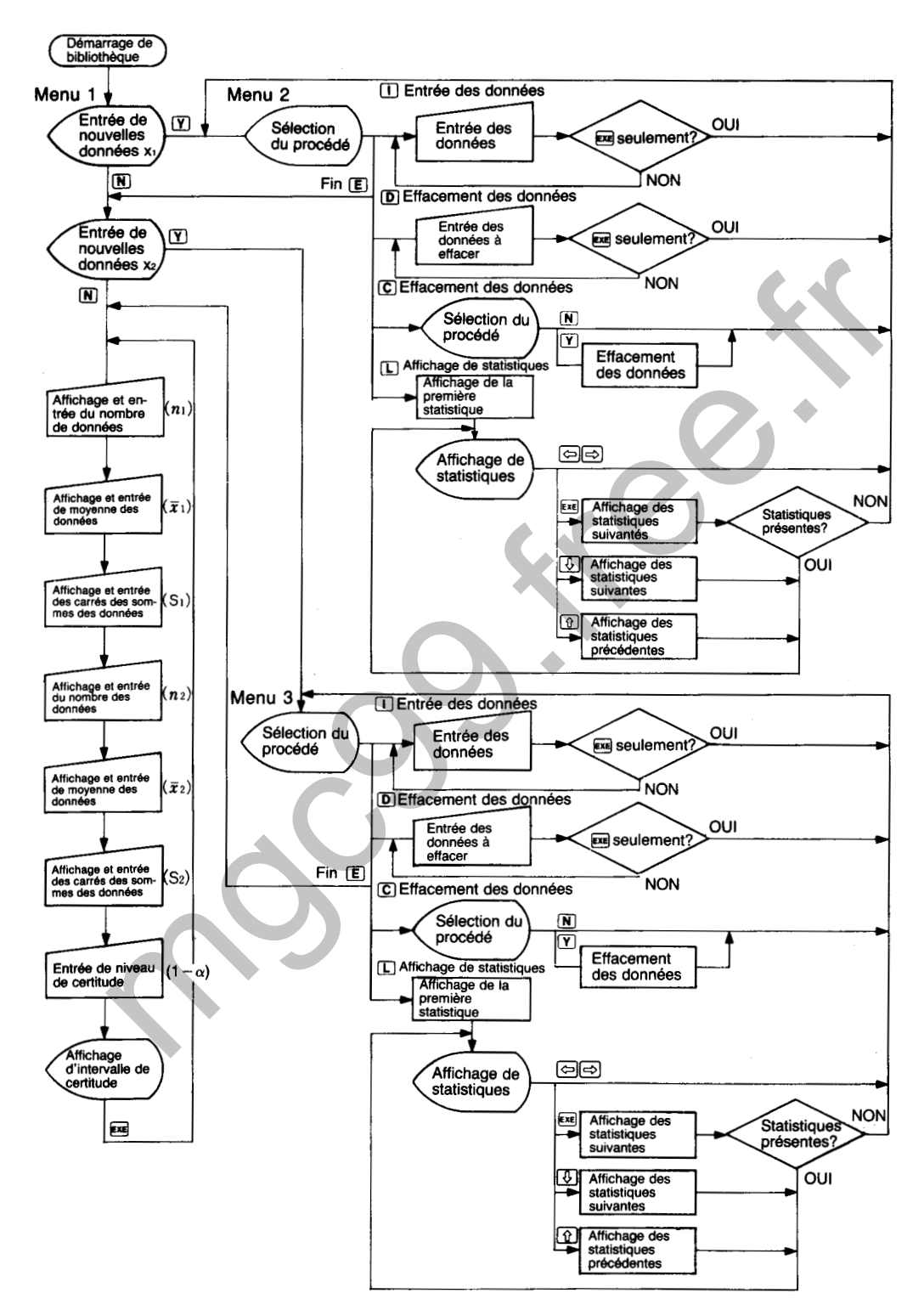

# **6670**

# **ESTIMATION D'INTERVALLE DES RAPPORTS**

Effectue l'estimation de l'intervalle de certitude p pour la répartition binomiale **6** (1, p).

# **CALCULS**

Lorsqu'un échantillon (xi, **x2.** - **-m)** de taille n est pris de la répartition binomiale **6** (1, p), I'intervalle de certitude du niveau de certitude  $(1 - \alpha)$  de p est obtenu par

en fonction d'une approximation de la répartition normale standard N  $(0, 1^2)$ .

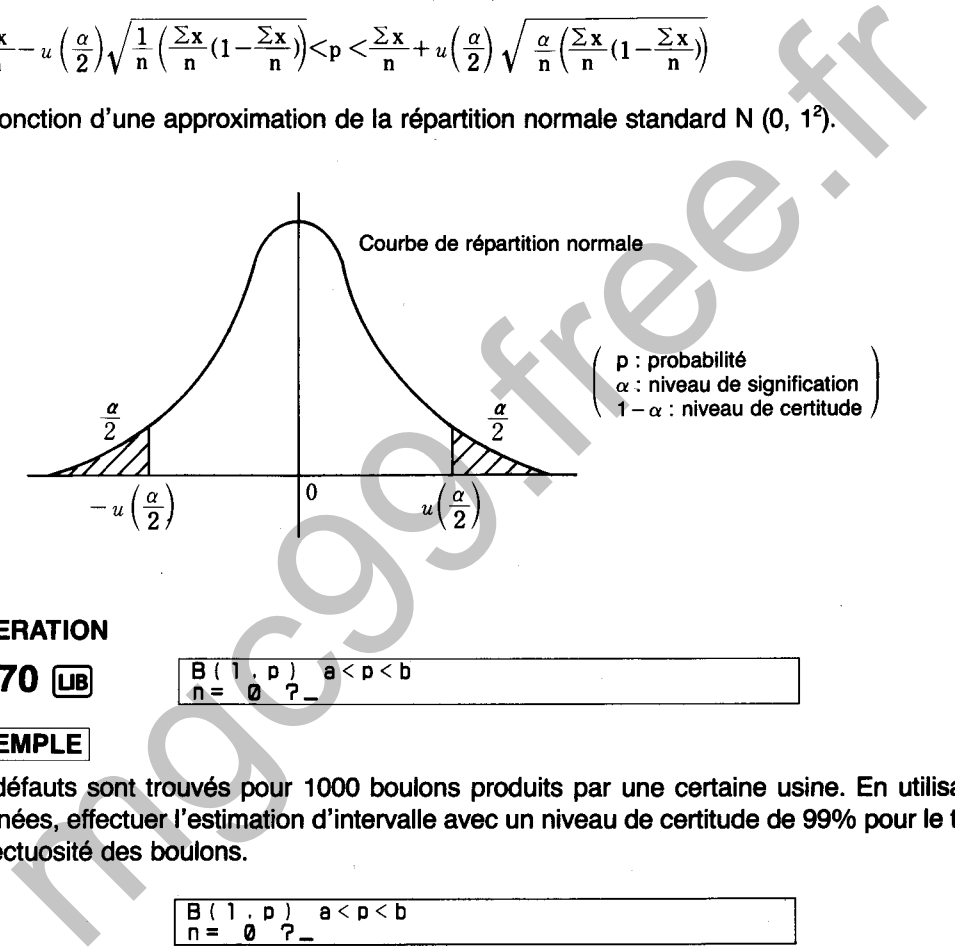

## **EXEMPLE**

12 défauts sont trouvés pour 1000 boulons produits par une certaine usine. En utilisant ces données, effectuer I'estimation d'intervalle avec un niveau de certitude de 99% pour le taux de défectuosité des boulons.

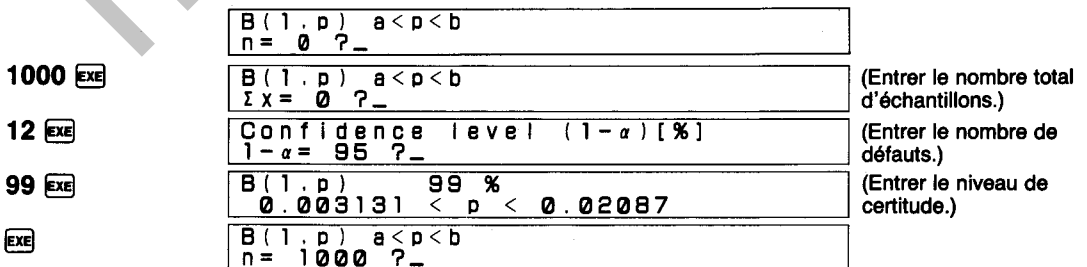

On détermine ici que le taux de défectuosité p pour les boulons avec un niveau de certitude de 99% est 0,003131 < p < 0,02087.

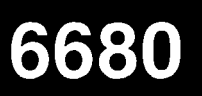

# **ESTIMATION D'INTERVALLE DE DIFFERENCE DE RAPPORTS**

Effectue l'estimation de l'intervalle de certitude  $p_1 - p_2$  pour deux répartitions binomiales B  $(1, p_1)$  et B $(1, p_2)$ .

# **CALCULS**

Lorsqu'un échantillon x<sub>1</sub> (x<sub>11</sub>, x<sub>12</sub>... x<sub>1n1</sub>) de taille n<sub>1</sub> est pris de la répartition binomiale B (1, p<sub>1</sub>) et un échantillon x<sub>2</sub> (x<sub>2</sub>, x<sub>22</sub>... x<sub>2n</sub>) de taille n<sub>2</sub> est pris de la répartition binomiale B (1, p<sub>2</sub>), l'intervalle de certitude du niveau de certitude  $(1 - \alpha)$  de p $1 - p^2$  est obtenu par

$$
\frac{\left(\frac{\sum x_1}{n_1}-\frac{\sum x_2}{n_2}\right)u\left(\frac{\alpha}{2}\right)\sqrt{\frac{1}{n_1}\left(\frac{\sum x_1}{n_1}(1-\frac{\sum x_1}{n_1})\right)+\frac{1}{n_2}\left(\frac{\sum x_2}{n_2}(1-\frac{\sum x_2}{n_2})\right)}}{u\left(\frac{\alpha}{2}\right)\sqrt{\frac{1}{n}\left(\frac{\sum x_1}{n_1}(1-\frac{\sum x_1}{n_1})\right)+\frac{1}{n_2}\left(\frac{\sum x_2}{n_2}(1-\frac{\sum x_2}{n_2})\right)}}
$$

en fonction d'une approximation de la répartition normale standard N (0, 1<sup>2</sup>).

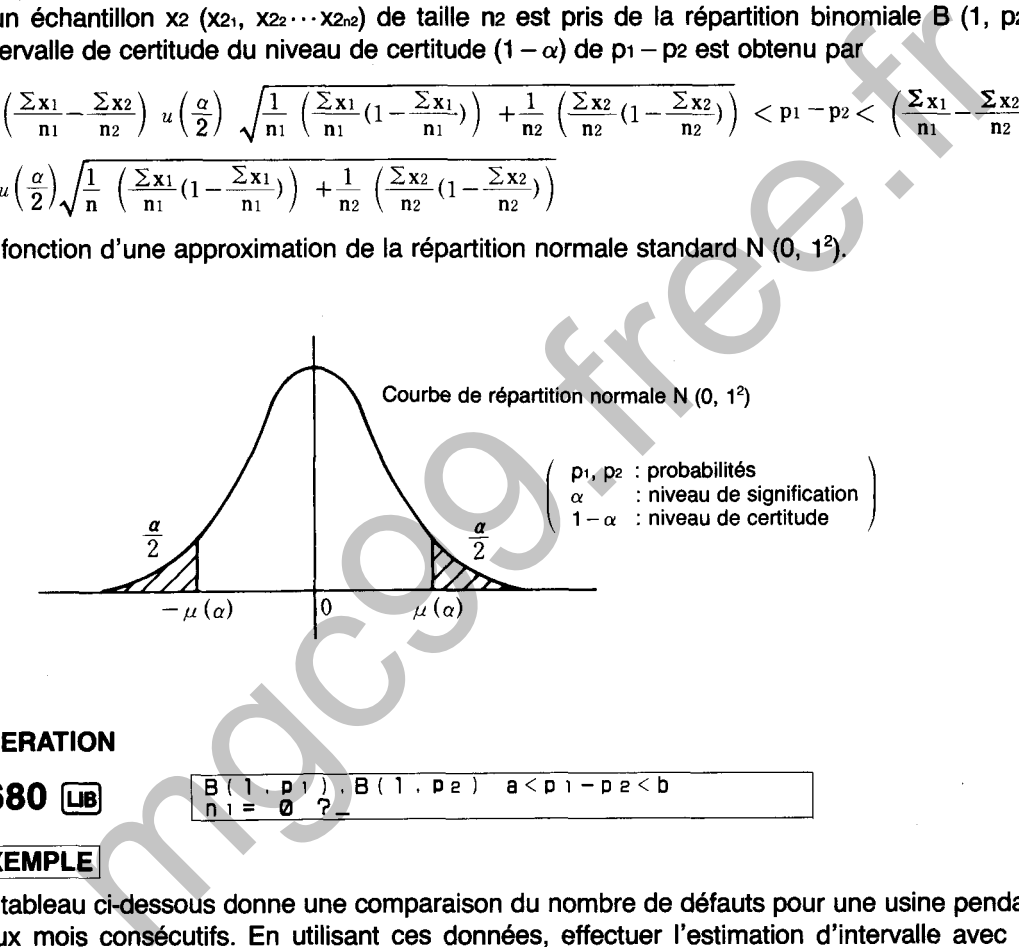

## **EXEMPLE**

Le tableau ci-dessous donne une comparaison du nombre de défauts pour une usine pendant deux mois consécutifs. En utilisant ces données, effectuer l'estimation d'intervalle avec un niveau de certitude de 95% pour la différence dans les taux de défectuosité.

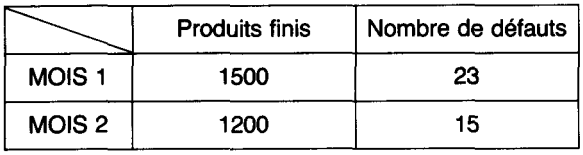

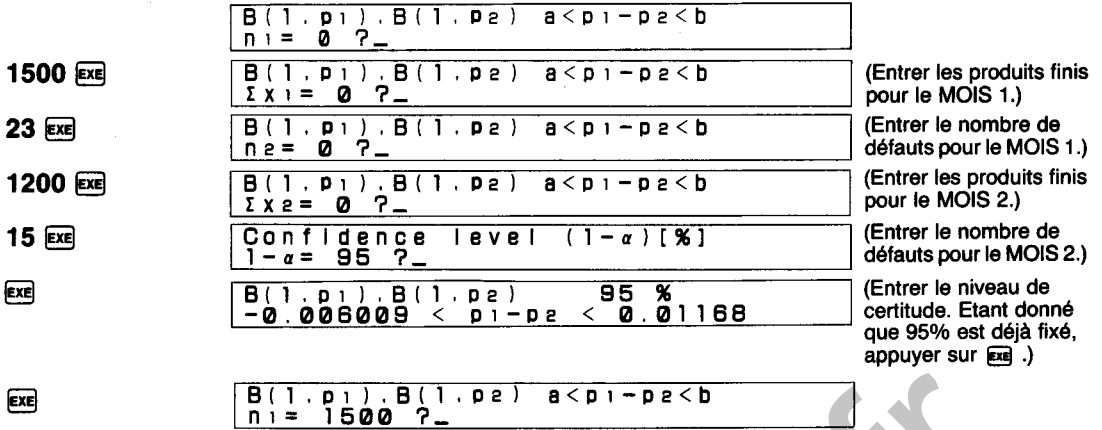

On détermine ici que la différence dans les probabilités  $p_1 - p_2$  entre les deux mois avec un niveau de certitude de 95% est  $-0.006009 < p_1 - p_2 < 0.01168$ .

**ESSAI DE MOYENNES DE POPULATION (DEUX COTES)** : **POUR VARIANCE CONNUE** 

Effectue l'essai d'hypothèse de  $\mu$  dans la répartition normale N ( $\mu$ ,  $\sigma^2$ ; où  $\mu$  est.inconnue et  $\sigma^2$ connue).

# **CALCULS**

6710

Un échantillon (x<sub>1</sub>, x<sub>2</sub>...x<sub>n</sub>) de taille n est pris de la répartition normale N ( $\mu$ ,  $\sigma^2$ ). A ce moment, des zones critiques sont établies des deux côtés de la répartition normale de la manière indiquée dans l'illustration lorsque:

Hypothèse à essayer (Hypothèse nulle) Ho :  $\mu = \mu$ o<br>Hothèse alternative Hi :  $\mu \approx \mu$ o Hypothèse alternative **Hi** : **p\*po**  L'essai est effectué en utilisant Courbe de répartition normale  $\mu_0$  : moyenne de population  $\sigma^2$  : variance de population  $\sigma$  : écart-type sur une population *JT* : moyenne d'échantillons  $\alpha$ : niveau de signification **6710**  Test Ho:p=po Hi:p=po<br>input new data (Y/N) ?<u>-</u> critiques sont établies des deux côtés de la répartition normale de la manière indique<br>
de assayer (Hypothèse nulle) Ho :  $\mu = \mu$ o<br>
en diternative<br>
st effectué en utilisant<br>
st effectué en utilisant<br>  $\frac{20}{\mu} > \mu \left(\frac{\pi}{2$ 

L'affichage apparaît de la manière indiquée cidessus une fois que la bibliothèque est activée. A ce moment, Y ou N doit être enfoncée pour effectuer les procédures suivantes:

- Y : Entrée de nouvelles données suivi par l'essai, l'entrée des données supplémentaires, l'édition des données, la vérification de statistiques.
- N : Essai des données déjà sauvegardées, essai en entrant chaque valeur.

 $(1)$  Y

Input data **(xi**  $\sqrt{r}$ **>Input,Delete.Clear,ListtEnd** 3-

L'affichage de menu illustré ci-dessus apparaît lorsque  $\Sigma$  est enfoncée. L'une des touches de caractère suivantes est alors enfoncée pour effectuer la fonction correspondante.

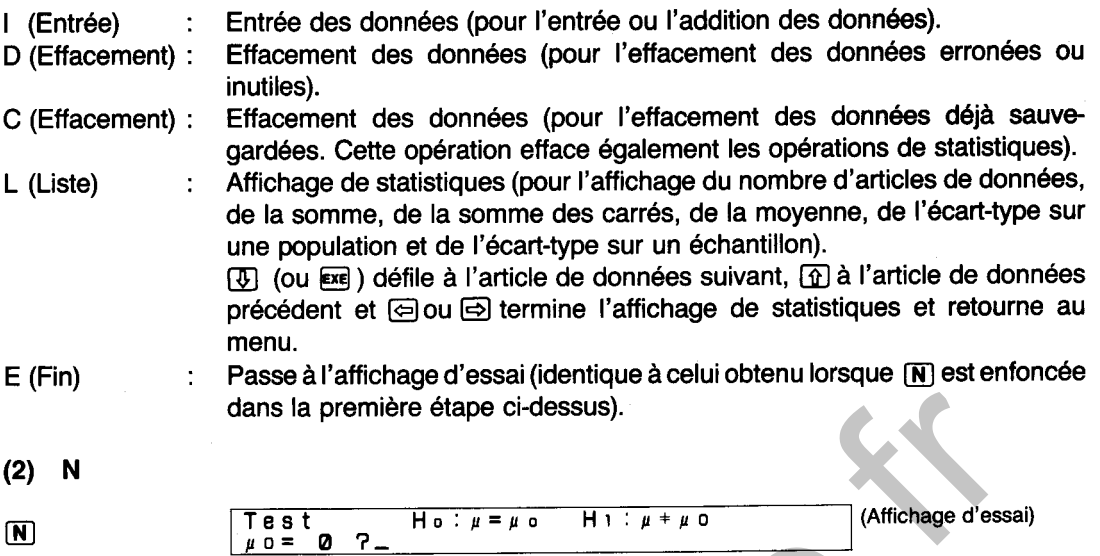

L'affichage apparaît de la manière illustrée ci-dessus lorsque la touche (N) est enfoncée. A partir de ce point, les divers paramètres sont entrés pour I'essai.

# **EXEMPLE**

Le tableau ci-dessous donne la vitesse mesurée de cinq nouveaux joueurs de football sur 100m. Ces temps sont utilisés pour déterminer si oui ou non ces joueurs satisfont aux normes de l'équipe. Effectuer un essai sur les données avec un niveau de signification de 5%. Le temps moyen pour toute l'équipe est de **11'4** secondes avec un écart-type de **1,30.** 

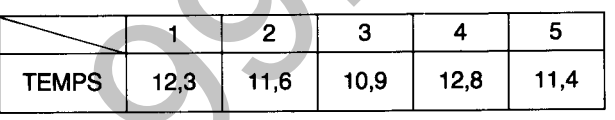

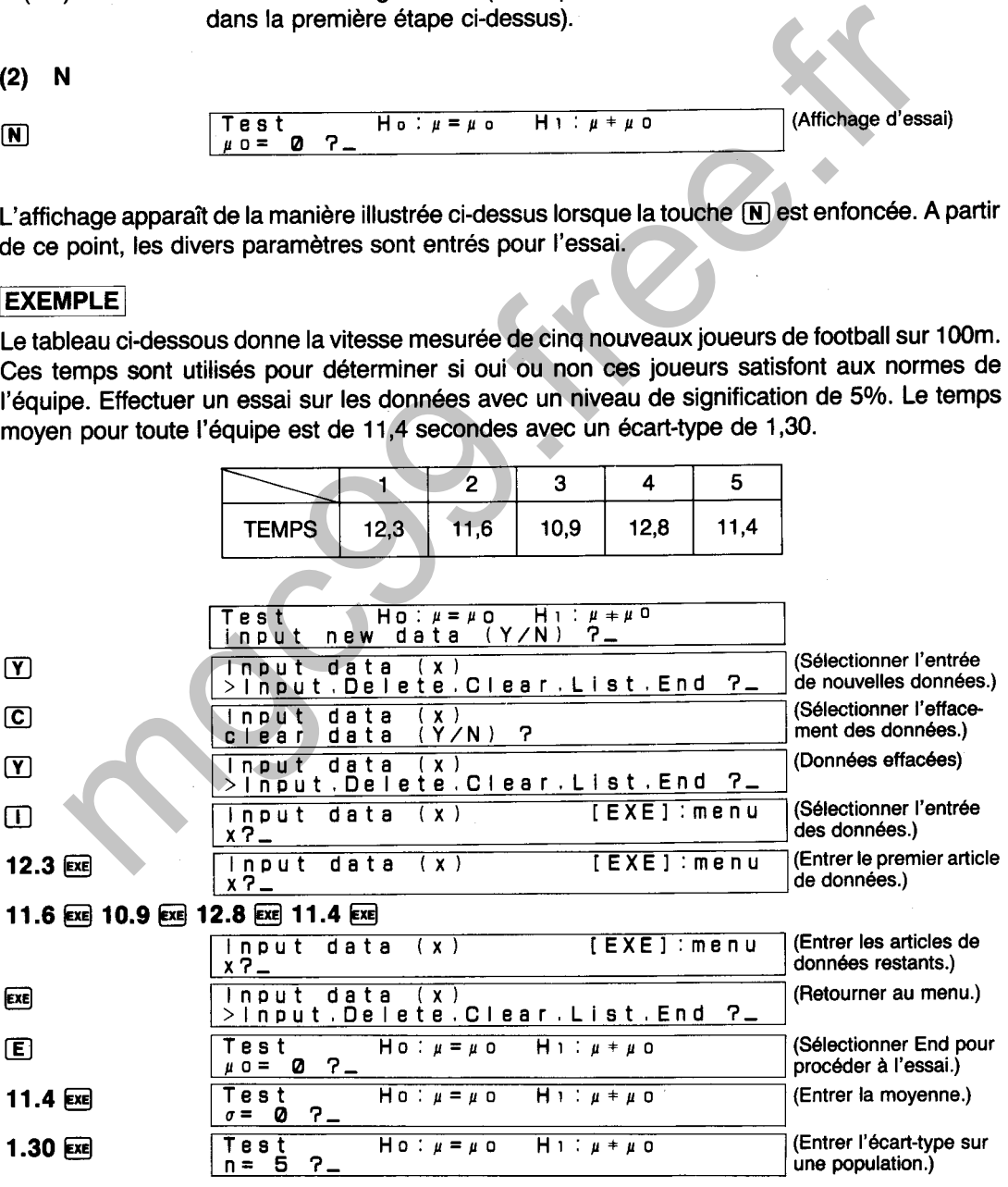

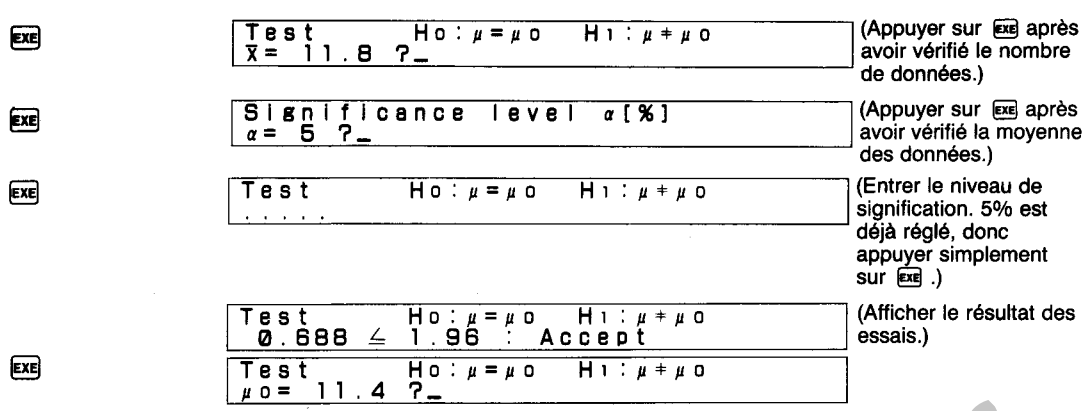

**On détermine ici que les vitesses des nouveaux joueurs satisfont aux normes de l'équipe. Dans cet exemple, le nombre des articles de données a été limité** à **cinq pour faciliter la compréhension. Dans des essais réels, un petit nombre de données peut entraîner des résultats erronés (standard: n ≥ 50).** mine ici que les vitesses des nouveaux joueurs satisfont aux normes de l'équipe. Da<br>ple, le nombre des articles de données a été limité à cinq pour faciliter la compréhe<br>is dessais réels, un petit nombre de données peut e

# DIAGRAMME SYNOPTIQUE D'ESSAIS DE MOYENNES DE POPULATION (DEUX COTES POUR VARIANCE CONNUE)

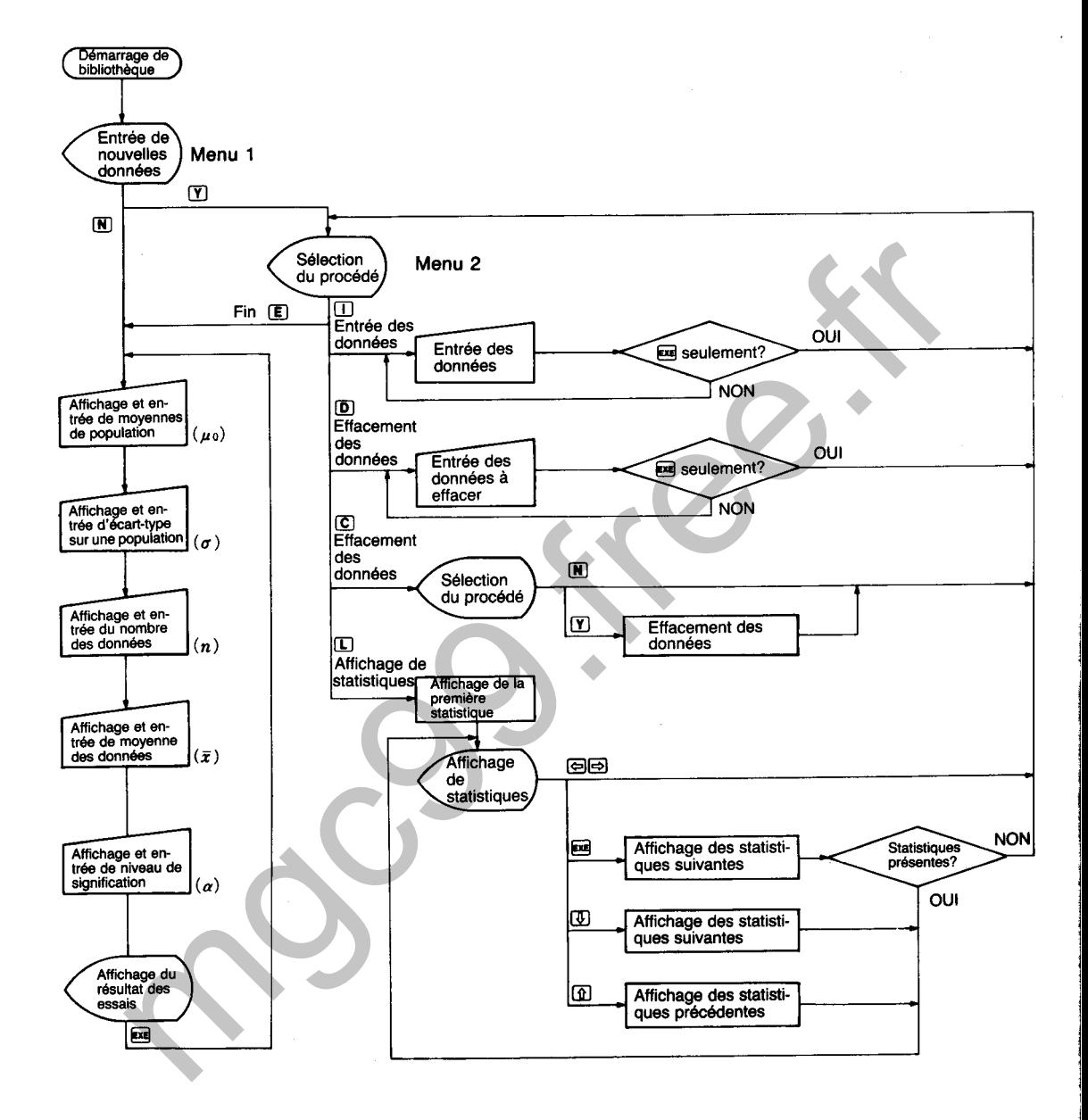

**ESSAI DE MOYENNES DE POPULATION** '11 (COTE DROIT) : POUR VARIANCE CONNUE

Effectue l'essai d'hypothèse de  $\mu$  dans la répartition normale N ( $\mu$ ,  $\sigma^2$ ; où  $\mu$  est inconnue et  $\sigma^2$ connue).

# **CALCULS**

Un échantillon (x<sub>1</sub>, x<sub>2</sub> · · · x<sub>n</sub>) de taille n est pris de la répartition normale N ( $\mu$ ,  $\sigma^2$ ). A ce moment,

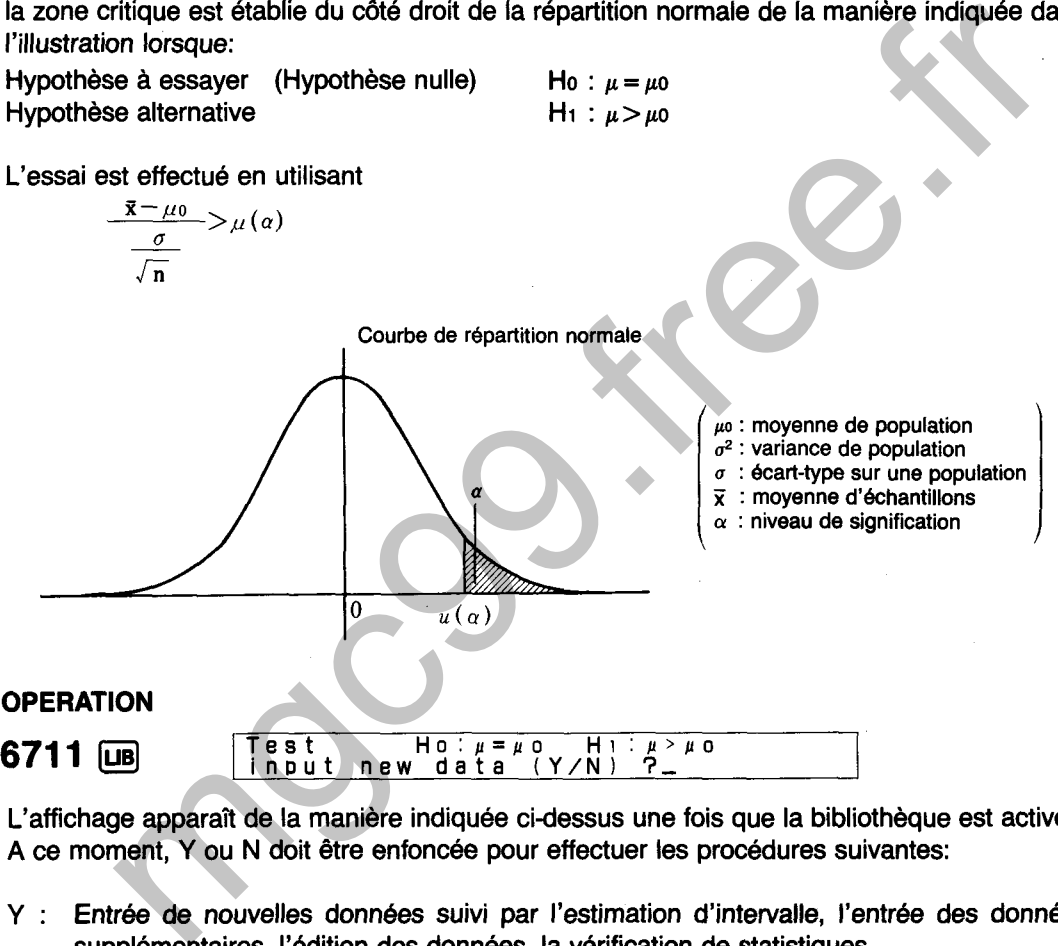

- 
- Estimation d'intervalle en utilisant les données déjà sauvegardées, estimation d'intervalle  $N$  : en entrant chaque valeur.

 $(1)$  Y

Input data (x)  $\Gamma$ >input.Delete.Clear.List.End ?\_

L'affichage de menu illustré ci-dessus apparaît lorsque [Y] est enfoncée. L'une des touches de caractère suivantes est alors enfoncée pour effectuer la fonction correspondante.

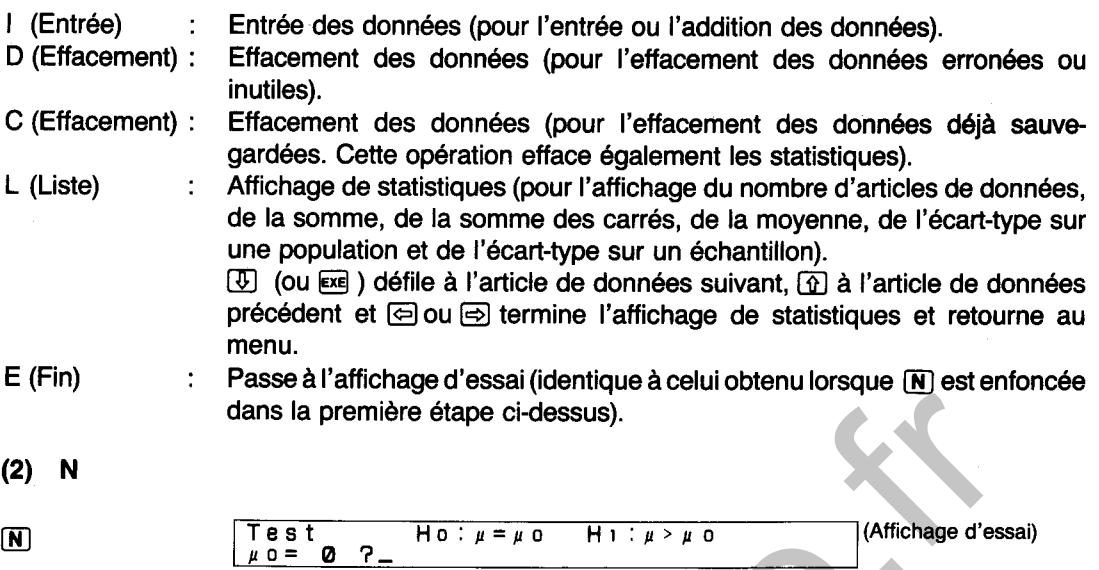

L'affichage apparaît de la manière illustrée ci-dessus lorsque la touche  $[\overline{N}]$  est enfoncée. A partir de ce point, diverses valeurs statistiques sont entrées pour l'essai.

Une usine considére le remplacement de 50 machines démodées par de nouveaux modèles. Cependant, la direction prétend que la capacité des nouvelles machines est la même que celle des machines actuellement utilisées. Les données contenues dans le tableau ci-dessous sont les résultats des essais effectués sur cinq unités de nouvelles machines. En utilisant ces résultats, déterminer si oui ou non la capacité des nouvelles machines est la même que celle des machines existantes en effectuant un essai sur les données avec un niveau de signification de 5%. La capacité des machines existantes est de 432 unitésiheure avec un écart-type de 15. dans la première étape ci-dessus).<br>
N<br>  $\frac{1}{\sqrt{9}}$  o = 0  $\frac{7}{\sqrt{9}}$  +  $\frac{10}{\sqrt{9}}$  +  $\frac{1}{\sqrt{9}}$  (Affichage d'ess<br>
chage apparaît de la manière illustrée ci-dessus lorsque la touche  $\overline{IR}$  est enfoncée. A<br>
point, d

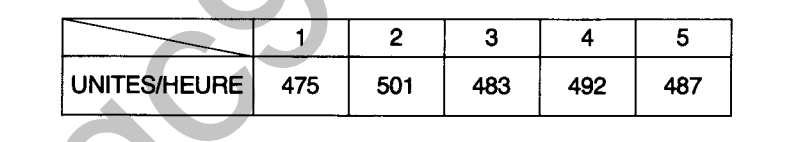

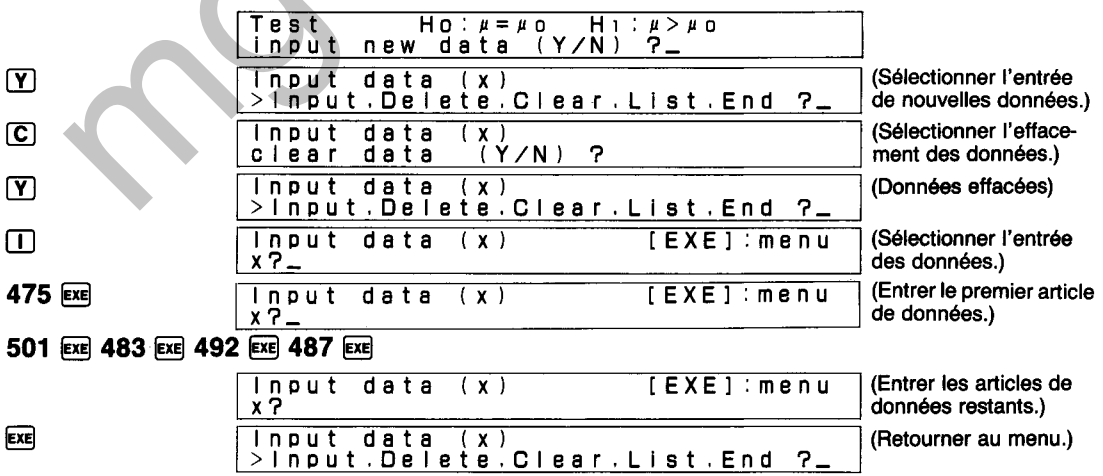

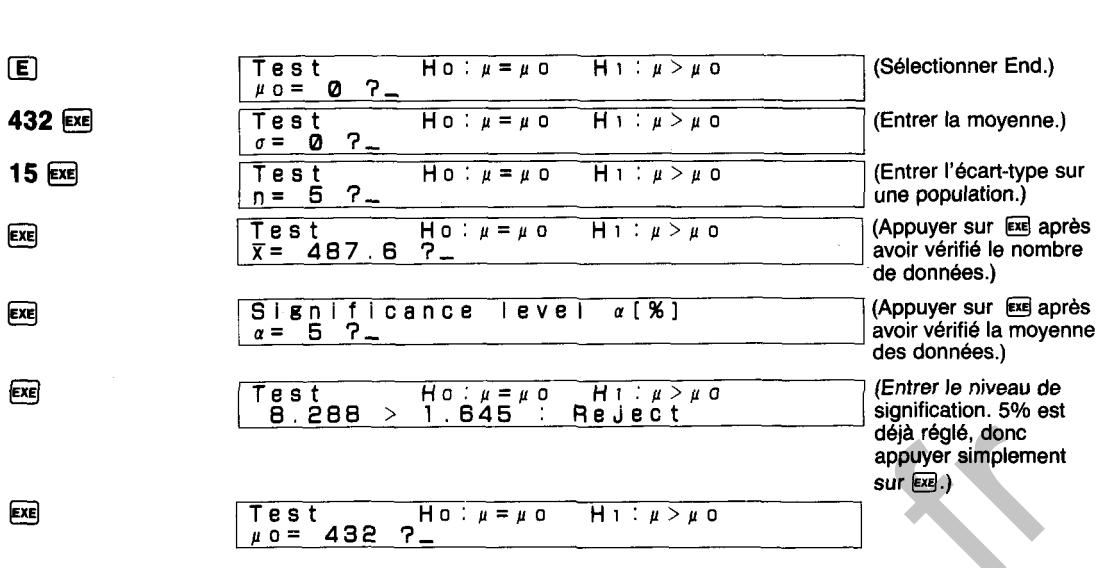

On détermine ici que l'on ne peut pas dire que la capacité des nouvelles machines est la même que celle des machines actuellement utilisées. Les nouvelles machines ont de meilleures capacités. Dans cet exemple, le nombre des articles de données a été limité à cinq pour faciliter la compréhension. Dans des essais réels, un petit nombre de données peut entraîner des résultats errornés (standard:  $n \ge 50$ ). diality of done<br>
surface)<br>
The situal properties implement<br>  $\frac{1}{\mu}$  o = 438  $\frac{1}{2}$ <br>
The situal properties. Les nouvelles machines est la même<br>
Dans cet exemple, le nombre des articles de données a déplimité à cinq p

# **DIAGRAMME SYNOPTIQUE D'ESSAIS DE MOYENNES DE POPULATION (COTE DROIT POUR VARIANCE CONNUE)**

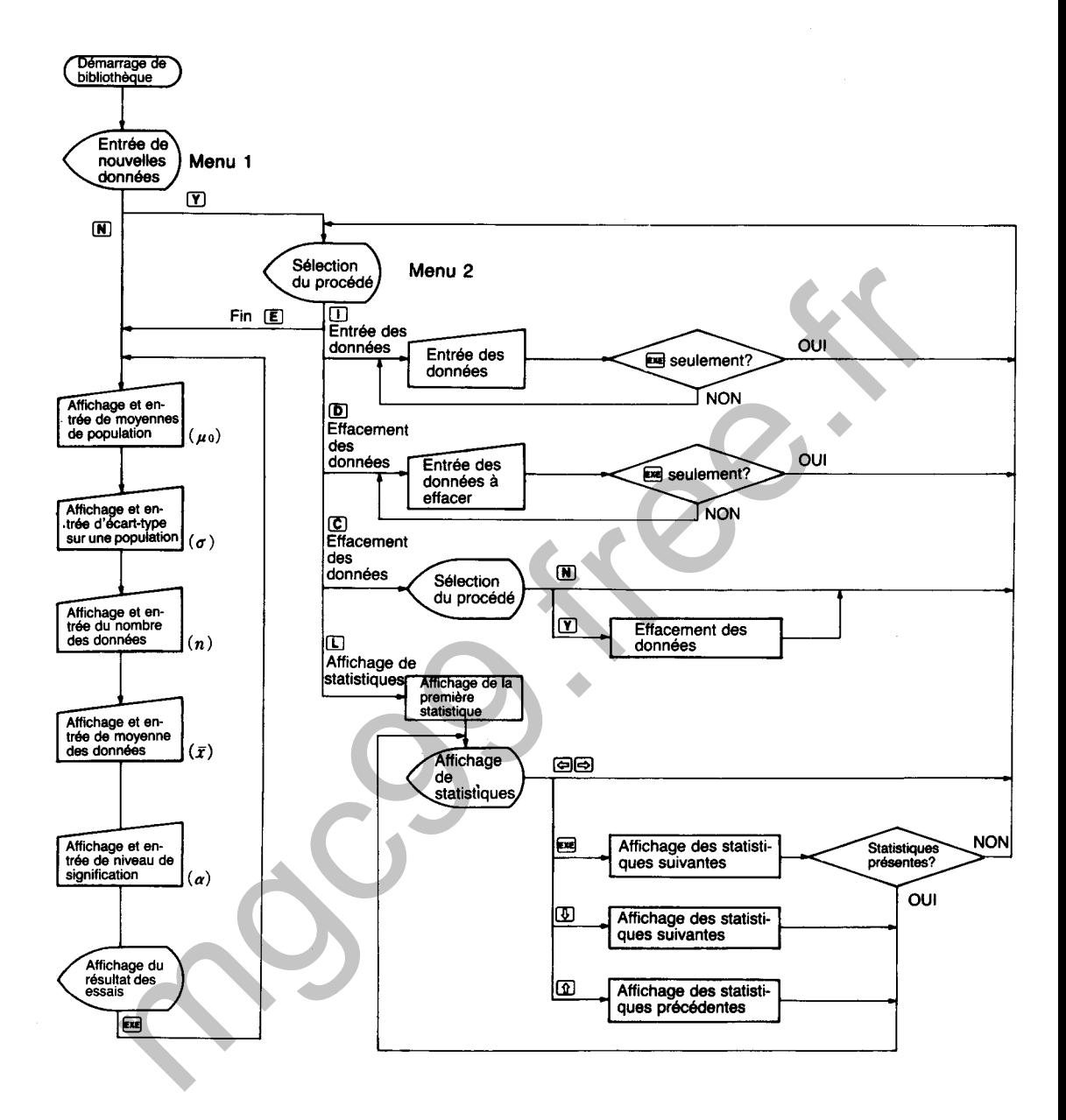

**ESSAI DE MOYENNES DE POPULATION (COTE GAUCHE)** : **POUR VARIANCE CONNUE** 

Effectue l'essai d'hypothèse de  $\mu$  dans la répartition normale N ( $\mu$ ,  $\sigma^2$ ; où  $\mu$  est inconnue et  $\sigma^2$ connue).

# CALCULS

712

Un échantillon  $(x_1, x_2...x_n)$  de taille n est pris de la répartition normale N  $(\mu, \sigma^2)$ . A ce moment, la zone critique est établie du côté gauche de la répartition normale de la manière indiquée dans l'illustration lorsque:

Hypothèse à essayer (Hypothèse nulle) Ho :  $\mu = \mu$ o<br>Hypothèse alternative H1 :  $\mu < \mu$ o Hypothèse alternative L'essai est effectué en utilisant **x** est et<br> $\frac{\bar{x} - \mu_0}{\sigma_0}$ nèse altern<br>
i est effec<br>  $\frac{\bar{x} - \mu_0}{\sigma} < -\frac{\sigma}{\sqrt{n}}$  $\lt-u(\alpha)$  $\sqrt{\mathbf{n}}$ Courbe de répartition normale  $\sqrt{\mu}$  moyenne de population *a2* : variance de population **<sup>u</sup>**: écart-type sur une population Y : moyenne d'échantillons  $\alpha$ : niveau de signification **6712 LB** Test Ho:  $\mu = \mu$  o Hi:  $\mu < \mu$  o ritique est établie du côté gauche de la répartition normale de la manière indique<br>
et dessayer (Hypothèse nulle) Ho:  $\mu = \mu_0$ <br>
et effectué en utilisant<br>
st effectué en utilisant<br>  $\frac{\mu_0}{\sigma} < -u(\alpha)$ <br>
Courbe de répartitio

L'affichage apparait de la manière indiquée cidessus une fois que la bibliothèque est activée. A ce moment, Y ou N doit être enfoncée pour effectuer les procédures suivantes:

- Y : Entrée de nouvelles données suivi par l'estimation d'intervalle, l'entrée des données supplémentaires, l'édition des données, la vérification de statistiques.
- N : Estimation d'intervalle en utilisant les données déjà sauvegardées, estimation d'intervalle en entrant chaque valeur.

 $(1)$ Y

Input data **ix) >Input.Delete.Clear~ListtEnd** 3,  $\boldsymbol{\Omega}$ 

L'affichage de menu illustré ci-dessus apparaît lorsque  $\Gamma$  est enfoncée. L'une des touches de caractère suivantes est alors enfoncée pour effectuer la fonction correspondante.
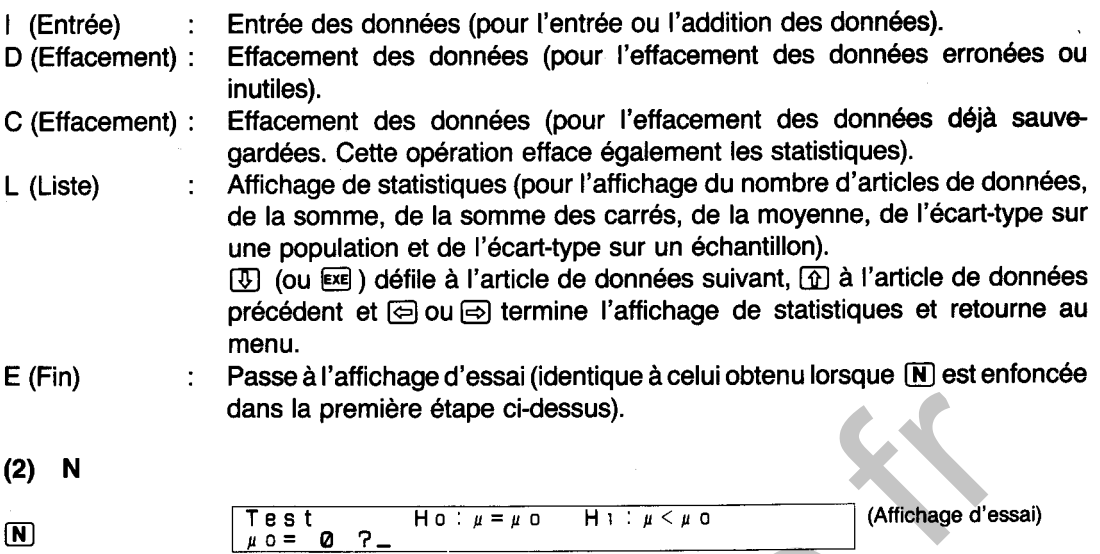

L'affichage apparaît de la manière illustrée ci-dessus lorsque la touche M est enfoncée. A partir de ce point, diverses valeurs statistiques sont entrées pour l'essai.

Une société considérant le remplacement de 500 ampoules a été approchée par un vendeur qui prétend avoir des ampoules moins chères, mais avec une durée de service comparable. Les données contenues dans le tableau ci-dessous sont les résultats des essais effectués sur cinq unités des nouvelles ampoules. En utilisant ces résultats, déterminer si oui ou non la capacité de ces ampoules est égale à celle des ampoules existantes en effectuant un essai sur les données avec un niveau de signification de 5%. La durée moyenne de service des ampoules existantes est de 1,234 heureslampoule avec un écart-type de **7,6.** 

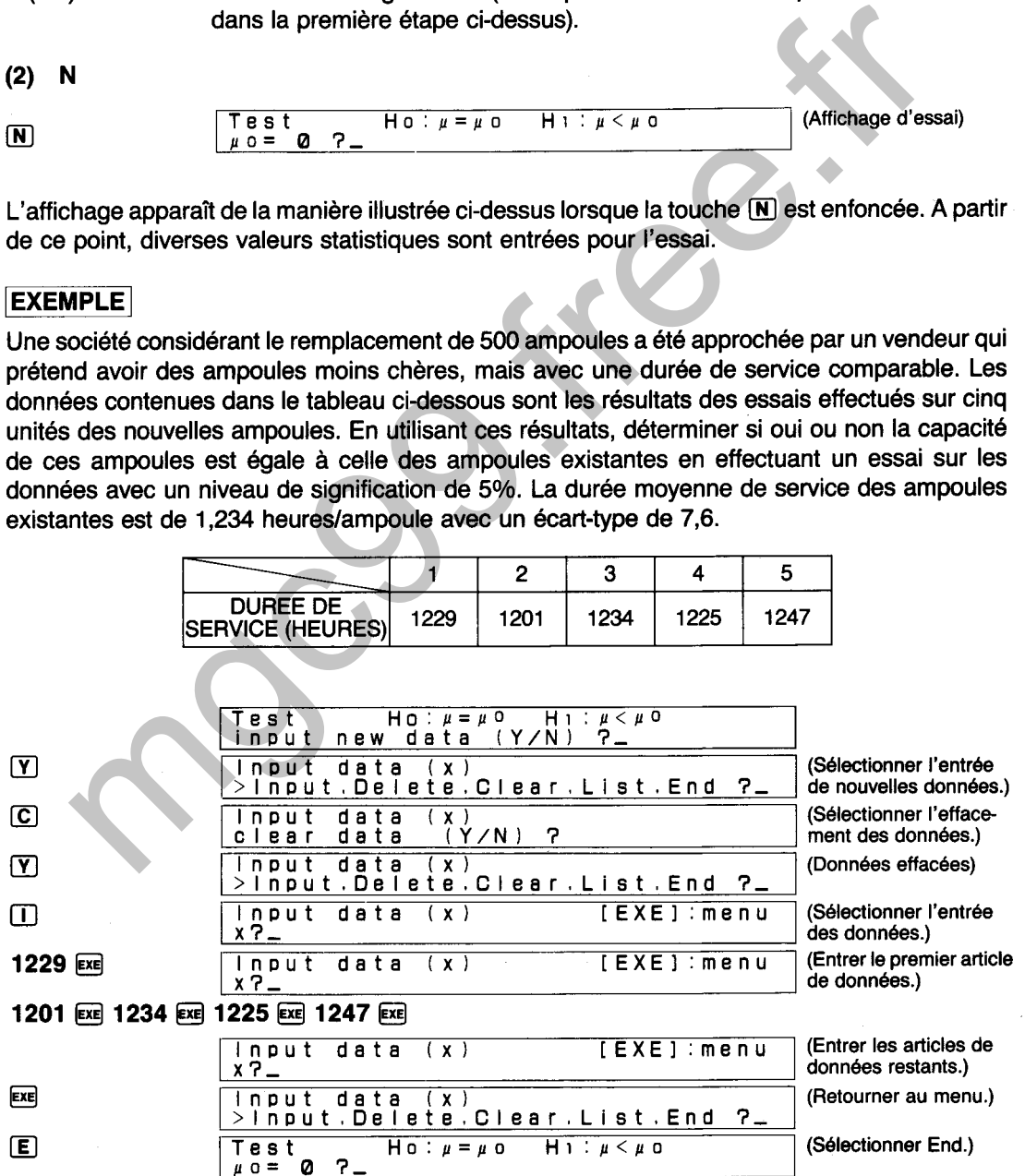

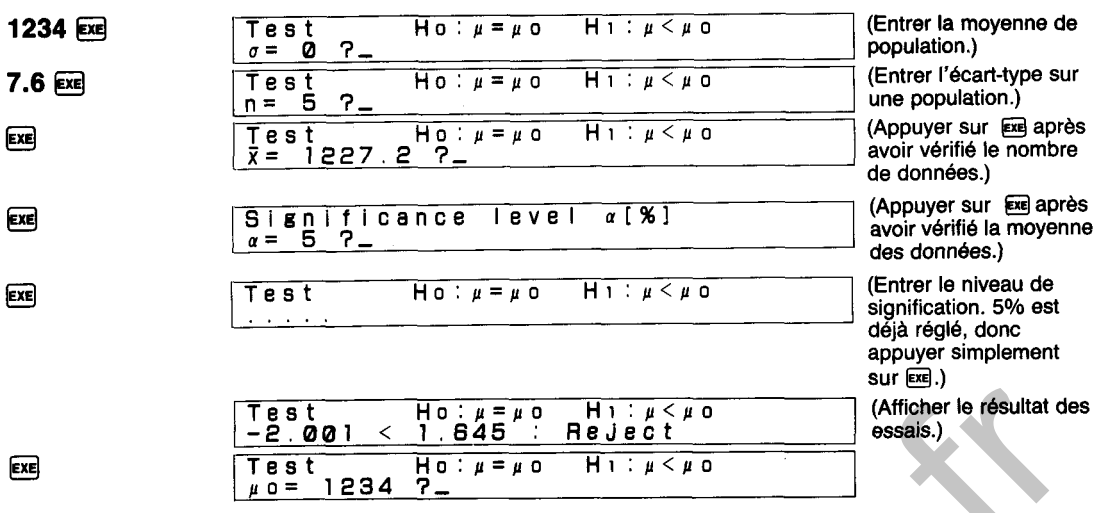

On détermine ici que l'on ne peut pas dire que la durée de service des ampoules moins chères est la même que celle des ampoules existantes. Les ampoules moins chères ont des vies plus courtes. Dans cet exemple, le nombre des articles de données a été limité à cinq pour faciliter la compréhension. Dans des essais réels, un petit nombre de données peut entraîner des résultats erronés (standard: n **2** 50).  $\begin{array}{|l|l|}\hline \hline \texttt{Fg s} & \texttt{g g} & \texttt{H} & \texttt{Gg s} & \texttt{H} & \texttt{Gg s} & \texttt{H} & \texttt{Gf s} & \texttt{Mf.} \\ \hline \hline \texttt{Fg s t} & \texttt{Fg s t} & \texttt{Hg s t} & \texttt{Hg s t} & \texttt{Hg s t} & \texttt{Gg s s t} & \texttt{Gg s t} & \texttt{Gg s t} & \texttt{Gg s t} & \texttt{Gg s t} & \texttt{Gg s t} & \texttt{Gg s t} & \texttt$ 

### DIAGRAMME SYNOPTIQUE D'ESSAIS DE MOYENNES DE POPULATION (COTE GAUCHE POUR VARIANCE CONNUE)

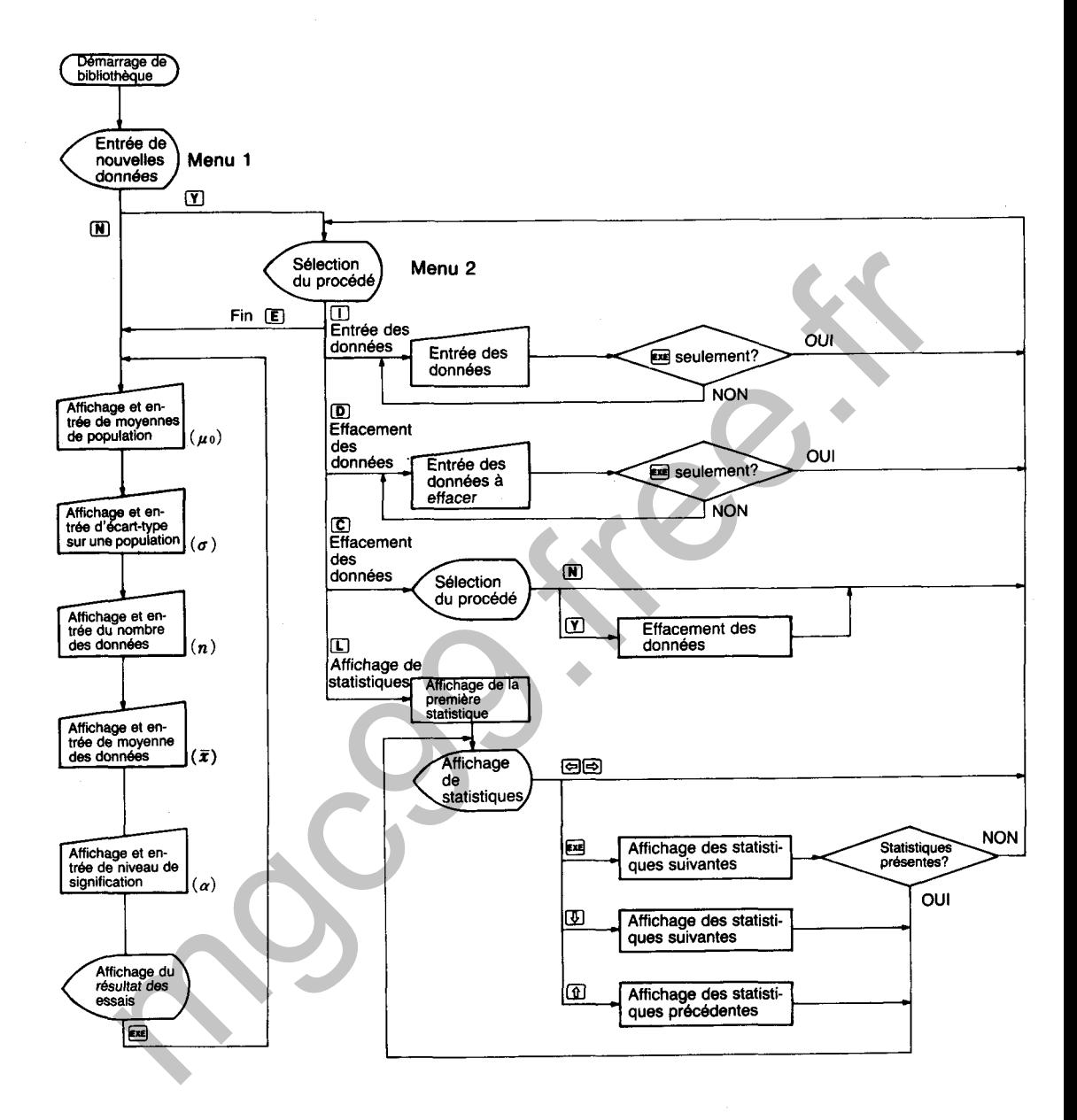

6720

Effectue l'essai d'hypothèse de  $\mu$  dans la répartition normale N ( $\mu$ ,  $\sigma^2$ ; où  $\mu$  est inconnue et  $\sigma^2$ inconnue).

# **CALCULS**

Un échantillon (x<sub>1</sub>, x<sub>2</sub>...x<sub>n</sub>) de taille n est pris de la répartition normale N ( $\mu$ ,  $\sigma^2$ ). A ce moment, des zones critiques sont établies des deux côtés de la répartition t en fonction de la répartition  $t$  du degré de la liberté (n  $-1$ ) de la manière indiquée dans l'illustration lorsque:

Hypothèse à essayer (Hypothèse nulle) Ho :  $\mu = \mu_0$ Hypothèse alternative  $H_1 : \mu \neq \mu_0$ 

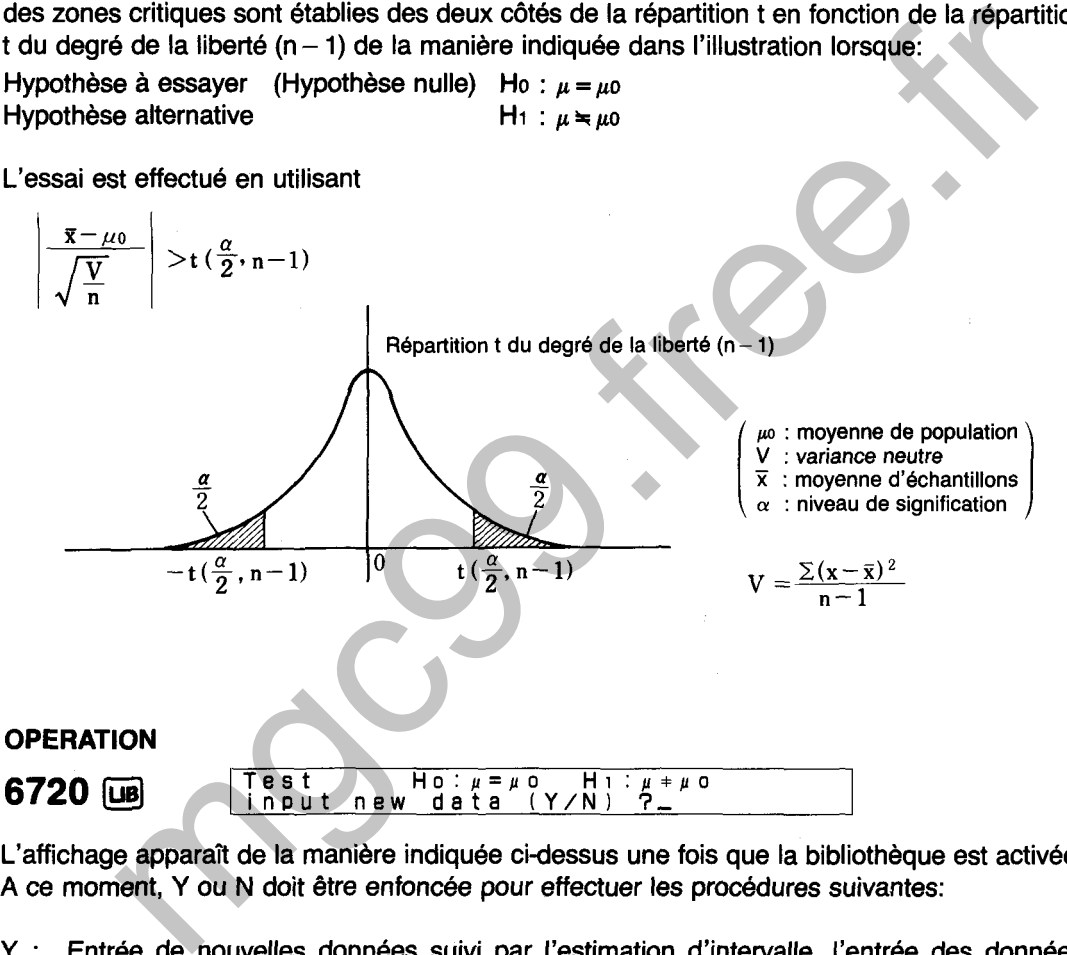

L'affichage apparaît de la manière indiquée cidessus une fois que la bibliothèque est activée. A ce moment, Y ou N doit être enfoncée pour effectuer les procédures suivantes:

- Y : Entrée de nouvelles données suivi par l'estimation d'intervalle, l'entrée des données supplémentaires, l'édition des données, la vérification de statistiques.
- N : Estimation d'intervalle en utilisant les données déjà sauvegardées, estimation d'intervalle en entrant chaque valeur.

 $(1)$ Y

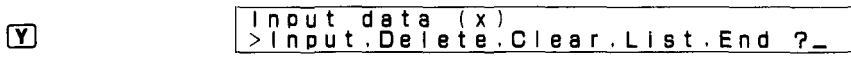

L'affichage de menu illustré ci-dessus apparaît lorsque  $\Gamma$  est enfoncée. L'une des touches de caractère suivantes est alors enfoncée pour effectuer la fonction correspondante.

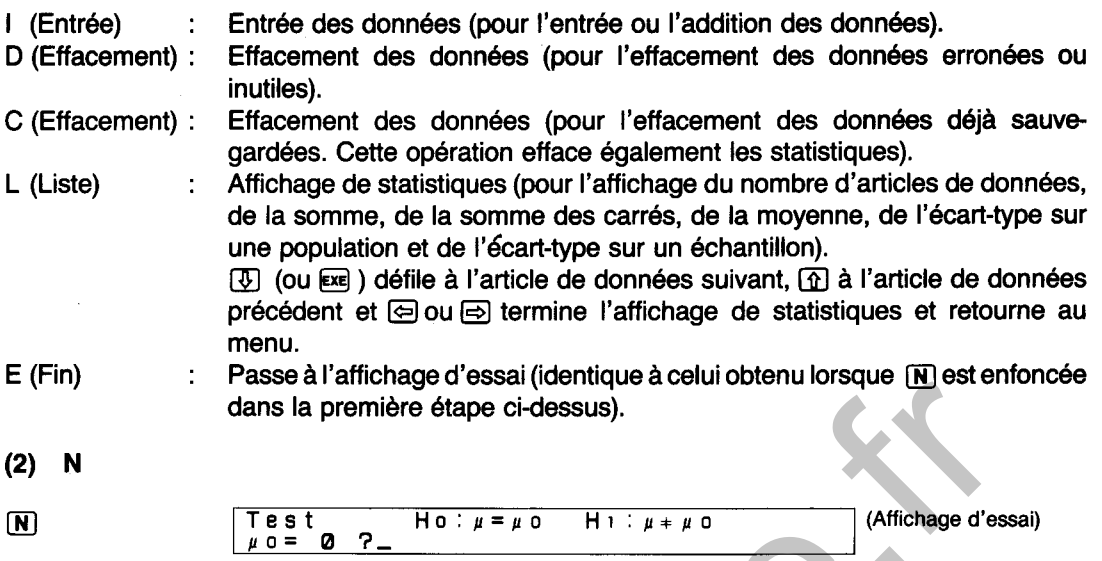

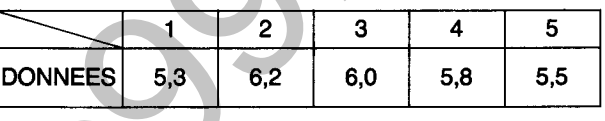

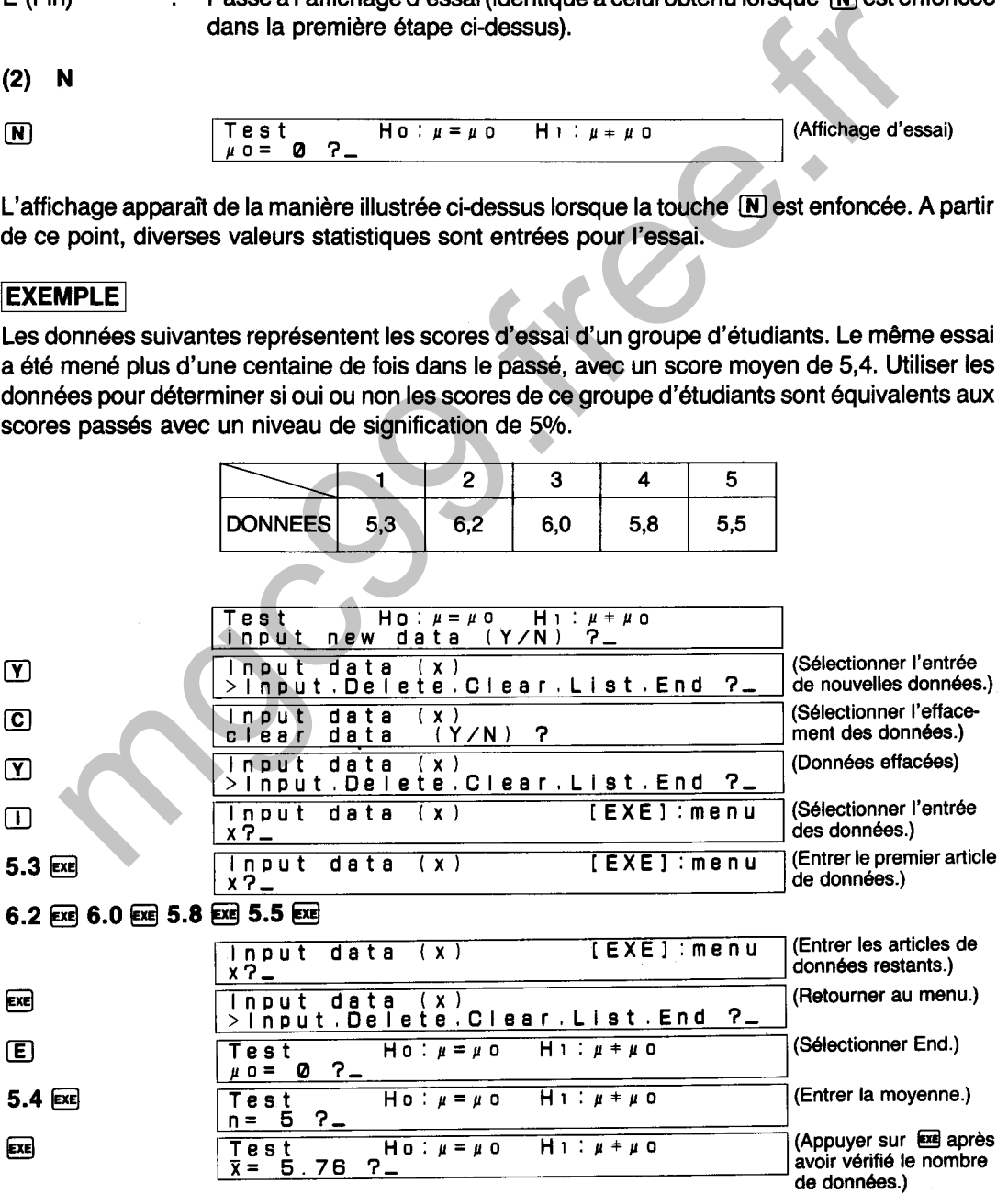

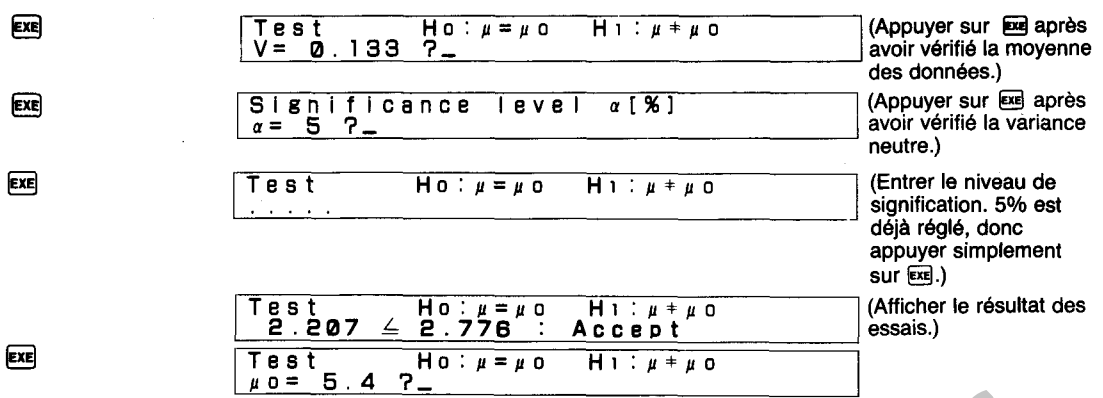

**On peut ici dire que les résultats des essais sont équivalents.**  Cristine que les résultats des essais sont équivalents.

## DIAGRAMME SYNOPTIQUE D'ESSAIS DE MOYENNES DE POPULATION (DEUX COTES POUR VARIANCE INCONNUE)

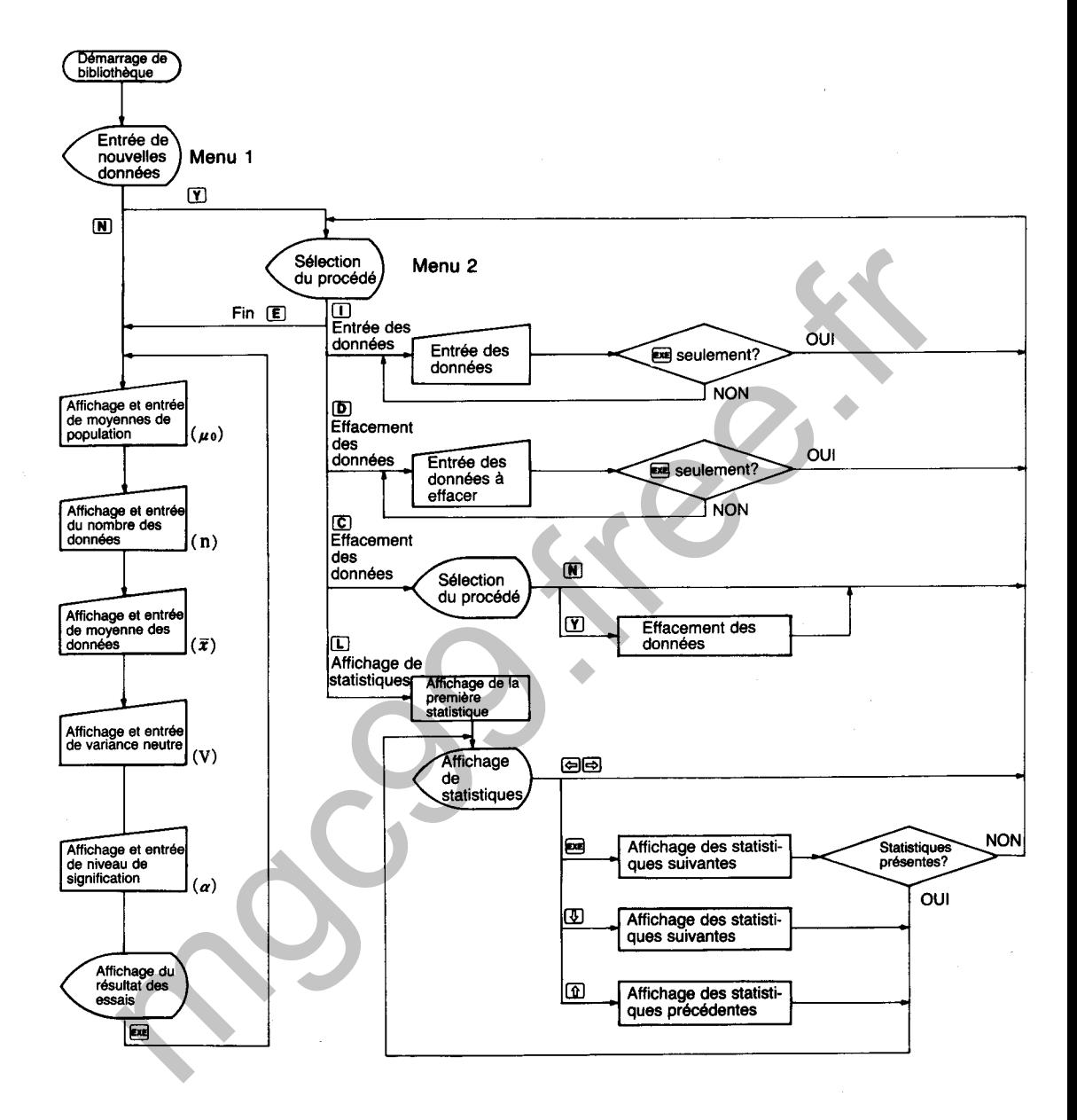

**ESSAI DE MOYENNES DE POPULATION (COTE DROIT)** : **POUR VARIANCE INCONNUE** 

Effectue l'essai d'hypothèse de  $\mu$  dans la répartition normale N ( $\mu$ ,  $\sigma^2$ ; où  $\mu$  est inconnue et  $\sigma^2$ inconnue).

# **CALCULS**

6721

Un échantillon (x<sub>1</sub>, x<sub>2</sub>...x<sub>n</sub>) de taille n est pris de la répartition normale N ( $\mu$ ,  $\sigma^2$ ). A ce moment, la zone critique est établie du côté droit de la répartition t en fonction de la répartition t du degré  $de$  la liberté (n  $-$  1) de la manière indiquée dans l'illustration lorsque:

Hypothèse à essayer (Hypothèse nulle) Ho :  $\mu = \mu_0$ Hypothèse alternative  $H_1: \mu > \mu_0$ 

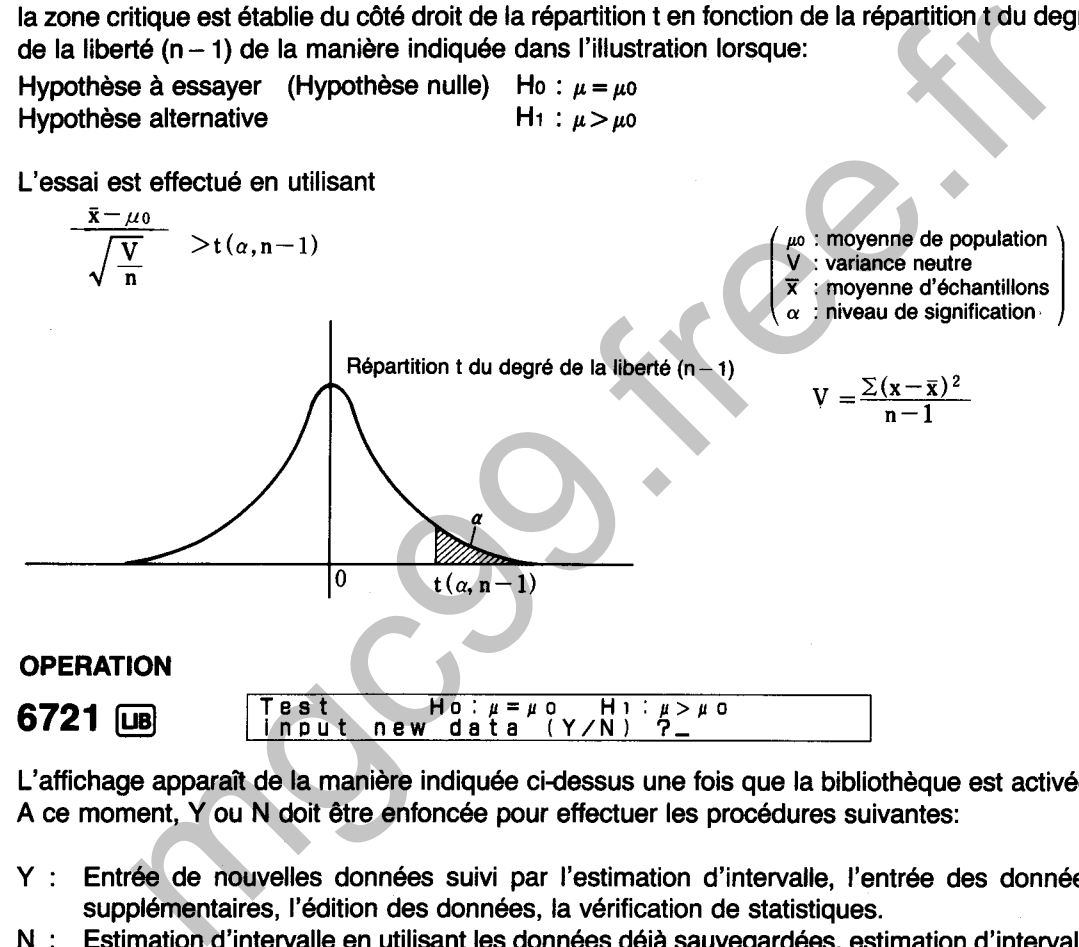

L'affichage apparait de la manière indiquée cidessus une fois que la bibliothèque est activée. A ce moment, Y ou N doit être enfoncée pour effectuer les procédures suivantes:

- Y : Entrée de nouvelles données suivi par l'estimation d'intervalle, l'entrée des données supplémentaires, l'édition des données, la vérification de statistiques.
- N : Estimation d'intervalle en utilisant les données déjà sauvegardées, estimation d'intervalle en entrant chaque valeur.

 $(1)$  Y

m **Input data ix) >In~ut.Deiete,Clear,List~End** 3,

L'affichage de menu illustré ci-dessus apparaît lorsque  $\mathfrak T$  est enfoncée. L'une des touches de caractère suivantes est alors enfoncée pour effectuer la fonction correspondante.

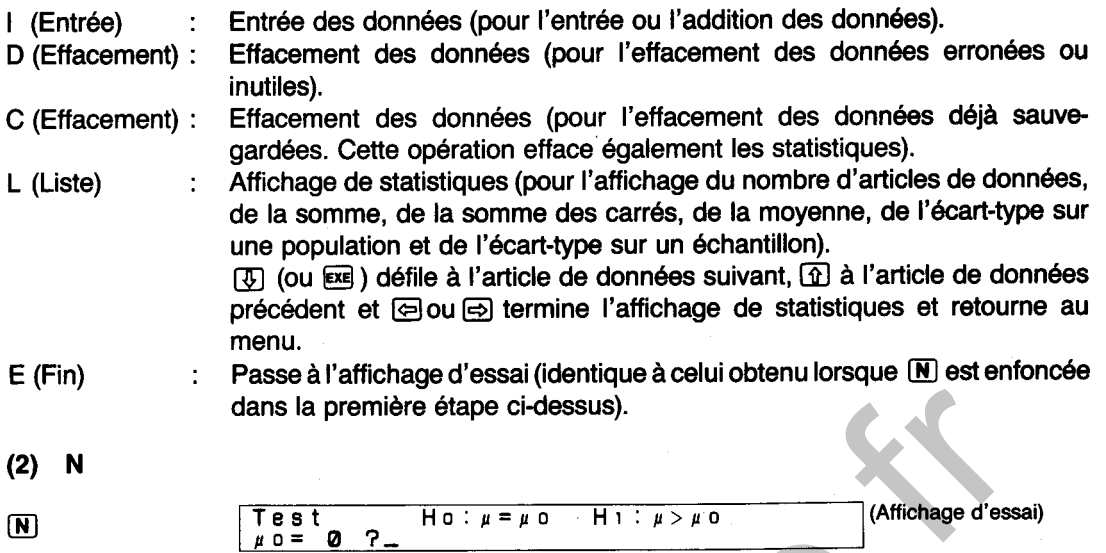

L'affichage apparaît de la manière illustrée ci-dessus lorsque la touche **N** est enfoncée. A partir de ce point, diverses valeurs statistiques sont entrées pour l'essai.

# EXEMPLE

Une société a mené une enquête sur les frais de voiture sur une période de **5** mois. Une enquête précédente sur un mois a révélé des frais de \$54,3. En utilisant ces résultats, déterminer si oui ou non les frais ont augmenté avec un niveau de signification de **5%.** 

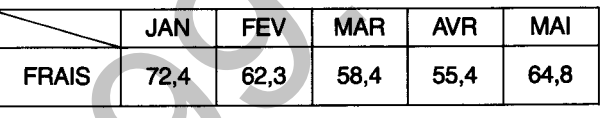

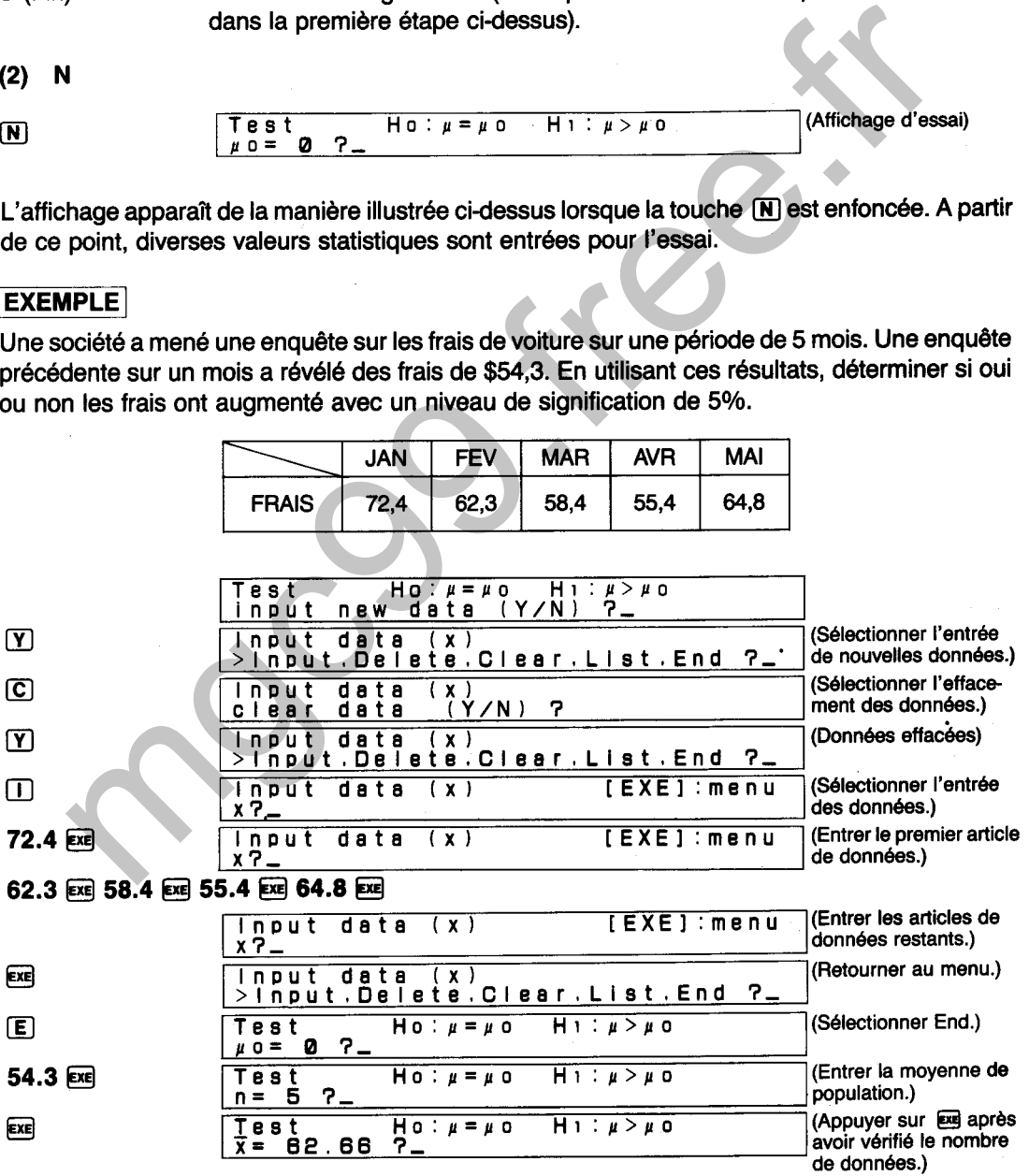

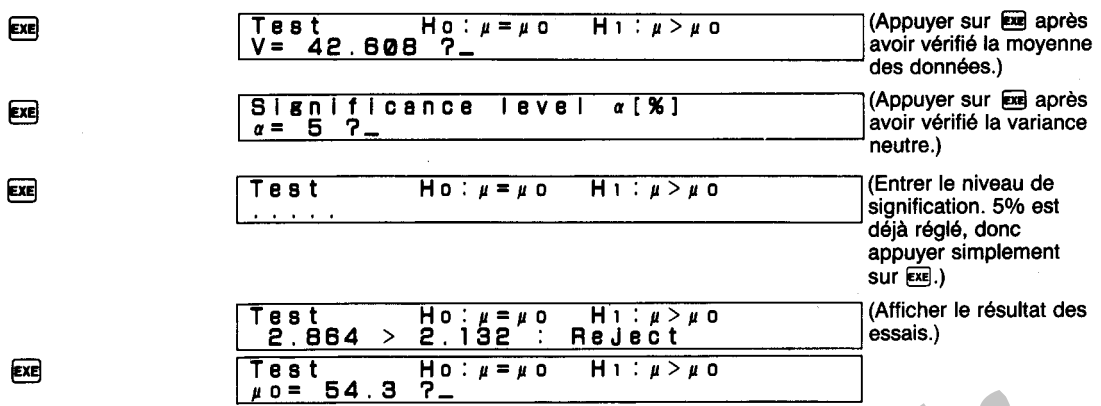

ź

**On peut ici dire que les frais de voiture ont augmenté.**  is dire que les frais de voiture ont augmenté.

### **DIAGRAMME SYNOPTIQUE D'ESSAIS DE MOYENNES DE POPULATION (COTE DROIT POUR VARIANCE INCONNUE)**

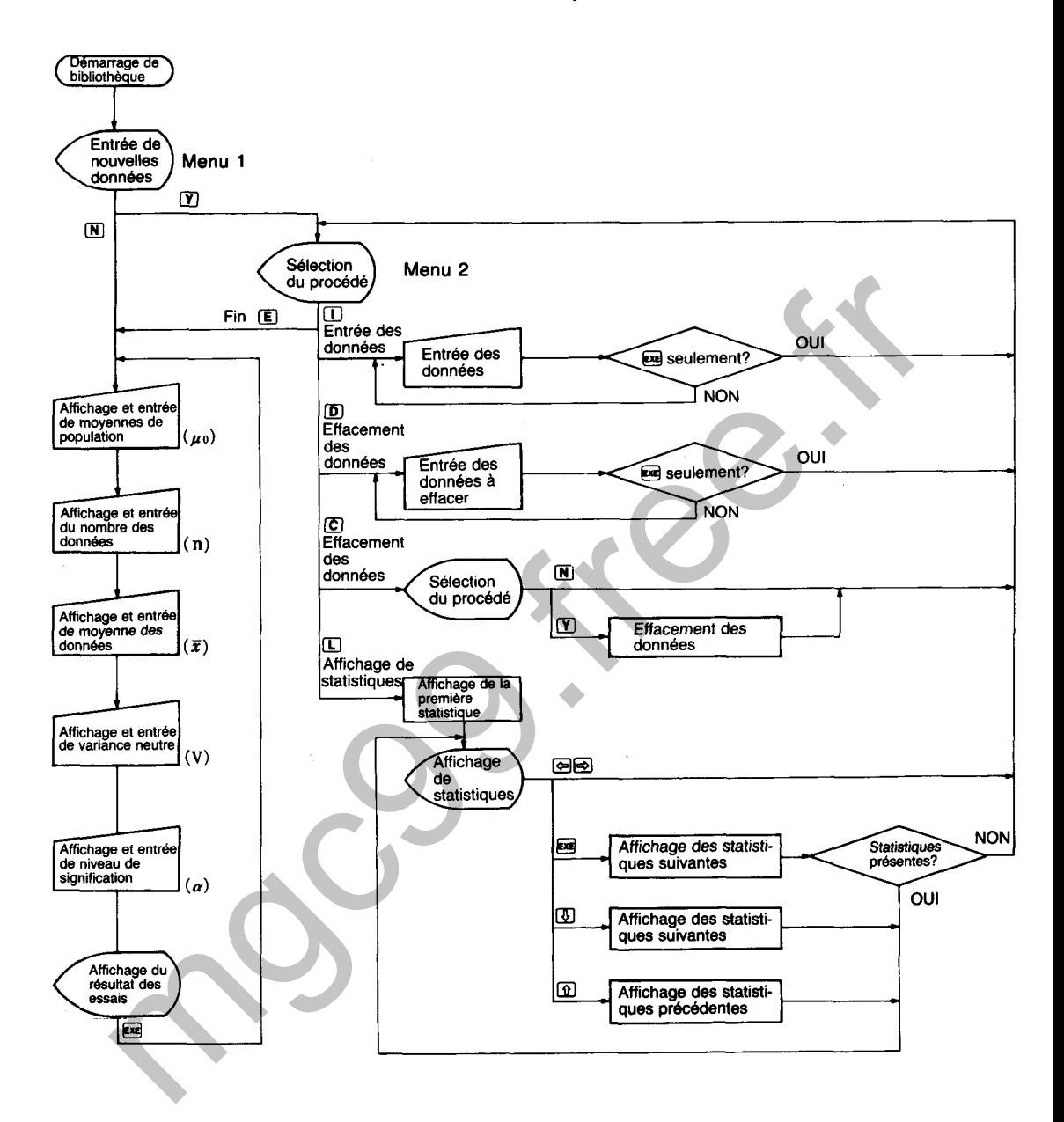

**ESSAI DE MOYENNES DE POPULATION (COTE GAUCHE)** : **POUR VARIANCE INCONNUE** 

Effectue l'essai d'hypothèse de  $\mu$  dans la répartition normale N ( $\mu$ ,  $\sigma^2$ ; où  $\mu$  est inconnue et  $\sigma^2$ inconnue).

## **CALCULS**

722

Un échantillon (x<sub>1</sub>, x<sub>2</sub> · · · x<sub>n</sub>) de taille n est pris de la répartition normale N ( $\mu$ ,  $\sigma^2$ ). A ce moment, la zone critique est établie du côté gauche de la répartition t en fonction de la répartition t du degré de la liberté  $(n - 1)$  de la manière indiquée dans l'illustration lorsque:

Hypothèse à essayer (Hypothèse nulle) Ho :  $\mu = \mu_0$ Hypothèse alternative **H**<sub>1</sub> :  $\mu < \mu$ <sup>0</sup>

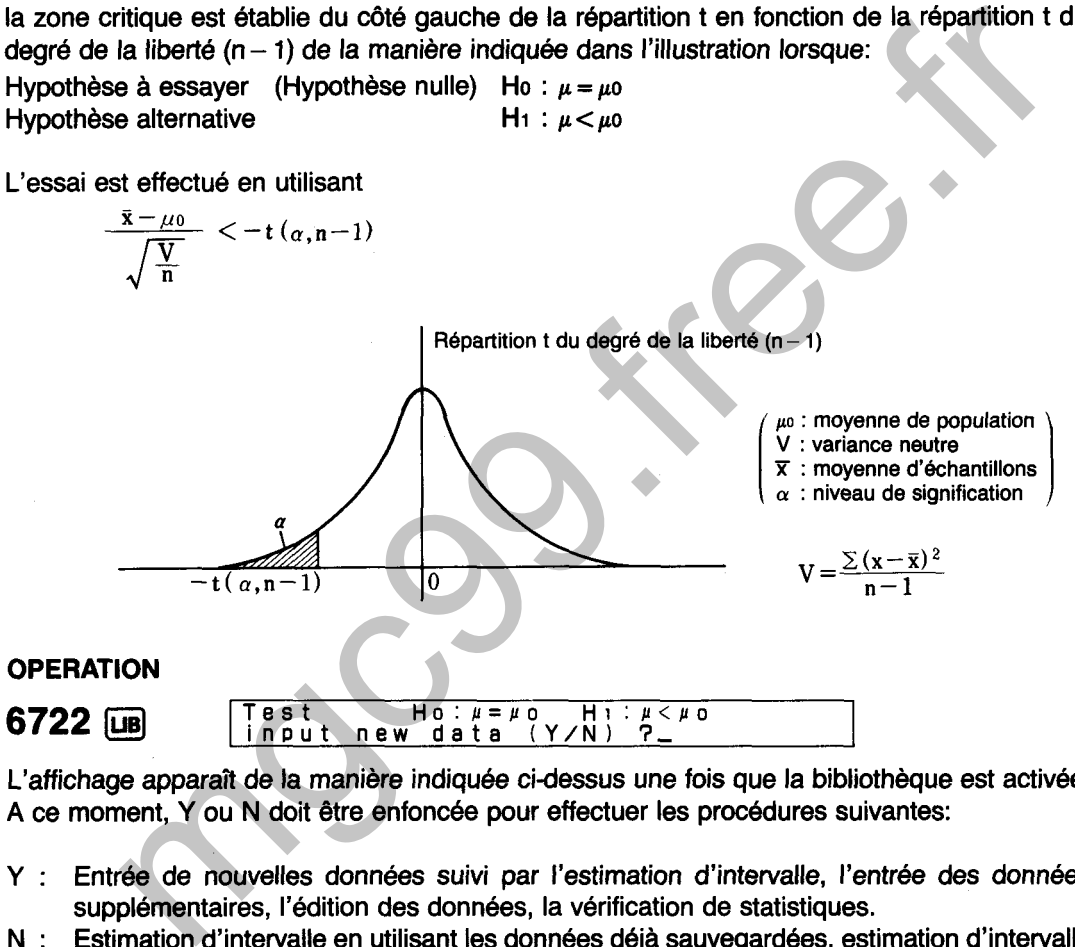

L'affichage apparait de la manière indiquée cidessus une fois que la bibliothèque est activée. A ce moment, Y ou N doit être enfoncée pour effectuer les procédures suivantes:

- Y : Entrée de nouvelles données suivi par l'estimation d'intervalle, l'entrée des données supplémentaires, l'édition des données, la vérification de statistiques.
- N : Estimation d'intervalle en utilisant les données déjà sauvegardées, estimation d'intervalle en entrant chaque valeur.

 $(1)$  Y

lnoüt **data ix) >InputoDelate,CleargListtEnd 3,**   $\Gamma$ 

L'affichage de menu illustré ci-dessus apparaît lorsque  $\Sigma$  est enfoncée. L'une des touches de caractère suivantes est alors enfoncée pour effectuer la fonction correspondante.

## I (Entrée) : Entrée des données (pour l'entrée ou l'addition des données). D (Effacement) : Effacement des données (pour l'effacement des données erronées ou inutiles). C (Effacement) : Effacement des données (pour l'effacement des données déjà sauvegardées. Cette opération efface également les statistiques). L (Liste) : Affichage de statistiques (pour l'affichage du nombre d'articles de données, de la somme, de la somme des carrés, de la moyenne, de l'écart-type sur une population et de l'écart-type sur un échantillon).  $[\overline{\psi}]$  (ou  $[\overline{\psi}]$ ) défile à l'article de données suivant,  $[\overline{\psi}]$  à l'article de données précédent et Elou Ei termine I'affichage de statistiques et retourne au menu.  $E$  (Fin) : Passe à l'affichage d'essai (identique à celui obtenu lorsque  $\overline{N}$ ) est enfoncée dans la première étape ci-dessus).  $(2)$ **Test Ho:**  $\mu = \mu$  o Hi:  $\mu < \mu$  o<br> $\mu$  o = **0** ? (Affichage d'essai)  $\bm{\mathbb{N}}$

L'affichage apparaît de la manière illustrée ci-dessus lorsque la touche  $\overline{N}$  est enfoncée. A partir de ce point, diverses valeurs statistiques sont entrées pour l'essai.

**po= 0** 3-

Le tableau ci-dessou donne le nombre de demandes d'après-ventes d'un produit à une société qui a récemment changé ses procédures d'après-ventes. Avec l'ancien système, une moyenne de 23 demandes étaient reçues par mois. Utiliser les données pour déterminer si le nouveau système d'après-ventes a entraîné une amélioration avec un niveau de signification de 1%.

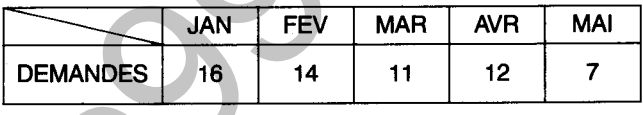

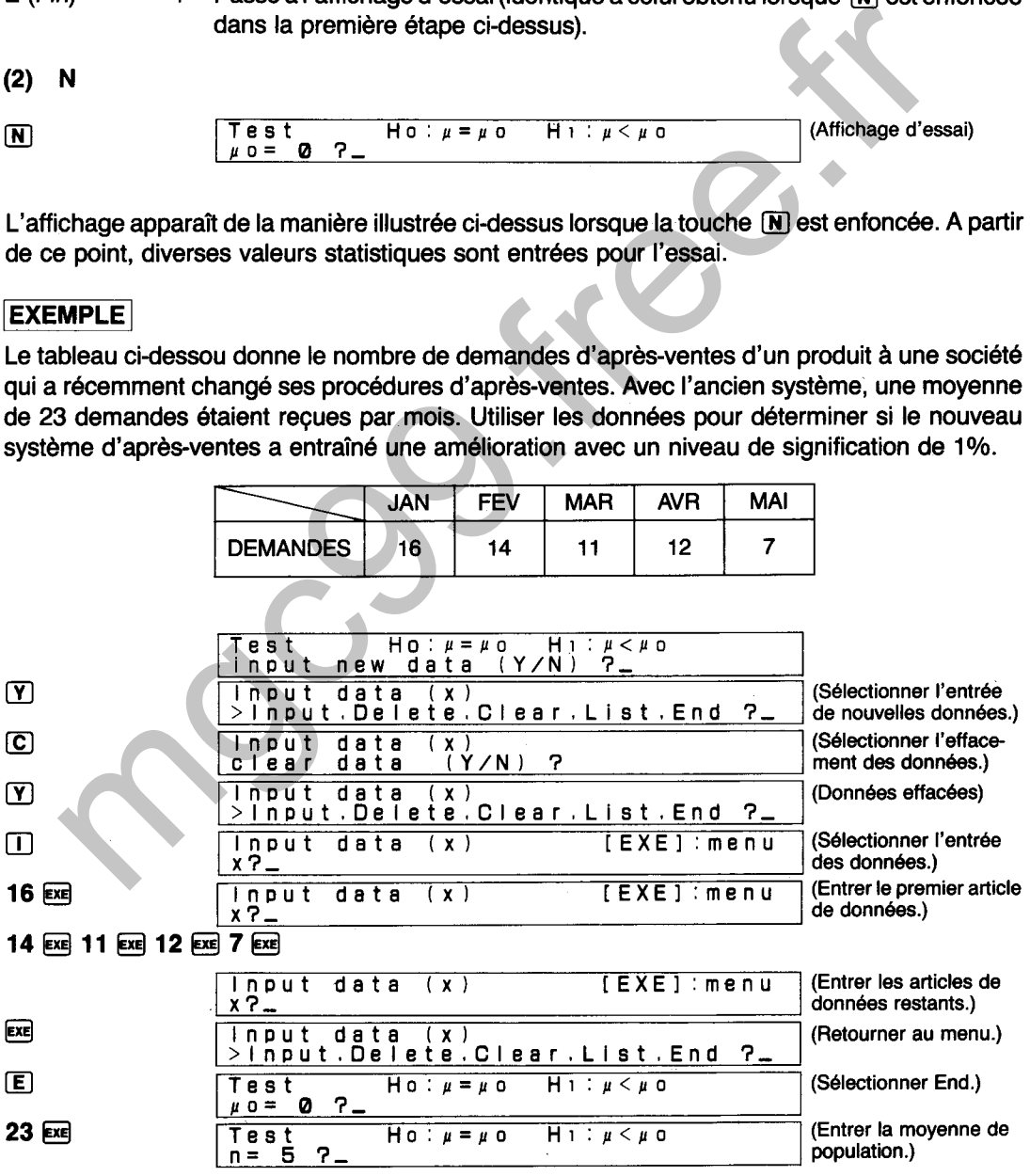

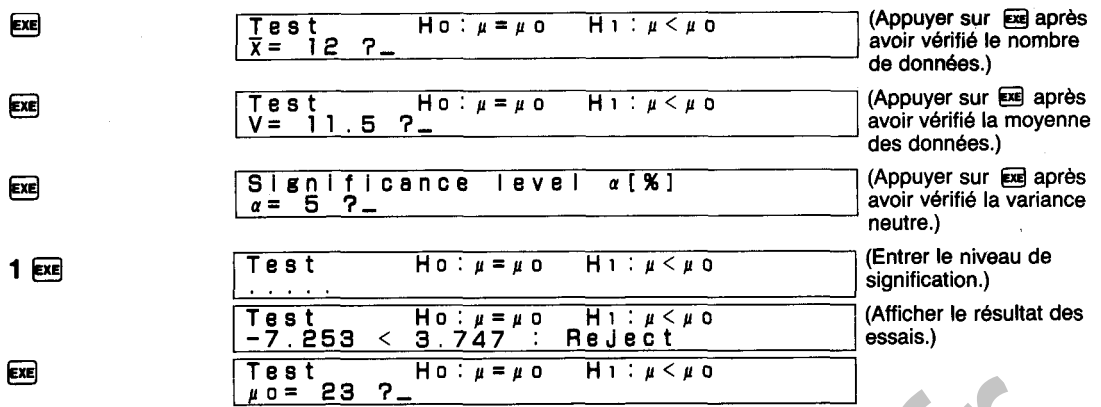

**On peut ici dire que le nombre de demandes d'après-ventes a augmenté avec le nouveau système.**  Ci dire que le nombre de demandes d'après-ventes a augmenté avec le nouver<br>Ci dire que le nombre de demandes d'après-ventes a augmenté avec le nouver<br>Contrastionnelles

## **DIAGRAMME SYNOPTIQUE D'ESSAIS DE MOYENNES DE POPULATION (COTE GAUCHE POUR VARIANCE INCONNUE)**

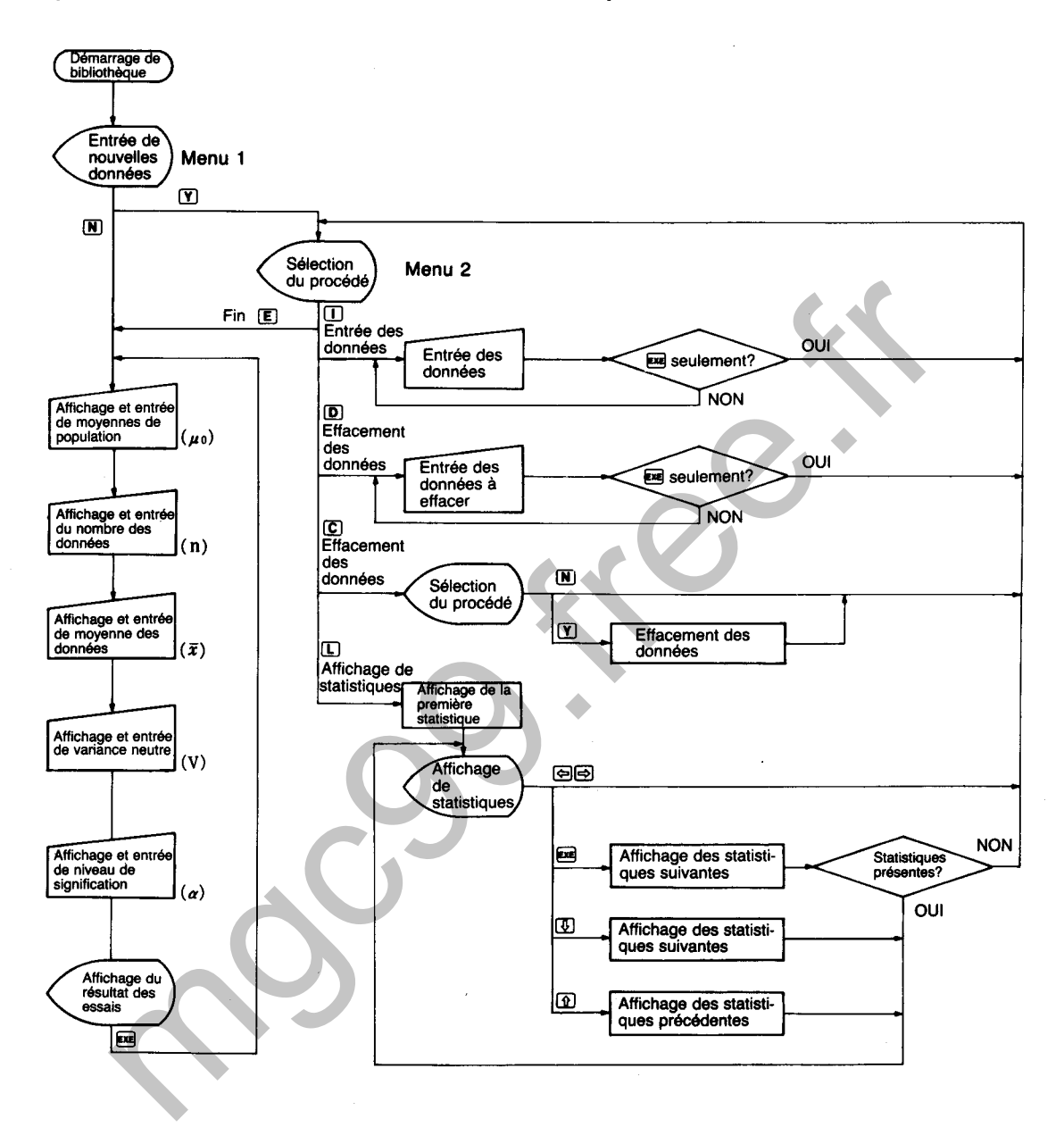

6730

# **ESSAI DE VARIANCES DE POPULATION (DEUX COTES)**

Effectue l'essai d'hypothèse de  $\sigma^2$  dans la répartition normale N ( $\mu$ ,  $\sigma^2$ ; où  $\mu$  est inconnue et  $\sigma^2$ inconnue).

# **CALCULS**

Un échantillon (x<sub>1</sub>, x<sub>2</sub> · · · x<sub>n</sub>) de taille n est pris de la répartition normale N ( $\mu$ ,  $\sigma^2$ ). A ce moment, des zones critiques sont établies des deux côtés de la répartition  $x<sup>2</sup>$  en fonction de la répartition  $x^2$  du degré de la liberté (n - 1) de la manière indiquée dans l'illustration lorsque:

Hypothèse à essayer (Hypothèse nulle) Ho :  $\sigma^2 = \sigma^2$ <br>Hopothèse alternative H1 :  $\sigma^2 = \sigma^2$ **Hypothèse alternative** 

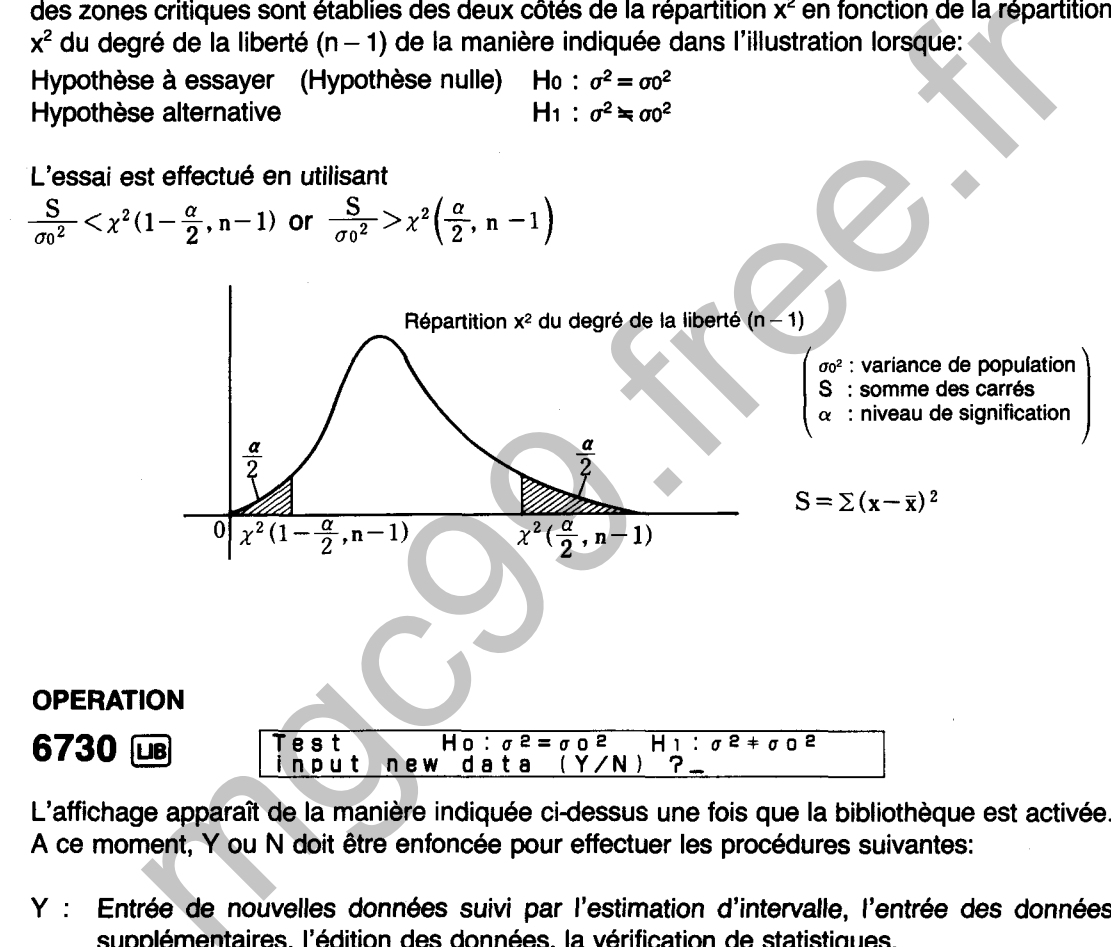

L'affichage apparaît de la manière indiquée cidessus une fois que la bibliothèque est activée. A ce moment, Y ou N doit être enfoncée pour effectuer les procédures suivantes:

- Y : Entrée de nouvelles données suivi par l'estimation d'intervalle, l'entrée des données supplémentaires, l'édition des données, la vérification de statistiques.
- N : Estimation d'intervalle en utilisant les données déjà sauvegardées, estimation d'intervalle en entrant chaque valeur.
- $(1)$  Y
- $\overline{r}$ **Input data ix) >Input,Deleta,ClearqListtEnd 3,**

L'affichage de menu illustré ci-dessus apparaît lorsque  $\Sigma$  est enfoncée. L'une des touches de caractère suivantes est alors enfoncée pour effectuer la fonction correspondante.

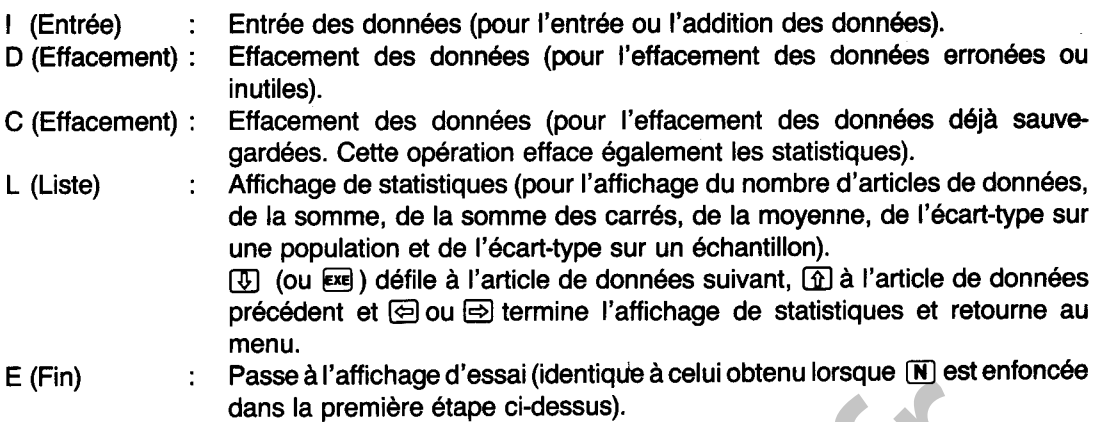

- 
- $\boxed{\mathbf{N}}$

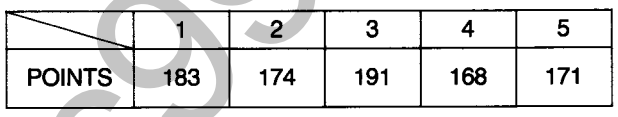

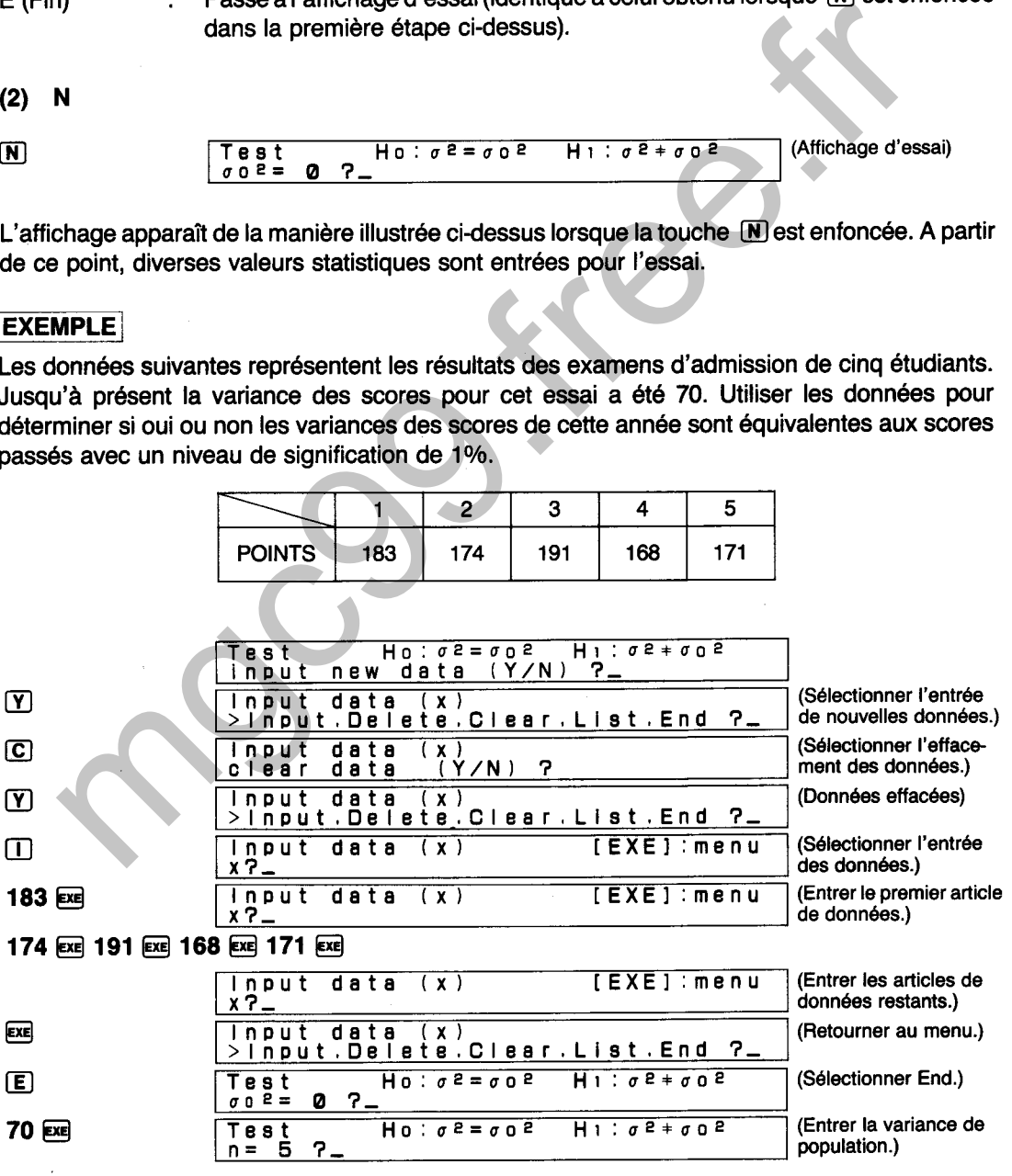

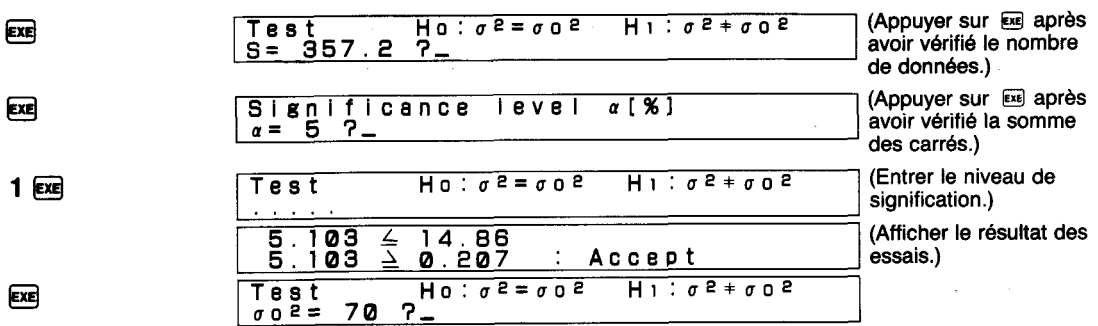

**Ici, la variance des scores de cette année est équivalente aux scores de l'année passée.**  nnce des scores de cette année est équivalente aux scores de l'année passée.<br>
Contras de l'année passée.<br>
Contras de l'année passée.<br>
Contras de l'année passée.

# DIAGRAMME SYNOPTIQUE D'ESSAIS DE VARIANCES DE POPULATION (DEUX COTES)

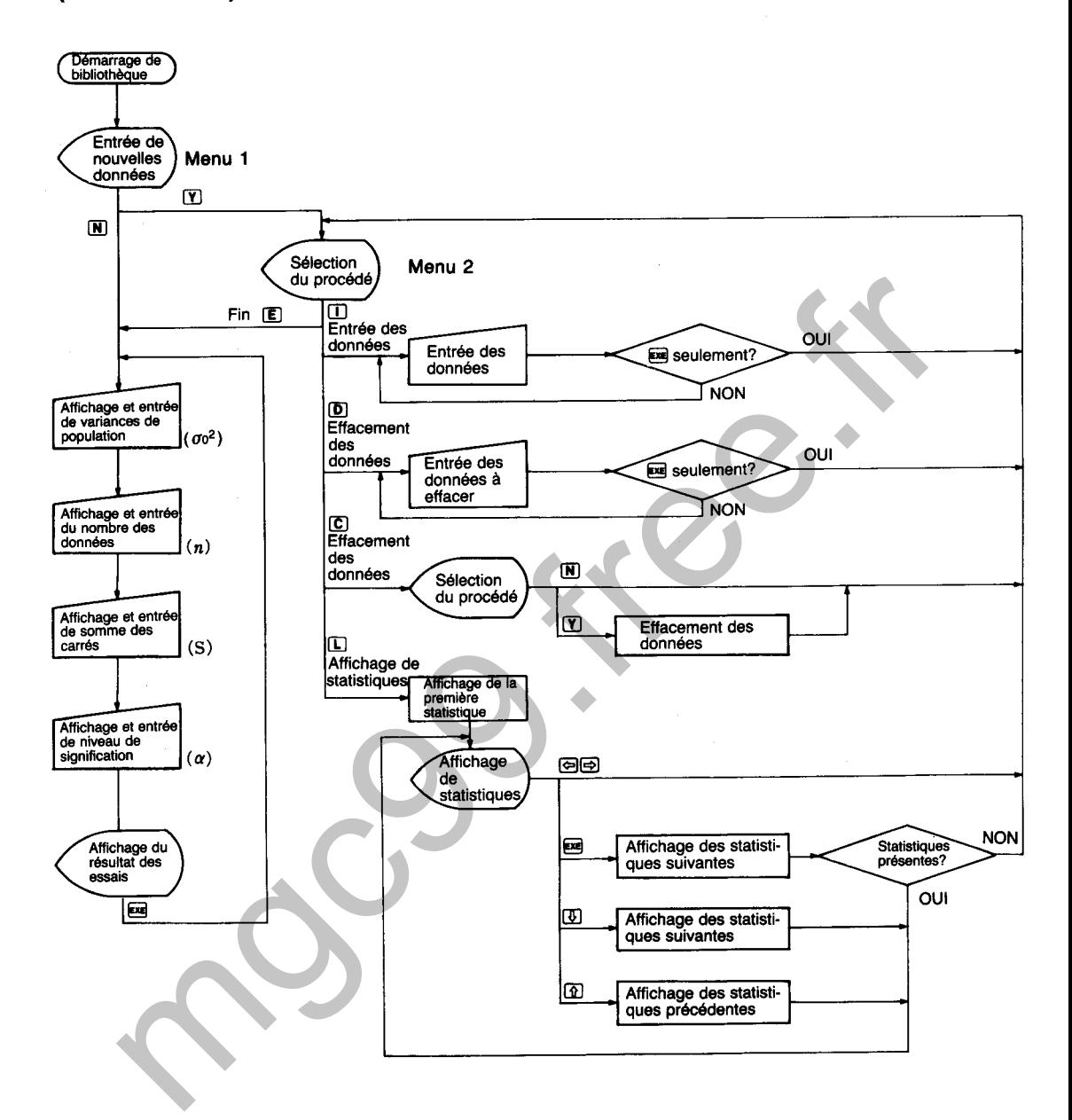

6731

# **ESSAI DE VARIANCES DE POPULATION (COTE DROIT)**

Effectue l'essai d'hypothèse de  $\sigma^2$  dans la répartition normale N ( $\mu$ ,  $\sigma^2$ ; où  $\mu$  est inconnue et  $\sigma^2$ inconnue).

# **CALCULS**

Un échantillon (x<sub>1</sub>, x<sub>2</sub>...x<sub>n</sub>) de taille n est pris de la répartition normale N ( $\mu$ ,  $\sigma^2$ ). A ce moment, la zone critique est établie du côté droit de la répartition **x2** en fonction de la répartition x2 du degré de la liberté  $(n - 1)$  de la manière indiquée dans l'illustration lorsque:

Hypothèse à essayer (Hypothèse nulle) Ho :  $\sigma^2 = \sigma v^2$ <br>Hypothèse alternative H1 :  $\sigma^2 > \sigma v^2$ **Hypothèse alternative** 

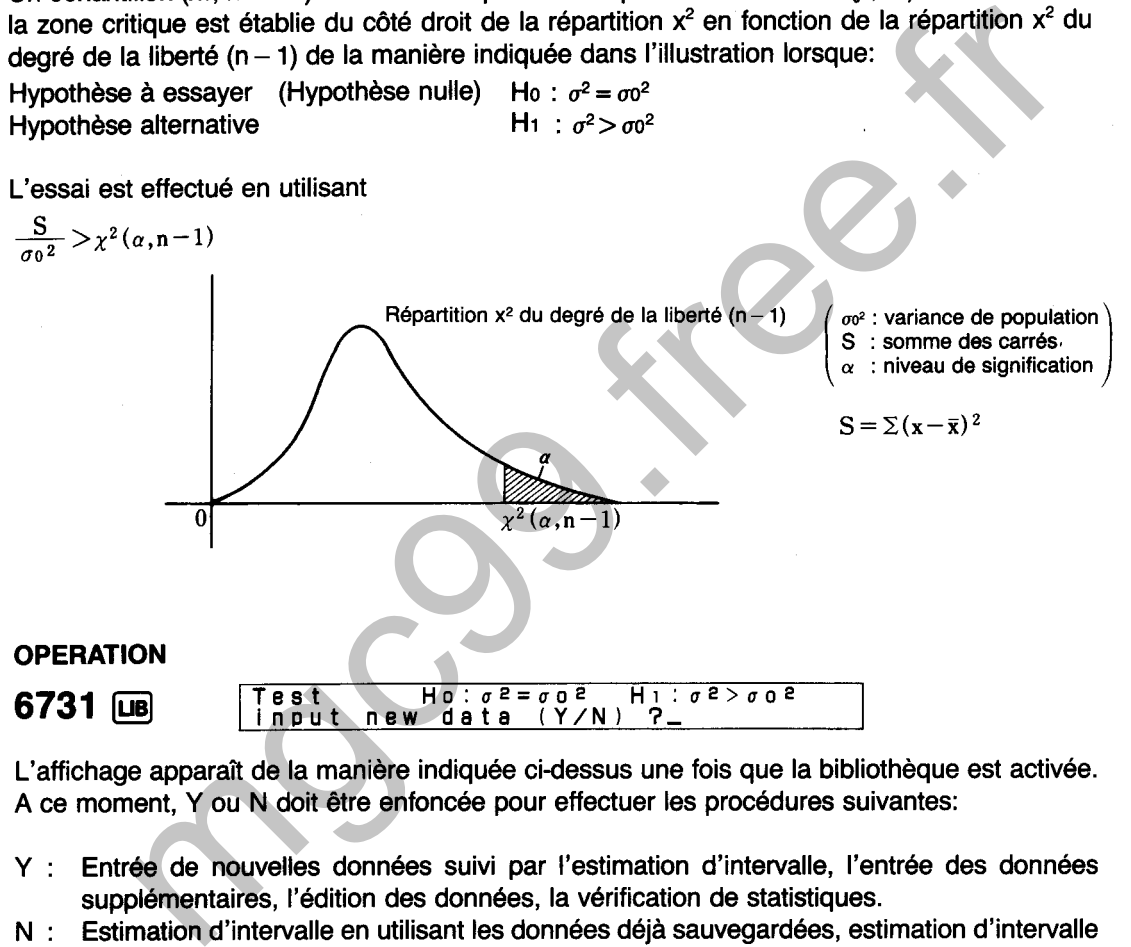

L'affichage apparaît de la manière indiquée cidessus une fois que la bibliothèque est activée. A ce moment, Y ou N doit être enfoncée pour effectuer les procédures suivantes:

- Y : Entrée de nouvelles données suivi par l'estimation d'intervalle, l'entrée des données supplémentaires, l'édition des données, la vérification de statistiques.
- N : Estimation d'intervalle en utilisant les données déjà sauvegardées, estimation d'intervalle en entrant chaque valeur.
- $(1)$  Y

Input data **(x) >Input.Delete.Clear~LlsttEnd 3,** 

L'affichage de menu illustré ci-dessus apparaît lorsque [Y] est enfoncée. L'une des touches de caractère suivantes est alors enfoncée pour effectuer la fonction correspondante.

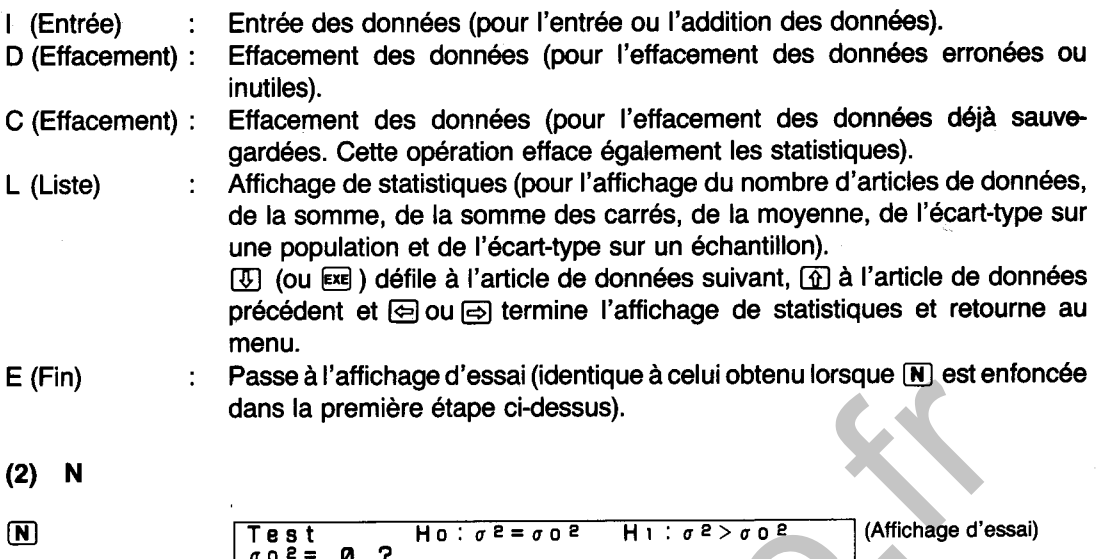

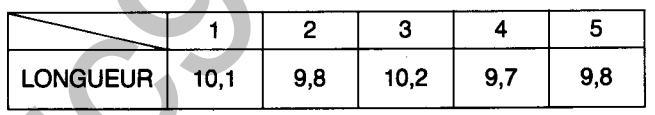

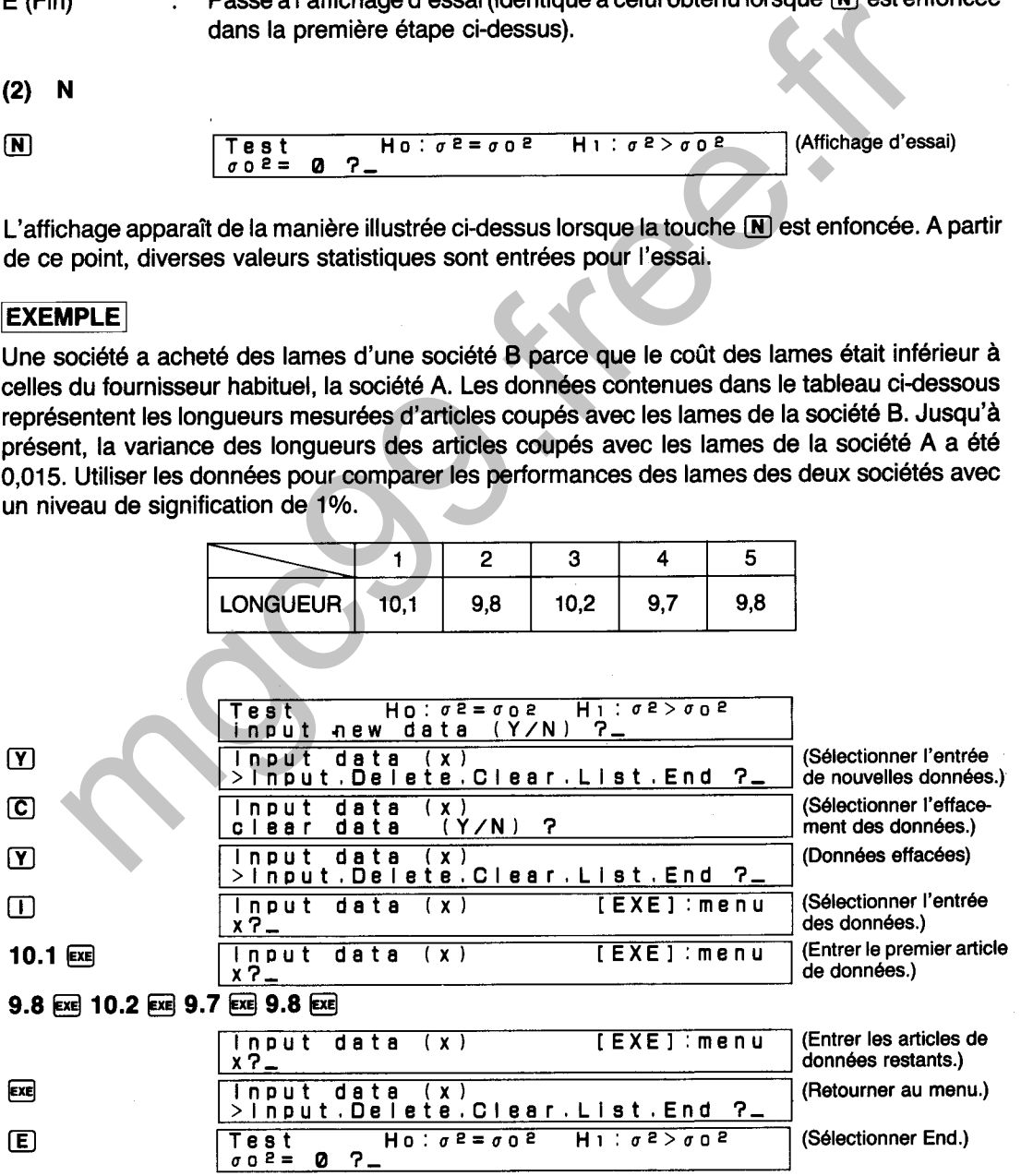

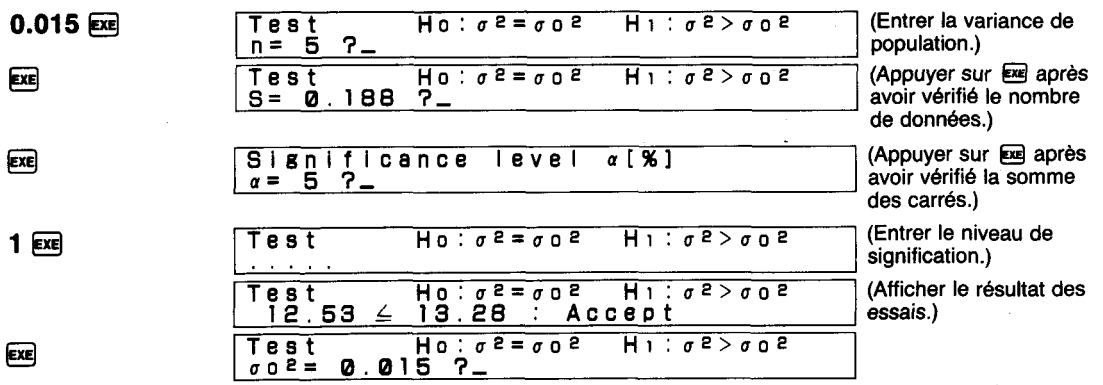

Ou peut ici dire que les performances des lames des deux sociétés sont équivalentes. is dire que les performances des lames des deux sociétés sont équivalentes

## DIAGRAMME SYNOPTIQUE D'ESSAIS DE VARIANCES DE POPULATION (COTE DROIT)

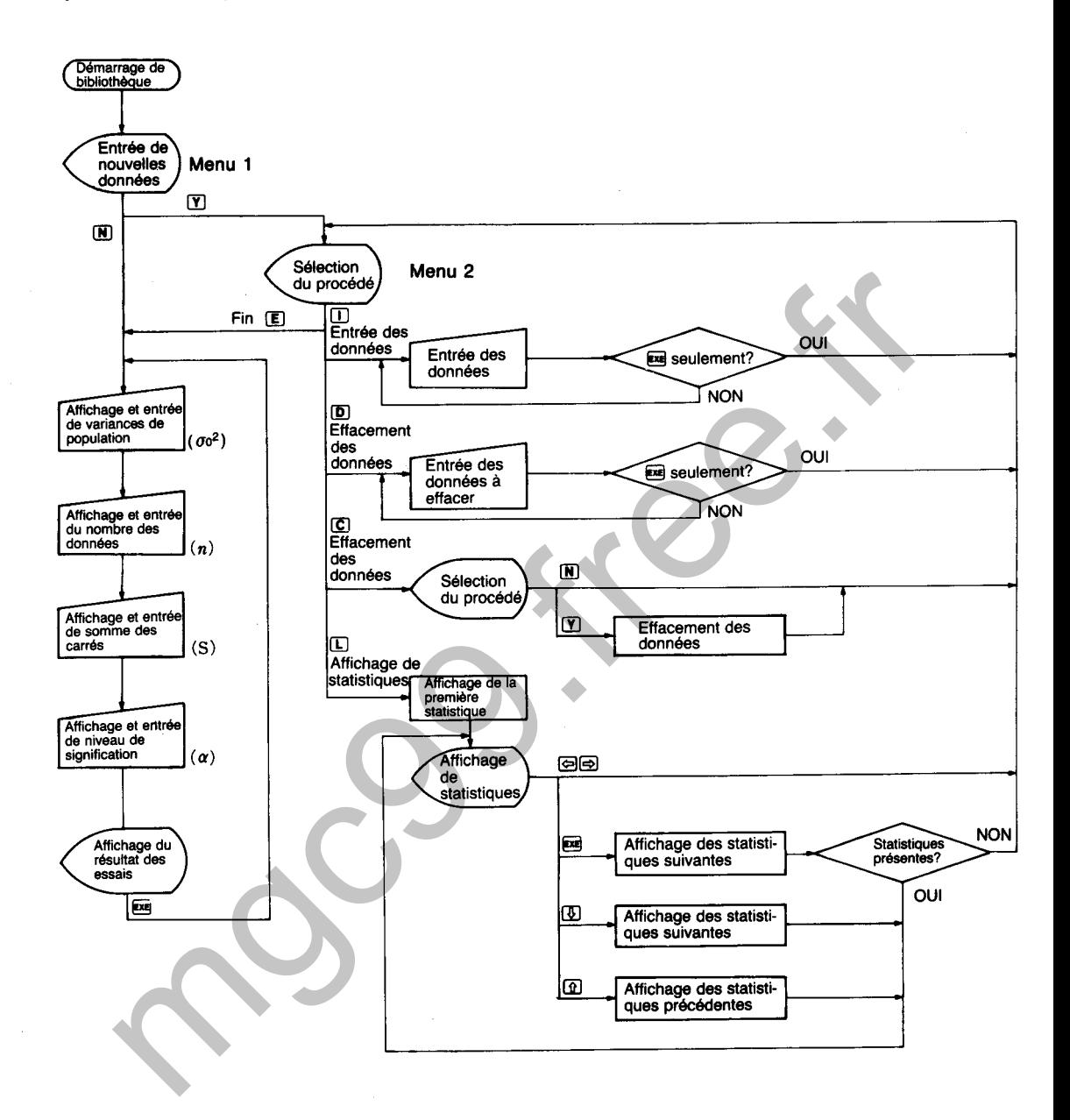

**6732** 

# **ESSAI DE VARIANCES DE POPULATION (COTE GAUCHE)**

Effectue l'essai d'hypothèse de  $\sigma^2$  dans la répartition normale N ( $\mu$ ,  $\sigma^2$ ; où  $\mu$  est inconnue et  $\sigma^2$ inconnue).

# **CALCULS**

Un échantillon (x<sub>1</sub>, x<sub>2</sub>...x<sub>n</sub>) de taille n est pris de la répartition normale N ( $\mu$ ,  $\sigma^2$ ). A ce moment, la zone critique est établie du côté gauche de la répartition x<sup>2</sup> en fonction de la répartition x<sup>2</sup> du degré de la liberté  $(n - 1)$  de la manière indiquée dans l'illustration lorsque: Hypothèse à essayer (Hypothèse nulle) Ho :  $\sigma^2 = \sigma_0^2$ 

Hypothèse alternative  $H_1$ :  $\sigma^2 < \sigma_0^2$ L'essai est effectué en utilisant  $\sigma$ <sup>2</sup> : variance de population \ **S** : **somme des carres**   $\alpha$  : niveau de signification  $S = \sum (\mathbf{x} - \overline{\mathbf{x}})^2$ **6732** Ius] Test Ho: u<sup>2=</sup>uo<sup>2</sup> Hi: u<sup>2<uo2</sup><br>input new data (Y/N) ? mique est établie du côté gauche de la répartition  $x^2$  et al liberté  $(n-1)$  de la manière indiquée dans l'illustration lorsque:<br>
a liberté  $(n-1)$  de la manière indiquée dans l'illustration lorsque:<br>
a dessayer (Hypothès

L'affichage apparaît de la maniére indiquée ci-dessus une fois que la bibliothèque est activée. A ce moment, Y ou N doit être enfoncée pour effectuer les procédures suivantes:

- Y : Entrée de nouvelles données suivi par l'estimation d'intervalle, l'entrée des données supplémentaires, I'edition des données, la vérification de statistiques.
- N : Estimation d'intervalle en utilisant les données déjà sauvegardées, estimation d'intervalle en entrant chaque valeur.
- $(1)$  Y
- Input data (xi **>Input.Delete.Clear~L18ttEnd 7,**  −

L'affichage de menu illustré ci-dessus apparaît lorsque [Y] est enfoncée. L'une des touches de caractère suivantes est alors enfoncée pour effectuer la fonction correspondante.

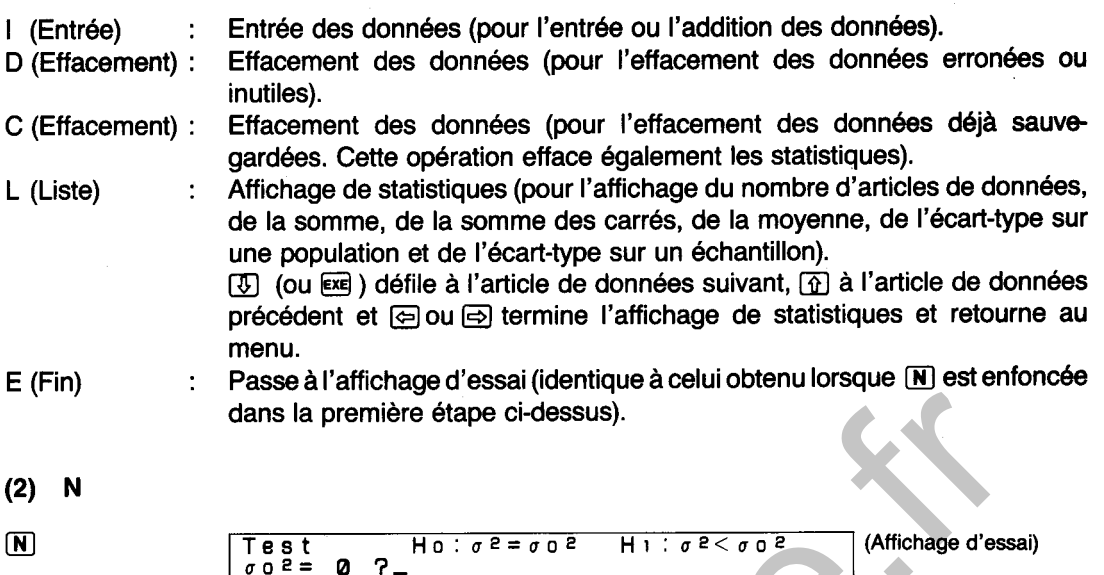

L'affichage apparaît de la manière illustrée ci-dessus lorsque la touche **N** est enfoncée. A partir de ce point, diverses valeurs statistiques sont entrées pour l'essai.

### **EXEMPLE**

Une société a acheté une nouvelle machinerie de production. Les données contenues dans le tableau ci-dessous représentent la capacité de production de la nouvelle machinerie. Jusqu'à présent, la variance de la capacité de production de l'ancienne machinerie a été 0,1. Utiliser les données pour comparer les performances de la machinerie avec un niveau de signification de 1 **010.** 

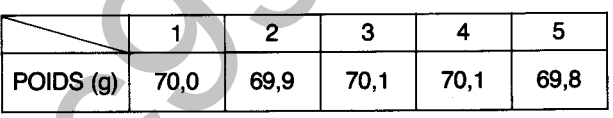

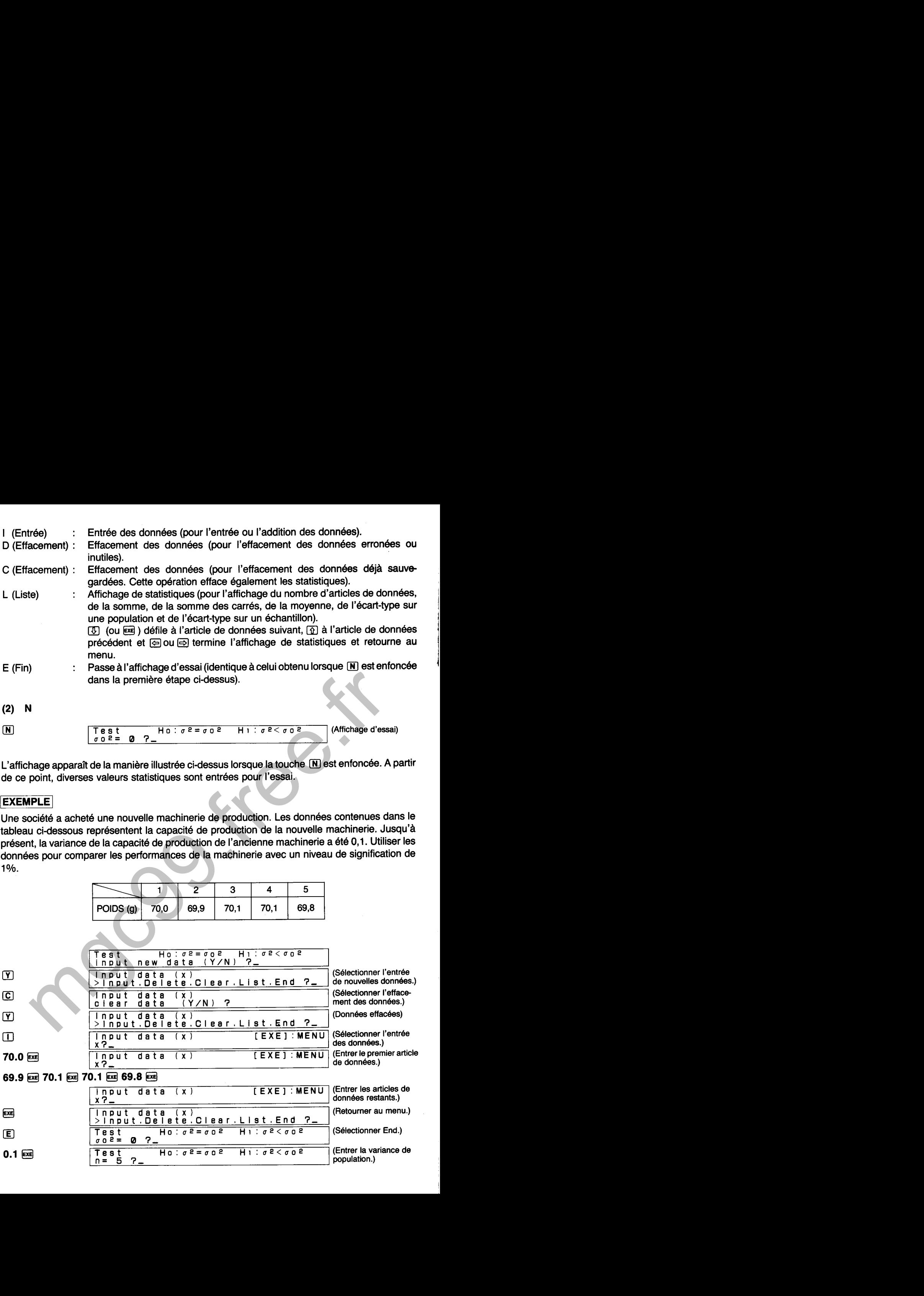

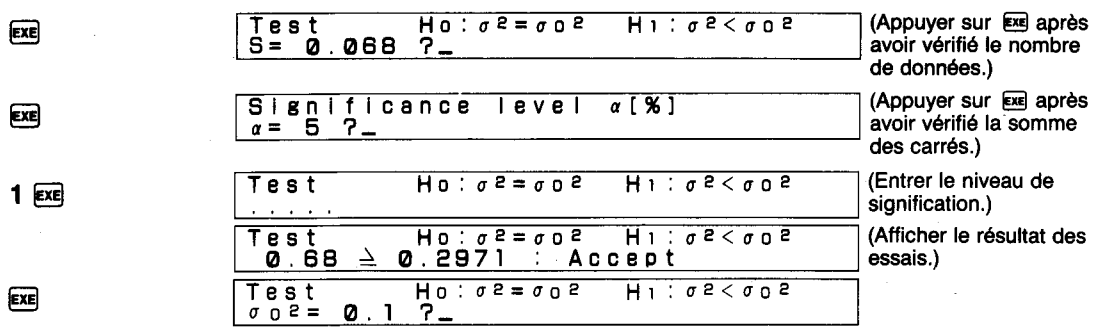

**Ou peut ici dire que les performances de la nouvelle machinerie sont équivalentes** à **celle de l'ancienne machinerie.**  en die due les performances de la nouvelle machinerie sont équivalentes à celle due machinerie.<br>
Trachinerie.<br>
En la contraction de la machinerie sont équivalentes à celle due de la machinerie.<br>
De la contraction de la mac

# **DIAGRAMME SYNOPTIQUE D'ESSAIS DE VARIANCES DE POPULATION (COTE GAUCHE)**

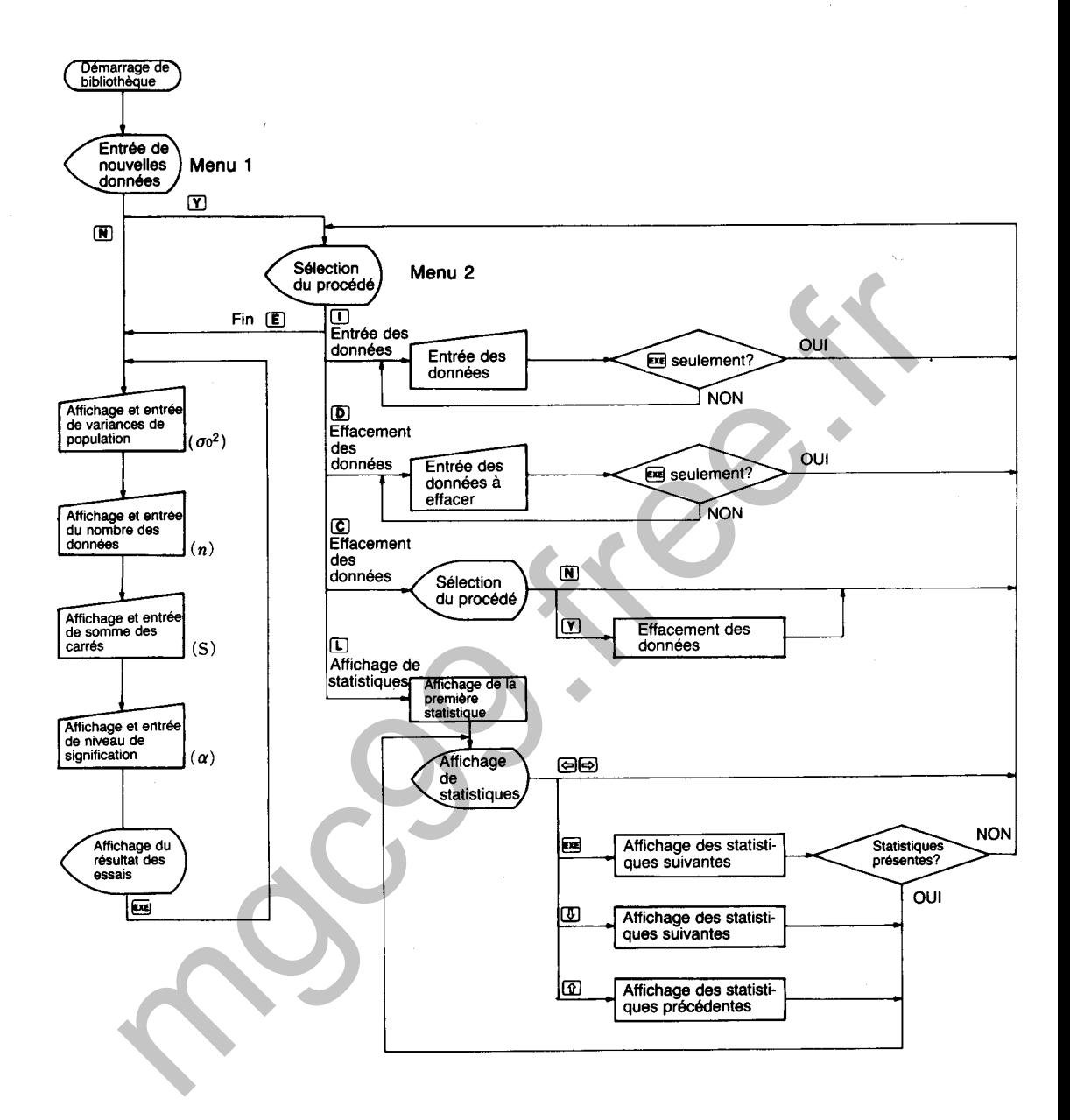

6740

Effectue l'essai des hypothèses  $\sigma_1^2$  et  $\sigma_2^2$  dans deux répartitions normales N ( $\mu_1$ ,  $\sigma_1^2$ ; où  $\mu_1$  et  $\sigma$ <sup>2</sup> sont inconnues) et N ( $\mu$ 2,  $\sigma$ <sup>2</sup>; où  $\mu$ 2 et  $\sigma$ <sup>2</sup> sont inconnues).

# **CALCULS**

Un échantillon (x<sub>1</sub>, x<sub>12</sub>...x<sub>1n</sub>) de taille n<sub>1</sub> est pris de la répartition normale N ( $\mu$ <sub>1</sub>,  $\sigma$ <sup>2</sup>) et un échantillon (x<sub>2</sub>, x<sub>2</sub>, ... x<sub>2n</sub>) de taille n<sub>2</sub> est pris de la répartition normale N (u<sub>2</sub>,  $\sigma$ <sup>2</sup>). A ce moment, des zones critiques sont établies des deux côtés de la répartition F en fonction de la répartition F des degrés de la liberté ( $n_1 - 1$ , n $n_2 - 1$ ) de la manière indiquée dans l'illustration lorsque:

Hypothèse à essayer (Hypothèse nulle)  $H_0$  :  $\sigma_1^2 = \sigma_2^2$ Hypothèse alternative  $H_1$ :  $\sigma_2^2 = \sigma_2^2$ 

L'essai est effectué en utilisant

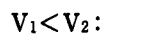

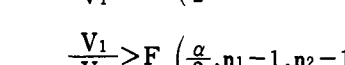

 $V_1 > V_2$ :

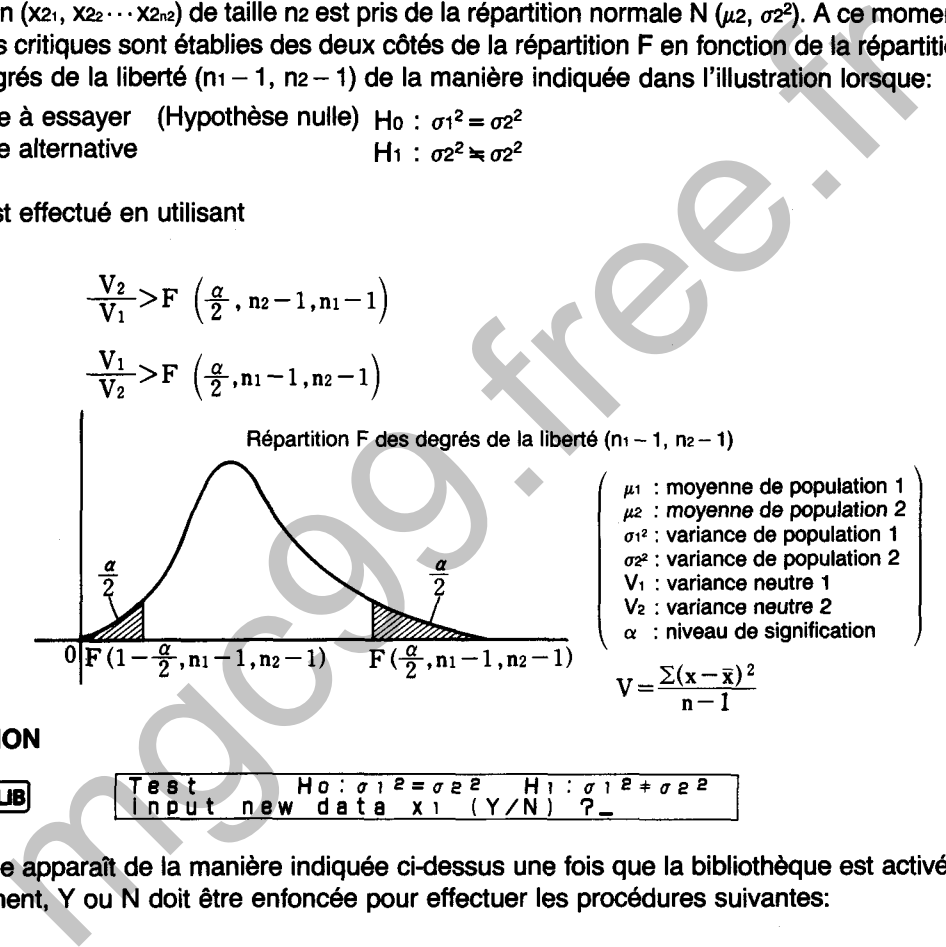

**6740** @ Test **Ho:**  $\sigma_1$  2 =  $\sigma_2$  2 =  $\sigma_1$  2 =  $\sigma_2$  2 =  $\sigma_1$  2 =  $\sigma_2$  2 =  $\sigma_1$  2 =  $\sigma_2$  2 =  $\sigma_1$  2 =  $\sigma_2$  2 =  $\sigma_1$  2 =  $\sigma_2$  2 =  $\sigma_1$  2 =  $\sigma_2$  2 =  $\sigma_1$  2 =  $\sigma_2$  2 =  $\sigma_1$  2 =  $\sigma_2$  2 =  $\sigma_1$  2 =  $\$ **Input new** data xi **iY/Nl** 3,

L'affichage apparaît de la manière indiquée cidessus une fois que la bibliothèque est activée. A ce moment, Y ou N doit être enfoncée pour effectuer les procédures suivantes:

- Y : Entrée de nouvelles données suivi par I'essai, l'entrée des données suppl6mentaires, l'édition des données, la vérification de statistiques.
- N : Essai des données déjà sauvegardées, essai en entrant chaque valeur.

 $(1)$  Y

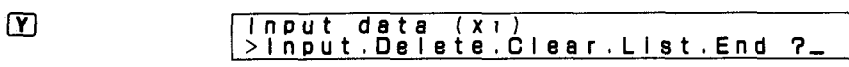

L'affichage de menu illustré ci-dessus apparaît lorsque  $\widetilde{\mathbf{T}}$  est enfoncée. L'une des touches de caractère suivantes est alors enfoncée pour effectuer la fonction correspondante.

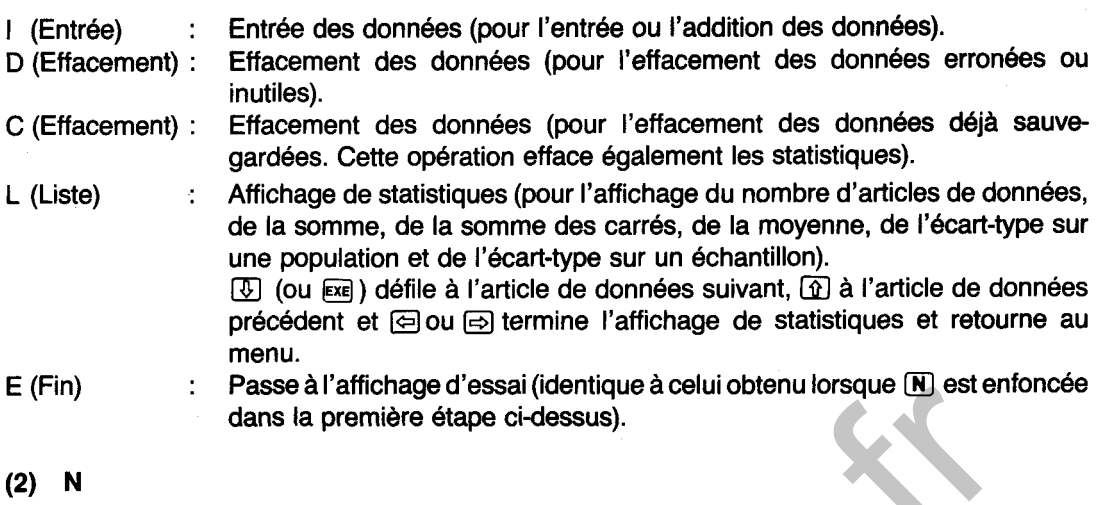

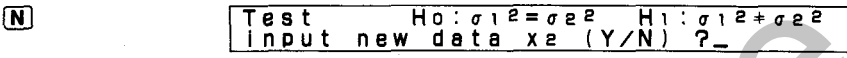

L'affichage apparaît de la manière illustrée ci-dessus lorsque la touche <sup>(N)</sup> est enfoncée. Noter que cet affichage est presqu'identique à I'affichage initial qui apparaît immédiatement aprés I'entrée des opérations de bibliothèque. Pourtant, la différence, est que la question concernant ici l'entrée de nouvelles données est pour les articles de données x21 à x2n2 alors que l'entrée de données mise en question sur l'affichage original est pour les articles de données  $x_{11}$  à  $x_{1n1}$ . my<br>
Trasse at amonage of essail (demotiple a celul obter unorsque to the set of<br>
dans la première étape ci-dessus).<br>
N<br>
N<br>
Test the interaction of the interaction of the set of the set of the set of<br>
cert affichage est pr

## **(2-1) Y**

Même résultat que celui obtenu en appuyant sur  $\overline{Y}$  à l'étape (1) ci-dessus. Noter cependant que les données entrées ou corrigées ici sont x21 à x2n2.

 $\overline{\mathbf{N}}$ 

**Test H O** : **u 1 e** = **u 2 e H 1** : **u 1 e** + **O 2 2 ni= 5 3, (Affichage du nombre de donnees)** 

L'affichage apparaît de la manière illustrée ci-dessus lorsque la touche M est enfoncée. La valeur indiquée pour n donne le nombre de données  $x_1$  ( $x_1$ , $\sim$  $x_{1n1}$ ) actuellement sauvegardées dans la mémoire.

- ni **=O** : L'essai ne peut pas être effectué, donc ceci doit être corrigé pour les données nécessaires.
- $\bullet$  L'entrée du nombre de données (après  $\lbrack \mathbf{Y} \rbrack$  ci-dessus) et la valeur de n diffèrent : Confirmer si certaines données n'ont pas 6té omises pendant I'entrée ou si deux ou plusieurs articles de données ont été entrés ensemble pour une entrée unique. Dans les deux cas, terminer l'opération de la bibliothèque. Entrer à nouveau la bibliothèque et ajouter, effacer ou réentrer les données si nécessaire.
- L'entrée du nombre de données (après  $\lbrack \mathbf{Y}\rbrack$  ci-dessus) correspond à la valeur de n : Appuyer sur **Exe**.

Lorsque  $\overline{\text{eq}}$  est enfoncée, un affichage identique à celui mentionné ci-dessus est produit pour les articles de données x<sub>2</sub> (x<sub>2</sub>,  $\sim$  x<sub>2n2</sub>). Après la confirmation et/ou les corrections de la manière indiquée dans (2-2), appuyer sur  $\overline{ex}$  pour continuer.

# **EXEMPLE**

EXE

Les données suivantes représentent les résultats des mesures sur des échantillons pris de deux chaînes dans une usine. Utiliser les données pour déterminer si oui ou non la production sur les deux chaînes varie avec un niveau de signification de 5%.

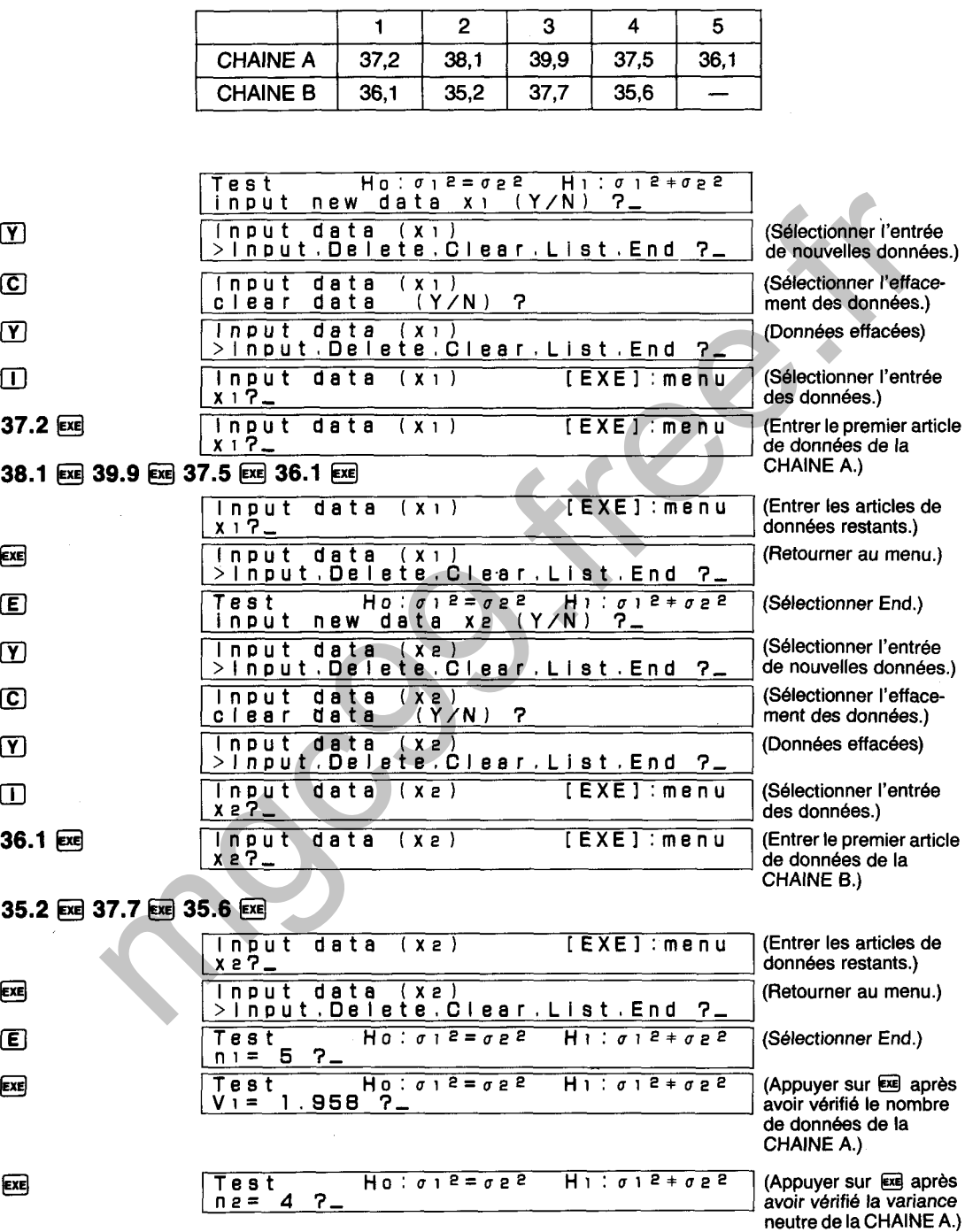

Test Ho:  $\sigma_1^2 = \sigma_2^2$ <br>V2= 1.203333333 ?

(Appuyer sur Exe après avoir vérifié le nombre de données de la CHAINE B.)

 $H1: \sigma12* \sigma22$ 

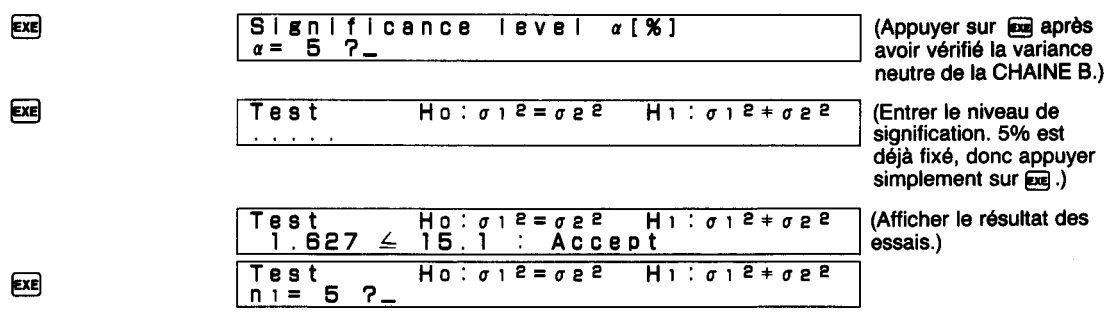

On détermine ici que la variance pour la sortie des deux chaînes est équivalente.

### **DIAGRAMME SYNOPTIQUE D'ESSAIS DE RAPPORTS DE VARIANCES** (DEUX COTES)

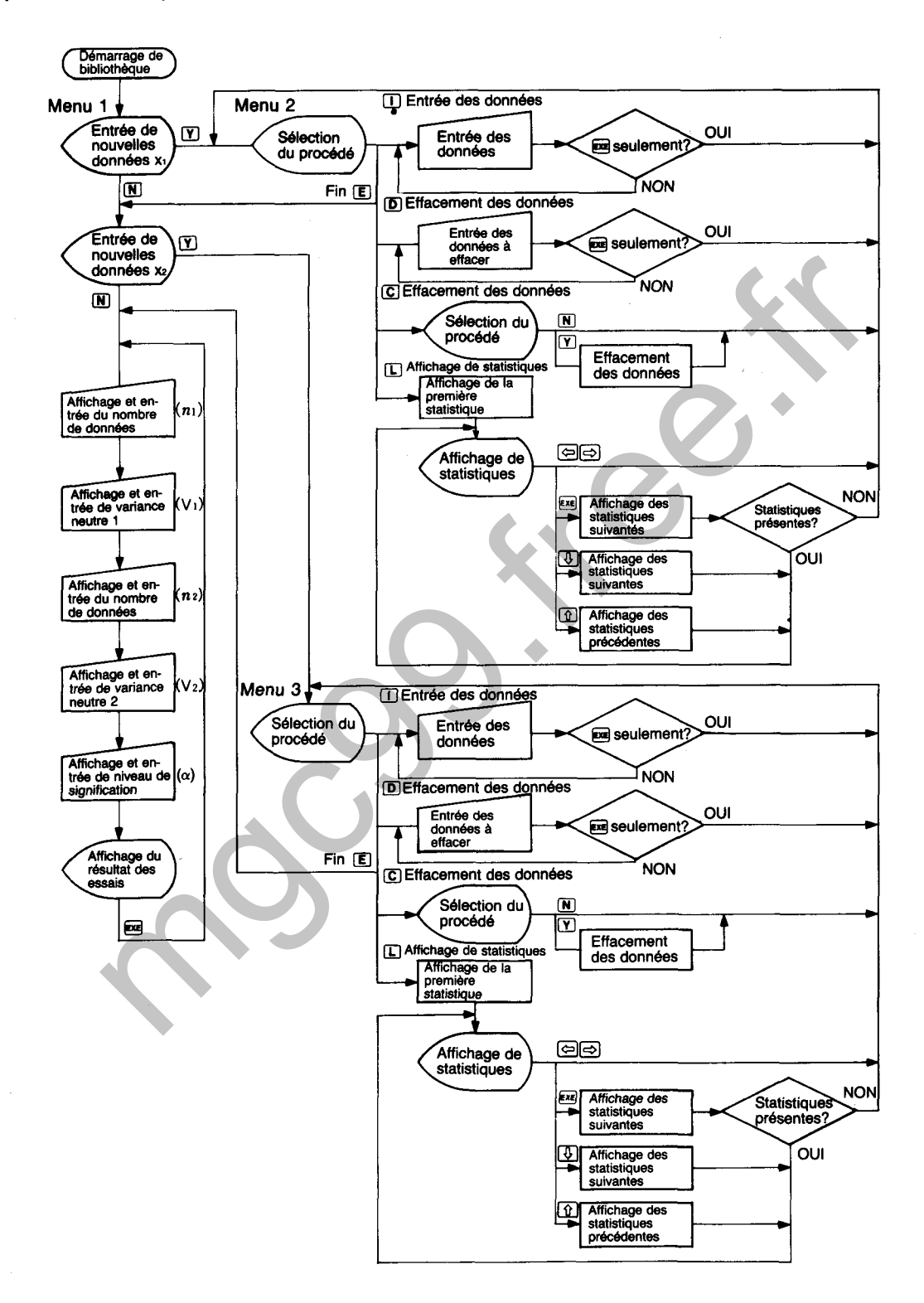

6741

# **ESSAI DE RAPPORTS DE VARIANCES** (COTE DROIT)

Effectue l'essai des hypothèses  $\sigma_1^2$  et  $\sigma_2^2$  dans deux répartitions normales N (u<sub>1</sub>,  $\sigma_1^2$ ; où u<sub>1</sub> et  $\sigma$ <sup>2</sup> sont inconnues) et N ( $\mu$ 2,  $\sigma$ 2<sup>2</sup>; où  $\mu$ 2 et  $\sigma$ <sup>2</sup> sont inconnues).

## **CALCULS**

Un échantillon  $(x_1, x_2 \cdots x_n)$  de taille n<sub>1</sub> est pris de la répartition normale N  $(u_1, \sigma_1^2)$  et un

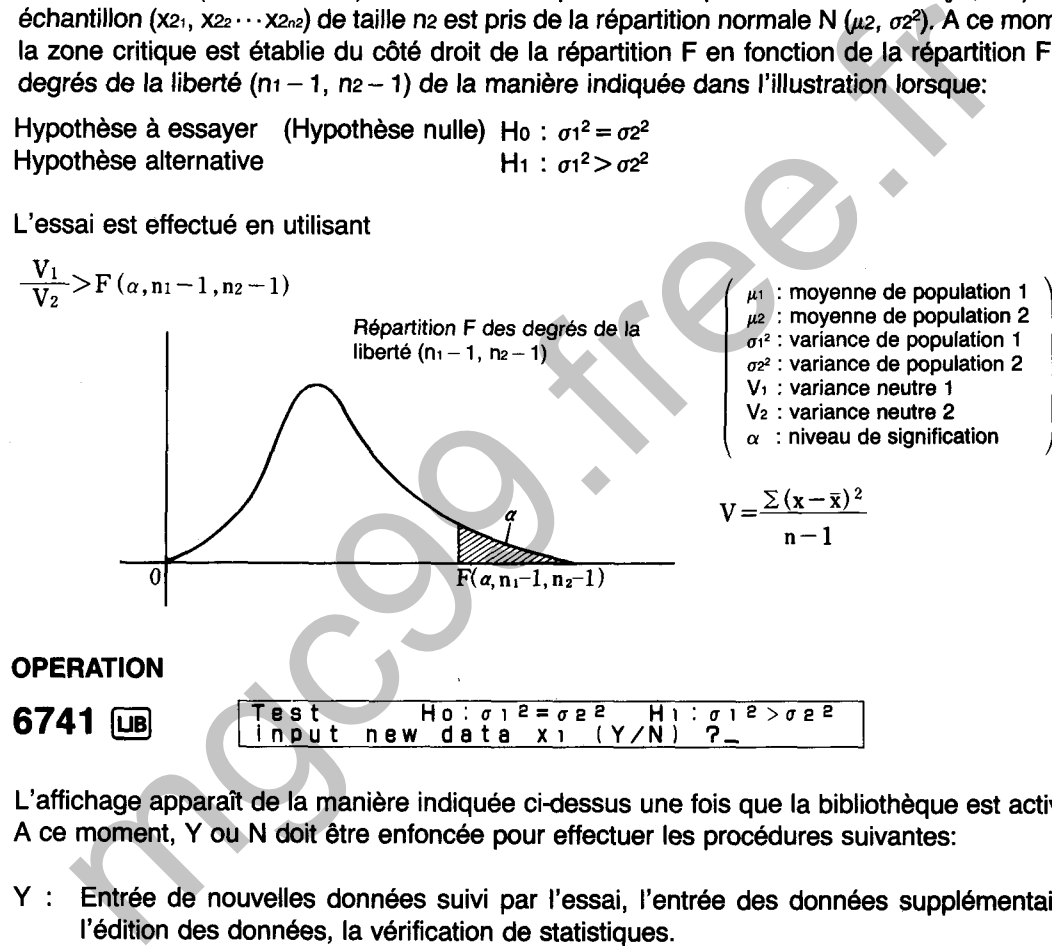

- 
- N : Essai des données déjà sauvegardées, essai en entrant chaque valeur.
- $(1)$  Y
- $\Gamma$ Input data (x1)<br>>Input.Delete.Clear.List.End ?\_

L'affichage de menu illustré ci-dessus apparaît lorsque  $\overline{Y}$  est enfoncée. L'une des touches de caractère suivantes est alors enfoncée pour effectuer la fonction correspondante.

I (Entrée) Entrée des données (pour l'entrée ou l'addition des données).  $\mathcal{L}$ 

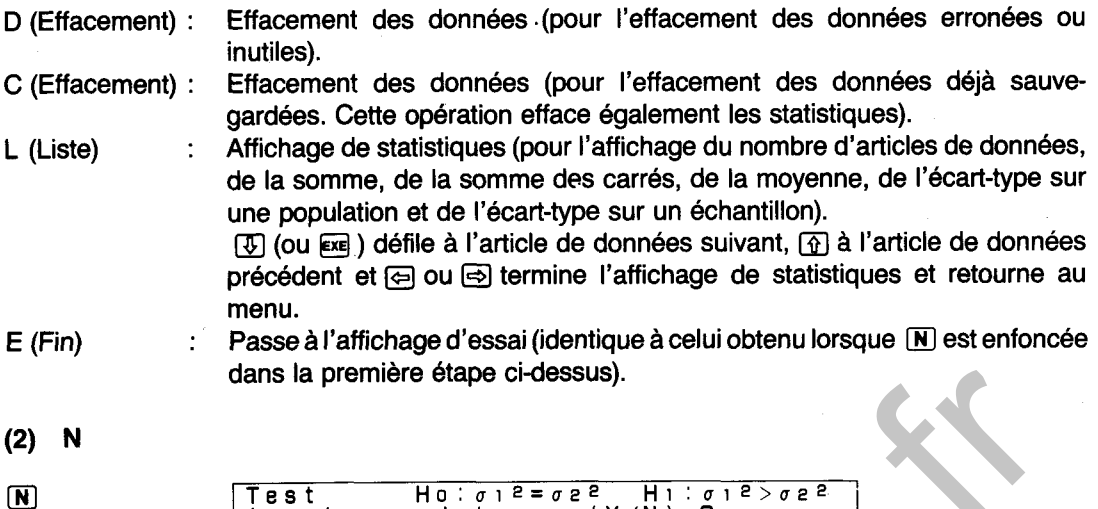

L'affichage apparaît de la manière illustrée ci-dessus lorsque la touche *[N]* est enfoncée. Noter que cet affichage est presqu'identique à I'affichage initial qui apparaît immédiatement après I'entrée des opérations de bibliothèque. Pourtant, la différence, est que la question concernant ici l'entrée de nouvelles données est pour les articles de données  $x_2$ , à  $x_{2n^2}$  alors que l'entrée de données mise en question sur l'affichage original est pour les articles de données  $x_{11}$  à  $x_{1n1}$ . dans la premiere étape ci-dessus).<br>
Tres transmittés de la manière illustrée ci-dessus lorsque la touche  $\overline{M}$  est enfoncée. Note tous proposables pressure la transmittés de la manière illustrée ci-dessus lorsque la to

input new data **x2 iY/N)** 3,

### **(2-1) Y**

Même résultat que celui obtenu en appuyant sur  $\vec{Y}$  à l'étape (1) ci-dessus. Noter cependant que les données entrées ou corrigées ici sont x21 à x2n2.

$$
(2-2) \quad N
$$

 $\overline{N}$ 

Test Ho:  $\sigma$ <sup>1</sup><sup>2</sup>= $\sigma$ <sup>2</sup> H<sub>1</sub>: $\sigma$ <sup>1</sup><sup>2</sup>> $\sigma$ <sup>2</sup><sup>2</sup>  $n =$ **(Affichage du nombre de donn6es)** 

L'affichage apparaît de la manière illustrée ci-dessus lorsque la touche N est enfoncée. La valeur indiquée pour n donne le nombre de données  $x_1$  ( $x_1 - x_1$ ) actuellement sauvegardées dans la mémoire.

- $\bullet$  n<sub>1</sub> = 0 : L'essai ne peut pas être effectué, donc ceci doit être corrigé pour les données nécessaires.
- L'entrée du nombre de données (après  $\boxed{\text{Y}}$  ci-dessus) et la valeur de n diffèrent : Confirmer si certaines données n'ont pas été omises pendant I'entrée ou si deux ou plusieurs articles de données ont été entrés ensemble pour une entrée unique. Dans les deux cas, terminer l'opération de la bibliothèque. Entrer à nouveau la bibliothèque et ajouter, effacer ou réentrer les données si nécessaire.
- L'entrée du nombre de données (après  $\boxed{\Upsilon}$  ci-dessus) correspond à la valeur de n : Appuyer sur **exe** .

Lorsque  $\overline{ex}$ est enfoncée, un affichage identique à celui mentionné ci-dessus est produit pour les articles de données x2 (x21 - x2n2). Après la confirmation et/ou les corrections de la manière indiquée dans (2-2), appuyer sur **EXE** pour continuer.

# **EXEMPLE**

Les données suivantes représentent le nombre de clients dans un restaurant avant et après une transformation récente. Utiliser les données pour déterminer si oui ou non le nombre des clients a été stabilisé par la rénovation avec un niveau de signification de 5%.

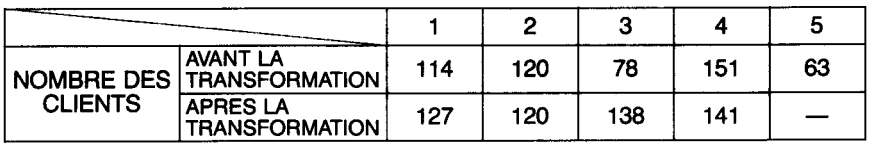

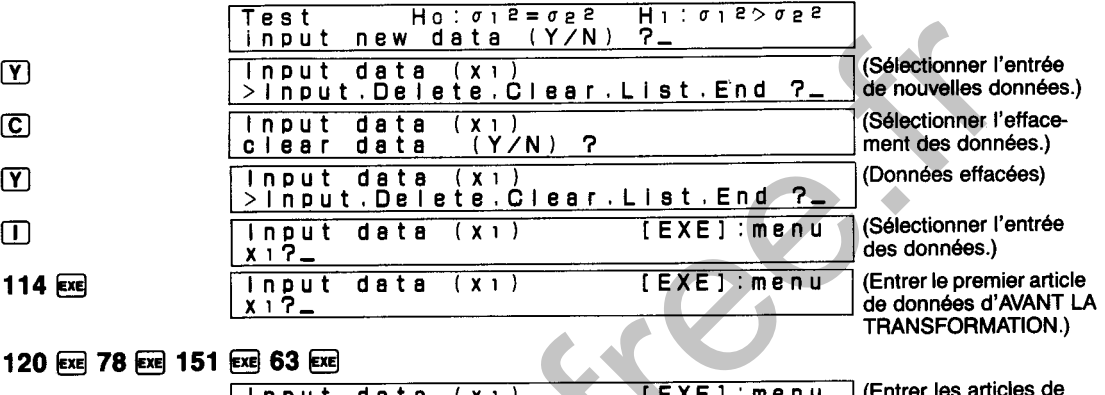

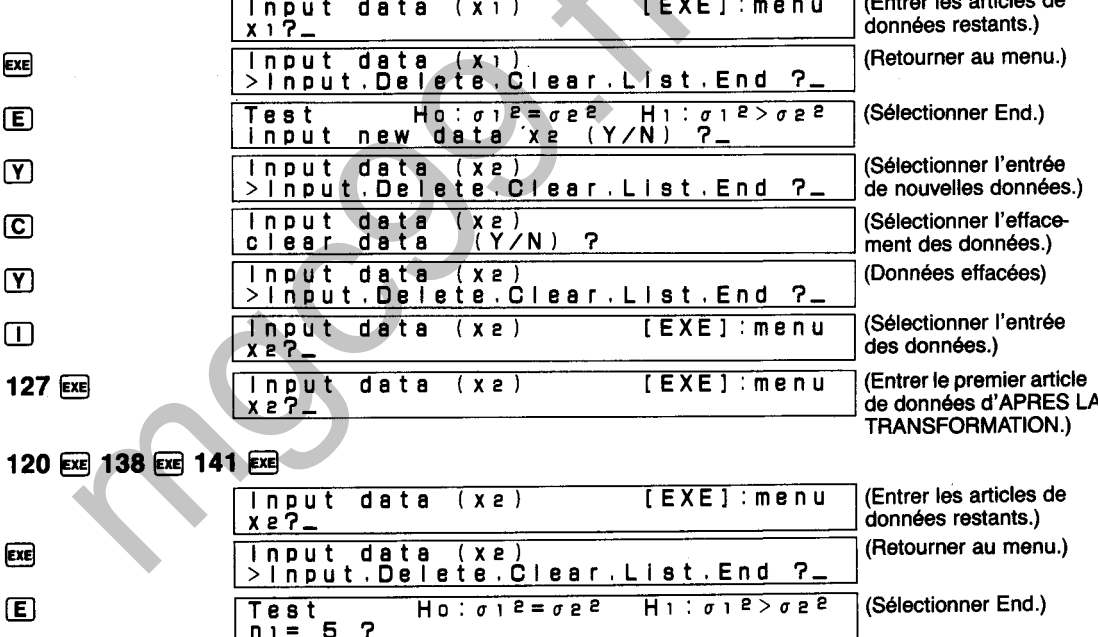

(Appuyer sur Exil après avoir vérifié le nombre de données d'AVANT LA **TRANSFORMATION.)** 

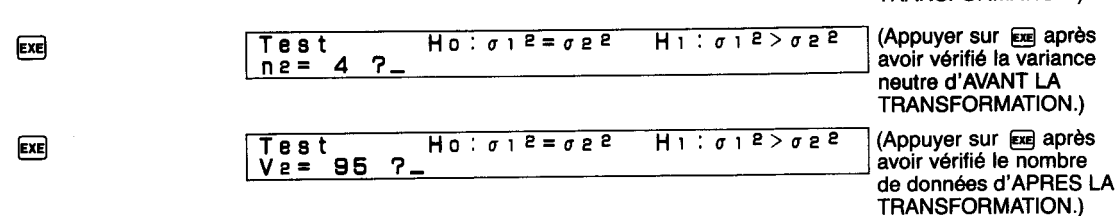

 $H1: \sigma12 > \sigma22$ 

Test Hotelerge<br>Vi= 1228.7 ?

 $n_1$  = 5

**EXE** 

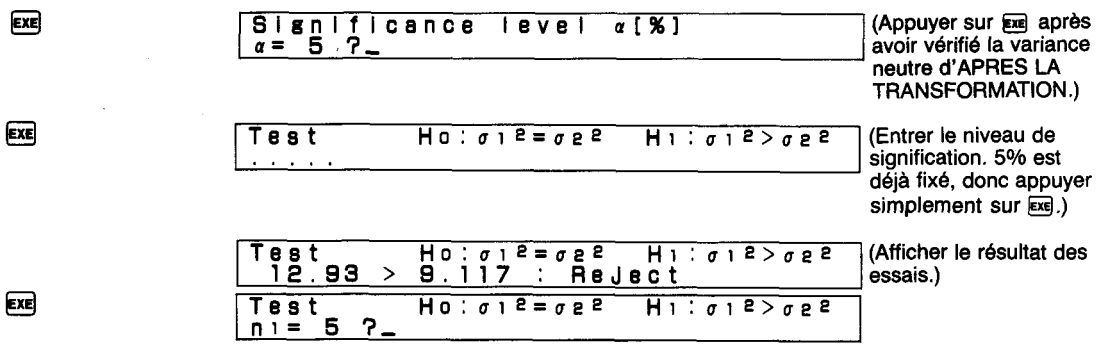

On détermine ici que le nombre de clients n'a pas été affecté par la transformation.
#### **DIAGRAMME SYNOPTIQUE D'ESSAIS DE RAPPORTS DE VARIANCES** (COTE DROIT)

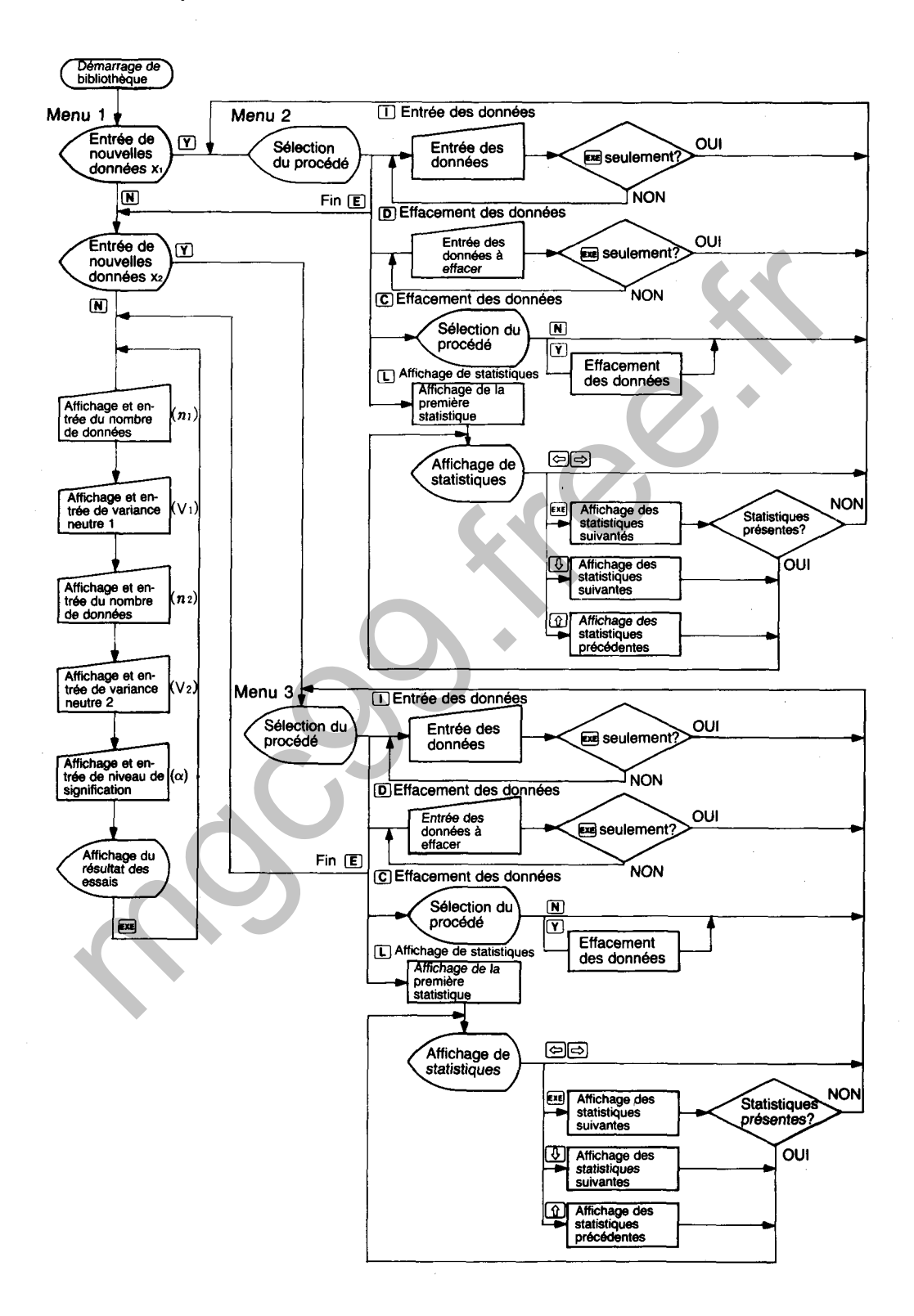

Effectue l'essai des hypothèses  $\sigma_1^2$  et  $\sigma_2^2$  dans deux répartitions normales N ( $\mu_1$ ,  $\sigma_1^2$ ; où  $\mu_1$  et  $\sigma$ <sup>2</sup> sont inconnues) et N ( $\mu$ 2,  $\sigma$ <sup>2</sup>; où  $\mu$ 2 et  $\sigma$ <sup>2</sup> sont inconnues).

#### **CALCULS**

Un échantillon  $(x_1, x_2 \cdots x_{1n})$  de taille n<sub>1</sub> est pris de la répartition normale N ( $\mu_1$ ,  $\sigma_1^2$ ) et un échantillon (x21, x22 $\cdots$  x2<sub>02</sub>) de taille n2 est pris de la répartition normale N ( $\mu$ 2,  $\sigma$ 2<sup>2</sup>). A ce moment, la zone critique est établie du côté gauche de la répartition F en fonction de la répartition F des degrés de la liberté  $(n_1 - 1, n_2 - 1)$  de la manière indiquée dans l'illustration lorsque:

Hypothèse à essayer (Hypothèse nulle) Ho :  $\sigma_1^2 = \sigma_2^2$ <br>Hypothèse alternative H<sub>1</sub> :  $\sigma_1^2 < \sigma_2^2$ Hypothèse alternative

L'essai est effectué en utilisant

$$
\frac{V_1}{V_2} < F(1-\alpha, n_1-1, n_2-1)
$$
 or  $\frac{V_2}{V_1}$  >  $F(\alpha, n_2-1, n_1-1)$ 

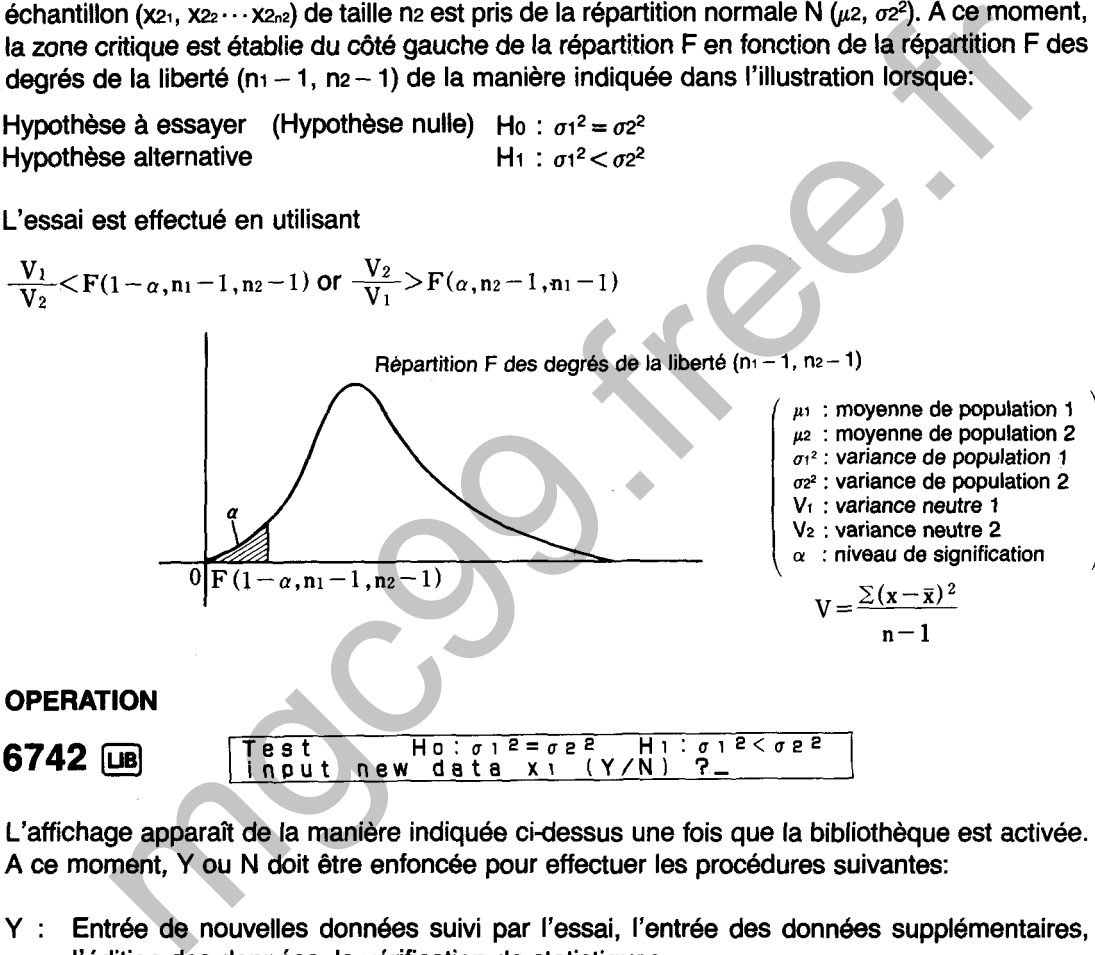

L'affichage apparaît de la manière indiquée cidessus une fois que la bibliothèque est activée. A ce moment, Y ou N doit être enfoncée pour effectuer les procédures suivantes:

- Y : Entrée de nouvelles données suivi par l'essai, l'entrée des données supplémentaires, l'édition des données, la vérification de statistiques.
- N : Essai des données déjà sauvegardées, essai en entrant chaque valeur.

 $(1)$  Y  $\overline{Y}$ Input data (xi1 **>In~ut.Delete.Clear~List~End 7,** 

L'affichage de menu illustré ci-dessus apparaît lorsque  $\overline{Y}$ ] est enfoncée. L'une des touches de caractère suivantes est alors enfoncée pour effectuer la fonction correspondante.

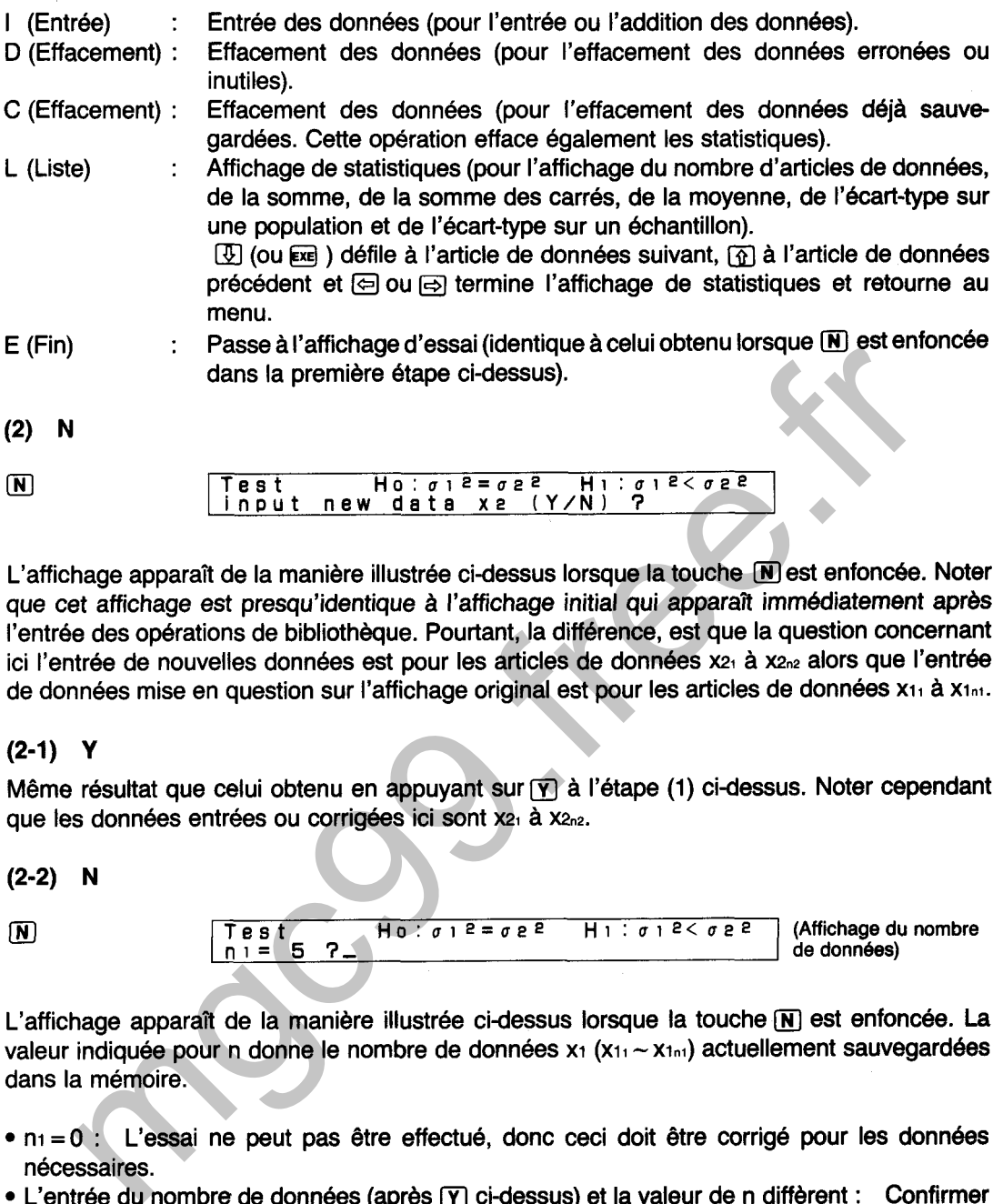

L'affichage apparaît de la manière illustrée ci-dessus lorsque la touche *[N]* est enfoncée. Noter que cet affichage est presqu'identique à l'affichage initial qui apparaît immédiatement après I'entrée des opérations de bibliothèque. Pourtant, la différence, est que la question concernant ici l'entrée de nouvelles données est pour les articles de données x21 à x2n2 alors que l'entrée de données mise en question sur l'affichage original est pour les articles de données x11 à x1n1.

### **(2-1) Y**

Même résultat que celui obtenu en appuyant sur [Y] à l'étape (1) ci-dessus. Noter cependant que les données entrées ou corrigées ici sont x21 à X2n2.

**(Affichage du nombre**  $n_1 = 5$   $2 - 4$   $n_2 = 2$   $n_3 = 2$   $n_4 = 2$   $n_5 = 2$   $n_6 = 2$   $n_7 = 2$   $n_8 = 2$   $n_9 = 2$   $n_1 = 2$   $n_2 = 2$   $n_1 = 2$   $n_2 = 2$   $n_3 = 2$   $n_4 = 2$   $n_5 = 2$   $n_6 = 2$   $n_7 = 2$   $n_8 = 2$   $n_9 = 2$   $n_1 = 2$   $n$ **Test H 0** : **a 1 2** = **a e 2 H** i : o i **2** < **a 2 <sup>2</sup> ni= 5 3,** 

L'affichage apparaît de la manière illustrée ci-dessus lorsque la touche N est enfoncée. La valeur indiquée pour n donne le nombre de données  $x_1$   $(x_1, -x_{1n})$  actuellement sauvegardées dans la mémoire.

- ni **=O** : L'essai ne peut pas être effectué, donc ceci doit être corrigé pour les données nécessaires.
- L'entrée du nombre de données (après  $\overline{Y}$ ) ci-dessus) et la valeur de n diffèrent : Confirmer si certaines données n'ont pas été omises pendant I'entrée ou si deux ou plusieurs articles de données ont été entrés ensemble pour une entrée unique. Dans les deux cas, terminer l'opération de la bibliothèque. Entrer à nouveau la bibliothèque et ajouter, effacer ou réentrer les données si nécessaire.
- L'entrée du nombre de données (après  $[\overline{Y}]$  ci-dessus) correspond à la valeur de n : Appuyer sur **exe**.

Lorsque  $\epsilon$  est enfoncée, un affichage identique à celui mentionné ci-dessus est produit pour les articles de données  $x_2$  ( $x_{21}$  -x $x_{2n2}$ ). Après la confirmation et/ou les corrections de la manière indiquée dans (2-2), appuyer sur **EXE** pour continuer.

Les données suivantes représentent le nombre de clients dans un magasin avant et après un récent changement dans la ligne principale de produits. Utiliser les données pour déterminer si oui ou non le nombre des clients a diminué depuis le changement avec un niveau de signification de 5%.

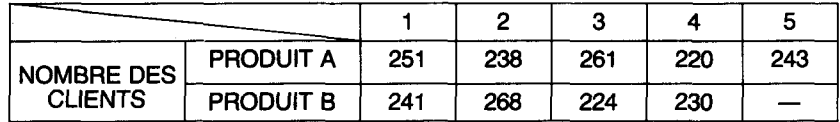

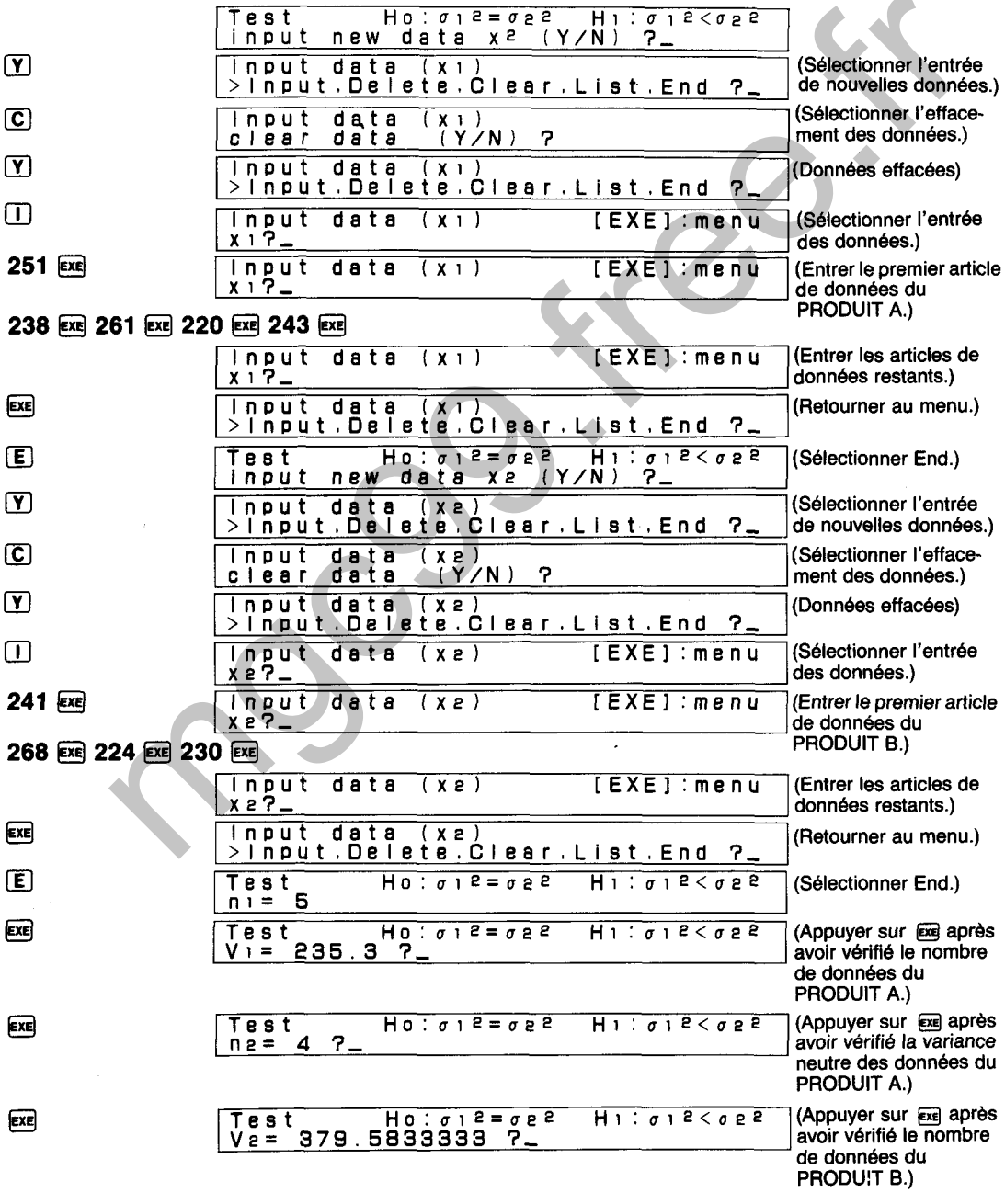

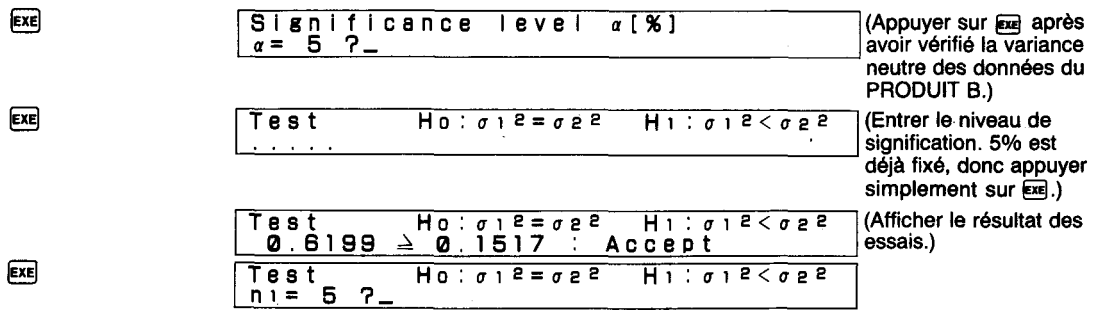

On détermine ici que le nombre de clients est resté le même depuis le changement du produit.

#### **DIAGRAMME SYNOPTIQUE D'ESSAIS DE RAPPORTS DE VARIANCES** (COTE GAUCHE)

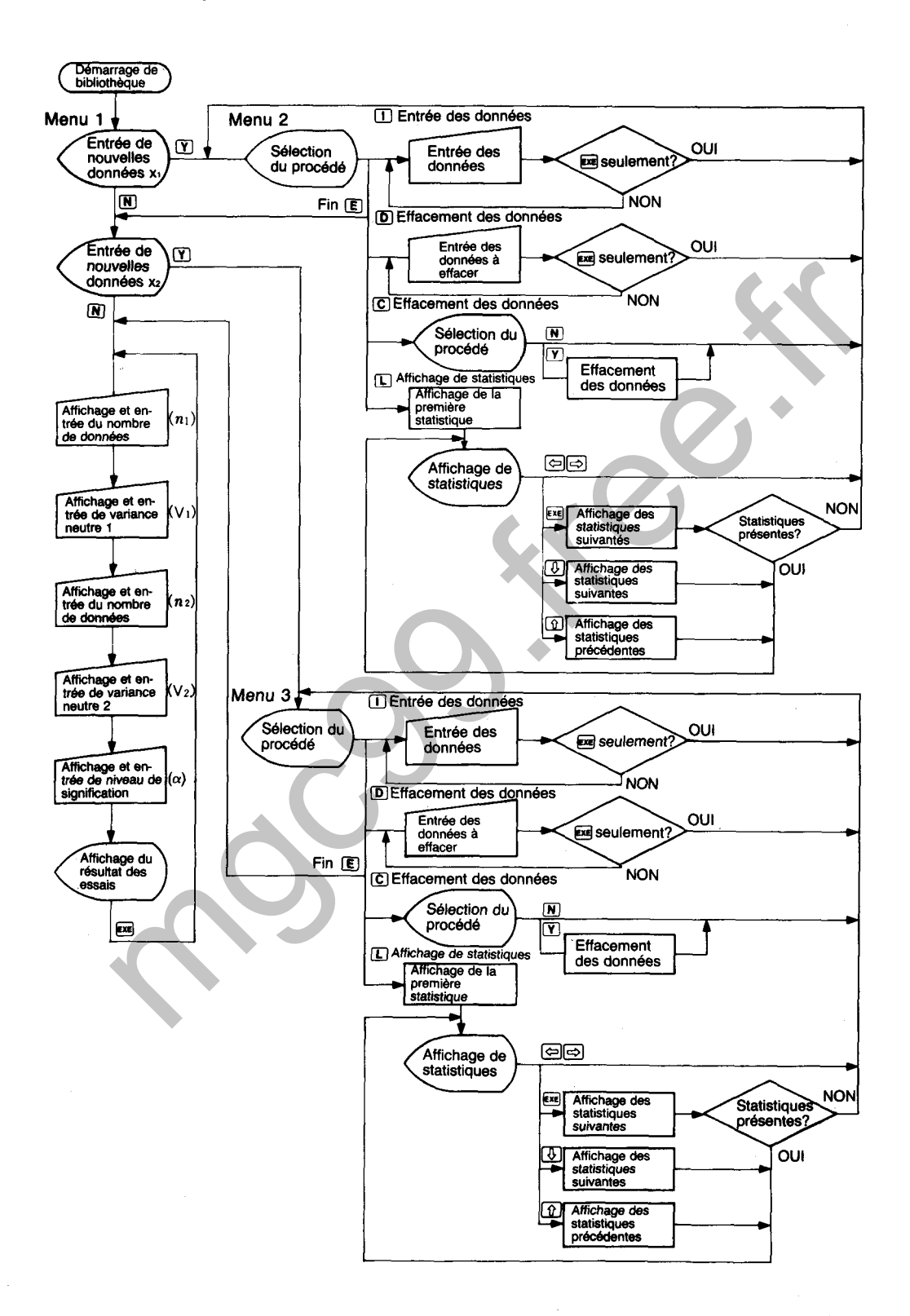

## **ESSAI DE DIFFERENCE DE MOYENNES (DEUX COTES)**

Effectue l'essai des hypothèses  $\mu_1$  et  $\mu_2$  dans deux répartitions normales N  $(\mu_1, \sigma^2$ ; où  $\mu_1$  et  $\sigma^2$ sont inconnues) et N ( $\mu$ 2,  $\sigma$ <sup>2</sup> ; où  $\mu$ 2 et  $\sigma$ <sup>2</sup> sont inconnues).

#### **CALCULS**

Un échantillon (x<sub>11</sub>, x<sub>12</sub> · · · x<sub>1m</sub>) de taille n<sub>1</sub> est pris de la répartition normale N ( $\mu$ <sub>1</sub>,  $\sigma$ <sup>2</sup>) et un  $\acute{e}$ chantillon (x<sub>21</sub>, x<sub>22</sub>... x<sub>2n2</sub>) de taille n<sub>2</sub> est pris de la répartition normale N ( $\mu$ <sub>2</sub>,  $\sigma$ <sup>2</sup>). A ce moment, des zones critiques sont établies des deux côtés de la répartition t en fonction de la répartition t du degré de la liberté  $(n_1 + n_2 - 2)$  de la manière indiquée dans l'illustration lorsque:

Hypothèse à essayer (Hypothèse nulle) Ho :  $\mu_1 = \mu_2$ Hypothèse alternative  $H_1: \mu_1 = \mu_2$ 

L'essai est effectué en utilisant

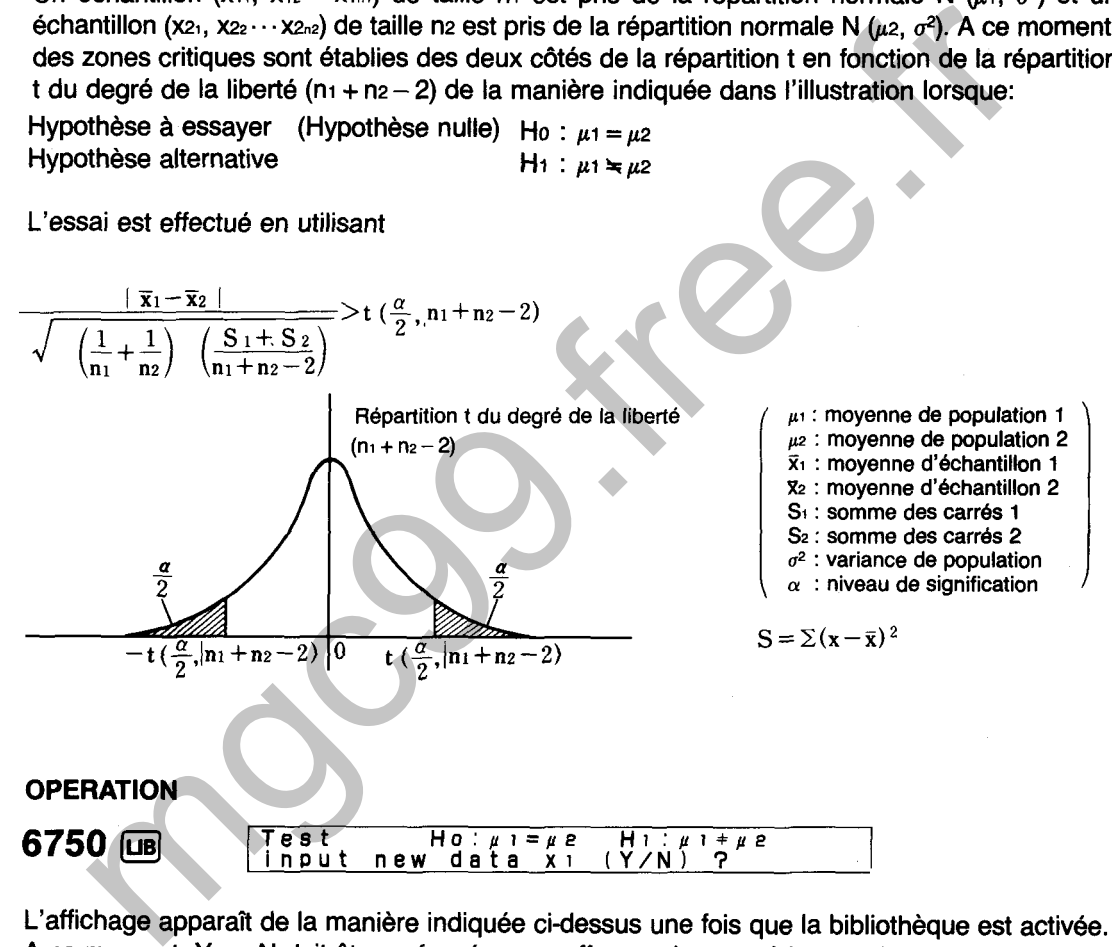

L'affichage apparaît de la manière indiquée ci-dessus une fois que la bibliothèque est activée. A ce moment, Y ou N doit être enfoncée pour effectuer les procédures suivantes:

- Y : Entrée **de** nouvelles données suivi par l'essai, l'entrée des données supplémentaires, l'édition des données, la vérification de statistiques.
- N : Essai des données déjà sauvegardées, essai en entrant chaque valeur.
- $(1)$  Y
- $\sqrt{r}$ **Input data (xi) >Input.Delete.Clear,List,End** 3,

L'affichage de menu illustré ci-dessus apparaît lorsque  $\overline{Y}$  est enfoncée. L'une des touches de caractère suivantes est alors enfoncée pour effectuer la fonction correspondante.

I (Entrée) : Entrée des données (pour I'entrée ou l'addition des données).

D (Effacement) : Effacement des données (pour I'effacement des données erronées ou inutiles).

C (Effacement) : Effacement des données (pour I'effacement des données déjà sauvegardées. Cette opération efface également les statistiques).

L (Liste) : Affichage de statistiques (pour l'affichage du nombre d'articles de données, de la somme, de la somme des carrés, de la moyenne, de l'écart-type sur une population et de l'écart-type sur un échantillon).  $[$ **[U]** (ou  $[$ **EXE**]  $]$  défile à l'article de données suivant,  $[$   $\hat{p}$ ] à l'article de données précédent et  $\textcircled{}$ ou  $\textcircled{}$  termine l'affichage de statistiques et retourne au menu.

 $E$  (Fin) : Passe à l'affichage d'essai (identique à celui obtenu lorsque  $\overline{N}$ ) est enfoncée dans la première étape ci-dessus).

 $(2)$  N

 $\boldsymbol{\alpha}$ 

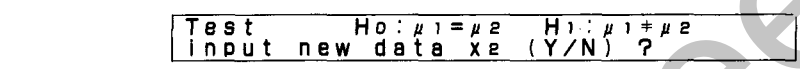

L'affichage apparaît de la manière illustrée ci-dessus lorsque la touche  $\mathbb N$  est enfoncée. Noter que cet affichage est presqu'identique à I'affichage initial qui apparaît immédiatement après I'entrée des opérations de bibliothèque. Pourtant, la différence, est que la question concernant ici l'entrée de nouvelles données est pour les articles de données x21 à x2<sub>n2</sub> alors que l'entrée de données mise en question sur l'affichage original est pour les articles de données  $x_{11}$  à  $x_{1n1}$ . precedent et  $\left(\frac{1}{2}\right)$ ou  $\left(\frac{1}{2}\right)$  termine l'affichage de statistiques et retourne amenu.<br>
Tesse à l'affichage d'essai (identique à celui obtenu lorsque  $\overline{M}$ ) est enfonce dans la première étape ci-dessus).<br>
Te

#### $(2-1)$  Y

Même résultat que celui obtenu en appuyant sur  $\mathbf{\overline{Y}}$  à l'étape (1) ci-dessus. Noter cependant que les données entrées ou corrigées ici sont x21 à x2n2.

$$
(2-2) \quad N
$$

 $\blacksquare$ 

 $P_{\perp}$  **Ho:**  $\mu_1 = \mu_2$  **Hi:**  $\mu_1 + \mu_2$ ni= **5** 3,

**(Affichage du nombre**  de données)

L'affichage apparaît de la manière illustrée ci-dessus lorsque la touche M est enfoncée. La valeur indiquée pour n donne le nombre de données  $x_1$  ( $x_1$ , $\sim$  $x_{1n}$ ) actuellement sauvegardées dans la mémoire.

- $n_1 = 0$  : L'essai ne peut pas être effectué, donc ceci doit être corrigé pour les données nécessaires.
- L'entrée du nombre de données (après  $[\overline{Y}]$  ci-dessus) et la valeur de n diffèrent : Confirmer si certaines données n'ont pas été omises pendant I'entrée ou si deux ou plusieurs articles de données ont été entrés ensemble pour une entrée unique. Dans les deux cas, terminer l'opération de la bibliothèque. Entrer à nouveau la bibliothèque et ajouter, effacer ou réentrer les données si nécessaire.
- L'entrée du nombre de données (après  $\boxed{\mathbf{Y}}$  ci-dessus) correspond à la valeur de n : Appuyer sur  $\boxed{\mathbf{E}}$ .

Lorsque **Exe** est enfoncée, un affichage identique à celui mentionné ci-dessus est produit pour les articles de données  $x_2$   $(x_2, -x_2, z_2)$ . Après la confirmation et/ou les corrections de la manière indiquée dans (2-2), appuyer sur  $\epsilon$  pour continuer. 399

Les données suivantes représentent les résultats des essais de résistance sur dix produits, cinq de chaque en provenance de deux usines différentes. Utiliser les données pour déterminer si oui ou non la qualité des produits manufacturés dans les usines varie avec un niveau de signification de 5%.

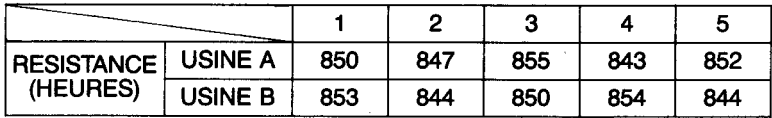

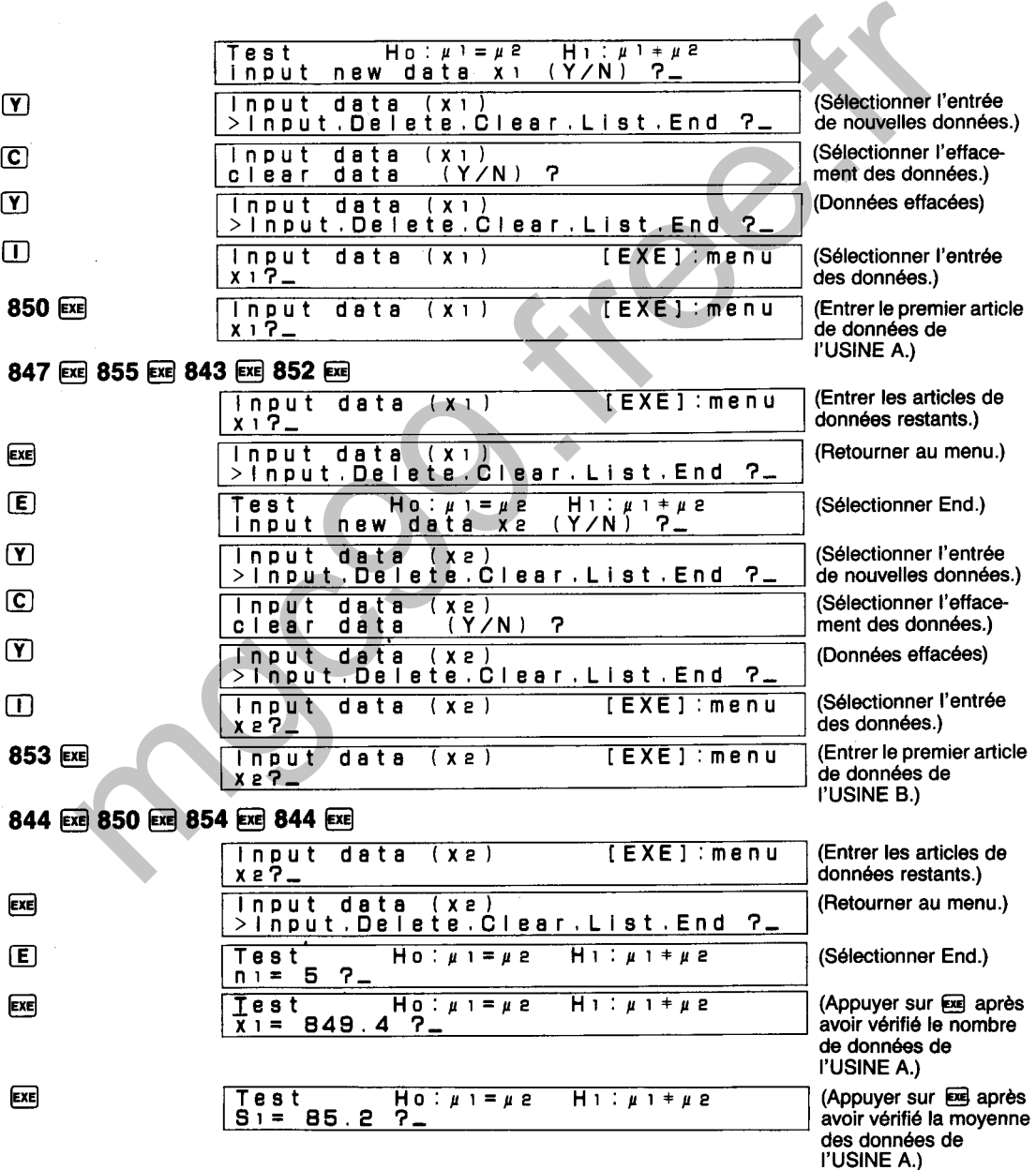

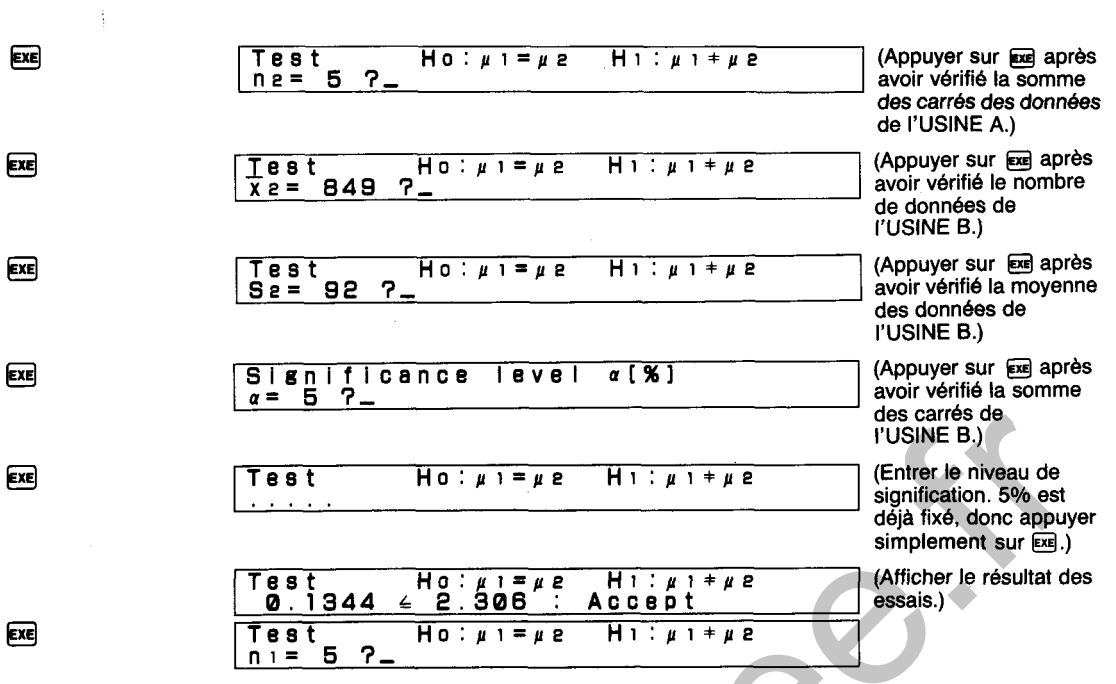

On détermine ici que la qualité des produits manufacturés dans deux usines est équivalente.

Test Ho:  $\mu$  is a method on Start of the Chinese of the System of the System of the System of the System of the System of the System of the System of the System of the System of the System of the System of the System of t

#### **DIAGRAMME SYNOPTIQUE D'ESSAIS DE DIFFERENCE DE MOYENNES (DEUX COTES)**

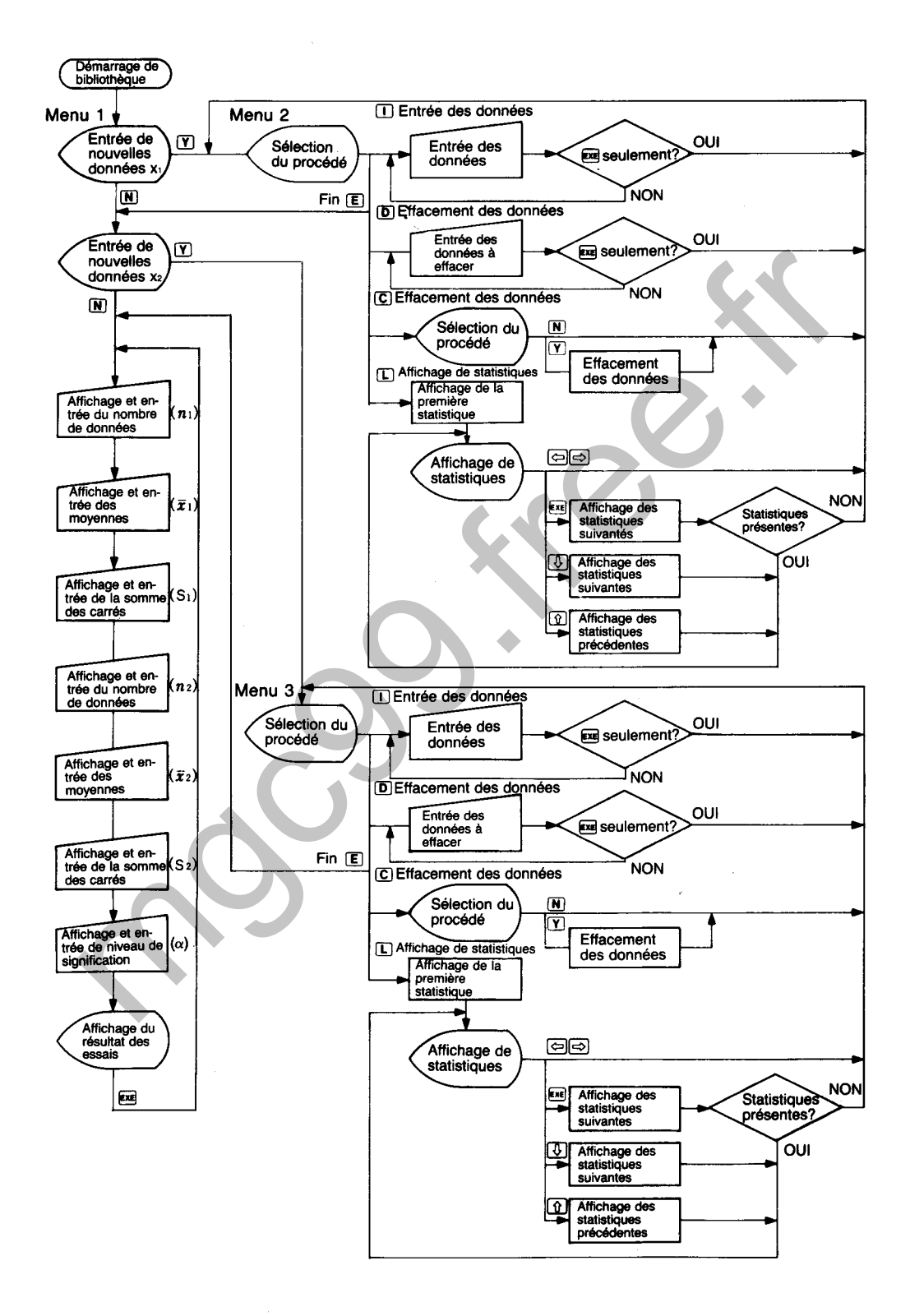

## **ESSAI DE DIFFERENCE DE MOYENNES (COTE DROIT)**

Effectue l'essai des hypothèses  $\mu_1$  et  $\mu_2$  dans deux répartitions normales N ( $\mu_1$ ,  $\sigma^2$ ; où  $\mu_1$  et  $\sigma^2$ sont inconnues) et N ( $\mu$ 2,  $\sigma$ <sup>2</sup> ; où  $\mu$ 2 et  $\sigma$ <sup>2</sup> sont inconnues).

#### **CALCULS**

Un échantillon  $(x_1, x_2 \cdots x_{1n})$  de taille n<sub>1</sub> est pris de la répartition normale N  $(\mu_1, \sigma^2)$  et un  $\acute{a}$ chantillon  $(x_2, x_2, \ldots, x_{2n})$  de taille n2 est pris de la répartition normale N  $(\mu_2, \sigma^2)$ . A ce moment, la zone critique est établie du côté droit de la répartition t en fonction de la répartition t du degré de la liberté ( $n_1 + n_2 - 2$ ) de la manière indiquée dans l'illustration lorsque:

Hypothèse à essayer (Hypothèse nulle) Ho :  $\mu$ 1 =  $\mu$ 2<br>Hypothèse alternative H1 :  $\mu$ 1 >  $\mu$ 2 Hypothèse alternative

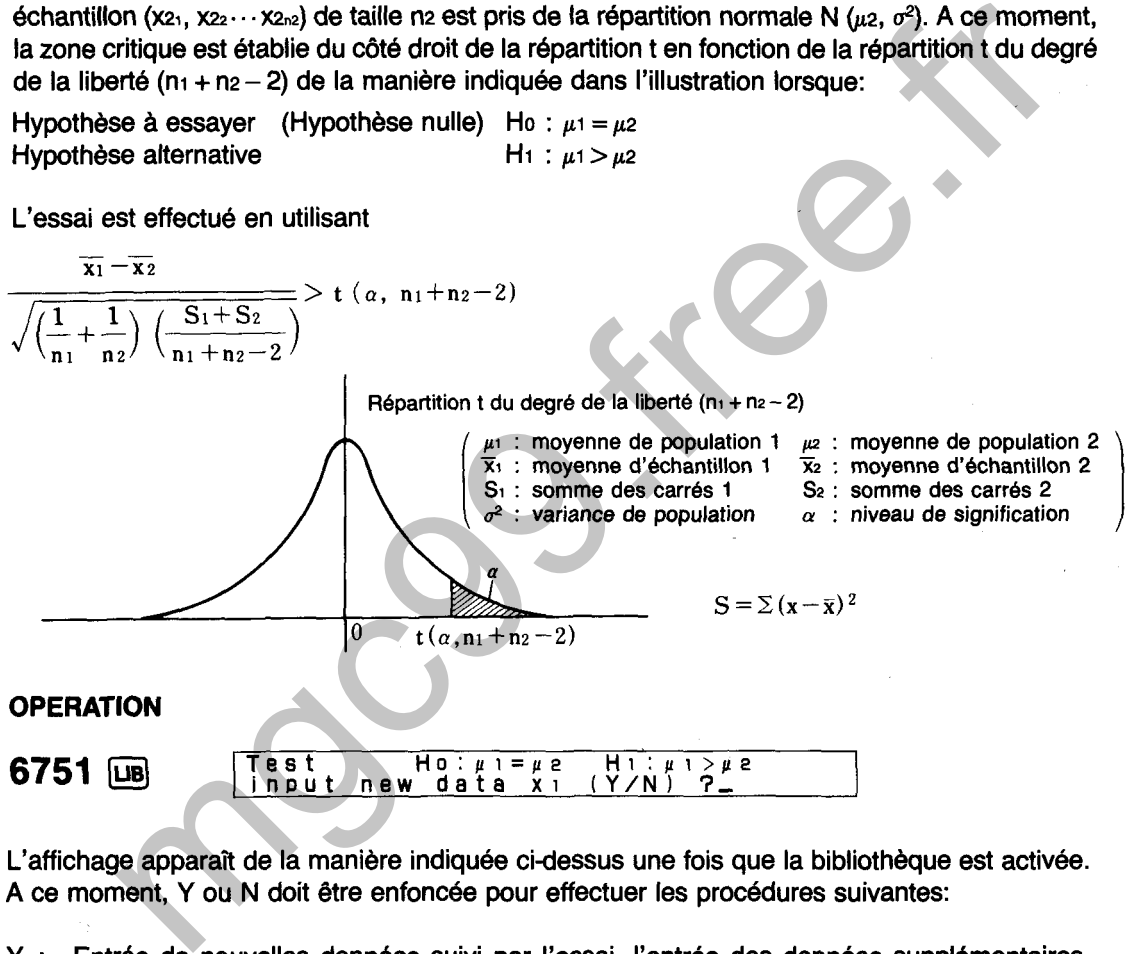

L'affichage apparaît de la maniére indiquée cidessus une fois que la bibliothèque est activée. A ce moment, Y ou N doit être enfoncée pour effectuer les procédures suivantes:

- Y : Entrde de nouvelles données suivi par l'essai, l'entrée des données supplémentaires, l'édition des données, la vérification de statistiques.
- N : Essai des données déjà sauvegardées, essai en entrant chaque valeur.
- $(1)$  Y
- $\sqrt{r}$ **Input data [xi) >In~ut,Delete,Clear,List,End 3,**

L'affichage de menu illustré ci-dessus apparaît lorsque  $\Gamma$  est enfoncée. L'une des touches de caractère suivantes est alors enfoncée pour effectuer la fonction correspondante.

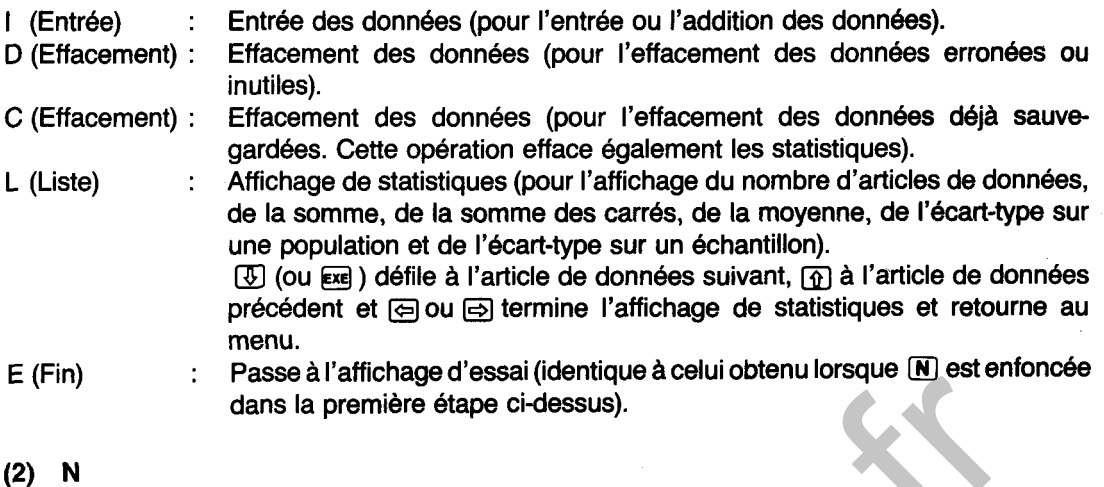

 $\sqrt{N}$ **Test Ho:pi=pe Hi:pi>pp**  new data *xe* 

L'affichage apparaît de la manière illustrée ci-dessus lorsque la touche M est enfoncée. Noter que cet affichage est presqu'identique à l'affichage initial qui apparaît immédiatement après I'entrée des opérations de bibliothèque. Pourtant, la difference, est que la question concernant ici l'entrée de nouvelles données est pour les articles de données  $x_2$ , à  $x_{2n^2}$  alors que l'entrée de données mise en question sur l'affichage original est pour les articles de données x<sub>11</sub> à x<sub>1n1</sub>. The state and interactions of the interaction of the control of the control of the control of the state of the state of the state of the state of the state of the state of the state of the state of the state of the state

Même résultat que celui obtenu en appuyant sur  $\mathbf{\overline{Y}}$  à l'étape (1) ci-dessus. Noter cependant que les données entrées ou corrigées ici sont x21 à x2<sub>n2</sub>.

$$
(2-2) \quad N
$$

 $\overline{N}$ 

Test **Ho:**  $\mu$  1 =  $\mu$  2 **Hi** :  $\mu$  1 >  $\mu$  2 **(Affichage du nombre de données)** ni= **5** 3, **de données)** 

L'affichage apparaît de la manière illustrée ci-dessus lorsque la touche [N] est enfoncée. La valeur indiquée pour n donne le nombre de données  $x_1$  ( $x_1$  ~  $x_{1n1}$ ) actuellement sauvegardées dans la mémoire.

- ni **=O** : L'essai ne peut pas être effectué, donc ceci doit 6tre corrige pour les données nécessaires.
- L'entrée du nombre de données (après  $\lbrack \mathbf{T} \rbrack$  ci-dessus) et la valeur de n diffèrent : Confirmer si certaines données n'ont pas été omises pendant I'entrée ou si deux ou plusieurs articles de données ont été entrés ensemble pour une entrée unique. Dans les deux cas, terminer l'opération de la bibliothèque. Entrer à nouveau la bibliothèque et ajouter, effacer ou réentrer les données si nécessaire.
- L'entrée du nombre de données (après *O* ci-dessus) correspond à la valeur de n : Appuyer

Lorsque **EXE** est enfoncée, un affichage identique à celui mentionné ci-dessus est produit pour les articles de données  $x_2$   $(x_{21} - x_{2n2})$ . Après la confirmation et/ou les corrections de la manière indiquée dans (2-2), appuyer sur **EXE** pour continuer.

Les données suivantes représentent les résultats des essais sur l'ampoule de la lampe A qui est plus chère que l'ampoule de la lampe B, mais assure une durée de service plus longue. Utiliser les données pour déterminer si oui ou non il y a une différence dans les durées de service des ampoules de lampe A et B avec un niveau de signification de 5%.

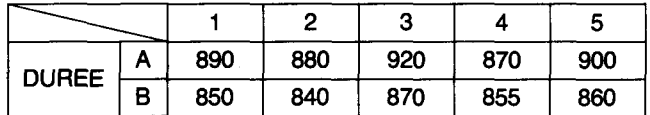

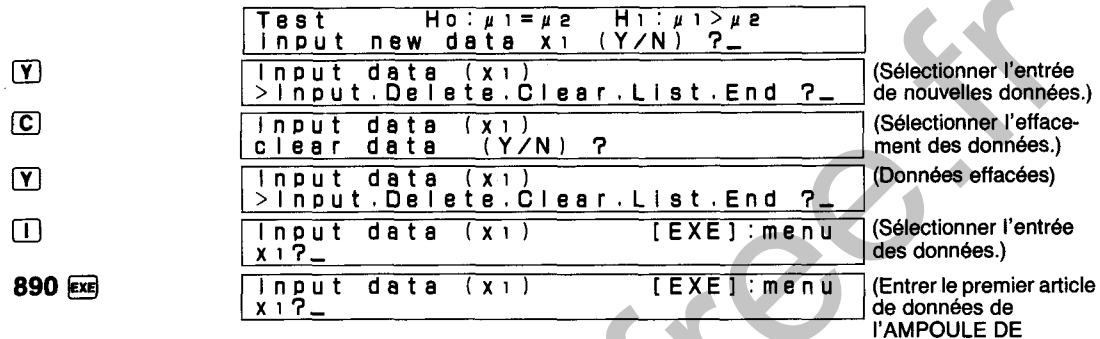

880 EXE 920 EXE 870 EXE 900 EXE

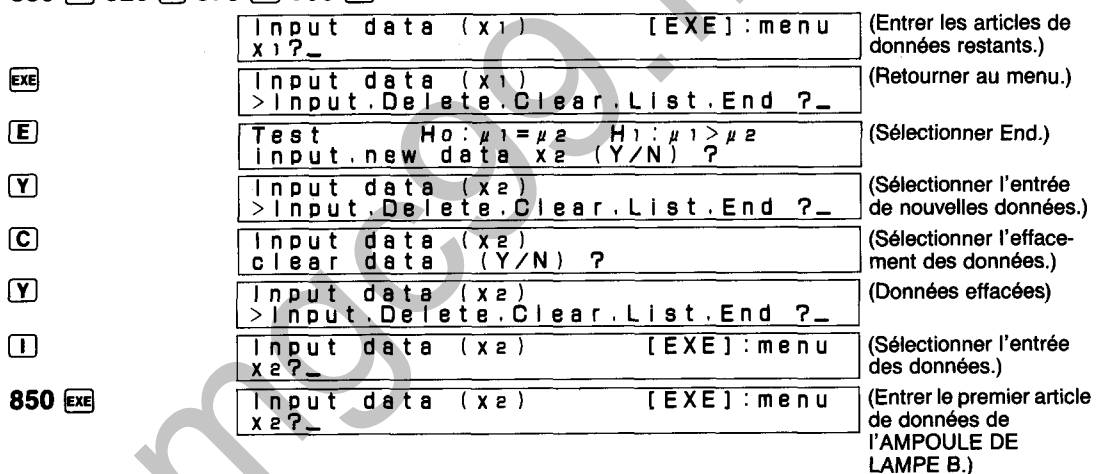

#### 840 EXE 870 EXE 855 EXE 860 EXE

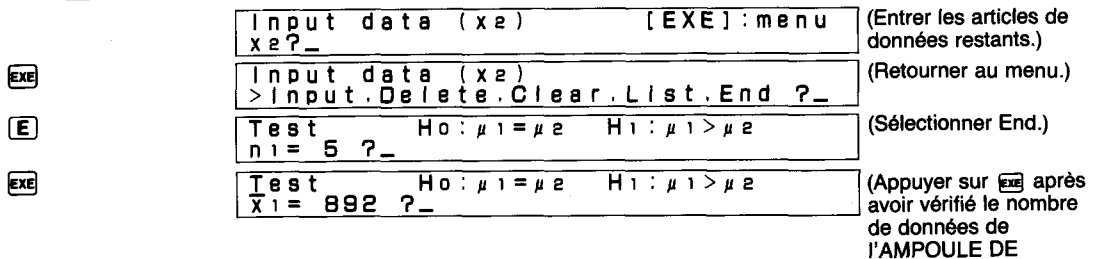

LAMPE A.)

LAMPE A.)

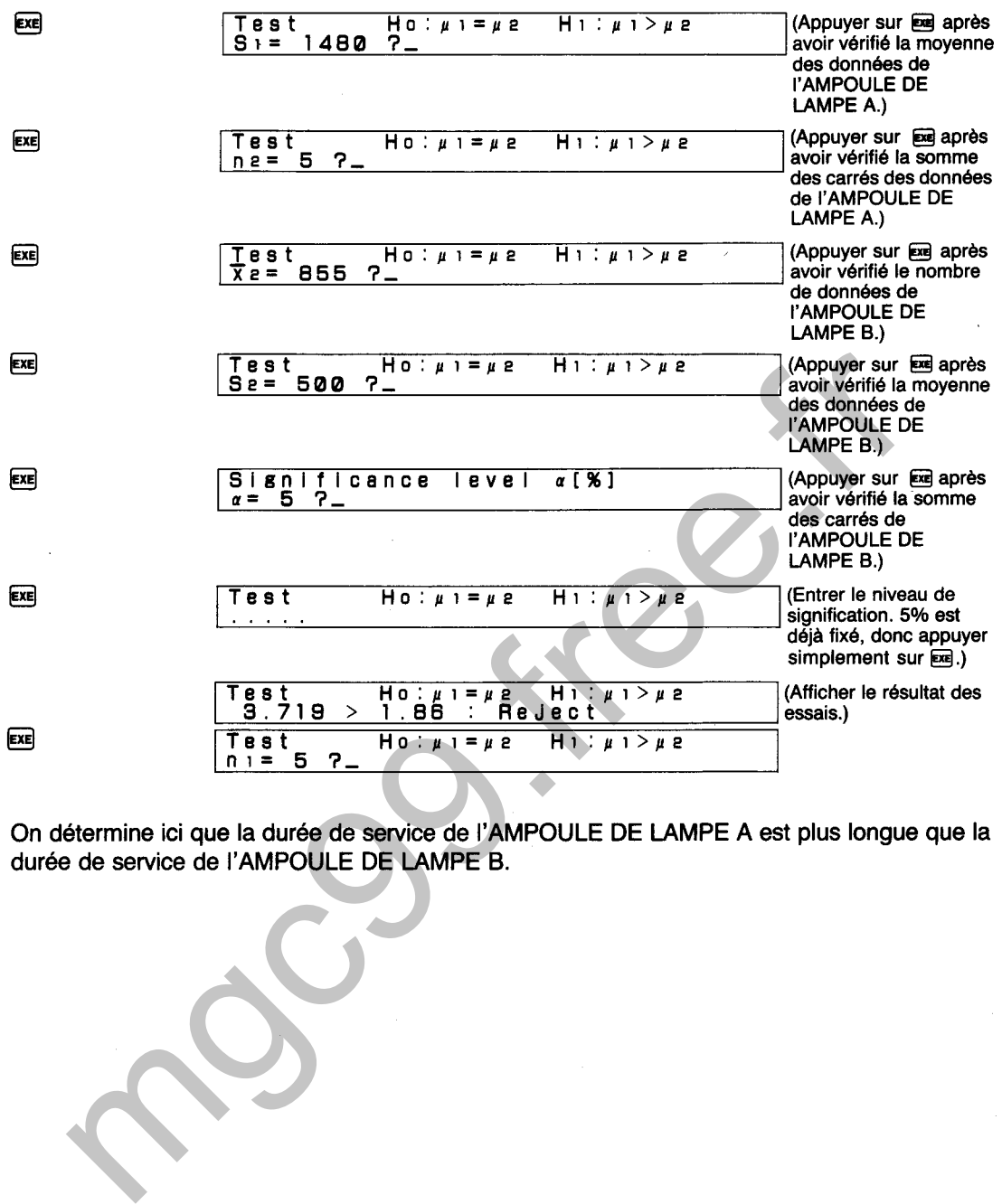

On détermine ici que la durée de service de I'AMPOULE DE LAMPE A est plus longue que la durée de service de I'AMPOULE DE LAMPE B.

#### **DIAGRAMME SYNOPTIQUE D'ESSAIS DE DIFFERENCE DE MOYENNES (COTE DROIT)**

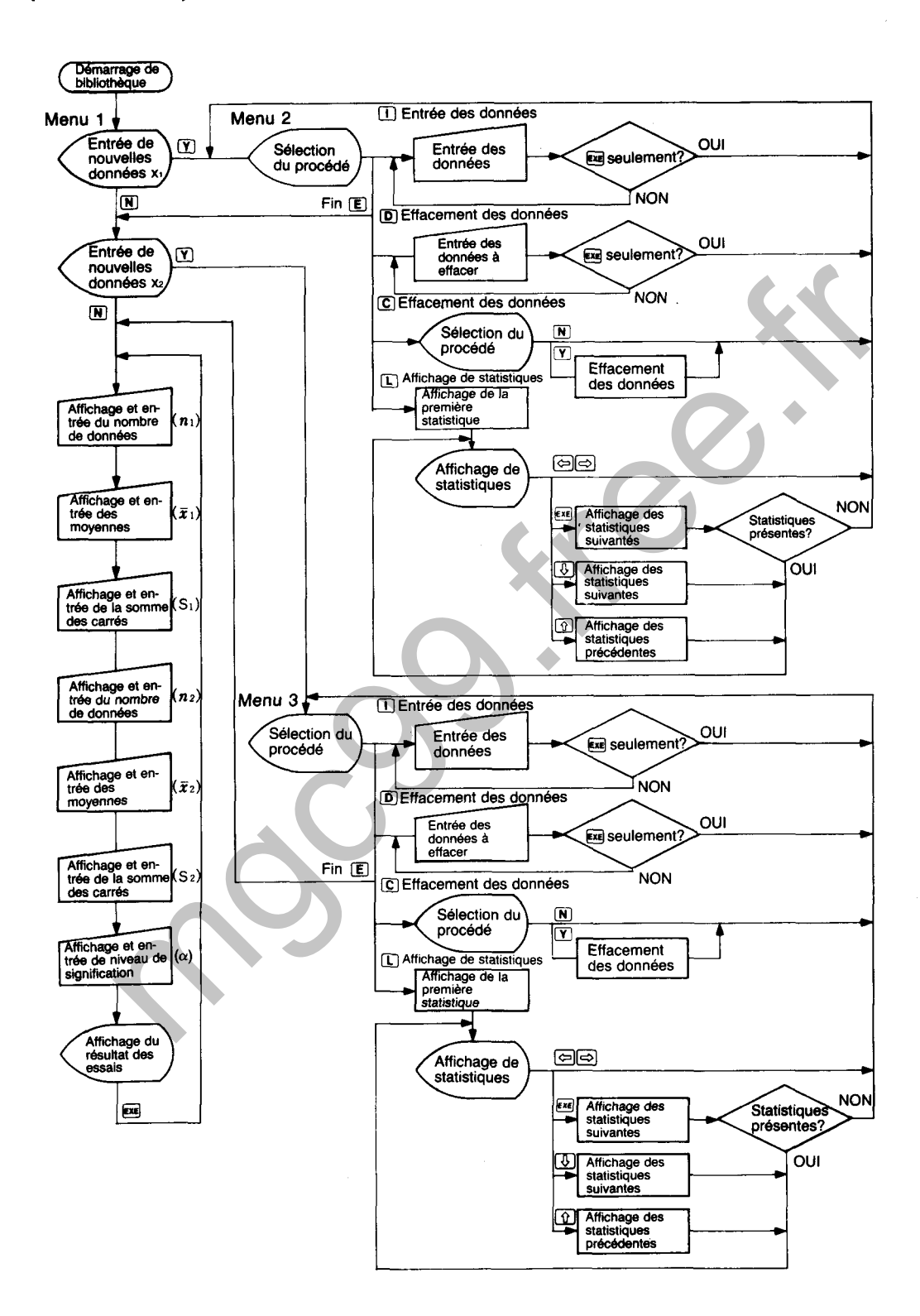

## **ESSAI DE DIFFERENCE DE MOYENNES (COTE GAUCHE)**

Effectue l'essai des hypothèses  $\mu_1$  et  $\mu_2$  dans deux répartitions normales N ( $\mu_1$ ,  $\sigma^2$ ; où  $\mu_1$  et  $\sigma^2$ sont inconnues) et N ( $\mu$ 2,  $\sigma$ <sup>2</sup> ; où  $\mu$ 2 et  $\sigma$ <sup>2</sup> sont inconnues).

#### **CALCULS**

Un échantillon (x<sub>11</sub>, x<sub>12</sub> · · x<sub>101</sub>) de taille n<sub>1</sub> est pris de la répartition normale N ( $\mu$ 1,  $\sigma^2$ ) et un échantillon (x<sub>21</sub>, x<sub>22</sub> $\cdots$ x<sub>2n2</sub>) de taille n<sub>2</sub> est pris de la répartition normale N ( $\mu$ <sub>2</sub>,  $\sigma$ <sup>2</sup>). A ce moment, la zone critique est établie du côté droit de la répartition t en fonction de la répartition t du degré de la liberté (n<sub>1</sub> + n<sub>2</sub> - 2) de la manière indiquée dans l'illustration lorsque:

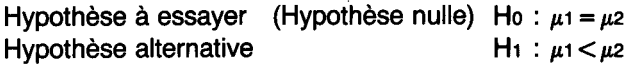

L'essai est effectué en utilisant

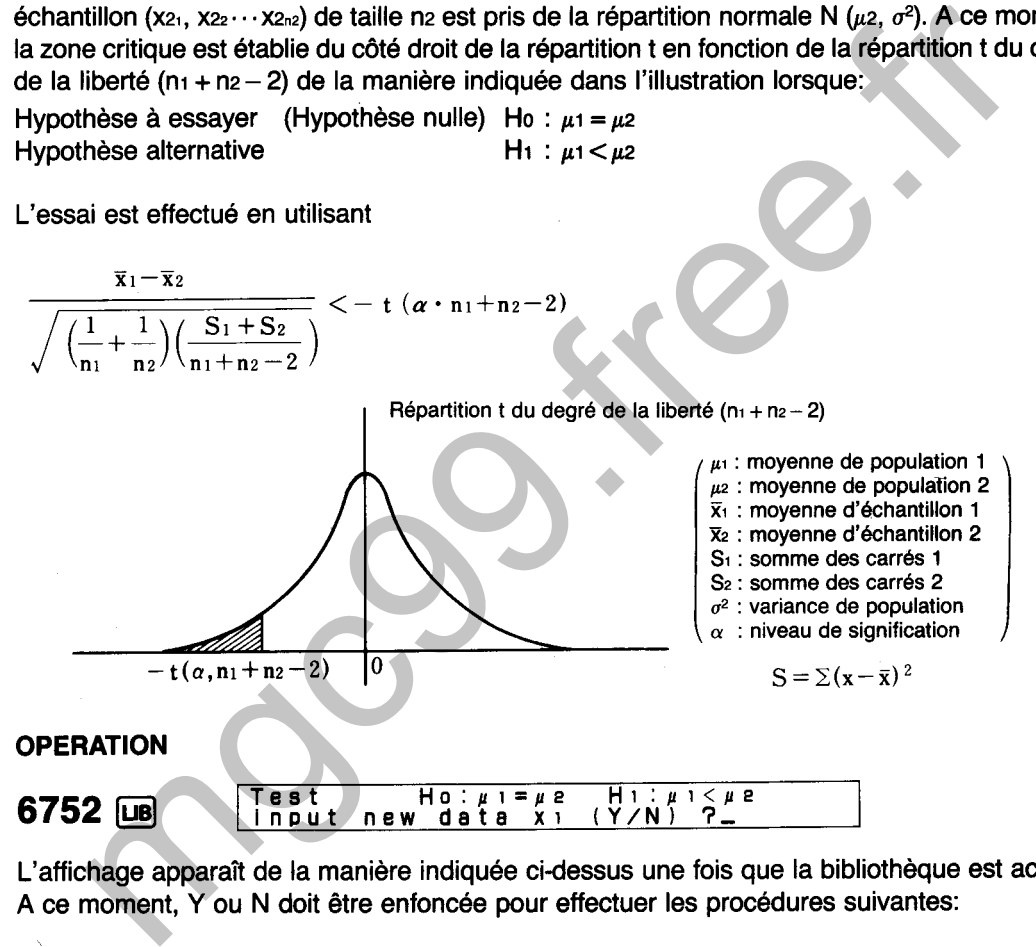

L'affichage apparaît de la manière indiquée ci-dessus une fois que la bibliothèque est activée. A ce moment, Y ou N doit être enfoncée pour effectuer les procédures suivantes:

- Y : Entrée de nouvelles données suivi par I'essai, l'entrée des données supplémentaires, l'édition des données, la vérification de statistiques.
- N : Essai des données déjà sauvegardées, essai en entrant chaque valeur.
- $(1)$  Y
- **Input data (xi <sup>1</sup> >input.Deiete,Ciear~ListtEnd 3-**   $\mathbf \Pi$

L'affichage de menu illustré ci-dessus apparaît lorsque  $\Gamma$  est enfoncée. L'une des touches de caractère suivantes est alors enfoncée pour effectuer la fonction correspondante.

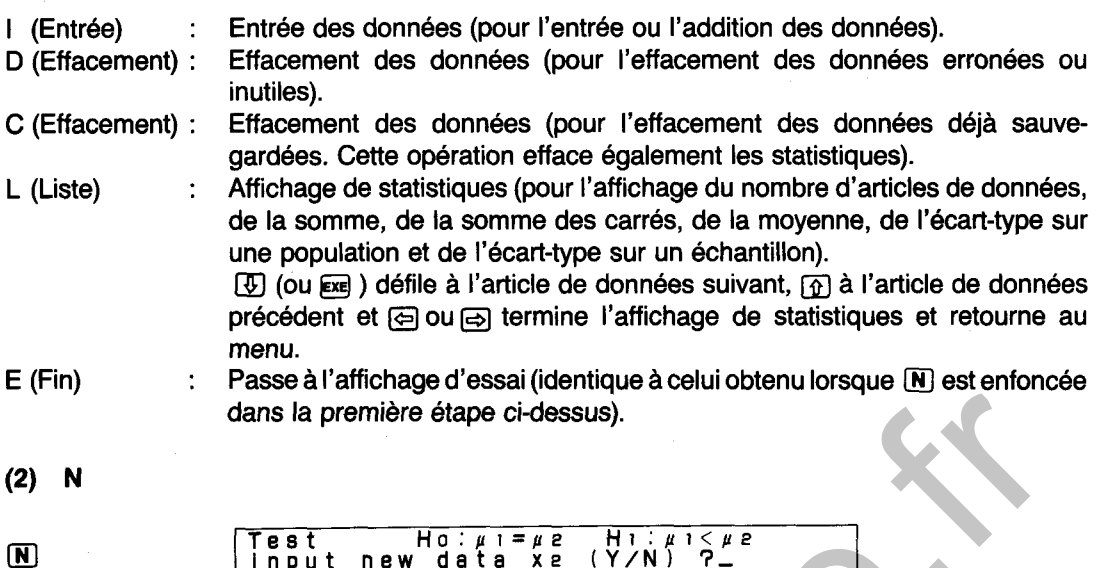

dans la première étape ci-dessus).<br>
Test input new distance diverses lorsque la touche in est enforcée. Notifichage est presqu'identique à l'affichage initial qui apparaît immédiatement appe opérations de bibliothèque. Po

### $(2-1)$  Y

#### $(2-2)$  N

 $\mathbf{M}$ 

- 
- si certaines données n'ont pas été omises pendant l'entrée ou si deux ou plusieurs articles de données ont été entrés ensemble pour une entrée unique. Dans les deux cas, terminer l'opération de la bibliothèque. Entrer à nouveau la bibliothèque et ajouter, effacer ou réentrer les données si nécessaire.
- L'entrée du nombre de données (après  $\boxed{Y}$  ci-dessus) correspond à la valeur de n : Appuyer  $sur Ex.$

Lorsque Exe est enfoncée, un affichage identique à celui mentionné ci-dessus est produit pour les articles de données x2 (x21 ~ x2n2). Après la confirmation et/ou les corrections de la manière indiquée dans (2-2), appuyer sur **Exel pour continuer**.

Les données suivantes représentent les résultats des essais sur des échantillons de béton. L'ECHANTILLON A n'est pas armé, alors que L'ECHANTILLON B est armé. Utiliser les données pour déterminer si oui ou non l'armement rend le béton plus résistant avec un niveau de signification de 5%.

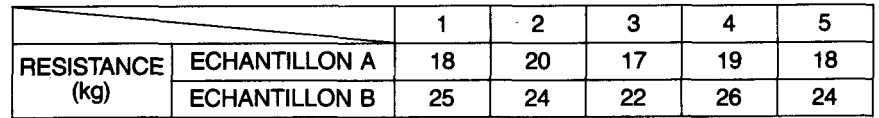

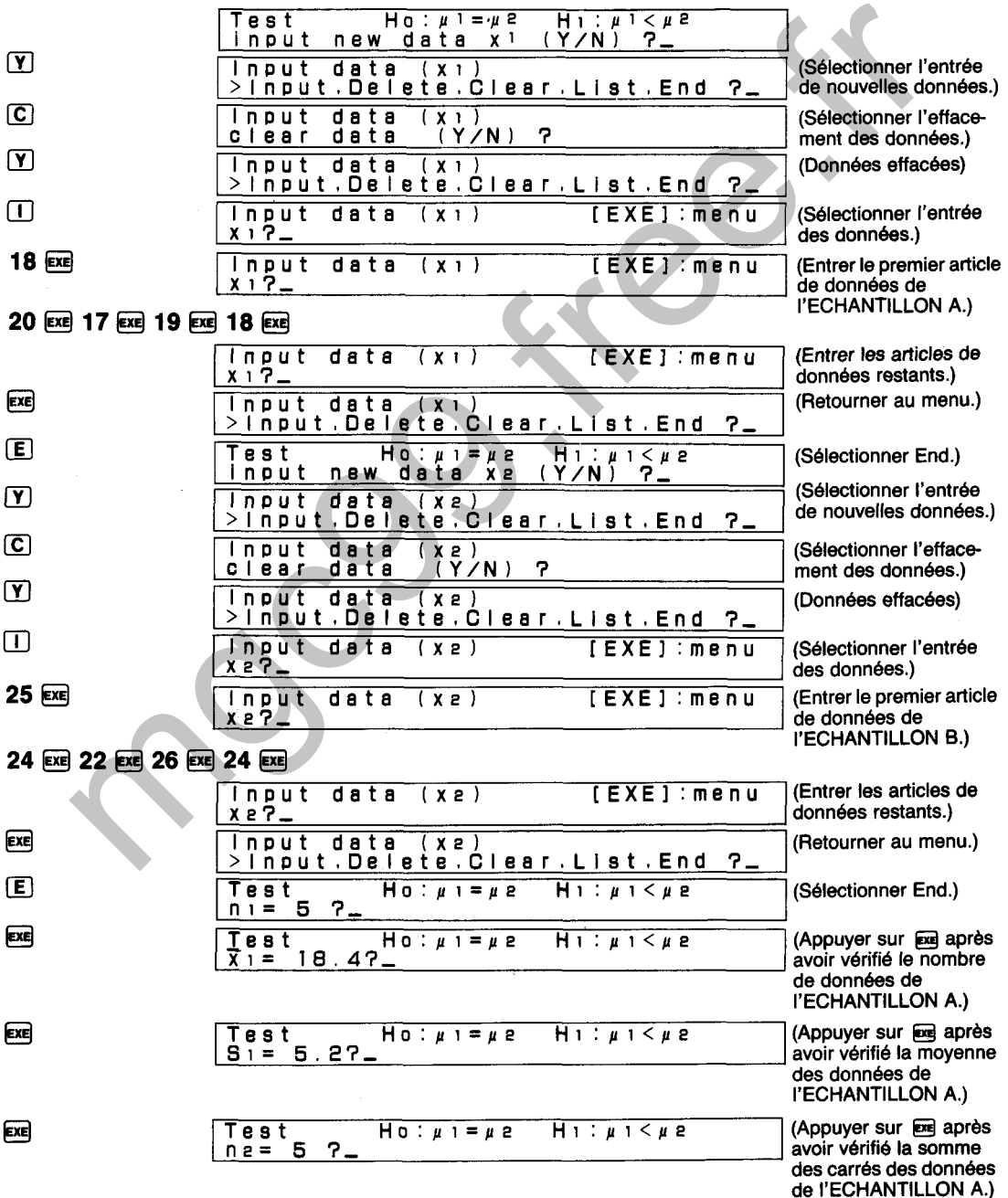

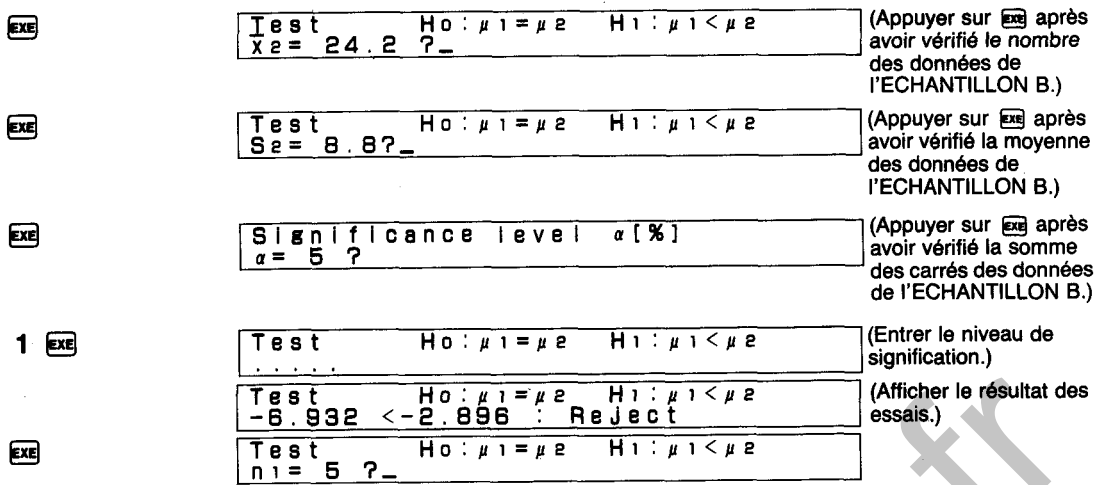

On détermine ici que la résistance de l'ECHANTILLON B est supérieure à la résistance de l'ECHANTILLON A.

#### **DIAGRAMME SYNOPTIQUE D'ESSAIS DE DIFFERENCE DE MOYENNES** (COTE GAUCHE)

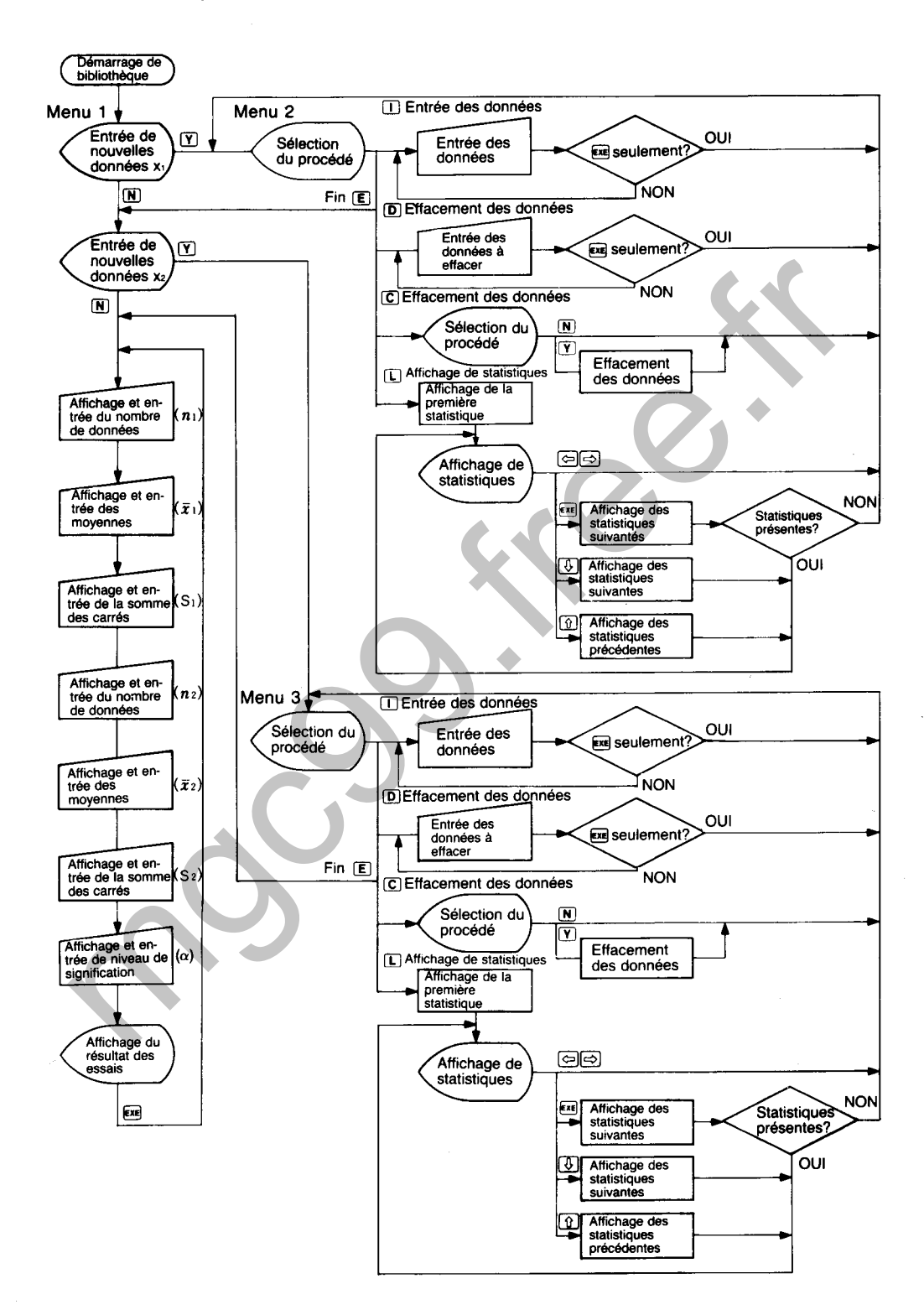

## **ESSAI DE RAPPORTS (DEUX COTES)**

Effectue l'essai d'hypothèse du rapport de population p dans la répartition binomiale B (1, p).

### **CALCULS**

Un échantillon  $(x_1, x_2...x_n)$  de taille n est pris de la répartition binomiale B  $(1, p)$ . A ce moment, des zones critiques sont établies des deux côtés de la répartition normale en fonction d'une approximation de la répartition normale standard N  $(0, 1^2)$  de la manière indiquée dans l'illustration lorsque:

Hypothèse à essayer (Hypothèse nulle) Ho :  $p = p_0$ <br>Hypothèse alternative H<sub>1</sub> :  $p \approx p_0$ Hypothèse alternative

L'essai est effectué en utilisant

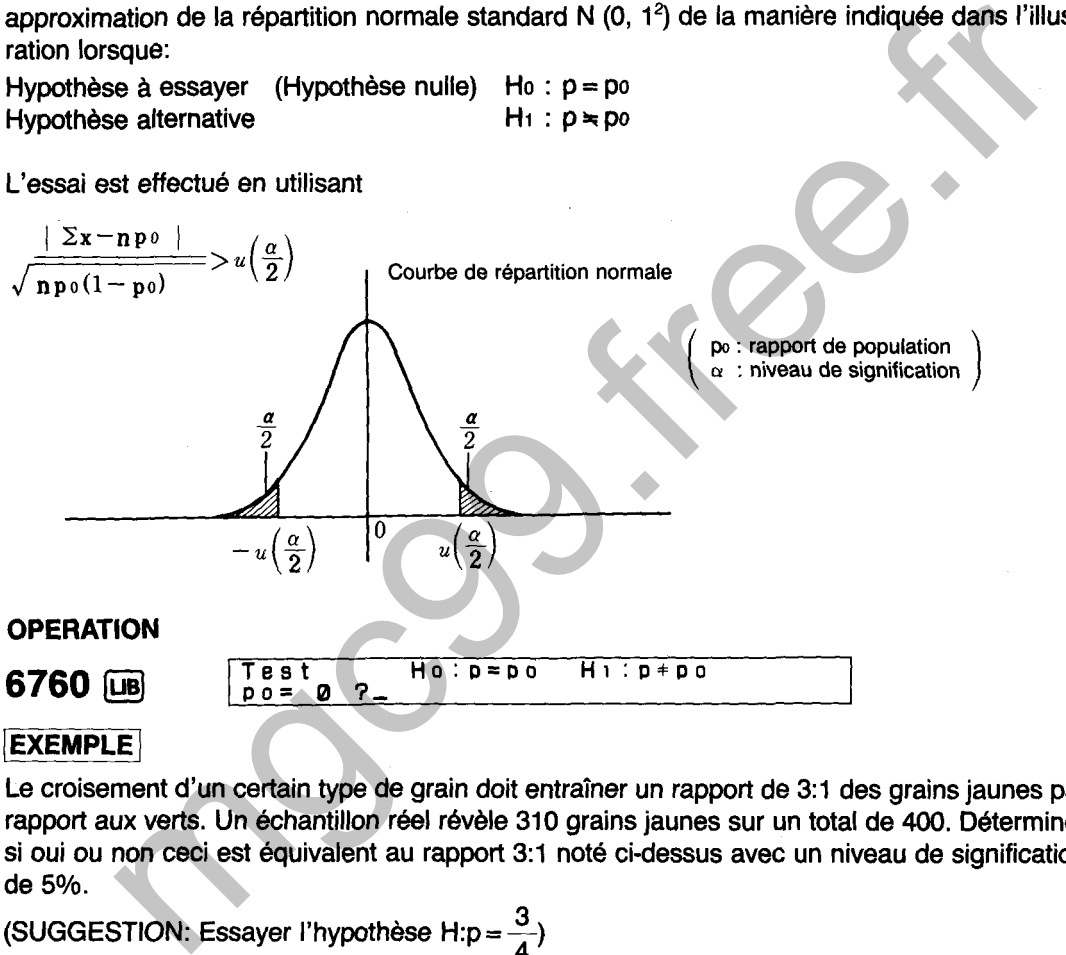

Le croisement d'un certain type de grain doit entraîner un rapport de 3:1 des grains jaunes par rapport aux verts. Un échantillon réel révèle 310 grains jaunes sur un total de 400. Déterminer si oui ou non ceci est équivalent au rapport 3:1 noté ci-dessus avec un niveau de signification de **5%.** 

(SUGGESTION: Essayer l'hypothèse H:p =  $\frac{3}{4}$ )

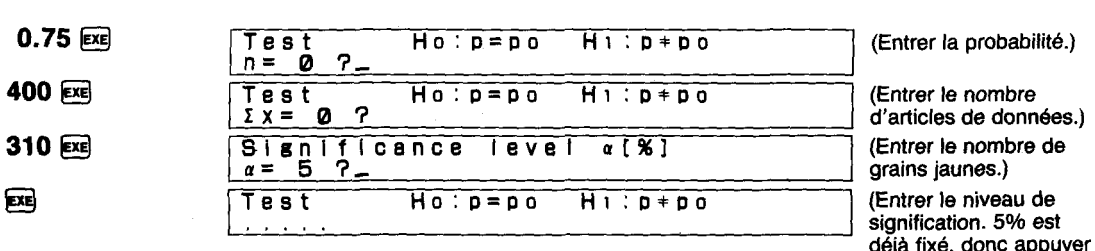

**déja fixé, donc appuyer simplement sur** @ .)

EXE

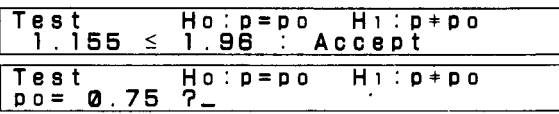

**(Afficher le resultat des essais.)** 

**(Retourner** à **l'affichage initial.)** 

On détermine ici que le mélange d'échantillons est équivalent au rapport 3:l.

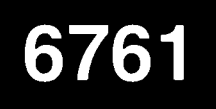

## **ESSAI DE RAPPORTS (COTE DROIT)**

Effectue l'essai d'hypothèse du rapport de population p dans la répartition binomiale B (1, p).

#### **CALCULS**

Un échantillon (XI, **x2.-.xn)** de taille n est pris de la répartition binomiale B (1, p). A ce moment, la zone critique est établie du côté droit de la répartition normale en fonction d'une approximation de la répartition normale standard N (O, **12)** de la manière indiquée dans I'illustration lorsque:

Hypothèse à essayer (Hypothèse nulle) Ho :  $p = p_0$ Hypothèse alternative H<sub>1</sub> : p>po

L'essai est effectué en utilisant

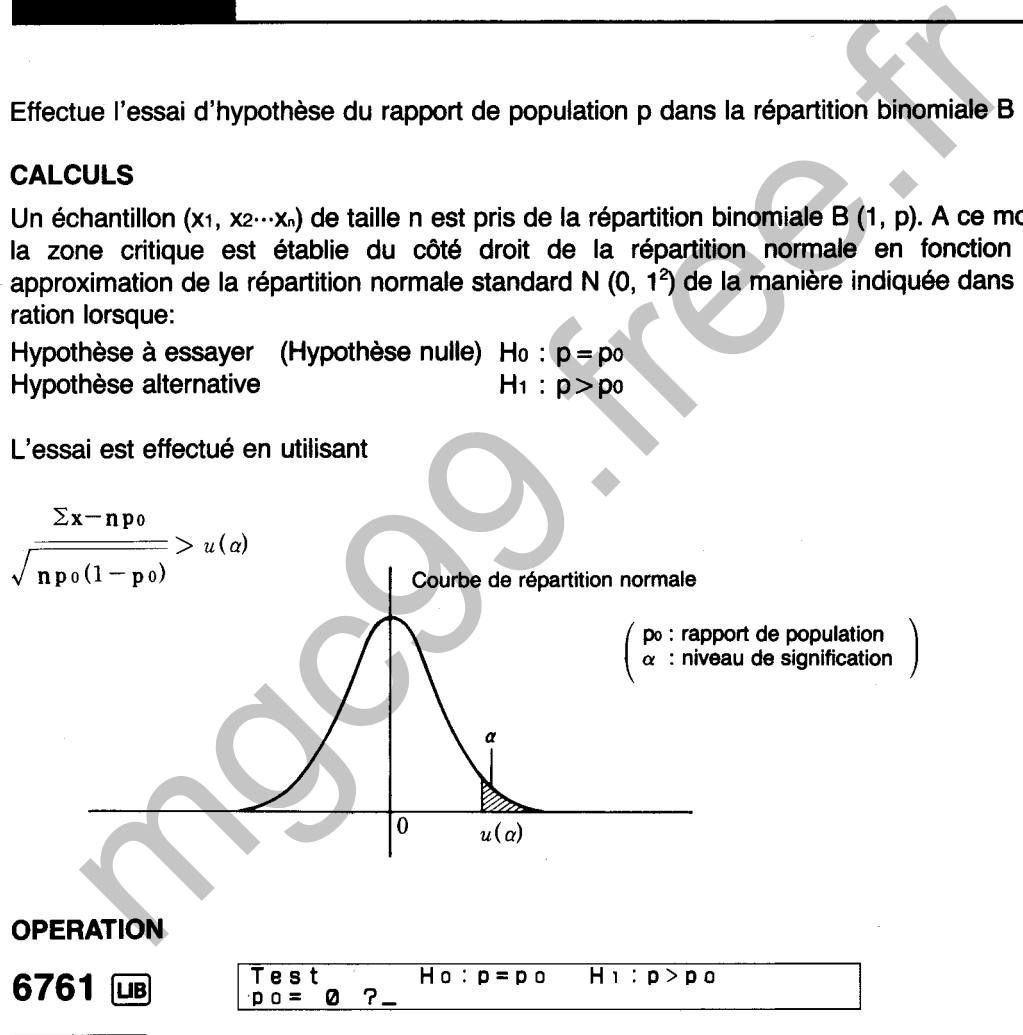

#### **EXEMPLE**

Une société a envoyé 2000 feuillets publicitaires par courrier direct en quatre couleurs et comme résultat a reçu 80 commandes. Dans le passe, le courrier direct a obtenu un taux de réponse de 2,5010. Déterminer si oui ou non le courrier direct en quatre couleurs a été aussi efficace que ceux effectués dans le passé avec un niveau de signification de 5%.

 $n = 0$ 

**0.025** @ Test HO:P=PO HI:P>PO **(Entrer la probabilite.)** 

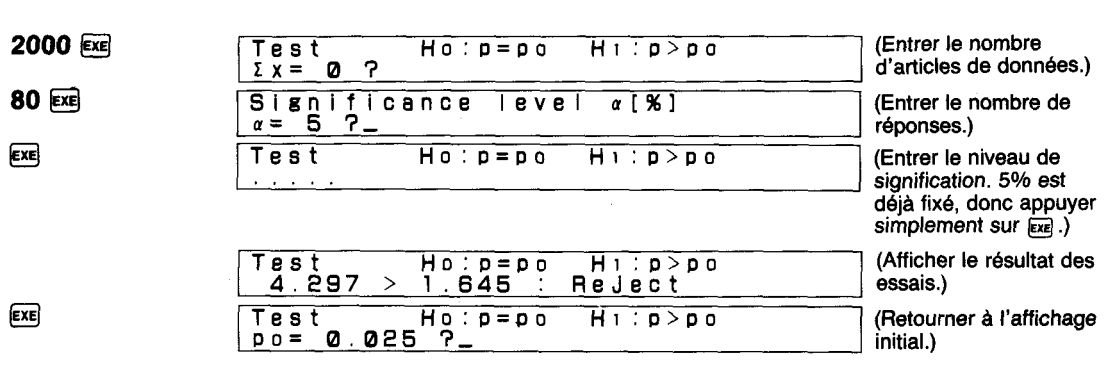

On détermine ici que le courrier direct en quatre couleurs a été plus efficace que ceux effectués dans le passé.

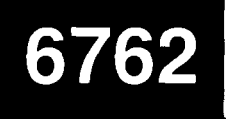

# **ESSAI DE RAPPORTS (COTE GAUCHE)**

Effectue l'essai d'hypothèse du rapport de population p dans la répartition binomiale B (1, p).

#### **CALCULS**

Un échantillon (x<sub>1</sub>, x<sub>2</sub>...<sub>Xn</sub>) de taille n est pris de la répartition binomiale B (1, p). A ce moment, la zone critique est établie du côté gauche de la répartition normale en fonction d'une approximation de la répartition normale standard N (0, **1')** de la manière indiquée dans I'illustration lorsque:

Hypothèse à essayer (Hypothèse nulle)  $H_0$  :  $p = p_0$ Hypothèse alternative H<sub>1</sub>: p < po

L'essai est effectué en utilisant

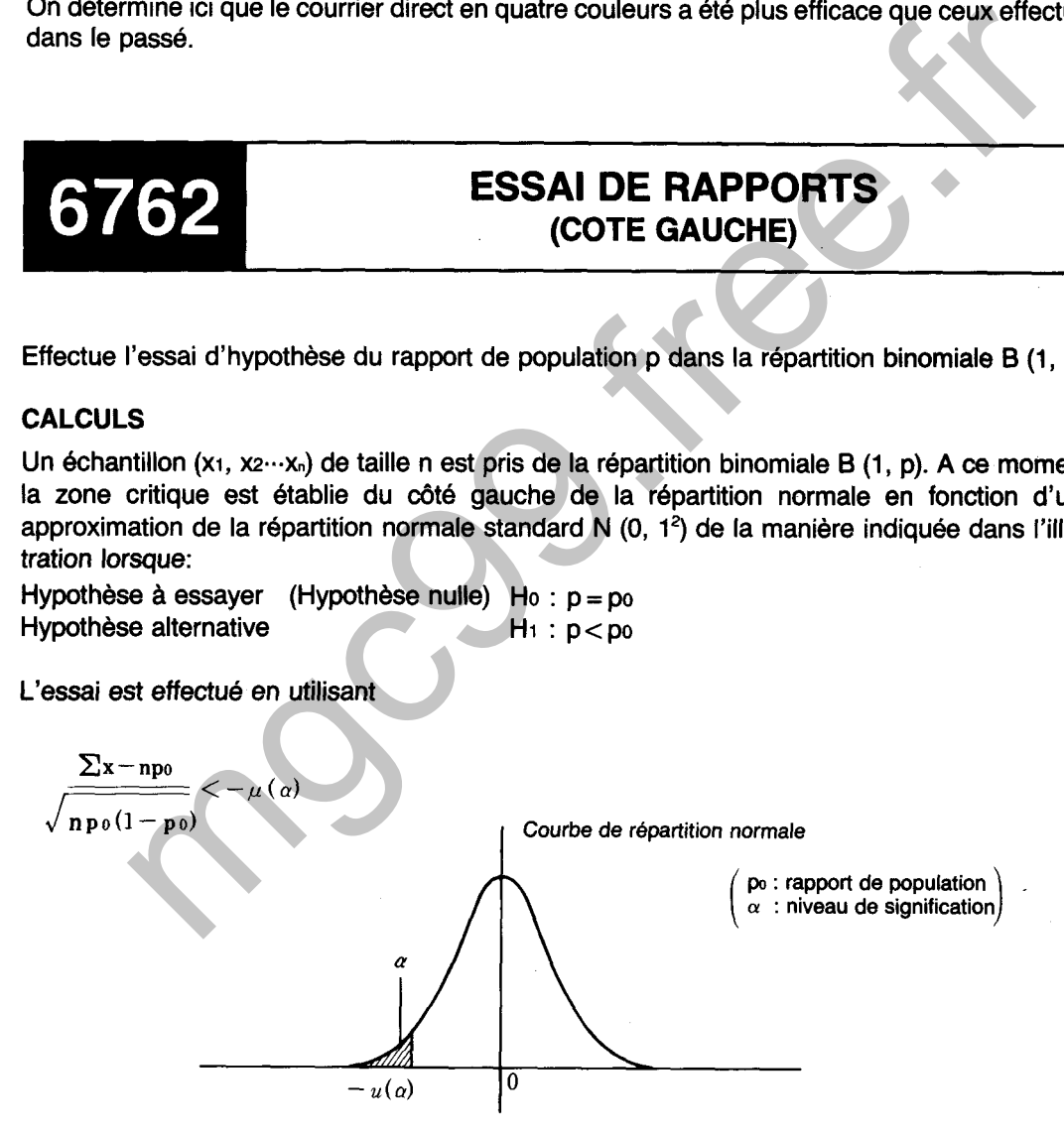

#### **OPERATION**

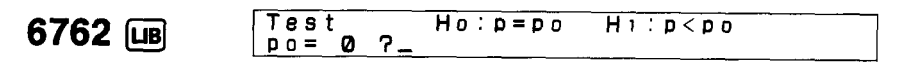

Une société a un taux de défectuosité des produits de **2,5010.** Après des améliorations dans le procédé, un total de 18 produits défectueux a été détecté sur 1000 articles. Déterminer si oui ou non les améliorations ont fait diminuer le taux de défectuosité avec un niveau de signification de  $10<sub>0</sub>$ .

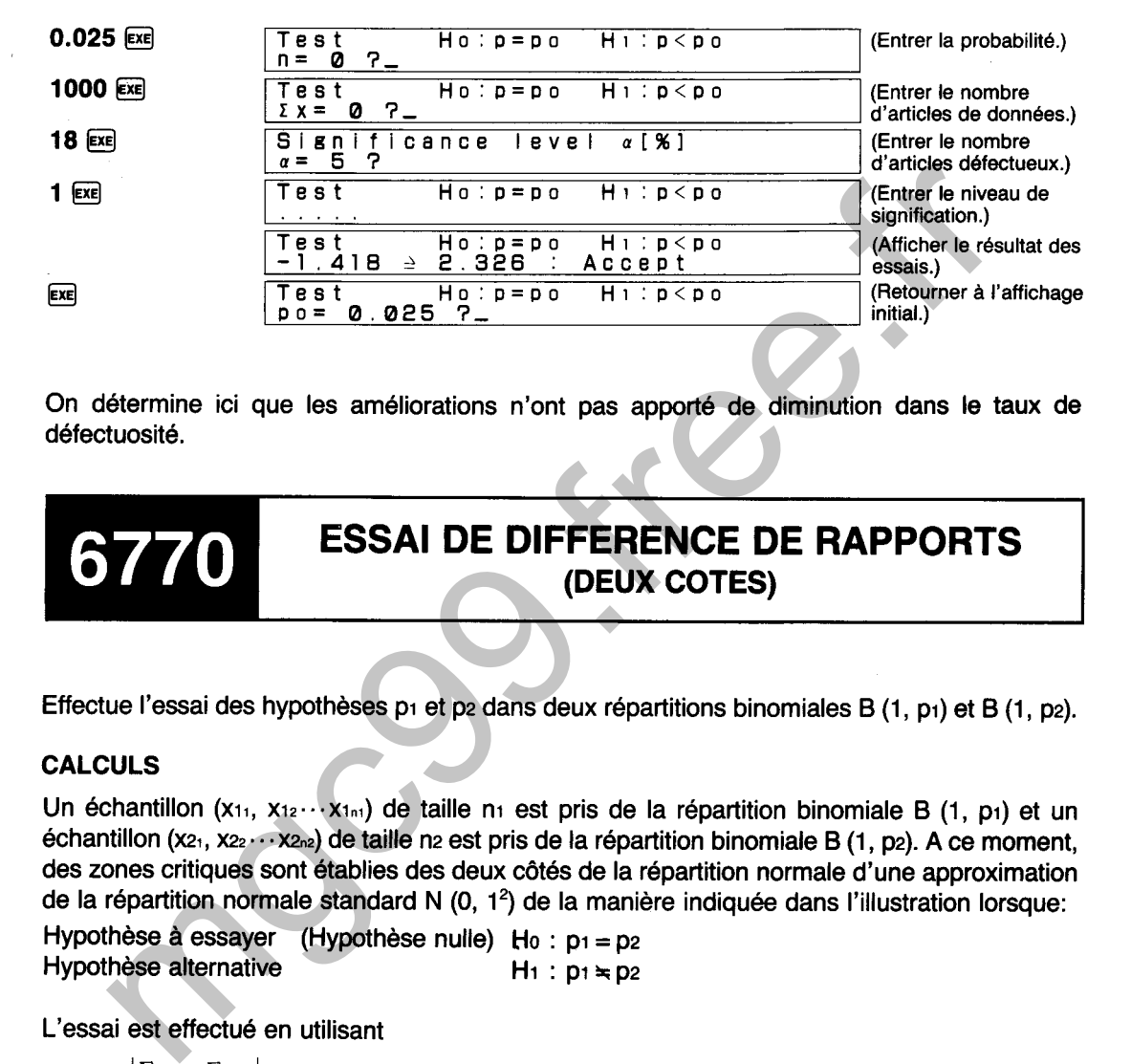

On détermine ici que les améliorations n'ont pas apporté de diminution dans le taux de défectuosité.

## **ESSAI DE DIFFERENCE DE RAPPORTS (DEUX COTES)**

Effectue l'essai des hypothèses pi et p2 dans deux répartitions binomiales **6** (1, pi) et B (1, p2).

#### **CALCULS**

Un échantillon (x<sub>11</sub>, x<sub>12</sub>...x<sub>1n1</sub>) de taille n<sub>1</sub> est pris de la répartition binomiale B (1, p<sub>1</sub>) et un échantillon (x2<sub>1</sub>, x2<sub>2</sub>.  $\cdots$  x2<sub>n2</sub>) de taille n2 est pris de la répartition binomiale B (1, p2). A ce moment, des zones critiques sont établies des deux côtés de la répartition normale d'une approximation de la répartition normale standard N **(0,** 12) de la manière indiquée dans l'illustration lorsque:

Hypothèse à essayer (Hypothèse nulle) Ho :  $p_1 = p_2$ Hypothèse alternative  $H_1 : p_1 \ast p_2$ 

L'essai est effectué en utilisant

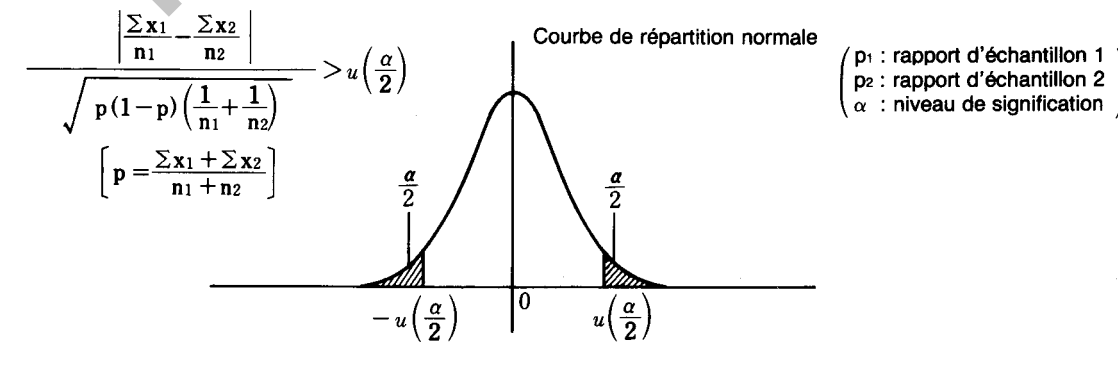

#### **OPERATION**

#### **6770 IDB Test <b>HO:DI=D2** HI: PI+P2 **ni= 0 7,** 1

#### **EXEMPLE**

Les données suivantes représentent les résultats d'une étude effectuée sur un certain produit. Utiliser les donnees pour déterminer si oui ou non les opinions varient en fonction du sexe avec un niveau de signification de 5%.

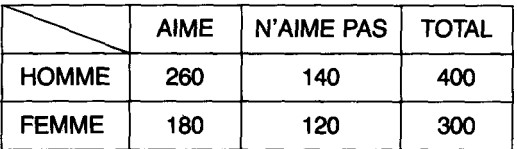

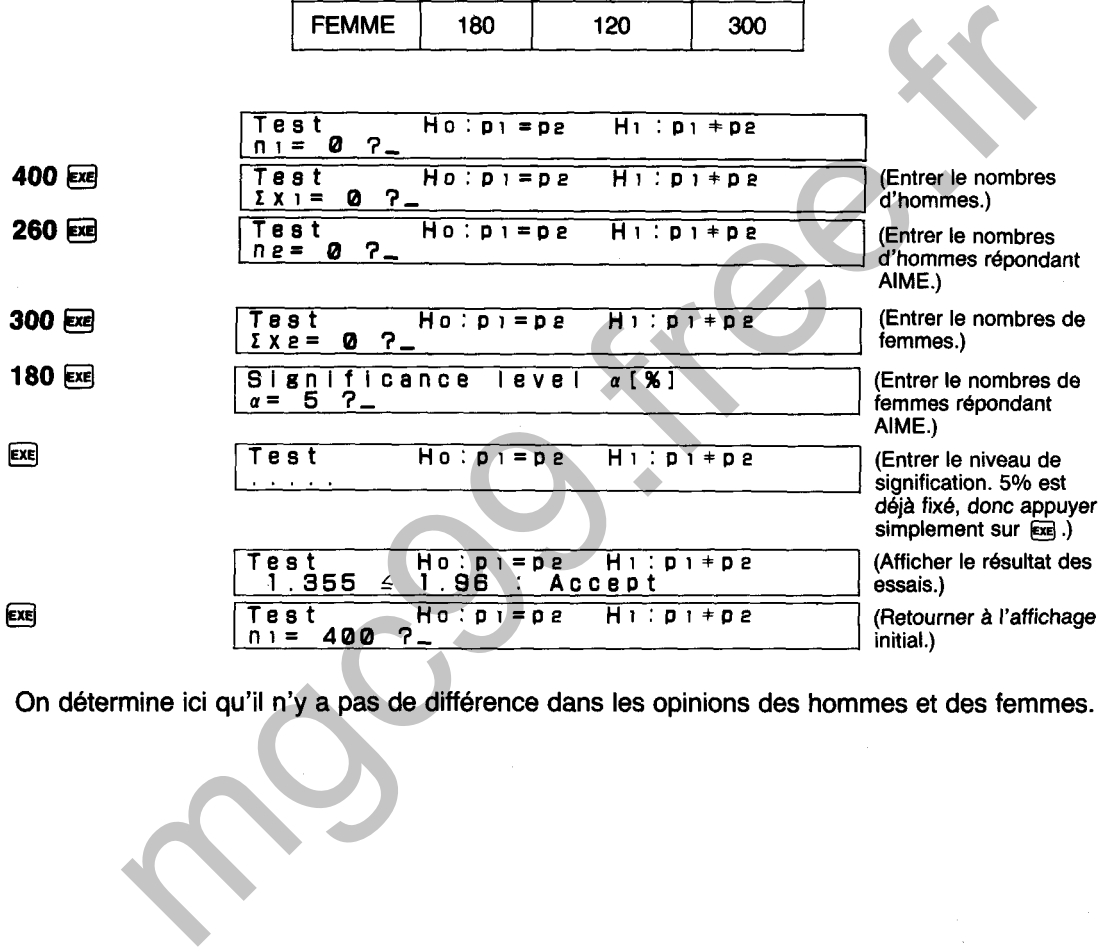

On détermine ici qu'il n'y a pas de différence dans les opinions des hommes et des femmes.

# **ESSAI DE DIFFERENCE DE RAPPORTS (COTE DROIT)**

Effectue l'essai des hypothèses p<sub>1</sub> et p<sub>2</sub> dans deux répartitions binomiales B (1, p<sub>1</sub>) et B (1, p<sub>2</sub>).

#### **CALCULS**

Un échantillon  $(x_1, x_2 \cdots x_n)$  de taille n<sub>1</sub> est pris de la répartition binomiale B  $(1, p_1)$  et un échantillon (x2?, m.. **.x2,~)** de taille n2 est pris de la répartition binomiale **6** (1, p2). A ce moment, une zone critique est établie du côté droit de la répartition normale d'une approximation de la répartition normale standard N  $(0, 1^2)$  de la manière indiquée dans l'illustration lorsque:

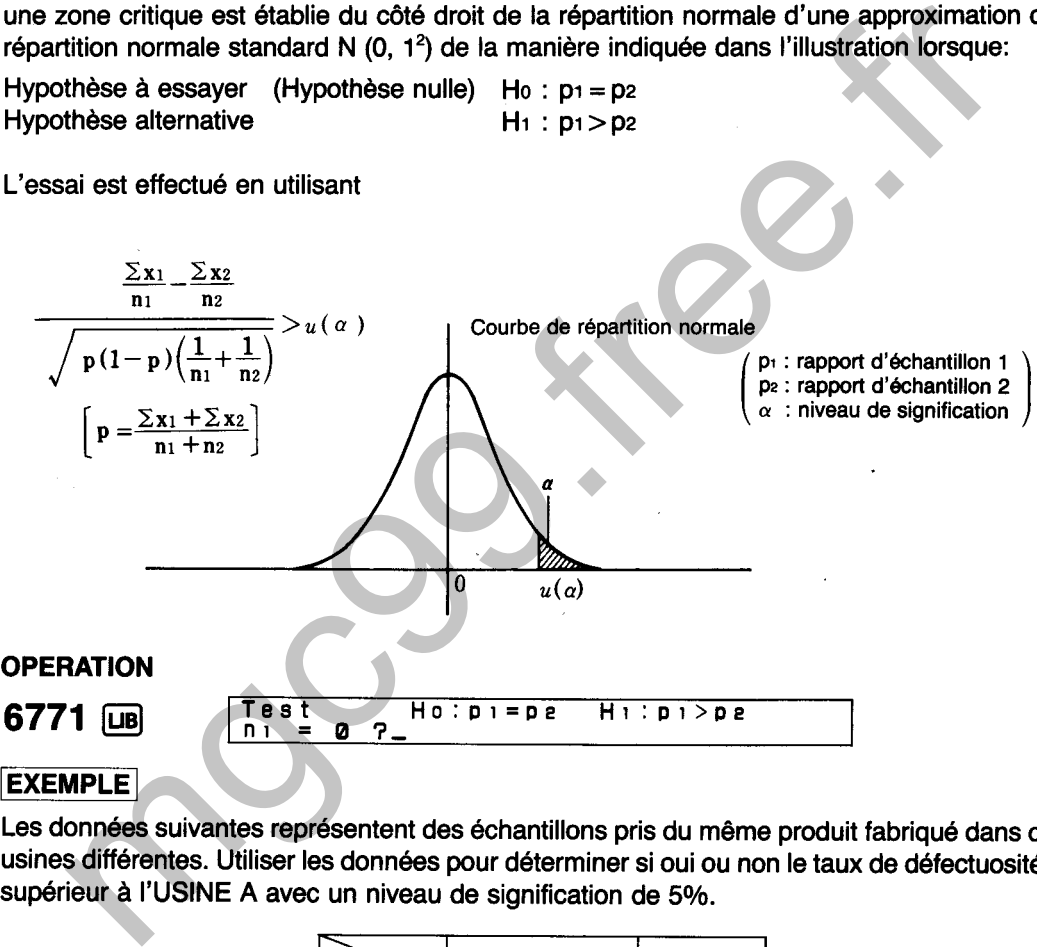

Les données suivantes représentent des échantillons pris du même produit fabriqué dans deux usines différentes. Utiliser les données pour déterminer si oui ou non le taux de défectuosité est supérieur à I'USINE A avec un niveau de signification de 5%.

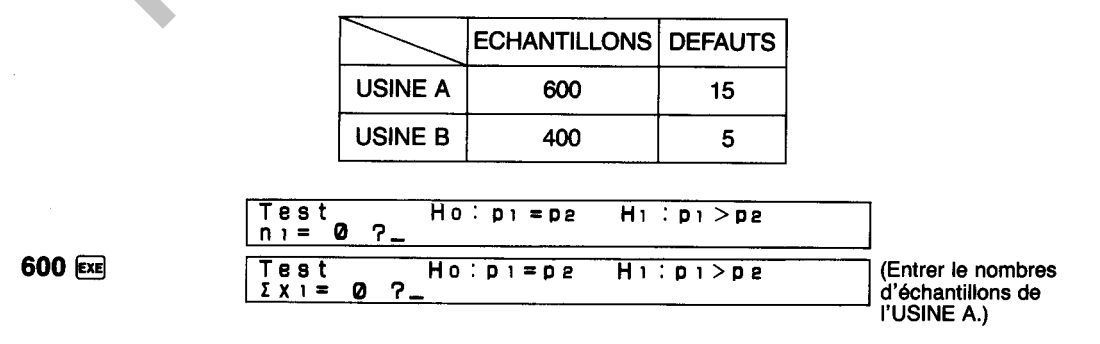

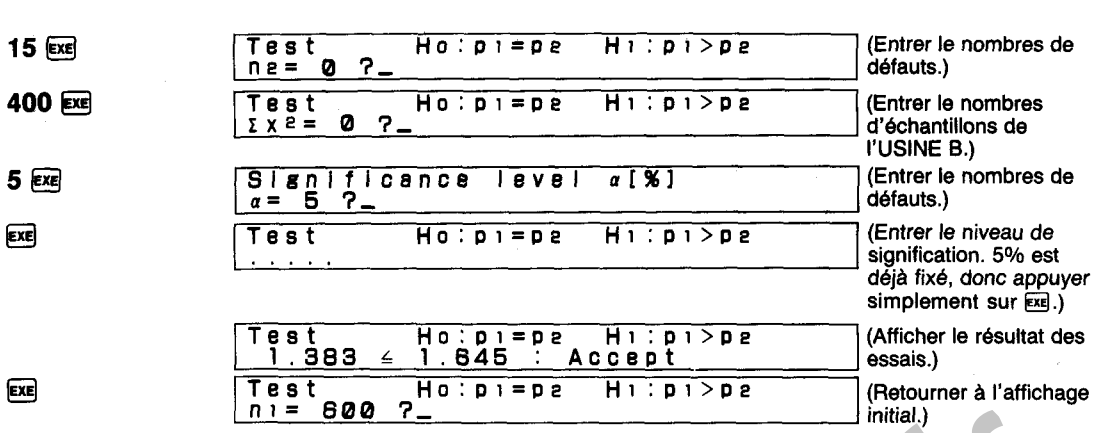

On détermine ici qu'il n'y a aucune différence dans le taux de défectuosité pour les deux usines.

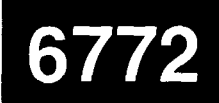

# **ESSAI DE DIFFERENCE DE RAPPORTS (COTE GAUCHE)**

Effectue l'essai des hypothèses p<sub>1</sub> et p<sub>2</sub> dans deux répartitions binomiales B (1, p<sub>1</sub>) et B (1, p<sub>2</sub>).

#### **CALCULS**

Un échantillon  $(x_1, x_2 \cdots x_{1n})$  de taille n<sub>1</sub> est pris de la répartition binomiale B (1, p<sub>1</sub>) et un échantillon (x2<sub>1</sub>, x2<sub>2</sub> ... x2<sub>n2</sub>) de taille n<sub>2</sub> est pris de la répartition binomiale B (1, p2). A ce moment, une zone critique est établie du côté gauche de la répartition normale d'une approximation de la répartition normale standard N  $(0, 1^2)$  de la manière indiquée dans l'illustration lorsque:

Hypothèse à essayer (Hypothèse nulle)  $H_0$  :  $p_1 = p_2$ Hypothèse alternative  $H_1 : p_1 < p_2$ 

L'essai est effectué en utilisant

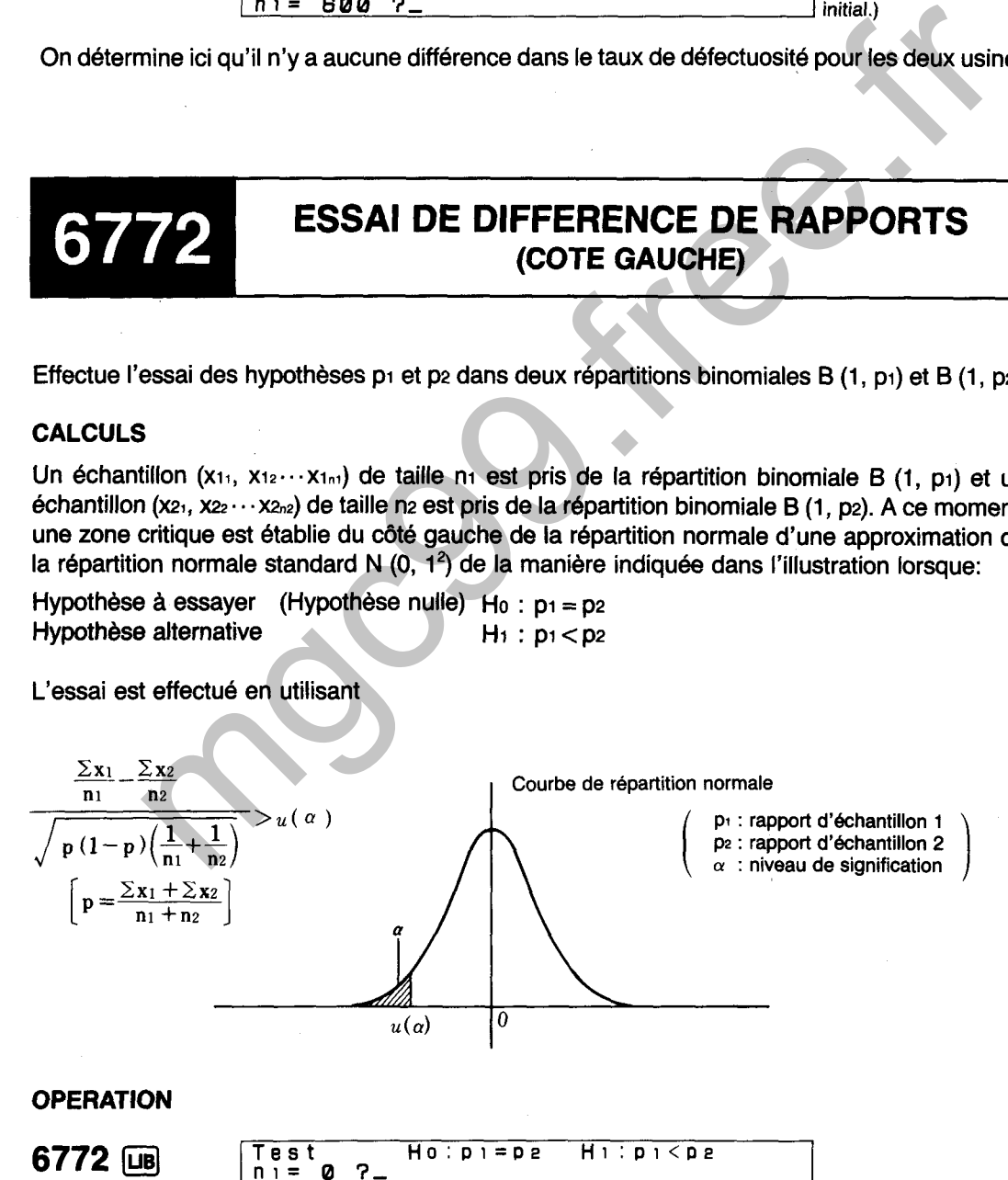

Les données suivantes représentent les résultats d'une étude effectuée dans deux régions concernant la reconnaissance d'un produit. Utiliser les données pour déterminer si oui ou non le taux de reconnaissance est supérieur pour la REGION **6** avec un niveau de signification de **5%.** 

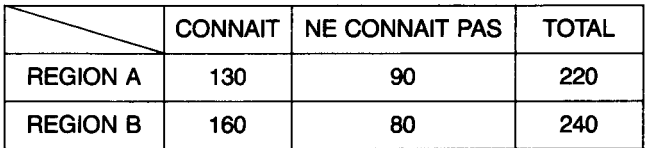

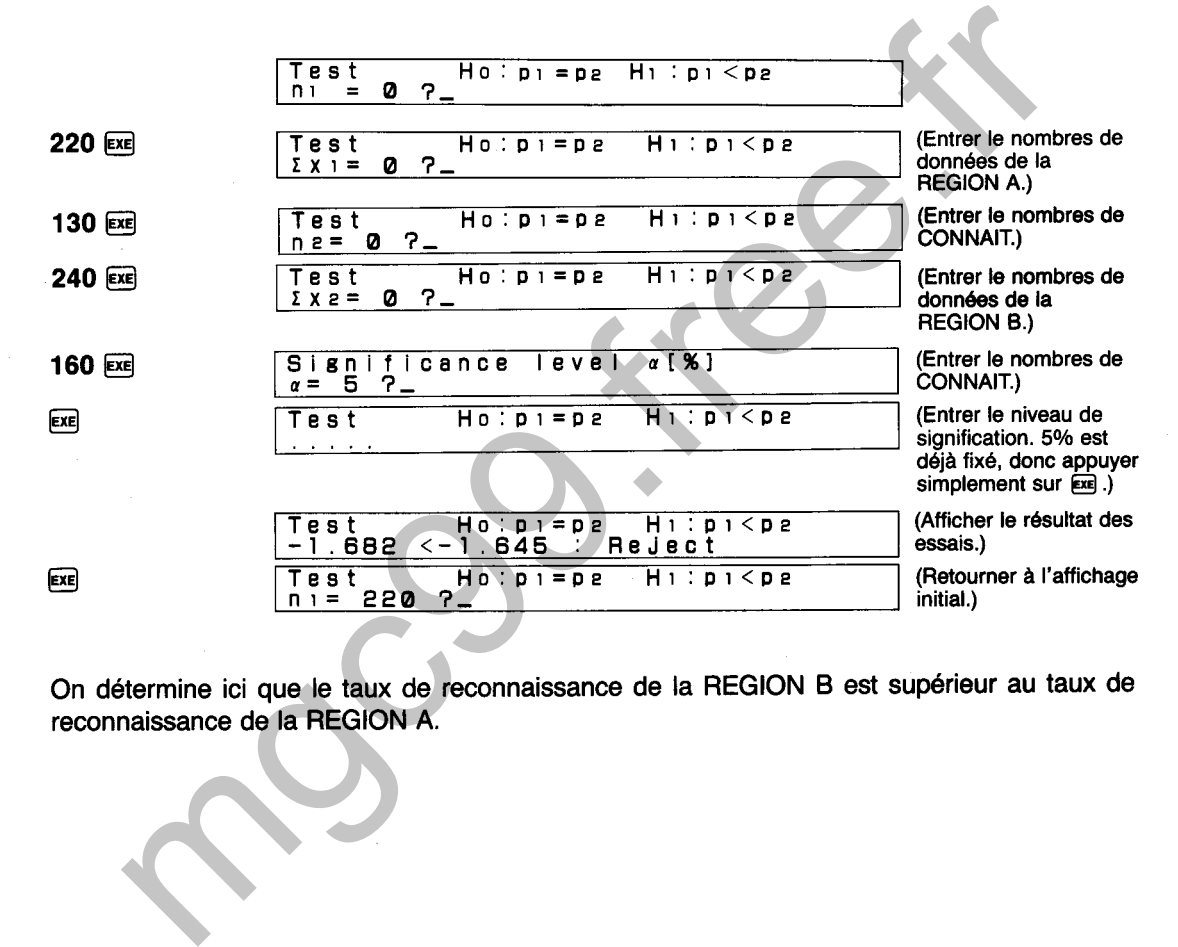

reconnaissance de la REGlON A.